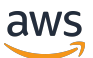

Guida per l'utente per gateway di volumi

# AWS Storage Gateway

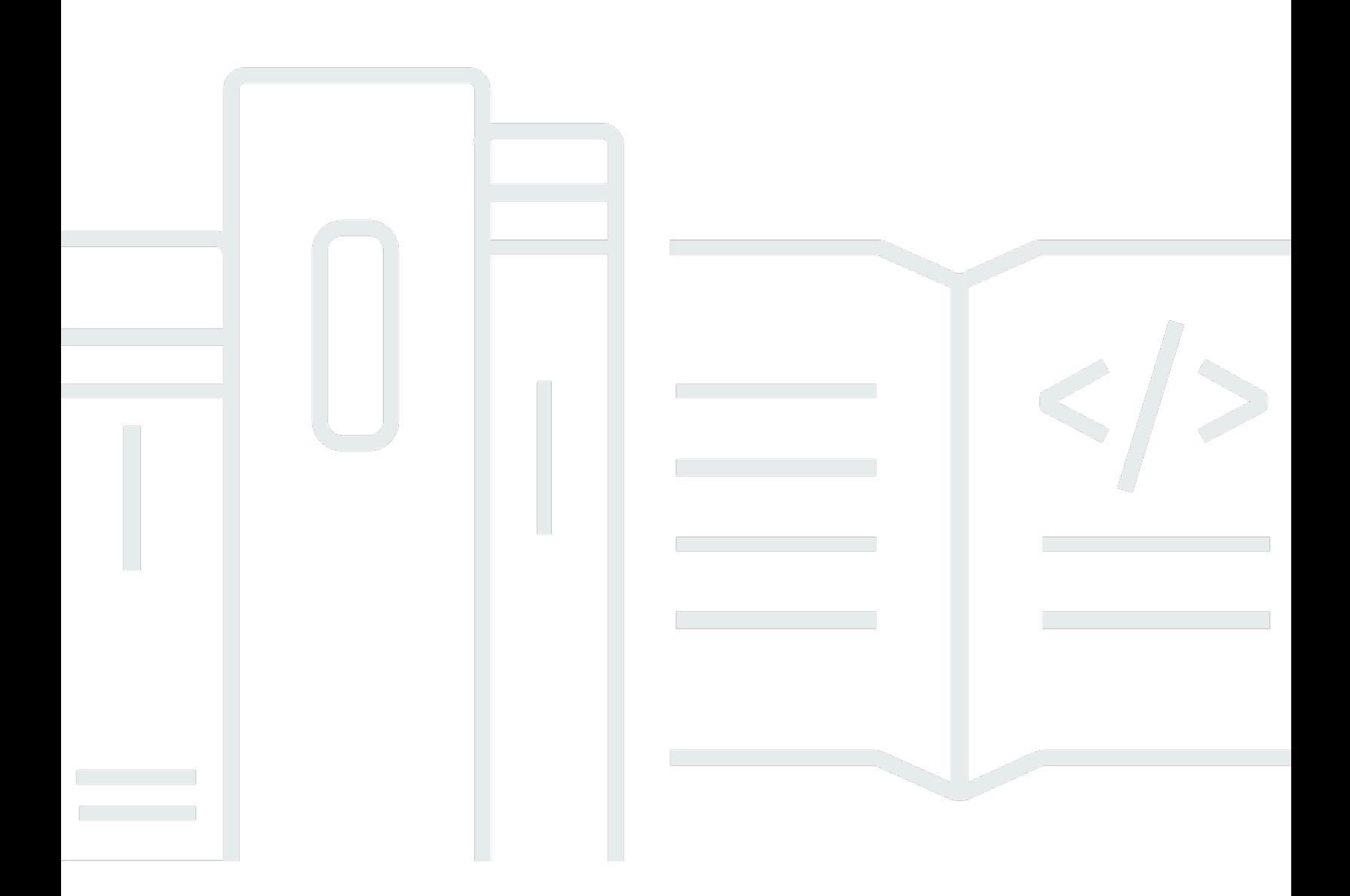

Versione API 2013-06-30

Copyright © 2024 Amazon Web Services, Inc. and/or its affiliates. All rights reserved.

### AWS Storage Gateway: Guida per l'utente per gateway di volumi

Copyright © 2024 Amazon Web Services, Inc. and/or its affiliates. All rights reserved.

I marchi e l'immagine commerciale di Amazon non possono essere utilizzati in relazione a prodotti o servizi che non siano di Amazon, in una qualsiasi modalità che possa causare confusione tra i clienti o in una qualsiasi modalità che denigri o discrediti Amazon. Tutti gli altri marchi non di proprietà di Amazon sono di proprietà delle rispettive aziende, che possono o meno essere associate, collegate o sponsorizzate da Amazon.

# **Table of Contents**

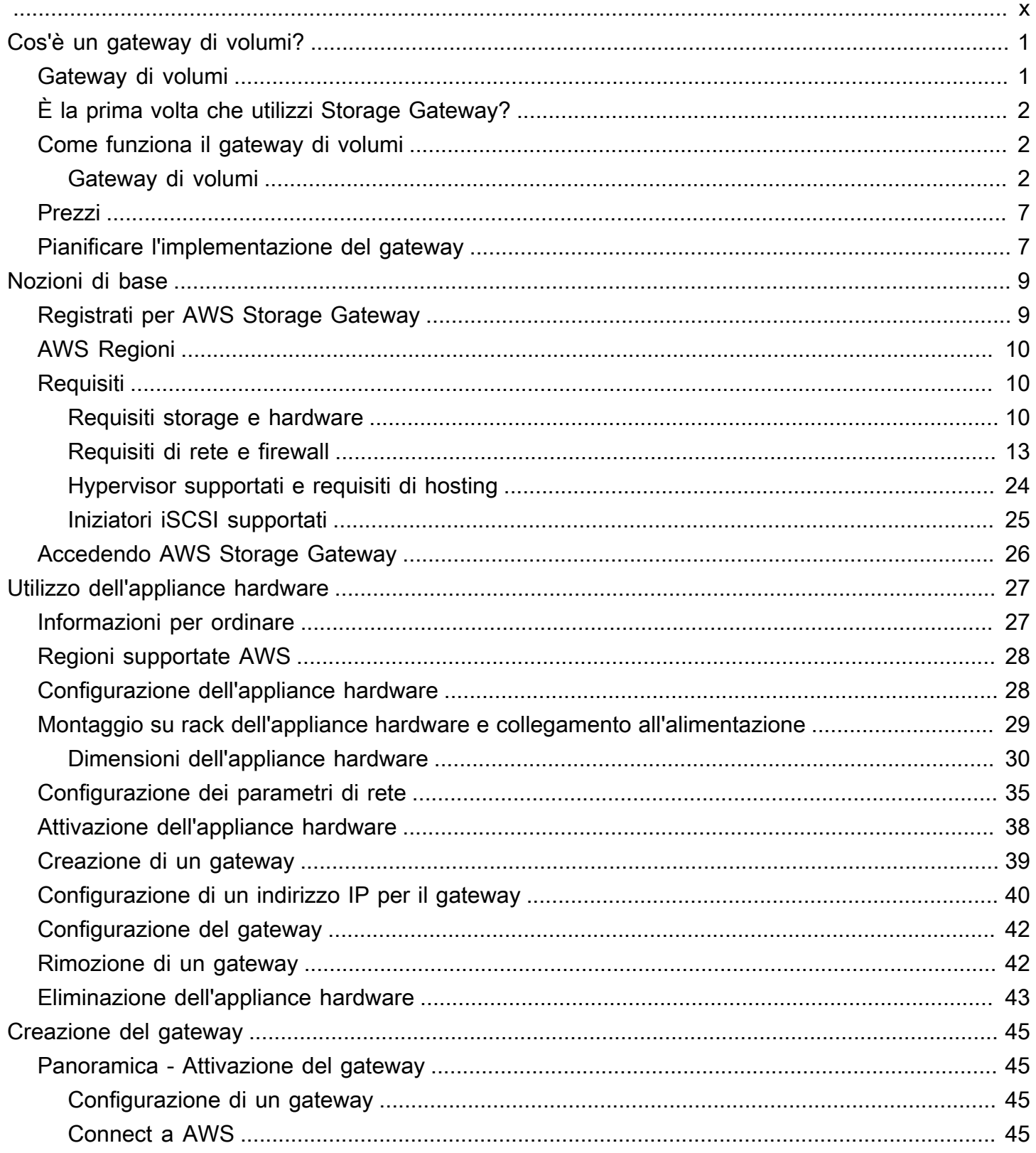

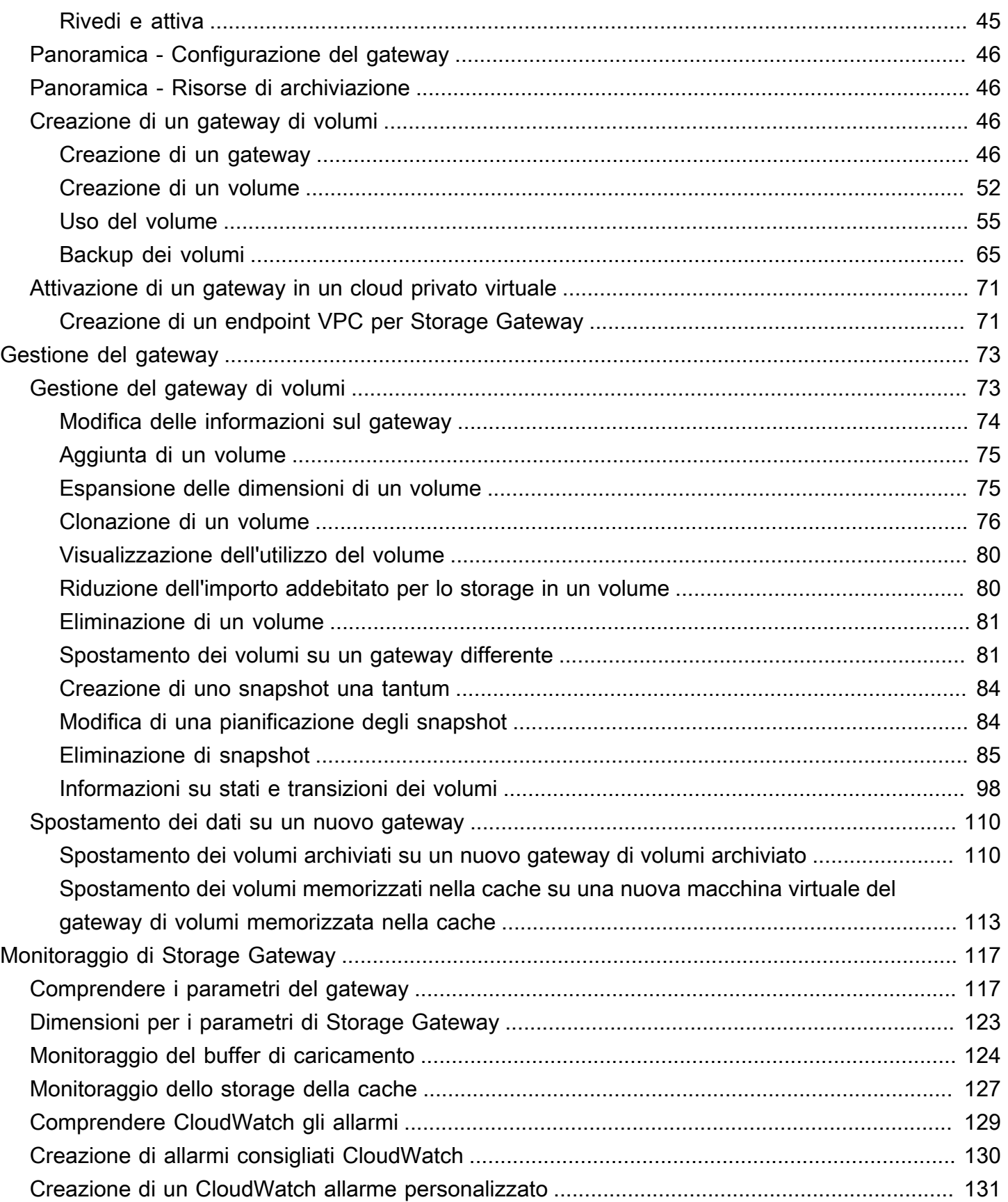

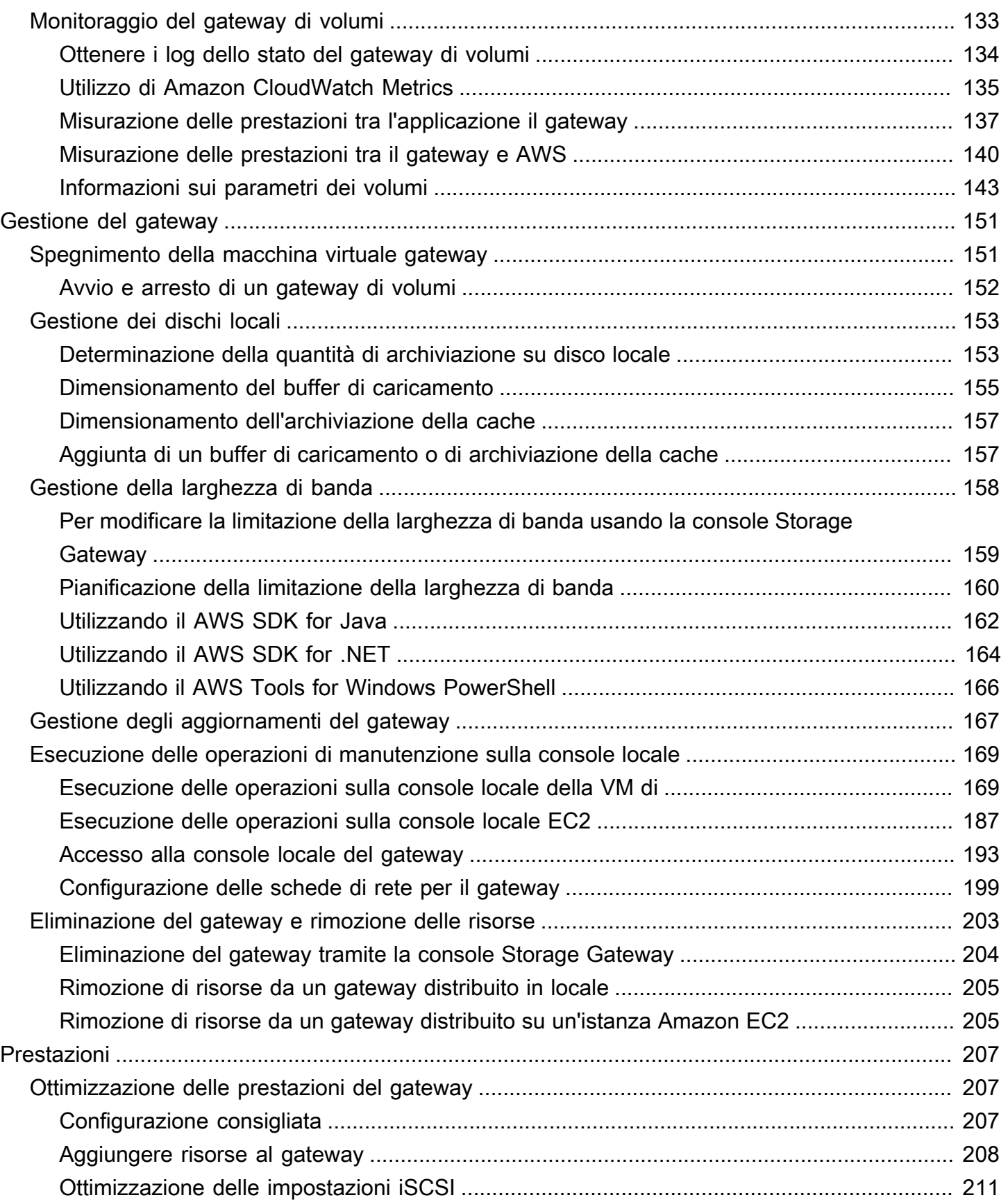

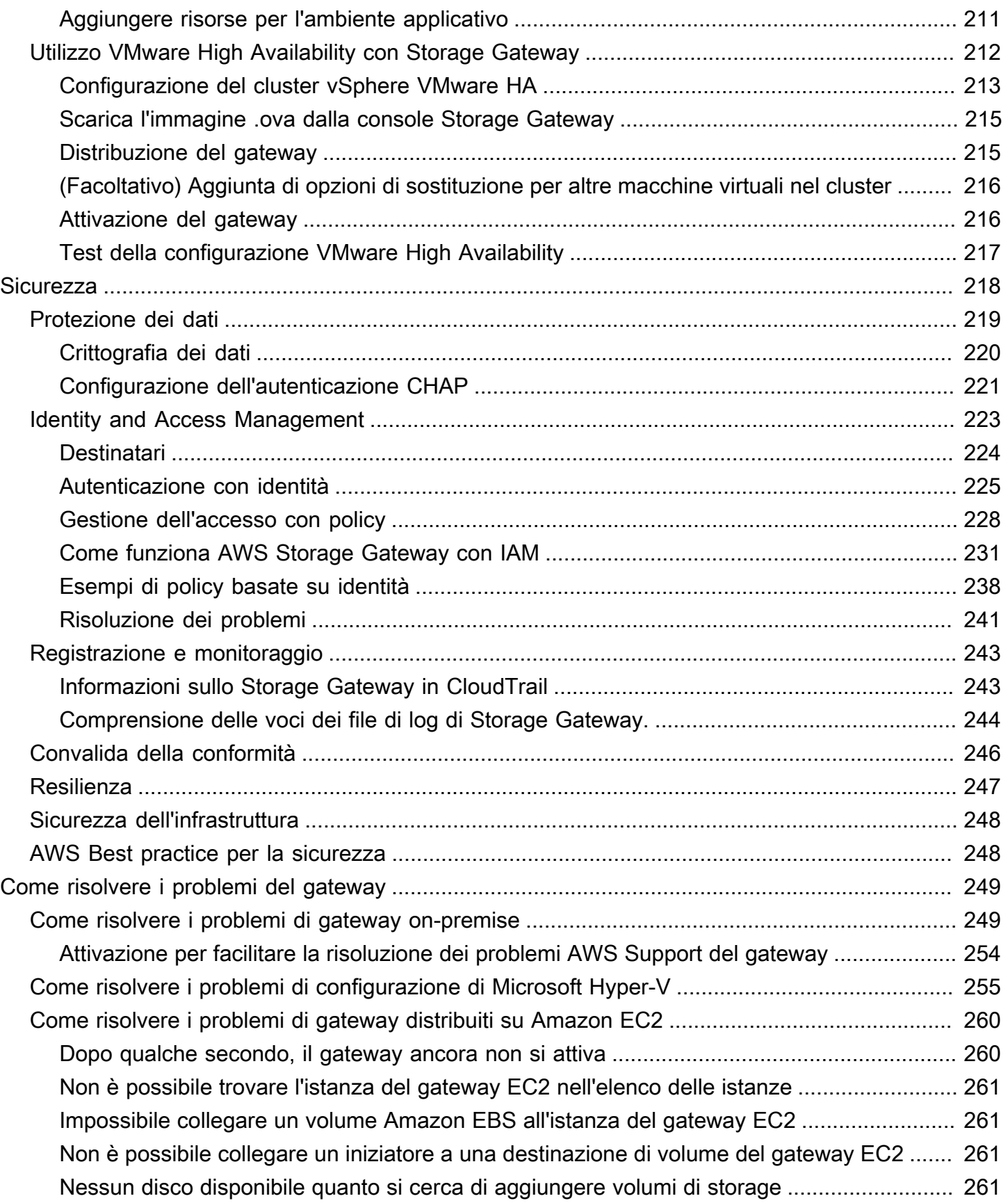

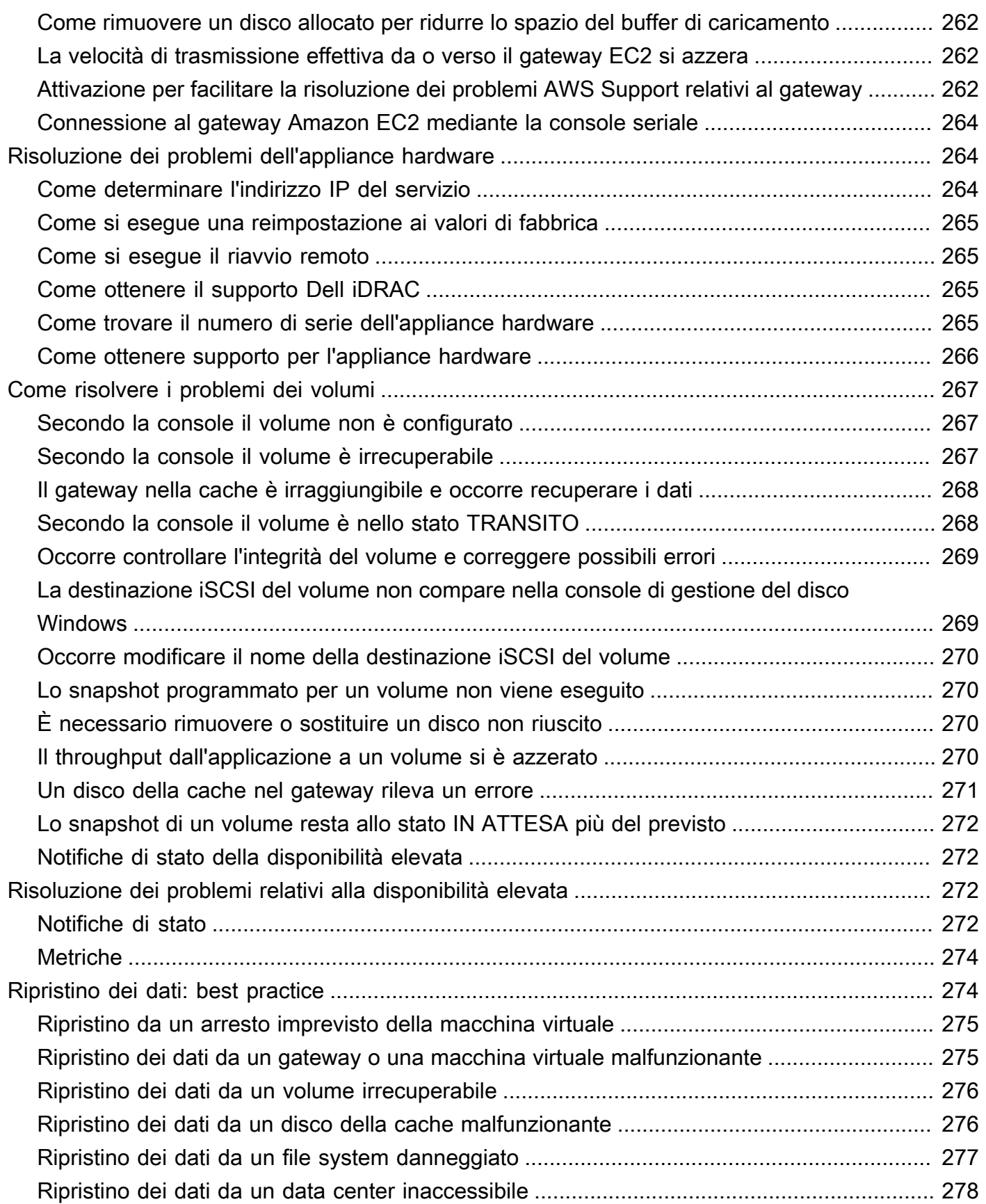

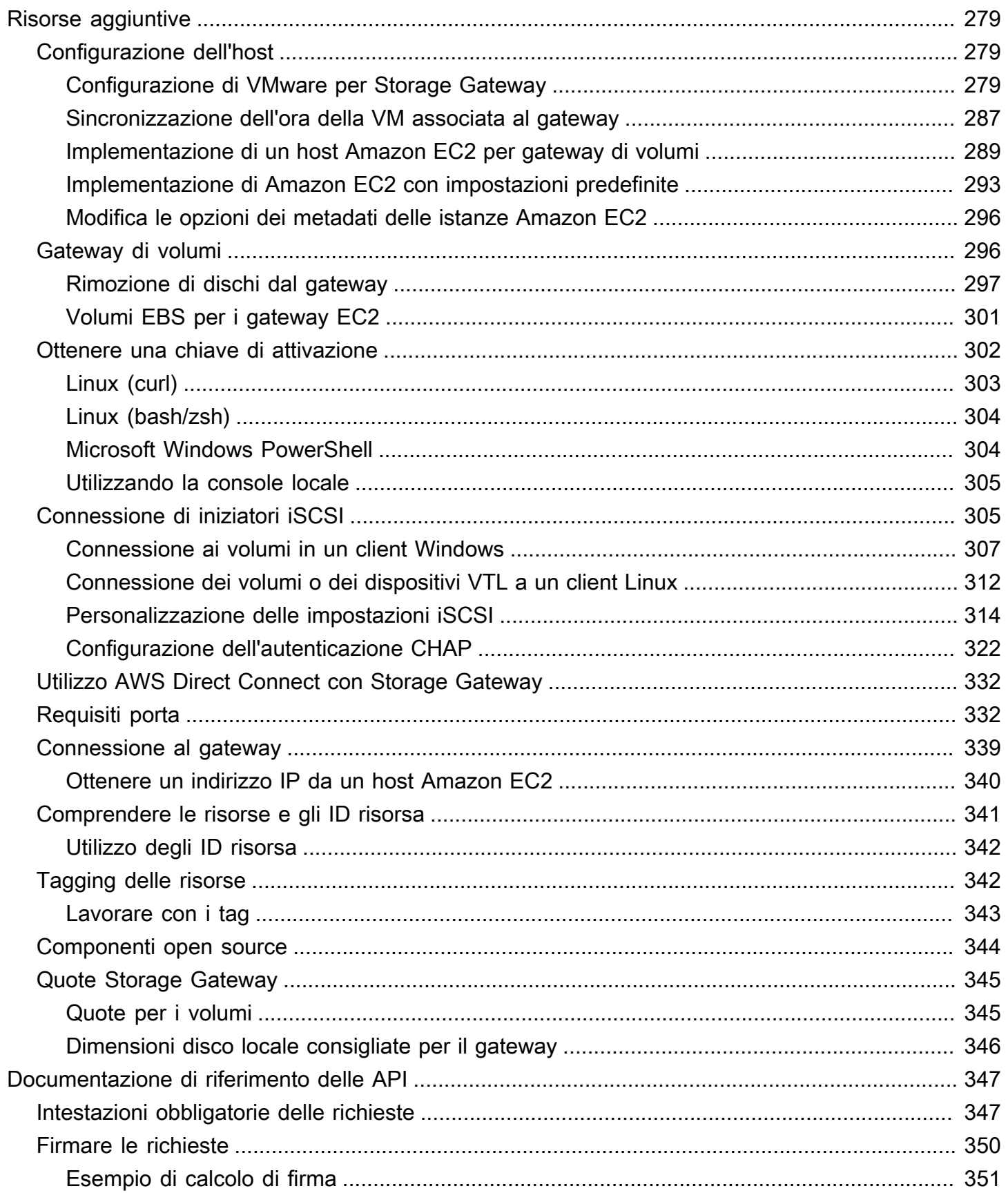

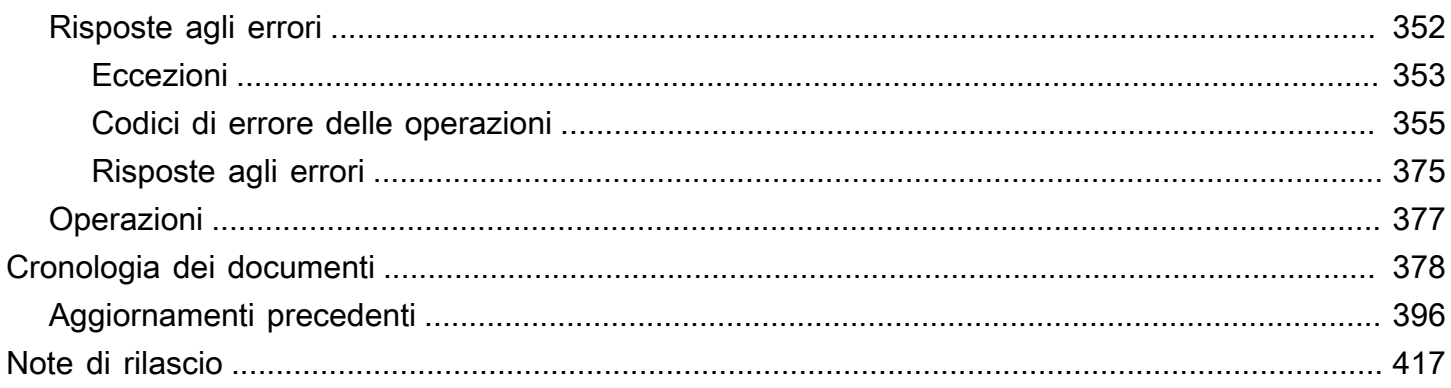

La documentazione del gateway di file Amazon S3 è stata spostata in [Cos'è un gateway di file](https://docs.aws.amazon.com/filegateway/latest/files3/WhatIsStorageGateway.html)  [Amazon S3?](https://docs.aws.amazon.com/filegateway/latest/files3/WhatIsStorageGateway.html)

La documentazione del gateway di file Amazon FSx è stata spostata in [Cos'è un gateway di file](https://docs.aws.amazon.com/filegateway/latest/filefsxw/WhatIsStorageGateway.html)  [Amazon FSx?](https://docs.aws.amazon.com/filegateway/latest/filefsxw/WhatIsStorageGateway.html)

La documentazione del gateway di nastri virtuali è stata spostata in [Cos'è un gateway di nastri](https://docs.aws.amazon.com/storagegateway/latest/tgw/WhatIsStorageGateway.html)  [virtuali?](https://docs.aws.amazon.com/storagegateway/latest/tgw/WhatIsStorageGateway.html)

Le traduzioni sono generate tramite traduzione automatica. In caso di conflitto tra il contenuto di una traduzione e la versione originale in Inglese, quest'ultima prevarrà.

# <span id="page-10-0"></span>Cos'è un gateway di volumi?

AWS Storage Gateway collega un'appliance software locale con lo storage basato sul cloud per fornire una perfetta integrazione con le funzionalità di sicurezza dei dati tra l'ambiente IT locale e l'infrastruttura di storage. AWS Puoi utilizzare il servizio per archiviare i dati nel cloud Amazon Web Services per uno spazio di archiviazione scalabile e a costi contenuti che contribuisce a mantenere la sicurezza dei dati.

AWS Storage Gateway offre soluzioni di storage di file basate su file (Amazon S3 File e Amazon FSx File), basate su volume (memorizzate nella cache e archiviate) e su nastro.

Argomenti

- [Gateway di volumi](#page-10-1)
- [È la prima volta che utilizzi Storage Gateway?](#page-11-0)
- [Come funziona il gateway di volumi \(architettura\)](#page-11-1)
- [Prezzi di Storage Gateway](#page-16-0)
- [Pianifica l'implementazione di Storage Gateway](#page-16-1)

# <span id="page-10-1"></span>Gateway di volumi

Gateway di volumi: un gateway di volumi fornisce volumi di storage basati sul cloud che puoi montare come dispositivi iSCSI (Internet Small Computer System Interface) dai server applicativi on-premise.

È possibile implementare un gateway di volumi on-premise come appliance di macchina virtuale in esecuzione su VMware ESXi, KVM o hypervisor Microsoft Hyper-V, come appliance hardware o in AWS come istanza Amazon EC2.

Il gateway supporta le configurazioni di volumi seguenti:

- Volumi nella cache: puoi archiviare i dati in Amazon Simple Storage Service (Amazon S3) e conservare in locale una copia dei sottoinsiemi di dati con accesso frequente. I volumi nella cache offrono un notevole risparmio sui costi dello storage principale e riducono al minimo la necessità di dimensionare lo storage in locale. Inoltre, è possibile mantenere accesso a bassa latenza ai dati utilizzati frequentemente.
- Volumi archiviati: se necessiti di accesso a bassa latenza all'intero set di dati, per prima cosa configura il gateway on-premise in modo che archivi tutti i dati a livello locale. Quindi esegui il

backup asincrono point-in-time degli snapshot di questi dati su Amazon S3. Questa configurazione offre backup offsite durevoli ed economici, ripristinabili nel data center locale o in Amazon Elastic Compute Cloud (Amazon EC2). Ad esempio, se necessiti di capacità di sostituzione per il ripristino di emergenza, puoi recuperare i backup su Amazon EC2.

Documentazione: per la documentazione del gateway di volumi, consulta [Creazione di un gateway di](#page-55-2) [volumi.](#page-55-2)

# <span id="page-11-0"></span>È la prima volta che utilizzi Storage Gateway?

Nella documentazione seguente, troverai la sezione Nozioni di base che contiene le informazioni di configurazione comuni a tutti i gateway, nonché sezioni sulla configurazione specifica per gateway. La sezione Nozioni di base illustra come distribuire, attivare e configurare lo storage per un gateway. La sezione sulla gestione illustra come gestire il gateway e le risorse:

- [Creazione di un gateway di volumi](#page-55-2) descrive come creare e usare un gateway di volumi. Mostra come creare volumi di storage ed eseguire il backup dei dati sui volumi.
- [Gestione del gateway](#page-82-0) descrive come eseguire le attività di gestione per il gateway e le risorse.

In questa guida, scoprirai principalmente come utilizzare le operazioni dei gateway tramite la AWS Management Console. Se desideri eseguire queste operazioni in modo programmatico, consulta [Documentazione di riferimento delle API AWS Storage Gateway.](https://docs.aws.amazon.com/storagegateway/latest/APIReference/)

# <span id="page-11-1"></span>Come funziona il gateway di volumi (architettura)

<span id="page-11-2"></span>Di seguito, puoi trovare una panoramica dell'architettura della soluzione gateway di volumi.

### Gateway di volumi

Per i gateway di volumi, è possibile utilizzare i volumi nella cache o i volumi archiviati.

#### Argomenti

- [Architettura dei volumi nella cache](#page-12-0)
- [Architettura dei volumi archiviati](#page-14-0)

È la prima volta che utilizzi Storage Gateway? Versione API 2013-06-30 2

### <span id="page-12-0"></span>Architettura dei volumi nella cache

Con i volumi nella cache, è possibile utilizzare Amazon S3 come spazio di archiviazione di dati principale, mantenendo i dati con accesso frequente in locale, in Storage Gateway. I volumi nella cache riducono al minimo l'esigenza di dimensionare l'infrastruttura di storage locale, fornendo comunque alle applicazioni accesso a bassa latenza ai dati utilizzati di frequente. Puoi creare volumi di storage con dimensioni fino a 32 TiB e collegarli come dispositivi iSCSI dai server applicativi locali. Il gateway archivia i dati che scrivi su questi volumi in Amazon S3 e conserva i dati letti di recente nella cache di Storage Gateway on-premise e nell'archiviazione del buffer di caricamento.

I volumi nella cache possono avere dimensioni che variano da 1 GiB a 32 TiB e devono essere arrotondati al GiB più vicino. Ciascun gateway configurato per i volumi nella cache può supportare fino a 32 volumi per un volume di storage massimo totale di 1.024 TiB (1 PiB).

Nella soluzione con volumi nella cache, Storage Gateway archivia tutti i dati delle applicazioni on-premise in un volume di archiviazione in Amazon S3. Il diagramma seguente fornisce una panoramica della distribuzione dei volumi nella cache.

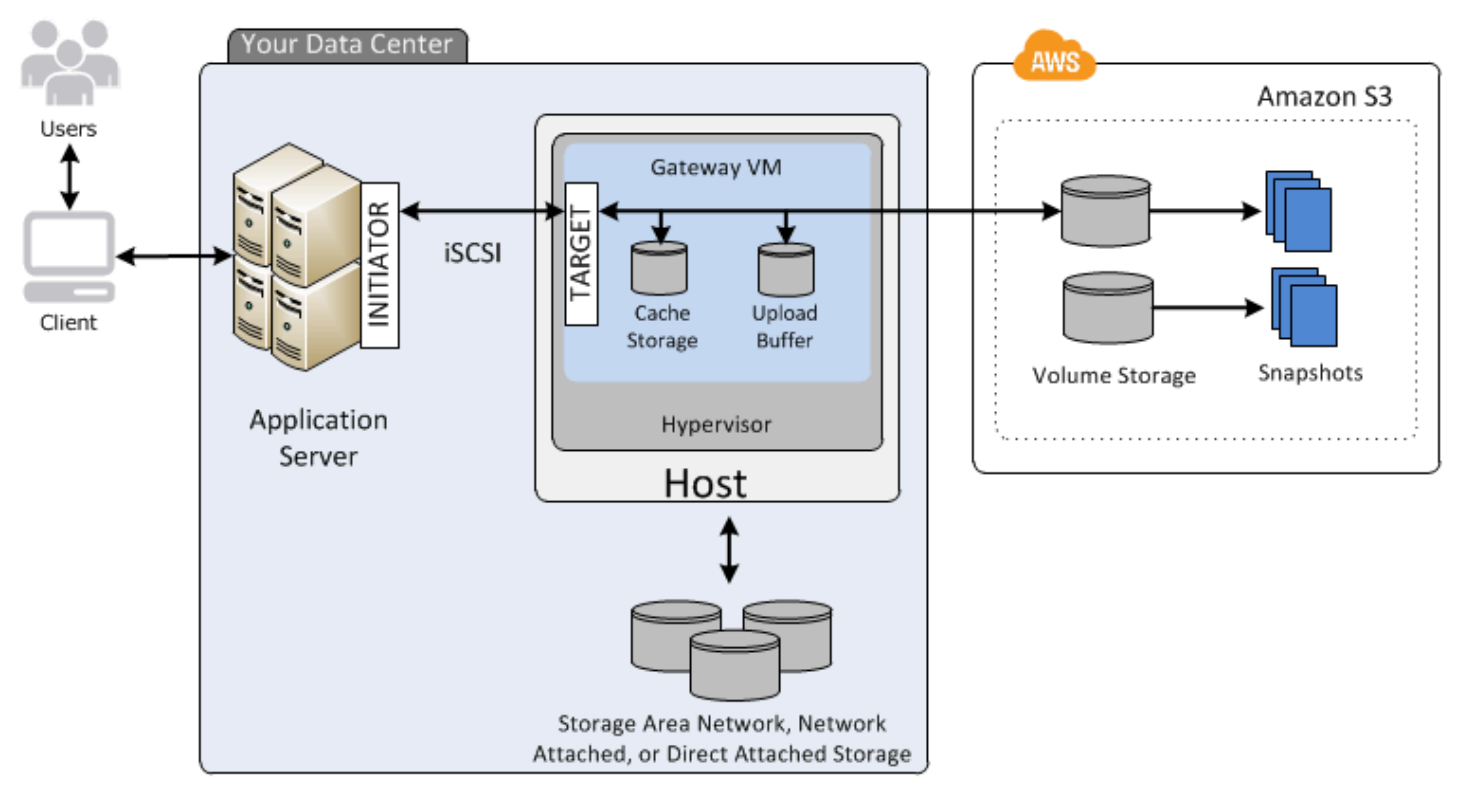

Dopo aver installato l'appliance software Storage Gateway, la macchina virtuale, su un host del data center e averla attivata, la usi per effettuare il provisioning dei volumi di storage supportati AWS Management Console da Amazon S3. È inoltre possibile effettuare il provisioning dei volumi di storage in modo programmatico utilizzando l'API Storage Gateway o le librerie AWS SDK. È quindi possibile montare questi volumi di storage sui server applicativi locali come dispositivi iSCSI.

È inoltre possibile allocare dischi locali per la macchina virtuale. Questi dischi locali servono per i seguenti scopi:

• Dischi da utilizzare dal gateway come storage cache: quando le applicazioni scrivono i dati nei volumi di storage in cui vengono scritti AWS, il gateway archivia innanzitutto i dati sui dischi locali utilizzati per l'archiviazione della cache. Il gateway carica quindi i dati su Amazon S3. L'archiviazione della cache funge da archiviazione durevole on-premise per i dati che aspettano di essere caricati in Amazon S3 dal buffer di caricamento.

Lo storage della cache consente inoltre al gateway di archiviare in locale i dati delle applicazioni utilizzati recentemente per un accesso a bassa latenza. Se l'applicazione richiede i dati, il gateway controlla dapprima l'archiviazione della cache per rilevare i dati prima di controllare Amazon S3.

È possibile utilizzare le seguenti linee guida per determinare la quantità di spazio su disco da allocare allo storage della cache. Generalmente, si dovrebbe allocare almeno il 20% della dimensione dello storage di file esistente come storage della cache. Lo storage della cache dovrebbe inoltre essere maggiore del buffer di caricamento. Questa linea guida aiuta a garantire che l'archiviazione della cache sia sufficiente per contenere in modo persistente nel buffer di caricamento tutti i dati che non sono stati ancora caricati su Amazon S3.

• Dischi che il gateway utilizza come buffer di caricamento: per predisporre il caricamento su Amazon S3, il gateway archivia inoltre i dati in entrata in un'area di gestione temporanea, chiamata buffer di caricamento. Il gateway carica questi dati del buffer tramite una connessione crittografata Secure Sockets Layer (SSL) AWS, dove vengono archiviati in modo crittografato in Amazon S3.

È possibile effettuare backup incrementali, detti snapshot, dei volumi di archiviazione in Amazon S3. Queste point-in-time istantanee vengono inoltre archiviate in Amazon S3 come istantanee Amazon EBS. Quando esegui una nuova snapshot, vengono archiviati solo i dati che sono stati modificati rispetto all'ultima snapshot. Quando viene scattato lo snapshot, il gateway carica le modifiche fino al punto di acquisizione dello snapshot, quindi crea il nuovo snapshot utilizzando Amazon EBS. Puoi avviare le snapshot su base pianificata o una tantum. Un singolo volume supporta l'accodamento di più istantanee in rapida successione, ma ogni snapshot deve finire di essere creato prima di poter scattare il successivo. Quando elimini una snapshot, vengono rimossi solo i dati non necessari ad altre eventuali snapshot. Per informazioni sugli snapshot Amazon EBS, consulta [Snapshot Amazon](https://docs.aws.amazon.com/AWSEC2/latest/UserGuide/EBSSnapshots.html) [EBS.](https://docs.aws.amazon.com/AWSEC2/latest/UserGuide/EBSSnapshots.html)

È possibile ripristinare uno snapshot Amazon EBS su un volume di archiviazione del gateway se è necessario recuperare un backup dei dati. In alternativa, per gli snapshot con dimensioni fino a 16 TiB, è possibile utilizzare lo snapshot come punto di partenza per un nuovo volume Amazon EBS. Questo nuovo volume Amazon EBS può essere quindi collegato a un'istanza Amazon EC2.

Tutti i dati del gateway e i dati dello snapshot per i volumi nella cache vengono archiviati in Amazon S3 e crittografati quando sono inattivi tramite la crittografia lato server (SSE). Tuttavia, non puoi accedere a questi dati usando l'API di Amazon S3 o altri strumenti, come la console di gestione di Amazon S3.

### <span id="page-14-0"></span>Architettura dei volumi archiviati

Utilizzando i volumi archiviati, è possibile archiviare i dati primari localmente, eseguendo al contempo il backup asincrono di tali dati su. AWS I volumi archiviati forniscono alle applicazioni locali l'accesso a bassa latenza a tutti i relativi set di dati. Al contempo, forniscono backup offsite durevoli. Puoi creare volumi di storage e montarli come dispositivi iSCSI dai server applicativi locali. I dati scritti sui volumi archiviati vengono memorizzati nell'hardware di storage locale. Il backup di questi dati viene eseguito in modo asincrono su Amazon S3 come gli snapshot di Amazon Elastic Block Store (Amazon EBS).

I volumi archiviati possono avere dimensioni che variano da 1 GiB a 16 TiB e devono essere arrotondati al GiB più vicino. Ciascun gateway configurato per i volumi archiviati può supportare fino a 32 volumi e uno storage di volumi totale di 512 TiB (0,5 PiB).

Con i volumi archiviati, puoi mantenere lo storage dei volumi in locale, nel data center. Ciò significa che è possibile archiviare tutti i dati delle applicazioni nell'hardware di storage locale. Successivamente, tramite funzionalità che contribuiscono a mantenere la sicurezza dei dati, il gateway carica i dati sul cloud Amazon Web Services per un backup a costi contenuti e un rapido ripristino di emergenza. Questa soluzione è ideale se desideri conservare i dati a livello locale onpremise poiché devi disporre di un accesso a bassa latenza a tutti i dati e devi inoltre mantenere i backup in AWS.

Il diagramma seguente fornisce una panoramica della distribuzione dei volumi archiviati.

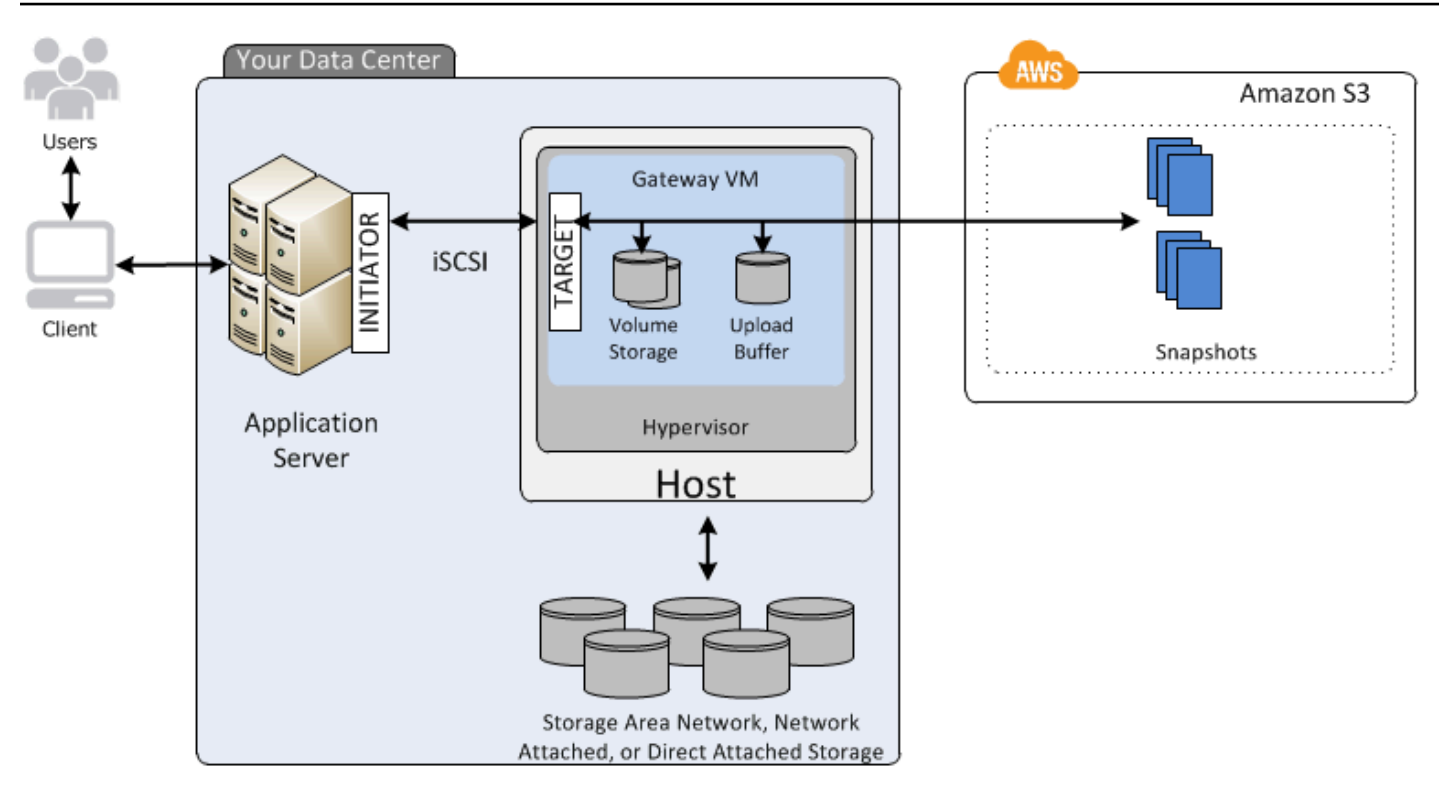

Dopo aver installato e attivato l'appliance software Storage Gateway (la macchina virtuale) su un host nel data center, è possibile creare volumi di archiviazione del gateway. Si mappano quindi ai dischi DAS (Direct-Attached Storage) o SAN (Storage Area Network) locali. È possibile iniziare con nuovi dischi o dischi che già contengono dati. È quindi possibile montare questi volumi di storage sui server applicativi locali come dispositivi iSCSI. Man mano che le applicazioni locali scrivono dati e leggono dati su un volume di storage del gateway, tali dati vengono archiviati e recuperati dal disco assegnato al volume.

Per preparare i dati da caricare su Amazon S3, il gateway archivia inoltre i dati in entrata in un'area di gestione temporanea, chiamata buffer di caricamento. Puoi utilizzare i dischi DAS o SAN locali per lo storage di lavoro. Il gateway carica i dati dal buffer di caricamento su una connessione Secure Sockets Layer (SSL) crittografata sul servizio Storage Gateway in esecuzione nel cloud Amazon Web Services. Il servizio archivia quindi i dati crittografati in Amazon S3.

È possibile richiedere backup incrementali, detti snapshot, dei volumi di storage. Il gateway archivia quindi gli snapshot in Amazon S3 sotto forma di snapshot Amazon EBS. Quando esegui una nuova snapshot, vengono archiviati solo i dati che sono stati modificati rispetto all'ultima snapshot. Quando viene scattato lo snapshot, il gateway carica le modifiche fino al punto di acquisizione dello snapshot, quindi crea il nuovo snapshot utilizzando Amazon EBS. Puoi avviare le snapshot su base pianificata o una tantum. Un singolo volume supporta l'accodamento di più istantanee in rapida successione, ma ogni snapshot deve finire di essere creato prima di poter scattare il successivo. Quando elimini uno snapshot, vengono rimossi solo i dati che non sono necessari per altri snapshot.

È possibile ripristinare uno snapshot Amazon EBS su un volume di archiviazione del gateway onpremise se è necessario recuperare un backup dei dati. È possibile utilizzare lo snapshot anche come punto di partenza per un nuovo volume Amazon EBS, collegabile poi a un'istanza Amazon EC2.

# <span id="page-16-0"></span>Prezzi di Storage Gateway

Per informazioni aggiornate sui prezzi, consulta la sezione Prezzi nella pagina [dei](https://aws.amazon.com/storagegateway/pricing) dettagli. AWS Storage Gateway

## <span id="page-16-1"></span>Pianifica l'implementazione di Storage Gateway

Utilizzando l'appliance software Storage Gateway, è possibile connettere l'infrastruttura applicativa locale esistente con uno storage AWS cloud scalabile ed economico che fornisce funzionalità di sicurezza dei dati.

Per distribuire Storage Gateway, è prima necessario scegliere le due caratteristiche seguenti:

- 1. Il tipo di gateway: questa guida copre i seguenti tipi di gateway:
	- Gateway di volumi: usando i gateway di volumi, è possibile creare volumi di archiviazione nel cloud Amazon Web Services. Le applicazioni locali possono accedere a questi volumi come destinazioni iSCSI (Internet Small Computer System Interface). Sono disponibili due opzioni: volumi nella cache e volumi archiviati.
		- Con i volumi memorizzati nella cache, è possibile archiviare i dati di volume AWS, con una piccola parte dei dati a cui si accede di recente nella cache locale. Questo approccio permette l'accesso a bassa latenza ai set di dati usati di frequente. Fornisce inoltre un accesso senza interruzioni all'intero set di dati archiviato in. AWS Usando i volumi nella cache, è possibile dimensionare le risorse di storage senza dover effettuare il provisioning di hardware aggiuntivo.
		- Con i volumi archiviati, è possibile archiviare l'intero set di dati di volume in locale e archiviare i point-in-time backup periodici (istantanee) in. AWS In questo modello, lo storage locale è primario e offre un accesso a bassa latenza all'intero set di dati. AWS lo storage è il backup che è possibile ripristinare in caso di emergenza nel data center.

Sia per i volumi memorizzati nella cache che per quelli archiviati, puoi scattare point-in-time istantanee dei tuoi volumi Volume Gateway sotto forma di istantanee Amazon EBS. È possibile utilizzare uno snapshot del volume anche come punto di partenza per un nuovo volume Amazon EBS, collegabile poi a un'istanza Amazon EC2. Utilizzando questo approccio, puoi fornire dati dalle tue applicazioni on-premise alle tue applicazioni in esecuzione su Amazon EC2 se hai bisogno di capacità di calcolo su richiesta aggiuntiva per l'elaborazione dei dati o capacità sostitutiva per scopi di ripristino di emergenza. Ciò consente di creare copie con versione ed efficienti in termini di spazio dei volumi per la protezione, il ripristino, la migrazione e varie altre esigenze di trasferimento dei dati.

Per informazioni sulla creazione di un volume basato su uno snapshot di Amazon EBS, consulta [Creazione di un volume](https://docs.aws.amazon.com/storagegateway/latest/vgw/GettingStartedCreateVolumes.html).

Per una panoramica dell'architettura dei gateway di volumi, consulta [Architettura dei volumi](https://docs.aws.amazon.com/storagegateway/latest/vgw/StorageGatewayConcepts.html#storage-gateway-cached-concepts)  [memorizzati nella cache](https://docs.aws.amazon.com/storagegateway/latest/vgw/StorageGatewayConcepts.html#storage-gateway-cached-concepts) e [Architettura dei volumi archiviati](https://docs.aws.amazon.com/storagegateway/latest/vgw/StorageGatewayConcepts.html#storage-gateway-stored-volume-concepts) >.

2. Opzione di hosting: puoi eseguire Storage Gateway in locale come appliance VM o hardware oppure come istanza AWS Amazon EC2. Per ulteriori informazioni, consulta [Requisiti.](#page-19-1) Se il tuo data center va offline e non hai un host disponibile, puoi distribuire un gateway in un'istanza EC2. Storage Gateway fornisce un'Amazon Machine Image (AMI) che contiene l'immagine della macchina virtuale del VM del gateway.

Quando configuri un host per distribuire un'appliance software gateway, devi inoltre allocare storage sufficiente per la macchina virtuale del gateway.

Prima di continuare con la fase successiva, assicurati di aver completato le operazioni seguenti:

• Per un gateway distribuito on-premise, scegliere il tipo di host VM e configurarlo. Le opzioni disponibili sono VMware ESXi Hypervisor, Microsoft Hyper-V e KVM Linux. Se distribuisci il gateway protetto un firewall, assicurati che le porte siano accessibili alla macchina virtuale del gateway. Per ulteriori informazioni, consulta [Requisiti](#page-19-1).

# <span id="page-18-0"></span>Nozioni di base

In questa sezione puoi trovare informazioni su come iniziare a utilizzare Storage Gateway. Per iniziare, devi prima registrarti a AWS. Se sei un nuovo utente, ti consigliamo di leggere la sezione relativa a regioni e requisiti.

#### Argomenti

- [Registrati per AWS Storage Gateway](#page-18-1)
- [AWS Regioni](#page-19-0)
- [Requisiti](#page-19-1)
- [Accedendo AWS Storage Gateway](#page-35-0)

# <span id="page-18-1"></span>Registrati per AWS Storage Gateway

Per utilizzare Storage Gateway, è necessario disporre di un account Amazon Web Services che consenta di accedere a tutte le risorse AWS , ai forum, al supporto e ai report di utilizzo. Non ti verrà addebitato alcun costo per i servizi a meno che tu non decida di utilizzarli. Se disponi già di un account Amazon Web Services, puoi ignorare questa fase.

Registrazione per un account Amazon Web Services

- 1. Apri la pagina all'indirizzo [https://portal.aws.amazon.com/billing/signup.](https://portal.aws.amazon.com/billing/signup)
- 2. Segui le istruzioni online.

Nel corso della procedura di registrazione riceverai una telefonata, durante la quale sarà necessario inserire un codice di verifica attraverso la tastiera del telefono.

Quando ti iscrivi a un Account AWS, Utente root dell'account AWSviene creato un. L'utente root dispone dell'accesso a tutte le risorse e tutti i Servizi AWS nell'account. Come best practice di sicurezza, [assegna l'accesso amministrativo a un utente amministrativo](https://docs.aws.amazon.com/singlesignon/latest/userguide/getting-started.html) e utilizza solo l'utente root per eseguire [attività che richiedono l'accesso di un utente root](https://docs.aws.amazon.com/accounts/latest/reference/root-user-tasks.html).

Per informazioni sui prezzi, consulta la pagina [Prezzi](https://aws.amazon.com/storagegateway/pricing) nella pagina dei dettagli di Storage Gateway.

# <span id="page-19-0"></span>AWS Regioni

Storage Gateway archivia i dati di volume, istantanee, nastri e file nella AWS regione in cui è attivato il gateway. I dati dei file vengono archiviati nella AWS regione in cui si trova il bucket Amazon S3. È necessario selezionare una AWS regione nella parte superiore destra della console di gestione dello Storage Gateway prima di iniziare a implementare il gateway.

- Storage Gateway: per AWS le regioni supportate e un elenco di endpoint di AWS servizio che è possibile utilizzare con Storage Gateway, vedere [AWS Storage Gateway Endpoints](https://docs.aws.amazon.com/general/latest/gr/sg.html) and Quotas nel. Riferimenti generali di AWS
- [Storage Gateway Hardware Appliance: per AWS le regioni supportate che è possibile utilizzare con](https://docs.aws.amazon.com/general/latest/gr/sg.html#sg-hardware-appliance)  [l'appliance hardware, vedere AWS Storage Gateway Hardware Appliance Regions nel. Riferimenti](https://docs.aws.amazon.com/general/latest/gr/sg.html#sg-hardware-appliance)  [generali di AWS](https://docs.aws.amazon.com/general/latest/gr/sg.html#sg-hardware-appliance)

# <span id="page-19-1"></span>Requisiti

Salvo diversa indicazione, i seguenti requisiti sono comuni a tutte le configurazioni del gateway.

Argomenti

- [Requisiti storage e hardware](#page-19-2)
- [Requisiti di rete e firewall](#page-22-0)
- [Hypervisor supportati e requisiti di hosting](#page-33-0)
- [Iniziatori iSCSI supportati](#page-34-0)

### <span id="page-19-2"></span>Requisiti storage e hardware

Questa sezione illustra requisiti minimi hardware, impostazioni per il gateway e quantità minima di spazio su disco da allocare per l'archiviazione richiesta.

### Requisiti hardware per le VM

Durante la distribuzione del gateway, devi accertare che l'hardware sottostante in cui implementi la macchina virtuale del gateway possa dedicare le seguenti risorse minime:

- Quattro processori virtuali assegnati alla macchina virtuale.
- Per Gateway di volumi e , l'hardware deve dedicare le seguenti quantità di RAM:
- 16 GiB di RAM riservata per gateway con dimensioni della cache fino a 16 TiB
- 32 GiB di RAM riservata per gateway con dimensioni della cache da 16 TiB a 32 TiB
- 48 GiB di RAM riservata per gateway con dimensioni della cache da 32 TiB a 64 TiB
- 80 GiB di spazio su disco per l'installazione dell'immagine della macchina virtuale e dei dati di sistema.

Per ulteriori informazioni, consulta [Ottimizzazione delle prestazioni del gateway.](#page-216-1) Per ulteriori informazioni su come l'hardware influisce sulle prestazioni della macchina virtuale del gateway, vedere [AWS Storage Gateway quote.](#page-354-0)

### Requisiti per i tipi di istanze Amazon EC2

Durante l'implementazione del gateway su Amazon Elastic Compute Cloud (Amazon EC2), le dimensioni dell'istanza devono essere almeno xlarge affinché il gateway funzioni. Tuttavia, per la famiglia di istanze ottimizzate per il calcolo, le dimensioni devono essere almeno 2xlarge.

Per Volume Gateway , l'istanza Amazon EC2 deve dedicare le seguenti quantità di RAM a seconda della dimensione della cache che intendi utilizzare per il gateway:

- 16 GiB di RAM riservata per gateway con dimensioni della cache fino a 16 TiB
- 32 GiB di RAM riservata per gateway con dimensioni della cache da 16 TiB a 32 TiB
- 48 GiB di RAM riservata per gateway con dimensioni della cache da 32 TiB a 64 TiB

Utilizza uno dei seguenti tipi di istanza consigliati per il tuo tipo di gateway.

Consigliati per i volumi memorizzati nella cache e i tipi di gateway di nastri virtuali

• Famiglia di istanze per uso generico: tipi di istanza m4, m5 o m6.

Non è consigliabile utilizzare il tipo di istanza m4.16xlarge.

- Famiglia di istanze ottimizzate per il calcolo: tipi di istanza c4, c5 o c6. Selezionare le dimensioni istanza 2xlarge o superiori per soddisfare i requisiti della RAM.
- Famiglia di istanze ottimizzate per la memoria: tipi di istanza r3, r5 o r6.

**a** Note

• Famiglia di istanze ottimizzate per l'archiviazione: tipi di istanza i3 o i4.

### Requisiti di storage

Oltre agli 80 GiB di spazio su disco per la macchina virtuale, sono necessari anche dischi aggiuntivi per il gateway.

La tabella seguente contiene le dimensioni consigliate per lo storage su disco locale per il gateway distribuito.

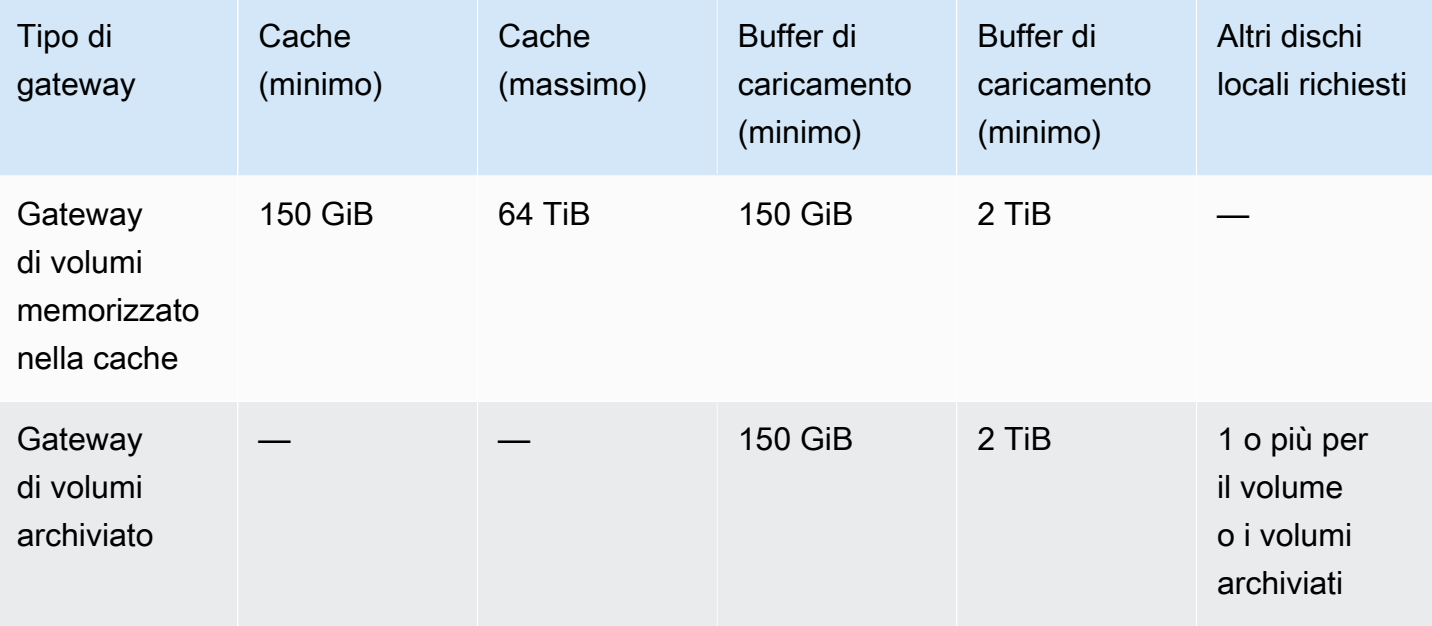

### **a** Note

È possibile configurare una o più unità locali per la cache e il buffer di caricamento, fino alla capacità massima.

Quando aggiungi la cache o il buffer di caricamento a un gateway esistente, è importante creare nuovi dischi nell'host (hypervisor o istanza Amazon EC2). Non modificare la dimensione dei dischi esistenti se i dischi sono stati allocati in precedenza come cache o come buffer di caricamento.

Per informazioni sulle quote del gateway, consulta [AWS Storage Gateway quote.](#page-354-0)

### <span id="page-22-0"></span>Requisiti di rete e firewall

Il gateway richiede accesso a internet, reti locali, server DNS (Domain Name Service), firewall, router ecc. Di seguito, puoi trovare ulteriori informazioni sulle porte e sulle modalità per consentire l'accesso tramite firewall e router.

#### **a** Note

In alcuni casi, potresti implementare Storage Gateway su Amazon EC2 o utilizzare altri tipi di distribuzione (inclusa quella locale) con politiche di sicurezza di rete che AWS limitano gli intervalli di indirizzi IP. In questi casi, il gateway potrebbe riscontrare problemi di connettività del servizio quando i valori dell'intervallo AWS IP cambiano. I valori dell'intervallo di indirizzi AWS IP che devi utilizzare si trovano nel sottoinsieme di servizi Amazon per la AWS regione in cui attivi il gateway. Per i valori correnti dell'intervallo IP, consulta [Intervalli di indirizzi IP](https://docs.aws.amazon.com/general/latest/gr/aws-ip-ranges.html) [AWS](https://docs.aws.amazon.com/general/latest/gr/aws-ip-ranges.html) nella Riferimenti generali di AWS.

#### **a** Note

I requisiti di larghezza di banda della rete variano in base alla quantità di dati caricati e scaricati dal gateway. È necessario un minimo di 100 Mbps per scaricare, attivare e aggiornare correttamente il gateway. I modelli di trasferimento dei dati determineranno la larghezza di banda necessaria per supportare il carico di lavoro. In alcuni casi, è possibile distribuire Storage Gateway su Amazon EC2 o utilizzare altri tipi di implementazione

#### Argomenti

- [Requisiti porta](#page-22-1)
- [Requisiti di rete e di firewall per l'appliance hardware Storage Gateway](#page-27-0)
- [Consentire AWS Storage Gateway l'accesso tramite firewall e router](#page-30-0)
- [Configurazione dei gruppi di sicurezza per l'istanza del gateway Amazon EC2](#page-32-0)

### <span id="page-22-1"></span>Requisiti porta

Storage Gateway richiede determinate porte per essere abilitato a questa operazione. Le seguenti illustrazioni mostrano le porte richieste che è necessario consentire per ogni tipo di gateway. Alcune porte sono richieste da tutti i tipi di gateway, mentre altre sono richieste da determinati tipi di gateway. Per ulteriori informazioni sui requisiti relativi alle porte, consulta [Requisiti porta.](#page-341-1)

Porte comuni per tutti i tipi di gateway

Le seguenti porte sono comuni a tutti i tipi di gateway e sono richieste da tutti i tipi di gateway.

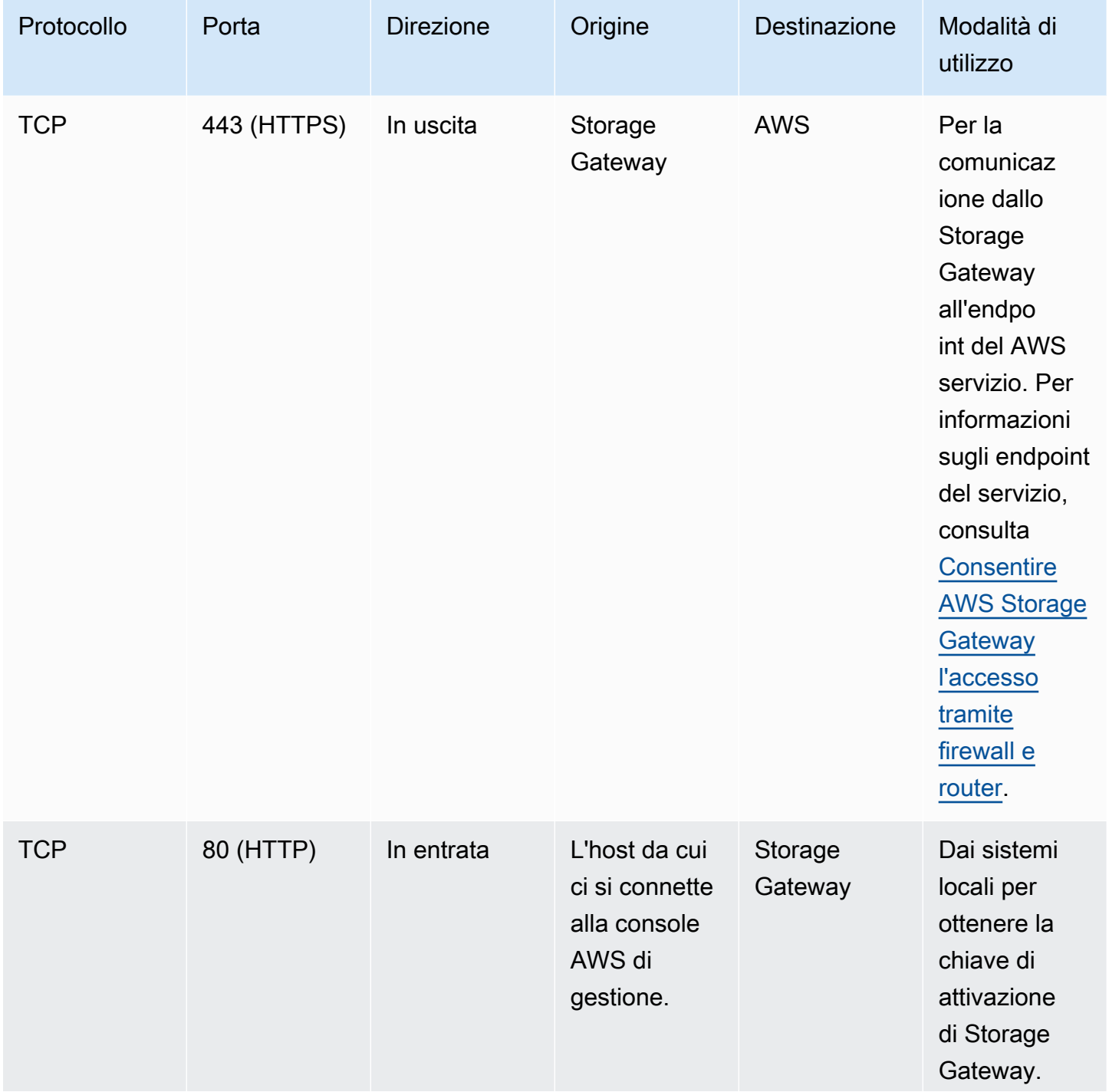

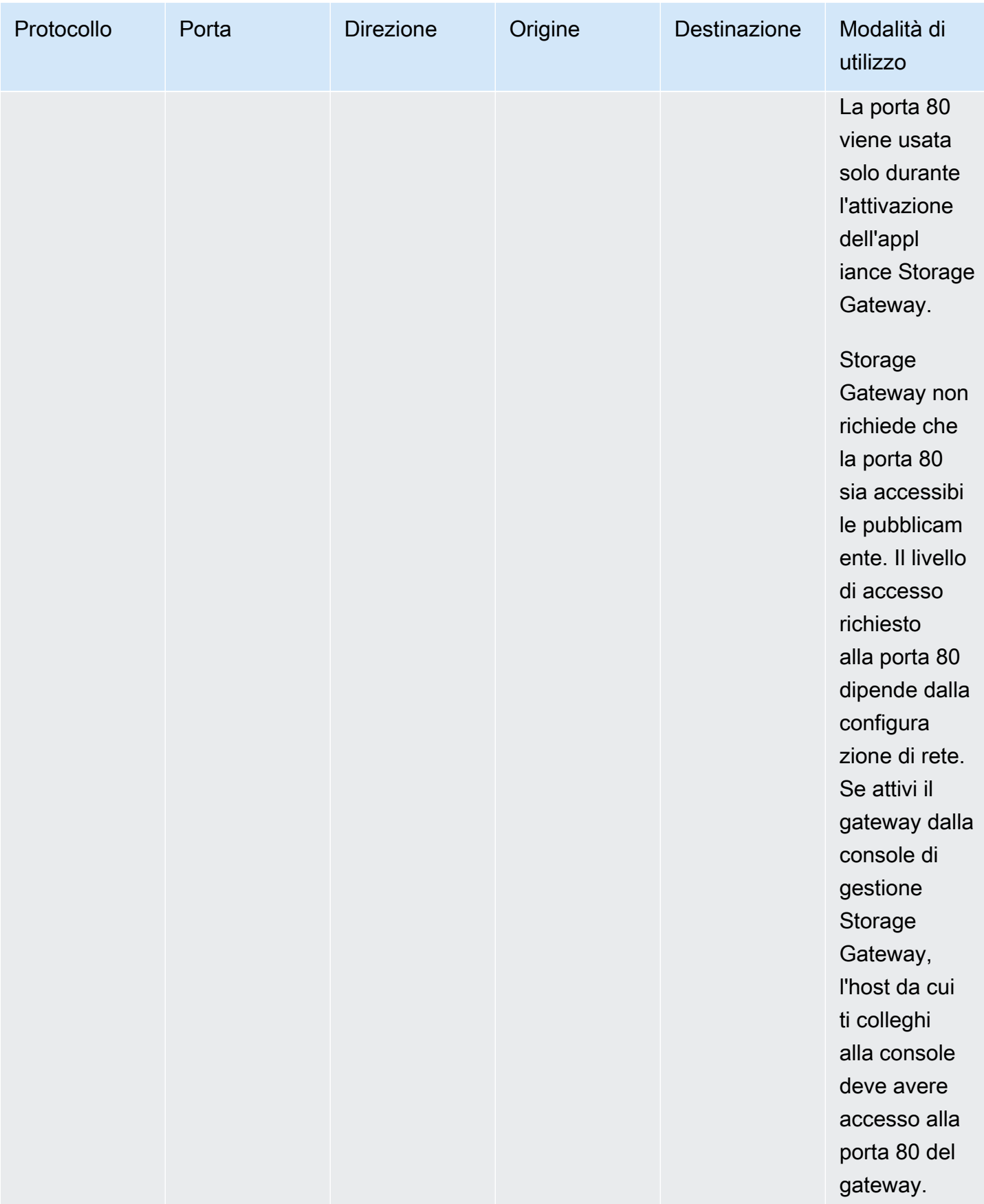

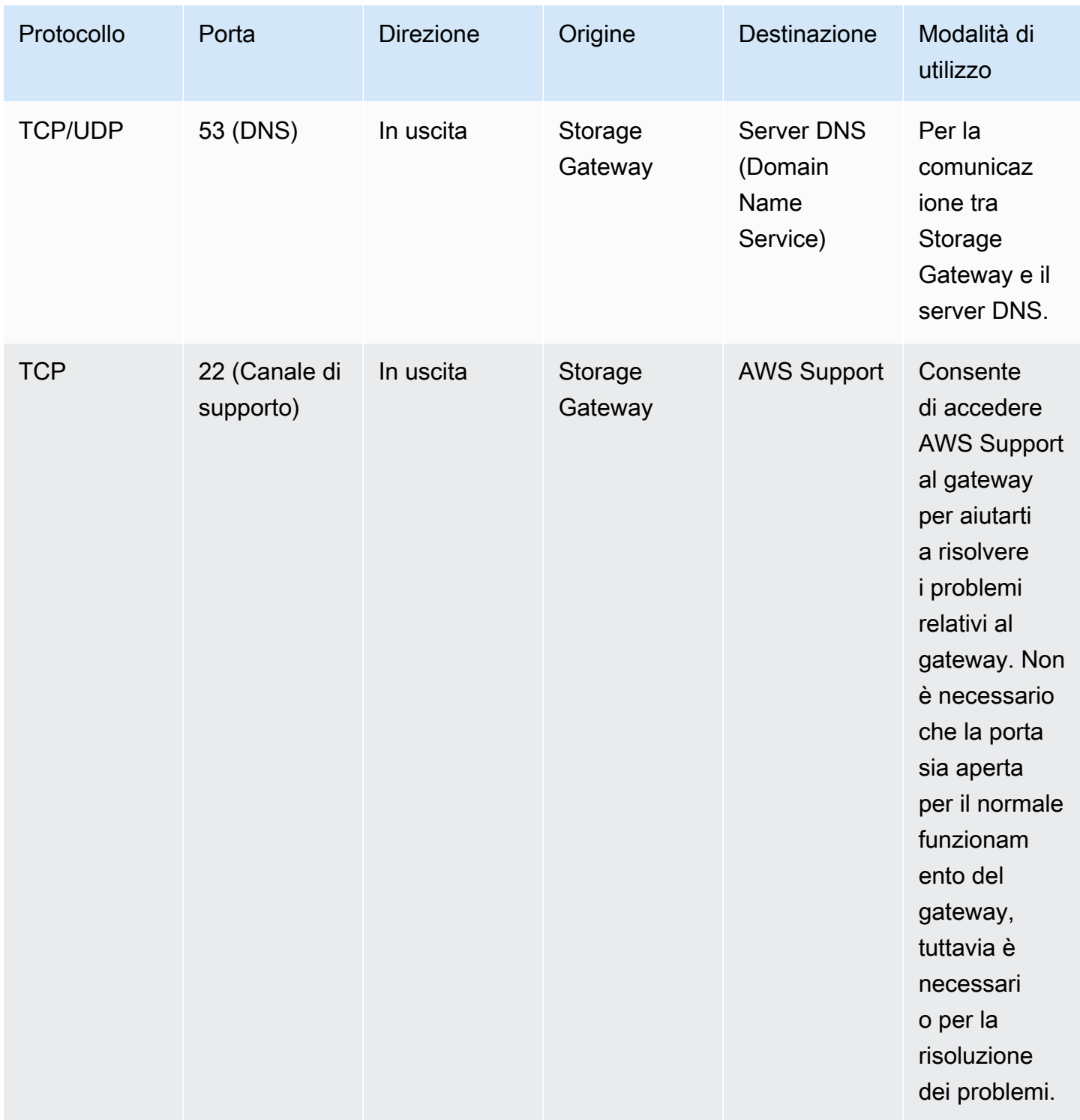

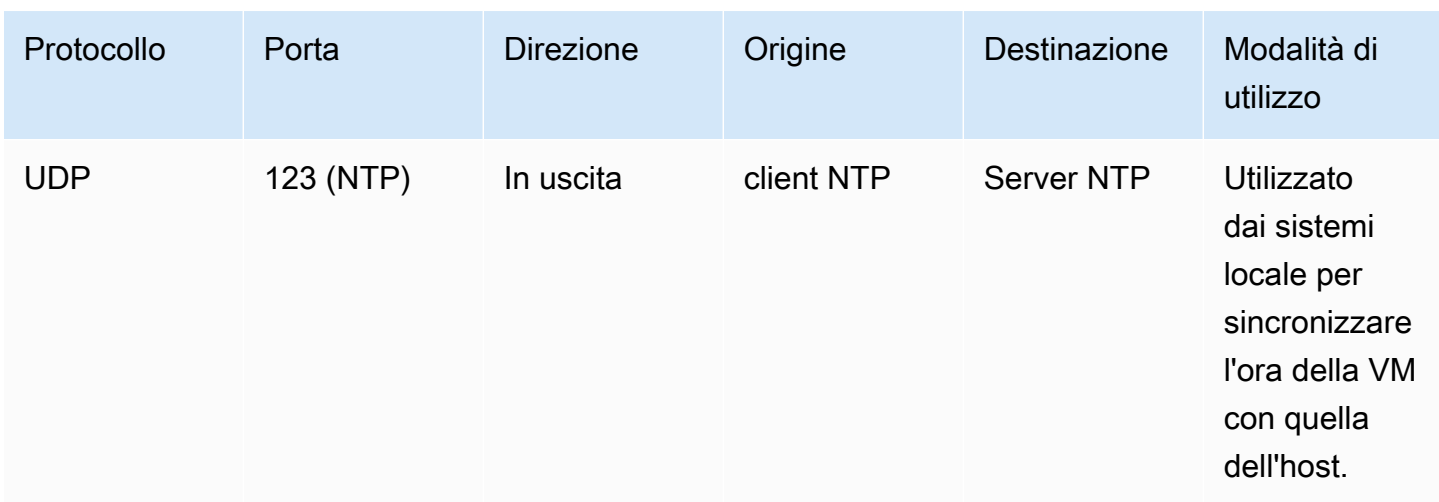

Porte per gateway di volumi e di nastri virtuali

La figura seguente mostra le porte da aprire per gateway di volumi e .

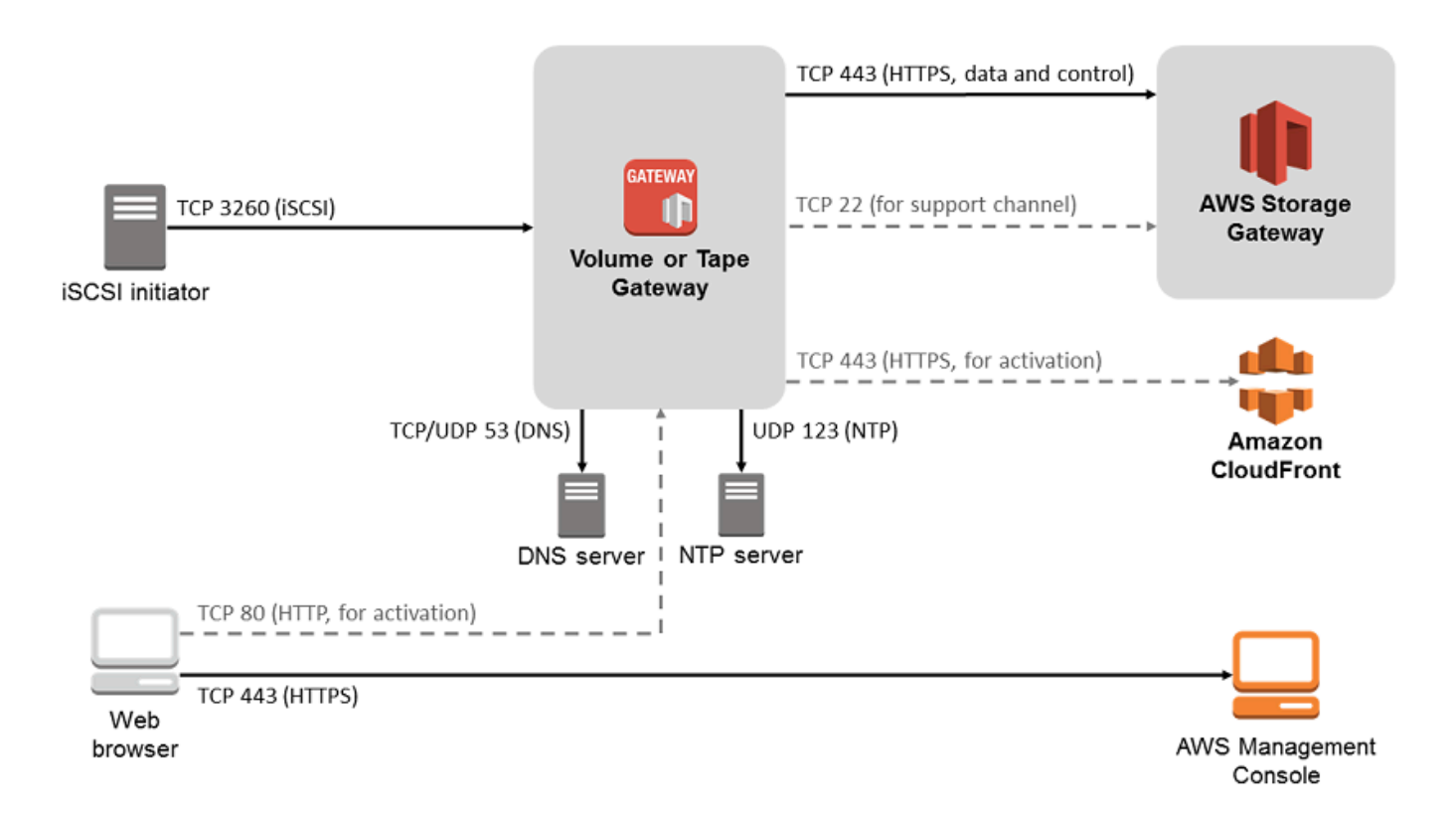

Oltre alle porte comuni, i gateway di volumi e i richiedono la seguente porta.

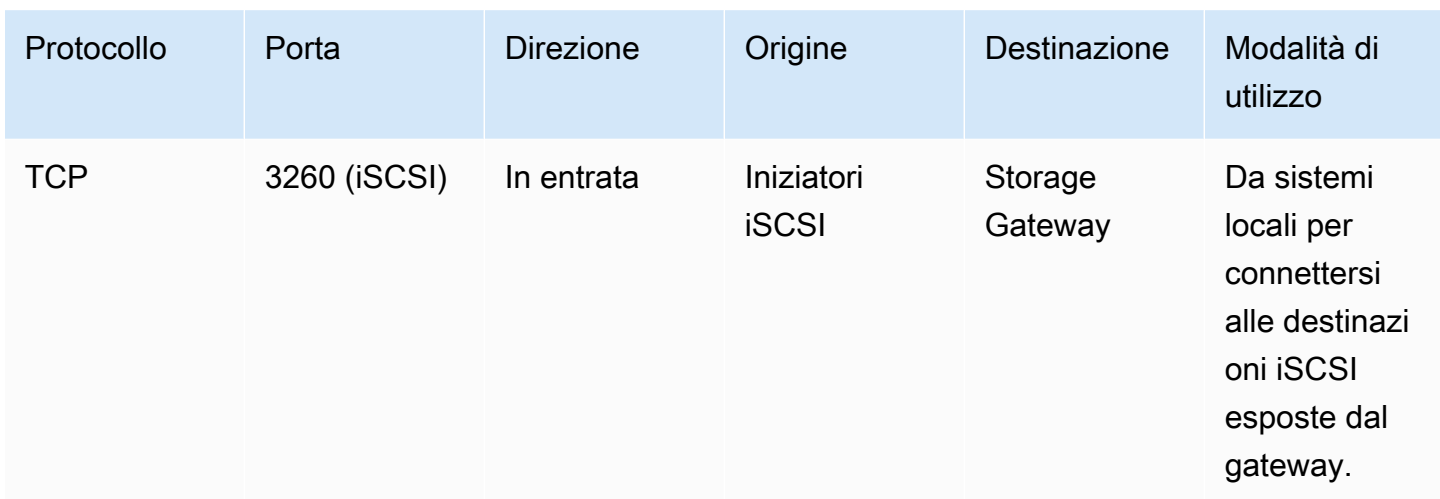

Per informazioni dettagliate sui requisiti di porta, consulta [Requisiti porta](#page-341-1) nella sezione Risorse aggiuntive di Storage Gateway.

<span id="page-27-0"></span>Requisiti di rete e di firewall per l'appliance hardware Storage Gateway

Ogni appliance hardware Storage Gateway richiede i seguenti servizi di rete:

- Accesso a Internet: una connessione di rete a Internet sempre attiva tramite un'interfaccia di rete sul server.
- Servizi DNS: servizi DNS per la comunicazione tra l'appliance hardware e il server DNS.
- Tempo di sincronizzazione: un servizio orario Amazon NTP configurato automaticamente deve essere sempre raggiungibile.
- Indirizzo IP: un indirizzo IPv4 statico o DHCP assegnato. Non è possibile assegnare un indirizzo IPv6.

Sul retro del server Dell PowerEdge R640 sono presenti cinque porte di rete fisiche. Da sinistra a destra (guardando la parte posteriore del server) queste porte sono le seguenti:

- 1. iDRAC
- 2. em1
- 3. em2
- 4. em3
- 5. em4

#### È possibile utilizzare la porta iDRAC per la gestione remota del server.

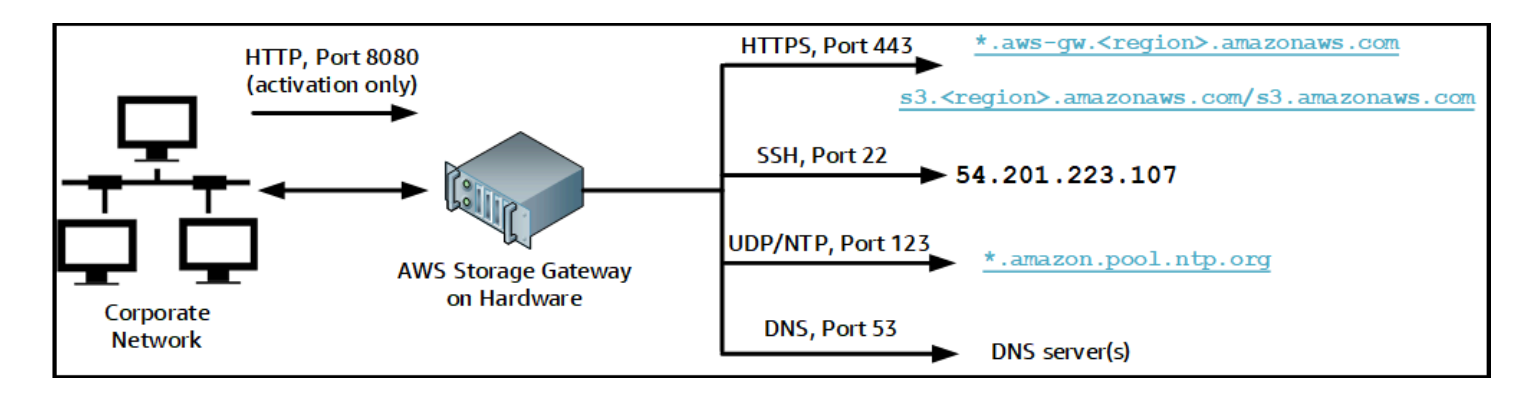

Un'appliance hardware richiede le seguenti porte per il funzionamento.

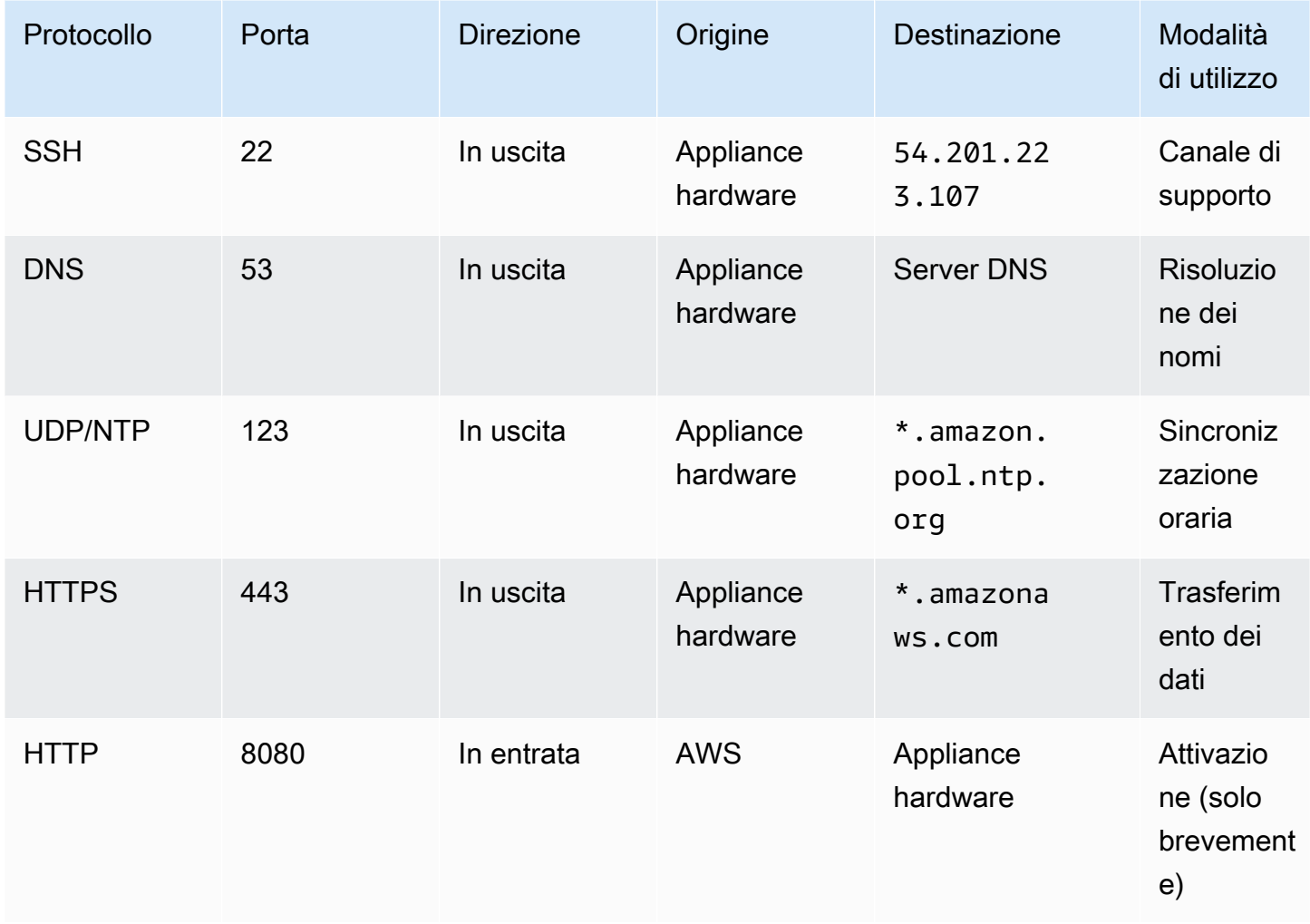

Per funzionare in modo corretto, un'appliance hardware richiede le seguenti impostazioni di rete e firewall:

- Configurare tutte le interfacce di rete connesse nella console hardware.
- Assicurarsi che ogni interfaccia di rete si trovi in una sottorete univoca.
- Fornire a tutte le interfacce di rete connesse l'accesso in uscita agli endpoint elencati nel diagramma precedente.
- Configurare almeno un'interfaccia di rete per supportare l'appliance hardware. Per ulteriori informazioni, consulta [Configurazione dei parametri di rete.](#page-44-0)

**a** Note

Per visualizzare un'illustrazione che mostra la parte posteriore del server con le relative porte, consulta [Montaggio su rack dell'appliance hardware e collegamento all'alimentazione](#page-38-0)

Tutti gli indirizzi IP sulla stessa interfaccia di rete (NIC), sia per un gateway che per un host, devono trovarsi nella stessa sottorete. La figura seguente illustra lo schema di assegnazione di indirizzi.

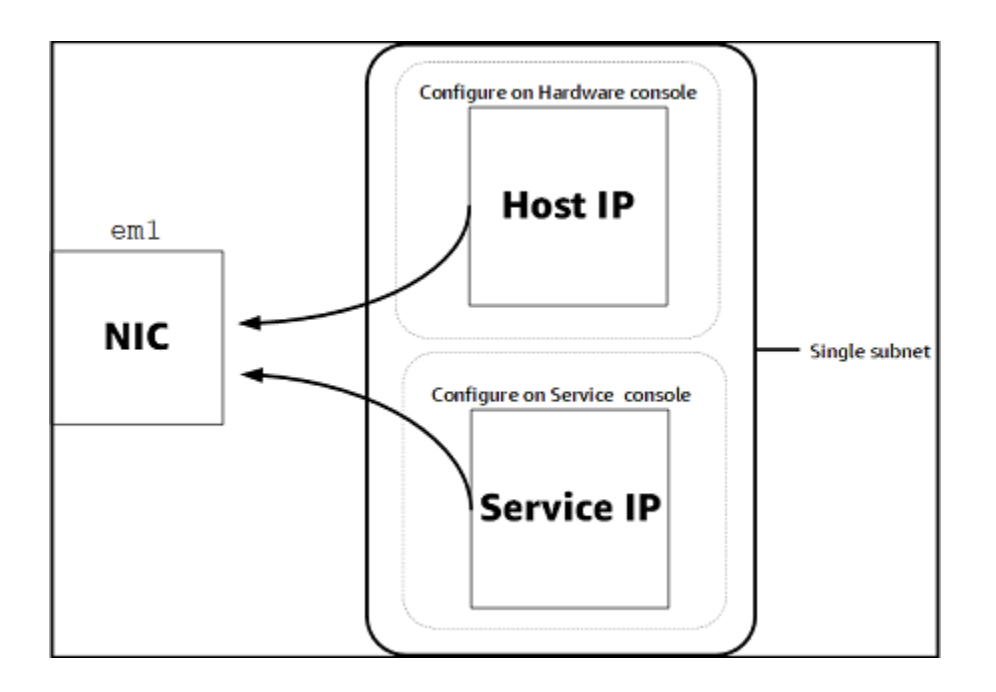

Per ulteriori informazioni sull'attivazione e la configurazione di un'appliance hardware, consulta [Utilizzo dell'appliance hardware Storage Gateway.](#page-36-0)

### <span id="page-30-0"></span>Consentire AWS Storage Gateway l'accesso tramite firewall e router

Il gateway richiede l'accesso ai seguenti endpoint di servizio con cui comunicare. AWS Se si utilizza un firewall o un router per filtrare o limitare il traffico di rete, è necessario configurare il firewall e/o il router affinché consentano questi endpoint di servizio per le comunicazioni in uscita ad AWS.

#### **a** Note

Se si configurano endpoint VPC privati per lo Storage Gateway da utilizzare per la connessione e il trasferimento di dati da e verso AWS, il gateway non richiede l'accesso alla rete Internet pubblica. Per ulteriori informazioni, consulta [Attivazione di un gateway in un](https://docs.aws.amazon.com/storagegateway/latest/vgw/gateway-private-link.html)  [cloud privato virtuale.](https://docs.aws.amazon.com/storagegateway/latest/vgw/gateway-private-link.html)

#### **A** Important

A seconda della AWS regione del gateway, sostituisci la *regione* nell'endpoint di servizio con la stringa regionale corretta.

Il seguente endpoint di servizio è richiesto da tutti i gateway per le operazioni head-bucket.

```
s3.amazonaws.com:443
```
I seguenti endpoint del servizio sono richiesti da tutti i gateway per operazioni percorso di controllo (anon-cp, client-cp, proxy-app) e percorso dati (dp-1).

```
anon-cp.storagegateway.region.amazonaws.com:443
client-cp.storagegateway.region.amazonaws.com:443
proxy-app.storagegateway.region.amazonaws.com:443
dp-1.storagegateway.region.amazonaws.com:443
```
Il seguente endpoint di servizio gateway è obbligatorio per effettuare chiamate API.

storagegateway.*region*.amazonaws.com:443

L'esempio seguente è un endpoint di servizio gateway nella regione Stati Uniti occidentali (Oregon) (us-west-2).

#### storagegateway.us-west-2.amazonaws.com:443

L'endpoint del servizio Amazon S3 mostrato di seguito viene utilizzato solo dai gateway di file. Un gateway di file richiede questo endpoint per accedere al bucket S3 su cui è mappata una condivisione file.

```
bucketname.s3.region.amazonaws.com
```
L'esempio seguente è un endpoint del servizio S3 nella regione Stati Uniti orientali (Ohio) (useast-2).

s3.us-east-2.amazonaws.com

#### **a** Note

Se il gateway non è in grado di determinare la AWS regione in cui si trova il bucket S3, questo endpoint di servizio utilizza come impostazione predefinita. s3.useast-1.amazonaws.com Si consiglia di aggiungere consentire l'accesso alla regione Stati Uniti orientali (Virginia settentrionale) (us-east-1) in aggiunta alle regioni AWS in cui il gateway è attivo e in cui si trova il bucket S3.

Di seguito sono riportati gli endpoint del servizio S3 per le regioni AWS GovCloud (US) .

```
s3-fips-us-gov-west-1.amazonaws.com (AWS GovCloud (US-West) Region (FIPS))
s3-fips.us-gov-east-1.amazonaws.com (AWS GovCloud (US-East) Region (FIPS))
s3.us-gov-west-1.amazonaws.com (AWS GovCloud (US-West) Region (Standard))
s3.us-gov-east-1.amazonaws.com (AWS GovCloud (US-East) Region (Standard))
```
L'esempio seguente è un endpoint di servizio FIPS per un bucket S3 nella regione (Stati Uniti occidentali). AWS GovCloud

```
bucket-name.s3-fips-us-gov-west-1.amazonaws.com
```
Una macchina virtuale Storage Gateway è configurata in modo che possa utilizzare i seguenti server NTP.

```
0.amazon.pool.ntp.org
1.amazon.pool.ntp.org
2.amazon.pool.ntp.org
3.amazon.pool.ntp.org
```
- Storage Gateway: per AWS le regioni supportate e un elenco di endpoint di AWS servizio che è possibile utilizzare con Storage Gateway, vedere [AWS Storage Gateway endpoint](https://docs.aws.amazon.com/general/latest/gr/sg.html) e quote nel. Riferimenti generali di AWS
- Storage Gateway Hardware Appliance: per AWS le regioni supportate che è possibile utilizzare con l'appliance hardware, vedere le aree delle appliance [hardware Storage Gateway](https://docs.aws.amazon.com/general/latest/gr/sg.html#sg-hardware-appliance) nel. Riferimenti generali di AWS

### <span id="page-32-0"></span>Configurazione dei gruppi di sicurezza per l'istanza del gateway Amazon EC2

Un gruppo di sicurezza controlla il traffico verso l'istanza del gateway Amazon EC2. Quando configuri un gruppo di sicurezza, tieni presente quanto segue:

- Il gruppo di sicurezza non deve permettere connessioni in entrata dall'esterno di Internet. Deve consentire solo alle istanze al suo interno di comunicare con il gateway. Per permettere a delle istanze di connettersi al gateway dall'esterno del gruppo di sicurezza, è consigliabile ammettere connessioni solo sulle porte 3260 (per connessioni iSCSI) e 80 (per attivazione).
- Per attivare il gateway da un host Amazon EC2 al di fuori del suo gruppo di sicurezza, consenti le connessioni in entrata sulla porta 80 dall'indirizzo IP di tale host. Se non puoi determinare l'indirizzo IP dell'host di attivazione, apri la porta 80, attiva il gateway e, ad attivazione eseguita, chiudi l'accesso alla porta.
- Consenti l'accesso alla porta 22 solo se la utilizzi per la risoluzione dei problemi. AWS Support Per ulteriori informazioni, consulta [Vuoi aiutarci AWS Support a risolvere i problemi del tuo gateway](#page-271-2) [EC2](#page-271-2).

In certi casi è possibile utilizzare un'istanza Amazon EC2 come iniziatore, ad esempio, per collegarsi alle destinazioni iSCSI su un gateway distribuito su Amazon EC2. consigliamo un approccio in due fasi:

- 1. Innanzitutto, bisogna avviare l'istanza dell'iniziatore nello stesso gruppo di sicurezza del gateway.
- 2. Successivamente, occorre configurare l'accesso in modo che l'iniziatore possa comunicare con il gateway.

Per informazioni sulle porte da aprire per il gateway, consulta [Requisiti porta.](#page-341-1)

### <span id="page-33-0"></span>Hypervisor supportati e requisiti di hosting

Puoi eseguire Storage Gateway in locale come appliance di macchina virtuale (VM) o appliance hardware fisica o come istanza AWS Amazon EC2.

#### **a** Note

Quando un produttore termina il supporto generale per una versione di hypervisor, Storage Gateway termina anche il supporto per quella versione. Per informazioni dettagliate sul supporto per versioni specifiche di un hypervisor, consulta la documentazione del produttore.

Storage Gateway supporta le seguenti versioni di hypervisor e host:

- VMware Hypervisor ESXi (versione 7.0 o 8.0): una versione gratuita di VMware è disponibile sul [sito Web VMware.](http://www.vmware.com/products/vsphere-hypervisor/overview.html) Per questa configurazione, è inoltre necessario disporre di un client VMware vSphere per connettersi all'host.
- Microsoft Hypervisor Hyper-V (versione 2012 R2, 2016, 2019 o 2022): una versione standalone gratuita di Hyper-V è disponibile nella pagina [Microsoft Download Center.](http://www.microsoft.com/en-us/search/Results.aspx?q=hyper-V&form=DLC) Per questa configurazione, è necessario un Microsoft Hyper-V Manager su un computer client Microsoft Windows per connettersi all'host.
- macchina virtuale basata su kernel (KVM) Linux: una tecnologia di virtualizzazione gratuita e open-source. KVM è incluso in tutte le versioni di Linux 2.6.20 e successive. Storage Gateway è testato e supportato per le distribuzioni CentOS/RHEL 7.7, Ubuntu 16.04 LTS e Ubuntu 18.04 LTS. Qualsiasi altra distribuzione Linux moderna può funzionare, ma la funzione o le prestazioni non sono garantite. Si consiglia questa opzione se si dispone già di un ambiente KVM attivo e si ha già familiarità con il funzionamento di KVM.
- Istanza Amazon EC2: Storage Gateway fornisce un'Amazon Machine Image (AMI) che contiene l'immagine della macchina virtuale del gateway. Solo i file, il volume nella cache e i tipi di gateway di nastri virtuali possono essere distribuiti su Amazon EC2. Per informazioni su come distribuire un gateway su Amazon EC2, consulta [Implementazione di un'istanza Amazon EC2 per ospitare il](#page-298-0) [gateway di volumi](#page-298-0).
- Appliance hardware Storage Gateway: Storage Gateway fornisce un'appliance hardware fisica come opzione di implementazione on-premise per sedi con un'infrastruttura di macchine virtuali limitata.

### **G** Note

Storage Gateway non supporta il recupero di un gateway da una macchina virtuale che è stata creata da una snapshot o da un clone di un'altra macchina virtuale gateway o dall'immagine macchina Amazon di Amazon EC2. Se la macchina virtuale gateway non funziona correttamente, attivare un nuovo gateway e ripristinare i dati su quel gateway. Per ulteriori informazioni, consulta [Ripristino da un arresto imprevisto della macchina virtuale](#page-284-0). Storage Gateway non supporta il ballooning di memoria dinamica e memoria virtuale.

### <span id="page-34-0"></span>Iniziatori iSCSI supportati

Quando si implementa un volume memorizzato nella cache o un gateway di volumi archiviato, è possibile creare volumi di archiviazione iSCSI sul gateway.

Per connetterti a questi dispositivi iSCSI, Storage Gateway supporta i seguenti gli iniziatori iSCSI:

- Windows Server 2019
- Windows Server 2016
- Windows Server 2012 R2
- Windows 10
- Windows 8.1
- Red Hat Enterprise Linux 5
- Red Hat Enterprise Linux 6
- Red Hat Enterprise Linux 7
- VMware ESX Initiator, che fornisce un'alternativa all'utilizzo di iniziatori nei sistemi operativi guest delle tue macchine virtuali
	- **A** Important

Storage Gateway non supporta Microsoft Multipath I/O (MPIO) tra i client Windows. Storage Gateway supporta la connessione di più host allo stesso volume se gli host coordinano l'accesso utilizzando Windows Server Failover Clustering (WSFC). Tuttavia, non è possibile connettere più host allo stesso volume, ad esempio condividendo un file system NTFS/ext4 non clusterizzato, senza utilizzare WSFC.

## <span id="page-35-0"></span>Accedendo AWS Storage Gateway

È possibile utilizzare la [Console di gestione Storage Gateway](https://console.aws.amazon.com/storagegateway/home) per eseguire molte attività di gestione e di configurazione del gateway. La sezione Nozioni di base e diverse altre sezioni di questa guida utilizzano la console per illustrare le funzionalità del gateway.

Per consentire l'accesso del browser alla console Storage Gateway, assicurati che il browser abbia accesso all'endpoint dell'API Storage Gateway. Per ulteriori informazioni, consulta [Endpoint e quote](https://docs.aws.amazon.com/general/latest/gr/sg.html) [di Storage Gateway](https://docs.aws.amazon.com/general/latest/gr/sg.html) in Documentazione generale di riferimento di AWS .

Inoltre, puoi utilizzare l' AWS Storage Gateway API per configurare e gestire i gateway in modo programmatico. Per ulteriori informazioni sull'API, consulta [Riferimento API per Storage Gateway](#page-356-0).

Puoi anche utilizzare gli AWS SDK per sviluppare applicazioni che interagiscono con Storage Gateway. Gli SDK AWS per Java, .NET e PHP integrano l'API di Storage Gateway sottostante per semplificare le attività di programmazione. Per ulteriori informazioni sul download delle librerie SDK, consulta [Librerie e codice di esempio](https://aws.amazon.com/code).
# Utilizzo dell'appliance hardware Storage Gateway

L'appliance hardware Storage Gateway è un'appliance hardware fisica con il software Storage Gateway preinstallato su una configurazione server convalidata. È possibile gestire le appliance hardware dalla pagina Panoramica delle appliance hardware della console AWS Storage Gateway .

L'appliance hardware è un server 1U ad alte prestazioni che è possibile distribuire nel proprio data center oppure on-premise all'interno di un firewall aziendale. Quando si acquista e attiva l'appliance hardware, il processo di attivazione associa l'appliance hardware con il proprio account Amazon Web Services. Dopo l'attivazione, l'appliance hardware viene visualizzata nella console come un gateway nella pagina Panoramica delle appliance hardware. È possibile configurare l'appliance hardware come gateway di file, gateway di nastri virtuali o gateway di volumi. La procedura utilizzata per distribuire e attivare questi tipi di gateway su un'appliance hardware è la stessa da seguire su una piattaforma virtuale.

Nelle sezioni seguenti, è possibile trovare istruzioni su come ordinare, configurare, attivare, avviare e utilizzare un'appliance hardware Storage Gateway.

### Argomenti

- [Informazioni per ordinare](#page-36-0)
- [Regioni supportate AWS](#page-37-0)
- [Configurazione dell'appliance hardware](#page-37-1)
- [Montaggio su rack dell'appliance hardware e collegamento all'alimentazione](#page-38-0)
- [Configurazione dei parametri di rete](#page-44-0)
- [Attivazione dell'appliance hardware](#page-47-0)
- [Creazione di un gateway](#page-48-0)
- [Configurazione di un indirizzo IP per il gateway](#page-49-0)
- [Configurazione del gateway](#page-51-0)
- [Rimozione di un gateway dall'appliance hardware](#page-51-1)
- [Eliminazione dell'appliance hardware](#page-52-0)

# <span id="page-36-0"></span>Informazioni per ordinare

L'appliance AWS Storage Gateway hardware è disponibile esclusivamente presso i rivenditori. Contatta il tuo rivenditore di fiducia per informazioni sull'acquisto e per richiedere un preventivo.

# <span id="page-37-0"></span>Regioni supportate AWS

Per un elenco delle aree supportate Regioni AWS in cui l'appliance hardware Storage Gateway è disponibile per l'attivazione e l'uso, vedere [Storage Gateway Hardware Appliance Regions](https://docs.aws.amazon.com/general/latest/gr/sg.html#sg-hardware-appliance) nel. Riferimenti generali di AWS

# <span id="page-37-1"></span>Configurazione dell'appliance hardware

Dopo aver ricevuto l'appliance hardware Storage Gateway, si utilizza la console dell'appliance hardware per configurare la rete in modo da fornire una connessione sempre attiva e attivare l'appliance. AWS L'attivazione associa l'appliance con l'account Amazon Web Services utilizzato durante il processo di attivazione. Dopo che l'appliance è attivata, è possibile avviare un gateway di file, di volumi o di nastri virtuali nella console Storage Gateway.

**a** Note

È responsabilità dell'utente assicurarsi che il firmware dell'appliance hardware sia valido. upto-date

Per installare e configurare l'appliance hardware

- 1. Montare l'appliance su rack e collegare l'alimentazione e le connessioni di rete. Per ulteriori informazioni, consulta [Montaggio su rack dell'appliance hardware e collegamento](#page-38-0)  [all'alimentazione](#page-38-0).
- 2. Impostare gli indirizzi del protocollo Internet versione 4 (IPv4) sia per l'appliance hardware (l'host) che per Storage Gateway (il servizio). Per ulteriori informazioni, consulta [Configurazione dei](#page-44-0) [parametri di rete](#page-44-0).
- 3. Attiva l'appliance hardware nella pagina di panoramica dell'appliance hardware della console nella AWS regione di tua scelta. Per ulteriori informazioni, consulta [Attivazione dell'appliance](#page-47-0)  [hardware](#page-47-0).
- 4. Installa lo Storage Gateway sulla tua appliance hardware. Per ulteriori informazioni, consulta [Configurazione del gateway](#page-51-0).

Si configurano i gateway sull'appliance hardware nello stesso modo in cui si configurano i gateway su VMware ESXi, Microsoft Hyper-V, macchina virtuale basata su kernel (KVM) Linux o Amazon EC2.

Aumento dello storage della cache utilizzabile

È possibile aumentare lo spazio di archiviazione utilizzabile sull'appliance hardware da 5 TB a 12 TB. In questo modo si ottiene una cache più ampia per l'accesso a bassa latenza ai dati in ingresso. AWS Se hai ordinato il modello da 5 TB, puoi aumentare lo spazio di archiviazione utilizzabile a 12 TB acquistando cinque SSD (unità a stato solido) da 1,92 TB.

È quindi possibile aggiungerli all'appliance hardware prima di attivarla. Se l'appliance hardware è già stata attivata e di desidera aumentare l'archiviazione utilizzabile sull'appliance a 12 TB, procedere nel seguente modo:

- 1. Ripristina le impostazioni di fabbrica dell'appliance hardware. Contattare Amazon Web Services Support per le istruzioni su come eseguire questa operazione.
- 2. Aggiungere cinque unità SSD da 1,92 TB all'appliance.

Opzioni della scheda di interfaccia di rete

A seconda del modello di appliance ordinato, può essere fornita con una scheda di rete in rame 10G-Base-T o una scheda di rete DA/SFP+ 10G.

- Configurazione NIC 10G-Base-T:
	- Utilizzare cavi CAT6 per 10G o CAT5(e) per 1G
- Configurazione NIC 10G DA/SFP+:
	- Utilizzare cavi Twinax in rame Direct Attach fino a 5 metri
	- Moduli ottici SFP+ compatibili con Dell/Intel (SR o LR)
	- Ricetrasmettitore SFP/SFP+ in rame per 1G-Base-T o 10G-Base-T

# <span id="page-38-0"></span>Montaggio su rack dell'appliance hardware e collegamento all'alimentazione

Dopo aver disimballato l'appliance hardware Storage Gateway, seguire le istruzioni contenute nella confezione per montare su rack il server. L'appliance ha un fattore di forma 1U e si inserisce in un rack da 19 pollici standard conforme alla Commissione elettrotecnica internazionale (IEC).

Per installare l'appliance hardware, sono necessari i seguenti componenti:

• Cavi di alimentazione: uno necessario, due consigliati.

- Cablaggio di rete supportato (a seconda della scheda di interfaccia di rete (NIC) inclusa nell'appliance hardware). DAC Twinax in rame, modulo ottico SFP+ (compatibile con Intel) o ricetrasmettitore in rame da SFP a Base-T.
- Tastiera e monitor, oppure una soluzione tastiera, video e mouse (KVM).

## Dimensioni dell'appliance hardware

dimensioni dell'appliance hardware, comprese le staffe di montaggio e la mascherina.

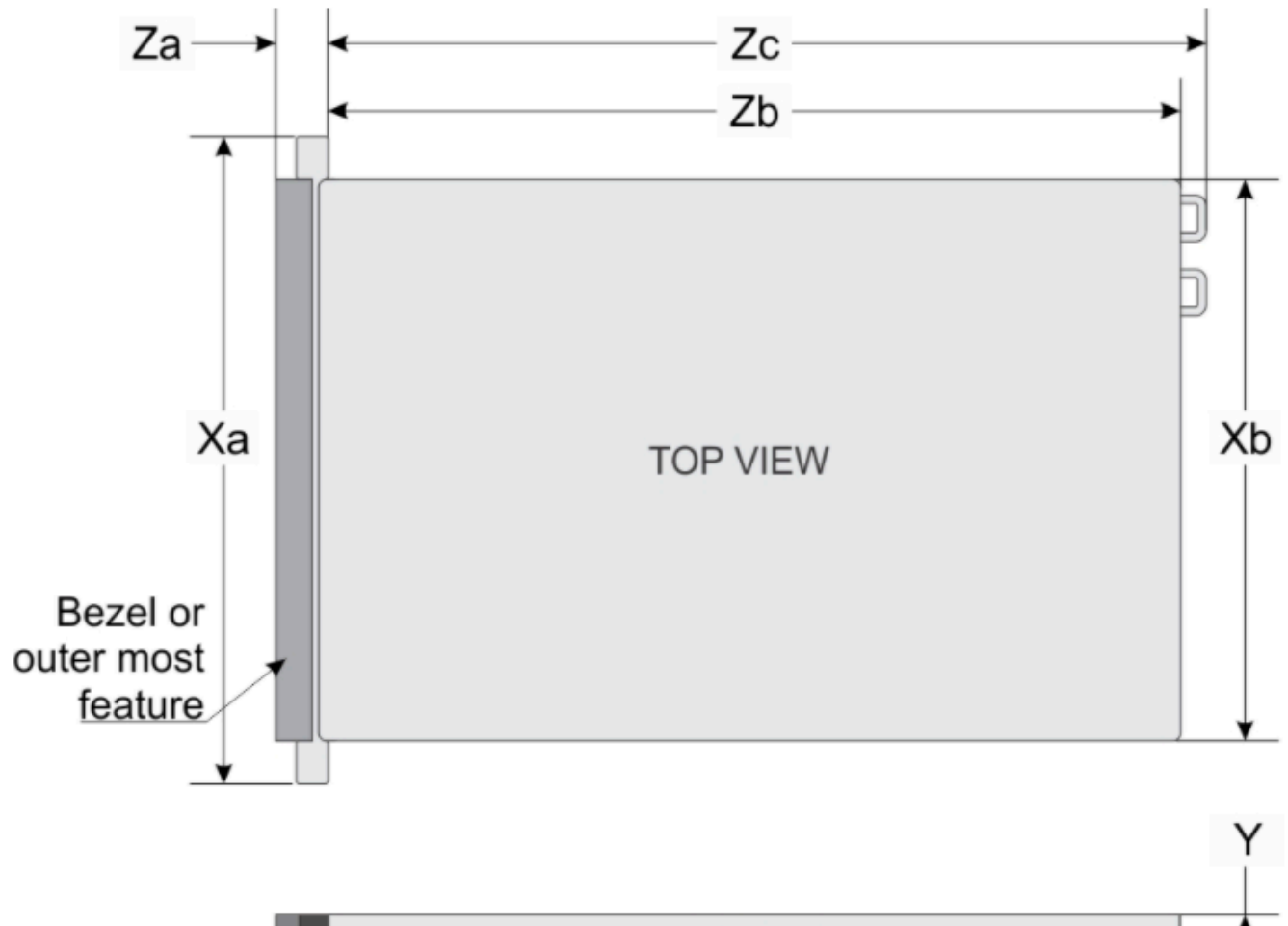

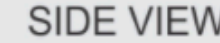

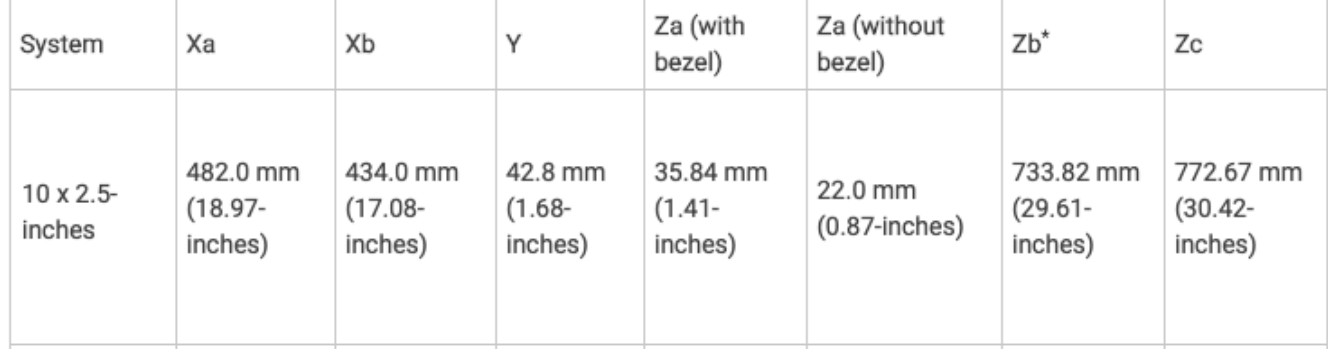

dimensioni dell'appliance hardware, comprese le staffe di montaggio e la mascherina.

#### Collegare il dispositivo hardware all'alimentazione

### **a** Note

Prima di effettuare la procedura seguente, verificare di soddisfare tutti i requisiti per l'appliance hardware Storage Gateway come descritto in [Requisiti di rete e di firewall per](#page-27-0)  [l'appliance hardware Storage Gateway.](#page-27-0)

1. Collegare all'alimentazione ciascuno dei due alimentatori. È possibile collegare un solo alimentatore, ma si consiglia di collegare entrambi gli alimentatori.

Nell'immagine seguente è possibile visualizzare il dispositivo hardware con i diversi collegamenti. appliance hardware posteriore con etichette dei connettori di rete e di alimentazione.

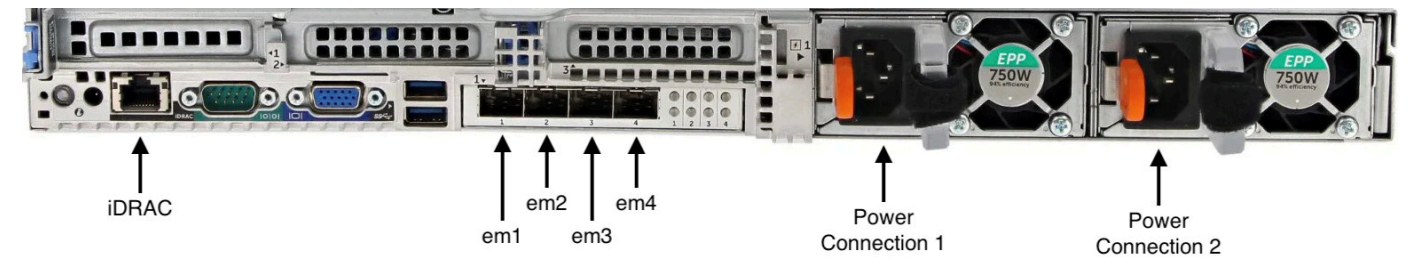

appliance hardware posteriore con etichette dei connettori di rete e di alimentazione.

2. Inserire il cavo Ethernet nella porta em1 per una connessione Internet sempre attiva. La porta em1 è la prima delle quattro porte di rete fisiche nella parte posteriore, da sinistra a destra.

### **a** Note

L'appliance hardware non supporta il trunking VLAN. Configurare la porta a cui si sta collegando l'appliance hardware come porta senza trunking VLAN.

- 3. Collegare la tastiera e il monitor.
- 4. Accendere il server premendo il pulsante Power sul pannello anteriore, come mostrato nell'immagine seguente. parte anteriore dell'appliance hardware con etichetta del pulsante di accensione.

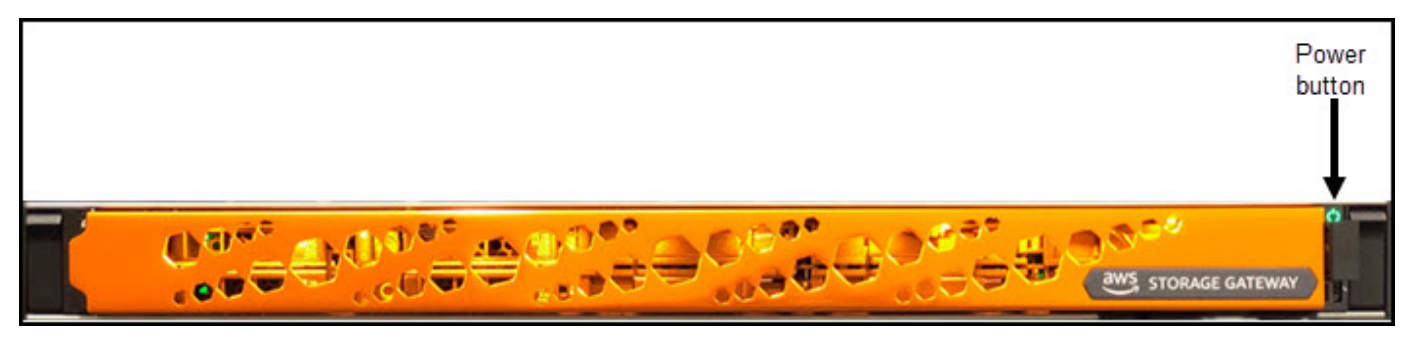

parte anteriore dell'appliance hardware con etichetta del pulsante di accensione.

Dopo l'avvio del server, la console hardware viene visualizzata sul monitor. La console hardware presenta un'interfaccia utente specifica AWS che è possibile utilizzare per configurare i parametri di rete iniziali. È possibile configurare questi parametri per collegare l'appliance ad AWS e aprire un canale di supporto per la risoluzione dei problemi da parte di Amazon Web Services Support.

Per utilizzare la console hardware, immettere il testo con la tastiera e utilizzare i tasti Up, Down, Right e Left Arrow per spostarsi sullo schermo nella direzione indicata. Utilizzare il tasto Tab per andare avanti in ordine tra gli elementi sullo schermo. In alcune configurazioni, è possibile utilizzare la combinazione di tasti Shift+Tab per spostarsi sequenzialmente all'indietro. Utilizzare il tasto Enter per salvare le selezioni oppure per scegliere un pulsante sullo schermo.

Impostare una password per la prima volta

- 1. In Set Password (Imposta password), immettere una password e premere Down arrow.
- 2. In Confirm (Conferma), immettere nuovamente la password e quindi scegliere Save Password (Salva password).

schermata di dialogo per l'impostazione della password della console dell'appliance hardware.

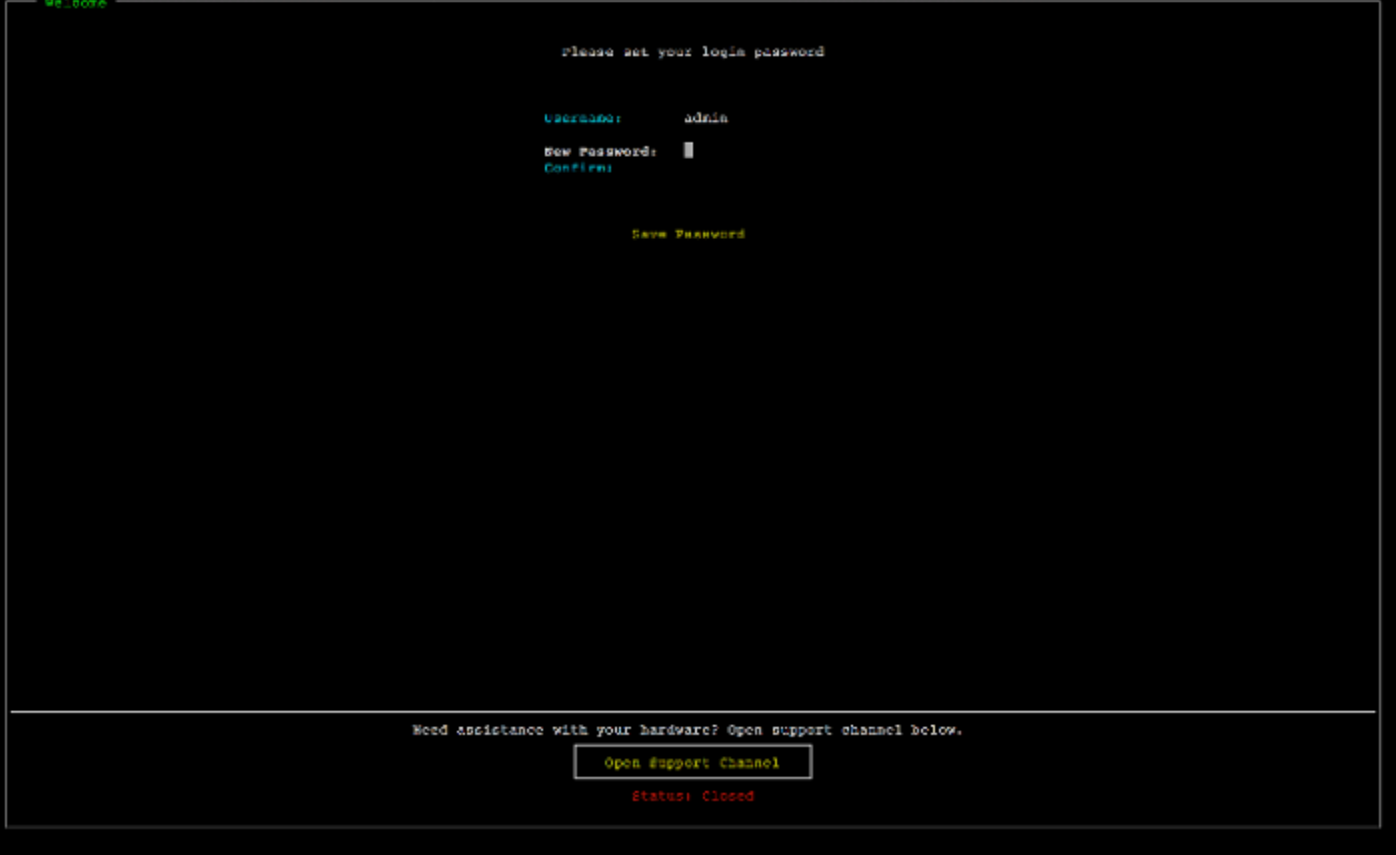

schermata di dialogo per l'impostazione della password della console dell'appliance hardware.

A questo punto sei nella console hardware, come mostrato di seguito.

menu principale della console dell'appliance hardware che mostra le connessioni e le opzioni di menu.

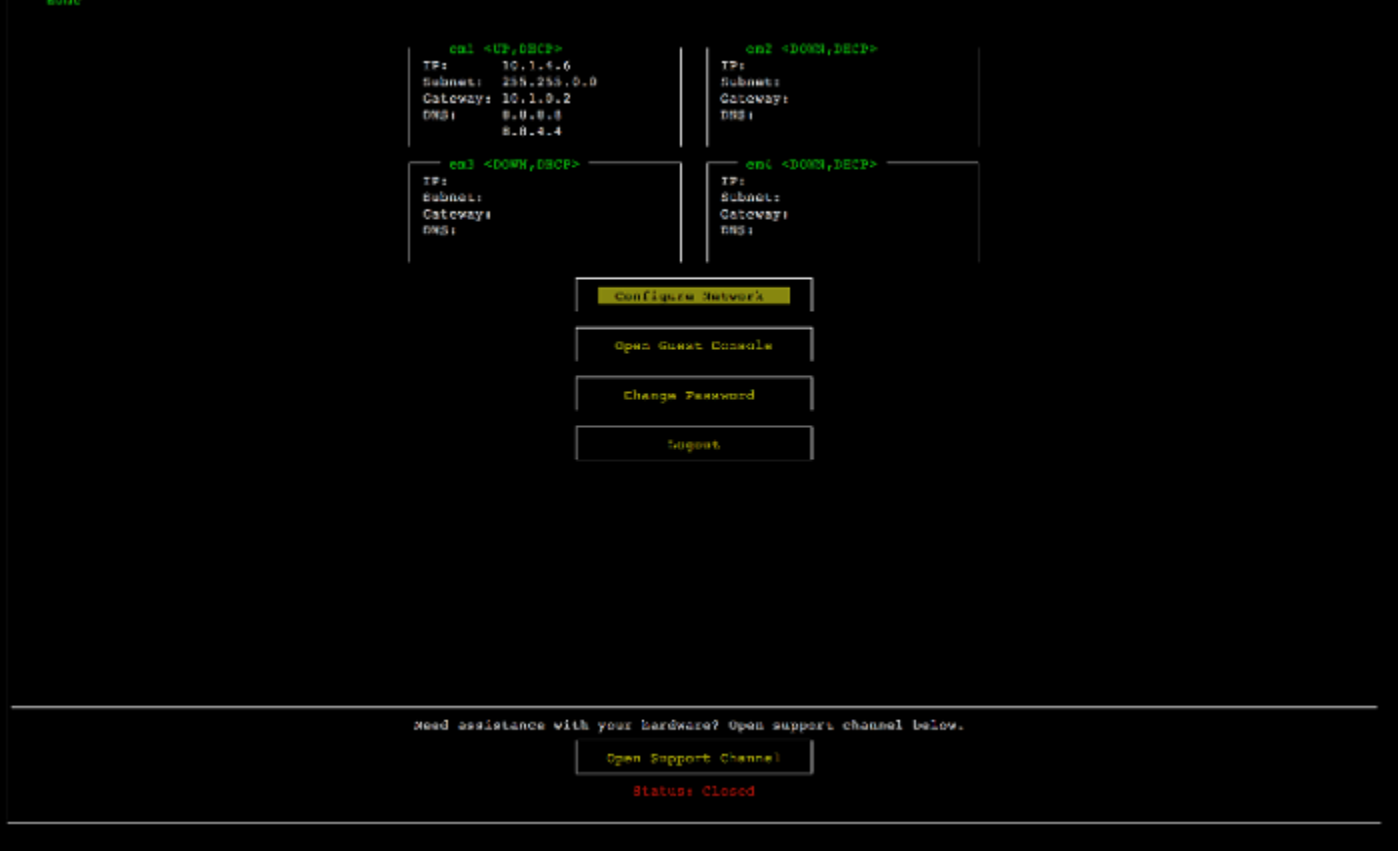

menu principale della console dell'appliance hardware che mostra le connessioni e le opzioni di menu.

### Approfondimenti

<span id="page-44-0"></span>[Configurazione dei parametri di rete](#page-44-0)

# Configurazione dei parametri di rete

Dopo l'avvio del server, è possibile inserire la prima password nella console hardware come descritto in [Montaggio su rack dell'appliance hardware e collegamento all'alimentazione.](#page-38-0)

Quindi, effettuare la procedura seguente nella console hardware per configurare i parametri di rete in modo che l'appliance hardware sia in grado di connettersi ad AWS.

Per impostare un indirizzo di rete

1. Scegliere Configure Network (Configura rete) e premere il tasto Enter. La schermata Configure Network (Configura rete) appare come mostrato di seguito. schermata della console dell'appliance hardware per la configurazione di rete.

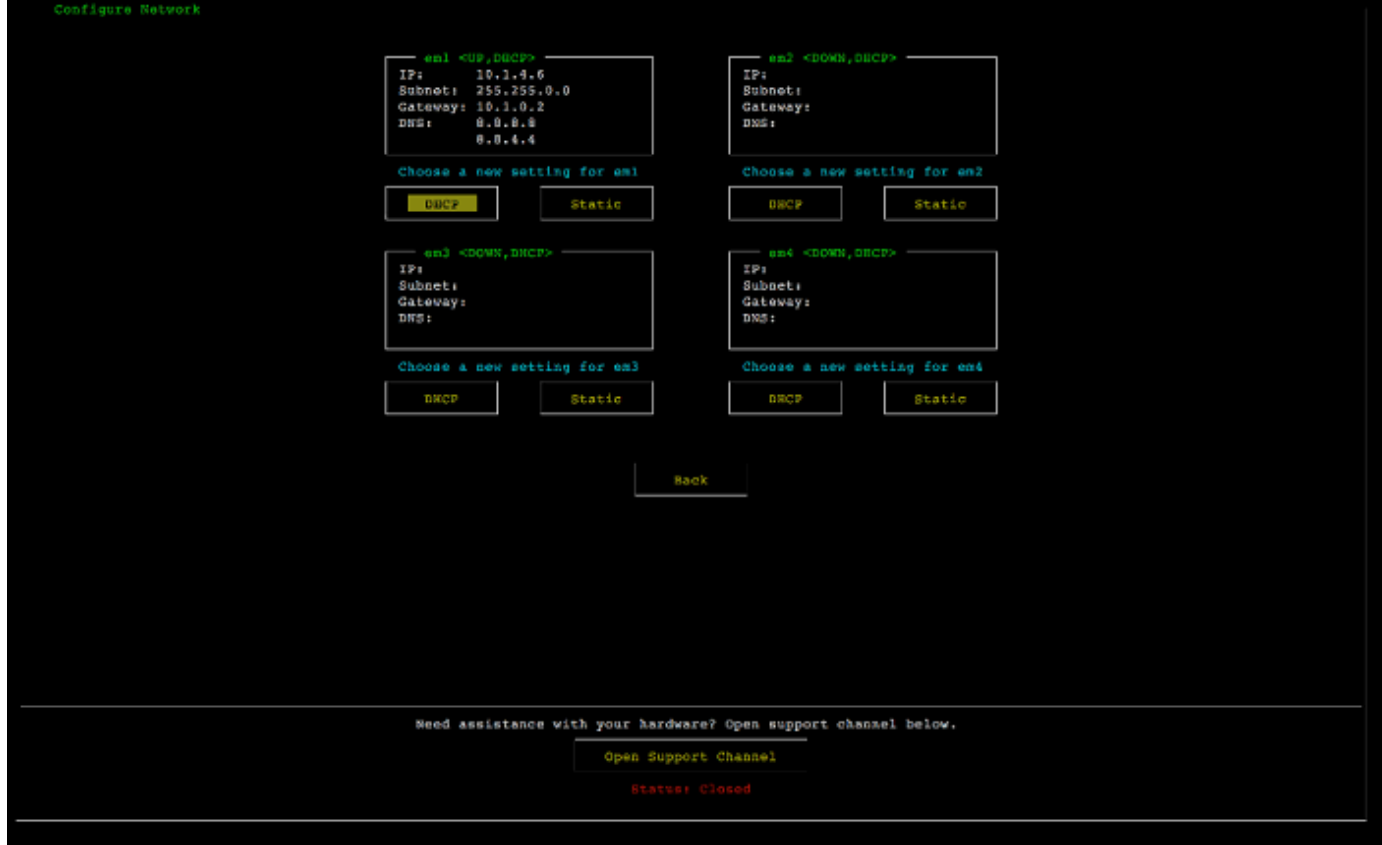

schermata della console dell'appliance hardware per la configurazione di rete.

- 2. Per IP Address (Indirizzo IP), immettere un indirizzo IPv4 valido da una delle fonti seguenti:
	- Utilizzare l'indirizzo IPv4 assegnato dal server DHCP (Dynamic Host Configuration Protocol) alla porta di rete fisica.

In questo caso, annotare questo indirizzo IPv4 per poterlo utilizzare successivamente nella fase di attivazione.

• Assegnare un indirizzo IPv4 statico. Per farlo, scegliere Static (Statico) nella sezione em1 e premere Enter per visualizzare la schermata di configurazione di un IP statico mostrata di seguito.

La sezione em1 è in alto a sinistra nelle impostazioni del gruppo di porte.

Dopo aver immesso un indirizzo IPv4 valido, premere Down arrow oppure Tab.

## **a** Note

Se configuri un'altra interfaccia, questa deve fornire la stessa connessione sempre attiva agli AWS endpoint elencati nei requisiti.

schermata della console dell'appliance hardware per la configurazione della NIC su un IP statico.

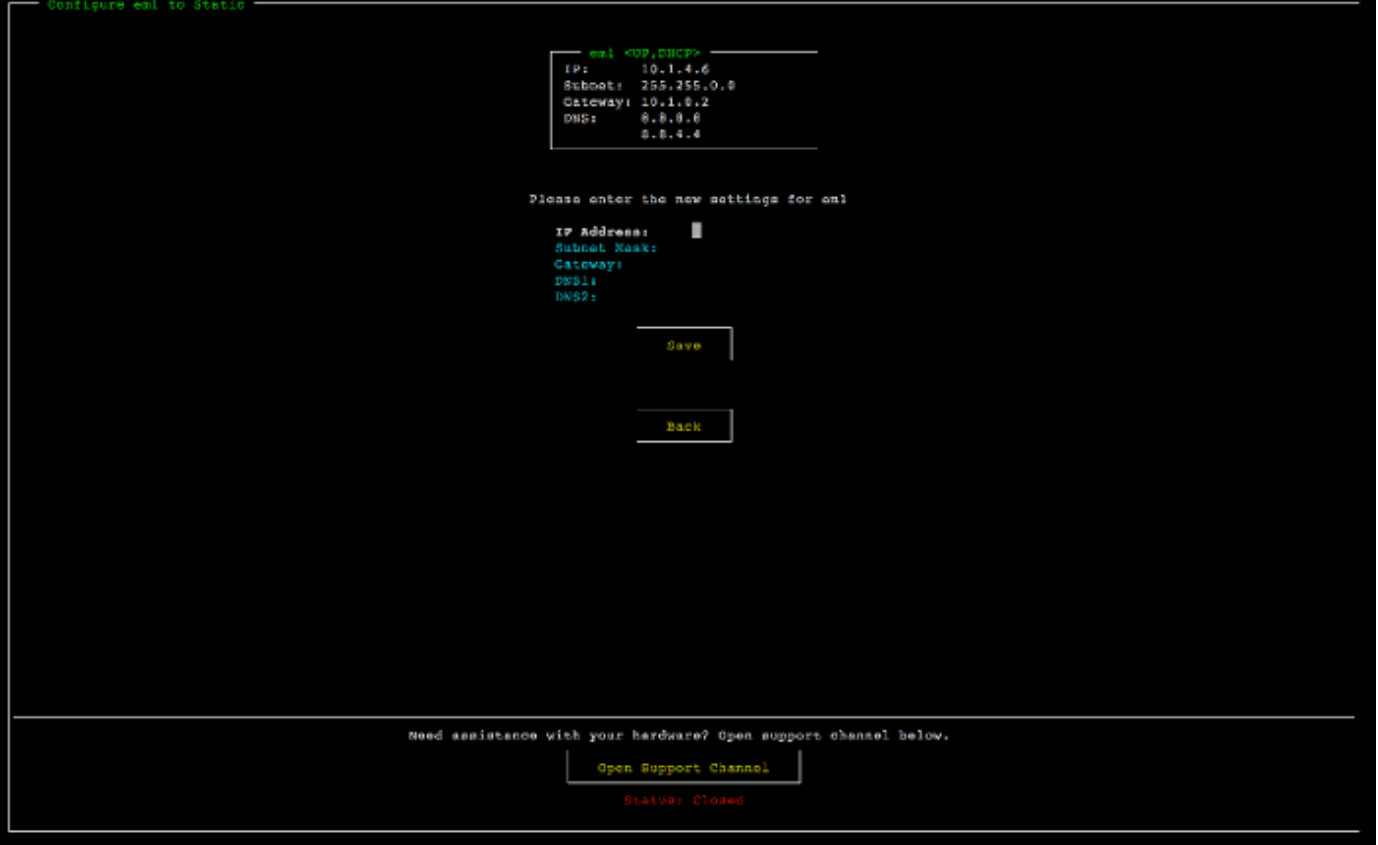

schermata della console dell'appliance hardware per la configurazione della NIC su un IP statico.

- 3. Per Subnet (Sottorete), immettere una maschera di sottorete valida, quindi premere Down arrow.
- 4. Per Gateway, immettere l'indirizzo IPv4 del gateway di rete, quindi premere Down arrow.
- 5. Per DNS1, immettere l'indirizzo IPv4 per il server DNS (Domain Name Service), quindi premere Down arrow.
- 6. (Facoltativo) Per DNS2, immettere un secondo indirizzo IPv4, quindi premere Down arrow. Incaricare un secondo server DNS fornirebbe ulteriore ridondanza qualora il primo server DNS non fosse disponibile.

7. Scegliere Save (Salva) quindi premere Enter per salvare l'impostazione dell'indirizzo IPv4 statico per l'appliance.

Per disconnettersi dalla console hardware

- 1. Scegliere Back (Indietro) per tornare alla schermata principale.
- 2. Scegliere Logout (Esci) per tornare alla schermata di login.

Approfondimenti

<span id="page-47-0"></span>[Attivazione dell'appliance hardware](#page-47-0)

# Attivazione dell'appliance hardware

Dopo aver configurato l'indirizzo IP, immettilo nella pagina Hardware della AWS Storage Gateway console per attivare l'appliance hardware. Il processo di attivazione consente di verificare che il dispositivo hardware abbia le opportune credenziali di sicurezza e di registrare il dispositivo sul proprio account AWS .

È possibile scegliere di attivare l'appliance hardware in uno dei sistemi supportati. Regioni AWS Per un elenco delle aree supportate Regioni AWS, vedere [Storage Gateway Hardware Appliance](https://docs.aws.amazon.com/general/latest/gr/sg.html#sg-hardware-appliance) [Regions](https://docs.aws.amazon.com/general/latest/gr/sg.html#sg-hardware-appliance) nel Riferimenti generali di AWS.

Attivazione del dispositivo hardware per Gateway di archiviazione

1. Apri la [Console di gestione AWS Storage Gateway](https://console.aws.amazon.com/storagegateway/home) e accedi con le credenziali dell'account che desideri utilizzare per attivare l'hardware.

**a** Note

I seguenti requisiti sono necessari solo per l'attivazione:

- Il browser deve trovarsi nella stessa rete dell'appliance hardware.
- Il firewall deve consentire l'accesso HTTP all'appliance sulla porta 8080 per il traffico in entrata.
- 2. Dal menu di navigazione a sinistra della pagina, scegli Hardware.
- 3. Scegli Attiva dispositivo.

4. Per Indirizzo IP, inserisci l'indirizzo IP che hai configurato per il dispositivo hardware, quindi scegli Connetti.

Per ulteriori informazioni sulla configurazione dell'indirizzo IP, consulta [Configurazione dei](https://docs.aws.amazon.com/storagegateway/latest/vgw/appliance-configure-network.html) [parametri di rete](https://docs.aws.amazon.com/storagegateway/latest/vgw/appliance-configure-network.html).

- 5. Per Nome, inserisci un nome per il dispositivo. I nomi possono contenere fino a 255 caratteri e non possono includere uno slash.
- 6. Per Fuso orario del dispositivo hardware inserisci il fuso orario locale da cui verrà generata la maggior parte del carico di lavoro per il gateway, quindi scegli Avanti.

Il fuso orario determina quando l'hardware effettua gli aggiornamenti; con l'orario pianificato per impostazione predefinita sulle 2 di notte ora locale. Idealmente, se il fuso orario è impostato correttamente, per impostazione predefinita gli aggiornamenti avverranno al di fuori dell'orario di lavoro.

7. Consulta i parametri di attivazione nella sezione relativa ai dettagli dell'apparecchiatura hardware. Puoi scegliere Precedente per tornare indietro e apportare modifiche, se necessario. Altrimenti, scegli Attiva per completare l'attivazione.

Nella pagina Panoramica del dispositivo hardware verrà visualizzato un banner che indica che il dispositivo hardware è stato attivato correttamente.

A questo punto, l'appliance è associata all'account. La fase successiva consiste nel configurare e avviare un Gateway di file S3, un Gateway di file FSx, un Gateway di nastri virtuali o un Gateway di volumi sul nuovo dispositivo.

### Approfondimenti

### <span id="page-48-0"></span>[Creazione di un gateway](#page-48-0)

# Creazione di un gateway

È possibile creare un gateway di file S3, gateway di file FSx, gateway di nastri virtuali o gateway di volumi sull'appliance hardware.

Per creare un gateway sull'appliance hardware

1. Accedere AWS Management Console e aprire la console Storage Gateway all'[indirizzo https://](https://console.aws.amazon.com/storagegateway/) [console.aws.amazon.com/storagegateway/home](https://console.aws.amazon.com/storagegateway/).

- 2. Scegliere Hardware.
- 3. Seleziona l'appliance hardware attivata su cui desideri creare il gateway, quindi scegli Crea gateway.
- 4. Segui le procedure descritte in [Creazione del gateway](https://docs.aws.amazon.com/storagegateway/latest/vgw/creating-your-gateway.html) per configurare, connettere e configurare il tipo di gateway scelto.

Al termine della creazione del gateway nella console Storage Gateway, il software Storage Gateway inizia automaticamente l'installazione sull'appliance hardware. È possibile che ci vogliano da 5 a 10 minuti prima che un gateway appaia come online nella console.

Per assegnare un indirizzo IP statico al gateway installato, è necessario configurare le interfacce di rete del gateway in modo che le applicazioni possano utilizzarlo.

### Approfondimenti

### <span id="page-49-0"></span>[Configurazione di un indirizzo IP per il gateway](#page-49-0)

# Configurazione di un indirizzo IP per il gateway

Prima di attivare l'appliance hardware, è stato assegnato un indirizzo IP alla relativa interfaccia di rete fisica. Dopo aver attivato l'appliance e avviato lo Storage Gateway su di essa, è necessario assegnare un altro indirizzo IP alla macchina virtuale Storage Gateway in esecuzione sull'appliance hardware. Per assegnare un indirizzo IP statico a un gateway installato sull'appliance hardware, configurare l'indirizzo IP dalla console locale per il gateway. Le applicazioni (come ad esempio il client NFS o SMB, l'iniziatore iSCSI etc.) si connettono a questo indirizzo IP. È possibile accedere alla console locale del gateway dalla console dell'appliance hardware.

Per configurare l'indirizzo IP sull'appliance per farla funzionare con le applicazioni.

- 1. Nella console hardware, scegliere Open Service Console (Apri console di servizio) per aprire una schermata di accesso per la console locale del gateway.
- 2. Inserire la password di login del localhost, quindi premere Enter.

L'account predefinito è admin e la password predefinita è password.

3. Modificare la password predefinita. Scegliere Actions (Operazioni) quindi Set Local Password (Imposta password locale) e inserire le nuove credenziali nella finestra di dialogo Set Local Password (Imposta password locale).

- 4. (Facoltativo) Configurare le impostazioni del proxy. Per istruzioni, consulta [the section called](#page-180-0)  ["Impostazione della password della console locale dalla console Storage Gateway"](#page-180-0).
- 5. Passare alla pagina Impostazioni di rete della console locale del gateway, come mostrato di seguito.

pagina di configurazione della console locale del gateway che mostra le opzioni, inclusa la configurazione di rete.

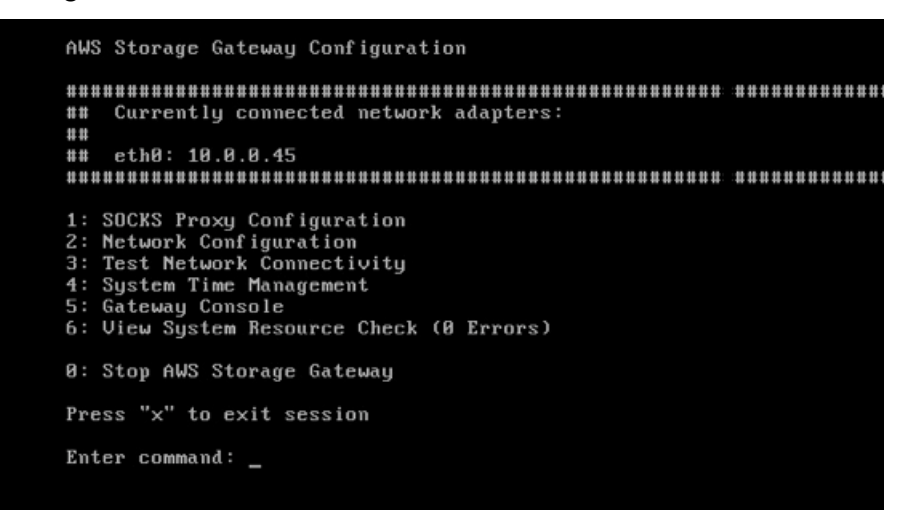

pagina di configurazione della console locale del gateway che mostra le opzioni, inclusa la configurazione di rete.

6. Digitare 2 per andare alla pagina Network Configuration (Configurazione di rete) mostrata di seguito.

pagina di configurazione della console locale del gateway con opzioni DHCP e IP statico.

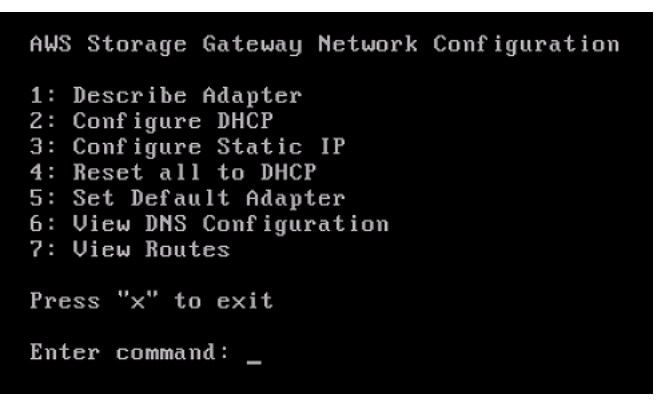

pagina di configurazione della console locale del gateway con opzioni DHCP e IP statico.

7. Configurare un indirizzo IP statico o DHCP per la porta di rete in modo che l'appliance hardware presenti un gateway di file, di volumi e di nastri per le applicazioni. Questo indirizzo IP deve essere nella stessa sottorete dell'indirizzo IP utilizzato durante l'attivazione dell'appliance.

#### Per uscire dalla console locale del gateway

• Premere la sequenza di tasti Crtl+] (parentesi di chiusura). Viene visualizzata la console hardware.

#### **a** Note

La combinazione di tasti precedente è l'unico modo per uscire dalla console locale del gateway.

### Approfondimenti

<span id="page-51-0"></span>[Configurazione del gateway](#page-51-0)

# Configurazione del gateway

Dopo che l'appliance hardware è stata attivata e configurata, l'appliance viene visualizzata nella console. Ora è possibile creare il tipo di gateway che si desidera. Continua l'installazione nella pagina Configurazione del gateway per il tipo di gateway in uso. Per le istruzioni, consulta e [Configurazione](https://docs.aws.amazon.com/storagegateway/latest/vgw/create-volume-gateway.html#configure-gateway-volume)  [del gateway di volumi.](https://docs.aws.amazon.com/storagegateway/latest/vgw/create-volume-gateway.html#configure-gateway-volume)

# <span id="page-51-1"></span>Rimozione di un gateway dall'appliance hardware

Per rimuovere un software del gateway dall'appliance hardware, utilizzare la procedura seguente. Dopo aver completato la procedura, il software del gateway viene disinstallato dall'appliance hardware.

Rimuovere un gateway da un'appliance hardware

- 1. Nella pagina Hardware della console Storage Gateway, scegliere l'appliance hardware che si desidera eliminare.
- 2. Per Actions (Operazioni), selezionare Remove Gateway (Rimuovi gateway). Viene visualizzata la finestra di dialogo di conferma.
- 3. Verifica di voler rimuovere il software del gateway dall'appliance hardware specificata, quindi digita la parola remove nella casella di conferma e scegli Rimuovi.

## **a** Note

Dopo aver rimosso il software del gateway, non puoi annullare l'azione. Per determinati tipi di gateway, è possibile che con l'eliminazione si perdano dei dati, soprattutto quelli memorizzati nella cache. Per ulteriori informazioni sull'eliminazione di un gateway, consulta [Eliminazione del gateway tramite la console AWS Storage Gateway e rimozione](#page-212-0)  [delle risorse associate.](#page-212-0)

La rimozione di un gateway non elimina l'appliance hardware dalla console. L'appliance hardware rimane disponibile per future implementazioni del gateway.

# <span id="page-52-0"></span>Eliminazione dell'appliance hardware

Se non è più necessario un dispositivo hardware Storage Gateway già attivato, è possibile eliminare completamente l'appliance dal proprio account AWS .

## **a** Note

Per spostare l'appliance su un altro AWS account o Regione AWS, è necessario prima eliminarla utilizzando la procedura seguente, quindi aprire il canale di supporto del gateway e contattarla AWS Support per eseguire un soft reset. Per ulteriori informazioni, consulta [Attivazione dell' AWS Support accesso per risolvere i problemi](https://docs.aws.amazon.com/storagegateway/latest/vgw/troubleshooting-on-premises-gateway-issues.html#enable-support-access-on-premises) del gateway ospitato in locale.

Per eliminare l'appliance hardware

- 1. Se è stato installato un gateway nell'appliance hardware, è necessario prima rimuovere il gateway per eliminare l'appliance. Per istruzioni su come rimuovere un gateway dall'appliance hardware, consulta [Rimozione di un gateway dall'appliance hardware.](#page-51-1)
- 2. Nella pagina Hardware della console Storage Gateway scegliere l'appliance hardware che si desidera eliminare.
- 3. Per Actions (Operazioni), scegli Delete stack (Elimina stack). Viene visualizzata la finestra di dialogo di conferma.
- 4. Verifica di voler eliminare l'appliance hardware specificata, quindi digita la parola delete nella casella di conferma e scegli Elimina.

Eliminazione dell'appliance hardware Versione API 2013-06-30 43

Quando si elimina l'appliance hardware, vengono eliminate anche tutte le risorse associate con il gateway installato sull'appliance, ma i dati sull'appliance hardware stessa non vengono eliminati.

# Creazione del gateway

Gli argomenti di panoramica di questa pagina forniscono un riepilogo di alto livello di come funziona il processo di creazione dello Storage Gateway. Per step-by-step le procedure per creare un tipo specifico di gateway utilizzando la console Storage Gateway, vedere [Creazione di un gateway di](https://docs.aws.amazon.com/storagegateway/latest/vgw/create-volume-gateway-volume.html)  [volume.](https://docs.aws.amazon.com/storagegateway/latest/vgw/create-volume-gateway-volume.html)

# Panoramica - Attivazione del gateway

L'attivazione del gateway prevede la configurazione del gateway, la connessione AWS, quindi la revisione delle impostazioni e l'attivazione.

# Configurazione di un gateway

Per configurare lo Storage Gateway, è necessario innanzitutto scegliere il tipo di gateway che si desidera creare e la piattaforma host su cui eseguire l'appliance virtuale gateway. È quindi necessario scaricare il modello di appliance virtuale gateway per la piattaforma prescelta e distribuirlo nell'ambiente on-premise. Puoi anche implementare lo Storage Gateway come appliance hardware fisica che ordini dal tuo rivenditore preferito o come istanza Amazon EC2 nel tuo ambiente cloud. AWS Quando si distribuisce l'appliance gateway, si alloca lo spazio fisico locale su disco sull'host di virtualizzazione.

# Connect a AWS

Il passaggio successivo consiste nel connettere il gateway a AWS. A tale scopo, devi innanzitutto scegliere il tipo di endpoint di servizio che desideri utilizzare per le comunicazioni tra l'appliance virtuale gateway e AWS i servizi nel cloud. Questo endpoint può essere accessibile dalla rete Internet pubblica o solo dall'interno del tuo Amazon VPC, dove hai il pieno controllo sulla configurazione di sicurezza della rete. È quindi necessario specificare l'indirizzo IP del gateway o la relativa chiave di attivazione, che è possibile ottenere collegandosi alla console locale sull'appliance gateway.

# Rivedi e attiva

A questo punto, avrai l'opportunità di rivedere il gateway e le opzioni di connessione che hai scelto e, se necessario, apportare modifiche. Una volta che tutto è configurato come desideri puoi attivare il gateway. Prima di poter iniziare a utilizzare il gateway attivato, è necessario configurare alcune impostazioni aggiuntive e creare le risorse di archiviazione.

# Panoramica - Configurazione del gateway

Dopo aver attivato lo Storage Gateway, è necessario eseguire una configurazione aggiuntiva. In questa fase, si alloca lo storage fisico fornito sulla piattaforma host del gateway per utilizzarlo come cache o buffer di caricamento dall'appliance gateway. Quindi configuri le impostazioni per monitorare lo stato del gateway utilizzando Amazon CloudWatch Logs and CloudWatch alarms e aggiungi tag per identificare il gateway, se lo desideri. Prima di poter iniziare a utilizzare il gateway attivato e configurato, dovrai creare le tue risorse di storage.

# Panoramica - Risorse di archiviazione

Dopo aver attivato e configurato lo Storage Gateway, è necessario creare risorse di archiviazione cloud da utilizzare. A seconda del tipo di gateway creato, utilizzerai la console Storage Gateway per creare volumi, nastri o condivisioni di file Amazon S3 o Amazon FSx da associare. Ogni tipo di gateway utilizza le rispettive risorse per emulare il tipo correlato di infrastruttura di storage di rete e trasferisce i dati che scrivi su di esso nel cloud. AWS

# Creazione di un gateway di volumi

In questa sezione, puoi trovare le istruzioni su come creare e utilizzare un gateway di volumi.

## Argomenti

- [Creazione di un gateway](#page-55-0)
- [Creazione di un volume](#page-61-0)
- [Uso del volume](#page-64-0)
- [Backup dei volumi](#page-74-0)

## <span id="page-55-0"></span>Creazione di un gateway

In questa sezione, puoi trovare le istruzioni su come scaricare, distribuire e attivare un gateway di volumi.

### Argomenti

- [Configura un gateway di volumi](#page-56-0)
- [Connetti il gateway di volumi a AWS](#page-57-0)
- [Revisione delle impostazioni e attivazione del gateway di volumi](#page-58-0)
- [Configurazione del gateway di volumi](#page-59-0)

## <span id="page-56-0"></span>Configura un gateway di volumi

Per configurare un nuovo gateway di volumi

- 1. Apri AWS Management Console <https://console.aws.amazon.com/storagegateway/home/>e scegli Regione AWS dove vuoi creare il tuo gateway.
- 2. Scegli Crea gateway per aprire la pagina Configura gateway.
- 3. Nella sezione Impostazioni gateway, procedi nel seguente modo:
	- a. Per Gateway name (Nome gateway), inserire un nome per il gateway. È possibile cercare questo nome per trovare il gateway nelle pagine di elenco della console Storage Gateway.
	- b. Per il fuso orario del gateway, scegli il fuso orario locale per la parte del mondo in cui desideri implementare il gateway.
- 4. Nella sezione Opzioni gateway, per Tipo di gateway, scegli Gateway di volumi, quindi scegli il tipo di volume che verrà utilizzato dal gateway. Puoi scegliere tra le seguenti opzioni:
	- Volumi memorizzati nella cache: archivia i dati primari in Amazon S3 e conserva i dati a cui si accede di frequente localmente nella cache per un accesso più rapido.
	- Volumi archiviati: archivia tutti i dati localmente eseguendone anche il backup in modo asincrono su Amazon S3. I gateway che utilizzano questo tipo di volume non possono essere distribuiti su Amazon EC2.
- 5. Nella sezione Opzioni piattaforma, procedi nel modo seguente:
	- a. Per Piattaforma host, scegli la piattaforma su cui desideri implementare il gateway, quindi segui le istruzioni specifiche della piattaforma visualizzate nella pagina della console Storage Gateway per configurare la piattaforma host. Puoi scegliere tra le seguenti opzioni:
		- VMware ESXi: scarica, implementa e configura la macchina virtuale gateway utilizzando VMware ESXi.
		- Microsoft Hyper-V: scarica, distribuisci e configura la macchina virtuale gateway utilizzando Microsoft Hyper-V.
		- Linux KVM: scarica, distribuisci e configura la macchina virtuale gateway utilizzando Linux KVM.
- Amazon EC2: configura e avvia un'istanza Amazon EC2 per ospitare il tuo gateway. Questa opzione non è disponibile per i gateway di volumi archiviati.
- Dispositivo hardware: ordina un dispositivo hardware fisico dedicato da AWS cui ospitare il gateway.
- b. Per Conferma la configurazione del gateway, seleziona la casella di controllo per confermare di aver eseguito i passaggi di implementazione per la piattaforma host scelta. Questo passaggio non è applicabile alla piattaforma host dell'appliance hardware.
- 6. Scegli Successivo per continuare.

Ora che il gateway è configurato, devi scegliere come connetterlo e comunicare. AWS Per istruzioni, consulta [Connect your Volume Gateway a AWS.](https://docs.aws.amazon.com/storagegateway/latest/vgw/create-volume-gateway.html#connect-to-amazon-volume)

## <span id="page-57-0"></span>Connetti il gateway di volumi a AWS

Per connettere un nuovo Volume Gateway a AWS

- 1. Completa la procedura descritta in [Configurare un gateway di volumi](https://docs.aws.amazon.com/storagegateway/latest/vgw/create-volume-gateway.html#set-up-gateway-volume) se non l'hai già fatto. Al termine, scegliere Avanti per aprire la AWS pagina Connect to nella console Storage Gateway.
- 2. Nella sezione Opzioni endpoint, per Service endpoint, scegli il tipo di endpoint con cui il gateway utilizzerà per comunicare. AWS Puoi scegliere tra le seguenti opzioni:
	- Accessibile al pubblico: il gateway comunica tramite la rete AWS Internet pubblica. Se si seleziona questa opzione, utilizza la casella di controllo Endpoint abilitato FIPS per specificare se la connessione deve essere conforme ai Federal Information Processing Standards (FIPS).

### **G** Note

Se hai bisogno di moduli crittografici convalidati FIPS 140-2 per accedere AWS tramite un'interfaccia a riga di comando o un'API, utilizza un endpoint conforme a FIPS. Per ulteriori informazioni, consulta [Federal Information Processing Standard \(FIPS\) 140-2.](https://aws.amazon.com/compliance/fips/) L'endpoint del servizio FIPS è disponibile solo in alcune regioni AWS . Per ulteriori informazioni, consulta [Endpoint e quote di Storage Gateway](https://docs.aws.amazon.com/general/latest/gr/sg.html) nella Riferimenti generali di AWS.

• VPC ospitato: il gateway comunica AWS tramite una connessione privata con il VPC, consentendoti di controllare le impostazioni di rete. Se si seleziona questa opzione, è

necessario specificare un endpoint VPC esistente scegliendo l'ID dell'endpoint VPC dal menu a discesa o fornendo il nome DNS o l'indirizzo IP dell'endpoint VPC.

- 3. Nella sezione Opzioni di connessione del gateway, per Opzioni di connessione, scegli come identificare il gateway verso AWS. Puoi scegliere tra le seguenti opzioni:
	- Indirizzo IP: inserisci l'indirizzo IP del gateway nel campo corrispondente. Questo indirizzo IP deve essere pubblico o accessibile dall'interno della rete corrente e devi essere in grado di connetterti ad esso dal tuo browser web.

Puoi ottenere l'indirizzo IP del gateway accedendo alla console locale del gateway dal tuo client hypervisor o copiandolo dalla pagina dei dettagli dell'istanza Amazon EC2.

- Chiave di attivazione: fornisci la chiave di attivazione per il gateway nel campo corrispondente. È possibile generare una chiave di attivazione utilizzando la console locale del gateway. Scegli questa opzione se l'indirizzo IP del gateway non è disponibile.
- 4. Scegli Successivo per continuare.

Ora che hai scelto la modalità di connessione del gateway, devi attivare il gateway. AWS Per le istruzioni, consulta [Revisione delle impostazioni e attivazione del gateway di volumi.](https://docs.aws.amazon.com/storagegateway/latest/vgw/create-volume-gateway.html#review-and-activate-volume)

### <span id="page-58-0"></span>Revisione delle impostazioni e attivazione del gateway di volumi

Per attivare un nuovo gateway di volumi

- 1. Se non è già stato fatto, completare le procedure descritte negli argomenti seguenti:
	- [Configurare un gateway di volumi](https://docs.aws.amazon.com/storagegateway/latest/vgw/create-volume-gateway.html#set-up-gateway-volume)
	- [Connect Volume Gateway a AWS](https://docs.aws.amazon.com/storagegateway/latest/vgw/create-volume-gateway.html#connect-to-amazon-volume)

Al termine, scegliere Avanti per aprire la pagina Rivedi e attiva nella console Storage Gateway.

- 2. Rivedi i dettagli iniziali del gateway per ogni sezione della pagina.
- 3. Se una sezione contiene errori, scegli Modifica per tornare alla pagina delle impostazioni corrispondente e apportare modifiche.

### **a** Note

Non è possibile modificare le opzioni o le impostazioni di connessione del gateway dopo la creazione del gateway.

4. Scegli Attiva gateway per procedere.

Ora che hai attivato il gateway, devi eseguire la prima configurazione per allocare i dischi di archiviazione locali e configurare la registrazione. Per istruzioni, consulta [Configurazione del gateway](https://docs.aws.amazon.com/storagegateway/latest/vgw/create-volume-gateway.html#configure-gateway-volume) [di volumi](https://docs.aws.amazon.com/storagegateway/latest/vgw/create-volume-gateway.html#configure-gateway-volume).

<span id="page-59-0"></span>Configurazione del gateway di volumi

Per eseguire la prima configurazione su un nuovo gateway di volumi

- 1. Se non è già stato fatto, completare le procedure descritte negli argomenti seguenti:
	- [Configurare un gateway di volumi](https://docs.aws.amazon.com/storagegateway/latest/vgw/create-volume-gateway.html#set-up-gateway-volume)
	- [Connect Volume Gateway a AWS](https://docs.aws.amazon.com/storagegateway/latest/vgw/create-volume-gateway.html#connect-to-amazon-volume)
	- [Rivedi le impostazioni e attiva il gateway di volumi](https://docs.aws.amazon.com/storagegateway/latest/vgw/create-volume-gateway.html#review-and-activate-volume)

Al termine, scegliere Avanti per aprire la pagina Configura gateway nella console Storage Gateway.

- 2. Nella sezione Configura storage, utilizza i menu a discesa per allocare almeno un disco con almeno 165 GiB di capacità per CACHE STORAGE e almeno un disco con almeno 150 GiB di capacità per UPLOAD BUFFER. I dischi locali elencati in questa sezione corrispondono allo spazio di archiviazione fisico fornito sulla piattaforma host.
- 3. Nella sezione dei gruppi di CloudWatch log, scegli come configurare Amazon CloudWatch Logs per monitorare lo stato del tuo gateway. Puoi scegliere tra le seguenti opzioni:
	- Crea un nuovo gruppo di log: configura un nuovo gruppo di log per monitorare il tuo gateway.
	- Usa un gruppo di log esistente: scegli un gruppo di log esistente dal menu a discesa corrispondente.
	- Disattiva la registrazione: non utilizzare Amazon CloudWatch Logs per monitorare il gateway.
- 4. Nella sezione CloudWatch allarmi, scegli come configurare gli CloudWatch allarmi Amazon per avvisarti quando le metriche del gateway si discostano dai limiti definiti. Puoi scegliere tra le seguenti opzioni:
	- Crea allarmi consigliati da Storage Gateway: crea automaticamente tutti gli allarmi consigliati quando CloudWatch viene creato il gateway. [Per ulteriori informazioni sugli allarmi consigliati,](https://docs.aws.amazon.com/storagegateway/latest/vgw/Main_monitoring-gateways-common.html#cloudwatch-alarms)  [vedere Comprensione degli allarmi. CloudWatch](https://docs.aws.amazon.com/storagegateway/latest/vgw/Main_monitoring-gateways-common.html#cloudwatch-alarms)

**a** Note

Questa funzionalità richiede le autorizzazioni relative alle CloudWatch policy, che non vengono concesse automaticamente come parte della policy di accesso completo preconfigurata di Storage Gateway. Assicurati che la tua politica di sicurezza conceda le seguenti autorizzazioni prima di tentare di creare allarmi consigliati: CloudWatch

- cloudwatch:PutMetricAlarm crea allarmi
- cloudwatch:DisableAlarmActions- disattiva le azioni di allarme
- cloudwatch:EnableAlarmActions- attiva le azioni di allarme
- cloudwatch:DeleteAlarms elimina allarmi
- Crea un allarme personalizzato: configura un nuovo CloudWatch allarme per informarti sulle metriche del tuo gateway. Scegli Crea allarme per definire le metriche e specificare le azioni di allarme nella CloudWatch console Amazon. Per istruzioni, consulta [Using Amazon](https://docs.aws.amazon.com/AmazonCloudWatch/latest/monitoring/AlarmThatSendsEmail.html)  [CloudWatch alarms](https://docs.aws.amazon.com/AmazonCloudWatch/latest/monitoring/AlarmThatSendsEmail.html) nella Amazon CloudWatch User Guide.
- Nessun allarme: non ricevere CloudWatch notifiche sulle metriche del gateway.
- 5. (Facoltativo) Nella sezione Tag, scegli Aggiungi nuovo tag, quindi inserisci una coppia chiavevalore con distinzione tra maiuscole e minuscole per aiutarti a cercare e filtrare il gateway nelle pagine di elenco nella console Storage Gateway. Ripeti questo passaggio per aggiungere quanti tag necessiti.
- 6. Scegli Configura per completare la creazione del gateway.

Per verificare lo stato del nuovo gateway, cercalo nella pagina di panoramica del gateway dello Storage Gateway.

Dopo aver creato il gateway, è necessario creare un volume da utilizzare. Per istruzioni, consulta [Creazione di un volume](https://docs.aws.amazon.com/storagegateway/latest/vgw/GettingStartedCreateVolumes.html).

## <span id="page-61-0"></span>Creazione di un volume

Hai già allocato i dischi locali aggiunti allo storage della cache e al buffer di caricamento della VM. È giunto il momento di creare un volume di storage su cui le applicazioni possano leggere e scrivere dati. Il gateway conserva i dati del volume a cui è stato effettuato l'accesso di recente in locale nello storage della cache e i dati trasferiti in modo asincrono su Amazon S3. Per i volumi di storage, hai allocato dischi locali associati ai dati dell'applicazione e al buffer di caricamento della VM.

### **a** Note

Puoi usare AWS Key Management Service (AWS KMS) per crittografare i dati scritti su un volume memorizzato nella cache archiviato in Amazon S3. Al momento, questa operazione è possibile utilizzando ilAWS Storage Gateway Riferimento API . [Per ulteriori informazioni,](https://docs.aws.amazon.com/storagegateway/latest/APIReference/API_CreateCachediSCSIVolume.html) [consulta CreateCachedi ScsiVolume o.](https://docs.aws.amazon.com/storagegateway/latest/APIReference/API_CreateCachediSCSIVolume.html) [create-cached-iscsi-volume](https://docs.aws.amazon.com/cli/latest/reference/storagegateway/create-cached-iscsi-volume.html)

### Per creare un volume

- 1. Apri la console Storage Gateway all'indirizzo <https://console.aws.amazon.com/storagegateway/> [home](https://console.aws.amazon.com/storagegateway/).
- 2. Nella console Storage Gateway selezionare Create volume (Crea volume).
- 3. Nella finestra di dialogo Create volume (Crea volume) scegliere un gateway in Gateway.
- 4. Digitare la capacità per i volumi nella cache in Capacity (Capacità).

Per i volumi archiviati, scegliere un valore Disk ID (ID disco) dall'elenco.

5. Le opzioni disponibili per Volume content (Contenuti del volume) dipendono dal tipo di gateway per cui si crea il volume.

I volumi nella cache presentano le seguenti opzioni:

- Create a new empty volume (Crea un nuovo volume vuoto).
- Create a volume based on an &EBS; snapshot (Crea un volume basato su uno snapshot &EBS;). Se si sceglie questa opzione, occorre assegnare un valore a EBS snapshot ID (ID snapshot EBS).

## **a** Note

Storage Gateway non supporta la creazione di volumi memorizzati nella cache da istantanee dei Marketplace AWS volumi.

• Clone from last volume recovery point (Clona dall'ultimo punto di ripristino del volume). La scelta di questa opzione richiede la selezione di un ID volume per Source volume (Volume sorgente). In assenza di volumi nella regione, questa opzione non viene visualizzata.

I volumi archiviati presentano le seguenti opzioni:

- Create a new empty volume (Crea un nuovo volume vuoto).
- Create a volume based on a snapshot (Crea un volume basato su una snapshot). Se si sceglie questa opzione, occorre assegnare un valore a EBS snapshot ID (ID snapshot EBS).
- Preserve existing data on the disk (Mantieni i dati esistenti sul disco)
- 6. Digitare un nome per iSCSI target name (Nome destinazione iSCSI).

Il nome della destinazione può includere lettere minuscole, numeri, punti (.) e trattini (-) e Viene visualizzato come nome di iSCSI target node (Nodo destinazione iSCSI) nella scheda Targets (Destinazioni) dell'interfaccia utente iSCSI Microsoft initiator (Iniziatore Microsoft iSCSI), dopo l'individuazione. Ad esempio, il nome target1 viene visualizzato come iqn.1007-05.com.amazon:target1. Accertarsi che il nome della destinazione sia lo stesso in tutta la rete di storage SAN (Storage Area Network).

7. Assicurarsi che Network interface (Interfaccia di rete) includa un indirizzo IP selezionato o scegliere un indirizzo IP per Network interface (Interfaccia di rete). L'elenco di Network interface (Interfaccia di rete) annovera un indirizzo IP per ogni scheda configurata per la macchina virtuale (VM) del gateway. Se la VM del gateway supporta un'unica scheda di rete e vi è quindi un solo indirizzo IP, non compare alcun elenco per Network interface (Interfaccia di rete).

La destinazione iSCSI sarà disponibile nella scheda di rete selezionata.

Se il gateway è configurato per l'utilizzo di più schede di rete, occorre specificare l'indirizzo IP che le applicazioni di storage dovranno adoperare per accedere al volume. Per informazioni sulla configurazione di più schede di rete, consulta [Configurazione del gateway per più NIC](#page-195-0).

### **a** Note

Un volta selezionata una scheda di rete, la configurazione non può essere modificata.

- 8. (Facoltativo) In Tags (Tag), immettere una chiave e un valore per aggiungere tag al volume. Un tag è una coppia chiave-valore che fa distinzione tra maiuscole e minuscole che consente di gestire, filtrare e cercare i volumi.
- 9. Selezionare Create volume (Crea volume).

Eventuali volumi precedentemente creati in questa regione sono elencati nella console Storage Gateway.

Viene visualizzata la finestra di dialogo Configure CHAP Authentication (Configura autenticazione CHAP). È possibile configurare il protocollo CHAP (Challenge-Handshake Authentication Protocol) per il volume o farlo successivamente selezionando Cancel (Annulla). Per ulteriori informazioni sulla configurazione CHAP, consulta [Configurazione dell'autenticazione](#page-63-0) [CHAP per i volumi.](#page-63-0)

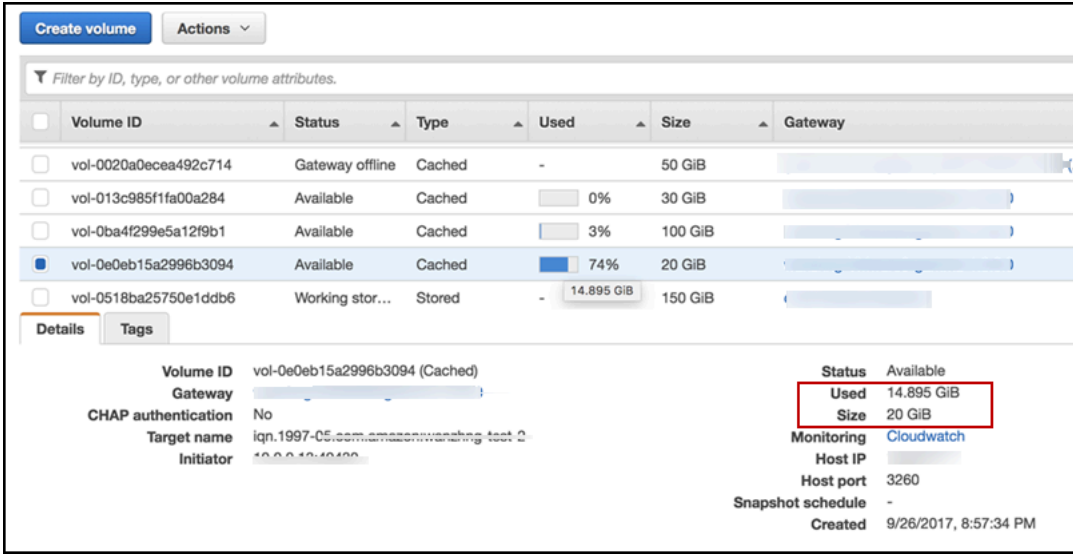

Se non si desidera configurare il protocollo CHAP, si può iniziare direttamente a utilizzare il volume. Per ulteriori informazioni, consulta [Uso del volume.](#page-64-0)

## <span id="page-63-0"></span>Configurazione dell'autenticazione CHAP per i volumi

Il protocollo CHAP offre protezione dagli attacchi di riproduzione richiedendo l'autenticazione per accedere alle destinazioni del volume di storage. Nella finestra di dialogo Configure CHAP Authentication (Configura autenticazione CHAP), fornisci informazioni per configurare il protocollo CHAP relativo ai volumi.

Configurazione CHAP

- 1. Scegliere il volume per il quale configurare il protocollo CHAP.
- 2. Nel menu Actions (Operazioni), selezionare Configure CHAP authentication (Configura autenticazione CHAP).
- 3. In Initiator Name (Nome iniziatore), digita il nome dell'iniziatore.
- 4. In Initiator secret (Segreto dell'iniziatore), digita la frase segreta utilizzata per autenticare l'iniziatore iSCSI.
- 5. In Target secret (Segreto della destinazione), digitare la frase segreta utilizzata per autenticare la destinazione per il protocollo CHAP reciproco.
- 6. Seleziona Save (Salva) per salvare le voci.

Per ulteriori informazioni sulla configurazione dell'autenticazione CHAP, consulta [Configurazione](#page-331-0) [dell'autenticazione CHAP per le destinazioni iSCSI.](#page-331-0)

### Approfondimenti

[Uso del volume](#page-64-0)

## <span id="page-64-0"></span>Uso del volume

Di seguito sono disponibili istruzioni su come usare il volume. Per usare il volume, è necessario prima connetterlo al client come destinazione iSCSI, quindi eseguire l'inizializzazione e la formattazione.

### Argomenti

- [Collegamento dei volumi al tuo client](#page-64-1)
- [Inizializzazione e formattazione del volume](#page-67-0)
- [Test del gateway](#page-70-0)
- [Cosa fare in seguito?](#page-71-0)

## <span id="page-64-1"></span>Collegamento dei volumi al tuo client

Per connettersi ai volumi, puoi utilizzare l'iniziatore iSCSI nel client. Al termine della procedura seguente, i volumi diventano disponibili come dispositivi locali sul client.

## **A** Important

Con Storage Gateway, è possibile connettere più host allo stesso volume se gli host coordinano l'accesso utilizzando Windows Server Failover Clustering (WSFC). Non è possibile connettere più host allo stesso volume senza utilizzare WSFC, ad esempio condividendo un file system NTFS/ext4 non clusterizzato.

Argomenti

- [Connessione a un client Microsoft Windows](#page-65-0)
- [Connessione a un client Red Hat Enterprise Linux](#page-65-1)

<span id="page-65-0"></span>Connessione a un client Microsoft Windows

La procedura seguente mostra un riepilogo delle operazioni da eseguire per connettersi a un client Windows. Per ulteriori informazioni, consulta [Connessione di iniziatori iSCSI](#page-314-0).

Per connettersi a un client HSM Windows

- 1. Avviare iscsicpl.exe.
- 2. Nella finestra di dialogo iSCSI Initiator Properties (Proprietà iniziatore iSCSI), scegliere la scheda Discovery (Individuazione), quindi Discover Portal (Individua portale).
- 3. Nella finestra di dialogo Discover Target Portal (Individua portale destinazione), digitare l'indirizzo IP della destinazione iSCSI per l'indirizzo IP o il nome DNS.
- 4. Connettere il nuovo portale di destinazione al volume di storage di destinazione nel gateway:
- 5. Selezionare la destinazione, quindi Connect (Connetti).
- 6. Nella scheda Targets (Destinazioni), verificare che lo stato di destinazione abbia il valore Connected (Connesso), che indica che la destinazione è collegata, quindi scegliere OK.

<span id="page-65-1"></span>Connessione a un client Red Hat Enterprise Linux

La procedura seguente mostra un riepilogo delle operazioni da eseguire per connettersi a un client Windows Red Hat Enterprise Linux (RHEL). Per ulteriori informazioni, consulta [Connessione di](#page-314-0)  [iniziatori iSCSI.](#page-314-0)

Per collegare un client Linux a destinazioni iSCSI

1. Installa il pacchetto iscsi-initiator-utils RPM.

Puoi utilizzare il seguente comando per installare il pacchetto.

sudo yum install iscsi-initiator-utils

2. Assicurati che il daemon iSCSI sia in esecuzione.

Per RHEL 5 o 6, utilizzare il seguente comando.

sudo /etc/init.d/iscsi status

Per RHEL 7, utilizzare il seguente comando.

sudo service iscsid status

3. Scopri il volume ole destinazioni del dispositivo VTL definiti per un gateway. Utilizzare il seguente comando di individuazione.

```
sudo /sbin/iscsiadm --mode discovery --type sendtargets --portal [GATEWAY_IP]:3260
```
L'output del comando di individuazione dovrebbe essere simile all'out di esempio seguente.

Per i gateway di volumi: [GATEWAY\_IP]:3260, 1 iqn.1997-05.com.amazon:myvolume

Per i gateway di nastri virtuali: iqn.1997-05.com.amazon:*[GATEWAY\_IP]*-tapedrive-01

4. Connessione a una destinazione.

Specificare il valore di *[GATEWAY\_IP]* corretto e l'IQN nel comando di connessione.

Utilizza il seguente comando.

```
sudo /sbin/iscsiadm --mode node --targetname 
iqn.1997-05.com.amazon:[ISCSI_TARGET_NAME] --portal [GATEWAY_IP]:3260,1 --login
```
5. Verificare che il volume sia collegato al computer client (l'iniziatore). A tale scopo, utilizzare il comando seguente.

#### ls -l /dev/disk/by-path

L'output del comando dovrebbe essere simile all'output di esempio seguente.

lrwxrwxrwx. 1 root root 9 Apr 16 19:31 ip-*[GATEWAY\_IP]*:3260-iscsiiqn.1997-05.com.amazon:myvolume-lun-0 -> ../../sda

È consigliabile personalizzare le impostazioni iSCSI dopo aver configurato l'iniziatore, come illustrato in [Personalizzazione delle impostazioni iSCSI di Linux](#page-328-0).

### <span id="page-67-0"></span>Inizializzazione e formattazione del volume

Dopo aver usato l'iniziatore iSCSI nel client per connetterti ai volumi, devi inizializzare e formattare il volume.

#### Argomenti

- [Inizializzazione e formattazione del volume in Microsoft Windows](#page-67-1)
- [Inizializzazione e formattazione del volume in Red Hat Enterprise Linux](#page-69-0)

<span id="page-67-1"></span>Inizializzazione e formattazione del volume in Microsoft Windows

Usa la procedura seguente per inizializzare e formattare il volume in Windows.

Per inizializzare e formattare il volume di storage

- 1. Avviare **diskmgmt.msc** per aprire la console Disk Management (Gestione disco).
- 2. Nella finestra di dialogo Initialize Disk (Inizializza disco) inizializzare il volume come partizione MBR (Master Boot Record). Quando si seleziona lo stile della partizione, è necessario tenere conto del tipo di volume cui ci si sta connettendo, presente nella cache o archiviato, come mostrato nella tabella seguente.

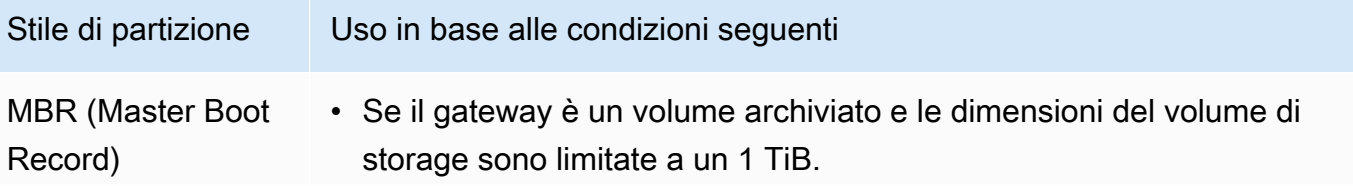

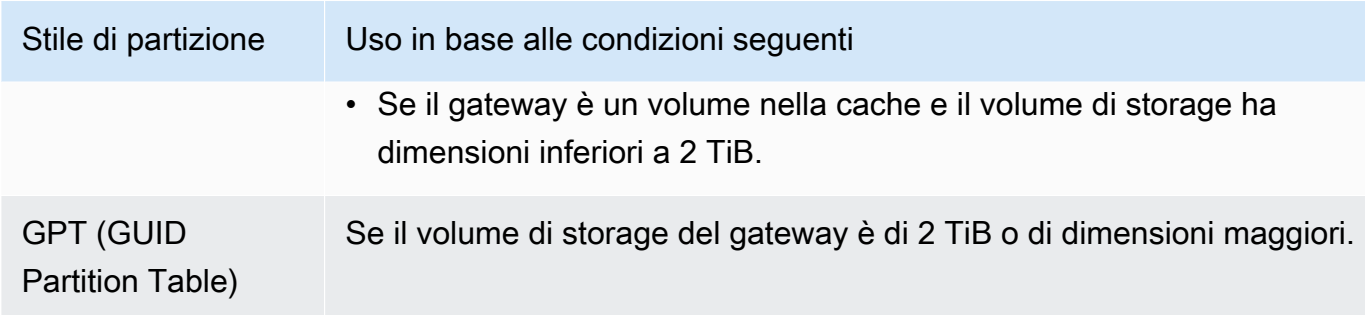

- 3. Creare un volume semplice:
	- a. Portate il volume online per inizializzarlo. Tutti i volumi disponibili vengono visualizzati nella console di gestione dei dischi.
	- b. Aprire il menu contestuale (clic con il pulsante destro del mouse) per il disco e quindi scegliere New Simple Volume (Nuovo volume semplice).

## **A** Important

Assicurarsi di non formattare il disco errato. Verificare che il disco che si sta formattando corrisponda alla dimensione del disco locale allocato alla macchina virtuale del gateway e che il suo stato sia Unallocated (Non allocato).

- c. Specificare la dimensione massima del disco.
- d. Assegnare una lettera di unità o un percorso al volume e formattare il volume scegliendo Perform a quick format (Esegui formattazione veloce).

### **A** Important

Consigliamo assolutamente di utilizzare Perform a quick format (Esegui formattazione veloce) per i volumi nella cache. In questo modo, si ottiene un I/O di inizializzazione inferiore, dimensioni di snapshot iniziali minori e tempi più rapidi per un volume utilizzabile. Si evita inoltre di usare spazio del volume nella cache per il processo di formattazione completo.

## **a** Note

Il tempo necessario per formattare il volume dipende dalle dimensioni del volume. Il completamento del processo può richiedere alcuni minuti.

<span id="page-69-0"></span>Inizializzazione e formattazione del volume in Red Hat Enterprise Linux

Usa la procedura seguente per inizializzare e formattare il volume in Red Hat Enterprise Linux (RHEL).

Per inizializzare e formattare il volume di storage

- 1. Cambiare directory passando alla cartella /dev.
- 2. Esegui il comando sudo cfdisk.
- 3. Identificare il nuovo volume usando il comando seguente. Per trovare nuovi volumi, è possibile visualizzare l'elenco del layout delle partizioni dei volumi.

### \$ lsblk

Viene visualizzato un errore che indica la presenza di un'etichetta di volumi non riconosciuti per il nuovo volume non partizionato.

4. Inizializzare il nuovo volume. Quando si seleziona lo stile della partizione, è necessario tenere conto delle dimensioni e del tipo di volume cui ci si sta connettendo, presente nella cache o archiviato, come mostrato nella tabella seguente.

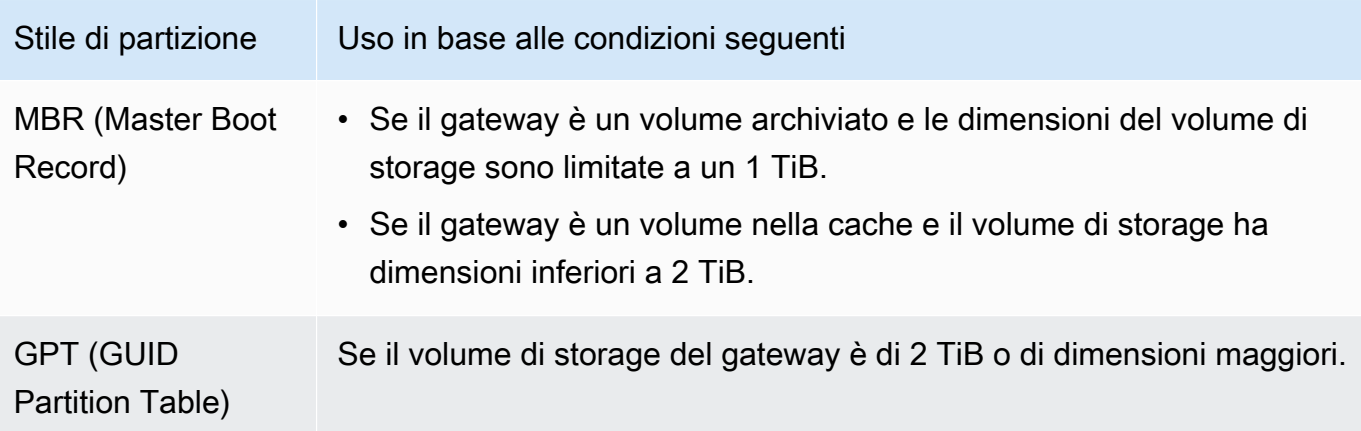

Per una partizione MBR, usare questo comando: sudo parted /dev/*your volume* mklabel msdos

Per una partizione GPT, usare questo comando: sudo parted /dev/*your volume* mklabel gpt

5. Creare una partizione usando il comando seguente.

sudo parted -a opt /dev/*your volume* mkpart primary *file system* 0% 100%

6. Assegna una lettera di unità alla partizione e creare un file system usando il comando seguente.

sudo mkfs -L datapartition /dev/*your volume*

7. Montare il file system usando il comando seguente.

sudo mount -o defaults /dev/*your volume* /mnt/*your directory*

## <span id="page-70-0"></span>Test del gateway

Per eseguire il test della configurazione del gateway di volumi, attieniti alla procedura seguente:

- 1. Scrivi dati sul volume
- 2. Acquisisci una snapshot.
- 3. Ripristina la snapshot per un altro volume.

È possibile verificare la configurazione di un gateway eseguendo un backup istantaneo del volume e archiviando l'istantanea in. AWS Ripristina quindi la snapshot per un nuovo volume. Il gateway copia i dati dall'istantanea specificata nel nuovo AWS volume.

#### **a** Note

Il ripristino di dati Amazon Elastic Block Store (Amazon EBS) crittografati non è supportato.

Per creare uno snapshot Amazon EBS di un volume di storage su Microsoft Windows

1. Sul computer Windows, copiare alcuni dei dati mappati sul volume di storage.

La quantità di dati copiati non è determinante ai fini di questa dimostrazione. Un file di dimensioni ridotte è sufficiente per dimostrare il processo di ripristino.

- 2. Nel riquadro di navigazione della console Storage Gateway, scegliere Volumi.
- 3. Scegliere il volume di storage creato per il gateway.

Questo gateway deve avere solo un volume di storage. La selezione del volume consente di visualizzarne le proprietà.

4. Per Actions (Operazioni), scegliere Create EBS Snapshot (Crea snapshot EBS) per creare una snapshot del volume.

A seconda della quantità di dati su disco e della larghezza di banda di caricamento, potrebbero essere necessari alcuni secondi per completare la snapshot. Annotare l'ID del volume per il volume da cui si crea una snapshot. Per trovare la snapshot si utilizza l'ID del volume.

- 5. Nella finestra di dialogo Create EBS Snapshot (Crea snapshot EBS), fornire una descrizione per la snapshot.
- 6. (Facoltativo) In Tags (Tag), immettere una chiave e un valore per aggiungere tag alla snapshot. Un tag è una coppia chiave-valore che fa distinzione tra maiuscole e minuscole che consente di gestire, filtrare e cercare le snapshot.
- 7. Selezionare Create Snapshot (Crea snapshot). La snapshot viene memorizzata come snapshot Amazon EBS. Prendere nota dell'ID snapshot. Il numero di snapshot create per il tuo volume viene visualizzato nella colonna snapshot.
- 8. Nella colonna EBS Snapshots (Snapshot EBS), scegliere il link per il volume per cui è stata creata lo snapshot per vedere lo snapshot sulla console EBS Amazon.

Per ripristinare una snapshot in un altro volume

<span id="page-71-0"></span>Per informazioni, consulta [Creazione di un volume](#page-61-0).

Cosa fare in seguito?

Nelle sezioni precedenti, hai creato ed effettuato il provisioning di un gateway, quindi hai connesso il tuo host al volume di storage del gateway. Hai aggiunto dati al volume iSCSI del gateway, creato una snapshot del volume e li hai ripristinati in un nuovo volume. Hai effettuato la connessione al nuovo volume e verificato che i dati fossero visualizzati in esso.
Una volta completato l'esercizio, considera quanto segue:

- Se intendi continuare a utilizzare il gateway, leggi le informazioni sul dimensionamento ideale del buffer di caricamento per carichi di lavoro reali. Per ulteriori informazioni, consulta [Dimensionamento dello storage del gateway del volume per carichi di lavoro reali.](#page-72-0)
- Se non intendi continuare a utilizzare il gateway, considera di eliminare il gateway per evitare di incorrere in costi di utilizzo. Per ulteriori informazioni, consulta [Eliminazione delle risorse non](#page-74-0) [necessarie](#page-74-0).

Le altre sezioni di questa guida includono informazioni su come eseguire le operazioni seguenti:

- Per ulteriori informazioni sui volumi di storage e su come gestirli, consulta [Gestione del gateway.](#page-82-0)
- Per risolvere problemi con il gateway, consulta [Risoluzione dei problemi del gateway.](#page-258-0)
- Per ottimizzare il gateway, consulta [Ottimizzazione delle prestazioni del gateway](#page-216-0).
- Per ulteriori informazioni sui parametri Storage Gateway e su come monitorare le prestazioni del gateway, consulta [Monitoraggio di Storage Gateway](#page-126-0).
- Per ulteriori informazioni sulla configurazione delle destinazioni gateway iSCSI per archiviare i dati, consulta [Connessione ai volumi in un client Windows](#page-316-0).

Per ulteriori informazioni sul dimensionamento dello storage del gateway di volumi per carichi di lavoro reali e sulla rimozione delle le risorse non necessarie, consulta le seguenti sezioni.

<span id="page-72-0"></span>Dimensionamento dello storage del gateway del volume per carichi di lavoro reali

A questo punto, disponi di un gateway semplice e funzionante. Tuttavia, i presupposti utilizzati per creare questo gateway non sono ideali per carichi di lavoro reali. Per usare questo gateway per carichi di lavoro reali, è necessario eseguire due operazioni:

- 1. Dimensionare il buffer di caricamento in modo appropriato.
- 2. Se ancora non è stato fatto, configurare il monitoraggio del buffer di caricamento.

Di seguito è illustrato come eseguire entrambe queste attività. Se hai attivato un gateway per i volumi memorizzati nella cache, è inoltre necessario dimensionare lo storage della cache per carichi di lavoro reali.

Per dimensionare il buffer di caricamento e lo storage della cache per una configurazione nella cache del gateway

• Utilizza la formula illustrata nella [Determinazione delle dimensioni del buffer di caricamento da](#page-164-0) [allocare](#page-164-0) per dimensionare il buffer di caricamento. È consigliabile allocare almeno 150 GiB per il buffer di caricamento. Se la formula del buffer di caricamento restituisce un valore inferiore a 150 GiB, utilizzare 150 GiB come il buffer di caricamento allocato.

La formula del buffer di caricamento tiene conto della differenza tra la velocità effettiva dall'applicazione al gateway e la velocità effettiva dal gateway a AWS, moltiplicata per il tempo previsto di scrittura dei dati. Ad esempio, supponiamo che le applicazioni scrivano dati di testo a una velocità di 40 MB al secondo per 12 ore al giorno e il throughput di rete sia pari a 12 MB al secondo. Considerando un fattore di compressione 2:1 per i dati di testo, la formula specifica che è necessario allocare circa 675 GiB come spazio del buffer di caricamento.

Per dimensionare il buffer di caricamento per una configurazione memorizzata

• Utilizza la formula illustrata in [Determinazione delle dimensioni del buffer di caricamento da](#page-164-0) [allocare](#page-164-0). È consigliabile allocare almeno 150 GiB per il buffer di caricamento. Se la formula del buffer di caricamento restituisce un valore inferiore a 150 GiB, utilizzare 150 GiB come il buffer di caricamento allocato.

La formula del buffer di caricamento tiene conto della differenza tra la velocità effettiva dall'applicazione al gateway e la velocità effettiva dal gateway verso AWS, moltiplicata per il tempo previsto di scrittura dei dati. Ad esempio, supponiamo che le applicazioni scrivano dati di testo a una velocità di 40 MB al secondo per 12 ore al giorno e il throughput di rete sia pari a 12 MB al secondo. Considerando un fattore di compressione 2:1 per i dati di testo, la formula specifica che è necessario allocare circa 675 GiB come spazio del buffer di caricamento.

Per monitorare il buffer di caricamento

- 1. Apri la console Storage Gateway all'indirizzo <https://console.aws.amazon.com/storagegateway/> [home](https://console.aws.amazon.com/storagegateway/).
- 2. Scegliere la scheda Gateway, quindi Details (Dettagli), infine individuare il campo Upload Buffer Used (Buffer di caricamento utilizzato) per visualizzare il buffer di caricamento corrente del gateway.
- 3. Imposta uno o più allarmi per ricevere notifiche sull'uso del buffer di caricamento.

Ti consigliamo vivamente di creare uno o più allarmi del buffer di caricamento nella console Amazon CloudWatch . Ad esempio, è possibile impostare un allarme per il livello di utilizzo per cui si desidera ricevere avvisi e un allarme per un livello di utilizzo che, se superato, è motivo di intervento. L'intervento potrebbe essere aggiungere più spazio per il buffer di caricamento. Per ulteriori informazioni, consulta [Per impostare un allarme soglia superiore allarme per un buffer di](#page-134-0)  [caricamento del gateway.](#page-134-0)

<span id="page-74-0"></span>Eliminazione delle risorse non necessarie

Se hai creato un tuo gateway per esercitarti o come test, eliminalo per evitare di incorrere in spese impreviste o non necessarie.

Per eliminare risorse non necessarie

- 1. Eliminare tutti gli snapshot. Per istruzioni, consulta [Eliminazione di uno snapshot.](#page-94-0)
- 2. Eliminare il gateway, a meno che non si preveda di continuare a utilizzarlo. Per ulteriori informazioni, consulta [Eliminazione del gateway tramite la console AWS Storage Gateway e](#page-212-0)  [rimozione delle risorse associate](#page-212-0).
- 3. Eliminare la macchina virtuale Storage Gateway dall'host on-premise. Se è stato creato un proprio gateway su un'istanza Amazon EC2, terminare l'istanza.

### Backup dei volumi

Utilizzando Storage Gateway, puoi proteggere le tue applicazioni aziendali on-premise che utilizzano i volumi Storage Gateway per lo storage basato su cloud. Puoi eseguire il backup dei volumi Storage Gateway on-premise utilizzando la pianificazione nativa dello snapshot in Storage Gateway oppure AWS Backup. In entrambi i casi, i backup dei volumi Storage Gateway vengono archiviati come snapshot di Amazon EBS in Amazon Web Services.

#### Argomenti

- [Utilizzo di Storage Gateway per il backup dei volumi](#page-75-0)
- [Utilizzo AWS Backup per il backup dei volumi](#page-75-1)

### <span id="page-75-0"></span>Utilizzo di Storage Gateway per il backup dei volumi

Puoi utilizzare la console di gestione Storage Gateway per eseguire il backup dei volumi, effettuando degli snapshot Amazon EBS e memorizzando tali snapshot in Amazon Web Services. Puoi acquisire snapshot ad hoc una tantum oppure configurare una pianificazione degli snapshot gestita mediante Storage Gateway. Successivamente, puoi ripristinare lo snapshot per un nuovo volume utilizzando la console Storage Gateway. Per informazioni su come eseguire il backup e gestire il backup da Storage Gateway, consulta i seguenti argomenti:

- [Test del gateway](#page-70-0)
- [Creazione di uno snapshot una tantum](#page-93-0)
- [Clonazione di un volume](#page-85-0)

### <span id="page-75-1"></span>Utilizzo AWS Backup per il backup dei volumi

AWS Backup è un servizio di backup centralizzato che semplifica ed economico il backup dei dati delle applicazioni tra AWS servizi sia nel cloud di Amazon Web Services che in locale. In questo modo puoi soddisfare i requisiti di conformità in materia di backup aziendali e normativi. AWS Backup semplifica la protezione dei volumi di AWS storage, dei database e dei file system fornendo una posizione centrale in cui è possibile eseguire le seguenti operazioni:

- Configura e controlla le AWS risorse di cui desideri eseguire il backup.
- Automatizzare la pianificazione dei backup.
- Impostare le policy di conservazione.
- Monitorare tutte le attività recenti di backup e ripristino.

Poiché Storage Gateway si integra con AWS Backup, consente ai clienti di eseguire il backup di applicazioni aziendali locali che utilizzano volumi Storage Gateway per lo storage basato sul cloud. AWS Backup AWS Backup supporta il backup e il ripristino di volumi memorizzati e memorizzati nella cache. Per informazioni in merito AWS Backup, consulta la AWS Backup documentazione. Per informazioni su AWS Backup, consulta [What is AWS Backup?](https://docs.aws.amazon.com/aws-backup/latest/devguide/whatisbackup.html) nella Guida AWS Backup per l'utente.

È possibile gestire le operazioni di backup e ripristino dei volumi di Storage Gateway evitando la necessità di creare script personalizzati o gestire manualmente i backup. AWS Backup point-in-time Con AWS Backup, puoi anche monitorare i backup dei volumi locali insieme alle risorse nel cloud da un'unica dashboard. AWS AWS Backup Puoi utilizzarlo AWS Backup per creare un backup ondemand una tantum o definire un piano di backup da gestire in. AWS Backup

I backup dei volumi di Storage Gateway presi da AWS Backup sono archiviati in Amazon S3 come snapshot di Amazon EBS. Puoi visualizzare i backup del volume Storage Gateway dalla AWS Backup console o dalla console Amazon EBS.

È possibile ripristinare facilmente i volumi di Storage Gateway gestiti tramite AWS Backup qualsiasi gateway locale o gateway nel cloud. Puoi inoltre ripristinare tale volume su un volume che puoi utilizzare con istanze Amazon EC2.

Vantaggi dell'utilizzo AWS Backup per il backup dei volumi dello Storage Gateway

I vantaggi dell'utilizzo AWS Backup per il backup dei volumi di Storage Gateway sono la possibilità di soddisfare i requisiti di conformità, evitare oneri operativi e centralizzare la gestione dei backup. AWS Backup consente di effettuare le seguenti operazioni:

- Impostare policy di backup pianificate personalizzabili che soddisfino i tuoi requisiti di backup.
- Imposta le regole di conservazione e scadenza dei backup in modo da non dover più sviluppare script personalizzati o gestire manualmente i point-in-time backup dei volumi.
- Gestisci e monitora i backup su più gateway e altre AWS risorse da una vista centrale.

Da utilizzare AWS Backup per creare backup dei volumi

**a** Note

AWS Backup richiede la scelta di un ruolo AWS Identity and Access Management (IAM) che utilizzi AWS Backup . Devi creare questo ruolo perché AWS Backup non lo crea per te. È inoltre necessario creare una relazione di fiducia tra AWS Backup e questo ruolo IAM. Per ulteriori informazioni su come farlo, consulta la AWS Backup Guida per l'utente . Per informazioni su come eseguire questa operazione, consulta [Creazione un piano di backup](https://docs.aws.amazon.com/aws-backup/latest/devguide/creating-a-backup-plan.html) nella AWS Backup Guida per l'utente .

- 1. Apri la console Storage Gateway e seleziona Volumes (Volumi) nel riquadro di navigazione di sinistra.
- 2. Per Azioni, scegli Crea backup su richiesta con AWS Backup o Crea piano AWS di backup.

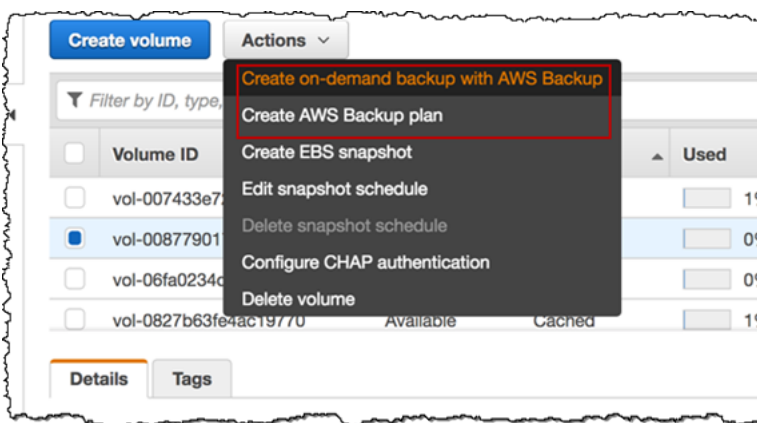

Se desideri creare un backup su richiesta del volume Storage Gateway, scegli Crea backup su richiesta con. AWS Backup La console è diretta all' AWS Backup utente.

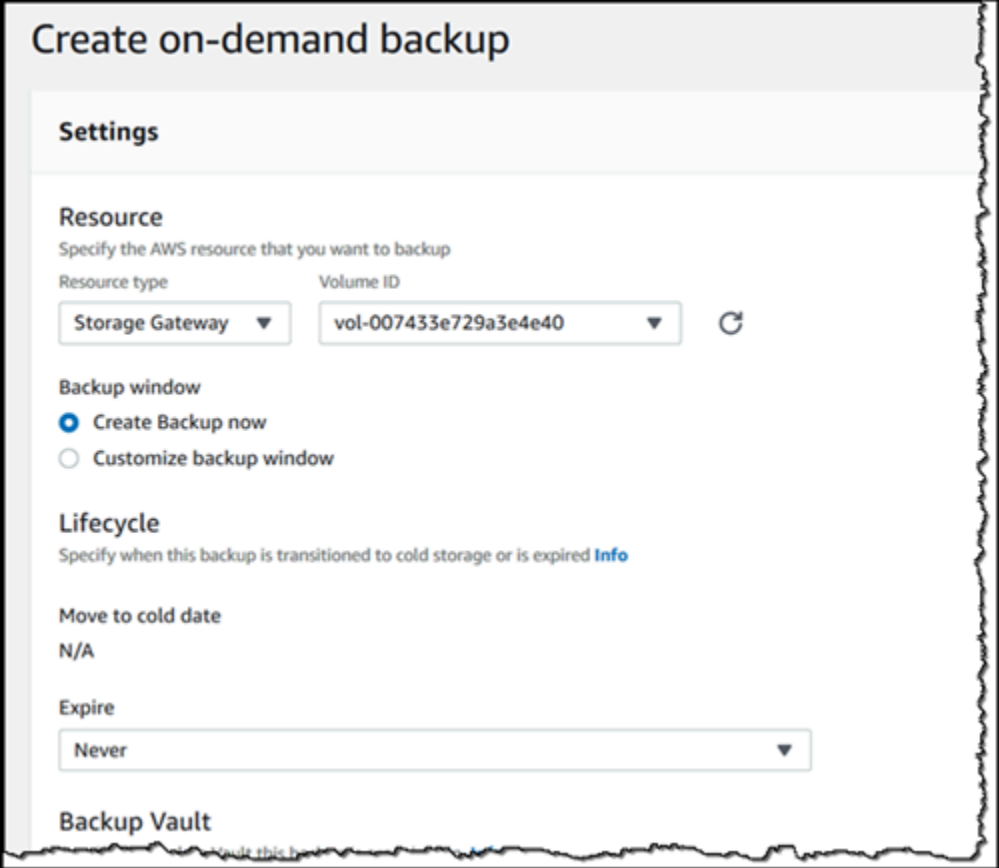

Se desideri creare un nuovo AWS Backup piano, scegli Crea piano di AWS backup. Verrai indirizzato alla AWS Backup console.

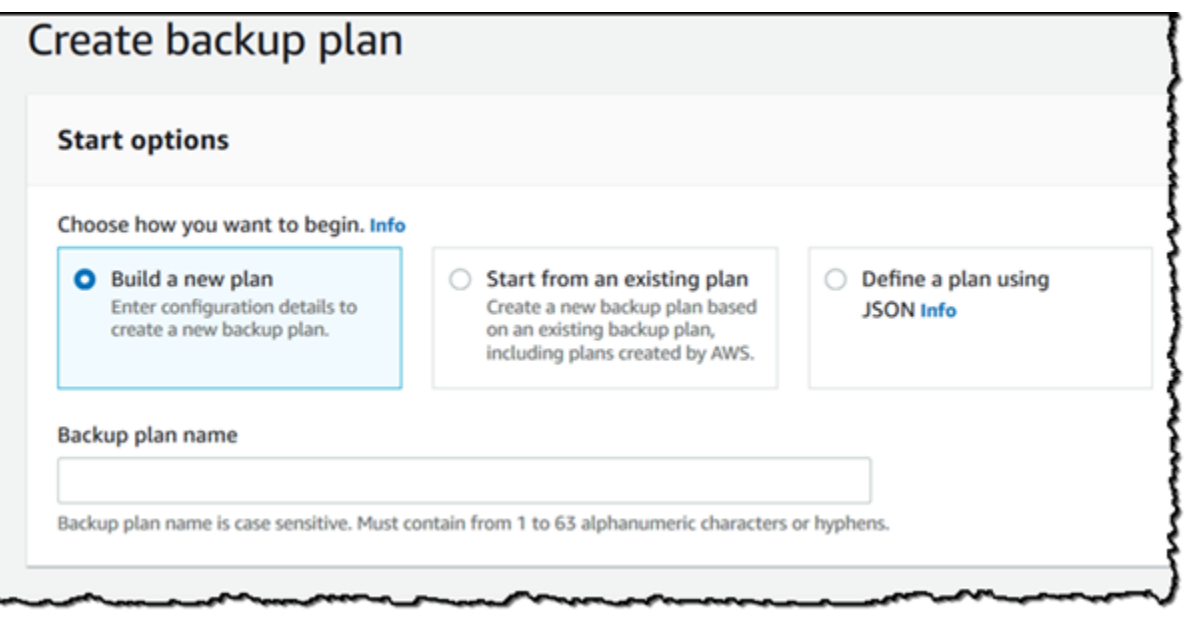

Sulla AWS Backup console, è possibile creare un piano di backup, assegnare un volume Storage Gateway al piano di backup e creare un backup. Puoi inoltre eseguire attività di gestione del backup in corso.

Ricerca e ripristino di volumi da AWS Backup

È possibile trovare e ripristinare i volumi dello Storage Gateway di backup dalla AWS Backup console. Per ulteriori informazioni, consulta la AWS Backup Guida per l'utente. Per ulteriori informazioni, consulta [Punti di ripristino](https://docs.aws.amazon.com/aws-backup/latest/devguide/recovery-points.html) nella AWS Backup Guida per l'utente .

Per trovare e ripristinare i volumi

- 1. Apri la AWS Backup console e trova il backup del volume Storage Gateway che desideri ripristinare. Puoi ripristinare il backup del volume Storage Gateway su un volume Amazon EBS o su un volume Storage Gateway. Seleziona l'opzione appropriata in base alle tue necessità di ripristino.
- 2. In Restore type (Tipo di ripristino), seleziona un volume memorizzato o un volume Storage Gateway nella cache e inserisci le informazioni richieste:
	- Per un volume memorizzato, fornisci le informazioni relative a Gateway name (Nome gateway), Disk ID (ID disco) e iSCSI target name (Nome destinazione iSCSI).

## Restore backup

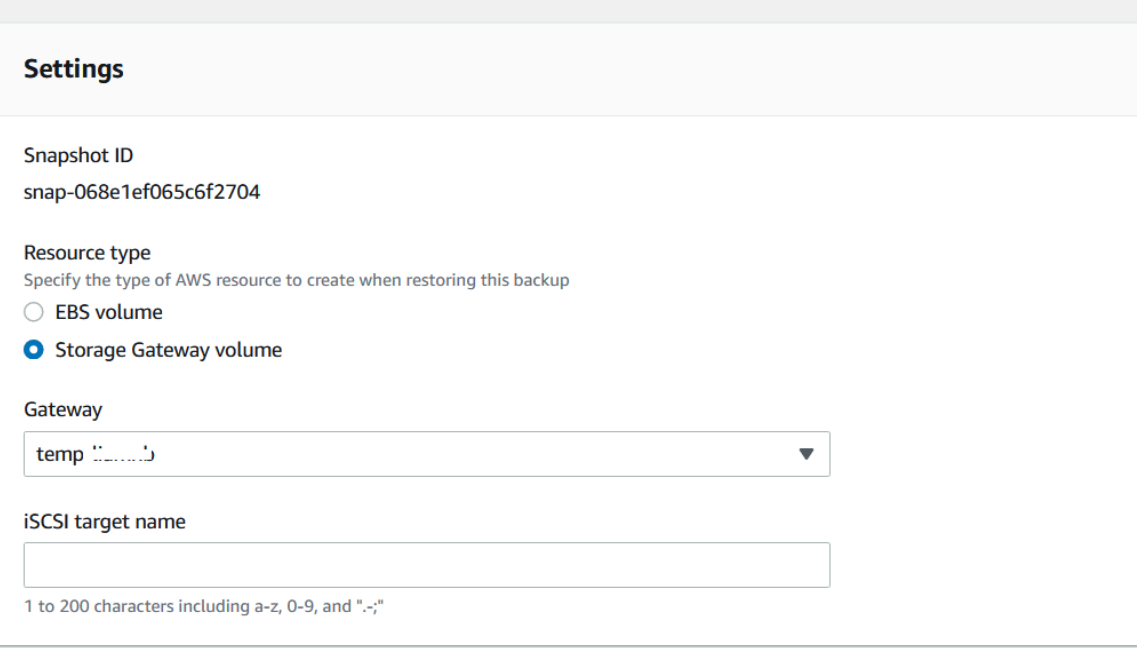

• Per un volume nella cache, fornisci le informazioni relative a Gateway name (Nome gateway), Capacity (Capacità) e iSCSI target name (Nome destinazione iSCSI).

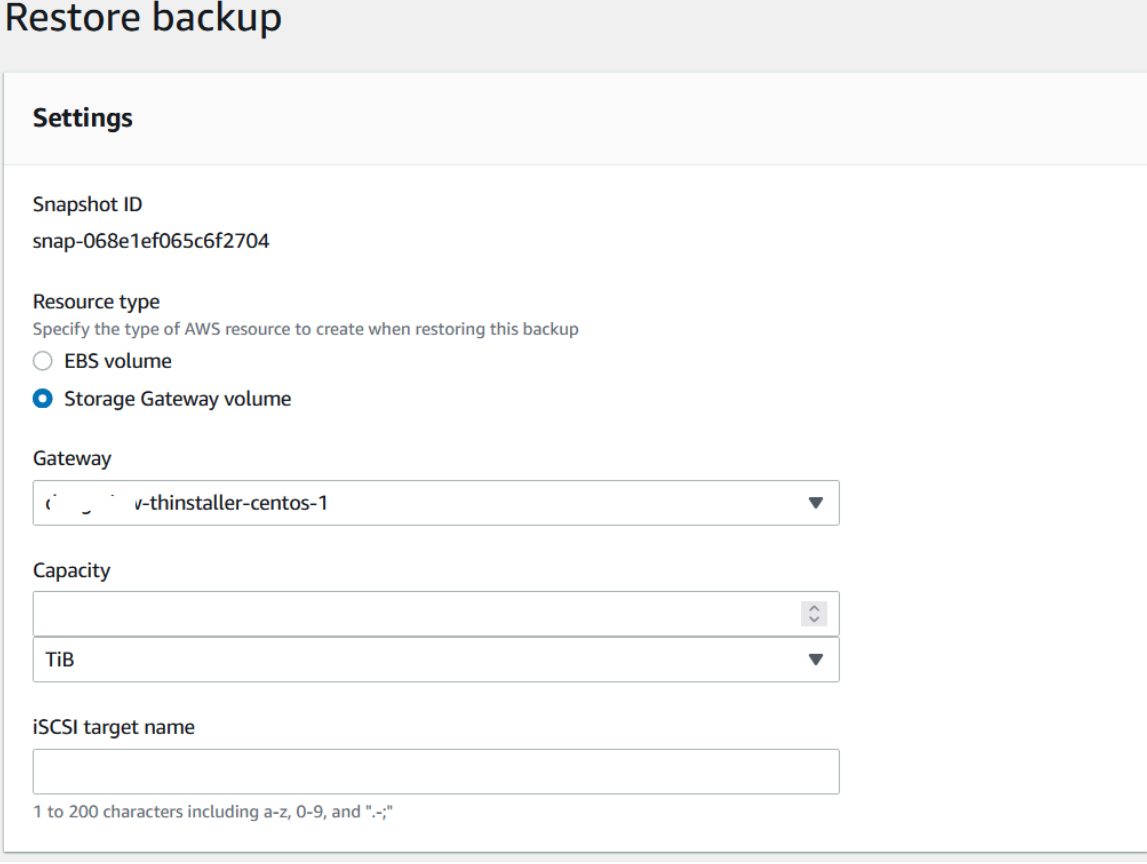

#### 3. Scegli Restore resource (Ripristina risorsa) per ripristinare il volume.

#### **a** Note

Non puoi utilizzare la console Amazon EBS per eliminare uno snapshot creato da. AWS Backup

## Attivazione di un gateway in un cloud privato virtuale

È possibile creare una connessione privata tra l'applicazione gateway on-premise e l'infrastruttura di archiviazione basata sul cloud. È possibile utilizzare questa connessione per attivare il gateway e consentirgli di trasferire dati ai servizi AWS di archiviazione senza comunicare sulla rete Internet pubblica. Utilizzando il servizio Amazon VPC, puoi avviare AWS risorse, inclusi endpoint di interfaccia di rete privata, in un cloud privato virtuale (VPC) personalizzato. Un VPC fornisce il controllo delle impostazioni di rete, come l'intervallo di indirizzi IP, le sottoreti, le tabelle di routing e i gateway di rete. Per ulteriori informazioni sui VPC, consulta [Cos'è Amazon VPC?](https://docs.aws.amazon.com/vpc/latest/userguide/what-is-amazon-vpc.html) nella Guida per l'utente di Amazon VPC.

Per attivare il gateway in un VPC, usa la console Amazon VPC per creare un endpoint VPC per Storage Gateway e ottieni l'ID dell'endpoint VPC, quindi specifica questo ID endpoint VPC quando crei e attivi il gateway. Per ulteriori informazioni, consulta [Connect your Volume Gateway a AWS](https://docs.aws.amazon.com/storagegateway/latest/vgw/create-volume-gateway.html#connect-to-amazon-volume).

**a** Note

È necessario attivare il gateway nella stessa regione in cui si crea l'endpoint VPC per Storage Gateway

#### Argomenti

• [Creazione di un endpoint VPC per Storage Gateway](#page-80-0)

## <span id="page-80-0"></span>Creazione di un endpoint VPC per Storage Gateway

Per creare un endpoint VPC, attenersi alle istruzioni seguenti. Se disponi già di un endpoint VPC per Storage Gateway, puoi utilizzarlo per attivare il gateway.

#### Per creare un endpoint VPC per Storage Gateway

- 1. [Accedi AWS Management Console e apri la console Amazon VPC all'indirizzo https://](https://console.aws.amazon.com/vpc/) [console.aws.amazon.com/vpc/.](https://console.aws.amazon.com/vpc/)
- 2. Nel riquadro di navigazione, selezionare Endpoint e scegliere Create Endpoint (Crea endpoint).
- 3. Nella pagina Crea endpoint, scegliere Servizi AWS per Categoria del servizio.
- 4. Per Service Name (Nome del servizio), selezionare com.amazonaws.*region*.storagegateway. Ad esempio com.amazonaws.useast-2.storagegateway.
- 5. Per VPC, scegliere il VPC e annotare le zone di disponibilità e le sottoreti.
- 6. Verificare che Enable Private DNS Name (Abilita nome DNS privato) non sia selezionato.
- 7. Per Gruppo di sicurezza, scegliere il gruppo di sicurezza che si desidera utilizzare per il VPC. È possibile accettare il gruppo di sicurezza predefinito. Verificare che tutte le seguenti porte TCP siano consentite nel gruppo di sicurezza:
	- TCP 443
	- TCP 1026
	- TCP 1027
	- TCP 1028
	- TCP 1031
	- TCP 2222
- 8. Seleziona Crea endpoint. Lo stato iniziale dell'endpoint è pending (in sospeso). Quando l'endpoint viene creato, prendere nota dell'ID dell'endpoint VPC appena creato.
- 9. Quando l'endpoint viene creato, scegliere Endpoint quindi il nuovo endpoint VPC.
- 10. Nella scheda Dettagli dell'endpoint del gateway di archiviazione selezionato, in Nomi DNS, utilizza il primo nome DNS che non specifica una zona di disponibilità. Il tuo nome DNS sarà come il seguente: vpce-1234567e1c24a1fe9-62qntt8k.storagegateway.useast-1.vpce.amazonaws.com

Ora che si dispone di un endpoint VPC, è possibile creare il gateway. Per ulteriori informazioni, consulta [Creazione di un gateway](https://docs.aws.amazon.com/storagegateway/latest/vgw/create-volume-gateway.html).

# <span id="page-82-0"></span>Gestione del gateway

La gestione del gateway include attività come la configurazione dello storage della cache e dello spazio del buffer di caricamento, l'uso di volumi o nastri virtuali e l'esecuzione di attività di manutenzione generale. Se non è stato creato un gateway, consulta [Nozioni di base](#page-18-0).

Le versioni del software del gateway includeranno periodicamente aggiornamenti del sistema operativo e patch di sicurezza che sono state convalidate. Questi aggiornamenti vengono applicati come parte del normale processo di aggiornamento del gateway durante una finestra di manutenzione pianificata e in genere vengono rilasciati ogni sei mesi. Nota: gli utenti devono trattare l'appliance Storage Gateway come una macchina virtuale gestita e non devono tentare di accedere o modificare l'istanza dell'appliance Storage Gateway. Il tentativo di installare o aggiornare qualsiasi pacchetto software utilizzando metodi diversi (ad esempio: strumenti SSM o Hypervisor) rispetto al normale meccanismo di aggiornamento del gateway può compromettere il corretto funzionamento del gateway.

### Argomenti

- [Gestione del gateway di volumi](#page-82-1)
- [Spostamento dei dati su un nuovo gateway](#page-119-0)

## <span id="page-82-1"></span>Gestione del gateway di volumi

Di seguito trovi le informazioni su come gestire le risorse del gateway di volumi.

I volumi nella cache sono volumi in Amazon Simple Storage Service (Amazon S3) che vengono esposti come destinazioni iSCSI in cui puoi archiviare dati delle applicazioni. Di seguito trovi le informazioni su come aggiungere ed eliminare volumi per la configurazione nella cache. Puoi anche imparare come aggiungere e rimuovere volumi Amazon Elastic Block Store (Amazon EBS) nei gateway Amazon EC2.

#### Argomenti

- [Modifica delle informazioni di base sul gateway](#page-83-0)
- [Aggiunta di un volume](#page-84-0)
- [Espansione delle dimensioni di un volume](#page-84-1)
- [Clonazione di un volume](#page-85-0)
- [Visualizzazione dell'utilizzo del volume](#page-89-0)
- [Riduzione dell'importo addebitato per lo storage in un volume](#page-89-1)
- [Eliminazione di un volume](#page-90-0)
- [Spostamento dei volumi su un gateway differente](#page-90-1)
- [Creazione di uno snapshot una tantum](#page-93-0)
- [Modifica di una pianificazione degli snapshot](#page-93-1)
- [Eliminazione di uno snapshot](#page-94-0)
- [Informazioni su stati e transizioni dei volumi](#page-107-0)

#### **A** Important

Se un volume nella cache conserva i dati primari in Amazon S3, devi evitare processi di lettura o scrittura di tutti i dati nell'intero volume. Ad esempio, sconsigliamo di usare un software antivirus che analizza l'intero volume nella cache. Analisi di questo tipo, se eseguite on demand o in base a una pianificazione, comportano il download in locale di tutti dati archiviati in Amazon S3 per l'analisi, provocando un utilizzo elevato della larghezza di banda. Invece di eseguire un'analisi completa del disco, puoi usare l'analisi antivirus in tempo reale, ovvero l'analisi dei dati man mano che vengono letti o scritti nel volume nella cache.

Il ridimensionamento di un volume non è supportato. Per modificare le dimensioni di un volume, crea uno snapshot del volume e quindi crea un nuovo volume nella cache dallo snapshot. Il nuovo volume può avere dimensioni maggiori del volume da cui è stato creato lo snapshot. Per istruzioni su come rimuovere un volume, consulta [Per eliminare un volume.](#page-90-2) Per istruzioni su come aggiungere un volume e conservare i dati esistenti, consulta [Eliminazione di un volume](#page-90-0).

Tutti i dati del volume nella cache e dati dello snapshot vengono archiviati in Amazon S3 e crittografati quando sono inattivi tramite la crittografia lato server (SSE). Tuttavia, non puoi accedere a questi dati usando l'API di Amazon S3 o altri strumenti, come la console di gestione di Amazon S3.

### <span id="page-83-0"></span>Modifica delle informazioni di base sul gateway

È possibile utilizzare la console Storage Gateway per modificare le informazioni di base per un gateway esistente, tra cui il nome del gateway, il fuso orario e il gruppo di CloudWatch log.

Per modificare le informazioni di base per un gateway esistente

- 1. Apri la console Storage Gateway all'indirizzo <https://console.aws.amazon.com/storagegateway/> [home](https://console.aws.amazon.com/storagegateway/).
- 2. Scegli Gateway, quindi scegli il gateway per il quale desideri modificare le informazioni di base.
- 3. Dal menu a discesa Operazioni, scegli Modifica le informazioni sul gateway.
- 4. Modificare l'impostazione desiderata, quindi selezionare Salva.

### **a** Note

La modifica del nome di un gateway disconnetterà tutti gli CloudWatch allarmi configurati per monitorare il gateway. Per ricollegare gli allarmi, aggiorna il file GatewayNameper ogni allarme nella console. CloudWatch

## <span id="page-84-0"></span>Aggiunta di un volume

Con l'aumentare delle esigenze dell'applicazione, potresti dover aggiungere altri volumi al gateway. Aggiungendo altri volumi, devi tenere conto delle dimensioni dello storage della cache e del buffer di caricamento allocati al gateway. Il gateway deve avere spazio del buffer e della cache sufficiente per i nuovi volumi. Per ulteriori informazioni, consulta [Determinazione delle dimensioni del buffer di](#page-164-0) [caricamento da allocare](#page-164-0).

È possibile aggiungere volumi utilizzando la console Storage Gateway o l'API Storage Gateway. Per informazioni sull'utilizzo dell'API Storage Gateway per aggiungere volumi, vedere [CreateCachediscsiVolume](https://docs.aws.amazon.com/storagegateway/latest/APIReference/API_CreateCachediSCSIVolume.html). Per istruzioni su come aggiungere un volume tramite la console Storage Gateway, consulta [Creazione di un volume.](#page-61-0)

## <span id="page-84-1"></span>Espansione delle dimensioni di un volume

Con l'aumentare delle esigenze dell'applicazione, potresti dover espandere il volume invece di aggiungere altri volumi al gateway. In questo caso, puoi:

• Creare uno shapshot del volume che vuoi espandere e quindi usare questo snapshot per creare un nuovo volume di dimensioni maggiori. Per informazioni su come creare uno snapshot, consulta [Creazione di uno snapshot una tantum](#page-93-0). Per informazioni su come usare uno snapshot per creare un nuovo volume, consulta [Creazione di un volume](#page-61-0).

• Usare il volume nella cache che vuoi espandere per clonare un nuovo volume di dimensioni maggiori. Per informazioni su come clonare un volume, consulta [Clonazione di un volume](#page-85-0). Per informazioni su come creare un volume, consulta [Creazione di un volume.](#page-61-0)

### <span id="page-85-0"></span>Clonazione di un volume

È possibile creare un nuovo volume da qualsiasi volume memorizzato nella cache esistente nella stessa AWS regione. Il nuovo volume viene creato dal punto di ripristino più recente del volume selezionato. Un punto di ripristino del volume è un punto temporale in cui tutti i dati del volume sono coerenti. Per clonare un volume, devi scegliere l'opzione Clone from last recovery point (Clona da ultimo punto di ripristino) nella finestra di dialogo Create volume (Crea volume) e quindi selezionare il volume da usare come origine. Lo screenshot seguente mostra la finestra di dialogo Create volume (Crea volume).

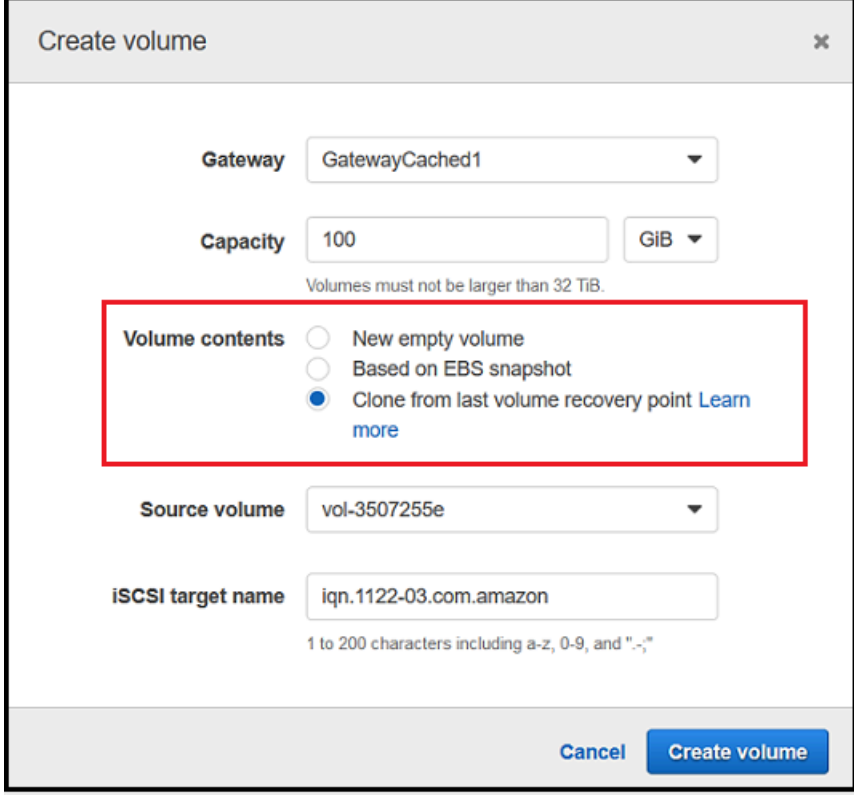

La clonazione da un volume esistente è più rapida ed economica rispetto alla creazione di uno snapshot Amazon EBS. La clonazione esegue una byte-to-byte copia dei dati dal volume di origine al nuovo volume, utilizzando il punto di ripristino più recente dal volume di origine. Storage Gateway crea automaticamente punti di ripristino per i volumi nella cache. Per vedere quando è stato creato l'ultimo punto di ripristino, controlla la TimeSinceLastRecoveryPoint metrica in Amazon CloudWatch.

Il volume clonato è indipendente dal volume di origine. Questo significa che le modifiche apportate a uno dei due volumi dopo la clonazione non hanno effetto sull'altro. Ad esempio, se elimini il volume di origine, l'eliminazione non ha effetto sul volume clonato. Puoi clonare un volume di origine mentre sono presenti iniziatori connessi e attivamente in uso. In questo caso, non vi sarà alcun effetto sulle prestazioni del volume di origine. Per informazioni su come clonare un volume, consulta [Creazione di](#page-61-0)  [un volume](#page-61-0).

Puoi usare il processo di clonazione anche in scenari di ripristino. Per ulteriori informazioni, consulta [Il](#page-277-0)  [gateway nella cache è irraggiungibile e occorre recuperare i dati](#page-277-0).

### Clonazione da un punto di ripristino del volume

La procedura seguente mostra come clonare un volume da un punto di ripristino del volume e usare tale volume.

Per clonare e usare un volume da un gateway non raggiungibile

- 1. Aprire la console Storage Gateway all'[indirizzo https://console.aws.amazon.com/storagegateway/](https://console.aws.amazon.com/storagegateway/) [home](https://console.aws.amazon.com/storagegateway/).
- 2. Nella console Storage Gateway selezionare Create volume (Crea volume).
- 3. Nella finestra di dialogo Create volume (Crea volume) scegliere un gateway in Gateway.
- 4. Per Capacity (Capacità), digitare la capacità per il volume. La capacità deve avere almeno le stesse dimensioni del volume di origine.
- 5. Scegliere Clone from last recovery point (Clona da ultimo punto di ripristino) e selezionare un ID volume per Source volume (Volume di origine). Il volume di origine può essere qualsiasi volume memorizzato nella cache nella regione selezionata AWS .

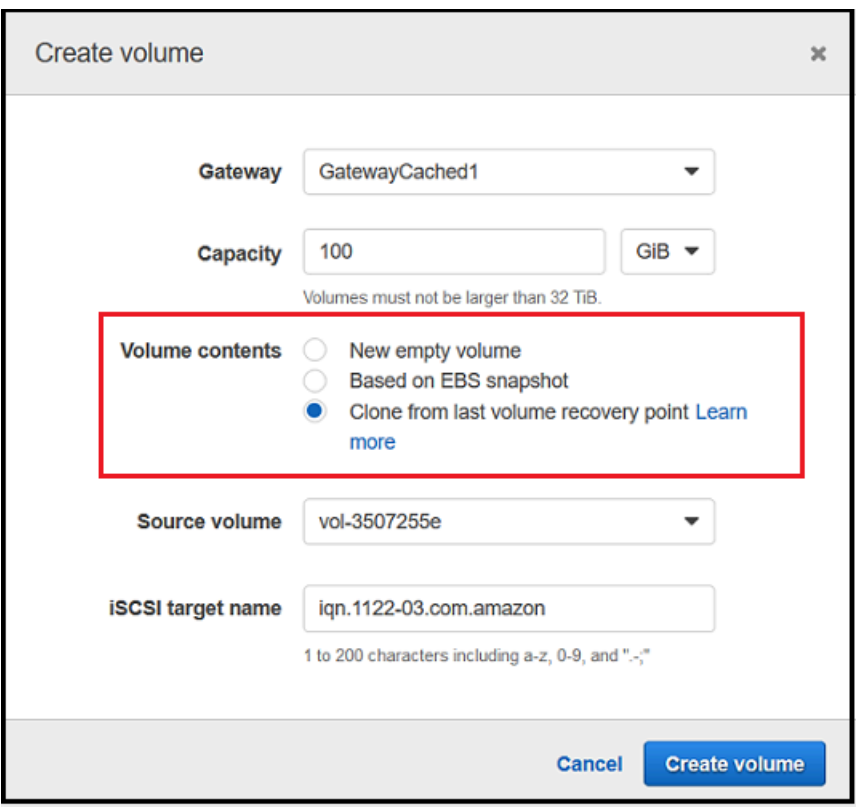

6. Digitare un nome per iSCSI target name (Nome destinazione iSCSI).

Il nome della destinazione può includere lettere minuscole, numeri, punti (.) e trattini (-) e Viene visualizzato come nome di iSCSI target node (Nodo destinazione iSCSI) nella scheda Targets (Destinazioni) dell'interfaccia utente iSCSI Microsoft initiator (Iniziatore Microsoft iSCSI), dopo l'individuazione. Ad esempio, il nome target1 viene visualizzato come iqn.1007-05.com.amazon:target1. Assicurarsi che il nome della destinazione sia univoco a livello globale all'interno della rete SAN (Storage Area Network).

7. Verificare che l'impostazione Network interface (Interfaccia di rete) corrisponda all'indirizzo IP del gateway oppure scegliere un indirizzo IP per Network interface (Interfaccia di rete).

Se il gateway è stato configurato per l'uso di più schede di rete, scegliere l'indirizzo IP usato dalle applicazioni di storage per accedere al volume. Ogni scheda di rete definita per un gateway rappresenta un indirizzo IP che è possibile scegliere.

Se la macchina virtuale del gateway è configurata per più di una scheda di rete, la finestra di dialogo Create volume (Crea volume) visualizza un elenco per Network interface (Interfaccia di rete). Nell'elenco è incluso un indirizzo IP per ogni scheda di rete configurata per la macchina virtuale del gateway. Se la macchina virtuale del gateway è configurata per una sola scheda di rete, non viene visualizzato alcun elenco, perché è presente un solo indirizzo IP.

8. Selezionare Create volume (Crea volume). Viene visualizzata la finestra di dialogo Configure CHAP Authentication (Configura autenticazione CHAP). È possibile configurare CHAP più avanti. Per informazioni, consulta [Configurazione dell'autenticazione CHAP per le destinazioni iSCSI](#page-331-0).

La fase successiva consiste nella connessione del volume al client. Per ulteriori informazioni, consulta [Collegamento dei volumi al tuo client](#page-64-0).

### Creazione di uno snapshot di ripristino

La procedura seguente mostra come creare uno snapshot da un punto di ripristino del volume e come usare tale snapshot. Puoi acquisire snapshot ad hoc una tantum oppure configurare una pianificazione degli snapshot per il volume.

Per creare e usare uno snapshot di ripristino di un volume da un gateway non raggiungibile

- 1. Aprire la console Storage Gateway all'[indirizzo https://console.aws.amazon.com/storagegateway/](https://console.aws.amazon.com/storagegateway/) [home](https://console.aws.amazon.com/storagegateway/).
- 2. Nel riquadro di navigazione, scegliere Gateways.
- 3. Scegliere il gateway non raggiungibile e quindi scegliere la scheda Details (Dettagli).

Nella scheda viene visualizzato un messaggio relativo allo snapshot di ripristino.

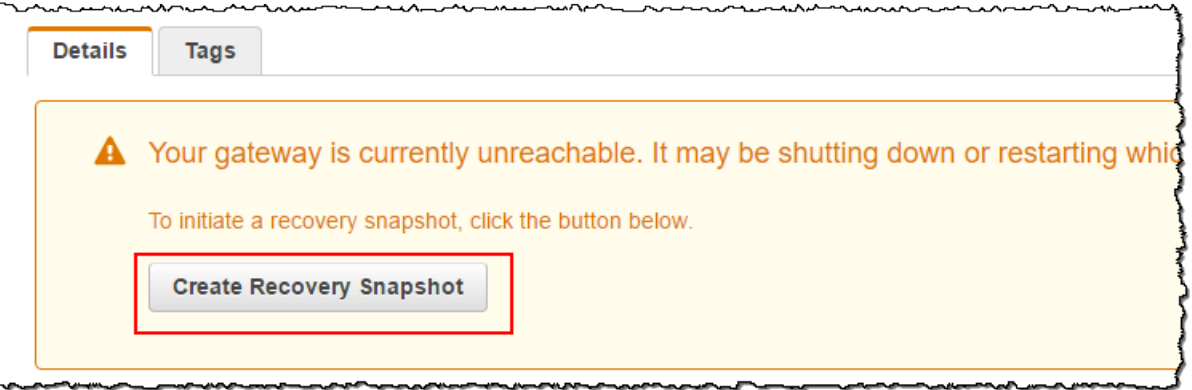

- 4. Scegliere Create recovery snapshot (Crea snapshot di ripristino) per aprire la finestra di dialogo Create recovery snapshot (Crea snapshot di ripristino).
- 5. Nell'elenco dei volumi visualizzati scegliere il volume da ripristinare e quindi scegliere Create snapshots (Crea snapshot).

Storage Gateway avvia il processo di snapshot.

6. Trovare e ripristinare lo snapshot.

## <span id="page-89-0"></span>Visualizzazione dell'utilizzo del volume

Se scrivi dati in un volume, puoi visualizzare la quantità di dati archiviati nel volume nella Console di gestione Storage Gateway. La scheda Details (Dettagli) per ogni volume mostra informazioni sull'utilizzo del volume.

Per visualizzare la quantità di dati scritti in un volume

- 1. Apri la console Storage Gateway all'indirizzo <https://console.aws.amazon.com/storagegateway/> [home](https://console.aws.amazon.com/storagegateway/).
- 2. Nel riquadro di navigazione scegliere Volumes (Volumi) e quindi il volume desiderato.
- 3. Seleziona la scheda Details (Dettagli).

I campi seguenti forniscono informazioni sul volume:

- Size (Dimensioni): capacità totale del volume selezionato.
- Used (In uso): dimensioni dei dati archiviati nel volume.

### **a** Note

Questi valori non sono disponibili per i volumi creati prima del 13 maggio 2015, finché i dati non vengono archiviati nel volume.

## <span id="page-89-1"></span>Riduzione dell'importo addebitato per lo storage in un volume

L'eliminazione di file dal file system non comporta necessariamente l'eliminazione dei dati dal dispositivo a blocchi sottostante né riduce la quantità di dati archiviati nel volume. Se vuoi ridurre l'importo addebitato per l'archiviazione nel volume, ti consigliamo di sovrascrivere i file con elementi di dimensioni pari a zero per comprimere l'archiviazione a una quantità minima di archiviazione effettiva. Storage Gateway addebita i costi per l'utilizzo del volume in base all'archiviazione compressa.

#### **a** Note

Se usi uno strumento di eliminazione che sovrascrive i dati nel volume con dati casuali, l'utilizzo non verrà ridotto. Il motivo è che i dati casuali non sono comprimibili.

## <span id="page-90-0"></span>Eliminazione di un volume

Con il mutare delle esigenze dell'applicazione, potresti dover eliminare un volume, ad esempio se esegui la migrazione dell'applicazione per usare un volume di archiviazione di dimensioni maggiori. Prima di eliminare un volume, assicurati che nessuna applicazione stia attualmente scrivendo nel volume. Assicurati inoltre che non vi siano snapshot in corso per il volume. Se per il volume è definita una pianificazione degli snapshot, puoi controllarla nella scheda Pianificazioni snapshot della console Storage Gateway. Per ulteriori informazioni, consulta [Modifica di una pianificazione degli snapshot.](#page-93-1)

È possibile eliminare i volumi utilizzando la console Storage Gateway o l'API Storage Gateway. Per ulteriori informazioni sull'uso dell'API di Storage Gateway per rimuovere volumi, consulta [Eliminare](https://docs.aws.amazon.com/storagegateway/latest/APIReference/API_DeleteVolume.html) [volumi.](https://docs.aws.amazon.com/storagegateway/latest/APIReference/API_DeleteVolume.html) La procedura seguente descrive l'uso della console.

Prima di eliminare un volume, esegui il backup dei dati o acquisisci uno snapshot dei dati critici. Per i volumi archiviati, i dischi locali non vengono cancellati. Dopo aver eliminato un volume, non potrai più recuperarlo.

<span id="page-90-2"></span>Per eliminare un volume

- 1. Apri la console Storage Gateway all'indirizzo <https://console.aws.amazon.com/storagegateway/> [home](https://console.aws.amazon.com/storagegateway/).
- 2. Scegli Volumi, quindi seleziona uno o più volumi da eliminare.
- 3. In Operazioni, scegliere Elimina volume. Viene visualizzata la finestra di dialogo di conferma.
- 4. Verifica di voler eliminare i volumi specificati, quindi digita la parola delete nella casella di conferma e scegli Elimina.

## <span id="page-90-1"></span>Spostamento dei volumi su un gateway differente

Se i tuoi dati e le tue esigenze prestazionali crescono, puoi spostare i volumi su un gateway di volumi differente. Per farlo, puoi scollegare e collegare un volume utilizzando la console Storage Gateway o l'API.

Per scollegare e collegare un volume, puoi effettuare le seguenti operazioni:

- Sposta i volumi su piattaforme di hosting migliori o su nuove istanze Amazon EC2.
- Aggiorna l'hardware utilizzato per il tuo server.
- Sposta i volumi tra vari tipi di hypervisor.

Quando scolleghi un volume, il gateway carica e archivia i dati e i metadati del volume sul servizio Storage Gateway in AWS. Puoi collegare facilmente un volume separato a un gateway su qualsiasi piattaforma host supportata in una fase successiva.

### **a** Note

Un volume scollegato viene conteggiato in base alla tariffa standard di storage del volume fino a quando non viene eliminato. Per informazioni su come ridurre i costi, consulta [Riduzione dell'importo addebitato per lo storage in un volume.](#page-89-1)

### **a** Note

Ci sono alcune limitazioni di collegamento e scollegamento dei volumi:

- Lo scollegamento di un volume può richiedere molto tempo. Quando si scollega un volume, il gateway carica tutti i dati sul volume AWS prima che il volume venga scollegato. Il tempo necessario per completare il caricamento dipende dalla quantità di dati che devono essere caricati e dalla tua connessione di rete in AWS.
- Se scolleghi un volume nella cache, non potrai ricollegarlo come volume memorizzato.
- Se scolleghi un volume memorizzato, non potrai ricollegarlo come volume nella cache.
- Un volume scollegato non può essere utilizzato finché non è associato a un gateway.
- Quando colleghi un volume memorizzato, devi ripristinarlo completamente prima di collegarlo a un gateway.
- Quando colleghi o scolleghi un volume, devi attendere che l'operazione sia completata prima di utilizzare il volume.
- Attualmente, l'eliminazione forzata di un volume è supportata solo mediante API.
- Se cancelli un gateway mentre il volume viene scollegato da tale gateway, si verificherà una perdita di dati. Attendi il completamento dell'operazione di scollegamento del volume prima di eliminare il gateway.
- Se un gateway memorizzato è in stato di ripristino, non potrai scollegare un volume da esso.

La procedura seguente mostra come scollegare e collegare un volume utilizzando la console Storage Gateway. Per ulteriori informazioni su come eseguire questa operazione utilizzando l'API, consulta [DetachVolumeo](https://docs.aws.amazon.com/storagegateway/latest/APIReference/API_DetachVolume.html) [AttachVolume](https://docs.aws.amazon.com/storagegateway/latest/APIReference/API_AttachVolume.html)nell'API Reference.AWS Storage Gateway

Scollegare un volume da un gateway

- 1. Aprire la console Storage Gateway all'[indirizzo https://console.aws.amazon.com/storagegateway/](https://console.aws.amazon.com/storagegateway/) [home](https://console.aws.amazon.com/storagegateway/).
- 2. Scegli Volumes, quindi seleziona uno o più volumi da scollegare.
- 3. In Actions (Operazioni), seleziona Detach Volume (Scollega volume). Viene visualizzata la finestra di dialogo di conferma.
- 4. Verifica di voler scollegare i volumi specificati, quindi digita la parola distacca nella casella di conferma e scegli Scollega.

### **a** Note

Se un volume che viene scollegato dispone di una notevole quantità di dati, esso passa dallo stato Attached (Collegato) a Detaching (Scollegamento in corso) fino a quando non viene completato il caricamento di tutti i dati. Successivamente lo stato passerà a Detached (Scollegato). Per piccole quantità di dati, potresti non visualizzare affatto lo stato Detaching (Scollegamento in corso). Se il volume non dispone di dati, le stato passa da Attached (Collegato) a Detached (Scollegato).

Ora puoi collegare il volume a un altro gateway.

Per collegare un volume a un gateway

- 1. Aprire la console Storage Gateway all'[indirizzo https://console.aws.amazon.com/storagegateway/](https://console.aws.amazon.com/storagegateway/) [home](https://console.aws.amazon.com/storagegateway/).
- 2. Nel riquadro di navigazione, seleziona Volumes (Volumi). Lo stato di ogni volume scollegato sarà Detached (Scollegato).
- 3. Dall'elenco dei volumi scollegati, seleziona il volume che desideri collegare. Puoi collegare soltanto un volume per volta.
- 4. In Actions (Operazioni), selezionaAttach Volume (Collega volume).
- 5. Nella finestra di dialogo Attach Volume (Collega volume), seleziona il gateway al quale desideri collegare il volume e quindi immetti la destinazione iSCSI alla quale collegare il volume.

Se colleghi un volume memorizzato, immetti l'identificatore del disco per Disk ID (ID disco).

- 6. Scegli Attach volume (Collega volume). Se un volume collegato dispone di una notevole quantità di dati, il suo stato passerà da Detached (Scollegato) a Attached (Collegato) se l'operazione AttachVolume va a buon fine.
- 7. Nella procedura guidata di autenticazione Configure CHAP (Configura CHAP), inserisci Initiator name (Nome iniziatore), Initiator secret (Segreto iniziatore) e Target secret (Segreto destinazione), quindi seleziona Save (Salva). Per ulteriori informazioni sull'utilizzo dell'autenticazione "Challenge-Handshake Authentication Protocol (CHAP)", consulta [Configurazione dell'autenticazione CHAP per le destinazioni iSCSI.](#page-331-0)

### <span id="page-93-0"></span>Creazione di uno snapshot una tantum

Oltre agli snapshot pianificati, per i gateway di volumi puoi acquisire snapshot ad hoc una tantum. In questo modo, puoi eseguire il backup del volume di storage immediatamente, senza attendere il successivo snapshot pianificato.

Per acquisire uno snapshot una tantum del volume di storage

- 1. Aprire la console Storage Gateway all'[indirizzo https://console.aws.amazon.com/storagegateway/](https://console.aws.amazon.com/storagegateway/) [home](https://console.aws.amazon.com/storagegateway/).
- 2. Nel riquadro di navigazione scegliere Volumes (Volumi) e quindi selezionare il volume da cui si vuole creare la snapshot.
- 3. In Actions (Operazioni), scegli Create snapshot (Crea snapshot).
- 4. Nella finestra di dialogo Create Snapshot (Crea snapshot) digitare una descrizione della snapshot e quindi scegliere Create Snapshot (Crea snapshot).

Per verificare che lo snapshot sia stato creato, è possibile usare la console.

<span id="page-93-1"></span>La snapshot è elencata in Snapshots (Snapshot), nella stessa riga del volume.

## Modifica di una pianificazione degli snapshot

Per i volumi archiviati, AWS Storage Gateway crea una pianificazione istantanea predefinita di una volta al giorno.

Creazione di uno snapshot una tantum Versione API 2013-06-30 84

### **a** Note

Non puoi rimuovere la pianificazione predefinita degli snapshot. I volumi archiviati richiedono almeno una pianificazione degli snapshot. Tuttavia, puoi modificare una pianificazione degli snapshot specificando le ore in cui acquisire lo snapshot ogni giorno o la frequenza (ogni 1, 3, 4, 8, 12 o 24 ore) oppure entrambe.

Per i volumi memorizzati nella cache, AWS Storage Gateway non crea una pianificazione di snapshot predefinita. Non viene creata alcuna pianificazione predefinita perché i dati sono archiviati in Amazon S3 e di conseguenza non sono necessari snapshot o una pianificazione degli snapshot per scopi di ripristino di emergenza. Se necessario, tuttavia, puoi configurare una pianificazione degli snapshot in qualsiasi momento. La creazione di snapshot per il volume nella cache offre un ulteriore metodo per ripristinare i dati, se necessario.

Tramite la procedura seguente, puoi modificare la pianificazione degli snapshot per un volume.

Per modificare la pianificazione degli snapshot per un volume

- 1. Apri la console Storage Gateway all'indirizzo <https://console.aws.amazon.com/storagegateway/> [home](https://console.aws.amazon.com/storagegateway/).
- 2. Nel riquadro di navigazione scegliere Volumes (Volumi) e quindi selezionare il volume da cui è stata creata la snapshot.
- 3. In Actions (Operazioni) scegliere Edit snapshot schedule (Modifica pianificazione snapshot).
- 4. Nella finestra di dialogo Edit snapshot schedule (Modifica pianificazione snapshot) modificare la pianificazione e quindi scegliere Save (Salva).

### <span id="page-94-0"></span>Eliminazione di uno snapshot

Puoi eliminare uno snapshot del volume di storage. Ad esempio, potresti doverlo fare se hai acquisito molti snapshot di un volume di storage nel tempo e quelli meno recenti non ti servono più. Poiché gli snapshot sono backup incrementali, se ne elimini uno, verranno eliminati solo i dati che non sono necessari negli altri snapshot.

#### Argomenti

- [Eliminazione di snapshot tramite l'SDK AWS per Java](#page-95-0)
- [Eliminazione di snapshot tramite l'SDK AWS per .NET](#page-99-0)

#### • [Eliminazione di snapshot tramite AWS Tools for Windows PowerShell](#page-105-0)

Nella console Amazon EBS puoi eliminare uno snapshot per volta. Per informazioni su come eliminare snapshot tramite la console Amazon EBS, consulta [Eliminazione di uno snapshot Amazon](https://docs.aws.amazon.com/AWSEC2/latest/UserGuide/ebs-deleting-snapshot.html)  [EBS](https://docs.aws.amazon.com/AWSEC2/latest/UserGuide/ebs-deleting-snapshot.html) nella Guida per l'utente di Amazon EC2.

Per eliminare più istantanee alla volta, puoi utilizzare uno degli AWS SDK che supportano le operazioni di Storage Gateway. Per alcuni esempi, consulta [Eliminazione di snapshot tramite l'SDK](#page-95-0) [AWS per Java,](#page-95-0) [Eliminazione di snapshot tramite l'SDK AWS per .NET](#page-99-0) e [Eliminazione di snapshot](#page-105-0)  [tramite AWS Tools for Windows PowerShell](#page-105-0).

### <span id="page-95-0"></span>Eliminazione di snapshot tramite l'SDK AWS per Java

Per eliminare molti snapshot associati a un volume, puoi usare un approccio programmatico. L'esempio seguente descrive come eliminare snapshot tramite l'SDK AWS per Java. Per usare il codice di esempio, devi avere familiarità con l'esecuzione di un'applicazione di console Java. Per ulteriori informazioni, consulta [Nozioni di base](https://docs.aws.amazon.com/AWSSdkDocsJava/latest/DeveloperGuide/java-dg-setup.html) nella Guida per gli sviluppatori dell'SDK AWS per Java. Se devi eliminare solo pochi snapshot, usa la console, come descritto in [Eliminazione di uno](#page-94-0) [snapshot.](#page-94-0)

Example : eliminazione di istantanee utilizzando l' AWS SDK for Java

L'esempio di codice Java seguente elenca gli snapshot per ogni volume di un gateway e indica se la data di inizio dello snapshot è precedente o successiva a una data specificata. Utilizza l'API AWS SDK for Java per Storage Gateway e Amazon EC2. L'API di Amazon EC2 include operazioni per l'uso di snapshot.

Aggiorna il codice per fornire l'endpoint del servizio, il nome della risorsa Amazon (ARN) del gateway e il numero di giorni precedenti per cui vuoi salvare gli snapshot. Verranno eliminati gli snapshot acquisiti prima di questo limite. Potresti anche dover specificare il valore booleano viewOnly, che indica se vuoi visualizzare gli snapshot da eliminare o eseguire effettivamente le eliminazioni degli snapshot. Prima di tutto, esegui il codice solo con l'opzione di visualizzazione, ovvero con viewOnly impostato su true, per visualizzare gli snapshot eliminati dal codice. Per un elenco degli endpoint di AWS servizio che è possibile utilizzare con Storage Gateway, vedere [AWS Storage Gateway](https://docs.aws.amazon.com/general/latest/gr/sg.html)  [Endpoints and Quotas nel](https://docs.aws.amazon.com/general/latest/gr/sg.html). Riferimenti generali di AWS

```
import java.io.IOException;
import java.util.ArrayList;
import java.util.Calendar;
import java.util.Collection;
```

```
import java.util.Date;
import java.util.GregorianCalendar;
import java.util.List;
import com.amazonaws.auth.PropertiesCredentials;
import com.amazonaws.services.ec2.AmazonEC2Client;
import com.amazonaws.services.ec2.model.DeleteSnapshotRequest;
import com.amazonaws.services.ec2.model.DescribeSnapshotsRequest;
import com.amazonaws.services.ec2.model.DescribeSnapshotsResult;
import com.amazonaws.services.ec2.model.Filter;
import com.amazonaws.services.ec2.model.Snapshot;
import com.amazonaws.services.storagegateway.AWSStorageGatewayClient;
import com.amazonaws.services.storagegateway.model.ListVolumesRequest;
import com.amazonaws.services.storagegateway.model.ListVolumesResult;
import com.amazonaws.services.storagegateway.model.VolumeInfo;
public class ListDeleteVolumeSnapshotsExample { 
     public static AWSStorageGatewayClient sgClient; 
     public static AmazonEC2Client ec2Client; 
     static String serviceURLSG = "https://storagegateway.us-east-1.amazonaws.com"; 
     static String serviceURLEC2 = "https://ec2.us-east-1.amazonaws.com"; 
    // The gatewayARN 
     public static String gatewayARN = "*** provide gateway ARN ***"; 
    // The number of days back you want to save snapshots. Snapshots before this cutoff 
  are deleted 
    // if viewOnly = false. 
     public static int daysBack = 10; 
   // true = show what will be deleted; false = actually delete snapshots that meet
  the daysBack criteria 
     public static boolean viewOnly = true; 
     public static void main(String[] args) throws IOException { 
         // Create a Storage Gateway and amazon ec2 client 
         sgClient = new AWSStorageGatewayClient(new PropertiesCredentials( 
 ListDeleteVolumeSnapshotsExample.class.getResourceAsStream("AwsCredentials.properties")));
```
sgClient.setEndpoint(serviceURLSG);

```
 ec2Client = new AmazonEC2Client(new PropertiesCredentials( 
 ListDeleteVolumeSnapshotsExample.class.getResourceAsStream("AwsCredentials.properties"))); 
         ec2Client.setEndpoint(serviceURLEC2); 
         List<VolumeInfo> volumes = ListVolumesForGateway(); 
         DeleteSnapshotsForVolumes(volumes, daysBack); 
     } 
     public static List<VolumeInfo> ListVolumesForGateway() 
     { 
         List<VolumeInfo> volumes = new ArrayList<VolumeInfo>(); 
         String marker = null; 
         do { 
             ListVolumesRequest request = new 
 ListVolumesRequest().withGatewayARN(gatewayARN); 
             ListVolumesResult result = sgClient.listVolumes(request); 
             marker = result.getMarker(); 
             for (VolumeInfo vi : result.getVolumeInfos()) 
\{\hspace{.1cm} \} volumes.add(vi); 
                 System.out.println(OutputVolumeInfo(vi)); 
 } 
         } while (marker != null); 
         return volumes; 
    } 
     private static void DeleteSnapshotsForVolumes(List<VolumeInfo> volumes, 
             int daysBack2) { 
         // Find snapshots and delete for each volume 
         for (VolumeInfo vi : volumes) { 
             String volumeARN = vi.getVolumeARN(); 
             String volumeId = 
volumeARN.substring(volumeARN.lastIndexOf("/")+1).toLowerCase();
             Collection<Filter> filters = new ArrayList<Filter>(); 
            Filter filter = new Filter().withName("volume-id").withValues(volumeId);
             filters.add(filter); 
             DescribeSnapshotsRequest describeSnapshotsRequest = 
                 new DescribeSnapshotsRequest().withFilters(filters);
```

```
 DescribeSnapshotsResult describeSnapshotsResult = 
                 ec2Client.describeSnapshots(describeSnapshotsRequest); 
            List<Snapshot> snapshots = describeSnapshotsResult.getSnapshots();
            System.out.println("volume-id = " + volumeId);
             for (Snapshot s : snapshots){ 
                 StringBuilder sb = new StringBuilder(); 
                 boolean meetsCriteria = !CompareDates(daysBack, s.getStartTime()); 
                 sb.append(s.getSnapshotId() + ", " + s.getStartTime().toString()); 
                 sb.append(", meets criteria for delete? " + meetsCriteria); 
                 sb.append(", deleted? "); 
                 if (!viewOnly & meetsCriteria) { 
                     sb.append("yes"); 
                     DeleteSnapshotRequest deleteSnapshotRequest = 
                         new DeleteSnapshotRequest().withSnapshotId(s.getSnapshotId()); 
                     ec2Client.deleteSnapshot(deleteSnapshotRequest); 
 } 
                 else { 
                     sb.append("no"); 
 } 
                System.out.println(sb.toString());
 } 
        } 
     private static String OutputVolumeInfo(VolumeInfo vi) { 
         String volumeInfo = String.format( 
                  "Volume Info:\n" + 
                  " ARN: %s\n" + 
                  " Type: %s\n", 
                  vi.getVolumeARN(), 
                  vi.getVolumeType()); 
         return volumeInfo; 
     } 
    // Returns the date in two formats as a list 
     public static boolean CompareDates(int daysBack, Date snapshotDate) { 
        Date today = new Date();
         Calendar cal = new GregorianCalendar(); 
         cal.setTime(today); 
         cal.add(Calendar.DAY_OF_MONTH, -daysBack); 
        Date cutoffDate = cal.getTime();
```
}

}

```
 return (snapshotDate.compareTo(cutoffDate) > 0) ? true : false; 
 }
```
### <span id="page-99-0"></span>Eliminazione di snapshot tramite l'SDK AWS per .NET

Per eliminare molti snapshot associati a un volume, puoi usare un approccio programmatico. L'esempio seguente descrive come eliminare snapshot tramite l'SDK AWS per .NET versioni 2 e 3. Per usare il codice di esempio, devi avere familiarità con l'esecuzione di un'applicazione di console .NET. Per ulteriori informazioni, consulta [Nozioni di base](https://docs.aws.amazon.com/AWSSdkDocsNET/latest/DeveloperGuide/net-dg-setup.html) nella Guida per gli sviluppatori dell'SDK AWS per .NET. Se devi eliminare solo pochi snapshot, usa la console, come descritto in [Eliminazione di uno snapshot](#page-94-0).

Example : eliminazione di istantanee utilizzando l' AWS SDK for .NET

Nel seguente esempio di codice C#, un AWS Identity and Access Management utente può elencare le istantanee per ogni volume di un gateway. L'utente può quindi determinare se la data di inizio dello snapshot è precedente o successiva a una data specificata (periodo di conservazione) ed eliminare gli snapshot che hanno superato questo periodo di conservazione. L'esempio utilizza l'API SDK AWS per .NET per Storage Gateway e Amazon EC2. L'API di Amazon EC2 include operazioni per l'uso di snapshot.

L'esempio di codice seguente utilizza l' AWS SDK for .NET versione 2 e 3. Puoi eseguire la migrazione delle versioni precedenti di .NET alla versione più recente. Per ulteriori informazioni, consulta [Migrazione del codice all'ultima versione dell' AWS SDK](https://docs.aws.amazon.com/AWSSdkDocsNET/latest/DeveloperGuide/net-dg-migration-guide-v2.html#net-dg-migrate-v2-new) for .NET.

Aggiorna il codice per fornire l'endpoint del servizio, il nome della risorsa Amazon (ARN) del gateway e il numero di giorni precedenti per cui vuoi salvare gli snapshot. Verranno eliminati gli snapshot acquisiti prima di questo limite. Potresti anche dover specificare il valore booleano viewOnly, che indica se vuoi visualizzare gli snapshot da eliminare o eseguire effettivamente le eliminazioni degli snapshot. Prima di tutto, esegui il codice solo con l'opzione di visualizzazione, ovvero con viewOnly impostato su true, per visualizzare gli snapshot eliminati dal codice. Per un elenco degli endpoint di AWS servizio che è possibile utilizzare con Storage Gateway, vedere [AWS Storage Gateway](https://docs.aws.amazon.com/general/latest/gr/sg.html)  [Endpoints and Quotas nel](https://docs.aws.amazon.com/general/latest/gr/sg.html). Riferimenti generali di AWS

Prima di tutto, devi creare un utente e collegare la policy IAM minima all'utente. Puoi quindi pianificare gli snapshot automatici per il gateway.

Il codice seguente crea la policy minima che permette a un utente di eliminare snapshot. In questo esempio, la policy è denominata **sgw-delete-snapshot**.

```
{ 
        "Version": "2012-10-17", 
        "Statement": [ 
            { 
                  "Sid": "StmtEC2Snapshots", 
                 "Effect": "Allow", 
                 "Action": [ 
                      "ec2:DeleteSnapshot", 
                      "ec2:DescribeSnapshots" 
                 ], 
                 "Resource": [ 
 "*" 
. . . . . . . . . . . . . . . . <u>]</u>
            }, 
 { 
                 "Sid": "StmtSgwListVolumes", 
                 "Effect": "Allow", 
                 "Action": [ 
                      "storagegateway:ListVolumes" 
                 ], 
                 "Resource": [ 
 "*" 
. . . . . . . . . . . . . . . . <u>]</u>
            } 
        ] 
   }
```
Il codice C# seguente trova nel gateway specificato tutti gli snapshot che corrispondono ai volumi e al periodo limite e quindi li elimina.

```
using System; 
using System.Collections.Generic; 
using System.Text; 
using Amazon.EC2; 
using Amazon.EC2.Model; 
using Amazon.StorageGateway.Model; 
using Amazon.StorageGateway; 
namespace DeleteStorageGatewaySnapshotNS 
{
```

```
 class Program 
     { 
         /* 
          * Replace the variables below to match your environment. 
          */ 
          /* IAM AccessKey */ 
         static String AwsAccessKey = "AKIA................"; 
         /* IAM SecretKey */ 
         static String AwsSecretKey = "*******************************"; 
         /* Account number, 12 digits, no hyphen */ 
         static String OwnerID = "123456789012"; 
         /* Your Gateway ARN. Use a Storage Gateway ID, sgw-XXXXXXXX* */ 
         static String GatewayARN = "arn:aws:storagegateway:ap-
southeast-2:123456789012:gateway/sgw-XXXXXXXX";
         /* Snapshot status: "completed", "pending", "error" */ 
         static String SnapshotStatus = "completed"; 
         /* Region where your gateway is activated */ 
         static String AwsRegion = "ap-southeast-2"; 
         /* Minimum age of snapshots before they are deleted (retention policy) */ 
         static int daysBack = 30; 
         /* 
          * Do not modify the four lines below. 
          */ 
         static AmazonEC2Config ec2Config; 
         static AmazonEC2Client ec2Client; 
        static AmazonStorageGatewayClient sgClient;
        static AmazonStorageGatewayConfig sgConfig;
         static void Main(string[] args) 
        \mathcal{L} // Create an EC2 client. 
             ec2Config = new AmazonEC2Config(); 
             ec2Config.ServiceURL = "https://ec2." + AwsRegion + ".amazonaws.com"; 
             ec2Client = new AmazonEC2Client(AwsAccessKey, AwsSecretKey, ec2Config);
```

```
 // Create a Storage Gateway client. 
             sgConfig = new AmazonStorageGatewayConfig(); 
             sgConfig.ServiceURL = "https://storagegateway." + AwsRegion + 
 ".amazonaws.com"; 
             sgClient = new AmazonStorageGatewayClient(AwsAccessKey, AwsSecretKey, 
 sgConfig); 
             List<VolumeInfo> StorageGatewayVolumes = ListVolumesForGateway(); 
             List<Snapshot> StorageGatewaySnapshots = 
 ListSnapshotsForVolumes(StorageGatewayVolumes, 
                                                        daysBack); 
             DeleteSnapshots(StorageGatewaySnapshots); 
         } 
         /* 
          * List all volumes for your gateway 
          * returns: A list of VolumeInfos, or null. 
          */ 
         private static List<VolumeInfo> ListVolumesForGateway() 
         { 
             ListVolumesResponse response = new ListVolumesResponse(); 
             try 
             { 
                 ListVolumesRequest request = new ListVolumesRequest(); 
                 request.GatewayARN = GatewayARN; 
                 response = sgClient.ListVolumes(request); 
                 foreach (VolumeInfo vi in response.VolumeInfos) 
\overline{a} Console.WriteLine(OutputVolumeInfo(vi)); 
 } 
             } 
             catch (AmazonStorageGatewayException ex) 
\{\hspace{.1cm} \} Console.WriteLine(ex.Message); 
 } 
             return response.VolumeInfos; 
         } 
         /* 
          * Gets the list of snapshots that match the requested volumes 
          * and cutoff period. 
          */
```

```
 private static List<Snapshot> ListSnapshotsForVolumes(List<VolumeInfo> volumes, 
 int snapshotAge) 
         { 
             List<Snapshot> SelectedSnapshots = new List<Snapshot>(); 
             try 
\{\hspace{.1cm} \} foreach (VolumeInfo vi in volumes) 
\overline{a} String volumeARN = vi.VolumeARN; 
                     String volumeID = volumeARN.Substring(volumeARN.LastIndexOf("/") + 
 1).ToLower(); 
                     DescribeSnapshotsRequest describeSnapshotsRequest = new 
 DescribeSnapshotsRequest(); 
                    Filter ownerFilter = new Filter();
                     List<String> ownerValues = new List<String>(); 
                     ownerValues.Add(OwnerID); 
                     ownerFilter.Name = "owner-id"; 
                     ownerFilter.Values = ownerValues; 
                     describeSnapshotsRequest.Filters.Add(ownerFilter); 
                    Filter statusFilter = new Filter();
                     List<String> statusValues = new List<String>(); 
                     statusValues.Add(SnapshotStatus); 
                     statusFilter.Name = "status"; 
                     statusFilter.Values = statusValues; 
                     describeSnapshotsRequest.Filters.Add(statusFilter); 
                    Filter volumeFilter = new Filter();
                     List<String> volumeValues = new List<String>(); 
                     volumeValues.Add(volumeID); 
                     volumeFilter.Name = "volume-id"; 
                     volumeFilter.Values = volumeValues; 
                     describeSnapshotsRequest.Filters.Add(volumeFilter); 
                     DescribeSnapshotsResponse describeSnapshotsResponse = 
                       ec2Client.DescribeSnapshots(describeSnapshotsRequest); 
                    List<Snapshot> snapshots = describeSnapshotsResponse.Snapshots;
                     Console.WriteLine("volume-id = " + volumeID); 
                     foreach (Snapshot s in snapshots) 
\{ if (IsSnapshotPastRetentionPeriod(snapshotAge, s.StartTime))
```

```
 { 
                            Console.WriteLine(s.SnapshotId + ", " + s.VolumeId + ", 
                               " + s.StartTime + ", " + s.Description); 
                            SelectedSnapshots.Add(s); 
 } 
1999 1999 1999 1999 1999
 } 
            } 
            catch (AmazonEC2Exception ex) 
\{\hspace{.1cm} \} Console.WriteLine(ex.Message); 
 } 
            return SelectedSnapshots; 
        } 
        /* 
         * Deletes a list of snapshots. 
         */ 
        private static void DeleteSnapshots(List<Snapshot> snapshots) 
        { 
            try 
\{\hspace{.1cm} \} foreach (Snapshot s in snapshots) 
\overline{a} DeleteSnapshotRequest deleteSnapshotRequest = new 
 DeleteSnapshotRequest(s.SnapshotId); 
                    DeleteSnapshotResponse response = 
 ec2Client.DeleteSnapshot(deleteSnapshotRequest); 
                    Console.WriteLine("Volume: " + 
                              s.VolumeId + 
                              " => Snapshot: " + 
                              s.SnapshotId + 
                              " Response: " 
                              + response.HttpStatusCode.ToString()); 
 } 
 } 
            catch (AmazonEC2Exception ex) 
\{\hspace{.1cm} \} Console.WriteLine(ex.Message); 
 } 
        } 
        /*
```

```
 * Checks if the snapshot creation date is past the retention period. 
           */ 
         private static Boolean IsSnapshotPastRetentionPeriod(int daysBack, DateTime 
  snapshotDate) 
         { 
             DateTime cutoffDate = DateTime.Now.Add(new TimeSpan(-daysBack, 0, 0, 0));
              return (DateTime.Compare(snapshotDate, cutoffDate) < 0) ? true : false; 
         } 
         /* 
           * Displays information related to a volume. 
          */ 
         private static String OutputVolumeInfo(VolumeInfo vi) 
         { 
              String volumeInfo = String.Format( 
                  "Volume Info:\n" + 
                  " ARN: {0}\n" + 
                  " Type: {1}\n", 
                  vi.VolumeARN, 
                  vi.VolumeType); 
              return volumeInfo; 
         } 
     } 
}
```
## <span id="page-105-0"></span>Eliminazione di snapshot tramite AWS Tools for Windows PowerShell

Per eliminare molti snapshot associati a un volume, puoi usare un approccio programmatico. L'esempio seguente descrive come eliminare snapshot tramite AWS Tools for Windows PowerShell. Per utilizzare lo script di esempio, è necessario avere dimestichezza con l'esecuzione di uno PowerShell script. Per ulteriori informazioni, consulta l'argomento relativo alle [nozioni di base](https://docs.aws.amazon.com/powershell/latest/userguide/pstools-getting-started.html) nella AWS Tools for Windows PowerShell. Se devi eliminare solo pochi snapshot, usa la console, come descritto in [Eliminazione di uno snapshot](#page-94-0).

Example : Eliminazione di istantanee utilizzando AWS Tools for Windows PowerShell

Il seguente esempio di PowerShell script elenca le istantanee per ogni volume di un gateway e indica se l'ora di inizio dell'istantanea è precedente o successiva a una data specificata. Utilizza i AWS Tools for Windows PowerShell cmdlet per Storage Gateway e Amazon EC2. L'API di Amazon EC2 include operazioni per l'uso di snapshot.

Devi aggiornare lo script e specificare l'ARN (Amazon Resource Name) del gateway e il numero di giorni precedenti per cui vuoi salvare gli snapshot. Verranno eliminati gli snapshot acquisiti prima di questo limite. Potresti anche dover specificare il valore booleano viewOnly, che indica se vuoi visualizzare gli snapshot da eliminare o eseguire effettivamente le eliminazioni degli snapshot. Prima di tutto, esegui il codice solo con l'opzione di visualizzazione, ovvero con viewOnly impostato su true, per visualizzare gli snapshot eliminati dal codice.

```
<#
.DESCRIPTION 
     Delete snapshots of a specified volume that match given criteria. 
.NOTES 
     PREREQUISITES: 
     1) AWS Tools for Windows PowerShell from https://aws.amazon.com/powershell/ 
     2) Credentials and AWS Region stored in session using Initialize-AWSDefault. 
     For more info see, https://docs.aws.amazon.com/powershell/latest/userguide/
specifying-your-aws-credentials.html 
.EXAMPLE 
     powershell.exe .\SG_DeleteSnapshots.ps1 
#>
# Criteria to use to filter the results returned.
$daysBack = 18$gatewayARN = "*** provide gateway ARN ***"
$viewOnly = $true;
#ListVolumes
$volumesResult = Get-SGVolume -GatewayARN $gatewayARN
$volumes = $volumesResult.VolumeInfos
Write-Output("`nVolume List")
foreach ($volumes in $volumesResult) 
   { Write-Output("`nVolume Info:") 
     Write-Output("ARN: " + $volumes.VolumeARN) 
     write-Output("Type: " + $volumes.VolumeType) 
   }
Write-Output("`nWhich snapshots meet the criteria?")
foreach ($volume in $volumesResult) 
   { 
     $volumeARN = $volume.VolumeARN 
     $volumeId = ($volumeARN-split"/")[3].ToLower()
```

```
 $filter = New-Object Amazon.EC2.Model.Filter 
     $filter.Name = "volume-id" 
     $filter.Value.Add($volumeId) 
     $snapshots = get-EC2Snapshot -Filter $filter 
    Write-Output("`nFor volume-id = " + \text{\$volumeId})
     foreach ($s in $snapshots) 
     { 
        $d = ([DateTime]::Now).AddDays(-$daysBack) 
        $meetsCriteria = $false 
        if ([DateTime]::Compare($d, $s.StartTime) -gt 0) 
       \{ $meetsCriteria = $true 
        } 
        $sb = $s.SnapshotId + ", " + $s.StartTime + ", meets criteria for delete? " + 
 $meetsCriteria 
        if (!$viewOnly -AND $meetsCriteria) 
        { 
            $resp = Remove-EC2Snapshot -SnapshotId $s.SnapshotId 
            #Can get RequestId from response for troubleshooting. 
           $sb = $sb + ", deleted? yes"
        } 
        else { 
           $sb = $sb + ", deleted? no"
 } 
        Write-Output($sb) 
     } 
  }
```
## <span id="page-107-0"></span>Informazioni su stati e transizioni dei volumi

Ogni volume ha uno stato associato che indica chiaramente l'integrità del volume. Nella maggior parte dei casi, lo stato indica che il volume funziona correttamente e che non è richiesta alcuna operazione da parte tua. In alcuni casi, lo stato indica un problema nel volume che potrebbe richiedere il tuo intervento. Puoi trovare le informazioni seguenti per aiutarti a decidere quando è necessario agire. [È possibile visualizzare lo stato del volume sulla console Storage Gateway o](https://docs.aws.amazon.com/storagegateway/latest/APIReference/API_DescribeStorediSCSIVolumes.html)  [utilizzando una delle operazioni dell'API Storage Gateway, ad esempio D](https://docs.aws.amazon.com/storagegateway/latest/APIReference/API_DescribeStorediSCSIVolumes.html)[escribeCachediscsiVolumes](https://docs.aws.amazon.com/storagegateway/latest/APIReference/API_DescribeCachediSCSIVolumes.html)  [o scsiVolume](https://docs.aws.amazon.com/storagegateway/latest/APIReference/API_DescribeCachediSCSIVolumes.html)[s. DescribeStoredi](https://docs.aws.amazon.com/storagegateway/latest/APIReference/API_DescribeStorediSCSIVolumes.html)

### Argomenti
- [Informazioni sullo stato del volume](#page-108-0)
- [Informazioni sullo stato di collegamento](#page-112-0)
- [Informazioni sulle transizioni tra stati dei volumi nella cache](#page-113-0)
- [Informazioni sulle transizioni tra stati dei volumi archiviati](#page-116-0)

### <span id="page-108-0"></span>Informazioni sullo stato del volume

La seguente tabella mostra lo stato del volume nella console Storage Gateway. Lo stato del volume viene visualizzato nella colonna Status (Stato) per ogni volume di storage nel gateway. Lo stato di un volume che funziona normalmente è Available (Disponibile).

La tabella seguente contiene le descrizioni per ogni stato del volume di storage, con l'indicazione se per lo stato specifico è necessario un intervento. Lo stato Available (Disponibile) è lo stato normale di un volume. Un volume deve avere questo stato per tutto o quasi il tempo in cui viene usato.

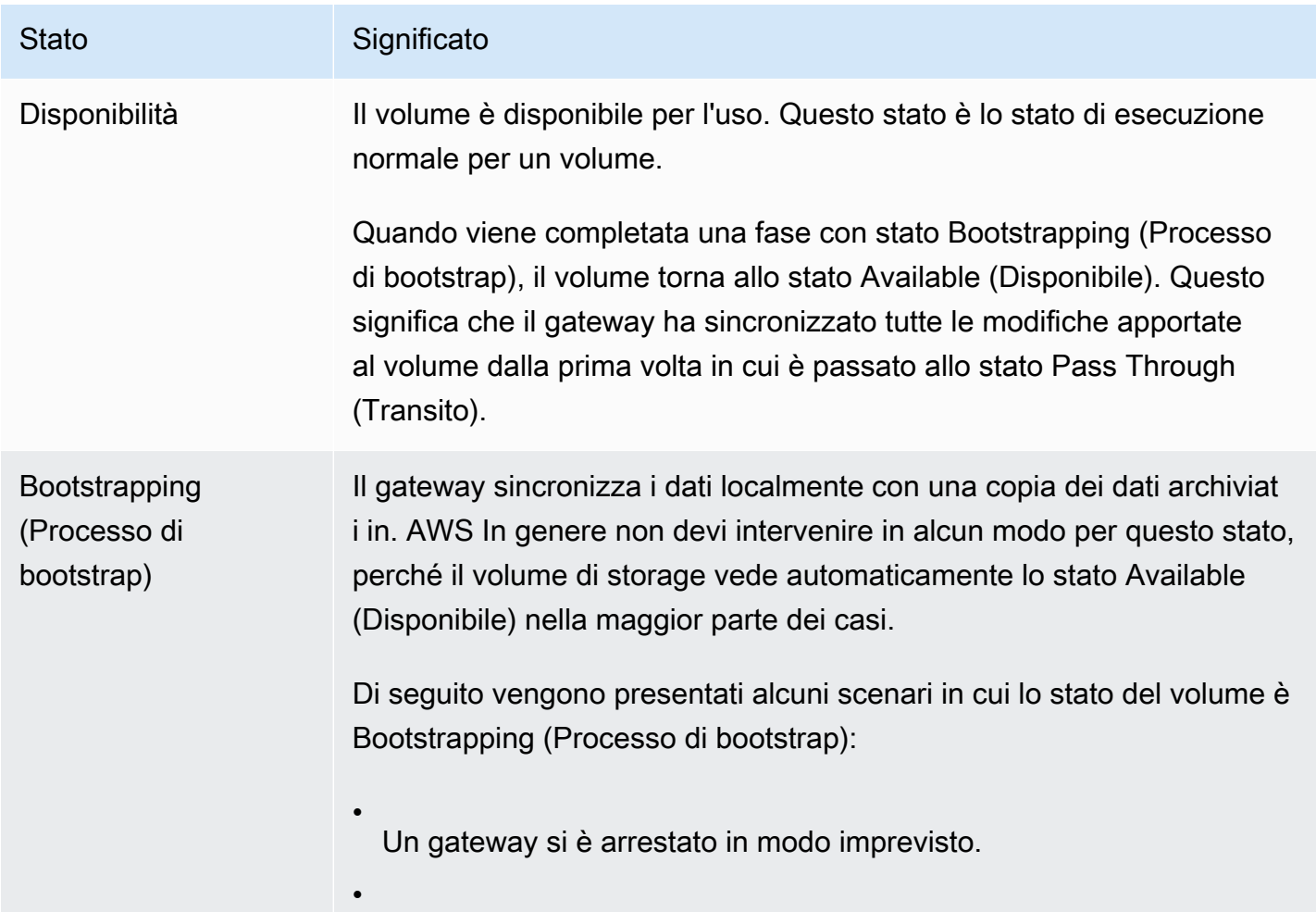

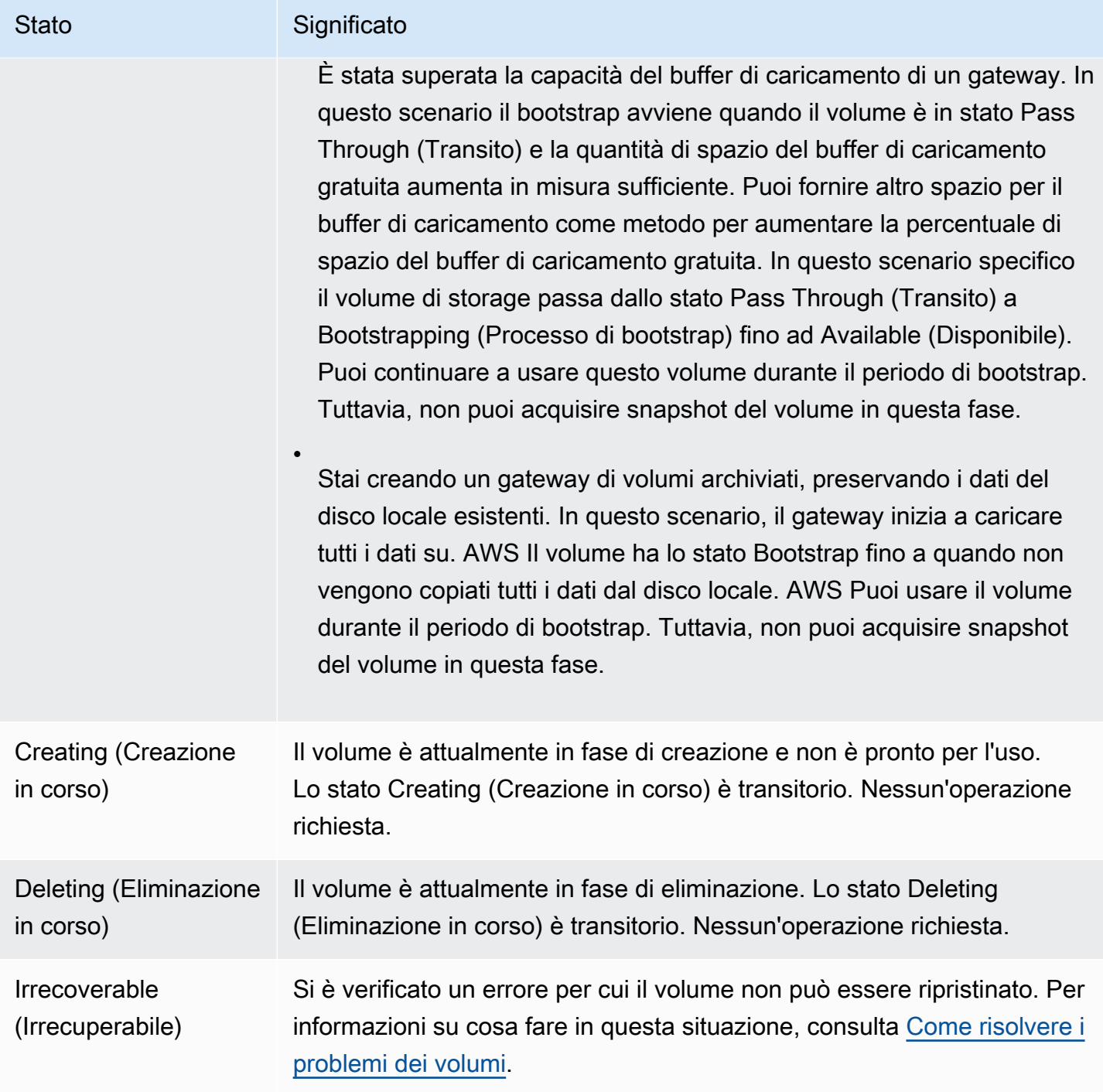

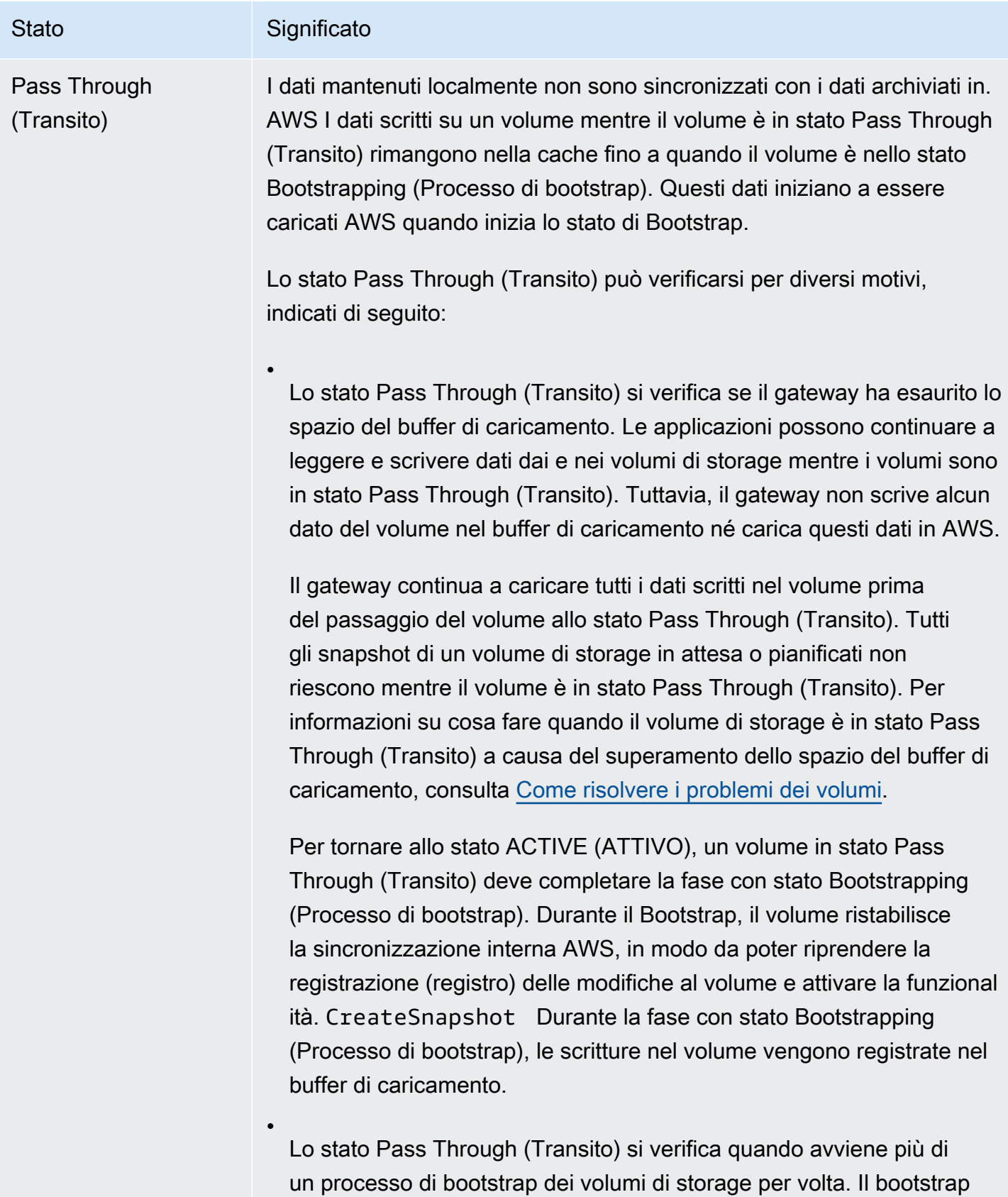

può essere eseguito da un solo volume di storage del gateway per

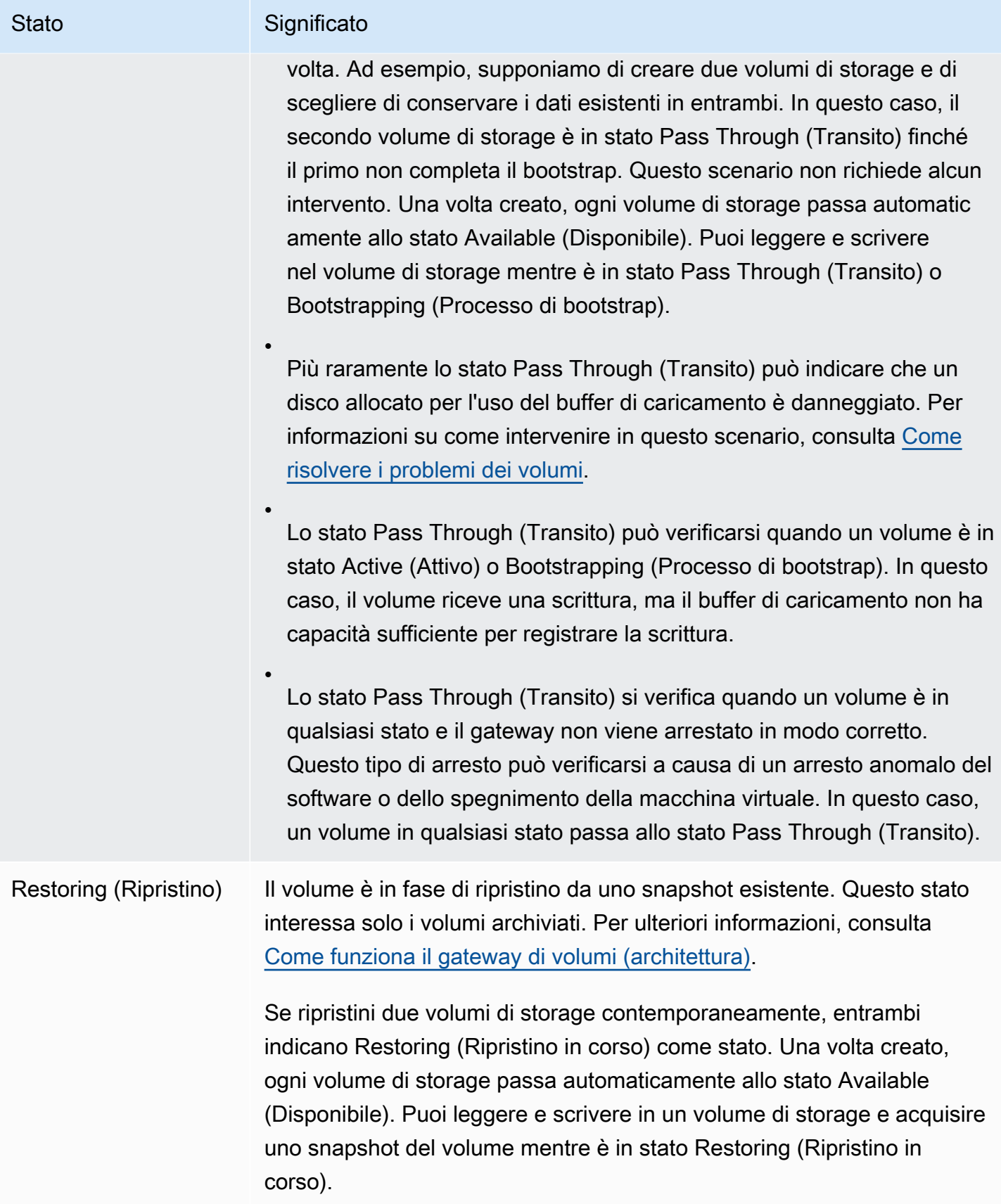

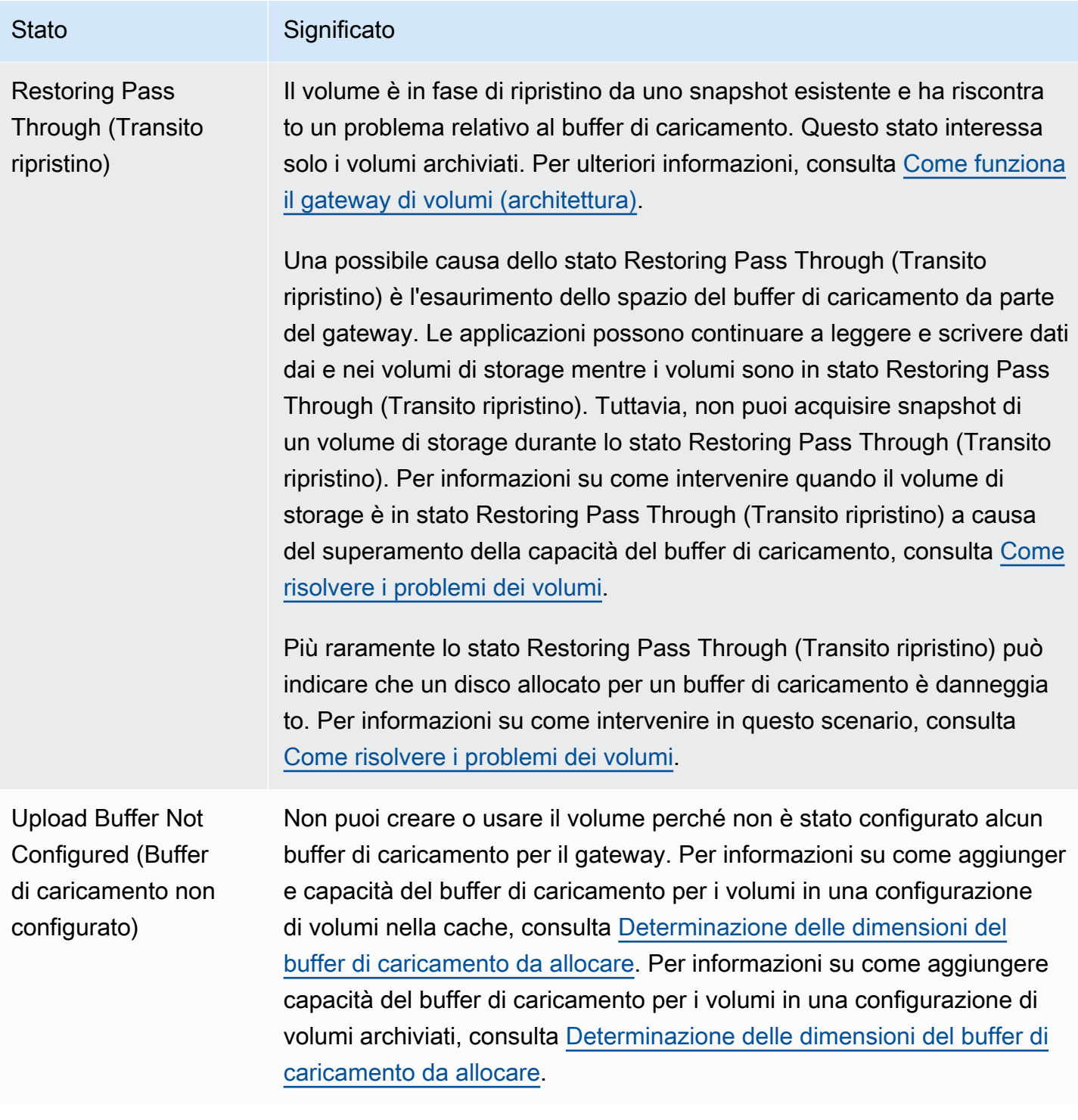

### <span id="page-112-0"></span>Informazioni sullo stato di collegamento

Puoi scollegare un volume da un gateway o collegarlo a un gateway utilizzando la console Storage Gateway o l'API. La seguente tabella mostra lo stato di collegamento del volume nella console Storage Gateway. Lo stato di collegamento del volume viene visualizzato nella colonna Attachment status (Stato di collegamento) per ogni volume di storage nel gateway. Ad esempio, un volume scollegato da un gateway presenta lo stato Detached (Scollegato). Per informazioni su come scollegare e collegare un volume, consulta [Spostamento dei volumi su un gateway differente.](#page-90-0)

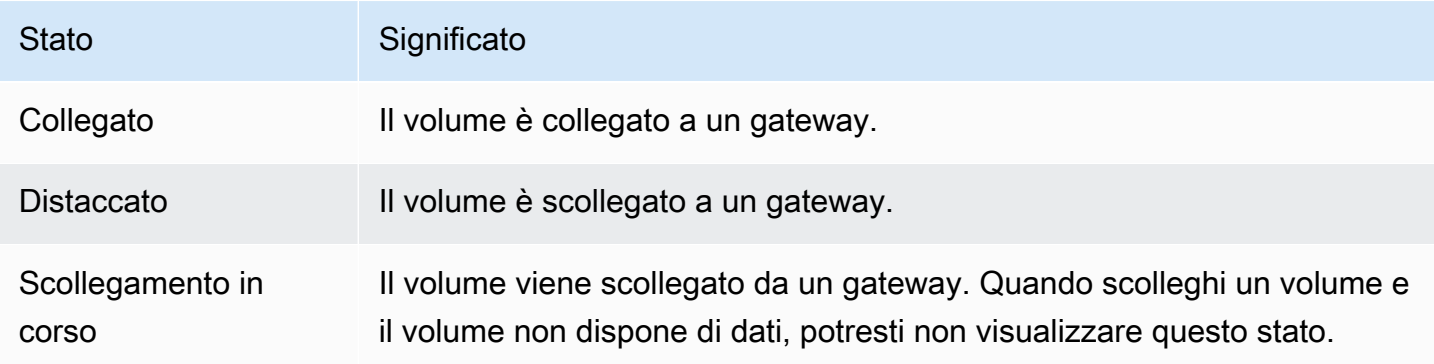

### <span id="page-113-0"></span>Informazioni sulle transizioni tra stati dei volumi nella cache

Usa il diagramma degli stati seguente per identificare le transizioni più comuni tra stati per volumi in gateway nella cache. Non devi comprendere tutti i dettagli del diagramma per poter usare il gateway in modo efficace. Il diagramma fornisce informazioni dettagliate se vuoi saperne di più sul funzionamento dei gateway di volumi.

Il diagramma non mostra gli stati Upload Buffer Not Configured (Buffer di caricamento non configurato) e Deleting (Eliminazione in corso). Gli stati del volume nel diagramma sono visualizzati in caselle verdi, gialle e rosse. Puoi interpretare i colori come descritto nella tabella.

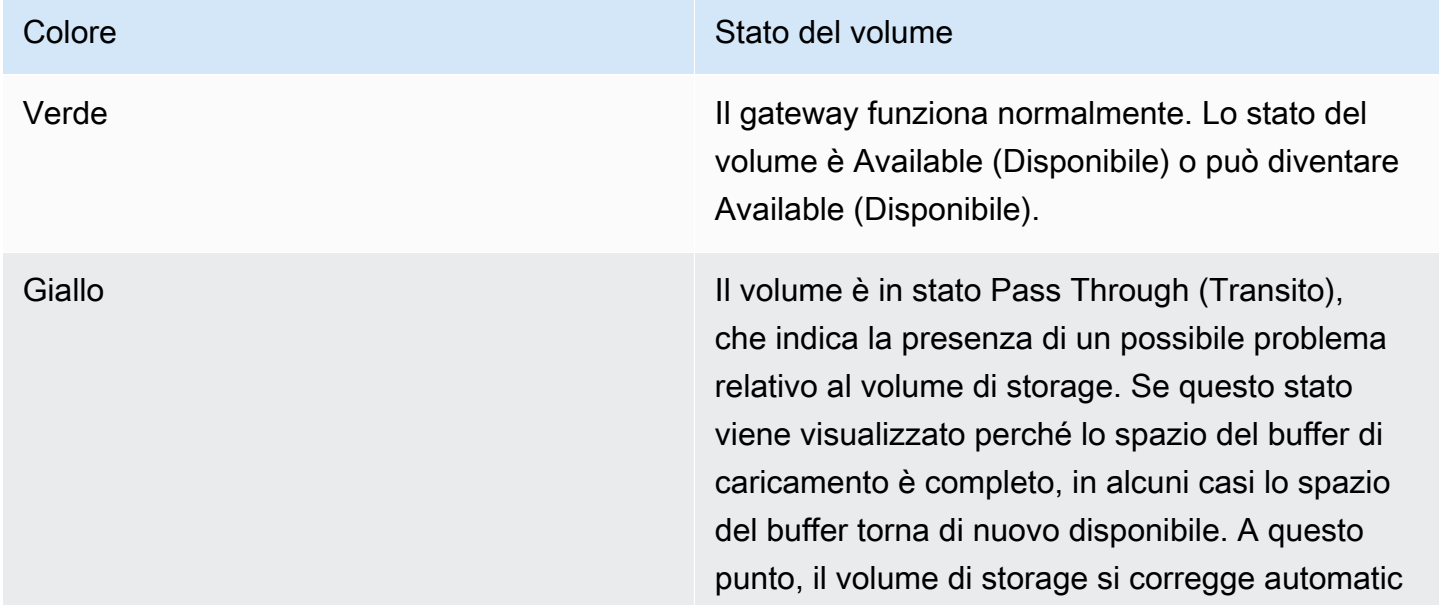

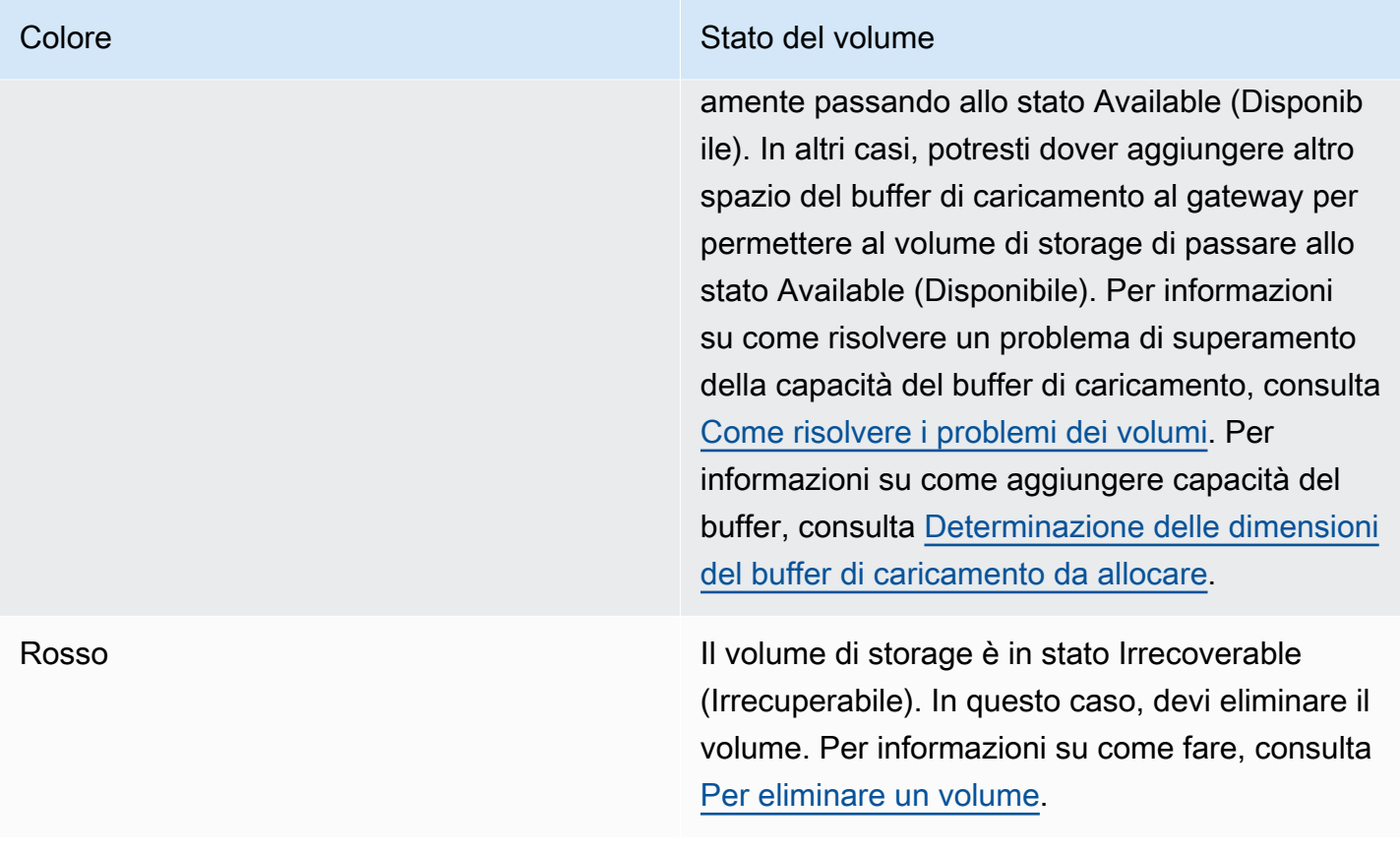

Nel diagramma una transizione tra due stati è rappresentata da una linea con etichetta. Ad esempio, la transizione dallo stato Creating (Creazione in corso) allo stato Available (Disponibile) è indicata come creazione del volume di base o creazione del volume da snapshot. Questa transizione rappresenta la creazione di un volume nella cache. Per ulteriori informazioni sulla creazione di volumi di storage, consulta [Aggiunta di un volume.](#page-84-0)

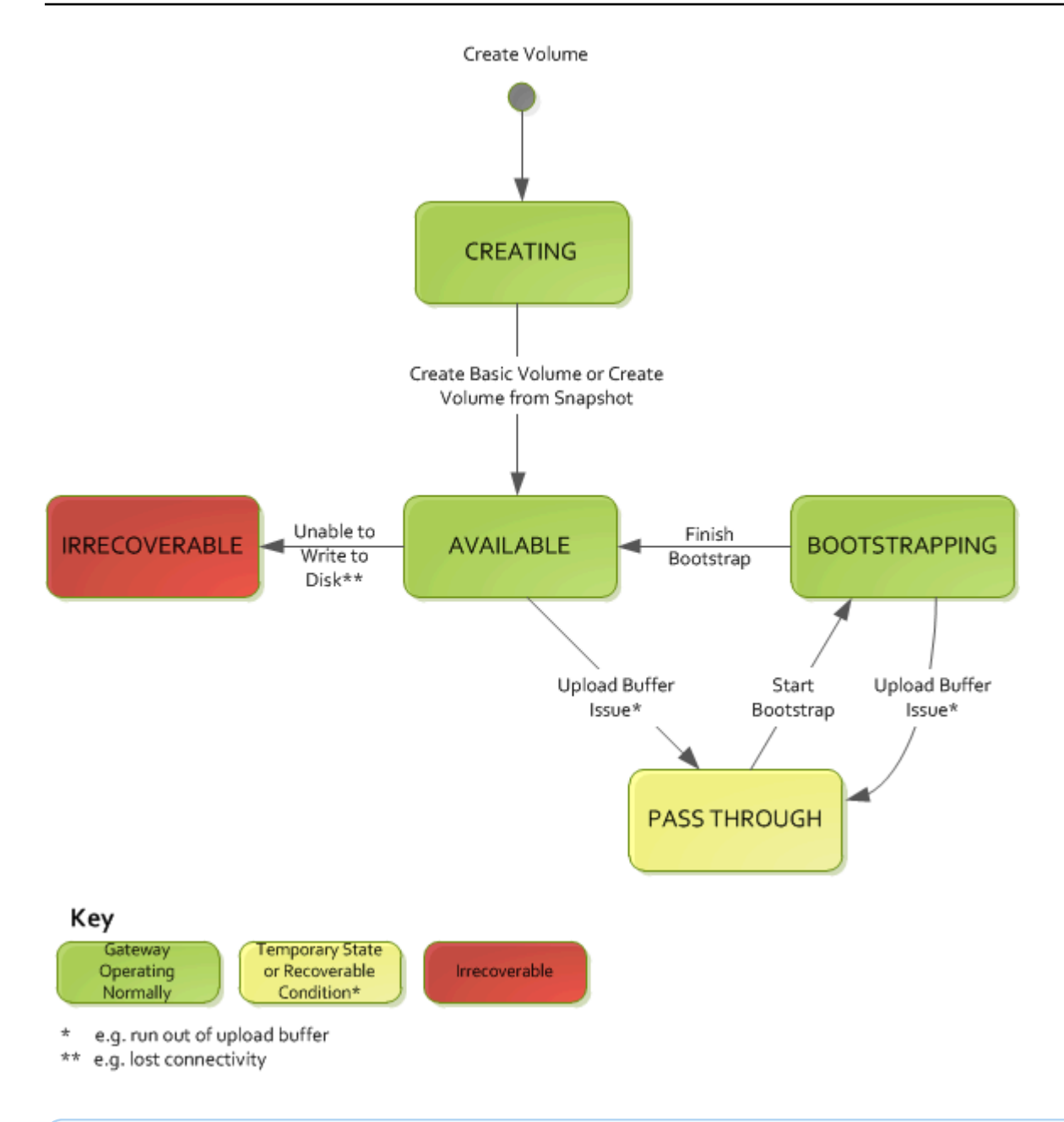

### **a** Note

Lo stato Pass Through (Transito) del volume è visualizzato in giallo nel diagramma. Tuttavia, questo non corrisponde al colore dell'icona di stato nella casella Stato della console Storage Gateway.

### <span id="page-116-0"></span>Informazioni sulle transizioni tra stati dei volumi archiviati

Usa il diagramma degli stati seguente per identificare le transizioni più comuni tra stati per volumi in gateway archiviati. Non devi comprendere tutti i dettagli del diagramma per poter usare il gateway in modo efficace. Il diagramma fornisce informazioni dettagliate se vuoi saperne di più sul funzionamento dei gateway di volumi.

Il diagramma non mostra gli stati Upload Buffer Not Configured (Buffer di caricamento non configurato) e Deleting (Eliminazione in corso). Gli stati del volume nel diagramma sono visualizzati in caselle verdi, gialle e rosse. Puoi interpretare i colori come descritto nella tabella.

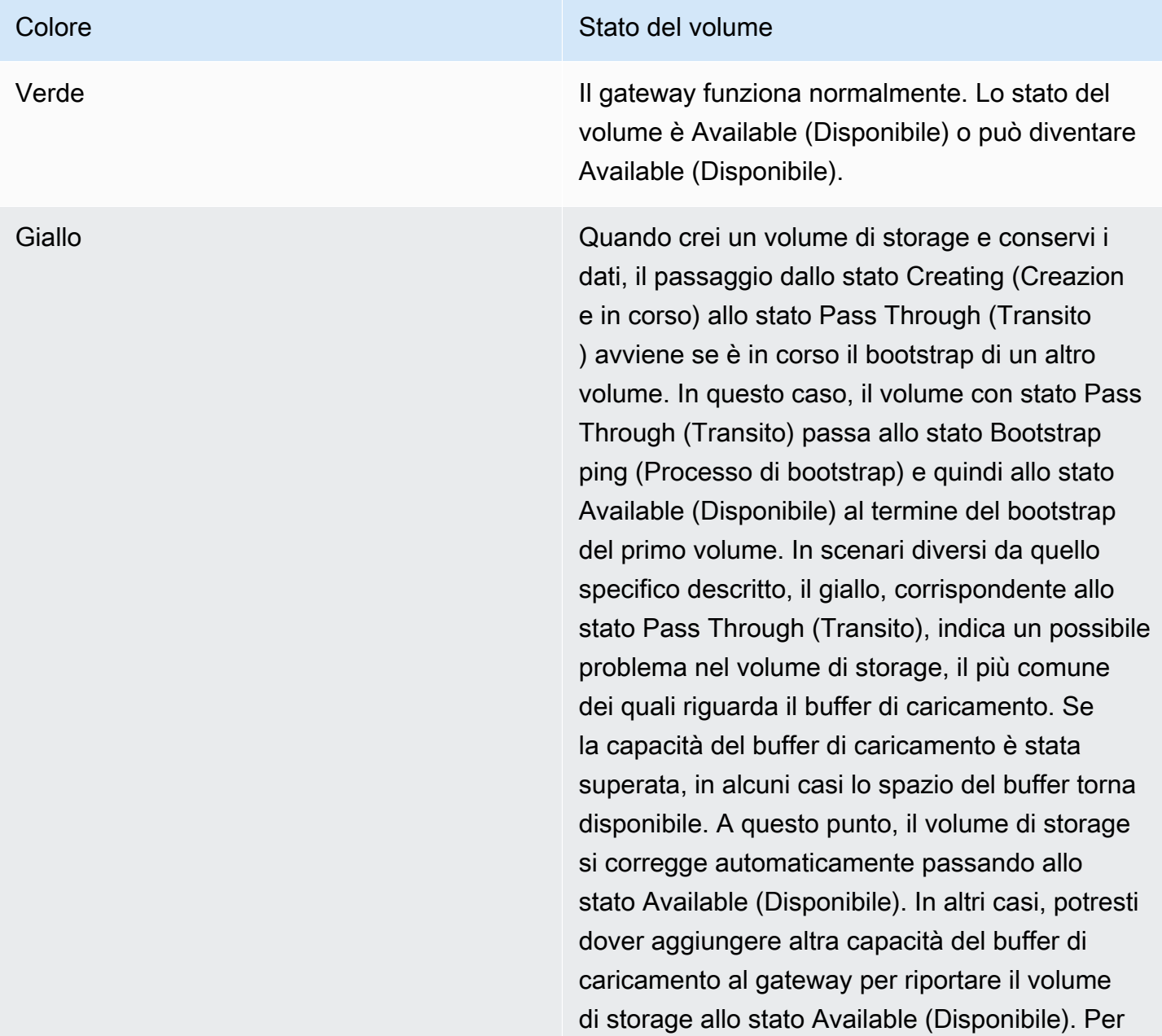

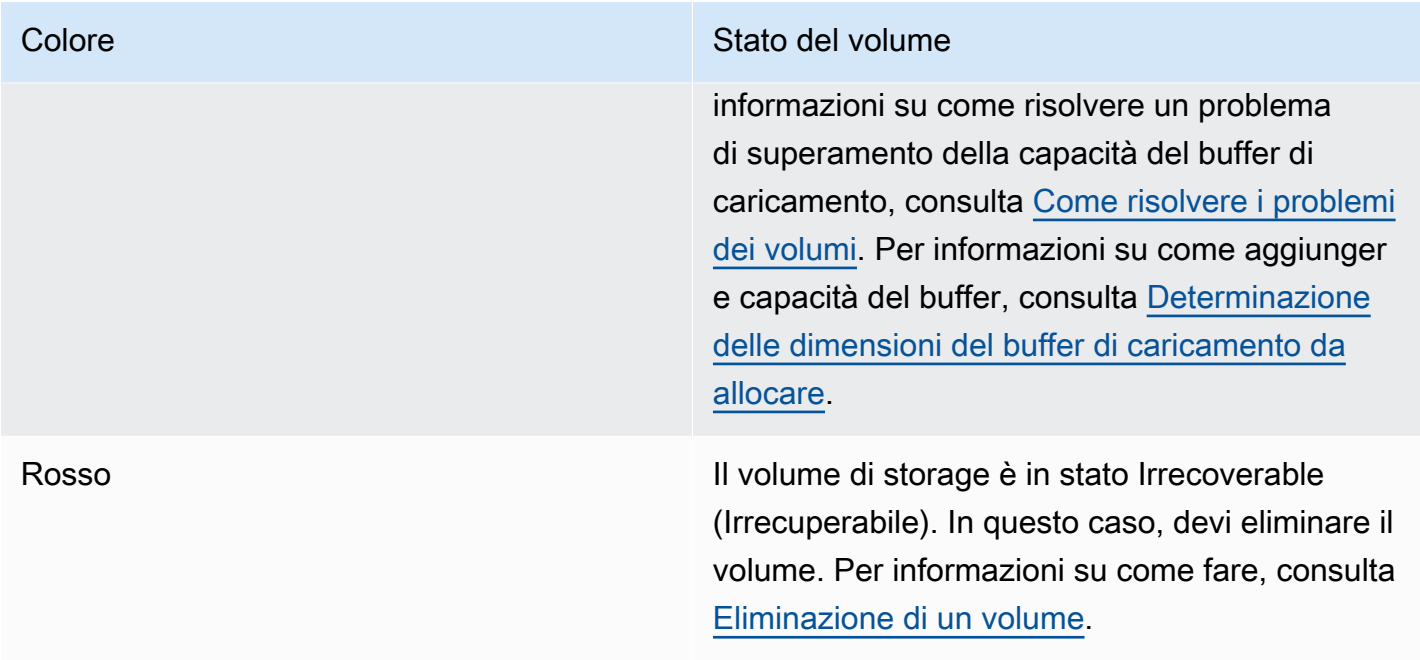

Nel diagramma seguente una transizione tra due stati è rappresentata da una linea con etichetta. Ad esempio, la transizione dallo stato Creating (Creazione in corso) allo stato Available (Disponibile) è indicata come creazione del volume di base. Questa transizione rappresenta la creazione di un volume di storage senza la necessità di conservare i dati o creare il volume da uno snapshot.

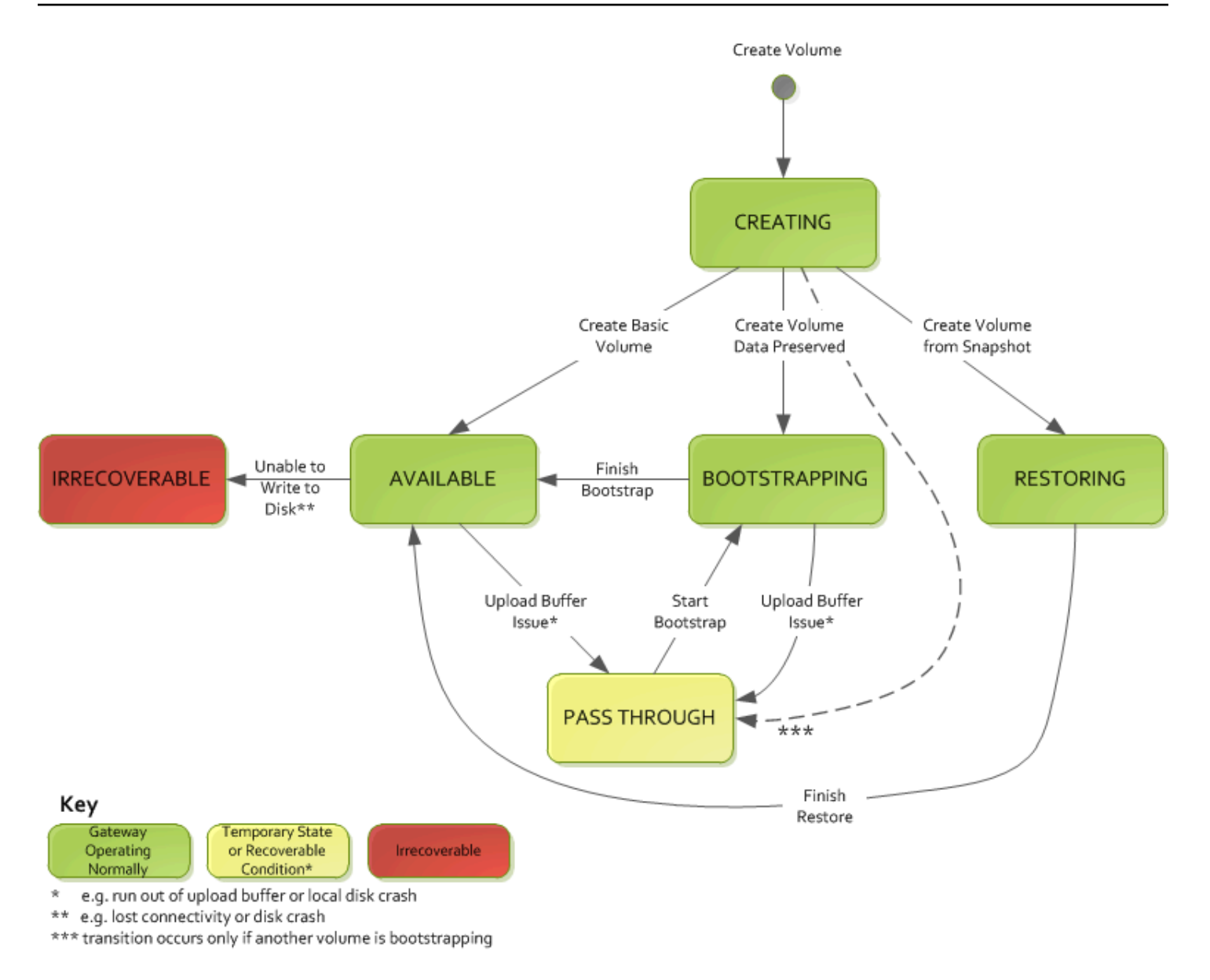

### **a** Note

Lo stato Pass Through (Transito) del volume è visualizzato in giallo nel diagramma. Tuttavia, questo non corrisponde al colore dell'icona di stato nella casella Stato della console Storage Gateway.

## Spostamento dei dati su un nuovo gateway

Puoi spostare i dati tra i gateway man mano che le tue esigenze di dati e prestazioni aumentano o se ricevi una AWS notifica per migrare il gateway. Di seguito sono riportati alcuni motivi per eseguire questa operazione:

- Sposta i dati su più piattaforme host o su nuove istanze Amazon EC2.
- Aggiorna l'hardware utilizzato per il tuo server.

I passaggi da seguire per spostare i dati su un nuovo gateway dipendono dal tipo di gateway in uso.

**a** Note

I dati possono essere spostati solo tra gli stessi tipi di gateway.

### Spostamento dei volumi archiviati su un nuovo gateway di volumi archiviato

Per spostare il volume archiviato su un nuovo gateway di volumi archiviato

- 1. Interrompi tutte le applicazioni che stanno scrivendo sul vecchio gateway di volumi archiviato.
- 2. Utilizza la procedura seguente per creare uno snapshot per il volume, quindi attendi che lo snapshot sia completato.
	- a. Apri la console Storage Gateway all'indirizzo [https://console.aws.amazon.com/](https://console.aws.amazon.com/storagegateway/) [storagegateway/home](https://console.aws.amazon.com/storagegateway/).
	- b. Nel riquadro di navigazione scegliere Volumi e quindi selezionare il volume da cui si vuole creare lo snapshot.
	- c. In Actions (Operazioni), scegli Create snapshot (Crea snapshot).
	- d. Nella finestra di dialogo Crea snapshot immettere una descrizione dello snapshot e quindi scegliere Crea snapshot.

Per verificare che lo snapshot sia stato creato, è possibile usare la console. Se il caricamento dei dati sul volume è ancora in corso, attendi il completamento del caricamento prima di continuare con il passaggio successivo. Per visualizzare lo stato degli snapshot e verificare che nessuno sia in sospeso, seleziona i collegamenti agli snapshot sui volumi.

- 3. Utilizza i seguenti passaggi per arrestare il vecchio gateway di volumi archiviato:
	- a. Nel riquadro di navigazione scegliere Gateway e quindi scegliere il vecchio gateway di volumi archiviato da interrompere. Lo stato del gateway è Running (In esecuzione).
	- b. In Operazioni, scegli Arresta gateway. Verificare l'ID del gateway dalla finestra di dialogo, quindi scegliere Arresta gateway.

Durante l'arresto del gateway, è possibile che venga visualizzato un messaggio che indica lo stato del gateway. Quando il gateway viene arrestato, sulla scheda Dettagli vengono visualizzati un messaggio e un pulsante Avvia gateway. Quando il gateway si arresta, lo stato del gateway è Arresto.

c. Spegni la macchina virtuale utilizzando i controlli dell'hypervisor.

Per informazioni su come arrestare un gateway, consulta [Avvio e arresto di un gateway di](#page-161-0)  [volumi.](#page-161-0)

- 4. Scollega i dischi di archiviazione associati ai volumi archiviati dalla macchina virtuale del gateway. Ciò esclude il disco root della macchina virtuale.
- 5. Attiva un nuovo gateway di volumi archiviato con una nuova immagine di macchina virtuale hypervisor disponibile dalla console Storage Gateway all'indirizzo [https://](https://console.aws.amazon.com/storagegateway/) [console.aws.amazon.com/storagegateway/home](https://console.aws.amazon.com/storagegateway/).
- 6. Collega i dischi di archiviazione fisici che hai scollegato dalla macchina virtuale del vecchio gateway di volumi archiviato nel passaggio 5.
- 7. Per conservare i dati esistenti sul disco, utilizza i seguenti passaggi per creare volumi archiviati.
	- a. Nella console Storage Gateway seleziona Crea volume.
	- b. Nella finestra di dialogo Crea volume, seleziona il gateway di volumi archiviato creato nel passaggio 5.
	- c. Scegli un valori di ID disco dall'elenco.
	- d. Per Contenuto del volume, seleziona l'opzione Mantieni i dati esistenti sul disco.

Per ulteriori informazioni sulla creazione di volumi, consulta [Creazione di un volume.](#page-61-0)

8. (Facoltativo) Nella procedura guidata Configurazione dell'autenticazione CHAP che appare, inserisci Nome iniziatore, Segreto iniziatore e Segreto destinazione, quindi seleziona Salva.

Per ulteriori informazioni sull'utilizzo dell'autenticazione "Challenge-Handshake Authentication Protocol (CHAP)", consulta [Configurazione dell'autenticazione CHAP per le destinazioni iSCSI](#page-331-0).

- 9. Avvia l'applicazione che scrive sul volume archiviato.
- 10. Dopo aver verificato che il nuovo gateway di volumi archiviato funziona correttamente, è possibile eliminare il vecchio gateway di volumi archiviato.

#### **A** Important

Prima di eliminare un gateway, bisogna accertarsi che non vi siano applicazioni in fase di scrittura sui volumi del gateway. L'eliminazione di un gateway in uso può comportare una perdita di dati.

Utilizza i seguenti passaggi per eliminare il vecchio gateway di volumi archiviato:

### **A** Warning

Un gateway eliminato non può più essere recuperato.

- a. Nel riquadro di navigazione scegliere Gateway e quindi scegliere il vecchio gateway di volumi archiviato da eliminare.
- b. Per Actions (Operazioni), scegli Delete stack (Elimina stack).
- c. Nella finestra di dialogo visualizzata, selezionare la casella di controllo appropriata per confermare l'eliminazione. Verificare che l'ID gateway riportato indichi il vecchio gateway di volumi archiviato da eliminare, quindi selezionare Elimina.

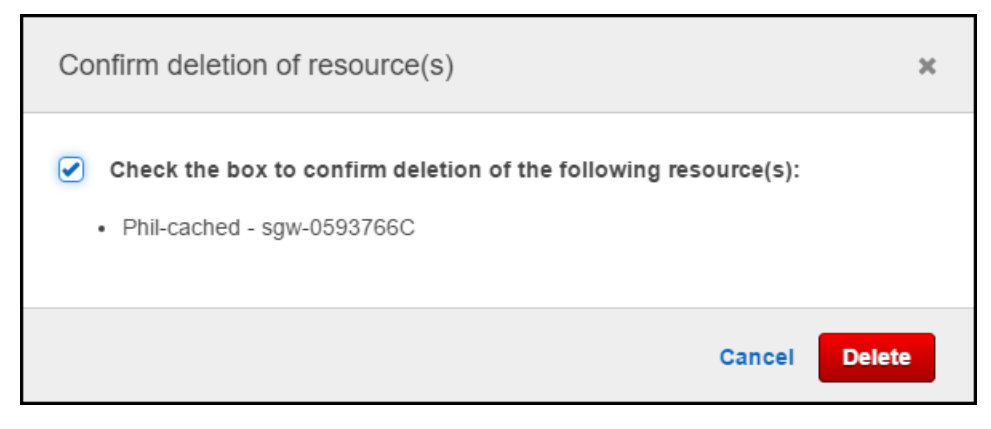

11. Elimina la macchina virtuale del vecchio gateway. Per ulteriori informazioni su come eliminare una macchina virtuale, consultare la documentazione del proprio hypervisor.

# Spostamento dei volumi memorizzati nella cache su una nuova macchina virtuale del gateway di volumi memorizzata nella cache

Per spostare i volumi memorizzati nella cache su una nuova macchina virtuale (VM) del gateway di volumi memorizzata nella cache

- 1. Interrompi tutte le applicazioni che stanno scrivendo sul vecchio gateway di volumi memorizzato nella cache.
- 2. Smonta o disconnetti i volumi iSCSI da tutti i client che li utilizzano. Questo aiuta a mantenere coerenti i dati su tali volumi impedendo ai client di modificare o aggiungere dati a tali volumi.
- 3. Utilizza la procedura seguente per creare uno snapshot per il volume, quindi attendi che lo snapshot sia completato.
	- a. Apri la console Storage Gateway all'indirizzo [https://console.aws.amazon.com/](https://console.aws.amazon.com/storagegateway/) [storagegateway/home](https://console.aws.amazon.com/storagegateway/).
	- b. Nel riquadro di navigazione scegliere Volumi e quindi selezionare il volume da cui si vuole creare lo snapshot.
	- c. In Actions (Operazioni), scegli Create snapshot (Crea snapshot).
	- d. Nella finestra di dialogo Crea snapshot immettere una descrizione dello snapshot e quindi scegliere Crea snapshot.

Per verificare che lo snapshot sia stato creato, è possibile usare la console. Se il caricamento dei dati sul volume è ancora in corso, attendi il completamento del caricamento prima di continuare con il passaggio successivo. Per visualizzare lo stato degli snapshot e verificare che nessuno sia in sospeso, seleziona i collegamenti agli snapshot sui volumi.

Per ulteriori informazioni sulla verifica dello stato del volume nella console, consulta [Informazioni su stati e transizioni dei volumi](#page-107-0). Per informazioni sullo stato di un volume, consulta [Informazioni sulle transizioni tra stati dei volumi nella cache .](#page-113-0)

4. Utilizza i seguenti passaggi per arrestare il vecchio gateway di volumi memorizzato nella cache:

- a. Nel riquadro di navigazione scegliere Gateway e quindi scegliere il vecchio gateway di volumi memorizzato nella cache da interrompere. Lo stato del gateway è Running (In esecuzione).
- b. In Operazioni, scegli Arresta gateway. Verificare l'ID del gateway dalla finestra di dialogo, quindi scegliere Arresta gateway. Prendere nota dell'ID del gateway, in quanto sarà necessario in una fase successiva.

Durante l'arresto del vecchio gateway, è possibile che venga visualizzato un messaggio che indica lo stato del gateway. Quando il vecchio gateway viene arrestato, sulla scheda Dettagli vengono visualizzati un messaggio e un pulsante Avvia gateway. Quando il gateway si arresta, lo stato del gateway è Arresto.

c. Spegni la vecchia macchina virtuale utilizzando i controlli dell'hypervisor. Per ulteriori informazioni sull'arresto delle istanze Amazon EC2, consulta [Arrestare e avviare un'istanza](https://docs.aws.amazon.com/AWSEC2/latest/WindowsGuide/Stop_Start.html#starting-stopping-instances) nella Guida per l'utente di Amazon EC2 per le istanze Windows. Per ulteriori informazioni sullo spegnimento di una macchina virtuale KVM, VMware o Hyper-V, consulta la documentazione dell'hypervisor.

Per informazioni su come arrestare un gateway, consulta [Avvio e arresto di un gateway di](#page-161-0)  [volumi.](#page-161-0)

5. Scollega tutti i dischi, inclusi il disco root, i dischi di cache e i dischi di buffer di caricamento, dalla vecchia macchina virtuale del gateway.

#### **a** Note

Prendi nota dell'ID del volume del disco root e dell'ID del gateway associato a quel disco root. Questo disco viene scollegato dal nuovo hypervisor Storage Gateway in una fase successiva. (Consulta la fase 11).

Se utilizzi un'istanza Amazon EC2 come macchina virtuale per il tuo gateway di volumi memorizzato nella cache, consulta [Scollegare un volume Amazon EBS da un'istanza Linux](https://docs.aws.amazon.com/AWSEC2/latest/UserGuide/ebs-detaching-volume.html) nella Guida per l'utente di Amazon EC2 per le istanze Linux. Per informazioni sullo scollegamento di un disco da una macchina virtuale KVM, VMware o Hyper-V, consulta la documentazione dell'hypervisor.

6. Crea una nuova istanza della macchina virtuale dell'hypervisor Storage Gateway, ma non attivarla come gateway. Per ulteriori informazioni sulla creazione di una nuova macchina virtuale dell'hypervisor Storage Gateway, consulta [Configura un gateway di volumi](#page-56-0). Questo nuovo gateway assumerà l'identità del vecchio gateway.

### **a** Note

Non aggiungere dischi per la cache o il buffer di caricamento alla nuova macchina virtuale. La nuova macchina virtuale utilizzerà gli stessi dischi di cache e gli stessi dischi di buffer di caricamento utilizzati dalla vecchia macchina virtuale.

7. La nuova istanza della macchina virtuale dell'hypervisor Storage Gateway deve utilizzare la stessa configurazione di rete della vecchia macchina virtuale. L'impostazione predefinita per la configurazione di rete del gateway è DHCP (Dynamic Host Configuration Protocol). Con DHCP, al gateway viene assegnato automaticamente un indirizzo IP.

Se è necessario configurare manualmente un indirizzo IP statico per la nuova macchina virtuale, consulta [Configurazione di rete del gateway](#page-183-0) per ulteriori dettagli. Se il gateway deve utilizzare un proxy Socket Secure versione 5 (SOCKS5) per connettersi a Internet, consulta [Instradamento](#page-181-0) [del gateway in locale tramite un proxy](#page-181-0) per ulteriori dettagli.

- 8. Avvia la nuova macchina virtuale.
- 9. Collega i dischi scollegati dalla vecchia macchina virtuale del gateway di volumi memorizzato nella cache nel passaggio 5 al nuovo gateway di volumi memorizzato nella cache. Collegali alla nuova macchina virtuale del gateway nello stesso ordine in cui si trovano sulla vecchia macchina virtuale del gateway.

Tutti i dischi devono mantenere invariata la transizione. Non modificate le dimensioni dei volumi, poiché ciò causerebbe una incoerenza dei metadati.

10. Avvia il processo di migrazione del gateway connettendoti alla nuova macchina virtuale con un URL che utilizza il seguente formato.

http://*your-VM-IP-address*/migrate?gatewayId=*your-gateway-ID*

È possibile riutilizzare lo stesso indirizzo IP per la nuova macchina virtuale del gateway utilizzato per la vecchia macchina virtuale del gateway. L'URL si presenta in maniera simile al seguente esempio.

http://198.51.100.123/migrate?gatewayId=sgw-12345678

Utilizza questo URL da un browser o dalla riga di comando utilizzando curl, per avviare il processo di migrazione.

Quando il processo di migrazione del gateway viene avviato, viene visualizzato il seguente messaggio:

Successfully imported Storage Gateway information. Please refer to Storage Gateway documentation to perform the next steps to complete the migration.

- 11. Scollega il disco root del vecchio gateway, il cui ID di volume è stato annotato nel passaggio 5.
- 12. Avvia il gateway.

Utilizza i seguenti passaggi per avviare il nuovo gateway di volumi memorizzato nella cache:

- a. Apri la console Storage Gateway all'indirizzo [https://console.aws.amazon.com/](https://console.aws.amazon.com/storagegateway/) [storagegateway/home](https://console.aws.amazon.com/storagegateway/).
- b. Nel riquadro di navigazione scegliere Gateway, quindi selezionare il nuovo gateway da avviare. Lo stato del gateway è Shutdown (Arrestato).
- c. Scegliere Dettagli quindi scegliere Avvia gateway.

Per ulteriori informazioni sull'avvio di un gateway, consulta [Avvio e arresto di un gateway di](#page-161-0)  [volumi.](#page-161-0)

- 13. I volumi dovrebbero ora essere disponibili per le applicazioni all'indirizzo IP della nuova macchina virtuale del gateway.
- 14. Conferma che i volumi siano disponibili ed elimina la vecchia macchina virtuale del gateway. Per ulteriori informazioni su come eliminare una macchina virtuale, consultare la documentazione del proprio hypervisor.

# Monitoraggio di Storage Gateway

Questa sezione descrive come monitorare un gateway, incluso il monitoraggio delle risorse associate al gateway, utilizzando Amazon CloudWatch. È possibile monitorare il buffer di caricamento e lo storage della cache del gateway. È possibile utilizzare la console Storage Gateway per visualizzare i parametri e gli allarmi per il gateway. Ad esempio, puoi visualizzare il numero di byte utilizzati nelle operazioni di lettura e scrittura, il tempo impiegato per le operazioni di lettura e scrittura e il tempo impiegato per recuperare i dati dal Cloud Amazon Web Services. I parametri consentono di monitorare l'integrità del gateway e di impostare allarmi di notifica quando uno o più parametri sono al di fuori di una soglia definita.

Storage Gateway fornisce CloudWatch metriche senza costi aggiuntivi. I parametri Storage Gateway sono registrati per un periodo di due settimane. Utilizzando questi parametri, puoi accedere alle informazioni cronologiche e avere una migliore percezione delle performance di gateway e volumi. Storage Gateway fornisce anche CloudWatch allarmi, ad eccezione degli allarmi ad alta risoluzione, senza costi aggiuntivi. Per ulteriori informazioni sui CloudWatch prezzi, consulta la pagina [CloudWatch dei prezzi di Amazon.](https://aws.amazon.com/cloudwatch/pricing/) Per ulteriori informazioni su CloudWatch, consulta [Amazon](https://docs.aws.amazon.com/AmazonCloudWatch/latest/monitoring/WhatIsCloudWatch.html) [CloudWatch User Guide](https://docs.aws.amazon.com/AmazonCloudWatch/latest/monitoring/WhatIsCloudWatch.html).

### Argomenti

- [Comprendere i parametri del gateway](#page-126-0)
- [Dimensioni per i parametri di Storage Gateway](#page-132-0)
- [Monitoraggio del buffer di caricamento](#page-133-0)
- [Monitoraggio dello storage della cache](#page-136-0)
- [Comprensione degli allarmi CloudWatch](#page-138-0)
- [Creazione di CloudWatch allarmi consigliati per il gateway](#page-139-0)
- [Creazione di un CloudWatch allarme personalizzato per il gateway](#page-140-0)
- [Monitoraggio del gateway di volumi](#page-142-0)

# <span id="page-126-0"></span>Comprendere i parametri del gateway

Per la discutere di questo argomento, definiamo i parametri del gateway come parametri che rientrano nell'ambito del gateway ovvero misurano determinati aspetti del gateway. Poiché un gateway contiene uno o più volumi, un parametro specifico del gateway è rappresentativo di tutti i volumi sul gateway. Ad esempio, il parametro CloudBytesUploaded rappresenta il numero totale di byte che il gateway invia al cloud durante il periodo di reporting. Questo parametro include l'attività di tutti i volumi nel gateway.

Quando si utilizzano i dati dei parametri gateway, è necessario specificare l'identificativo univoco del gateway di cui si desidera visualizzare i parametri. Per questo, specificare i valori GatewayId e GatewayName. Per utilizzare un parametro per il gateway, specificare la dimensione del gateway nello spazio dei nomi del parametro, che distingue un parametro specifico del gateway da un parametro specifico del volume. Per ulteriori informazioni, consulta [Utilizzo di Amazon CloudWatch](#page-144-0)  [Metrics.](#page-144-0)

#### **a** Note

Alcuni parametri restituiscono punti dati solo quando sono stati generati nuovi dati durante il periodo di monitoraggio più recente.

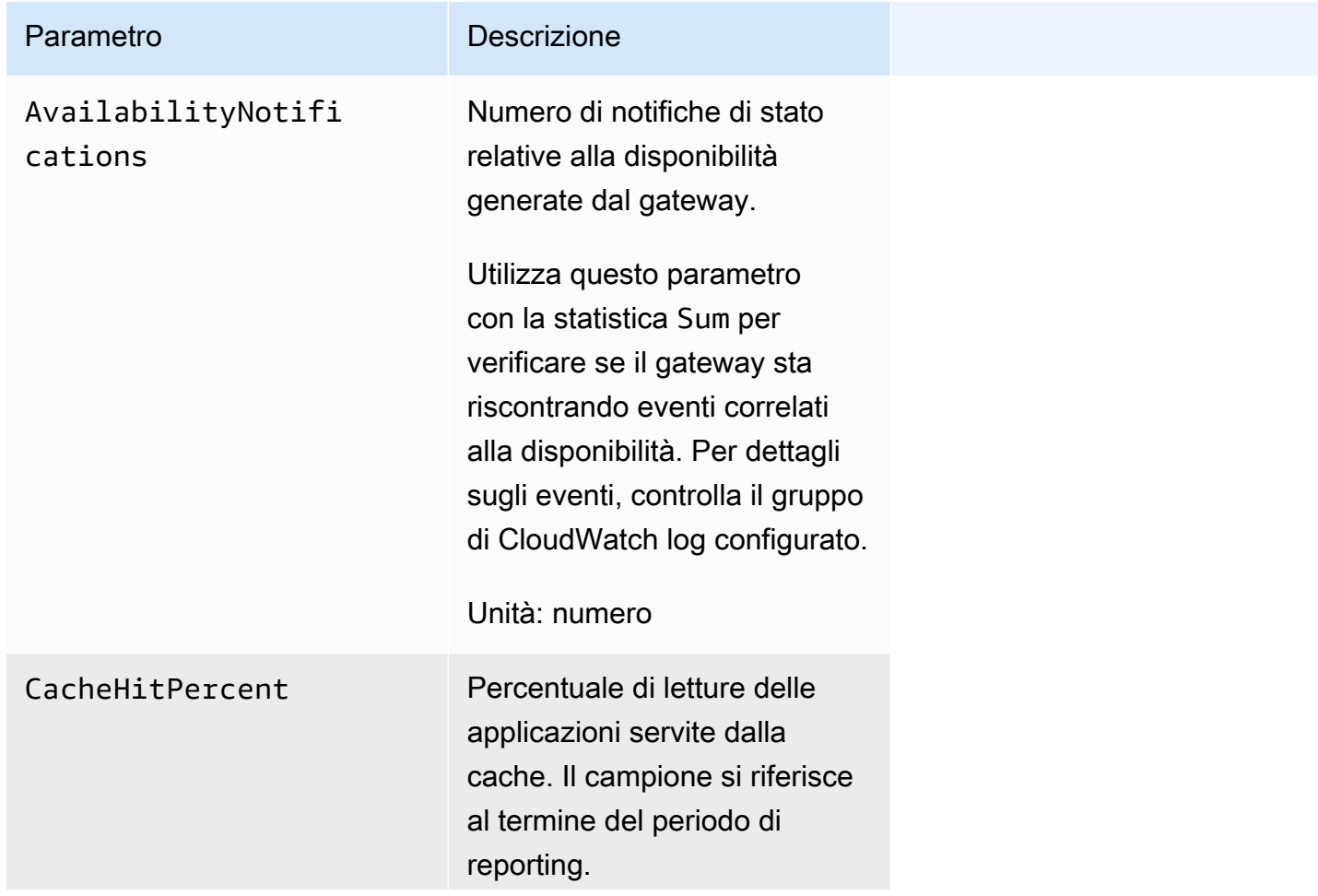

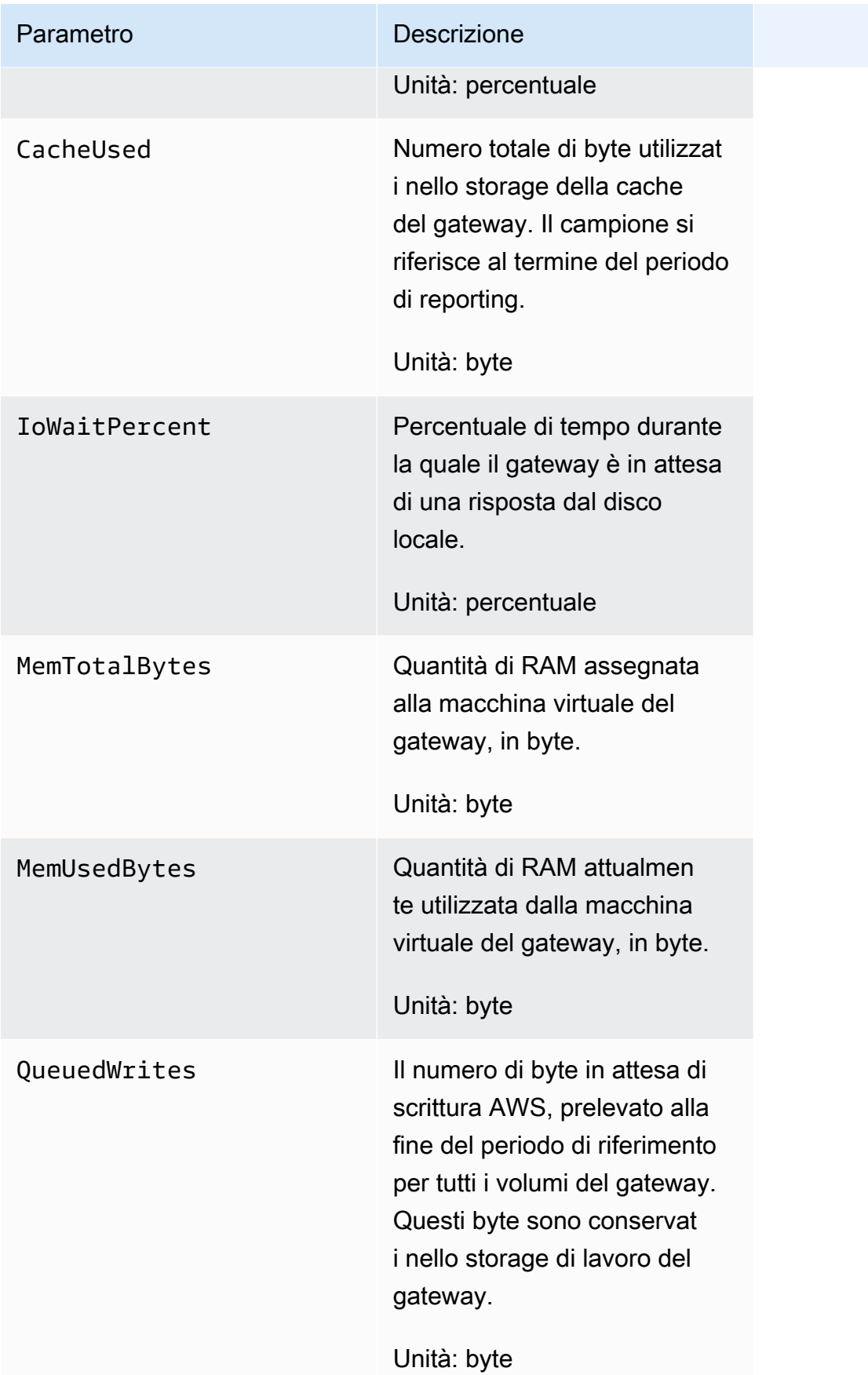

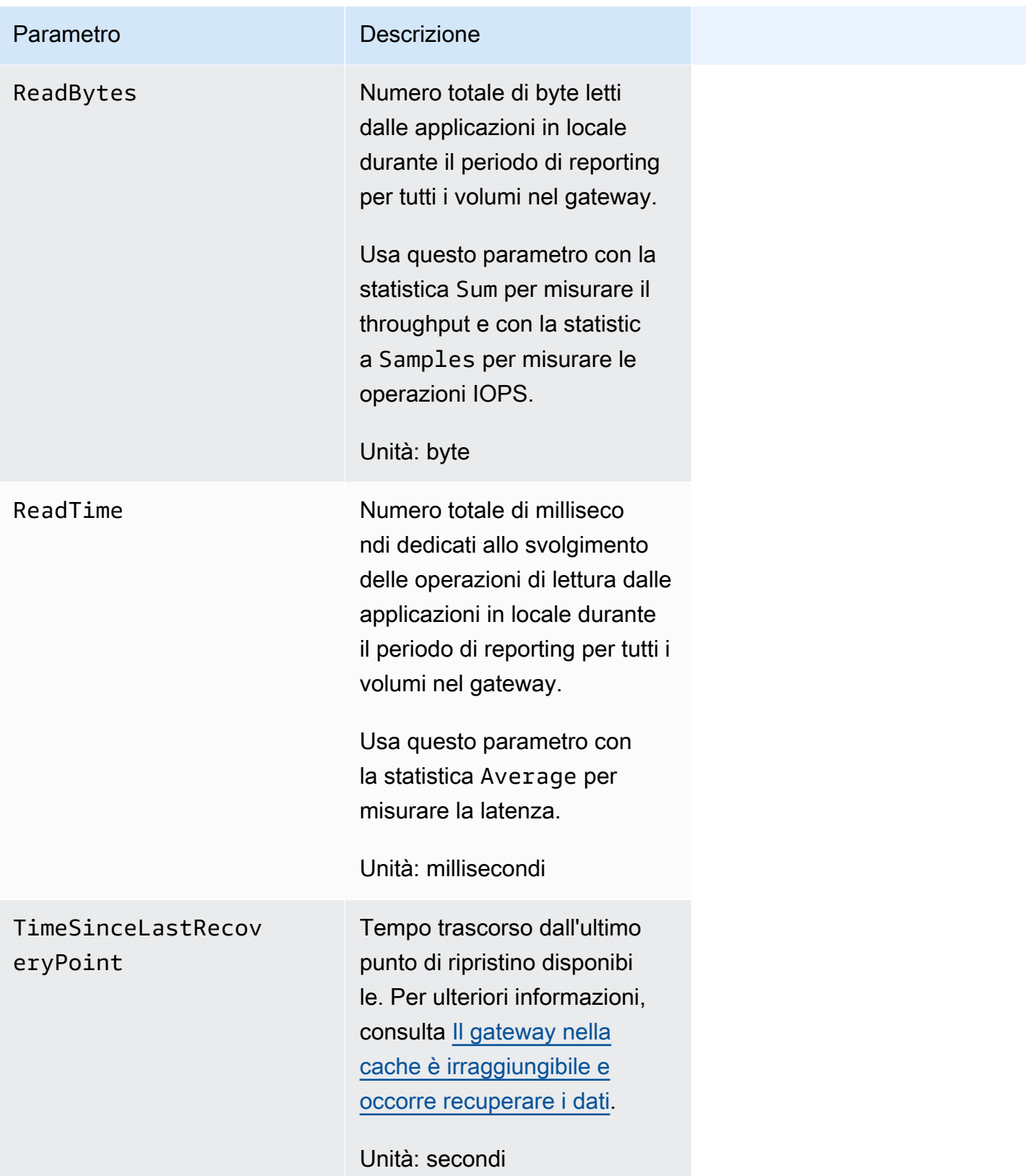

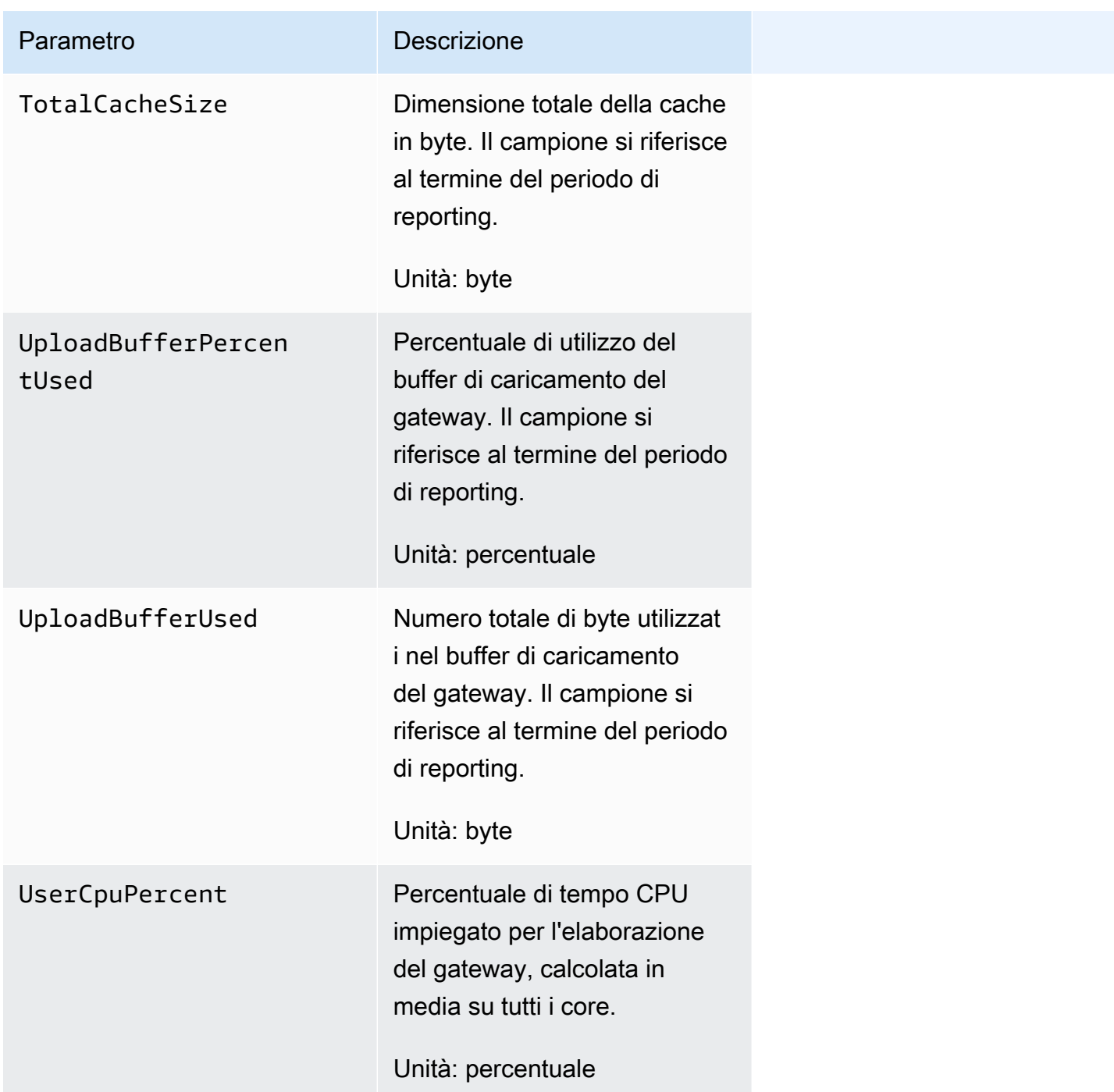

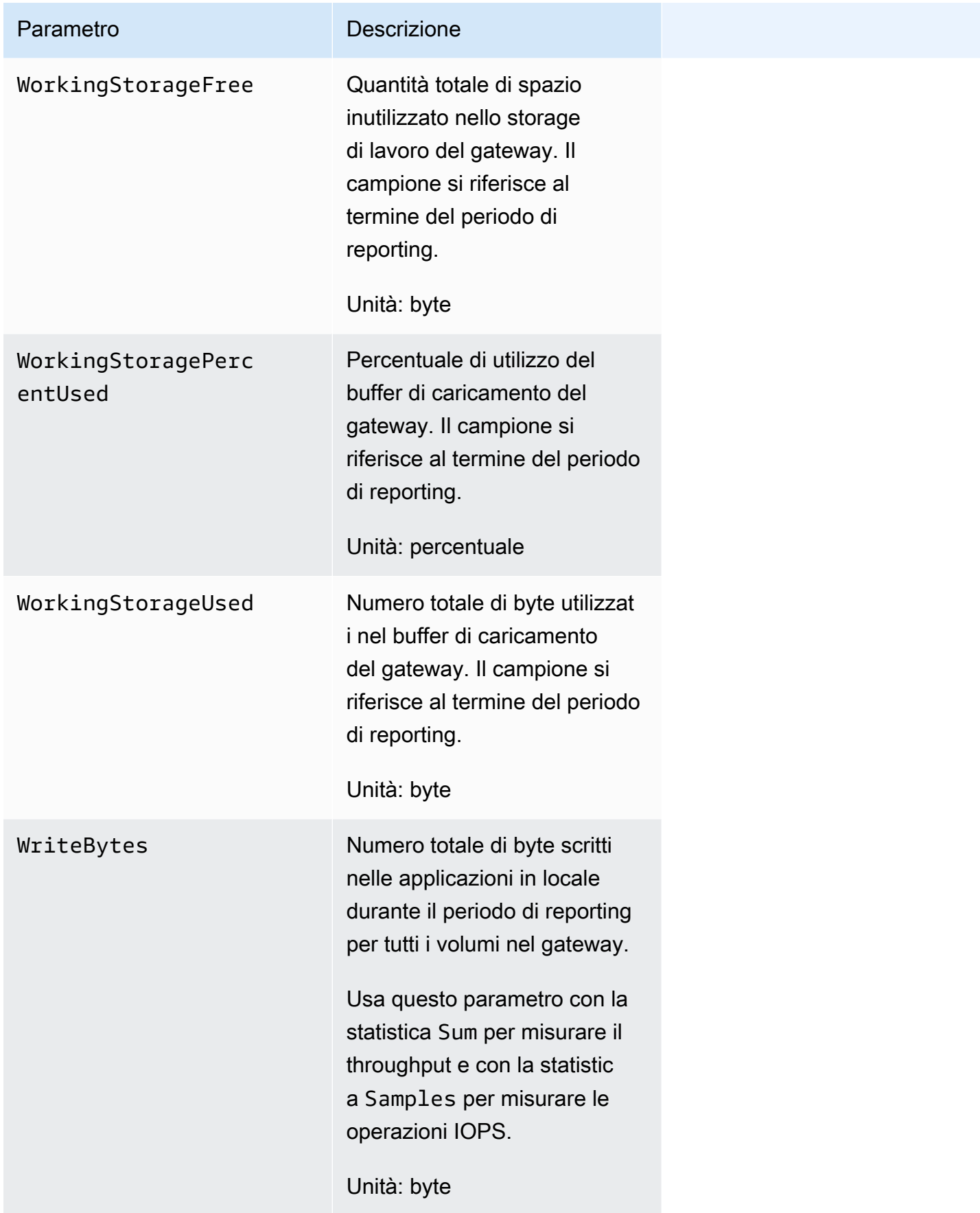

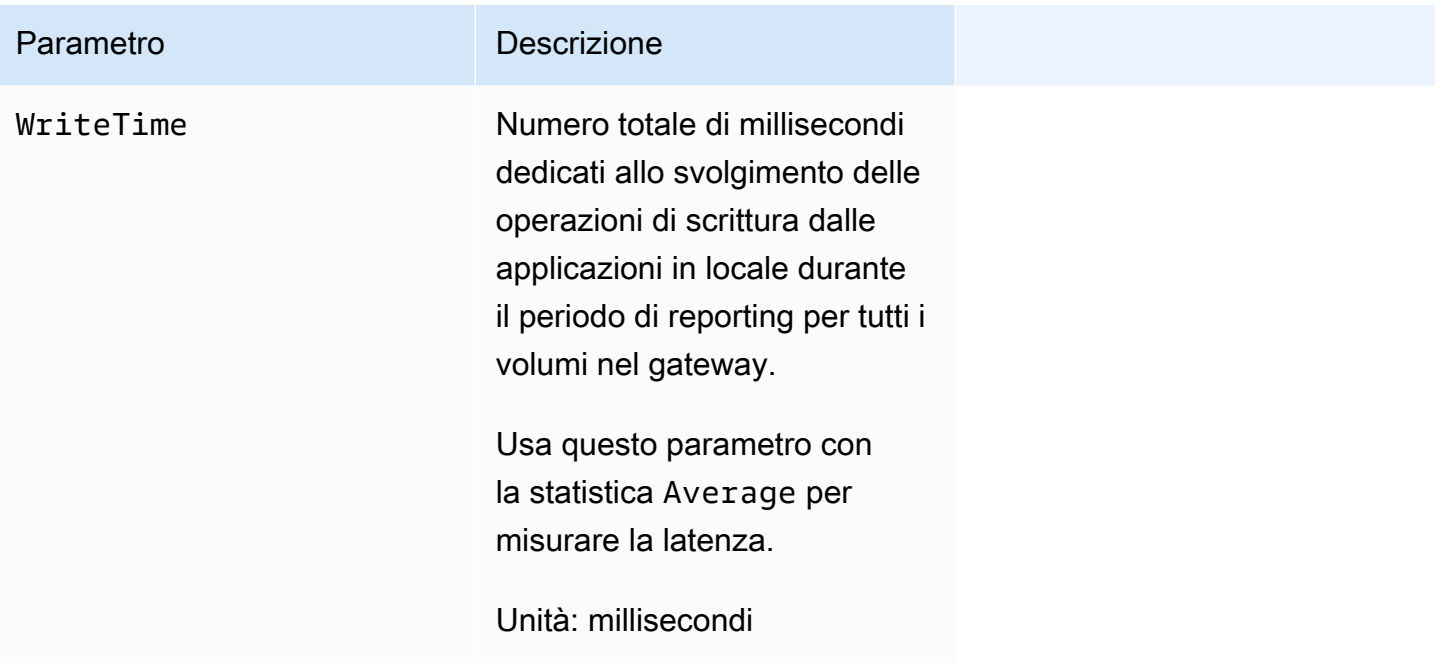

# <span id="page-132-0"></span>Dimensioni per i parametri di Storage Gateway

Lo spazio dei CloudWatch nomi per il servizio Storage Gateway è. AWS/StorageGateway I dati sono disponibili gratuitamente e automaticamente in intervalli di 5 minuti.

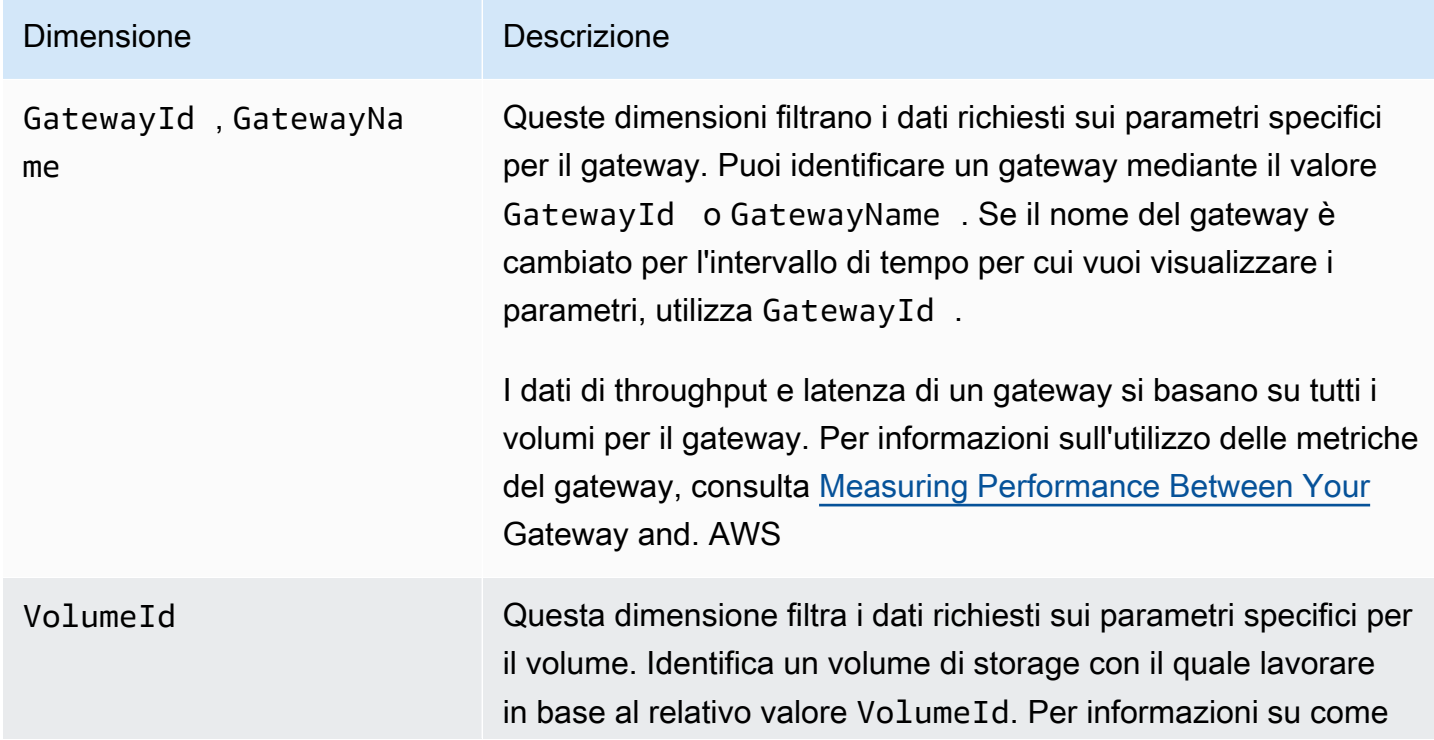

#### Dimensione Descrizione

utilizzare i parametri del volume, consulta [Measuring Performan](https://docs.aws.amazon.com/storagegateway/latest/vgw/monitoring-volume-gateway.html#PerfAppGateway-common) [ce Between Your Application and Gateway](https://docs.aws.amazon.com/storagegateway/latest/vgw/monitoring-volume-gateway.html#PerfAppGateway-common).

### <span id="page-133-0"></span>Monitoraggio del buffer di caricamento

Puoi trovare le informazioni seguenti su come monitorare un buffer di caricamento di un gateway e come creare un allarme in modo da ottenere una notifica quando il buffer supera una soglia specificata. Grazie a questo approccio, è possibile aggiungere lo storage del buffer a un gateway prima che si riempia completamente e prima che l'applicazione di storage interrompa l'esecuzione del backup su AWS.

Il monitoraggio del buffer di caricamento è identico sia nelle architetture nel volume memorizzato nella cache sia in quelle del gateway di nastri virtuali. Per ulteriori informazioni, consulta [Come](#page-11-0)  [funziona il gateway di volumi \(architettura\).](#page-11-0)

#### **a** Note

I parametri WorkingStoragePercentUsed, WorkingStorageUsed e WorkingStorageFree rappresentano il buffer di caricamento dei volumi archiviati solo prima del rilascio della funzionalità del volume nella cache in Storage Gateway. Utilizza i parametri del buffer di caricamento equivalenti UploadBufferPercentUsed, UploadBufferUsed e UploadBufferFree. Queste metriche si applicano a entrambe le architetture del gateway.

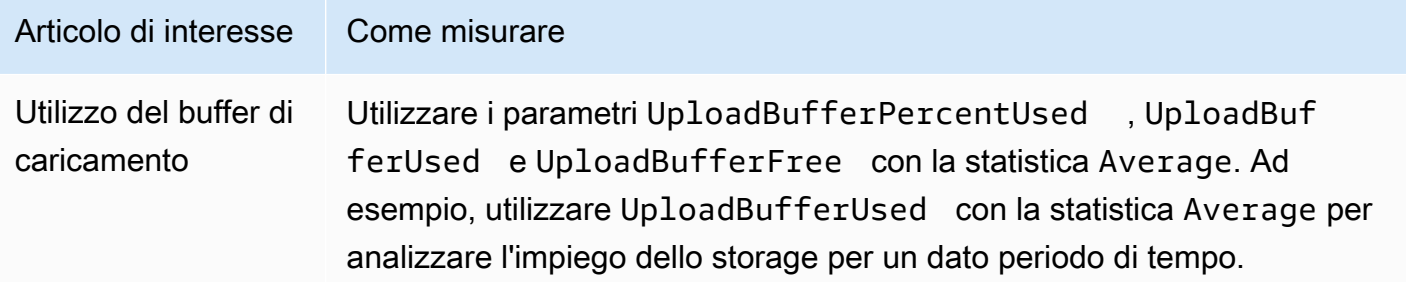

Per misurare la percentuale del buffer di caricamento utilizzato

- 1. Apri la CloudWatch console all'indirizzo [https://console.aws.amazon.com/cloudwatch/.](https://console.aws.amazon.com/cloudwatch/)
- 2. Scegli la dimensione StorageGateway: Gateway Metrics e trova il gateway con cui desideri lavorare.
- 3. Scegliere il parametro UploadBufferPercentUsed.
- 4. Scegliere un valore per Time Range (Intervallo di tempo).
- 5. Scegliere la statistica Average.
- 6. Per Period (Periodo), selezionare un valore di 5 minuti corrispondente a un tempo di reporting predefinito.

Il risultante set di punti di dati in ordine cronologico contiene la percentuale di utilizzo del buffer di caricamento.

Utilizzando la procedura seguente, è possibile creare un allarme utilizzando la CloudWatch console. Per ulteriori informazioni su allarmi e soglie, consulta [Creating CloudWatch Alarms nella](https://docs.aws.amazon.com/AmazonCloudWatch/latest/monitoring/AlarmThatSendsEmail.html) Amazon User Guide. CloudWatch

Per impostare un allarme soglia superiore allarme per un buffer di caricamento del gateway

- 1. [Apri la console all'indirizzo https://console.aws.amazon.com/cloudwatch/ CloudWatch .](https://console.aws.amazon.com/cloudwatch/)
- 2. Scegliere Create Alarm (Crea allarme) per avviare la procedura guidata di creazione allarme.
- 3. Specificare un parametro per l'allarme.
	- a. Nella pagina Seleziona metrica della procedura guidata Create Alarm, scegli la GatewayName dimensione AWS/StorageGateway:GatewayId, quindi trova il gateway con cui desideri lavorare.
	- b. Scegliere il parametro UploadBufferPercentUsed. Utilizzare la statistica Average e un periodo di 5 minuti.
	- c. Scegli Continua.
- 4. Definire il nome dell'allarme, la descrizione e la soglia:
	- a. Nella pagina Define Alarm (Definisci allarme) della procedura guidata di creazione allarme, identificare l'allarme assegnando a esso un nome e una descrizione nelle caselle Name (Nome) e Description (Descrizione).
	- b. Definire la soglia dell'allarme.
- c. Scegli Continua.
- 5. Configurare un'operazione e-mail per l'allarme:
	- a. Nella pagina Configure Actions (Configura azioni) della procedura guidata di creazione allarme, selezionare Alarm (Allarme) per Alarm State (Stato allarme).
	- b. Selezionare Choose or create email topic (Seleziona o crea argomento e-mail) per Topic (Argomento).

Creare un argomento e-mail significa impostare un argomento Amazon SNS. Per ulteriori informazioni su Amazon SNS, consulta [Configurare Amazon SNS nella Amazon](https://docs.aws.amazon.com/AmazonCloudWatch/latest/monitoring/US_SetupSNS.html) User Guide. **CloudWatch** 

- c. In Topic (Argomento), immettere un nome descrittivo per l'argomento.
- d. Selezionare Add action (Aggiungi operazione).
- e. Scegli Continua.
- 6. Esaminare le impostazioni di allarme e quindi creare l'allarme.
	- a. Nella pagina Review (Revisiona) della procedura guidata di creazione allarme, rivedere la definizione allarme, i parametri e le operazioni associate da intraprendere (ad esempio, l'invio di una notifica e-mail).
	- b. Dopo avere rivisto il riepilogo degli allarmi, selezionare Save Alarm (Salva allarme).
- 7. Confermare la sottoscrizione all'argomento allarmi.
	- a. Aprire il messaggio e-mail Amazon SNS inviato all'indirizzo e-mail che è stato specificato durante la creazione dell'argomento.

L'immagine seguente mostra una tipica notifica e-mail.

AWS Notification - Subscription Confirmation Subject: You have chosen to subscribe to the topic: arn:aws:sns:us-east-1: :my-alarm-topic To confirm this subscription, click or visit the link below (If this was in error no action is necessary): Confirm subscription Please do not reply directly to this e-mail. If you wish to remove yourself from receiving all future SNS subscription confirmation requests please send email to sns-opt-out

b. Confermare la sottoscrizione facendo clic sul link contenuto nel messaggio e-mail.

Viene visualizzata una conferma di sottoscrizione.

### <span id="page-136-0"></span>Monitoraggio dello storage della cache

Puoi trovare le informazioni seguenti su come monitorare lo storage della cache del gateway e su come creare un allarme in modo da ottenere una notifica quando i parametri della cache superano le soglie specificate. Utilizzando questo allarme, capisci quando aggiungere lo storage della cache a un gateway.

Puoi monitorare solo lo storage della cache nell'architettura dei volumi della cache. Per ulteriori informazioni, consulta [Come funziona il gateway di volumi \(architettura\).](#page-11-0)

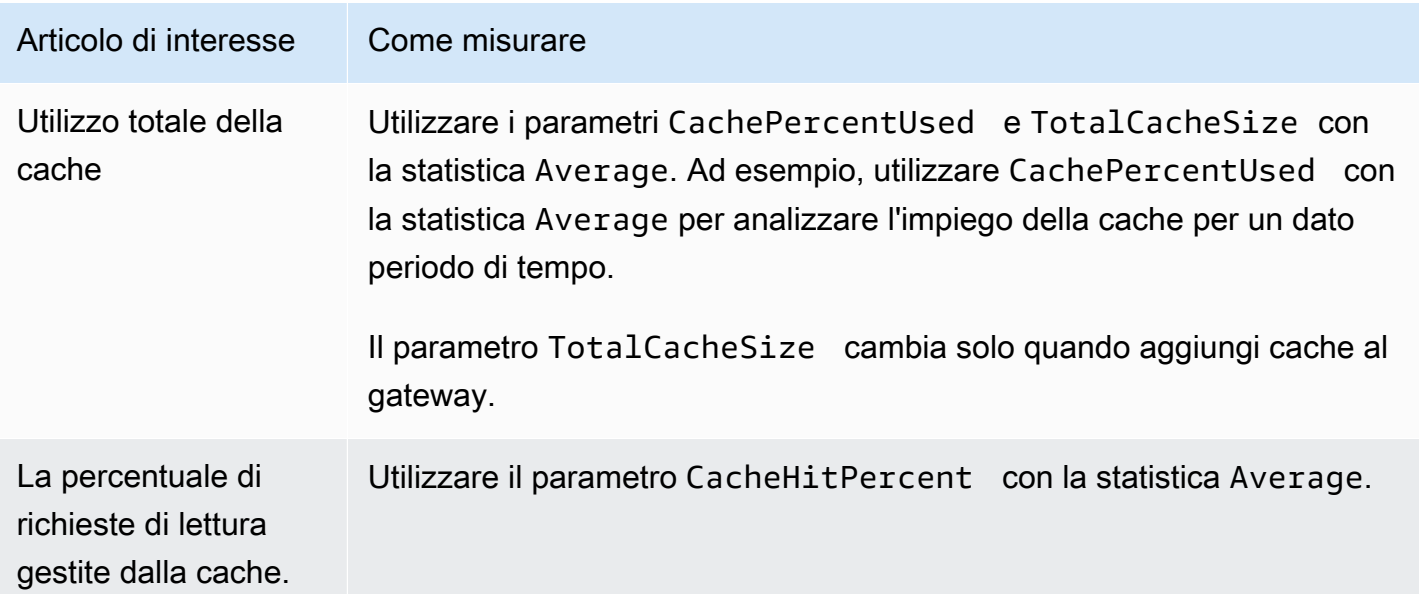

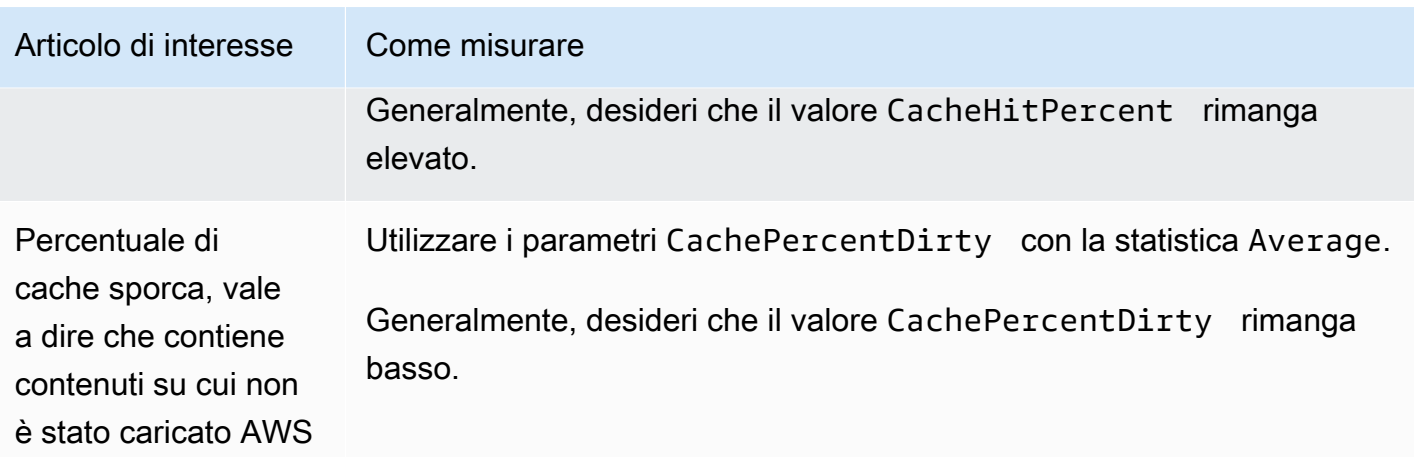

Per misurare la percentuale di una cache sporca per un gateway e tutti i suoi volumi

- 1. [Apri la CloudWatch console all'indirizzo https://console.aws.amazon.com/cloudwatch/.](https://console.aws.amazon.com/cloudwatch/)
- 2. Scegli la dimensione StorageGateway: Gateway Metrics e trova il gateway con cui desideri lavorare.
- 3. Scegliere il parametro CachePercentDirty.
- 4. Scegliere un valore per Time Range (Intervallo di tempo).
- 5. Scegliere la statistica Average.
- 6. Per Period (Periodo), selezionare un valore di 5 minuti corrispondente a un tempo di reporting predefinito.

Il risultante set di punti di dati in ordine cronologico contiene la percentuale di cache sporca oltre i 5 minuti.

Per misurare la percentuale della cache sporca per un volume

- 1. Apri la CloudWatch console all'indirizzo [https://console.aws.amazon.com/cloudwatch/.](https://console.aws.amazon.com/cloudwatch/)
- 2. Scegli la dimensione StorageGateway: Volume Metrics e trova il volume con cui desideri lavorare.
- 3. Scegliere il parametro CachePercentDirty.
- 4. Scegliere un valore per Time Range (Intervallo di tempo).
- 5. Scegliere la statistica Average.
- 6. Per Period (Periodo), selezionare un valore di 5 minuti corrispondente a un tempo di reporting predefinito.

Il risultante set di punti di dati in ordine cronologico contiene la percentuale di cache sporca oltre i 5 minuti.

# <span id="page-138-0"></span>Comprensione degli allarmi CloudWatch

CloudWatch gli allarmi monitorano le informazioni sul gateway in base a metriche ed espressioni. È possibile aggiungere CloudWatch allarmi per il gateway e visualizzarne lo stato nella console Storage Gateway. Per ulteriori informazioni sui parametri utilizzati per monitorare il gateway di volumi, consulta [Comprensione dei parametri del gateway](https://docs.aws.amazon.com/storagegateway/latest/vgw/Main_monitoring-gateways-common.html#MonitoringGateways-common) e [Comprensione dei parametri dei volumi.](https://docs.aws.amazon.com/storagegateway/latest/vgw/monitoring-volume-gateway.html#MonitoringVolumes-common) Per ogni allarme, si specificano le condizioni che avvieranno lo stato ALLARME. Gli indicatori di stato degli allarmi nella console Storage Gateway diventano rossi quando si trova nello stato ALLARME, semplificando il monitoraggio dello stato in modo proattivo. È possibile configurare gli allarmi per richiamare automaticamente le azioni in base a cambiamenti di stato sostenuti. Per ulteriori informazioni sugli CloudWatch allarmi, consulta [Using Amazon CloudWatch alarms](https://docs.aws.amazon.com/AmazonCloudWatch/latest/monitoring/AlarmThatSendsEmail.html) nella Amazon CloudWatch User Guide.

#### **a** Note

Se non disponi dell'autorizzazione per la visualizzazione CloudWatch, non puoi visualizzare gli allarmi.

Per ogni gateway attivato, si consiglia di creare i seguenti allarmi CloudWatch:

- Attesa I/O elevata: IoWaitpercent >= 20 per 3 antidatato in 15 minuti
- Percentuale di cache dirty: CachePercentDirty > 80 per 4 datapoint entro 20 minuti
- Notifiche di stato: HealthNotifications > = 1 per 1 datapoint entro 5 minuti. Quando configuri questo allarme, imposta Trattamento dei dati mancanti su notBreaching.

#### **a** Note

È possibile impostare un avviso di notifica di stato solo se il gateway aveva una precedente notifica di stato in CloudWatch.

Per i gateway su piattaforme host VMware con modalità HA attivata, consigliamo anche questo allarme aggiuntivo: CloudWatch

Comprendere CloudWatch gli allarmi Versione API 2013-06-30 129

• Notifiche di disponibilità: AvailabilityNotifications >= 1 per 1 datapoint entro 5 minuti. Quando configuri questo allarme, imposta Trattamento dei dati mancanti su notBreaching.

Nella tabella seguente viene descritto lo stato di un allarme.

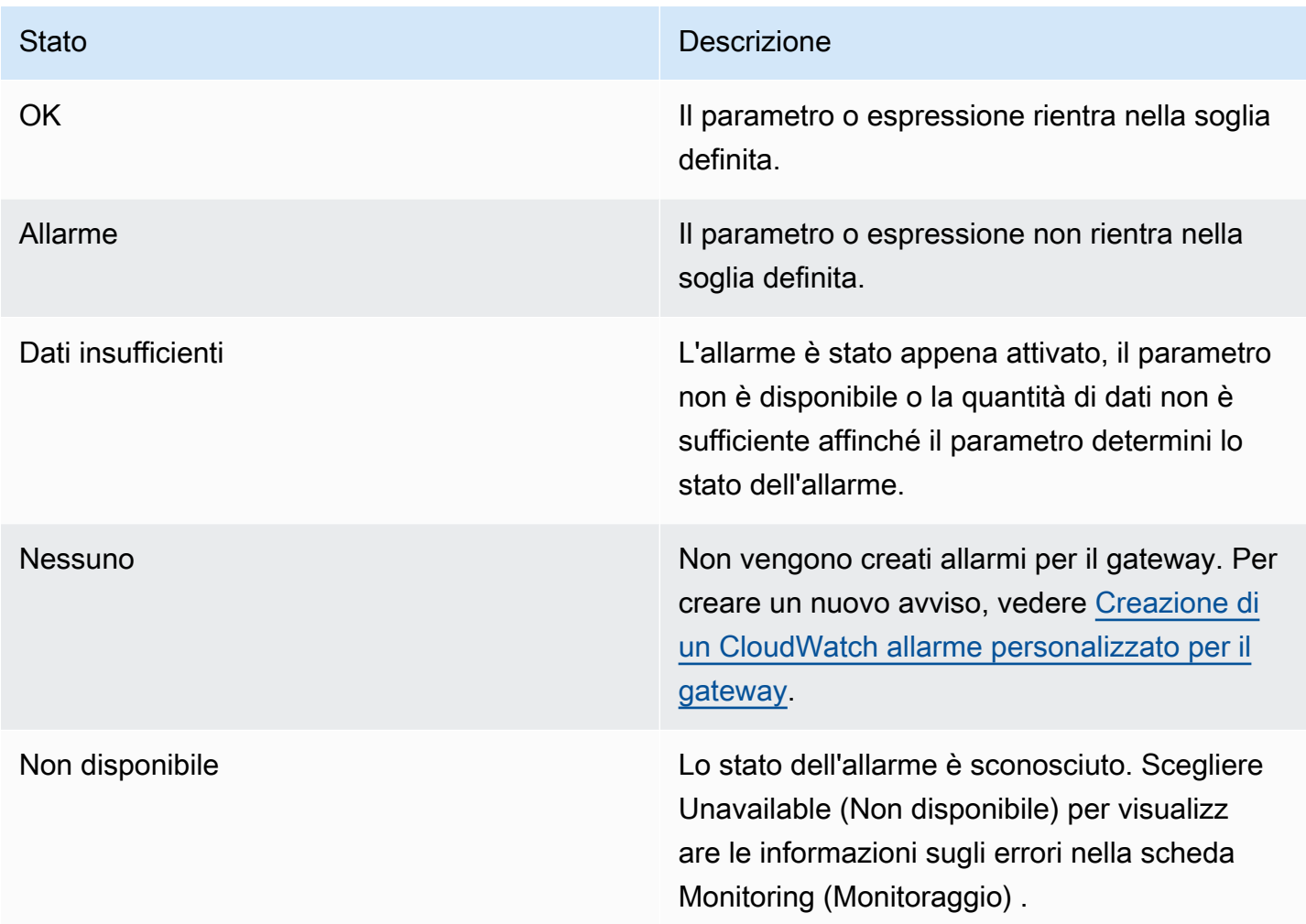

# <span id="page-139-0"></span>Creazione di CloudWatch allarmi consigliati per il gateway

Quando si crea un nuovo gateway utilizzando la console Storage Gateway, è possibile scegliere di creare automaticamente tutti gli CloudWatch allarmi consigliati come parte del processo di configurazione iniziale. Per ulteriori informazioni, consulta [Configurazione del gateway di volumi](https://docs.aws.amazon.com/storagegateway/latest/vgw/create-volume-gateway.html#configure-gateway-volume). Se si desidera aggiungere o aggiornare gli CloudWatch allarmi consigliati per un gateway esistente, utilizzare la procedura seguente.

#### Per aggiungere o aggiornare gli CloudWatch allarmi consigliati per un gateway esistente

#### **a** Note

Questa funzionalità richiede le autorizzazioni relative alle CloudWatch policy, che non vengono concesse automaticamente come parte della policy di accesso completo preconfigurata di Storage Gateway. Assicurati che la tua politica di sicurezza conceda le seguenti autorizzazioni prima di tentare di creare allarmi consigliati: CloudWatch

- cloudwatch:PutMetricAlarm crea allarmi
- cloudwatch:DisableAlarmActions- disattiva le azioni di allarme
- cloudwatch:EnableAlarmActions- attiva le azioni di allarme
- cloudwatch:DeleteAlarms: eliminazione di allarmi
- 1. Apri la console Storage Gateway all'indirizzo [https://console.aws.amazon.com/storagegateway/](https://console.aws.amazon.com/storagegateway/home/)  [home/](https://console.aws.amazon.com/storagegateway/home/).
- 2. Nel riquadro di navigazione, scegli Gateway, quindi scegli il gateway per il quale desideri creare gli allarmi consigliati. CloudWatch
- 3. Nella pagina dei dettagli del gateway, scegliere la scheda Monitoraggio.
- 4. In Allarmi, scegli Crea allarmi consigliati. Gli allarmi consigliati vengono creati automaticamente.

La sezione Allarmi elenca tutti gli CloudWatch allarmi per un gateway specifico. Da qui, puoi selezionare ed eliminare uno o più allarmi, attivare o disattivare le azioni di allarme e creare nuovi allarmi.

# <span id="page-140-0"></span>Creazione di un CloudWatch allarme personalizzato per il gateway

CloudWatch utilizza Amazon Simple Notification Service (Amazon SNS) per inviare notifiche di allarme quando un allarme cambia stato. Un allarme controlla un singolo parametro in un periodo di tempo specificato ed esegue una o più operazioni in base al valore del parametro relativo a una determinata soglia in una serie di periodi di tempo. L'operazione corrisponde all'invio di una notifica a un argomento Amazon SNS. Puoi creare un argomento Amazon SNS quando crei un CloudWatch allarme. Per ulteriori informazioni su Amazon SNS, consulta [Che cos'è Amazon SNS?](https://docs.aws.amazon.com/sns/latest/dg/welcome.html) nella Guida per gli sviluppatori di Amazon Simple Notification Service.

#### Per creare un CloudWatch allarme nella console Storage Gateway

- 1. Apri la console Storage Gateway all'indirizzo [https://console.aws.amazon.com/storagegateway/](https://console.aws.amazon.com/storagegateway/home/)  [home/](https://console.aws.amazon.com/storagegateway/home/).
- 2. Nel pannello di navigazione scegliere Gateway, quindi scegliere il gateway per cui si desidera creare un allarme.
- 3. Nella pagina dei dettagli del gateway, scegliere la scheda Monitoraggio.
- 4. In Allarmi, scegli Crea allarme per aprire la CloudWatch console.
- 5. Usa la CloudWatch console per creare il tipo di allarme che desideri. Puoi creare i seguenti tipi di allarmi:
	- Allarme di soglia statica: un allarme basato su una soglia impostata per un parametro scelto. L'allarme entra nello stato ALLARME quando il parametro supera la soglia per un numero specificato di periodi di valutazione.

Per creare un allarme con soglia statica, consulta [Creazione di un CloudWatch allarme basato](https://docs.aws.amazon.com/AmazonCloudWatch/latest/monitoring/ConsoleAlarms.html)  [su una soglia statica](https://docs.aws.amazon.com/AmazonCloudWatch/latest/monitoring/ConsoleAlarms.html) nella Amazon CloudWatch User Guide.

• Allarme di rilevamento delle anomalie: il rilevamento delle anomalie recupera i dati dei parametri nel tempo e crea un modello di valori previsti. Imposta un valore per la soglia di rilevamento delle anomalie e CloudWatch utilizza questa soglia con il modello per determinare l'intervallo di valori «normale» per la metrica. Un valore più alto per la soglia produce un intervallo più ampio di valori "normali". Puoi decidere se l'allarme viene attivato solo quando il valore del parametro è al di sopra dell'intervallo di valori previsti, solo se si trova al di sotto di tale intervallo oppure è sopra o sotto l'intervallo.

Per creare un allarme di rilevamento delle anomalie, consulta [Creazione di un CloudWatch](https://docs.aws.amazon.com/AmazonCloudWatch/latest/monitoring/Create_Anomaly_Detection_Alarm.html) [allarme basato sul rilevamento delle anomalie](https://docs.aws.amazon.com/AmazonCloudWatch/latest/monitoring/Create_Anomaly_Detection_Alarm.html) nella Amazon CloudWatch User Guide.

• Allarme di espressione matematica del parametro: un allarme basato su uno o più parametri utilizzati in un'espressione matematica. Si specificano l'espressione, la soglia e i periodi di valutazione.

Per creare un allarme con espressione matematica metrica, consulta [Creazione di un](https://docs.aws.amazon.com/AmazonCloudWatch/latest/monitoring/Create-alarm-on-metric-math-expression.html)  [CloudWatch allarme basato su un'espressione matematica metrica nella](https://docs.aws.amazon.com/AmazonCloudWatch/latest/monitoring/Create-alarm-on-metric-math-expression.html) Amazon User Guide. **CloudWatch** 

• Allarme composito: un allarme che determina il suo stato di allarme osservando gli stati di allarme di altri allarmi. Un allarme composito può aiutare a ridurre il rumore di allarme.

Per creare un allarme composito, consulta [Creazione di un allarme composito](https://docs.aws.amazon.com/AmazonCloudWatch/latest/monitoring/Create_Composite_Alarm.html) nella Amazon CloudWatch User Guide.

- 6. Dopo aver creato l'allarme nella CloudWatch console, tornare alla console Storage Gateway. È possibile visualizzare l'allarme effettuando una delle seguenti operazioni:
	- Nel pannello di navigazione scegliere Gateway, quindi scegliere il gateway per cui si desidera visualizzare gli allarmi. Nella scheda Dettagli, in Allarmi, scegli CloudWatch Allarmi.
	- Nel pannello di navigazione scegliere Gateway, quindi scegliere il gateway per cui si desidera visualizzare gli allarmi e quindi scegliere la scheda Monitoraggio.

La sezione Allarmi elenca tutti gli CloudWatch allarmi per un gateway specifico. Da qui, puoi selezionare ed eliminare uno o più allarmi, attivare o disattivare le azioni di allarme e creare nuovi allarmi.

• Nel pannello di navigazione scegliere Gateway, quindi scegliere lo stato di allarme del gateway per cui si desidera visualizzare gli allarmi.

Per informazioni su come modificare o eliminare un avviso, consulta [Modificare o eliminare](https://docs.aws.amazon.com/AmazonCloudWatch/latest/monitoring/Edit-CloudWatch-Alarm.html) un avviso. **CloudWatch** 

#### **a** Note

Quando si elimina un gateway utilizzando la console Storage Gateway, vengono eliminati automaticamente anche tutti gli CloudWatch allarmi associati al gateway.

# <span id="page-142-0"></span>Monitoraggio del gateway di volumi

Questa sezione illustra su come monitorare un gateway in una configurazione di volumi nella cache o di volumi archiviati, incluso il monitoraggio dei volumi associati al gateway e del buffer di caricamento. Lo usi AWS Management Console per visualizzare le metriche per il tuo gateway. Ad esempio, puoi visualizzare il numero di byte utilizzati nelle operazioni di lettura e scrittura, il tempo impiegato per le operazioni di lettura e scrittura e il tempo impiegato per recuperare i dati dal cloud Amazon Web Services. I parametri consentono di monitorare l'integrità del gateway e di impostare allarmi di notifica quando uno o più parametri sono al di fuori di una soglia definita.

Storage Gateway fornisce CloudWatch metriche senza costi aggiuntivi. I parametri Storage Gateway sono registrati per un periodo di due settimane. Utilizzando questi parametri, puoi accedere alle

informazioni cronologiche e avere una migliore percezione delle performance di gateway e volumi. Per informazioni dettagliate in merito CloudWatch, consulta la [Amazon CloudWatch User Guide](https://docs.aws.amazon.com/AmazonCloudWatch/latest/monitoring/).

#### Argomenti

- [Ottenere i log di Volume Gateway Health con Amazon CloudWatch Logs](#page-143-0)
- [Utilizzo di Amazon CloudWatch Metrics](#page-144-0)
- [Misurazione delle prestazioni tra l'applicazione il gateway](#page-146-0)
- [Misurazione delle prestazioni tra il gateway e AWS](#page-149-0)
- [Informazioni sui parametri dei volumi](#page-152-0)

### <span id="page-143-0"></span>Ottenere i log di Volume Gateway Health con Amazon CloudWatch Logs

Puoi utilizzare Amazon CloudWatch Logs per ottenere informazioni sullo stato di salute del tuo Volume Gateway e delle risorse correlate. Puoi utilizzare questi log per monitorare il gateway alla ricerca di errori riscontrati. Inoltre, puoi utilizzare i filtri di CloudWatch abbonamento Amazon per automatizzare l'elaborazione delle informazioni di registro in tempo reale. Per ulteriori informazioni, consulta [Elaborazione in tempo reale dei dati di registro con abbonamenti](https://docs.aws.amazon.com/AmazonCloudWatch/latest/logs/Subscriptions.html) nella Amazon CloudWatch User Guide.

Supponiamo, ad esempio, che il gateway sia distribuito in un cluster attivato con VMware High Availability (HA) e che vuoi essere informato su eventuali errori. Puoi configurare un gruppo di CloudWatch log per monitorare il gateway e ricevere una notifica quando il gateway rileva un errore. Puoi configurare il gruppo quando attivi il gateway o dopo che il gateway è stato attivato ed è operativo. Per informazioni su come configurare un gruppo di CloudWatch log durante l'attivazione di un gateway, consulta. [Configurazione del gateway di volumi](#page-59-0) Per informazioni generali sui gruppi di CloudWatch log, consulta [Working with Log Groups and Log Streams](https://docs.aws.amazon.com/AmazonCloudWatch/latest/logs/Working-with-log-groups-and-streams.html) nella Amazon CloudWatch User Guide.

Per informazioni su come risolvere errori di questo tipo, consulta [Come risolvere i problemi dei](#page-276-0)  [volumi.](#page-276-0)

La procedura seguente mostra come configurare un gruppo di CloudWatch log dopo l'attivazione del gateway.

Per configurare un gruppo di CloudWatch log in modo che funzioni con il gateway

1. Accedere AWS Management Console e aprire la console Storage Gateway all'[indirizzo https://](https://console.aws.amazon.com/storagegateway/) [console.aws.amazon.com/storagegateway/home](https://console.aws.amazon.com/storagegateway/).

Ottenere i log dello stato del gateway di volumi Versione API 2013-06-30 134
- 2. Nel riquadro di navigazione a sinistra, scegli Gateway, quindi scegli il gateway per cui desideri configurare il gruppo di CloudWatch log.
- 3. Per Azioni, scegli Modifica informazioni sul gateway oppure nella scheda Dettagli, in Health logs e Not Enabled, scegli Configura gruppo di log per aprire la finestra di *CustomerGatewayName*dialogo Modifica.
- 4. Per il Gruppo di log sullo stato del gateway, scegli una delle seguenti opzioni:
	- Disabilita la registrazione se non desideri monitorare il gateway utilizzando i gruppi di CloudWatch log.
	- Crea un nuovo gruppo di log per creare un nuovo gruppo di CloudWatch log.
	- Utilizza un gruppo di log esistente per utilizzare un gruppo di CloudWatch log già esistente. Scegli un gruppo di log dall'elenco dei gruppi di log esistenti.
- 5. Seleziona Salvataggio delle modifiche.
- 6. Per visualizzare i log sullo stato del gateway, procedi come indicato di seguito:
	- 1. Nel riquadro di navigazione a sinistra, scegli Gateway, quindi scegli il gateway per cui hai configurato il gruppo di CloudWatch log.
	- 2. Scegli la scheda Dettagli e, in Health logs, scegli CloudWatch Logs. La pagina dei dettagli del gruppo di log si apre nella CloudWatch console Amazon.

## <span id="page-144-0"></span>Utilizzo di Amazon CloudWatch Metrics

Puoi ottenere i dati di monitoraggio per il tuo gateway utilizzando l'API AWS Management Console o l' CloudWatchAPI. La console mostra una serie di grafici basati sui dati grezzi dell' CloudWatch API. Puoi anche utilizzare l' CloudWatch API tramite uno dei [AWS Software Development Kit \(SDK\)](https://aws.amazon.com/tools) o gli strumenti [Amazon CloudWatch API.](https://aws.amazon.com/cloudwatch) In base alle tue esigenze, potresti decidere di utilizzare i grafici visualizzati nella console o quelli recuperati dall'API.

Indipendentemente dal metodo scelto per usare i parametri, devi specificare le informazioni seguenti.

• Dimensione del parametro da usare. Una dimensione è una coppia nome-valore che consente di identificare un parametro in modo univoco. Le dimensioni di Storage Gateway sono GatewayId, GatewayName e VolumeId. Nella CloudWatch console, puoi utilizzare le Volume Metrics viste Gateway Metrics e per selezionare facilmente dimensioni specifiche del gateway e del volume. Per ulteriori informazioni sulle dimensioni, consulta [Dimensions](https://docs.aws.amazon.com/AmazonCloudWatch/latest/monitoring/cloudwatch_concepts.html#Dimension) nella Amazon CloudWatch User Guide.

• Il nome del parametro, ad esempio ReadBytes.

la tabella seguente contiene un riepilogo dei tipi di dati dei parametri Storage Gateway che puoi usare.

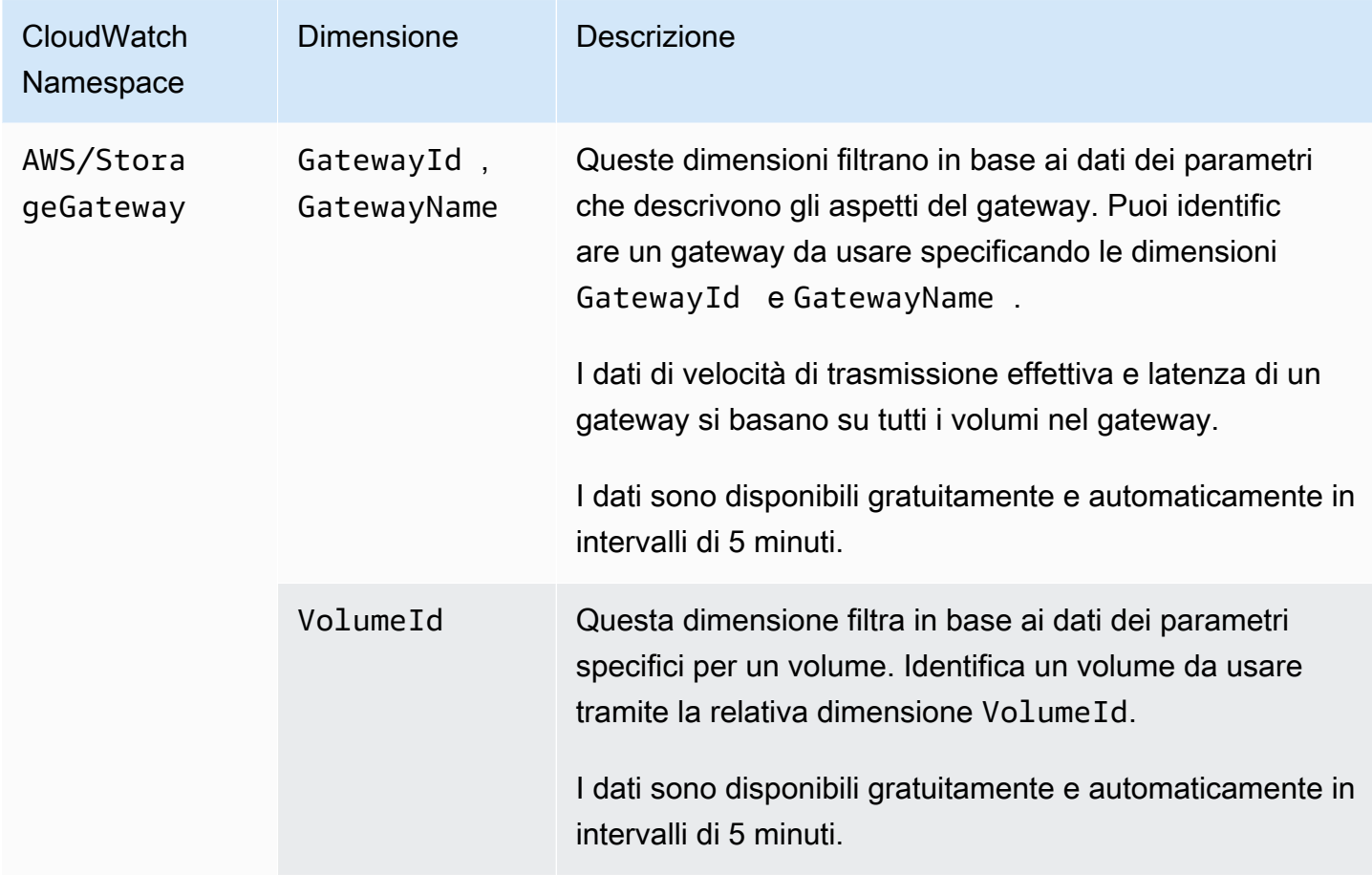

L'utilizzo di parametri di gateway e volume è simile all'utilizzo di altri parametri di servizio. Puoi trovare una presentazione delle attività dei parametri più comuni nella documentazione di CloudWatch elencata di seguito:

- [Visualizzazione dei parametri disponibili](https://docs.aws.amazon.com/AmazonCloudWatch/latest/monitoring/viewing_metrics_with_cloudwatch.html)
- [Ottenimento di statistiche per un parametro](https://docs.aws.amazon.com/AmazonCloudWatch/latest/monitoring/US_GetStatistics.html)
- [Creazione di allarmi CloudWatch](https://docs.aws.amazon.com/AmazonCloudWatch/latest/monitoring/AlarmThatSendsEmail.html)

## Misurazione delle prestazioni tra l'applicazione il gateway

Il throughput dei dati, la latenza dei dati e le operazioni al secondo sono tre misure che puoi usare per determinare le prestazioni dello storage dell'applicazione che usa il gateway. Se usi la statistica di aggregazione corretta, puoi usare parametri Storage Gateway per misurare questi valori.

Una statistica è un'aggregazione di un parametro in un periodo di tempo specificato. Quando visualizzate i valori di una metrica in CloudWatch, utilizzate la Average statistica per la latenza dei dati (millisecondi), utilizzate la statistica per la velocità effettiva dei dati (byte al secondo) e utilizzate la Sum statistica per le operazioni di input/output al secondo (IOPS). Samples Per ulteriori informazioni, consulta [Statistics](https://docs.aws.amazon.com/AmazonCloudWatch/latest/monitoring/cloudwatch_concepts.html#Statistic) nella Amazon CloudWatch User Guide.

La tabella seguente contiene un riepilogo dei parametri e della statistica corrispondente che puoi usare per misurare throughput, latenza e operazioni di input/output al secondo tra le applicazioni e i gateway.

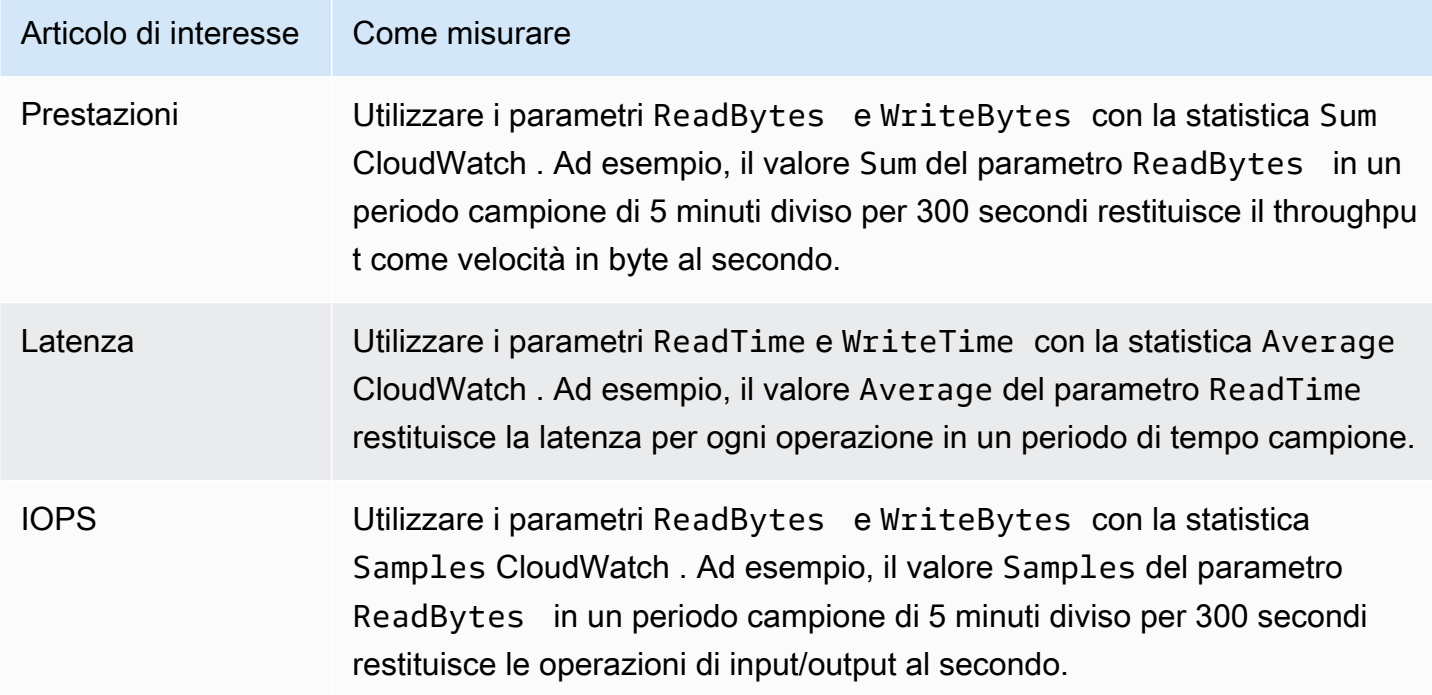

Per i grafici di latenza media e i grafici di dimensione media, la media viene calcolata sul numero totale di operazioni (lettura o scrittura, qualunque sia applicabile al grafico) completate durante il periodo.

Per misurare il throughput dei dati da un'applicazione a un volume

- 1. Apri la CloudWatch console all'[indirizzo https://console.aws.amazon.com/cloudwatch/.](https://console.aws.amazon.com/cloudwatch/)
- 2. Scegliere Metrics (Parametri), scegliere la scheda All metrics (Tutti i parametri) e quindi Storage Gateway.
- 3. Scegliere la dimensione Volume metrics (Parametri volume) e individuare il volume che si vuole usare.
- 4. Scegliere i parametri ReadBytes e WriteBytes.
- 5. Scegliere un valore per Time Range (Intervallo di tempo).
- 6. Scegliere la statistica Sum.
- 7. Per Period (Periodo), scegliere un valore maggiore o uguale a 5 minuti.
- 8. Nei set di punti dati in ordine cronologico risultanti, uno per ReadBytes e uno per WriteBytes, dividere ogni punto dati per il periodo (in secondi) per ottenere il throughput in corrispondenza del punto campione. Il throughput totale è la somma dei throughput.

L'immagine seguente mostra i parametri ReadBytes e WriteBytes per un volume con la statistica Sum. Nell'immagine il cursore su un punto dati visualizza le informazioni sul punto dati, tra cui il valore e il numero di byte. Dividere il valore dei byte per il valore di Period (Periodo) (5 minuti) per ottenere il throughput dei dati in corrispondenza del punto campione. Per il punto evidenziato, il throughput di lettura è 2.384.199.680 byte diviso per 300 secondi, ovvero 7,6 megabyte al secondo.

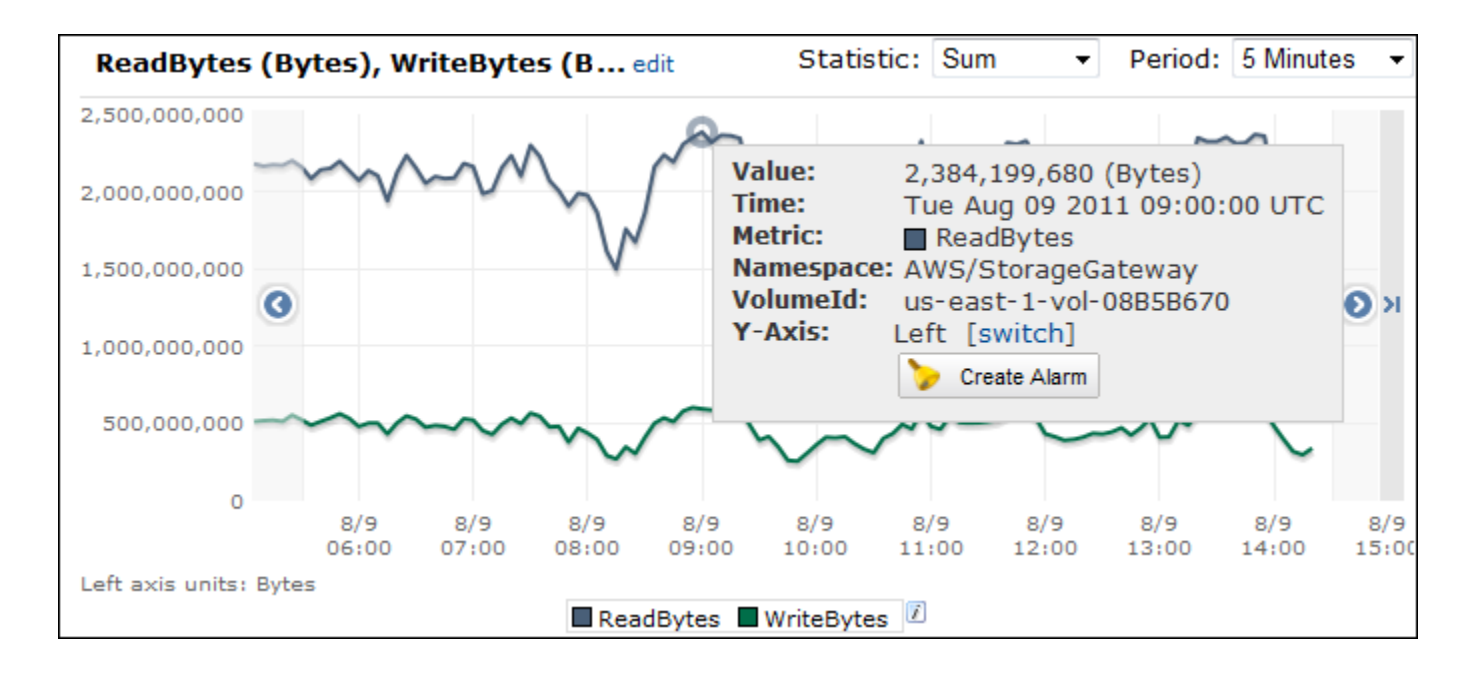

Per misurare le operazioni di input/output dei dati al secondo da un'applicazione a un volume

- 1. Apri la CloudWatch console all'[indirizzo https://console.aws.amazon.com/cloudwatch/.](https://console.aws.amazon.com/cloudwatch/)
- 2. Scegliere Metrics (Parametri), scegliere la scheda All metrics (Tutti i parametri) e quindi Storage Gateway.
- 3. Scegliere la dimensione Volume metrics (Parametri volume) e individuare il volume che si vuole usare.
- 4. Scegliere i parametri ReadBytes e WriteBytes.
- 5. Scegliere un valore per Time Range (Intervallo di tempo).
- 6. Scegliere la statistica Samples.
- 7. Per Period (Periodo), scegliere un valore maggiore o uguale a 5 minuti.
- 8. Nei set di punti dati in ordine cronologico risultanti, uno per ReadBytes e uno per WriteBytes, dividere ogni punto dati per il periodo (in secondi) per ottenere le operazioni di input/output al secondo.

L'immagine seguente mostra i parametri ReadBytes e WriteBytes per un volume di storage con la statistica Samples. Nell'immagine il cursore su un punto dati visualizza le informazioni sul punto dati, tra cui il valore e il numero di campioni. Dividere il valore dei campioni per il valore di Period (Periodo) (5 minuti) per ottenere le operazioni al secondo in corrispondenza del punto campione. Per il punto evidenziato, il numero di operazioni di scrittura è 24.373 byte diviso per 300 secondi, ovvero 81 operazioni di scrittura al secondo.

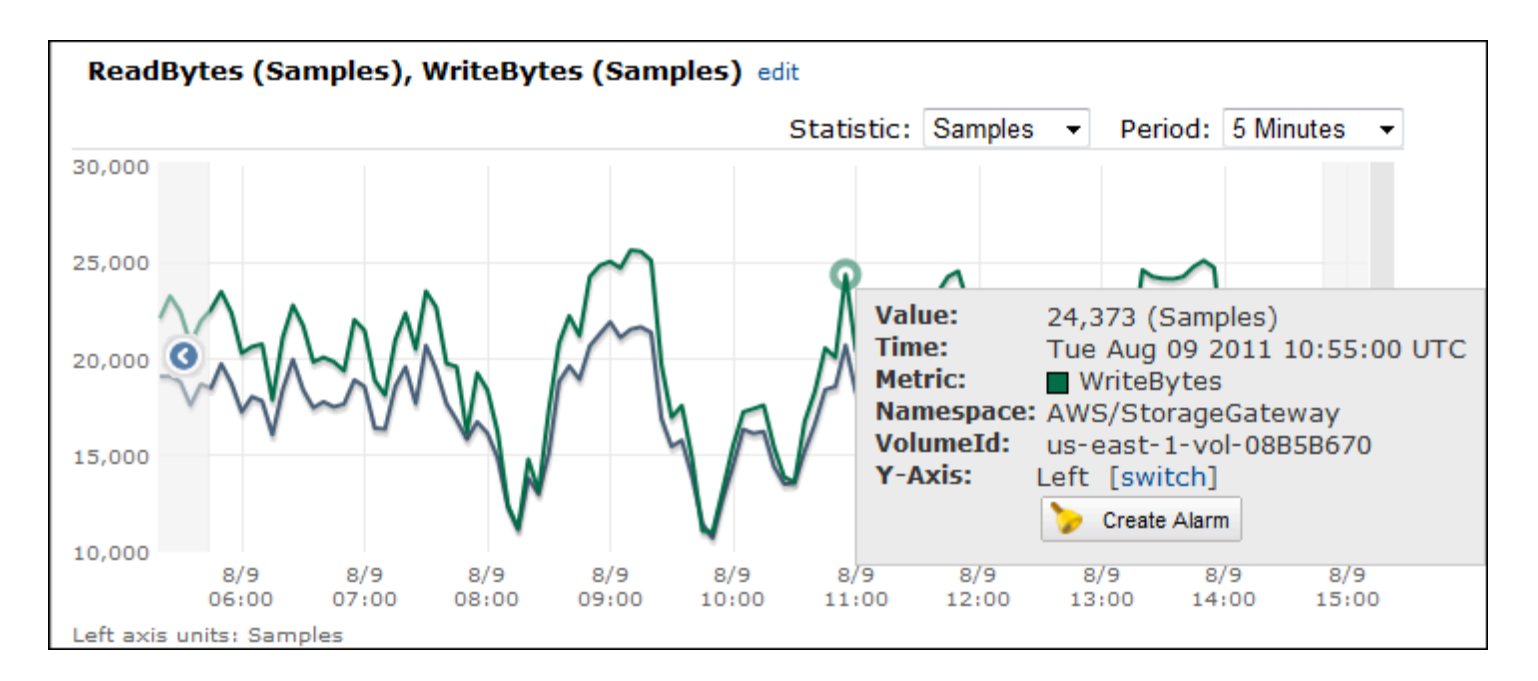

## Misurazione delle prestazioni tra il gateway e AWS

La velocità di trasmissione effettiva dei dati, la latenza dei dati e le operazioni al secondo sono tre misure che puoi usare per determinare le prestazioni dello storage dell'applicazione che usa Storage Gateway. Questi tre valori possono essere misurati tramite i parametri Storage Gateway forniti quando usi la statistica di aggregazione corretta. La tabella seguente contiene un riepilogo dei parametri e della statistica corrispondente da usare per misurare velocità di trasmissione effettiva, latenza e operazioni di input/output al secondo (IOPS) tra il gateway e AWS.

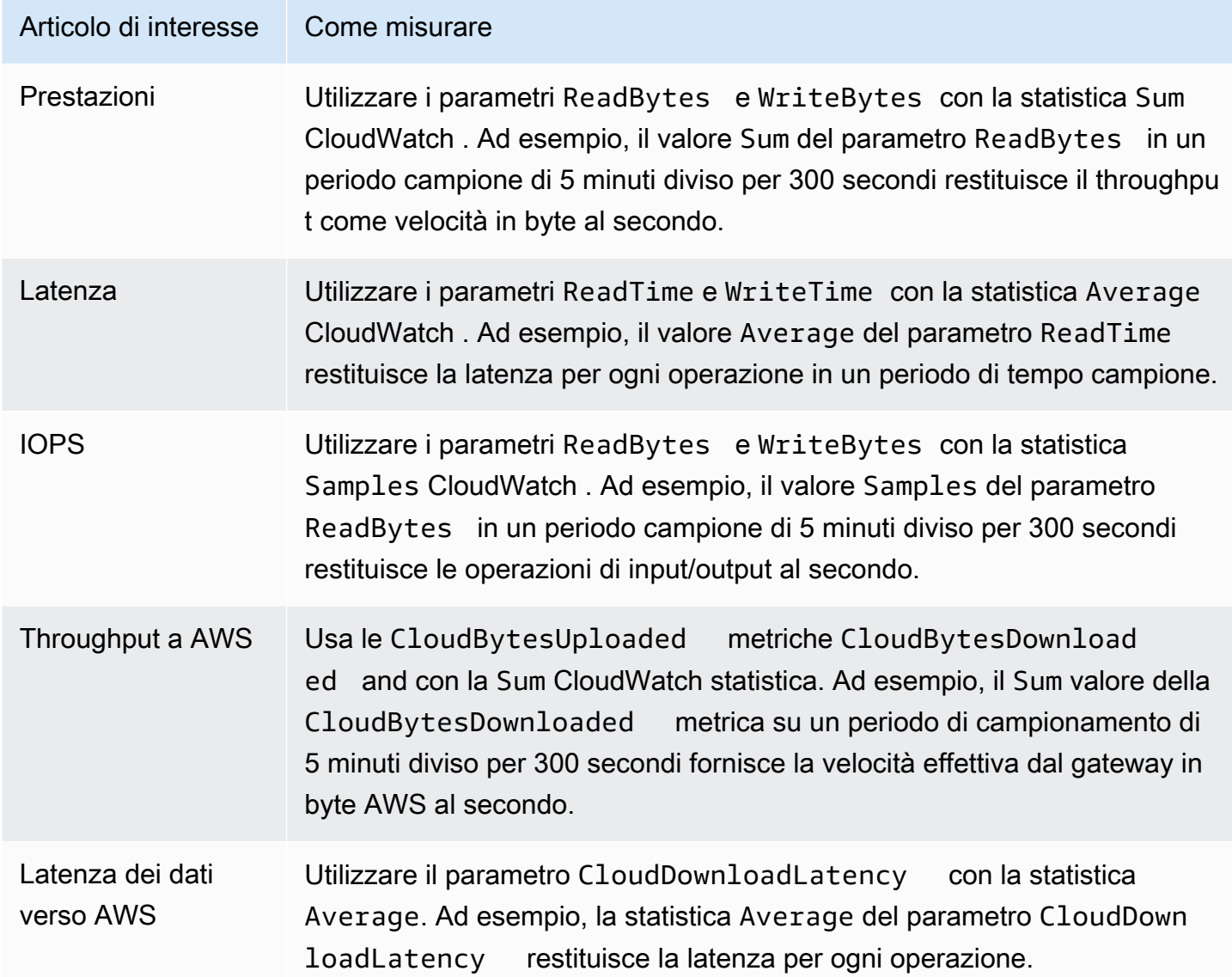

Per misurare la velocità di caricamento dei dati da un gateway a AWS

1. Apri la CloudWatch console all'indirizzo [https://console.aws.amazon.com/cloudwatch/.](https://console.aws.amazon.com/cloudwatch/)

- 2. Scegliere Metrics (Parametri), scegliere la scheda All metrics (Tutti i parametri) e quindi Storage Gateway.
- 3. Scegliere la dimensione Gateway metrics (Parametri gateway) e individuare il volume che si vuole usare.
- 4. Scegliere il parametro CloudBytesUploaded.
- 5. Scegliere un valore per Time Range (Intervallo di tempo).
- 6. Scegliere la statistica Sum.
- 7. Per Period (Periodo), scegliere un valore maggiore o uguale a 5 minuti.
- 8. Nel set di punti dati in ordine cronologico risultante, dividere ogni punto dati per il periodo (in secondi) per ottenere la velocità di trasmissione effettiva in corrispondenza del periodo campione.

L'immagine seguente mostra il parametro CloudBytesUploaded per un volume del gateway con la statistica Sum. Nell'immagine il cursore su un punto dati visualizza le informazioni sul punto dati, tra cui il valore e i byte caricati. Dividere questo valore per il valore di Period (Periodo) (5 minuti) per ottenere la velocità di trasmissione effettiva in corrispondenza del punto campione. Per quanto riguarda il punto evidenziato, la velocità effettiva dal gateway a AWS è di 555.544.576 byte divisi per 300 secondi, ovvero 1,7 megabyte al secondo.

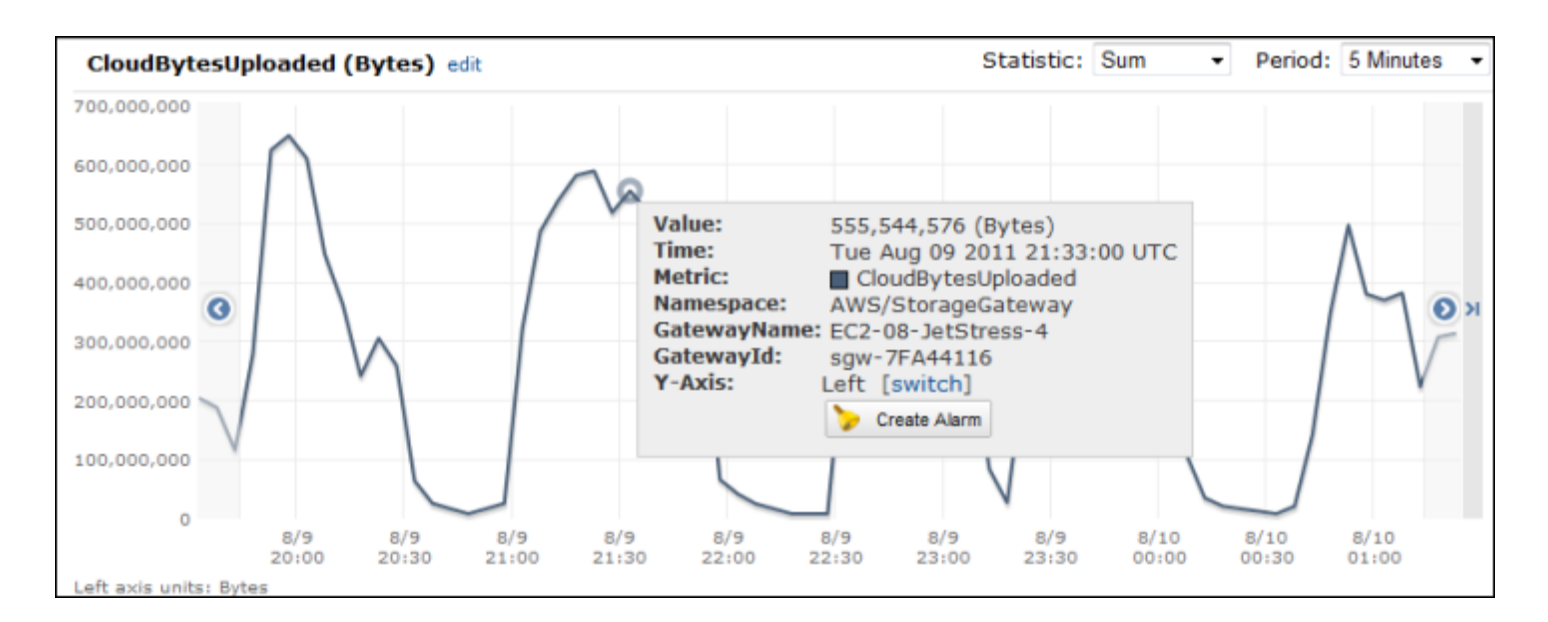

Per misurare la latenza per ogni operazione di un gateway

1. [Apri](https://console.aws.amazon.com/cloudwatch/) la console all'indirizzo https://console.aws.amazon.com/cloudwatch/. CloudWatch

- 2. Scegliere Metrics (Parametri), scegliere la scheda All metrics (Tutti i parametri) e quindi Storage Gateway.
- 3. Scegliere la dimensione Gateway metrics (Parametri gateway) e individuare il volume che si vuole usare.
- 4. Scegliere i parametri ReadTime e WriteTime.
- 5. Scegliere un valore per Time Range (Intervallo di tempo).
- 6. Scegliere la statistica Average.
- 7. Per Period (Periodo), selezionare un valore di 5 minuti corrispondente a un tempo di reporting predefinito.
- 8. Nei set di punti dati in ordine cronologico risultanti, uno per ReadTime e uno per WriteTime, aggiungere i punti dati nello stesso campione di tempo per ottenere la latenza totale in millisecondi.

Per misurare la latenza dei dati da un gateway a AWS

- 1. Apri la CloudWatch console all'indirizzo [https://console.aws.amazon.com/cloudwatch/.](https://console.aws.amazon.com/cloudwatch/)
- 2. Scegliere Metrics (Parametri), scegliere la scheda All metrics (Tutti i parametri) e quindi Storage Gateway.
- 3. Scegliere la dimensione Gateway metrics (Parametri gateway) e individuare il volume che si vuole usare.
- 4. Scegliere il parametro CloudDownloadLatency.
- 5. Scegliere un valore per Time Range (Intervallo di tempo).
- 6. Scegliere la statistica Average.
- 7. Per Period (Periodo), selezionare un valore di 5 minuti corrispondente a un tempo di reporting predefinito.

Il set di punti dati in ordine cronologico risultante contiene la latenza in millisecondi.

Per impostare un allarme di soglia superiore per il throughput di un gateway su AWS

- 1. Apri la CloudWatch console all'indirizzo [https://console.aws.amazon.com/cloudwatch/.](https://console.aws.amazon.com/cloudwatch/)
- 2. Scegliere Alarms (Allarmi).
- 3. Scegliere Create Alarm (Crea allarme) per avviare la procedura guidata di creazione allarme.
- 4. Scegliere la dimensione Storage Gateway e cercare il gateway da utilizzare.
- 5. Scegliere il parametro CloudBytesUploaded.
- 6. Per definire l'allarme, definire lo stato di allarme quando il parametro CloudBytesUploaded è maggiore o uguale a un valore specificato per un determinato periodo di tempo. Ad esempio, è possibile definire uno stato di allarme quando il parametro CloudBytesUploaded è maggiore di 10 MB per 60 minuti.
- 7. Configurare le operazioni da eseguire per lo stato di allarme. Ad esempio, è possibile scegliere di ricevere una notifica tramite e-mail.
- 8. Scegli Crea allarme.

Per impostare un allarme di soglia superiore per la lettura dei dati da AWS

- 1. Apri la CloudWatch console all'[indirizzo https://console.aws.amazon.com/cloudwatch/.](https://console.aws.amazon.com/cloudwatch/)
- 2. Scegliere Create Alarm (Crea allarme) per avviare la procedura guidata di creazione allarme.
- 3. Scegli la dimensione StorageGateway: Gateway Metrics e trova il gateway con cui desideri lavorare.
- 4. Scegliere il parametro CloudDownloadLatency.
- 5. Definire l'allarme definendo lo stato di allarme quando il parametro CloudDownloadLatency è maggiore o uguale a un valore specificato per un determinato periodo di tempo. Ad esempio, è possibile definire uno stato di allarme quando il parametro CloudDownloadLatency è maggiore di 60.000 millisecondi per più di 2 ore.
- 6. Configurare le operazioni da eseguire per lo stato di allarme. Ad esempio, è possibile scegliere di ricevere una notifica tramite e-mail.
- 7. Scegli Crea allarme.

### Informazioni sui parametri dei volumi

Di seguito vengono fornite informazioni sui parametri Storage Gateway relativi a un volume di un gateway. Ogni volume di un gateway è associato a un set di parametri.

Alcuni parametri specifici dei volumi hanno lo stesso nome di certi parametri specifici dei gateway. Questi parametri rappresentano lo stesso tipo di misure, ma vengono definiti per il volume invece che per il gateway. Prima di iniziare, specifica se vuoi utilizzare un parametro di gateway o di volumi. In particolare, quando si utilizzano i parametri di volume, specifica l'ID per il volume di storage di cui vuoi visualizzare i parametri. Per ulteriori informazioni, consulta [Utilizzo di Amazon CloudWatch](#page-144-0)  [Metrics.](#page-144-0)

### **a** Note

Alcuni parametri restituiscono punti dati solo quando sono stati generati nuovi dati durante il periodo di monitoraggio più recente.

La tabella seguente descrive i parametri Storage Gateway che puoi usare per ottenere informazioni sui volumi di archiviazione.

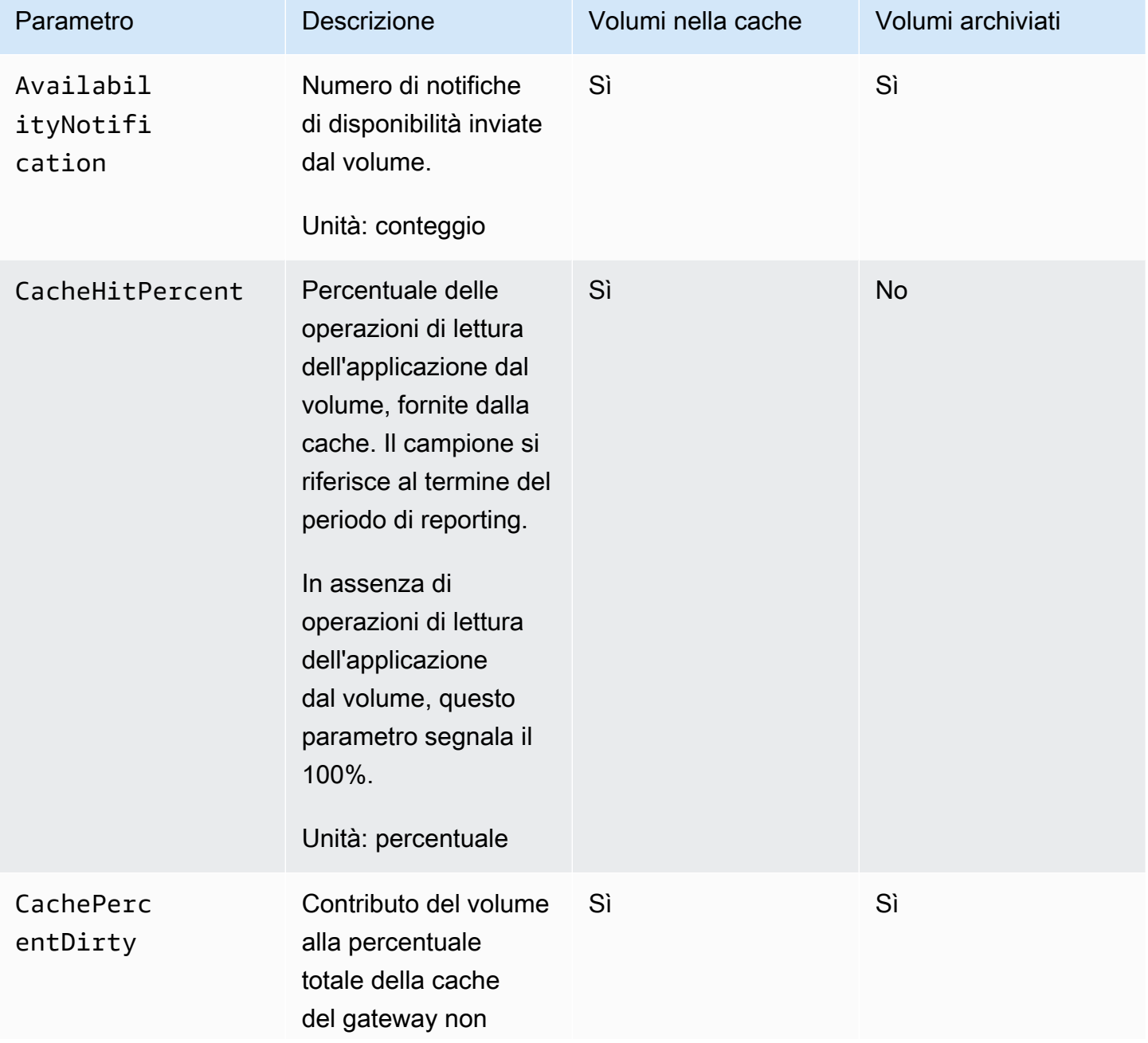

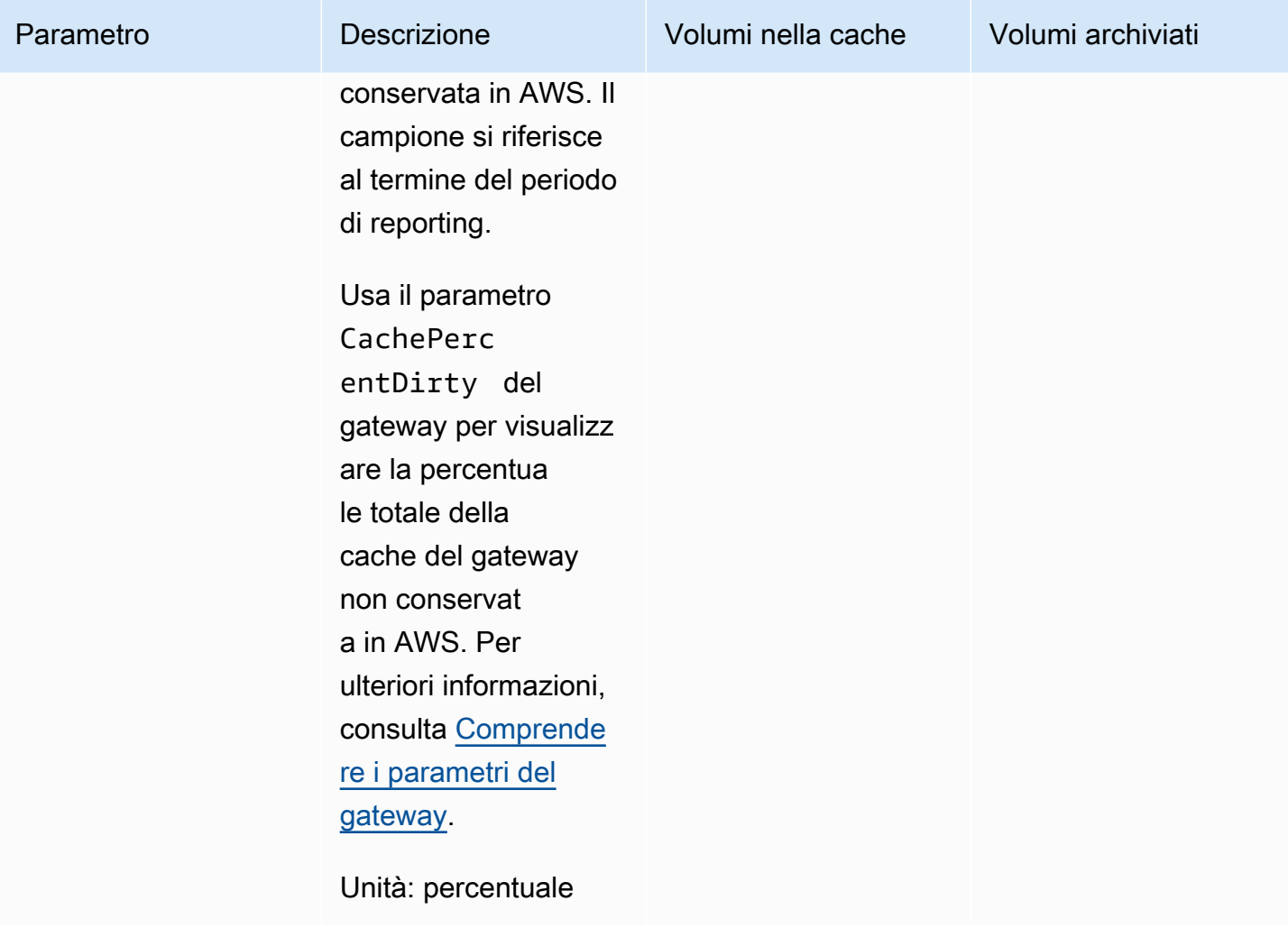

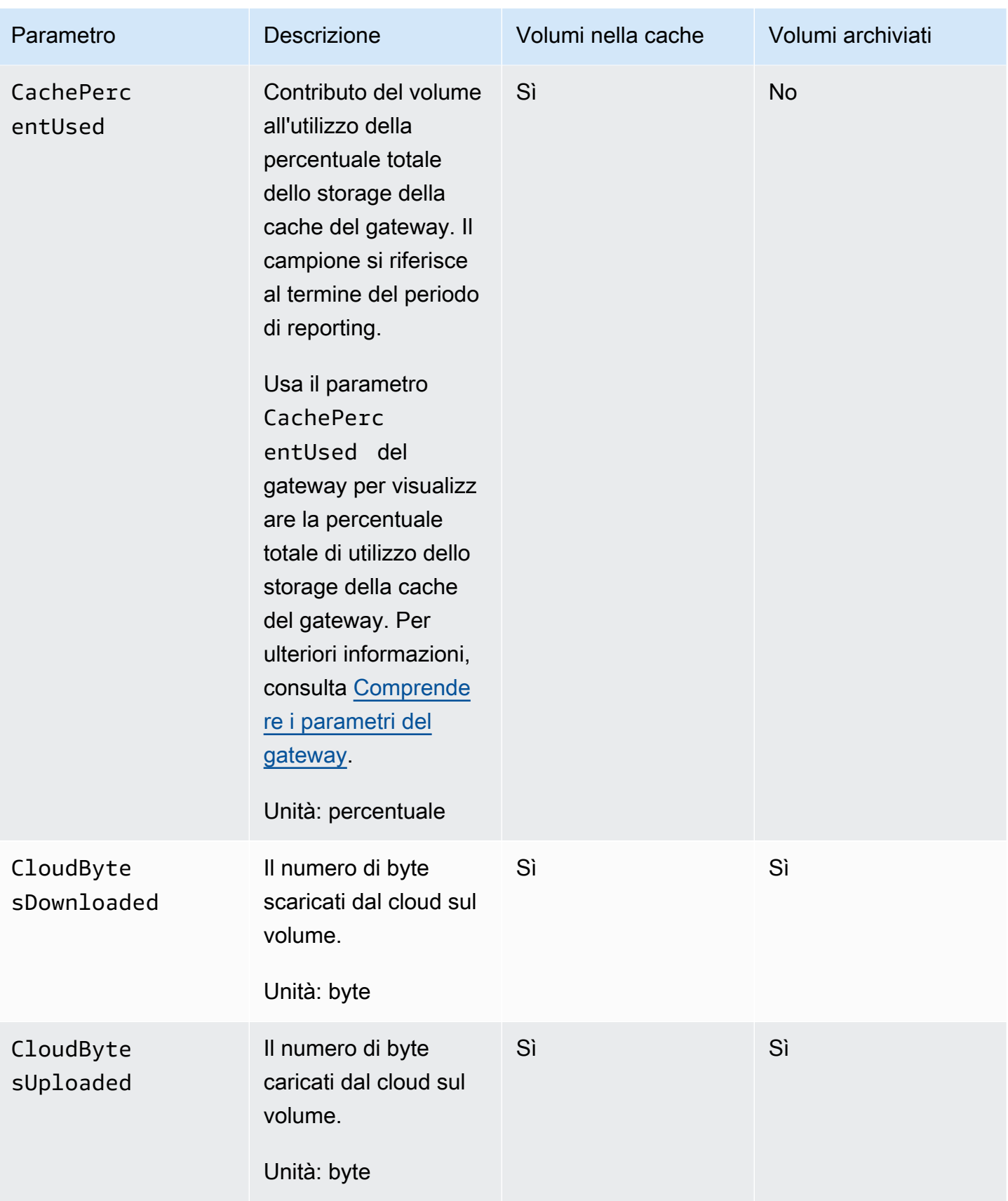

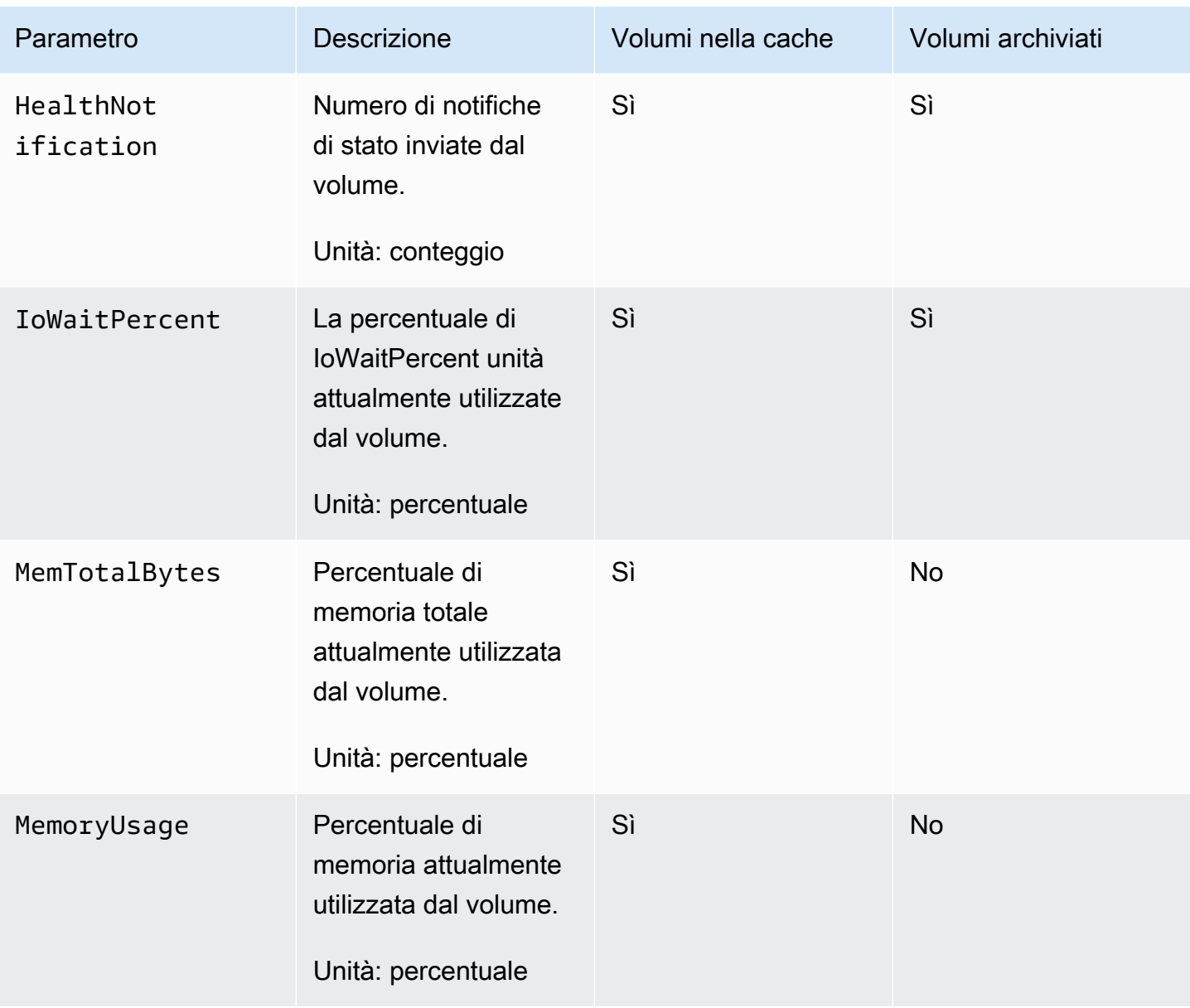

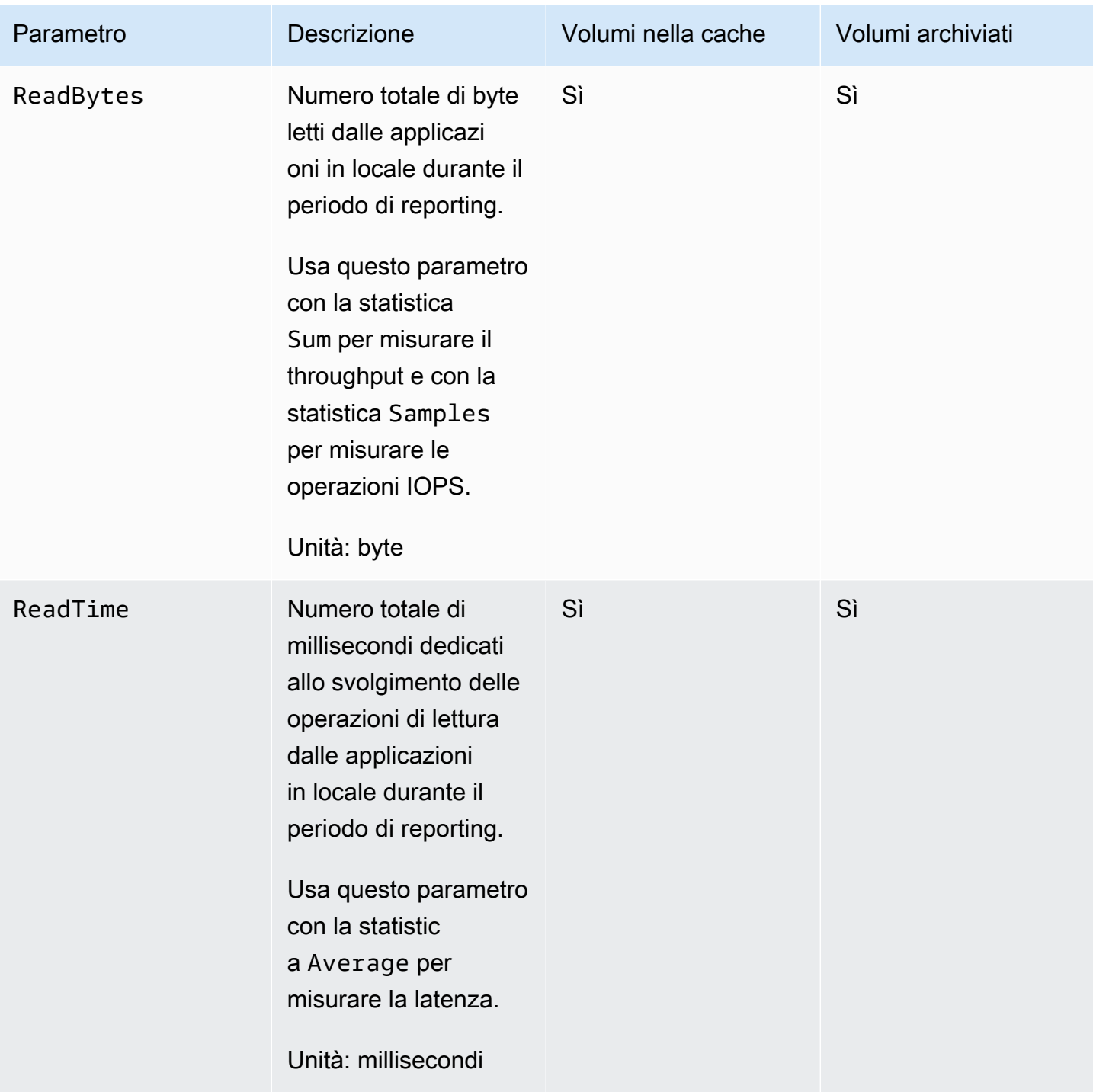

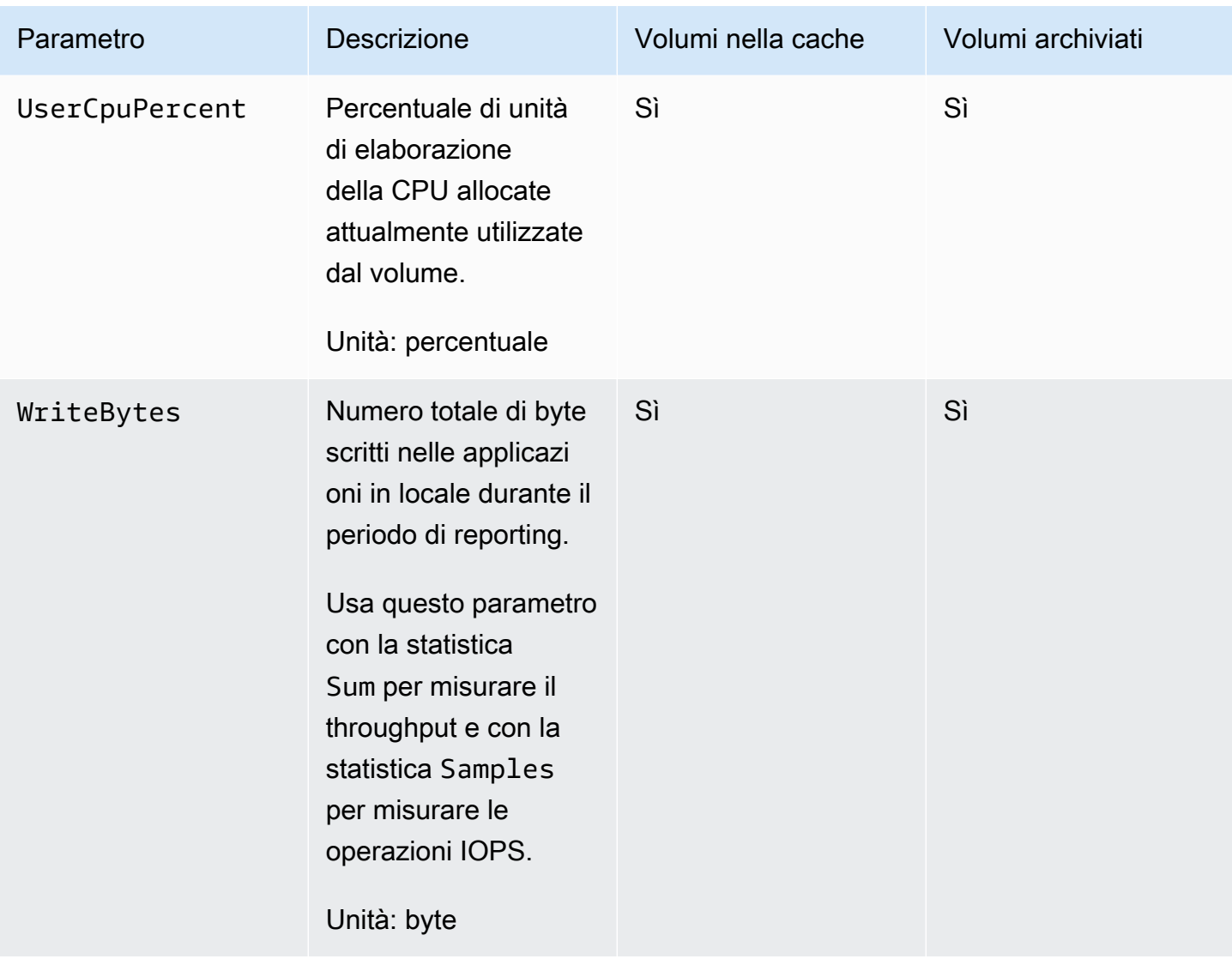

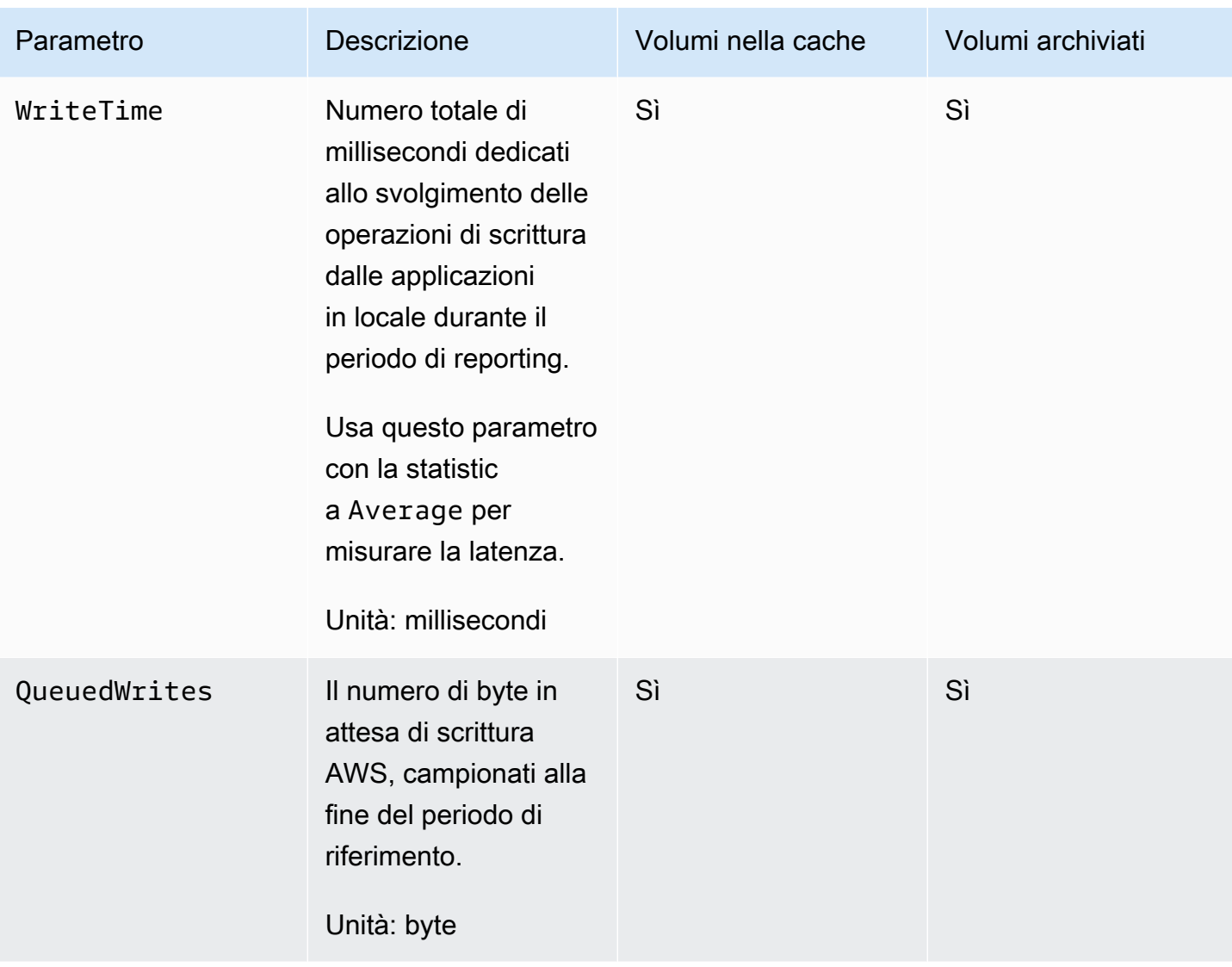

# Gestione del gateway

La gestione del gateway include attività quali la configurazione dello storage della cache e il caricamento dello spazio di buffer ed eseguendo manutenzione generale per le prestazioni del gateway. Queste attività sono comuni a tutti i tipi di gateway. Se non è stato creato un gateway, consulta [Creazione del gateway](#page-54-0).

Argomenti

- [Spegnimento della macchina virtuale gateway](#page-160-0)
- [Gestione dei dischi locali per Storage Gateway](#page-162-0)
- [Gestione della larghezza di banda per il gateway di volumi](#page-167-0)
- [Gestione degli aggiornamenti del gateway tramite la console AWS Storage Gateway](#page-176-0)
- [Esecuzione delle operazioni di manutenzione sulla console locale](#page-178-0)
- [Eliminazione del gateway tramite la console AWS Storage Gateway e rimozione delle risorse](#page-212-0)  [associate](#page-212-0)

## <span id="page-160-0"></span>Spegnimento della macchina virtuale gateway

Potrebbe essere necessario arrestare o riavviare la macchina virtuale per la manutenzione, ad esempio durante l'applicazione di una patch al tuo hypervisor. Prima di spegnere la macchina virtuale, è necessario arrestare il gateway. Per il gateway di file, è sufficiente spegnere la macchina virtuale. Sebbene questa sezione sia incentrata sull'avvio e sull'arresto del gateway utilizzando la console di gestione Storage Gateway, è possibile arrestare il gateway anche utilizzando la console locale della macchina virtuale o l'API di Storage Gateway. Quando accendi la macchina virtuale, ricorda di riavviare il gateway.

### **A** Important

Se arresti e avvii un gateway Amazon EC2 che utilizza l'archiviazione temporanea, il gateway sarà definitivamente offline. Questo accade perché il disco di storage fisico viene sostituito. Non esiste alcuna soluzione alternativa per questo problema. L'unica soluzione è eliminare il gateway e attivarne uno nuovo su una nuova istanza EC2.

Spegnimento della macchina virtuale gateway Versione API 2013-06-30 151

### **G** Note

Se arresti il gateway mentre il software di backup scrive su un nastro o legge da esso, l'attività di scrittura o lettura potrebbe generare un errore. Prima di arrestare il gateway, è necessario verificare il software di backup e la pianificazione di backup per ogni attività in corso.

- Console locale della machina virtuale del gateway: consulta [Accedere alla console locale](#page-179-0) [utilizzando credenziali predefinite.](#page-179-0)
- API Storage Gateway: vedere [ShutdownGateway](https://docs.aws.amazon.com/storagegateway/latest/APIReference/API_ShutdownGateway.html)

Per il gateway di file, è sufficiente spegnere la macchina virtuale. Non eseguire lo shutdown del gateway.

### Avvio e arresto di un gateway di volumi

Per arrestare un gateway di volumi

- 1. Apri la console Storage Gateway all'indirizzo <https://console.aws.amazon.com/storagegateway/> [home](https://console.aws.amazon.com/storagegateway/).
- 2. Nel riquadro di navigazione scegliere Gateways (Gateway) e quindi selezionare il gateway da arrestare. Lo stato del gateway è Running (In esecuzione).
- 3. Per Actions (Operazioni), selezionare Stop gateway (Arresta gateway) e verificare l'ID del gateway dalla finestra di dialogo, quindi scegliere Stop gateway (Arresta gateway).

Durante l'arresto del gateway, è possibile che venga visualizzato un messaggio che indica lo stato del gateway. Quando il gateway viene arrestato, sulla scheda Details (Dettagli) vengono visualizzati un messaggio e un pulsante Start gateway (Avvia gateway).

Quando si arresta il gateway, le risorse di storage non saranno accessibili fino all'avvio dello storage. Se, al momento dell'arresto, il gateway stava caricando dei dati, il caricamento riprenderà al nuovo avvio del gateway.

#### Per avviare un gateway di volumi

- 1. Apri la console Storage Gateway all'indirizzo <https://console.aws.amazon.com/storagegateway/> [home](https://console.aws.amazon.com/storagegateway/).
- 2. Nel riquadro di navigazione scegliere Gateways (Gateway), quindi selezionare il gateway da avviare. Lo stato del gateway è Shutdown (Arrestato).
- 3. Scegliere Details (Dettagli) quindi scegliere Start gateway (Avvia gateway).

## <span id="page-162-0"></span>Gestione dei dischi locali per Storage Gateway

La macchina virtuale (VM) del gateway usa i dischi locali allocati in locale per il buffering e lo storage. I gateway creati nelle istanze Amazon EC2 usano i volumi Amazon EBS come dischi locali.

### Argomenti

- [Determinazione della quantità di archiviazione su disco locale](#page-162-1)
- [Determinazione delle dimensioni del buffer di caricamento da allocare](#page-164-0)
- [Determinazione delle dimensioni dell'archiviazione della cache da allocare](#page-166-0)
- [Configurazione di un buffer di caricamento e dell'archiviazione della cache](#page-166-1)

### <span id="page-162-1"></span>Determinazione della quantità di archiviazione su disco locale

Il numero e la dimensione dei dischi da allocare per il gateway dipende da te. A seconda della soluzione di storage distribuita (consulta [Pianifica l'implementazione di Storage Gateway\)](#page-16-0), il gateway richiede lo storage aggiuntivo seguente:

- Gateway di volumi:
	- I gateway archiviati richiedono almeno un disco da usare come buffer di caricamento.
	- I gateway nella cache richiedono almeno due dischi. Uno da usare come cache e uno da usare come buffer di caricamento.

La tabella seguente contiene le dimensioni consigliate per lo storage su disco locale per il gateway distribuito. Puoi aggiungere ulteriore spazio di storage locale dopo la configurazione del gateway, se le richieste dei carichi di lavoro aumentano.

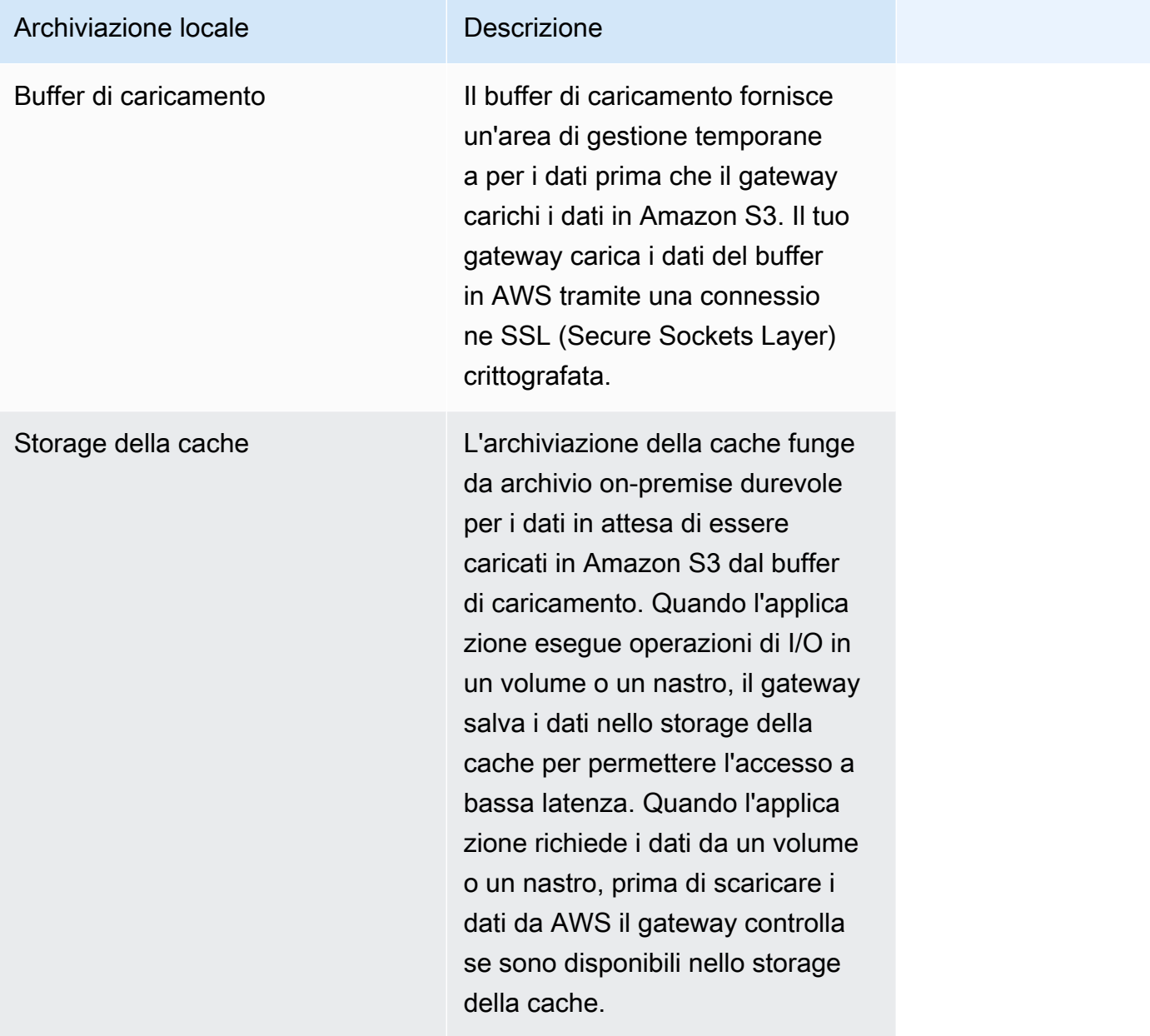

#### **a** Note

Quando effettui il provisioning dei dischi, è consigliabile non effettuare il provisioning di dischi locali per il buffer di caricamento e lo storage della cache se usano la stessa risorsa fisica (lo stesso disco). Le risorse di storage fisiche sottostanti sono rappresentate come datastore in VMware. Quando si distribuisce la macchina virtuale del gateway, si sceglie un datastore in cui archiviare i file VM. Quando effettui il provisioning di un disco locale (ad esempio, per l'uso come storage della cache o buffer di caricamento), puoi scegliere di archiviare il disco virtuale nello stesso datastore della macchina virtuale o in un datastore diverso.

Se hai più di un datastore, è consigliabile scegliere un datastore per lo storage della cache e un altro per il buffer di caricamento. Un datastore supportato da un solo disco fisico sottostante può offrire prestazioni non soddisfacenti in alcune situazioni, quando viene usato sia per lo storage della cache che per il buffer di caricamento. Ciò si verifica anche se il backup è costituito da una configurazione RAID a basse prestazioni, come RAID1.

Dopo la configurazione iniziale e la distribuzione del gateway, è possibile modificare lo storage locale aggiungendo o rimuovendo dischi per un buffer di caricamento. È anche possibile aggiungere dischi per lo storage della cache.

## <span id="page-164-0"></span>Determinazione delle dimensioni del buffer di caricamento da allocare

È possibile determinare le dimensioni del buffer di caricamento da allocare usando una formula. È consigliabile allocare almeno 150 GiB per il buffer di caricamento. Se la formula restituisce un valore inferiore a 150 GiB, alloca 150 GiB al buffer di caricamento. È possibile configurare fino a 2 TiB di capacità del buffer di caricamento per ogni gateway.

### **a** Note

Per i gateway di volumi, quando il buffer di caricamento raggiunge la capacità, il volume passa allo stato TRANSITO. In questo stato, i nuovi dati scritti dall'applicazione vengono conservati localmente ma non vengono caricati AWS immediatamente. Non è quindi possibile acquisire nuovi snapshot. Quando si libera capacità del buffer di caricamento, il volume passa allo stato BOOTSTRAPPING (PROCESSO DI BOOTSTRAP). In questo stato, tutti i nuovi dati che sono stati resi persistenti localmente vengono caricati su. AWS Infine, il volume torna allo stato ATTIVO. Storage Gateway riprende quindi la normale sincronizzazione dei dati archiviati localmente con la copia archiviata in AWS ed è possibile iniziare a scattare nuove istantanee. Per ulteriori informazioni sullo stato dei volumi, consulta [Informazioni su stati e](#page-107-0) [transizioni dei volumi](#page-107-0).

Per stimare la quantità di buffer di caricamento da allocare, determina la velocità prevista dei dati in ingresso e in uscita e inserisci i valori nella formula seguente.

### Velocità dei dati in ingresso

Questa velocità si riferisce al throughput dell'applicazione e indica la velocità con cui le applicazioni locali scrivono i dati nel gateway in un determinato periodo di tempo.

#### Velocità dei dati in uscita

Questa velocità di riferisce al throughput di rete ed è la velocità con cui il gateway è in grado di caricare i dati in AWS. Questa velocità dipende dalla velocità di rete, dall'utilizzo e dall'attivazione del throttling della larghezza di banda. Questa velocità deve essere regolata in base alla compressione. Durante il caricamento dei dati su AWS, il gateway applica la compressione dei dati laddove possibile. Se, ad esempio, i dati dell'applicazione sono di solo testo, si può ottenere un rapporto di compressione effettivo di circa 2:1. Se tuttavia vengono scritti video, il gateway potrebbe non essere in grado di ottenere la compressione dei dati e potrebbe essere necessario un buffer di caricamento maggiore per il gateway.

Si consiglia di allocare almeno 150 GiB di spazio buffer di caricamento se si verifica una delle seguenti condizioni:

- La tariffa in entrata è superiore alla tariffa in uscita.
- La formula restituisce un valore inferiore a 150 GiB.

Upload Application Network<br>Throughput – Throughput  $X$  Compression  $X$  of writes  $X$ <br>(MB/s) to AWS (MB/s) Factor (s) Application Buffer  $(MB/s)$ (MB)

Ad esempio, supponiamo che le applicazioni aziendali scrivano dati di testo nel gateway a una velocità di 40 MB al secondo per 12 ore al giorno e il throughput di rete sia pari a 12 MB al secondo. Considerando un fattore di compressione di 2:1 per i dati di testo, sarebbe necessario allocare circa 690 GiB di spazio del buffer di caricamento.

### Example

$$
((40 \text{ MB/sec}) - (12 \text{ MB/sec} * 2)) * (12 \text{ hours} * 3600 \text{ seconds/hour}) = 691200 \text{ megabytes}
$$

Inizialmente puoi usare questa approssimazione per determinare le dimensioni del disco da allocare al gateway come spazio del buffer di caricamento. Per aggiungere altro spazio del buffer di caricamento, puoi usare la console Storage Gateway. Inoltre, puoi utilizzare i parametri CloudWatch operativi di Amazon per monitorare l'utilizzo del buffer di caricamento e determinare requisiti di storage aggiuntivi. Per informazioni sui parametri e sull'impostazione di allarmi, consulta [Monitoraggio](#page-133-0)  [del buffer di caricamento](#page-133-0).

Dimensionamento del buffer di caricamento Versione API 2013-06-30 156

## <span id="page-166-0"></span>Determinazione delle dimensioni dell'archiviazione della cache da allocare

Il gateway usa lo storage della cache per fornire accesso a bassa latenza ai dati usati di recente. L'archiviazione della cache funge da archivio on-premise durevole per i dati in attesa di essere caricati in Amazon S3 dal buffer di caricamento. In genere, le dimensioni dello storage della cache devono corrispondere a quelle del buffer di caricamento moltiplicate per 1,1. Per ulteriori informazioni su come stimare le dimensioni dello storage della cache, consulta [Determinazione delle dimensioni](#page-164-0) [del buffer di caricamento da allocare](#page-164-0).

Inizialmente, puoi usare questa approssimazione per effettuare il provisioning dei dischi per lo storage della cache. Puoi quindi utilizzare i parametri CloudWatch operativi di Amazon per monitorare l'utilizzo dello storage della cache e fornire più spazio di archiviazione in base alle esigenze utilizzando la console. Per informazioni sull'uso dei parametri e sull'impostazione di allarmi, consulta [Monitoraggio dello storage della cache](#page-136-0).

### <span id="page-166-1"></span>Configurazione di un buffer di caricamento e dell'archiviazione della cache

Quando i requisiti della tua applicazione cambiano, puoi aumentare la capacità del buffer di caricamento o dello storage della cache. È possibile aggiungere capacità di archiviazione al gateway senza interrompere la funzionalità o causare tempi di inattività. Quando aggiungi ulteriore spazio di archiviazione, esegui l'operazione con la macchina virtuale del gateway attivata.

### **A** Important

Quando aggiungi la cache o il buffer di caricamento a un gateway esistente, devi creare nuovi dischi nell'hypervisor del gateway host o nell'istanza Amazon EC2. Non rimuovere o modificare le dimensioni dei dischi esistenti che sono già stati allocati come cache o buffer di caricamento.

Per configurare un buffer di caricamento o l'archiviazione della cache per il gateway

1. Effettua il provisioning di uno o più nuovi dischi sull'hypervisor dell'host del gateway o sull'istanza Amazon EC2. Per informazioni su come effettuare il provisioning di un disco in un hypervisor, consulta la documentazione dell'hypervisor. Per informazioni sul provisioning dei volumi Amazon EBS per un'istanza Amazon EC2, consulta [Volumi Amazon EBS](https://docs.aws.amazon.com/AWSEC2/latest/UserGuide/ebs-volumes.html) nella Guida per l'utente di Amazon Elastic Compute Cloud per le istanze Linux. Nei passaggi seguenti, configurerai questo disco come buffer di caricamento o archiviazione cache.

- 2. Apri la console Storage Gateway all'indirizzo <https://console.aws.amazon.com/storagegateway/> [home](https://console.aws.amazon.com/storagegateway/).
- 3. Nel riquadro di navigazione, scegliere Gateways.
- 4. Nell'elenco, cerca e seleziona il tuo gateway.
- 5. Dal menu Operazioni scegli Configura evento test.
- 6. Nella sezione Configura l'archiviazione, identifica i dischi di cui hai effettuato il provisioning. Se i dischi non sono visualizzati, scegli l'icona di aggiornamento per aggiornare l'elenco. Per ogni disco, scegli BUFFER DI CARICAMENTO o ARCHIVIAZIONE CACHE dal menu a discesa Alloca a.

### **a** Note

BUFFER DI CARICAMENTO è l'unica opzione disponibile per l'allocazione dei dischi sui gateway di volumi archiviati.

7. Per salvare le impostazioni di configurazione, seleziona Salva.

## <span id="page-167-0"></span>Gestione della larghezza di banda per il gateway di volumi

Puoi limitare (o limitare) la velocità effettiva di upload dal gateway verso AWS o la velocità effettiva di download dal AWS gateway. L'uso del throttling della larghezza di banda permette di controllare la quantità di larghezza di banda di rete usata dal gateway. Per impostazione predefinita, un gateway attivato non ha limiti di velocità di caricamento o download.

È possibile specificare il limite di velocità utilizzando o a livello di codice utilizzando l' AWS Management Console API Storage Gateway (vedere [UpdateBandwidthRateLimit\)](https://docs.aws.amazon.com/storagegateway/latest/APIReference/API_UpdateBandwidthRateLimit.html) o un AWS Software Development Kit (SDK). Se si esegue la limitazione della larghezza di banda a livello di programmazione, è possibile modificare i limiti automaticamente durante il giorno, ad esempio pianificando attività per la modifica della larghezza di banda.

È inoltre possibile definire una limitazione della larghezza di banda basata su una pianificazione per il gateway. È possibile pianificare la limitazione della larghezza di banda definendo uno o più intervalli. bandwidth-rate-limit Per ulteriori informazioni, consulta [Limitazione della larghezza di banda basata](#page-169-0) [sulla pianificazione tramite la console Storage Gateway.](#page-169-0)

La configurazione di un'unica impostazione per la limitazione della larghezza di banda è l'equivalente funzionale della definizione di una pianificazione con un unico bandwidth-rate-limit intervallo impostato per Tutti i giorni, con un'ora di inizio e un'ora di fine di. **00:00** 23:59

### **a** Note

Le informazioni contenute in questa sezione sono specifiche per i gateway di nastri virtuali e di volumi. Per gestire la larghezza di banda per un gateway di file Amazon S3, consulta [Gestione della larghezza di banda per il gateway di file Amazon S3](https://docs.aws.amazon.com/filegateway/latest/files3/MaintenanceUpdateBandwidth-common.html). I limiti di velocità di larghezza di banda non sono attualmente supportati per il gateway di file Amazon FSx.

### Argomenti

- [Per modificare la limitazione della larghezza di banda usando la console Storage Gateway](#page-168-0)
- [Limitazione della larghezza di banda basata sulla pianificazione tramite la console Storage](#page-169-0) **[Gateway](#page-169-0)**
- [Aggiornamento dei limiti di velocità di larghezza di banda del gateway utilizzando il AWS SDK for](#page-171-0)  [Java](#page-171-0)
- [Aggiornamento dei limiti di velocità di larghezza di banda del gateway utilizzando il AWS SDK](#page-173-0)  [for .NET](#page-173-0)
- [Aggiornamento dei limiti di velocità di larghezza di banda del gateway utilizzando il AWS Tools for](#page-175-0)  [Windows PowerShell](#page-175-0)

# <span id="page-168-0"></span>Per modificare la limitazione della larghezza di banda usando la console Storage Gateway

La procedura seguente illustra come modificare la limitazione della larghezza di banda di un gateway usando la console Storage Gateway.

Per modificare il throttling della larghezza di banda di un gateway usando la console

- 1. Apri la console Storage Gateway all'indirizzo <https://console.aws.amazon.com/storagegateway/> [home](https://console.aws.amazon.com/storagegateway/).
- 2. Nel riquadro di navigazione di sinistra, scegliere Gateway e quindi scegliere il gateway da gestire.
- 3. Per Operazioni, scegliere Modifica limite di larghezza di banda.

4. Nella finestra di dialogo Modifica limiti velocità digitare nuovi valori per i limiti e quindi scegliere Salva. Le modifiche verranno visualizzate nella scheda Details (Dettagli) del gateway.

## <span id="page-169-0"></span>Limitazione della larghezza di banda basata sulla pianificazione tramite la console Storage Gateway

La procedura seguente illustra come pianificare modifiche nella limitazione della larghezza di banda di un gateway usando la console Storage Gateway.

Per aggiungere o modificare una pianificazione per la limitazione della larghezza di banda del gateway

- 1. Apri la console Storage Gateway all'indirizzo <https://console.aws.amazon.com/storagegateway/> [home](https://console.aws.amazon.com/storagegateway/).
- 2. Nel riquadro di navigazione di sinistra, scegliere Gateway e quindi scegliere il gateway da gestire.
- 3. Per Operazioni, scegliere Modifica pianificazione del limite di velocità di larghezza di banda.

La bandwidth-rate-limit pianificazione del gateway viene visualizzata nella finestra di dialogo Modifica pianificazione del limite di velocità di larghezza di banda. Per impostazione predefinita, una nuova bandwidth-rate-limit pianificazione del gateway è vuota.

- 4. Nella finestra di dialogo Modifica pianificazione del limite di velocità di larghezza di banda, scegli Aggiungi nuovo elemento per aggiungere un nuovo bandwidth-rate-limit intervallo. Inserisci le seguenti informazioni per ogni bandwidth-rate-limit intervallo:
	- Giorni della settimana: puoi creare l' bandwidth-rate-limit intervallo per i giorni feriali (dal lunedì al venerdì), per i fine settimana (sabato e domenica), per tutti i giorni della settimana o per uno o più giorni specifici della settimana.
	- Ora di inizio: immettere l'ora di inizio dell'intervallo di larghezza di banda nel fuso orario locale del gateway, utilizzando il formato HH:MM.

### **a** Note

L' bandwidth-rate-limit intervallo inizia all'inizio del minuto specificato qui.

• Ora di fine: immettere l'ora di fine dell' bandwidth-rate-limit intervallo nel fuso orario locale del gateway, utilizzando il formato HH:MM.

### **A** Important

L' bandwidth-rate-limit intervallo termina alla fine del minuto specificato qui. Per pianificare un intervallo che termini alla fine di un'ora, immettere. **59** Per programmare intervalli continui consecutivi, con transizione all'inizio dell'ora, senza interruzioni tra gli intervalli, inserite **59** il minuto finale del primo intervallo. Immettete **00** il minuto di inizio dell'intervallo successivo.

- Velocità di download: inserisci il limite di velocità di download, in kilobit al secondo (Kbps), oppure seleziona Nessun limite per disattivare la limitazione della larghezza di banda per il download. Il valore minimo per la velocità di download è 100 Kbps.
- Velocità di caricamento: inserisci il limite di velocità di caricamento, in Kbps, o seleziona Nessun limite per disattivare la limitazione della larghezza di banda per il caricamento. Il valore minimo per la velocità di caricamento è 50 Kbps.

Per modificare bandwidth-rate-limit gli intervalli, è possibile inserire valori modificati per i parametri degli intervalli.

Per rimuovere gli bandwidth-rate-limit intervalli, puoi scegliere Rimuovi a destra dell'intervallo da eliminare.

Dopo aver completato le modifiche, scegli Salva.

5. Continua ad aggiungere bandwidth-rate-limit intervalli scegliendo Aggiungi nuovo elemento e inserendo il giorno, l'ora di inizio e di fine e i limiti di velocità di download e upload.

### **A** Important

andwidth-rate-limit Gli intervalli B non possono sovrapporsi. L'ora di inizio di un intervallo deve essere successiva all'ora di fine di un intervallo precedente, e precedente all'ora di inizio di un intervallo successivo.

6. Dopo aver inserito tutti gli bandwidth-rate-limit intervalli, scegli Salva modifiche per salvare la pianificazione. bandwidth-rate-limit

Quando la bandwidth-rate-limit pianificazione viene aggiornata correttamente, puoi visualizzare i limiti correnti di velocità di download e upload nel pannello Dettagli del gateway.

# <span id="page-171-0"></span>Aggiornamento dei limiti di velocità di larghezza di banda del gateway utilizzando il AWS SDK for Java

Se aggiorni i limiti di velocità della larghezza di banda a livello di programmazione, puoi modificare i limiti automaticamente per un periodo di tempo, ad esempio usando attività pianificate. L'esempio seguente illustra come aggiornare i limiti di velocità della larghezza di banda di un gateway usando AWS SDK for Java. Per usare il codice di esempio, devi avere familiarità con l'esecuzione di un'applicazione di console Java. Per ulteriori informazioni, consulta [Nozioni di base](https://docs.aws.amazon.com/sdk-for-java/latest/developer-guide/java-dg-setup.html) nella Guida per gli sviluppatori di AWS SDK for Java .

Example : Aggiornamento dei limiti di velocità di larghezza di banda del gateway mediante AWS SDK for Java

L'esempio di codice Java seguente aggiorna i limiti di velocità della larghezza di banda di un gateway. Per utilizzare questo codice di esempio, è necessario fornire l'endpoint del servizio, il nome della risorsa Amazon (ARN) del gateway e i limiti di download e caricamento. Per un elenco degli endpoint di AWS servizio che è possibile utilizzare con Storage Gateway, vedere [AWS Storage](https://docs.aws.amazon.com/general/latest/gr/sg.html)  [Gateway Endpoints and Quotas nel.](https://docs.aws.amazon.com/general/latest/gr/sg.html) Riferimenti generali di AWS

```
import java.io.IOException;
import com.amazonaws.AmazonClientException;
import com.amazonaws.auth.PropertiesCredentials;
import com.amazonaws.services.storagegateway.AWSStorageGatewayClient;
import com.amazonaws.services.storagegateway.model.UpdateBandwidthRateLimitRequest;
import com.amazonaws.services.storagegateway.model.UpdateBandwidthRateLimitResult;
public class UpdateBandwidthExample { 
     public static AWSStorageGatewayClient sgClient; 
     // The gatewayARN 
     public static String gatewayARN = "*** provide gateway ARN ***"; 
    // The endpoint 
     static String serviceURL = "https://storagegateway.us-east-1.amazonaws.com"; 
    // Rates 
     static long uploadRate = 51200; // Bits per second, minimum 51200 
     static long downloadRate = 102400; // Bits per second, minimum 102400
```

```
 public static void main(String[] args) throws IOException { 
         // Create a Storage Gateway client 
         sgClient = new AWSStorageGatewayClient(new PropertiesCredentials( 
  UpdateBandwidthExample.class.getResourceAsStream("AwsCredentials.properties"))); 
         sgClient.setEndpoint(serviceURL); 
         UpdateBandwidth(gatewayARN, uploadRate, downloadRate); 
     } 
     private static void UpdateBandwidth(String gatewayARN2, long uploadRate2, 
             long downloadRate2) { 
         try 
         { 
             UpdateBandwidthRateLimitRequest updateBandwidthRateLimitRequest = 
                  new UpdateBandwidthRateLimitRequest() 
                  .withGatewayARN(gatewayARN) 
                  .withAverageDownloadRateLimitInBitsPerSec(downloadRate) 
                  .withAverageUploadRateLimitInBitsPerSec(uploadRate); 
             UpdateBandwidthRateLimitResult updateBandwidthRateLimitResult = 
  sgClient.updateBandwidthRateLimit(updateBandwidthRateLimitRequest); 
             String returnGatewayARN = updateBandwidthRateLimitResult.getGatewayARN(); 
             System.out.println("Updated the bandwidth rate limits of " + 
  returnGatewayARN); 
             System.out.println("Upload bandwidth limit = " + uploadRate + " bits per 
  second"); 
             System.out.println("Download bandwidth limit = " + downloadRate + " bits 
  per second"); 
 } 
         catch (AmazonClientException ex) 
         { 
             System.err.println("Error updating gateway bandwith.\n" + ex.toString()); 
         } 
     } 
}
```
# <span id="page-173-0"></span>Aggiornamento dei limiti di velocità di larghezza di banda del gateway utilizzando il AWS SDK for .NET

Se aggiorni i limiti di velocità della larghezza di banda a livello di programmazione, puoi modificare i limiti automaticamente per un periodo di tempo, ad esempio usando attività pianificate. L'esempio seguente illustra come aggiornare i limiti di velocità della larghezza di banda di un gateway usando AWS SDK for .NET. Per usare il codice di esempio, devi avere familiarità con l'esecuzione di un'applicazione di console .NET. Per ulteriori informazioni, consulta [Nozioni di base](https://docs.aws.amazon.com/sdk-for-net/latest/developer-guide/net-dg-setup.html) nella Guida per gli sviluppatori di AWS SDK for .NET .

Example : Aggiornamento dei limiti di velocità di larghezza di banda del gateway utilizzando AWS SDK for .NET

L'esempio di codice C# seguente aggiorna i limiti di velocità della larghezza di banda di un gateway. Per utilizzare questo codice di esempio, è necessario fornire l'endpoint del servizio, il nome della risorsa Amazon (ARN) del gateway e i limiti di download e caricamento. Per un elenco degli endpoint di AWS servizio che è possibile utilizzare con Storage Gateway, vedere [AWS Storage Gateway](https://docs.aws.amazon.com/general/latest/gr/sg.html)  [Endpoints and Quotas nel](https://docs.aws.amazon.com/general/latest/gr/sg.html). Riferimenti generali di AWS

```
using System;
using System.Collections.Generic;
using System.Linq;
using System.Text;
using Amazon.StorageGateway;
using Amazon.StorageGateway.Model;
namespace AWSStorageGateway
{ 
     class UpdateBandwidthExample 
     { 
         static AmazonStorageGatewayClient sgClient; 
         static AmazonStorageGatewayConfig sgConfig; 
         // The gatewayARN 
         public static String gatewayARN = "*** provide gateway ARN ***"; 
         // The endpoint 
         static String serviceURL = "https://storagegateway.us-east-1.amazonaws.com"; 
         // Rates 
         static long uploadRate = 51200; // Bits per second, minimum 51200
```

```
static long downloadRate = 102400; // Bits per second, minimum 102400
         public static void Main(string[] args) 
         { 
             // Create a Storage Gateway client 
             sgConfig = new AmazonStorageGatewayConfig(); 
             sgConfig.ServiceURL = serviceURL; 
             sgClient = new AmazonStorageGatewayClient(sgConfig); 
             UpdateBandwidth(gatewayARN, uploadRate, downloadRate); 
             Console.WriteLine("\nTo continue, press Enter."); 
             Console.Read(); 
         } 
         public static void UpdateBandwidth(string gatewayARN, long uploadRate, long 
 downloadRate) 
         { 
             try 
\{\hspace{.1cm} \} UpdateBandwidthRateLimitRequest updateBandwidthRateLimitRequest = 
                     new UpdateBandwidthRateLimitRequest() 
                      .WithGatewayARN(gatewayARN) 
                      .WithAverageDownloadRateLimitInBitsPerSec(downloadRate) 
                      .WithAverageUploadRateLimitInBitsPerSec(uploadRate); 
                 UpdateBandwidthRateLimitResponse updateBandwidthRateLimitResponse = 
 sgClient.UpdateBandwidthRateLimit(updateBandwidthRateLimitRequest); 
                 String returnGatewayARN = 
 updateBandwidthRateLimitResponse.UpdateBandwidthRateLimitResult.GatewayARN; 
                 Console.WriteLine("Updated the bandwidth rate limits of " + 
 returnGatewayARN); 
                 Console.WriteLine("Upload bandwidth limit = " + uploadRate + " bits per 
 second"); 
                 Console.WriteLine("Download bandwidth limit = " + downloadRate + " bits 
 per second"); 
 } 
             catch (AmazonStorageGatewayException ex) 
\{\hspace{.1cm} \} Console.WriteLine("Error updating gateway bandwith.\n" + 
 ex.ToString()); 
 } 
         } 
     }
```
}

## <span id="page-175-0"></span>Aggiornamento dei limiti di velocità di larghezza di banda del gateway utilizzando il AWS Tools for Windows PowerShell

Se aggiorni i limiti di velocità della larghezza di banda a livello di programmazione, puoi modificare i limiti automaticamente per un periodo di tempo, ad esempio usando attività pianificate. L'esempio seguente illustra come aggiornare i limiti di velocità della larghezza di banda di un gateway usando AWS Tools for Windows PowerShell. Per utilizzare il codice di esempio, è necessario avere dimestichezza con l'esecuzione di uno PowerShell script. Per ulteriori informazioni, consulta [Nozioni](https://docs.aws.amazon.com/powershell/latest/userguide/pstools-getting-started.html) [di base](https://docs.aws.amazon.com/powershell/latest/userguide/pstools-getting-started.html) nella Guida per l'utente di AWS Tools for Windows PowerShell .

Example : Aggiornamento dei limiti di velocità di larghezza di banda del gateway utilizzando il AWS Tools for Windows PowerShell

Il seguente esempio di PowerShell script aggiorna i limiti di velocità di larghezza di banda di un gateway. Per utilizzare questo script di esempio, è necessario fornire il nome della risorsa Amazon (ARN) del gateway e i limiti di download e caricamento.

```
<#
.DESCRIPTION 
     Update Gateway bandwidth limits. 
.NOTES 
     PREREQUISITES: 
     1) AWS Tools for PowerShell from https://aws.amazon.com/powershell/ 
     2) Credentials and region stored in session using Initialize-AWSDefault. 
     For more info, see https://docs.aws.amazon.com/powershell/latest/userguide/
specifying-your-aws-credentials.html 
.EXAMPLE 
     powershell.exe .\SG_UpdateBandwidth.ps1 
#>
$UploadBandwidthRate = 51200
$DownloadBandwidthRate = 102400
$gatewayARN = "*** provide gateway ARN ***"
#Update Bandwidth Rate Limits
Update-SGBandwidthRateLimit -GatewayARN $gatewayARN `
```

```
 -AverageUploadRateLimitInBitsPerSec $UploadBandwidthRate ` 
                             -AverageDownloadRateLimitInBitsPerSec 
  $DownloadBandwidthRate
$limits = Get-SGBandwidthRateLimit -GatewayARN $gatewayARN
Write-Output("`nGateway: " + $gatewayARN);
Write-Output("`nNew Upload Rate: " + $limits.AverageUploadRateLimitInBitsPerSec)
Write-Output("`nNew Download Rate: " + $limits.AverageDownloadRateLimitInBitsPerSec)
```
# <span id="page-176-0"></span>Gestione degli aggiornamenti del gateway tramite la console AWS Storage Gateway

Storage Gateway rende periodicamente disponibili importanti aggiornamenti software per il gateway. Puoi applicare manualmente gli aggiornamenti nella Console di gestione Storage Gateway, altrimenti attendi che gli aggiornamenti vengano applicati automaticamente durante il periodo di manutenzione configurato. Anche se Storage Gateway verifica la presenza di aggiornamenti ogni minuto, esegue la manutenzione e il riavvio solo se sono presenti nuovi aggiornamenti.

Le versioni del software del gateway includeranno regolarmente aggiornamenti del sistema operativo e patch di sicurezza che sono state convalidate da AWS. Questi aggiornamenti vengono rilasciati in genere ogni sei mesi e vengono applicati come parte del normale processo di aggiornamento del gateway durante le finestre di manutenzione programmate.

### **a** Note

Devi trattare l'appliance Storage Gateway come una macchina virtuale gestita e non devi tentare di accedere o modificare la sua installazione in alcun modo. Il tentativo di installare o aggiornare qualsiasi pacchetto software utilizzando metodi diversi rispetto al normale meccanismo di aggiornamento del gateway (ad esempio, strumenti SSM o Hypervisor) può compromettere il corretto funzionamento del gateway.

Per modificare l'indirizzo e-mail a cui vengono inviate le notifiche di aggiornamento software, vai alla pagina [Gestione di un AWS account](https://docs.aws.amazon.com/awsaccountbilling/latest/aboutv2/manage-account-payment.html) e aggiorna il contatto alternativo per «operazioni».

Prima di applicare qualsiasi aggiornamento al gateway, ti AWS avvisa con un messaggio sulla console di Storage Gateway e sul tuo AWS Health Dashboard. Per ulteriori informazioni, consulta [AWS Health Dashboard](https://aws.amazon.com/premiumsupport/phd/). La macchina virtuale non si riavvia, mentre il gateway non è disponibile per un breve periodo mentre viene aggiornato e riavviato.

Quando distribuisci e attivi il gateway, viene impostata una pianificazione di manutenzione settimanale predefinita. Puoi modificare la pianificazione di manutenzione in qualsiasi momento. Quando gli aggiornamenti sono disponibili, nella scheda Details (Dettagli) viene visualizzato un messaggio di manutenzione. Puoi visualizzare la data e l'ora in cui è stato applicato l'ultimo aggiornamento al gateway nella scheda Details (Dettagli).

### **A** Important

Puoi ridurre al minimo le probabilità di interruzione delle applicazioni a causa del riavvio del gateway aumentando i timeout dell'iniziatore iSCSI. Per ulteriori informazioni sull'aumento dei timeout dell'iniziatore iSCSI per Windows e Linux, consulta [Personalizzazione delle](#page-324-0) [impostazioni iSCSI di Windows](#page-324-0) e [Personalizzazione delle impostazioni iSCSI di Linux](#page-328-0).

Per modificare la pianificazione di manutenzione

- 1. Apri la console Storage Gateway all'indirizzo <https://console.aws.amazon.com/storagegateway/> [home](https://console.aws.amazon.com/storagegateway/).
- 2. Nel riquadro di navigazione scegliere Gateways (Gateway), quindi scegliere il gateway per cui si vuole modificare la pianificazione degli aggiornamenti.
- 3. Nel menu Actions (Operazioni), scegliere Edit maintenance window (Modifica finestra di manutenzione) per scrivere nella finestra di dialogo Edit maintenance start time (Modifica ora di inizio manutenzione).
- 4. Per Schedule (Pianificazione), scegliere Weekly (Settimanale) o Monthly (Mensile) per pianificare gli aggiornamenti.
- 5. Se si sceglie Weekly (Settimanale), modificare i valori per Day of the week (Giorno della settimana) e Time (Ora).

Se si sceglie Monthly (Mensile), modificare i valori per Day of the month (Giorno del mese) e Time (Ora). Se si sceglie questa opzione e viene visualizzato un errore, significa che il gateway è una versione precedente e non è ancora stato aggiornato a una versione più recente.

**a** Note

Il valore massimo che può essere impostato per il giorno del mese è 28. Se è selezionato 28, il giorno di inizio della manutenzione sarà il 28 di ogni mese.

Il tempo di avvio di manutenzione viene visualizzato nella scheda Details (Dettagli) per il gateway la prossima volta che si apre la scheda Details (Dettagli).

## <span id="page-178-0"></span>Esecuzione delle operazioni di manutenzione sulla console locale

Con la console locale dell'host è possibile svolgere le seguenti operazioni di manutenzione. Le operazioni della console locale possono essere eseguite sull'host della VM o sull'istanza Amazon EC2. Molte operazioni sono comuni ai vari host, ma non mancano delle differenze.

### Esecuzione delle operazioni sulla console locale della VM di

Per un gateway distribuito in locale, è possibile eseguire le attività di manutenzione qui elencate, utilizzando la console locale dell'host della VM. Queste attività sono comuni agli host VMware, Hyper-V e KVM (Linux Kernel-based Virtual Machine).

### Argomenti

- [Accedere alla console locale utilizzando credenziali predefinite](#page-179-0)
- [Impostazione della password della console locale dalla console Storage Gateway](#page-180-0)
- [Instradamento del gateway in locale tramite un proxy](#page-181-0)
- [Configurazione di rete del gateway](#page-183-0)
- [Verifica della connessione del gateway a Internet](#page-188-0)
- [Sincronizzazione dell'ora della VM associata al gateway](#page-189-0)
- [Esecuzione di comandi Storage Gateway sulla console locale](#page-189-1)
- [Visualizzazione dello stato relativo alle risorse di sistema del gateway](#page-192-0)
- [Configurazione delle schede di rete per il gateway](#page-193-0)

### <span id="page-179-0"></span>Accedere alla console locale utilizzando credenziali predefinite

Quando la VM è pronta per l'accesso, è visualizzata la schermata di autenticazione. Per il primo accesso alla console locale, utilizzare le credenziali predefinite per accedere. Queste credenziali predefinite consentono di accedere a menu in cui è possibile configurare le impostazioni di rete del gateway e modificare la password dalla console locale. Storage Gateway consente di impostare la propria password dalla AWS Storage Gateway console anziché modificare la password dalla console locale. Non è necessario conoscere la password predefinita per impostarne una nuova. Per ulteriori informazioni, consulta [Impostazione della password della console locale dalla console Storage](#page-180-0)  [Gateway](#page-180-0).

Come accedere alla console locale del gateway

1. Per il primo accesso alla console locale, accedere alla VM con le credenziali predefinite. Il nome utente predefinito è admin e la password è password.

Negli altri casi, accedere con le proprie credenziali.

### **a** Note

Si consiglia di modificare la password predefinita inserendo il numero corrispondente per Console del gateway dal menu principale Attivazione dell'appliance AWS : configurazione, eseguendo poi il comando passwd. Per informazioni su come eseguire il comando, consulta [Esecuzione di comandi Storage Gateway sulla console locale](#page-189-1). È inoltre possibile impostare la propria password dalla AWS Storage Gateway console. Per ulteriori informazioni, consulta [Impostazione della password della console locale dalla](#page-180-0) [console Storage Gateway](#page-180-0).

### **A** Important

Per le versioni precedenti del gateway di volumi o di nastri virtuali, il nome utente è sguser e la password è sgpassword. Se si reimposta la password e il gateway viene aggiornato a una versione più recente, il nome utente verrà modificato in admin ma la password verrà mantenuta.

2. Dopo aver effettuato l'accesso, viene visualizzato il menu principale Configurazione di AWS Storage Gateway, dal quale è possibile eseguire varie attività.
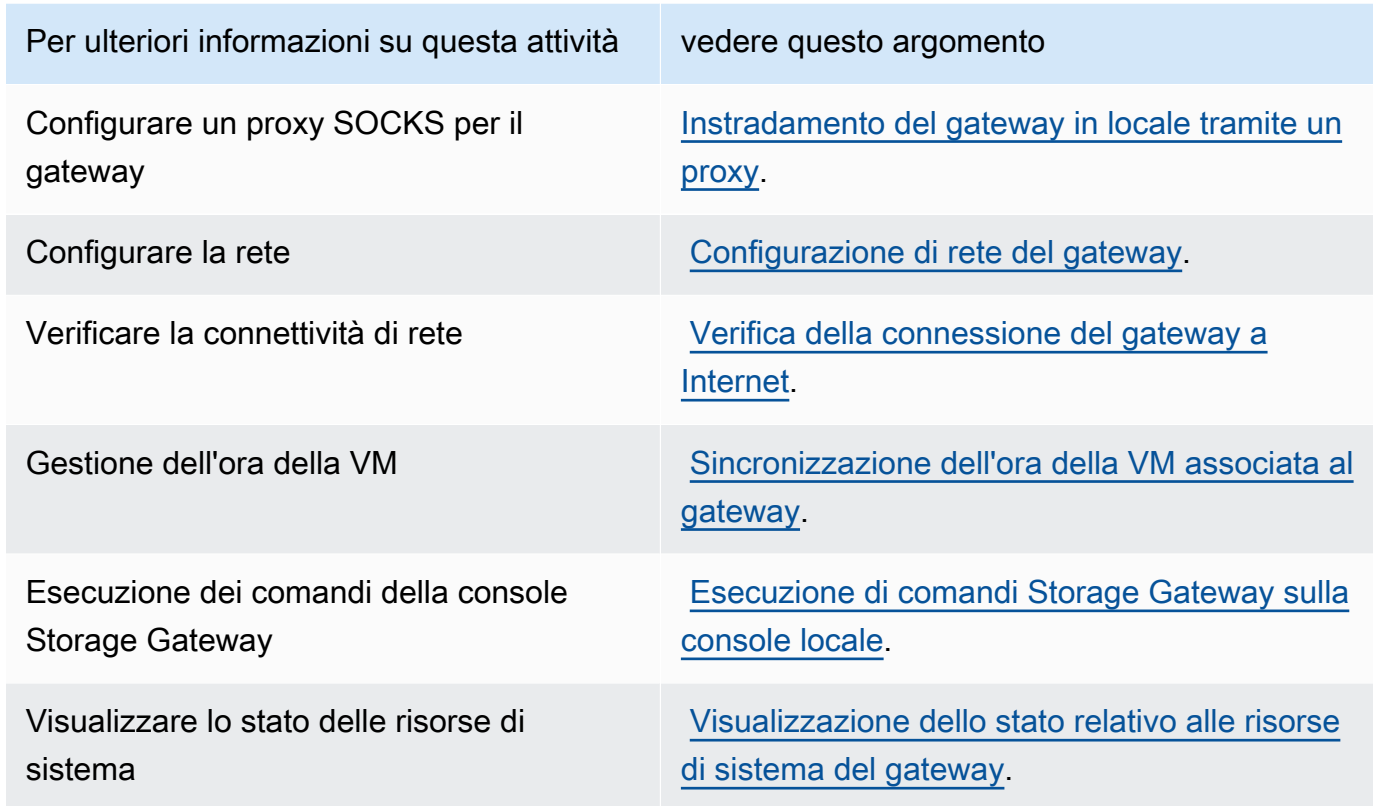

Per arrestare il gateway, digitare **0**.

Per uscire dalla sessione di configurazione, digitare **X**.

Impostazione della password della console locale dalla console Storage Gateway

Per il primo accesso alla console locale, accedere alla VM con le credenziali predefinite: il nome utente è admin e la password è password. È consigliabile impostare sempre una nuova password immediatamente dopo aver creato il nuovo gateway. A tale scopo, se preferisci, puoi avvalerti della console AWS Storage Gateway anziché di quella locale. Non è necessario conoscere la password predefinita per impostarne una nuova.

Per impostare la password della console locale sulla console Storage Gateway

- 1. Apri la console Storage Gateway all'indirizzo <https://console.aws.amazon.com/storagegateway/> [home](https://console.aws.amazon.com/storagegateway/).
- 2. Nel riquadro di navigazione, selezionare Gateways (Gateway), poi scegliere il gateway per cui impostare la nuova password.
- 3. In Actions (Operazioni), selezionare Set Local Console Password (Imposta la password della console locale).
- 4. Nella finestra di dialogo Set Local Console Password (Imposta la password della console locale), digitare la nuova password, poi confermarla e, infine, selezionare Save (Salva). La nuova password sostituisce quella predefinita. Storage Gateway non salva la password, ma la trasmette in modo sicuro alla VM.

**a** Note

La password può includere da 1 a 512 caratteri presenti sulla tastiera.

# <span id="page-181-0"></span>Instradamento del gateway in locale tramite un proxy

I gateway di volumi e di nastri virtuali supportano la configurazione di un proxy Socket Secure versione 5 (SOCKS5) tra AWS e il gateway on-premise.

**a** Note

L'unica configurazione proxy supportata è SOCKS5.

Se il gateway deve usare un server proxy per comunicare con Internet, devi configurare le impostazioni del proxy SOCKS per il gateway. A tale scopo, basta specificare un indirizzo IP e un numero di porta per l'host che esegue il proxy. Dopodiché, Storage Gateway instraderà tutto il traffico tramite il server proxy. Per informazioni sui requisiti di rete del gateway, consulta [Requisiti di rete e](#page-22-0)  [firewall](#page-22-0).

La procedura seguente illustra come configurare un proxy SOCKS per un gateway di volumi e un gateway di nastri virtuali.

Per configurare un proxy SOCKS5 per gateway di volumi e di nastri virtuali

- 1. Accedere alla console locale del gateway.
	- VMware ESXi: per ulteriori informazioni, consulta [Accesso alla console locale del gateway con](#page-204-0)  [VMware ESXi.](#page-204-0)
	- Microsoft Hyper-V: per ulteriori informazioni, consulta [Accesso alla console locale del gateway](#page-206-0) [con Microsoft Hyper-V.](#page-206-0)
- KVM: per ulteriori informazioni, consulta [Accesso alla console locale del gateway con Linux](#page-202-0)  [KVM.](#page-202-0)
- 2. Dal menu principale AWS Storage Gateway: configurazione, immettere il numero corrispondente per selezionare Configurazione proxy SOCKS.
- 3. Dal menu Configurazione del proxy SOCKS per AWS Storage Gateway, immettere il numero corrispondente per eseguire una delle seguenti attività:

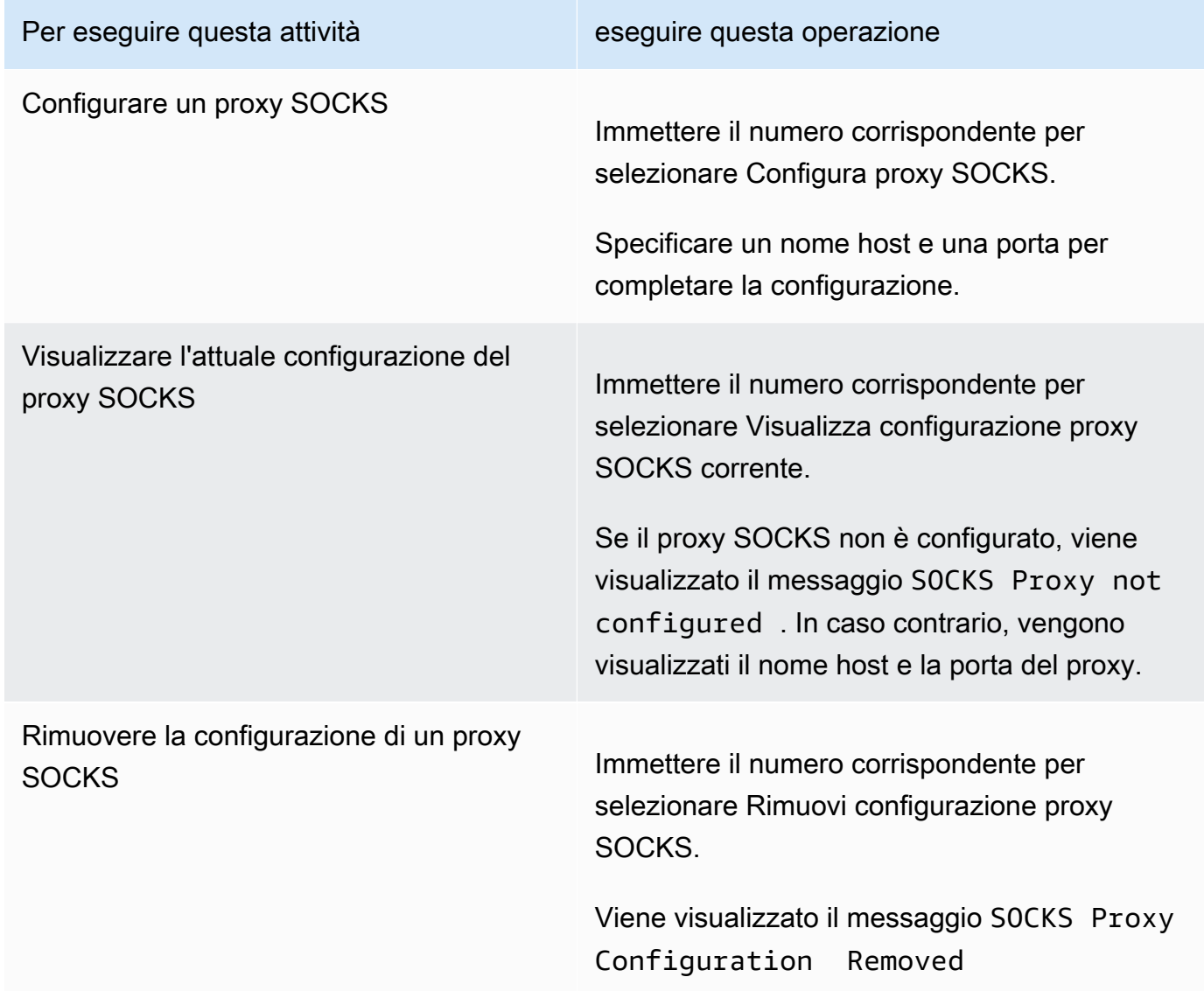

4. Per applicare la configurazione HTTP, riavviare la VM.

# <span id="page-183-0"></span>Configurazione di rete del gateway

L'impostazione predefinita per la configurazione di rete del gateway è DHCP (Dynamic Host Configuration Protocol). Con DHCP, al gateway viene assegnato automaticamente un indirizzo IP. In alcuni casi, può essere necessario assegnare manualmente un indirizzo IP statico al gateway, come descritto di seguito.

Per configurare il gateway affinché utilizzi indirizzi IP statici

- 1. Accedere alla console locale del gateway.
	- VMware ESXi: per ulteriori informazioni, consulta [Accesso alla console locale del gateway con](#page-204-0)  [VMware ESXi.](#page-204-0)
	- Microsoft Hyper-V: per ulteriori informazioni, consulta [Accesso alla console locale del gateway](#page-206-0) [con Microsoft Hyper-V.](#page-206-0)
	- KVM: per ulteriori informazioni, consulta [Accesso alla console locale del gateway con Linux](#page-202-0)  [KVM.](#page-202-0)
- 2. Dal menu principale AWS Storage Gateway: configurazione, immettere il numero corrispondente per selezionare Configurazione di rete.
- 3. Dal menu Configurazione di rete per AWS Storage Gateway, eseguire una delle seguenti attività:

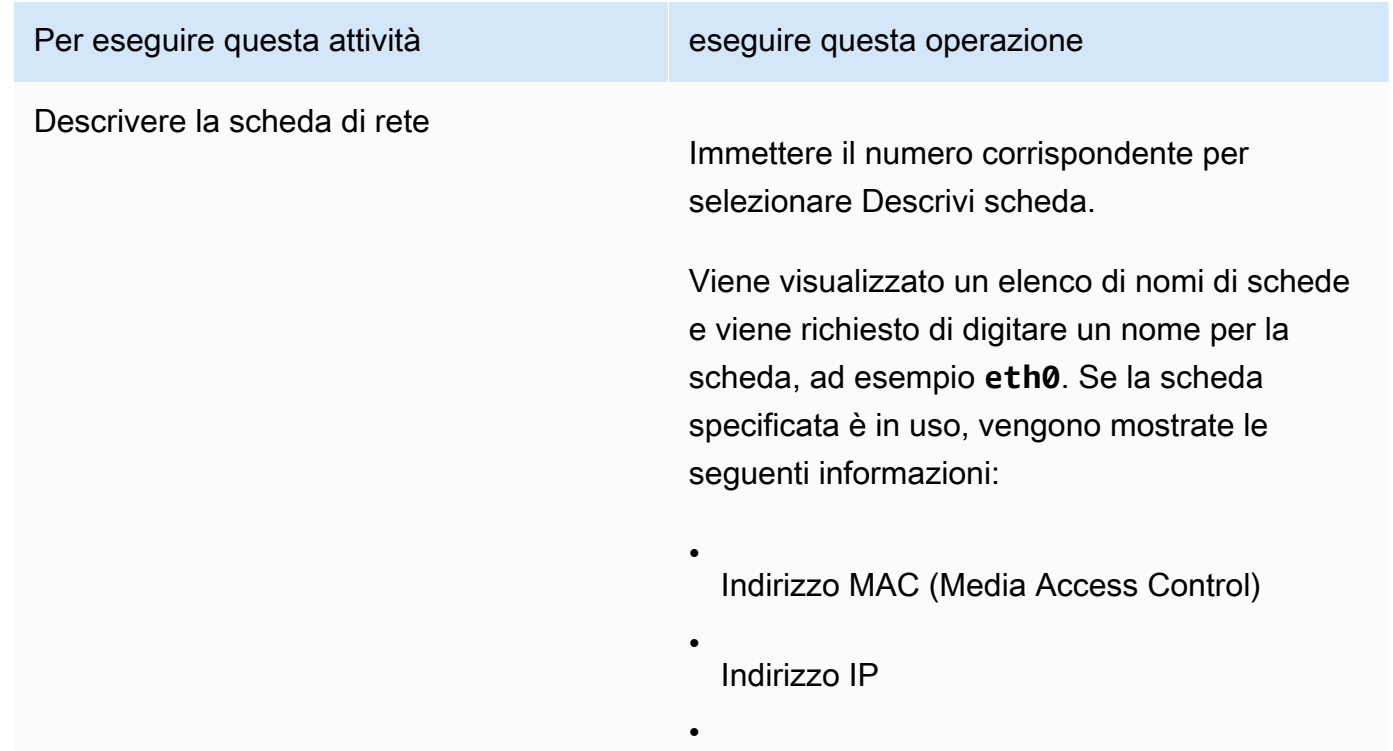

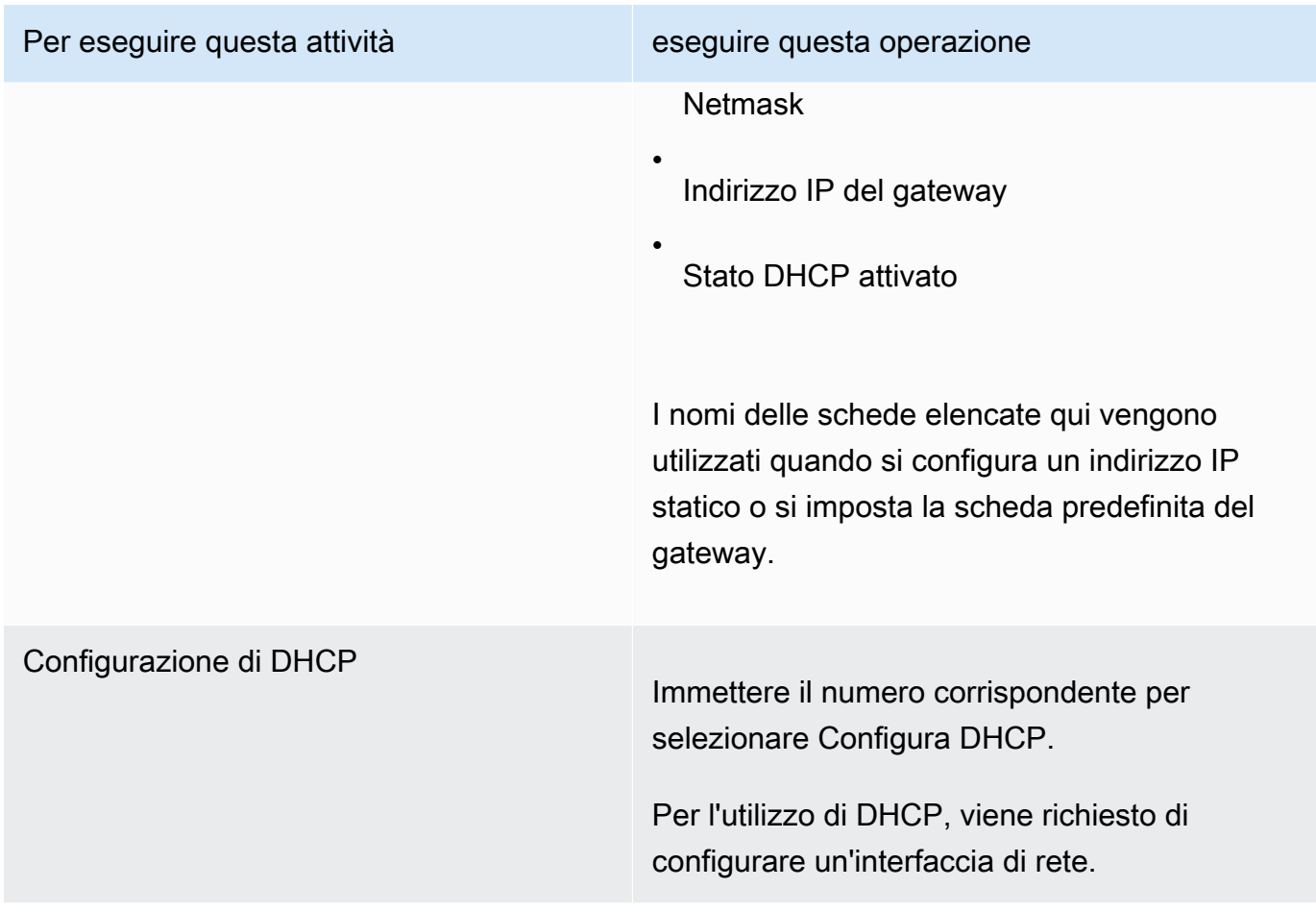

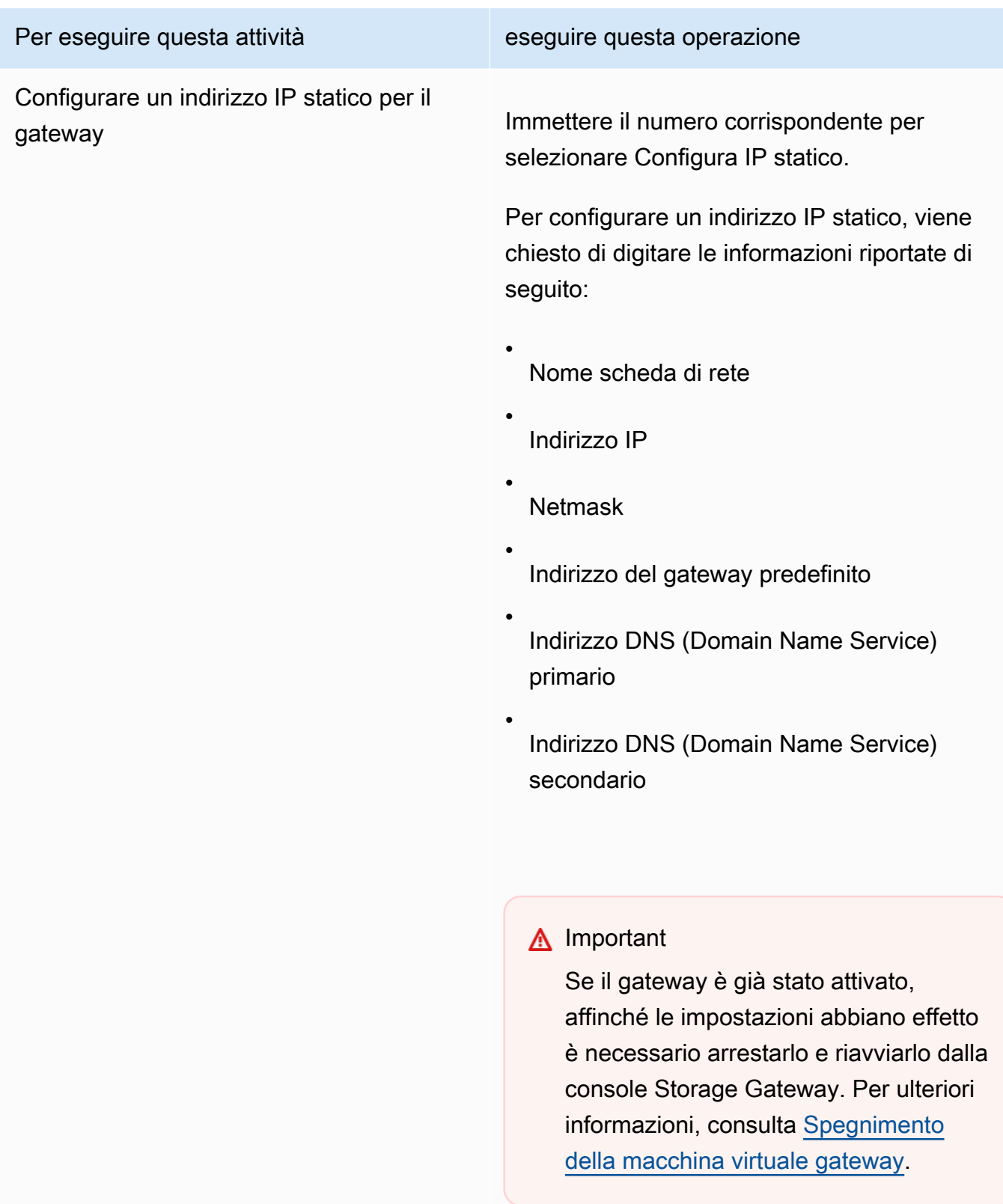

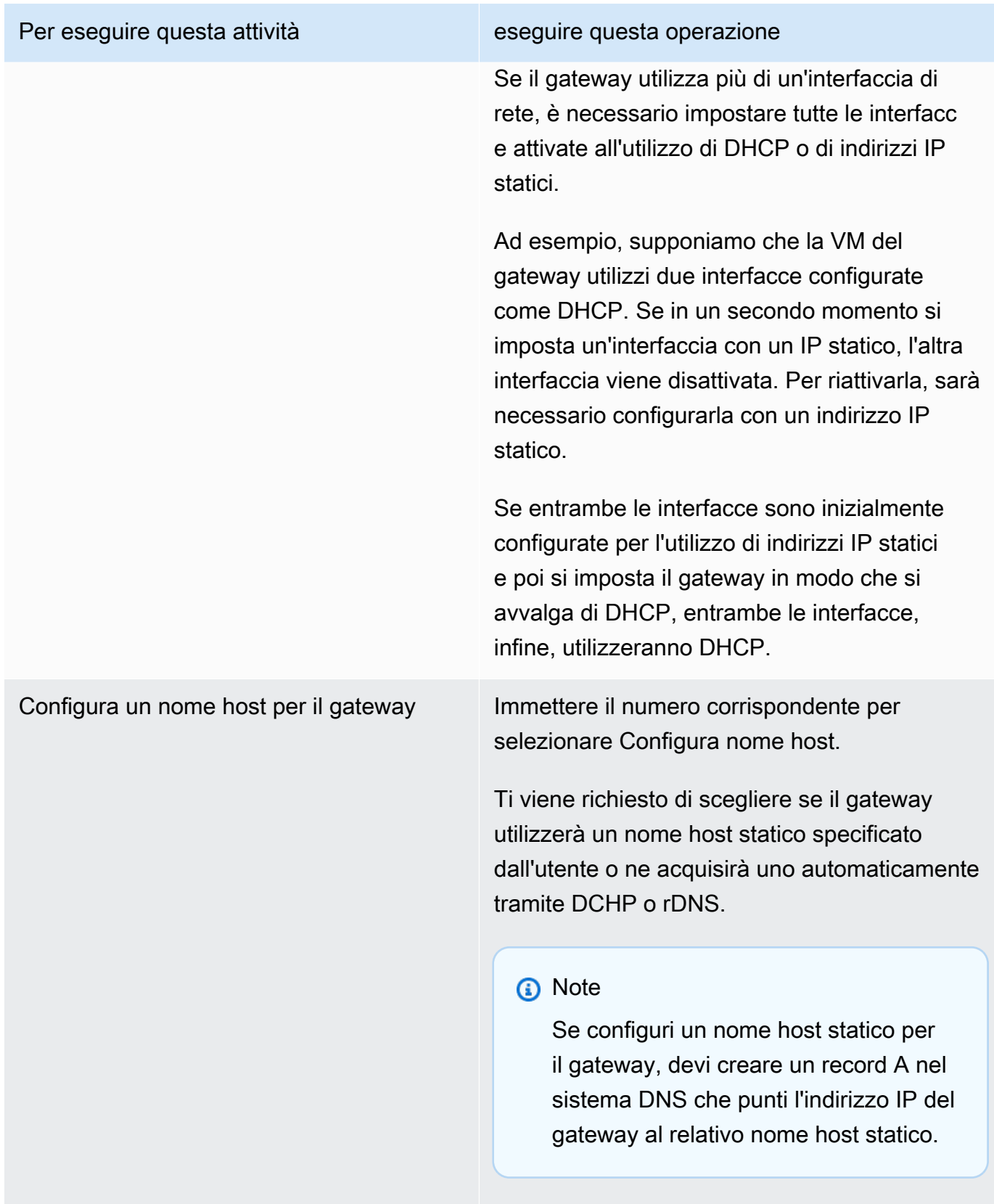

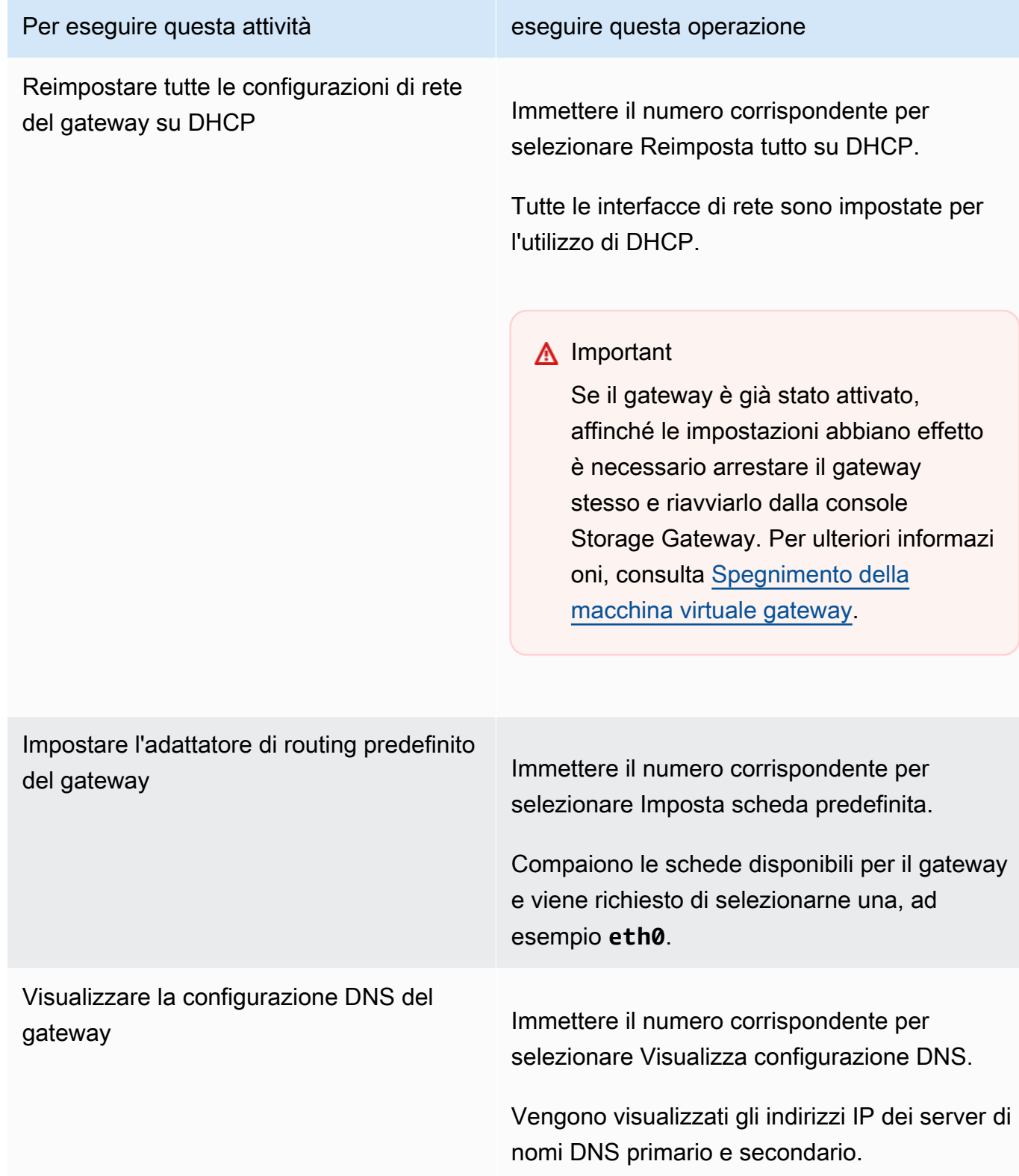

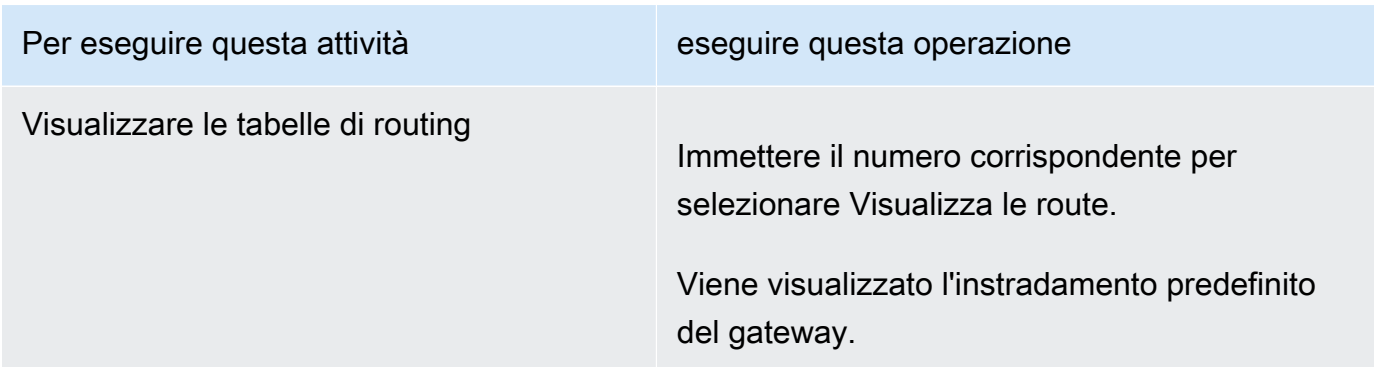

## <span id="page-188-0"></span>Verifica della connessione del gateway a Internet

Avvalendoti della console locale del gateway, puoi testare la connessione a Internet. Questo test può essere utile per risolvere eventuali problemi di rete del gateway.

Per testare la connessione del gateway a Internet

- 1. Accedere alla console locale del gateway.
	- VMware ESXi: per ulteriori informazioni, consulta [Accesso alla console locale del gateway con](#page-204-0)  [VMware ESXi.](#page-204-0)
	- Microsoft Hyper-V: per ulteriori informazioni, consulta [Accesso alla console locale del gateway](#page-206-0) [con Microsoft Hyper-V.](#page-206-0)
	- KVM: per ulteriori informazioni, consulta [Accesso alla console locale del gateway con Linux](#page-202-0)  [KVM.](#page-202-0)
- 2. Dal menu principale AWS Storage Gateway: configurazione, immettere il numero corrispondente per selezionare Testa connettività di rete.

Se il gateway è già stato attivato, il test di connettività inizia immediatamente. Per i gateway che non sono ancora stati attivati, è necessario specificare il tipo di endpoint e seguire Regione AWS le istruzioni riportate di seguito.

- 3. Se il gateway non è ancora attivato, inserisci il numero corrispondente per selezionare il tipo di endpoint per il gateway.
- 4. Se hai selezionato il tipo di endpoint pubblico, inserisci il numero corrispondente per selezionare Regione AWS quello che desideri testare. Per gli endpoint supportati Regioni AWS e un elenco degli endpoint di AWS servizio che è possibile utilizzare con Storage Gateway, vedere [AWS](https://docs.aws.amazon.com/general/latest/gr/sg.html)  [Storage Gateway endpoint e quote nel.](https://docs.aws.amazon.com/general/latest/gr/sg.html) Riferimenti generali di AWS

Esecuzione delle operazioni sulla console locale della VM di Versione API 2013-06-30 179

Man mano che il test procede, ogni endpoint visualizza [PASSATO] o [NON RIUSCITO], indicando lo stato della connessione nel modo seguente:

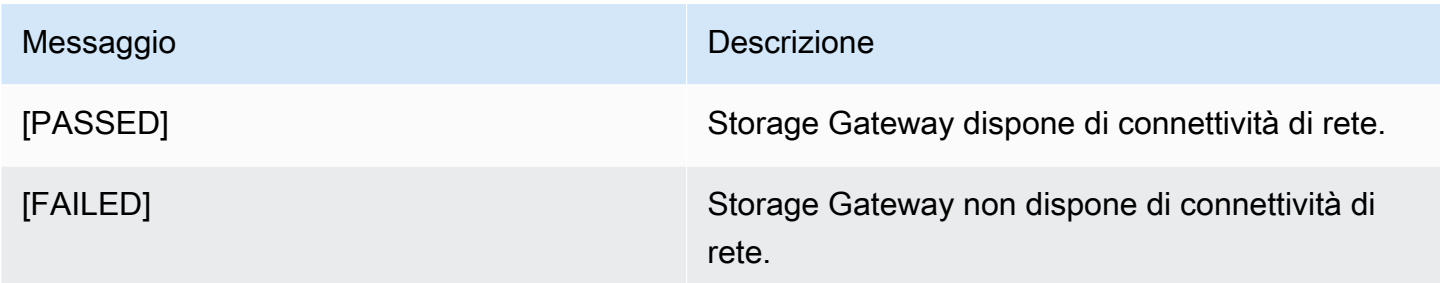

# <span id="page-189-0"></span>Sincronizzazione dell'ora della VM associata al gateway

Dopo la distribuzione e l'esecuzione del gateway, in alcune situazioni l'ora impostata sulla VM a esso associata può presentare degli scostamenti. Ad esempio, se si verifica un'interruzione di rete prolungata e l'host dell'hypervisor e il gateway non ricevono gli aggiornamenti dell'ora, l'ora della VM del gateway divergerà dall'ora esatta. Quando si verifica uno scostamento dell'ora, si genera una discrepanza tra l'ora di esecuzione indicata in caso di operazioni quali gli snapshot e l'ora effettiva alla quale le operazioni vengono eseguite.

In caso di gateway distribuito su VMware ESXi, per evitare scostamenti temporali basta impostare l'ora dell'host dell'hypervisor e sincronizzazione l'ora della VM con quella dell'host. Per ulteriori informazioni, consulta [Sincronizzazione della data e dell'ora della macchina virtuale con quelle](#page-289-0) [dell'host.](#page-289-0)

In caso, invece, di gateway distribuito su Microsoft Hyper-V, è necessario controllare periodicamente l'ora impostata sulla VM. Per ulteriori informazioni, consulta [Sincronizzazione dell'ora della VM](#page-296-0)  [associata al gateway](#page-296-0).

# <span id="page-189-1"></span>Esecuzione di comandi Storage Gateway sulla console locale

La console locale della VM in Storage Gateway offre un ambiente sicuro per la configurazione e la diagnostica dei problemi del gateway. Utilizzando i comandi della console locale, è possibile eseguire attività di manutenzione come il salvataggio delle tabelle di routing, la connessione e così via. AWS Support

Per eseguire un comando di diagnostica o di configurazione

1. Accedere alla console locale del gateway:

- Per ulteriori informazioni sull'accesso alla console locale di VMware ESXi, consultare [Accesso](#page-204-0)  [alla console locale del gateway con VMware ESXi](#page-204-0).
- Per ulteriori informazioni sull'accesso alla console locale di Microsoft Hyper-V, consultare [Accesso alla console locale del gateway con Microsoft Hyper-V.](#page-206-0)
- Per ulteriori informazioni sull'accesso alla console locale di KVM, consulta [Accesso alla](#page-202-0) [console locale del gateway con Linux KVM](#page-202-0).
- 2. Dal menu principale Attivazione dell'appliance AWS : configurazione, immettere il numero corrispondente per selezionare Console del gateway.
- 3. Dal prompt dei comandi della console del gateway, immettere **h**.

La console mostra il menu COMANDI DISPONIBILI che elenca i comandi disponibili:

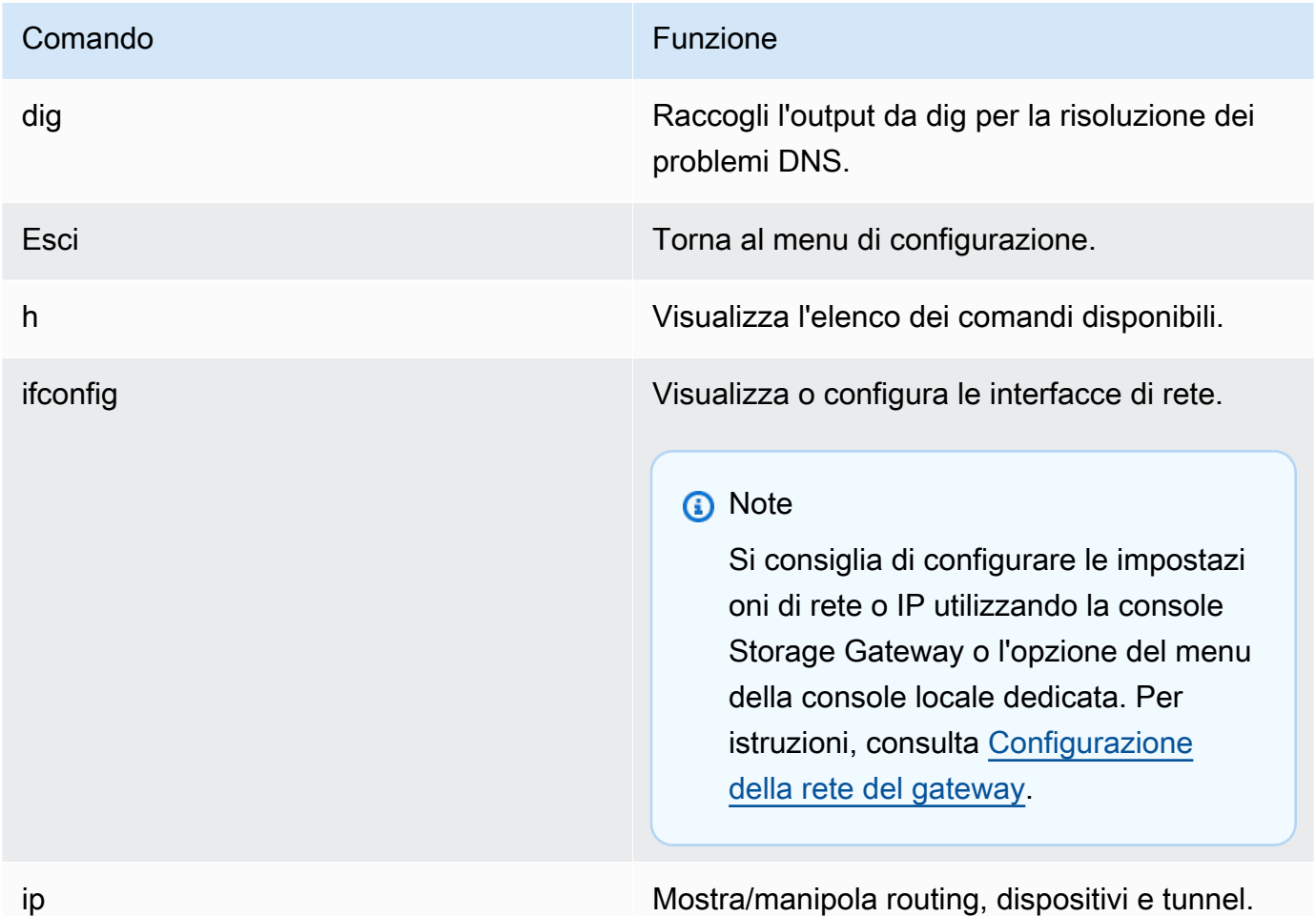

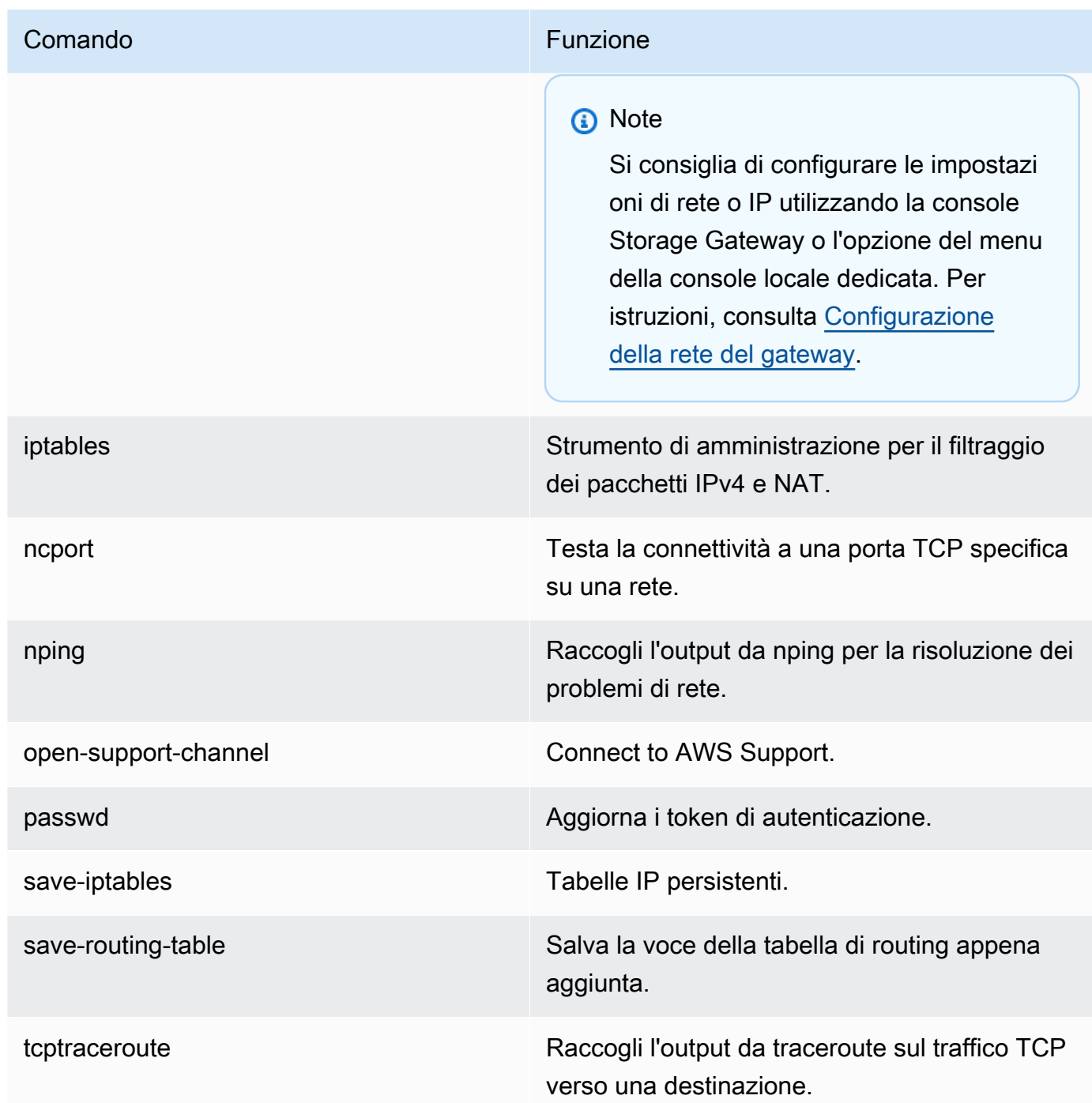

4. Dal prompt dei comandi della console del gateway, immettere il comando corrispondente alla funzione che si desidera utilizzare e seguire le istruzioni.

Per informazioni su un comando, immetere **man** + *nome del comando* nel prompt di comando.

# <span id="page-192-0"></span>Visualizzazione dello stato relativo alle risorse di sistema del gateway

Quando viene avviato, il gateway verifica i core CPU virtuali, la dimensione del volume root e la RAM. Quindi stabilisce se tali risorse di sistema sono sufficienti per il corretto funzionamento del gateway. I risultati di questi controlli sono riportati nella console locale del gateway.

Per visualizzare lo stato di un controllo delle risorse di sistema

- 1. Accedere alla console locale del gateway:
	- Per ulteriori informazioni sull'accesso alla console di VMware ESXi, consultare [Accesso alla](#page-204-0) [console locale del gateway con VMware ESXi](#page-204-0).
	- Per ulteriori informazioni sull'accesso alla console locale di Microsoft Hyper-V, consultare [Accesso alla console locale del gateway con Microsoft Hyper-V.](#page-206-0)
	- Per ulteriori informazioni sull'accesso alla console locale di KVM, consulta [Accesso alla](#page-202-0) [console locale del gateway con Linux KVM](#page-202-0).
- 2. Dal menu principale Attivazione dell'appliance AWS : configurazione, immettere il numero corrispondente per selezionare Visualizzazione del controllo relativo alle risorse di sistema.

Ogni risorsa visualizza [OK], [ATTENZIONE] o [ERRORE], che indicano lo stato della risorsa nel modo seguente:

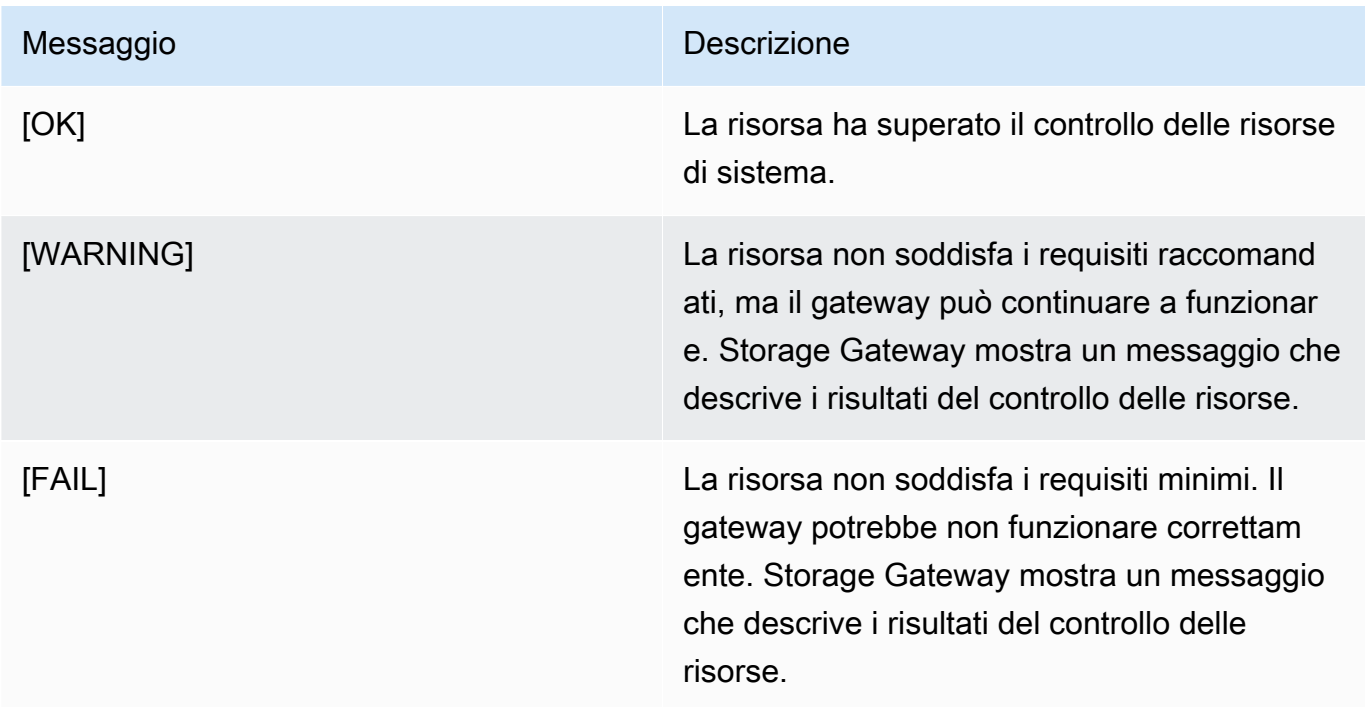

La console visualizza inoltre il numero di errori e avvisi accanto all'opzione del menu di controllo delle risorse.

# Configurazione delle schede di rete per il gateway

La configurazione predefinita di Storage Gateway prevede l'utilizzo della scheda di rete E1000, ma è possibile riconfigurare il gateway per avvalersi della scheda di rete VMXNET3 (10 GbE). È anche possibile configurare Storage Gateway in modo che sia accessibile da più di un indirizzo IP. A tale scopo, configura il gateway per l'utilizzo di più schede di rete.

Argomenti

- [Configurazione del gateway per l'uso della scheda di rete VMXNET3](#page-193-0)
- [Configurazione del gateway per più NIC](#page-195-0)

<span id="page-193-0"></span>Configurazione del gateway per l'uso della scheda di rete VMXNET3

Storage Gateway supporta la scheda di rete di tipo E1000 negli host degli hypervisor VMware ESXi e Microsoft Hyper-V. Tuttavia, la scheda VMXNET3 (10 GbE) è supportata solo dall'hypervisor VMware ESXi. Se il gateway è in hosting su un hypervisor VMware ESXi, puoi riconfigurarlo affinché utilizzi la scheda VMXNET3 (10 GbE). Per ulteriori informazioni su questa scheda, consulta il [sito web di](https://kb.vmware.com/selfservice/microsites/search.do?language=en_US&cmd=displayKC&externalId=1001805)  [VMware.](https://kb.vmware.com/selfservice/microsites/search.do?language=en_US&cmd=displayKC&externalId=1001805)

#### **A** Important

Per selezionare VMXNET3, il sistema operativo guest deve essere di tipo Other Linux64 (Altro Linux64).

Passaggi necessari per configurare il gateway affinché utilizzi la scheda VMXNET3:

- 1. Rimuovere la scheda E1000 predefinita.
- 2. Aggiungere la rete VMXNET3.
- 3. Riavviare il gateway.
- 4. Configurare la scheda per la rete.

Seguono informazioni dettagliate su ogni passaggio.

Per rimuovere la scheda E1000 predefinita e configurare il gateway affinché utilizzi la scheda VMXNET3

- 1. In VMware, aprire il menu contestuale (con il pulsante destro del mouse) per il gateway e scegliere Edit Settings (Modifica impostazioni).
- 2. Nella finestra Virtual Machine Properties (Proprietà macchina virtuale), selezionare la scheda Hardware (Hardware).
- 3. Per Hardware, scegliere Network adapter (Scheda di rete). Nella sezione Adapter Type (Tipo di scheda) è riportata l'attuale scheda E1000, che può essere sostituita con la VMXNET3.

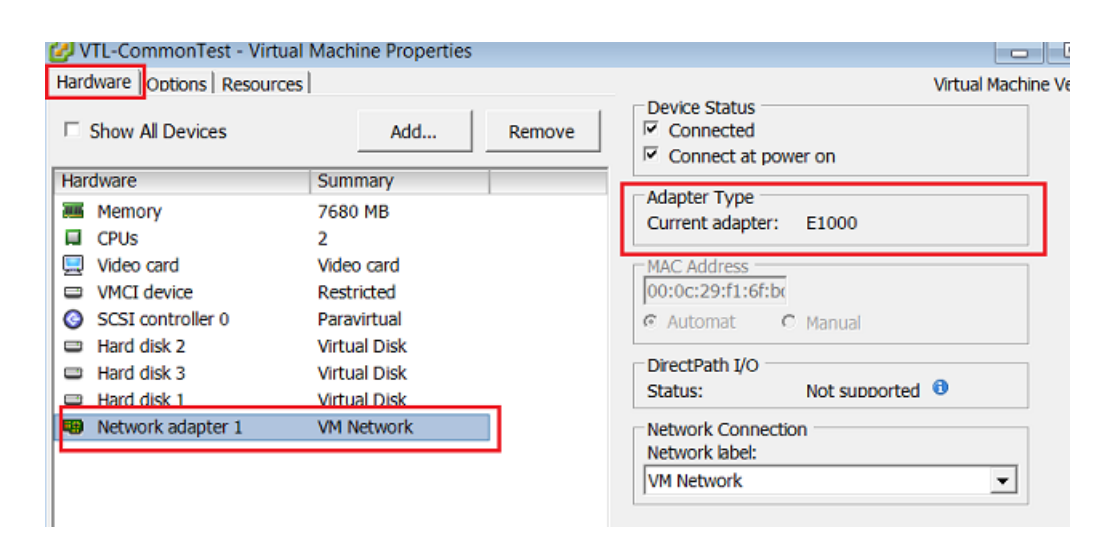

4. Selezionare prima la scheda di rete E1000 e poi Remove (Rimuovi). In questo esempio, la scheda di rete E1000 è la Network adapter 1 (Scheda di rete 1).

#### **a** Note

Sebbene sia possibile, è preferibile non eseguire contemporaneamente entrambe le schede di rete (E1000 e VMXNET3) nel gateway, per evitare problemi di rete.

- 5. Scegliere Add (Aggiungi) per avviare la procedura guidata di aggiunta dell'hardware.
- 6. Selezionare prima Ethernet Adapter (Scheda Ethernet) e poi Next (Avanti).
- 7. Nel corso della procedura guidata, scegliere **VMXNET3** come Adapter Type (Tipo di scheda), quindi selezionare Next (Avanti).
- 8. Nel corso della procedura guidata dedicata alle proprietà della macchina virtuale, verificare che nella sezione Adapter Type (Tipo di scheda) il parametro Current Adapter (Scheda attuale) sia impostato su VMXNET3, quindi selezionare OK.
- 9. Nel client VMware VSphere, arrestare il gateway.
- 10. Nel client VMware VSphere, riavviare il gateway.

Dopo il riavvio del gateway, riconfigurare la scheda appena aggiunta per accertarsi della connettività di rete a Internet.

Come configurare la scheda di rete

- 1. Nel client VSphere, scegliere la scheda Console per avviare la console locale. Per eseguire la configurazione basta accedere alla console locale del gateway con le credenziali predefinite. Per informazioni su come accedere utilizzando le credenziali predefinite, consulta [Accesso alla](https://docs.aws.amazon.com/storagegateway/latest/vgw/manage-on-premises-common.html#LocalConsole-login-common)  [console locale utilizzando le credenziali predefinite.](https://docs.aws.amazon.com/storagegateway/latest/vgw/manage-on-premises-common.html#LocalConsole-login-common)
- 2. Quando richiesto, immettere il numero corrispondente per selezionare Configurazione di rete.
- 3. Quando richiesto, digitare il numero corrispondente per selezionare Reimposta tutto su DHCP, quindi digitare **y** (ossia, sì) al prompt successivo affinché tutte le schede utilizzino il protocollo di configurazione per host dinamico (DHCP). Tutte le schede disponibili sono impostate per l'utilizzo di DHCP.

Se il gateway è già stato attivato, occorre arrestarlo e riavviarlo dalla console di gestione di Storage Gateway. Dopo il riavvio del gateway, bisogna testare la connettività di rete a Internet. Per informazioni su come testare la connettività di rete, consulta [Test della connessione del](https://docs.aws.amazon.com/storagegateway/latest/vgw/manage-on-premises-common.html#MaintenanceTestGatewayConnectivity-common) [gateway a Internet.](https://docs.aws.amazon.com/storagegateway/latest/vgw/manage-on-premises-common.html#MaintenanceTestGatewayConnectivity-common)

<span id="page-195-0"></span>Configurazione del gateway per più NIC

Se configuri il gateway per l'uso di più schede di rete (NIC), puoi accedervi da più di un indirizzo IP. Tale condizione torna utile nei seguenti casi:

- Massimizzazione del throughput: è possibile massimizzare il throughput di un gateway quando le schede di rete rappresentano un ostacolo.
- Separazione delle applicazioni: potrebbe essere necessario distinguere le modalità di scrittura delle applicazioni sui volumi di un gateway. Potresti, ad esempio, scegliere di far utilizzare a un'applicazione critica di storage una scheda apposita per il tuo gateway.

• Vincoli di rete: l'ambiente applicativo potrebbe richiedere l'inclusione delle destinazioni iSCSI e degli iniziatori collegati in una rete isolata, diversa da quella con cui il gateway comunica con AWS.

In un tipico caso di utilizzo con più adattatori, un adattatore viene configurato come route con cui il gateway comunica AWS (ovvero come gateway predefinito). A eccezione di quest'unica rete, gli iniziatori devono trovarsi nella stessa sottorete della scheda che contiene le destinazioni iSCSI a cui si connettono, per non compromettere la comunicazione con le destinazioni programmate. Se una destinazione è configurata sullo stesso adattatore con cui viene utilizzata la comunicazione AWS, il traffico iSCSI per quella destinazione e il AWS traffico fluiranno attraverso lo stesso adattatore.

Se configuri una scheda per la connessione alla console di Storage Gateway e poi aggiungi un'altra scheda, Storage Gateway elabora automaticamente una tabella di routing per utilizzare la seconda come scheda di instradamento preferita. Per istruzioni su come configurare più schede, consulta le sezioni seguenti.

- [Configurazione del gateway per più NIC in un host VMware ESXi](#page-208-0)
- [Configurazione del gateway per più NIC nell'host Microsoft Hyper-V](#page-209-0)

# Esecuzione delle operazioni sulla console locale Amazon EC2

Per alcune attività di manutenzione devi effettuare l'accesso alla console locale durante l'esecuzione di un gateway distribuito in un'istanza Amazon EC2. Questa sezione descrive come accedere alla console locale ed eseguire attività di manutenzione.

## Argomenti

- [Accesso alla console locale del gateway Amazon EC2](#page-196-0)
- [Instradamento del gateway distribuito in EC2 tramite un proxy HTTP](#page-197-0)
- [Test della connettività di rete del gateway](#page-198-0)
- [Visualizzazione dello stato relativo alle risorse di sistema del gateway](#page-199-0)
- [Esecuzione di comandi Storage Gateway sulla console locale](#page-200-0)

<span id="page-196-0"></span>Accesso alla console locale del gateway Amazon EC2

Puoi connetterti all'istanza Amazon EC2 usando un client SSH (Secure Shell). Per informazioni dettagliate, consulta la pagina relativa alla [connessione all'istanza](https://docs.aws.amazon.com/AWSEC2/latest/UserGuide/AccessingInstances.html) nella Guida per l'utente di Amazon EC2. Per connetterti in questo modo, avrai bisogno della coppia di chiavi SSH specificata all'avvio dell'istanza. Per informazioni sulle coppie di chiavi Amazon EC2, consulta [Coppie di chiavi Amazon](https://docs.aws.amazon.com/AWSEC2/latest/UserGuide/ec2-key-pairs.html) [EC2](https://docs.aws.amazon.com/AWSEC2/latest/UserGuide/ec2-key-pairs.html) nella Guida per l'utente di Amazon EC2.

Accedere alla console locale del gateway

- 1. Accedere alla tua console locale. Se ci si connette all'istanza EC2 da un computer Windows, accedere come amministratore.
- 2. Dopo aver effettuato l'accesso, viene visualizzato il menu principale AWS Storage Gateway: configurazione, dal quale è possibile eseguire varie attività.

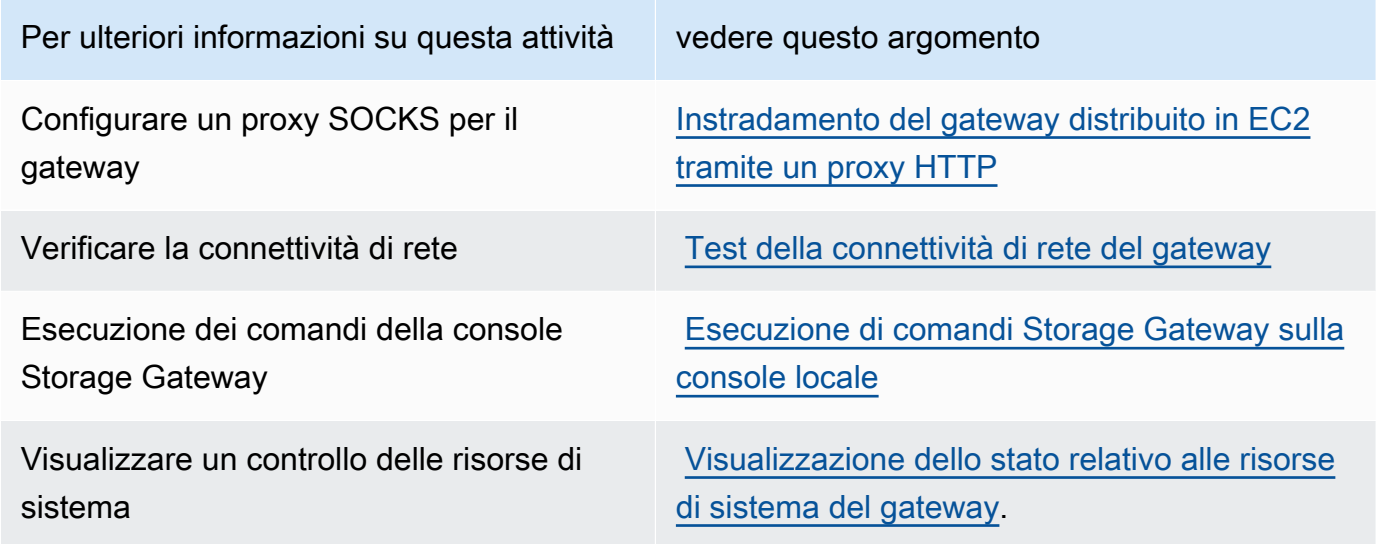

Per arrestare il gateway, digitare **0**.

<span id="page-197-0"></span>Per uscire dalla sessione di configurazione, digitare **X**.

# Instradamento del gateway distribuito in EC2 tramite un proxy HTTP

Storage Gateway supporta la configurazione di un proxy Socket Secure versione 5 (SOCKS5) tra il gateway distribuito in Amazon EC2 e AWS.

Se il gateway deve usare un server proxy per comunicare con Internet, devi configurare le impostazioni del proxy HTTP per il gateway. A tale scopo, basta specificare un indirizzo IP e un numero di porta per l'host che esegue il proxy. Dopo averlo fatto, Storage Gateway indirizza tutto il traffico AWS degli endpoint attraverso il server proxy. Le comunicazioni tra il gateway e gli endpoint sono crittografate, anche quando si utilizza il proxy HTTP.

Per instradare il traffico Internet del gateway attraverso un server proxy locale

- 1. Accedere alla console locale del gateway. Per istruzioni, consulta [Accesso alla console locale del](#page-196-0)  [gateway Amazon EC2.](#page-196-0)
- 2. Dal menu principale Attivazione dell'appliance AWS : configurazione, immettere il numero corrispondente per selezionare Configurazione del proxy HTTP.
- 3. Dal menu di Configurazione del proxy HTTP per l'attivazione dell'appliance AWS , immettere il numero corrispondente per l'operazione che si desidera eseguire:
	- Configurazione del proxy HTTP: specificare un nome host e una porta per completare la configurazione.
	- Visualizzazione della configurazione del proxy HTTP corrente: se il proxy HTTP non è configurato, viene visualizzato il messaggio HTTP Proxy not configured. Se un proxy HTTP è configurato, vengono visualizzati il nome host e la porta del proxy HTTP.
	- Rimozione di una configurazione del proxy HTTP: viene visualizzato il messaggio HTTP Proxy Configuration Removed.

<span id="page-198-0"></span>Test della connettività di rete del gateway

Puoi utilizzare la console locale del gateway per testare la connettività di rete. Questo test può essere utile per risolvere eventuali problemi di rete del gateway.

Per testare la connettività di rete del gateway

- 1. Accedere alla console locale del gateway. Per istruzioni, consulta [Accesso alla console locale del](#page-196-0)  [gateway Amazon EC2.](#page-196-0)
- 2. Dal menu principale Attivazione dell'appliance AWS : configurazione, immettere il numero corrispondente per selezionare Test della connettività di rete.

Se il gateway è già stato attivato, il test di connettività inizia immediatamente. Per i gateway che non sono ancora stati attivati, è necessario specificare il tipo di endpoint e procedere Regione AWS come descritto nei passaggi seguenti.

- 3. Se il gateway non è ancora attivato, inserisci il numero corrispondente per selezionare il tipo di endpoint per il gateway.
- 4. Se hai selezionato il tipo di endpoint pubblico, inserisci il numero corrispondente per selezionare Regione AWS quello che desideri testare. Per gli endpoint supportati Regioni AWS e un elenco

degli endpoint di AWS servizio che è possibile utilizzare con Storage Gateway, vedere [AWS](https://docs.aws.amazon.com/general/latest/gr/sg.html)  [Storage Gateway endpoint e quote nel.](https://docs.aws.amazon.com/general/latest/gr/sg.html) Riferimenti generali di AWS

Man mano che il test procede, ogni endpoint visualizza [PASSATO] o [NON RIUSCITO], indicando lo stato della connessione nel modo seguente:

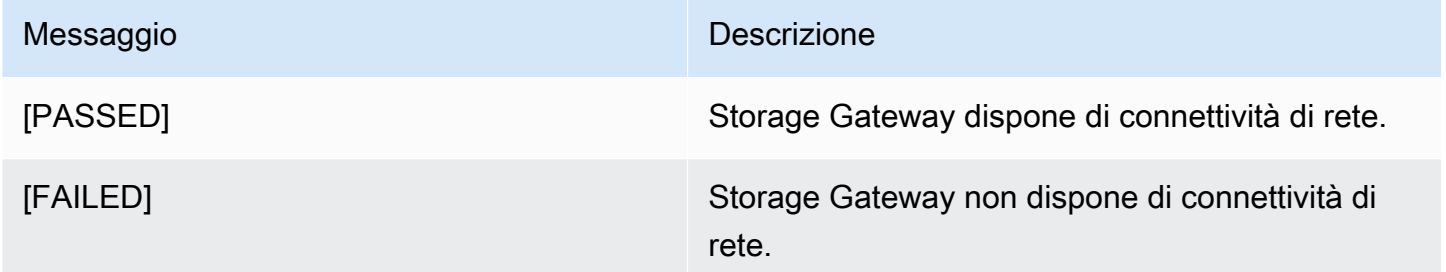

<span id="page-199-0"></span>Visualizzazione dello stato relativo alle risorse di sistema del gateway

Quando viene avviato, il gateway verifica i core CPU virtuali, la dimensione del volume root e la RAM. Quindi stabilisce se tali risorse di sistema sono sufficienti per il corretto funzionamento del gateway. I risultati di questi controlli sono riportati nella console locale del gateway.

Per visualizzare lo stato di un controllo delle risorse di sistema

- 1. Accedere alla console locale del gateway. Per istruzioni, consulta [Accesso alla console locale del](#page-196-0)  [gateway Amazon EC2.](#page-196-0)
- 2. Dal menu principale Attivazione dell'appliance AWS : configurazione, immettere il numero corrispondente per selezionare Visualizzazione del controllo relativo alle risorse di sistema.

Ogni risorsa visualizza [OK], [ATTENZIONE] o [ERRORE], che indicano lo stato della risorsa nel modo seguente:

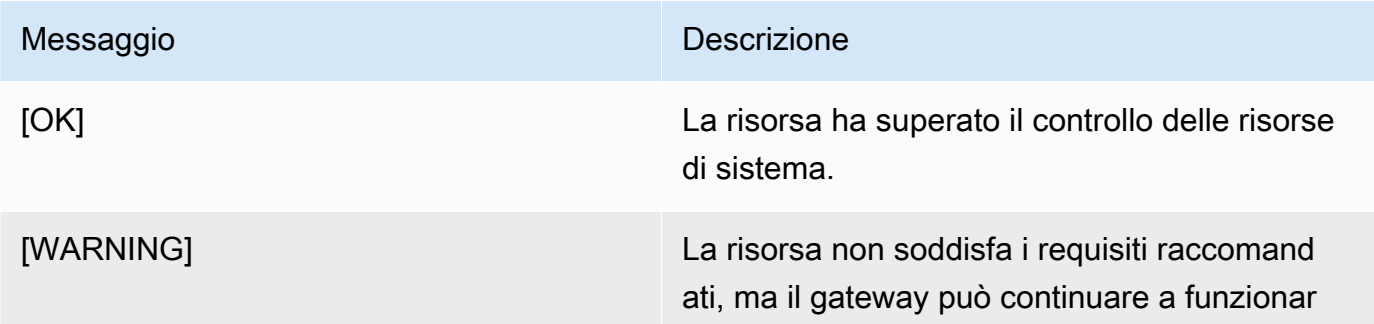

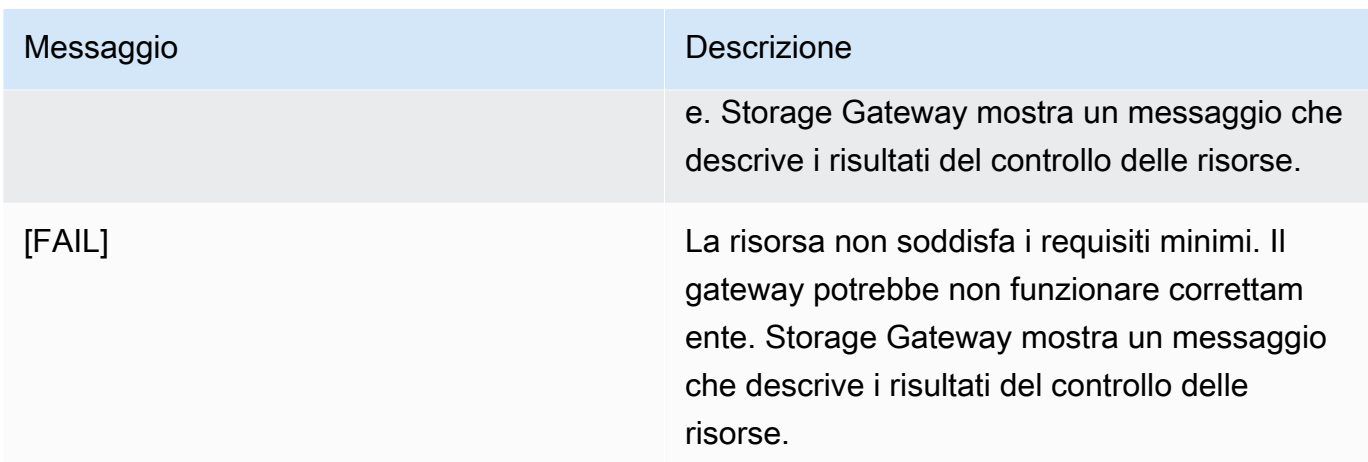

La console visualizza inoltre il numero di errori e avvisi accanto all'opzione del menu di controllo delle risorse.

# <span id="page-200-0"></span>Esecuzione di comandi Storage Gateway sulla console locale

La AWS Storage Gateway console aiuta a fornire un ambiente sicuro per la configurazione e la diagnosi dei problemi relativi al gateway. Utilizzando i comandi della console, è possibile eseguire attività di manutenzione come il salvataggio delle tabelle di routing o la connessione a. AWS Support

Per eseguire un comando di diagnostica o di configurazione

- 1. Accedere alla console locale del gateway. Per istruzioni, consulta [Accesso alla console locale del](#page-196-0)  [gateway Amazon EC2.](#page-196-0)
- 2. Dal menu principale Attivazione dell'appliance AWS : configurazione, immettere il numero corrispondente per selezionare Console del gateway.
- 3. Dal prompt dei comandi della console del gateway, immettere h.

La console mostra il menu COMANDI DISPONIBILI che elenca i comandi disponibili:

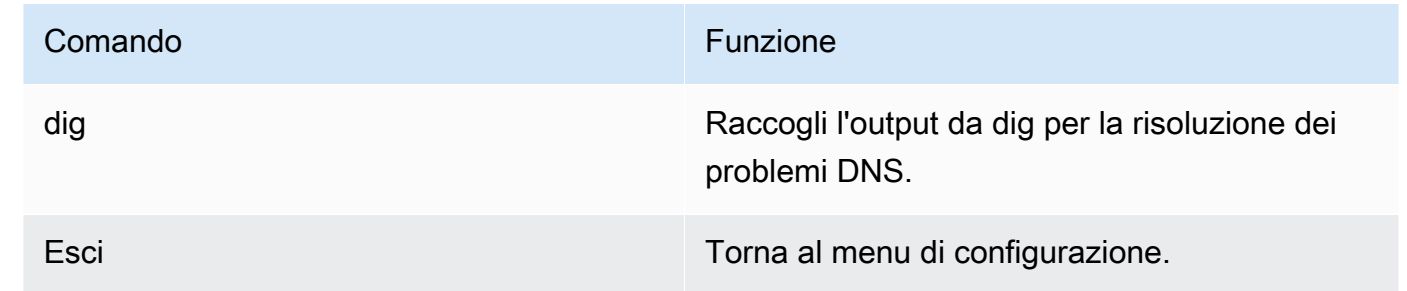

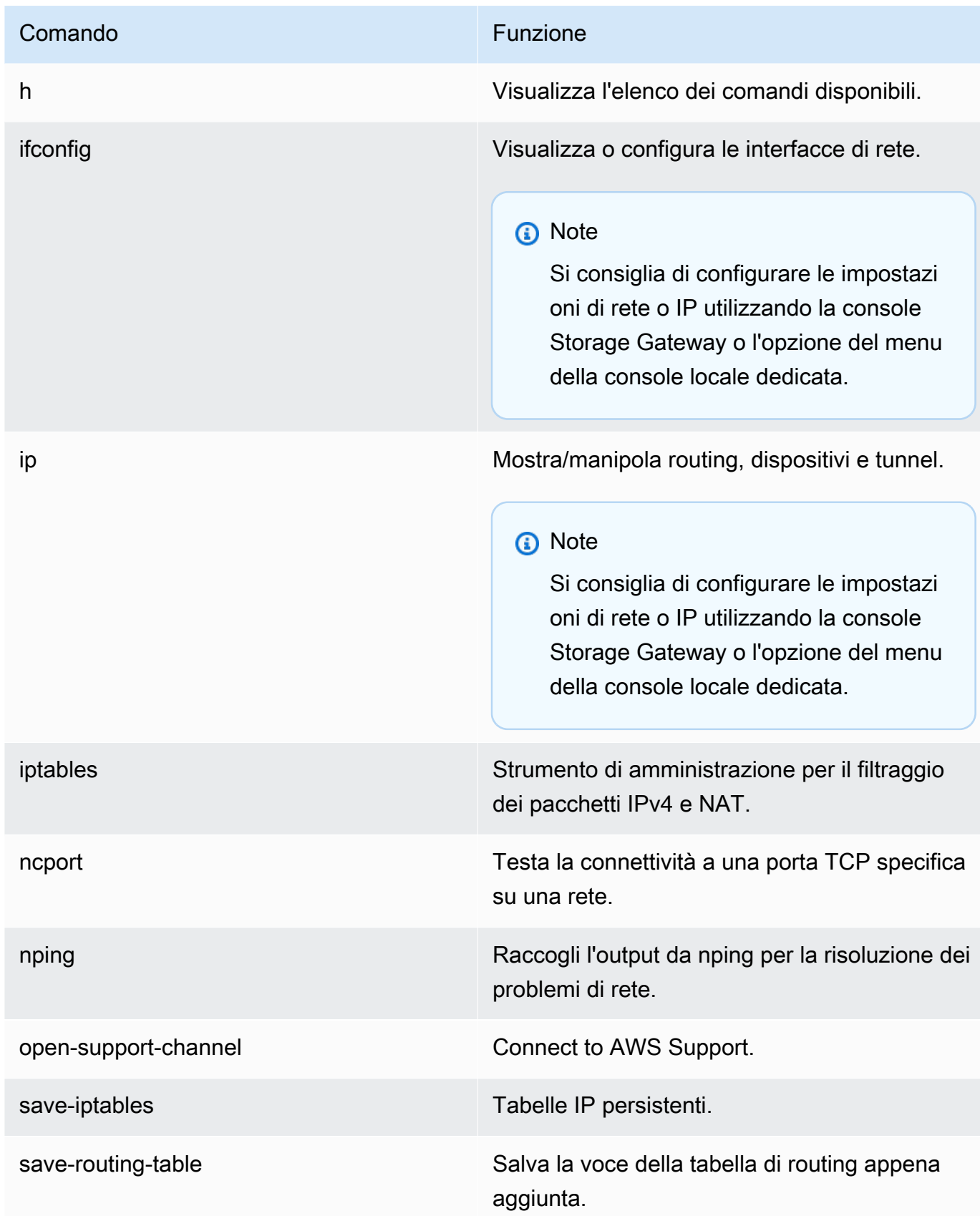

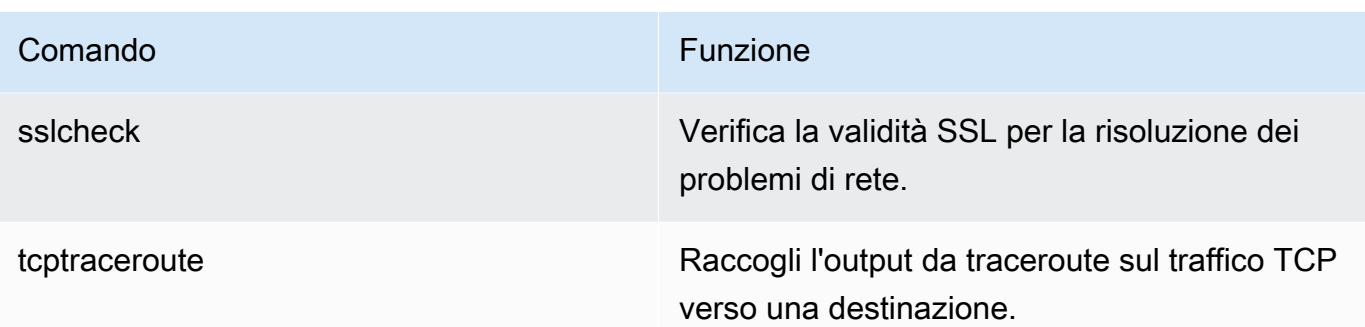

4. Dal prompt dei comandi della console del gateway, immettere il comando corrispondente alla funzione che si desidera utilizzare e seguire le istruzioni.

Per informazioni su un comando, inserisci il nome del comando seguito dall'opzione -h, ad esempio: sslcheck -h.

# Accesso alla console locale del gateway

L'accesso alla console locale di una VM dipende dal tipo di Hypervisor su cui è stata distribuita la VM del gateway. In questa sezione sono disponibili informazioni su come accedere alla console locale della macchina virtuale tramite KVM (Linux Kernel-based Virtual Machine), VMware ESXi e Microsoft Hyper-V Manager.

## Argomenti

- [Accesso alla console locale del gateway con Linux KVM](#page-202-0)
- [Accesso alla console locale del gateway con VMware ESXi](#page-204-0)
- [Accesso alla console locale del gateway con Microsoft Hyper-V](#page-206-0)

# <span id="page-202-0"></span>Accesso alla console locale del gateway con Linux KVM

Esistono diversi modi per configurare le macchine virtuali in esecuzione su KVM, a seconda della distribuzione Linux utilizzata. Istruzioni per accedere alle opzioni di configurazione KVM dalla riga di comando. Le istruzioni potrebbero differire a seconda dell'implementazione KVM.

Per accedere alla console locale del gateway con KVM

1. Utilizzare il comando seguente per elencare le macchine virtuali attualmente disponibili in KVM.

# virsh list

Accesso alla console locale del gateway Versione API 2013-06-30 193

È possibile scegliere le macchine virtuali disponibili per Id.

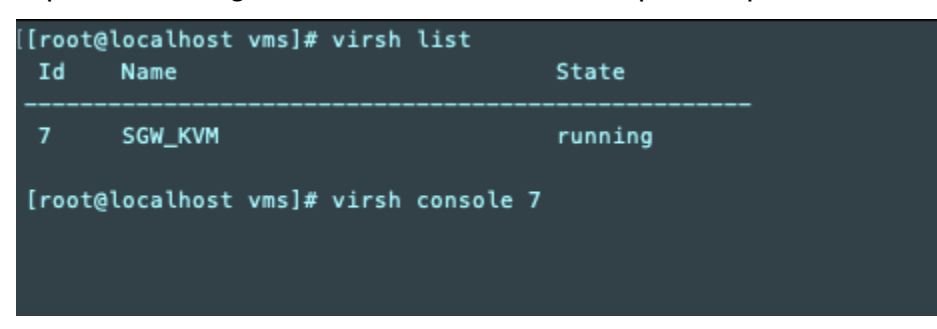

2. Utilizzare il comando seguente per accedere alla console locale.

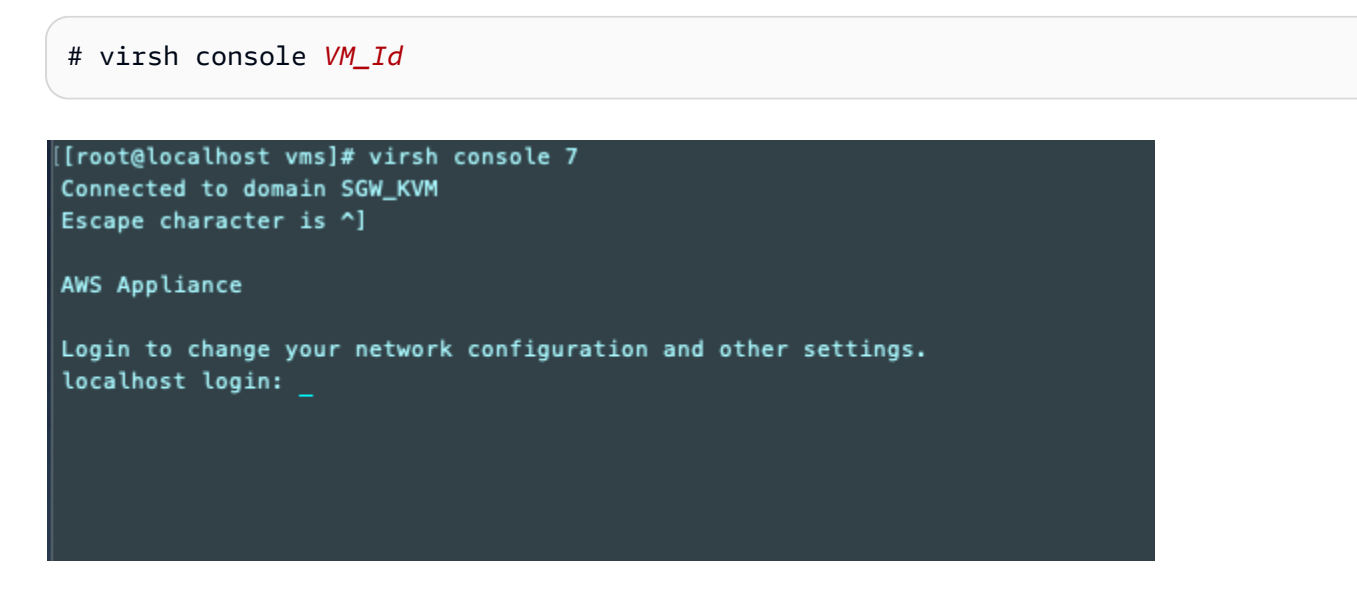

- 3. Per ottenere le credenziali predefinite per accedere alla console locale, consulta [Accedere alla](#page-179-0)  [console locale utilizzando credenziali predefinite](#page-179-0).
- 4. Dopo aver effettuato l'accesso, è possibile attivare e configurare il gateway.

```
AWS Appliance Activation - Configuration
## Currently connected network adapters:
##
##
  eth0: 10.0.3.32
1: HTTP/SOCKS Proxy Configuration
2: Network Configuration
3: Test Network Connectivity
4: View System Resource Check (0 Errors)
5: System Time Management
6: License Information
7: Command Prompt
0: Get activation key
Press "x" to exit session
Enter command:
```
<span id="page-204-0"></span>Accesso alla console locale del gateway con VMware ESXi

Per accedere alla console locale del gateway con VMware ESXi

- 1. Nel client VMware vSphere, seleziona la VM del gateway.
- 2. Verifica che il gateway sia attivo.

#### **a** Note

Se la VM del gateway è attiva, viene visualizzata un'icona con una freccia verde con l'icona della VM, come illustrato nello screenshot seguente. Se la macchina virtuale del gateway non è attiva, è possibile attivarla scegliendo l'icona verde Power On (Accendi) nel menu Toolbar (Barra degli strumenti).

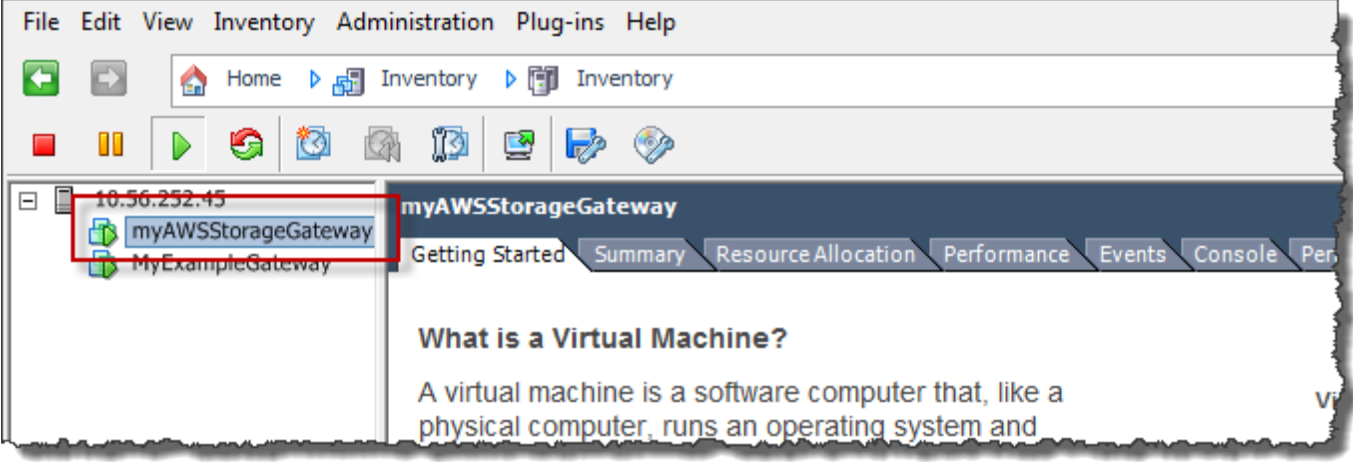

3. Scegli la scheda Console.

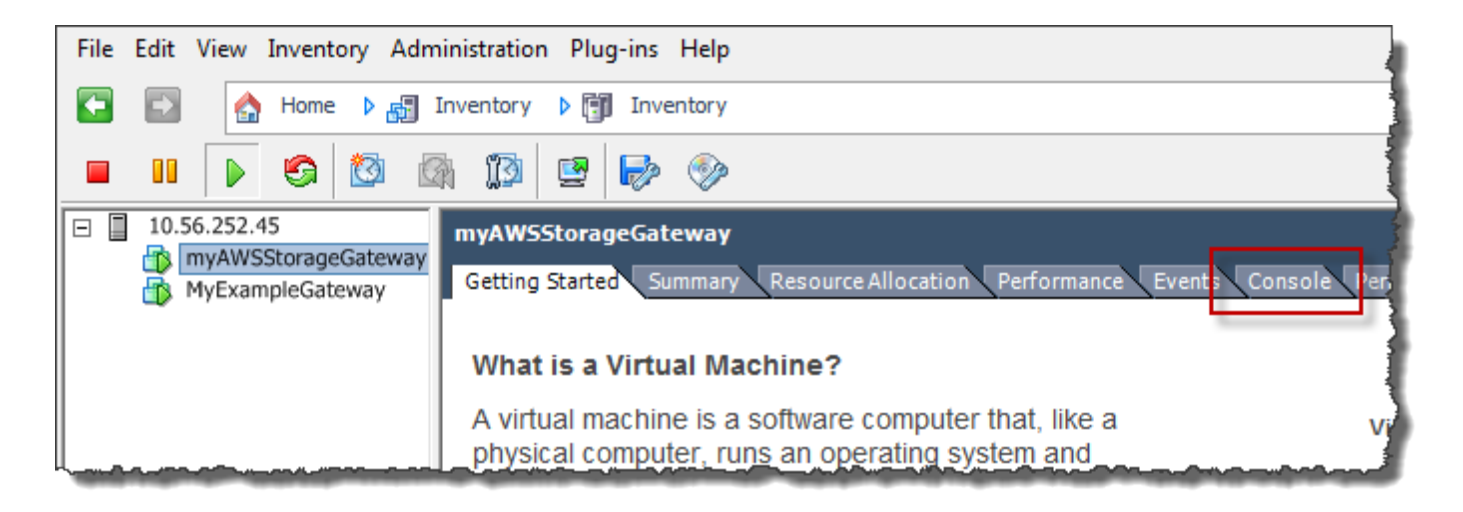

Dopo alcuni istanti, la macchina virtuale è pronta per l'accesso.

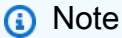

Per rilasciare il cursore dalla finestra della console, premi Ctrl+Alt.

AWS Storage Gateway Login to change your network configuration and other gateway settings. For more information, please see: https://docs.aws.amazon.com/console/storagegateway/LocalConsole localhost login: \_

4. Per accedere tramite le credenziali predefinite, continua con la procedura [Accedere alla console](#page-179-0) [locale utilizzando credenziali predefinite](#page-179-0).

<span id="page-206-0"></span>Accesso alla console locale del gateway con Microsoft Hyper-V

Per accedere alla console locale del gateway (Microsoft Hyper-V)

- 1. Nell'elenco Virtual Machines (Macchine virtuali) di Microsoft Hyper-V Manager, selezionare la macchina virtuale del gateway.
- 2. Verifica che il gateway sia attivo.

#### **a** Note

Se la macchina virtuale del gateway è attivata, viene visualizzata l'indicazione Running nella colonna State (Stato) per la macchina virtuale, come illustrato nello screenshot seguente. Se la macchina virtuale del gateway non è attivata, è possibile attivarla scegliendo Start (Avvia) nel riquadro Actions (Operazioni).

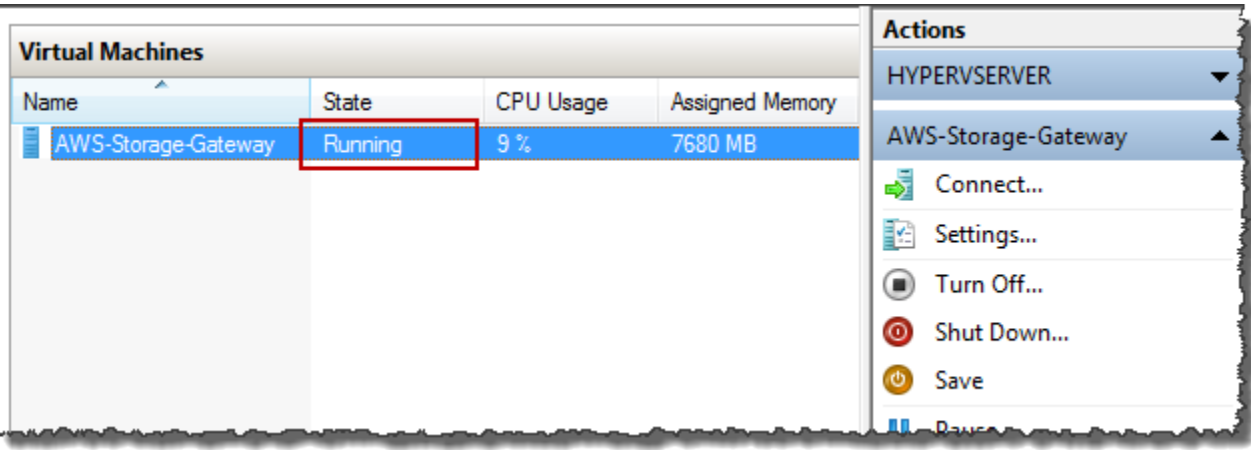

3. Nel riquadro Actions (Operazioni) scegliere Connect (Connetti).

Verrà visualizzata la finestra Virtual Machine Connection (Connessione macchina virtuale). Se viene visualizzata una finestra di autenticazione, digitare le credenziali di accesso fornite dall'amministratore dell'hypervisor.

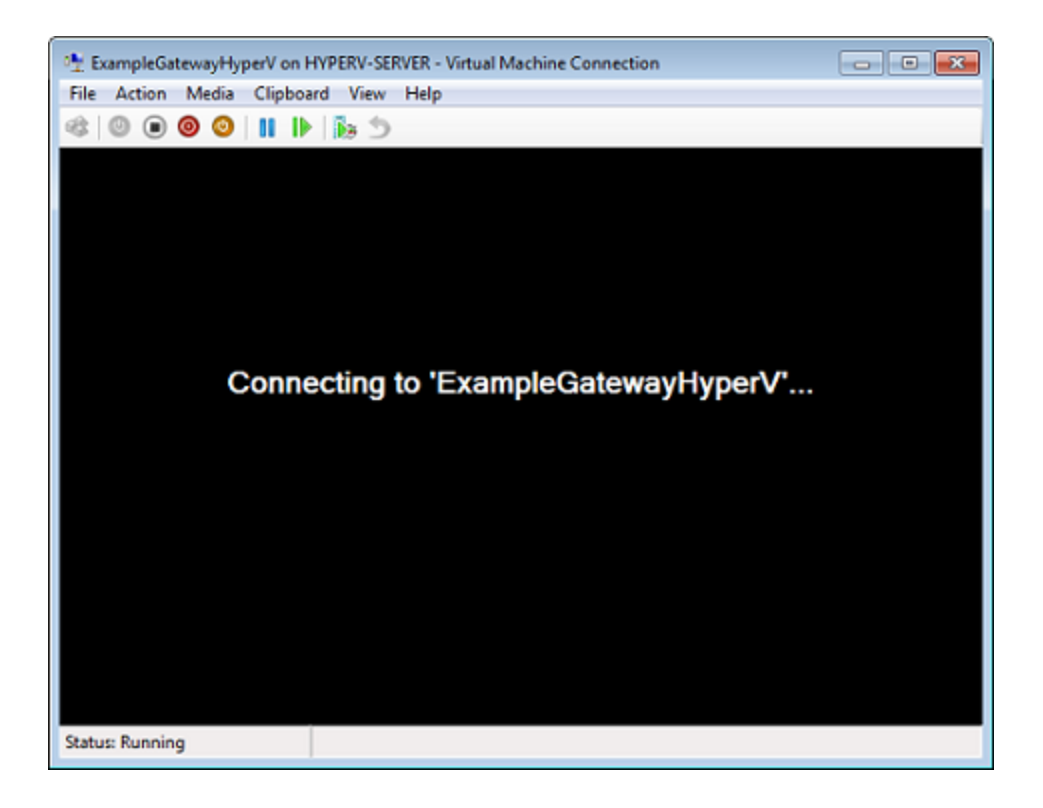

Dopo alcuni istanti, la macchina virtuale è pronta per l'accesso.

AWS Storage Gateway Login to change your network configuration and other gateway settings. For more information, please see: https://docs.aws.amazon.com/console/storagegateway/LocalConsole localhost login: \_

4. Per accedere tramite le credenziali predefinite, continua con la procedura [Accedere alla console](#page-179-0) [locale utilizzando credenziali predefinite](#page-179-0).

# Configurazione delle schede di rete per il gateway

In questa sezione è possibile trovare informazioni su come configurare più schede di rete per il gateway.

#### Argomenti

- [Configurazione del gateway per più NIC in un host VMware ESXi](#page-208-0)
- [Configurazione del gateway per più NIC nell'host Microsoft Hyper-V](#page-209-0)

## <span id="page-208-0"></span>Configurazione del gateway per più NIC in un host VMware ESXi

La procedura seguente presuppone che la macchina virtuale del gateway disponga già di una scheda di rete definita e descrive come aggiungere una scheda su VMware ESXi.

Per configurare il gateway per l'uso di una scheda di rete aggiuntiva in un host VMware ESXi

- 1. Arresta il gateway.
- 2. Nel client VMware vSphere, seleziona la VM del gateway.

Per questa procedura, la macchina virtuale può rimanere attiva.

- 3. Nel client, apri il menu contestuale (clic con il pulsante destro del mouse) per la VM del gateway e scegli Edit Settings (Modifica impostazioni).
- 4. Nella scheda Hardware della finestra di dialogo Virtual Machine Properties (Proprietà macchina virtuale), scegli Add (Aggiungi) per aggiungere un dispositivo.
- 5. Segui la procedura guidata Add Hardware (Aggiungi hardware) per aggiungere una scheda di rete.
- a. Nel riquadro Device Type (Tipo di dispositivo), scegli Ethernet Adapter (Scheda Ethernet) per aggiungere una scheda, quindi scegli Next (Avanti).
- b. Nel riquadro Network Type (Tipo di rete), assicurati che Connect at power on (Connetti all'accensione) sia selezionato per Type (Tipo), quindi scegli Next (Avanti).

Con Storage Gateway, è consigliabile utilizzare la scheda di rete VMXNET3. Per ulteriori informazioni sui tipi di schede che potrebbero essere visualizzati nell'elenco delle schede, consulta la sezione relativa ai tipi di schede di rete nella [documentazione di ESXi e vCenter](http://pubs.vmware.com/vsphere-50/index.jsp?topic=/com.vmware.vsphere.vm_admin.doc_50/GUID-AF9E24A8-2CFA-447B-AC83-35D563119667.html&resultof=%22VMXNET%22%20%22vmxnet%22)  [Server](http://pubs.vmware.com/vsphere-50/index.jsp?topic=/com.vmware.vsphere.vm_admin.doc_50/GUID-AF9E24A8-2CFA-447B-AC83-35D563119667.html&resultof=%22VMXNET%22%20%22vmxnet%22).

- c. Nel riquadro Ready to Complete (Pronto al completamento), rivedi le informazioni, quindi scegli Finish (Fine).
- 6. Scegli la scheda Riepilogo della VM, quindi scegli Visualizza tutto accanto alla casella Indirizzo IP. Nella finestra Indirizzi IP macchina virtuale vengono visualizzati tutti gli indirizzi IP da poter utilizzare per accedere al gateway. Verifica che un secondo indirizzo IP sia elencato per il gateway.

#### **a** Note

Potrebbero volerci alcuni istanti prima che le modifiche della scheda diventino effettive e che le informazioni di riepilogo della VM si aggiornino.

- 7. Nella console Storage Gateway, accendere il gateway.
- 8. Nel riquadro Navigazione della console Storage Gateway, scegliere Gateway, quindi scegliere il gateway a cui aggiungere la scheda. Verificare che il secondo indirizzo IP sia presente nell'elenco nella scheda Details (Dettagli).

Per informazioni sulle attività locali della console comuni a VMware e agli Hyper-V e KVM, consulta [Esecuzione delle operazioni sulla console locale della VM di](#page-178-0)

# <span id="page-209-0"></span>Configurazione del gateway per più NIC nell'host Microsoft Hyper-V

La procedura seguente presuppone che la macchina virtuale del gateway disponga già di una scheda di rete definita e che si aggiunga una seconda scheda. Questa procedura mostra come aggiungere una scheda per un host Microsoft Hyper-V.

Per configurare il gateway per l'uso di una scheda di rete aggiuntiva in un host Microsoft Hyper-V

- 1. Nella console Storage Gateway, spegnere il gateway. Per istruzioni, consulta [Per arrestare un](#page-161-0) [gateway di volumi](#page-161-0).
- 2. In Microsoft Hyper-V Manager selezionare la macchina virtuale del gateway.
- 3. Se la macchina virtuale non è ancora disattivata, aprire il menu contestuale (clic con il pulsante destro del mouse) per il gateway e scegliere Turn Off (Disattiva).
- 4. Nel client aprire il menu contestuale per la macchina virtuale del gateway e scegliere Settings (Impostazioni).

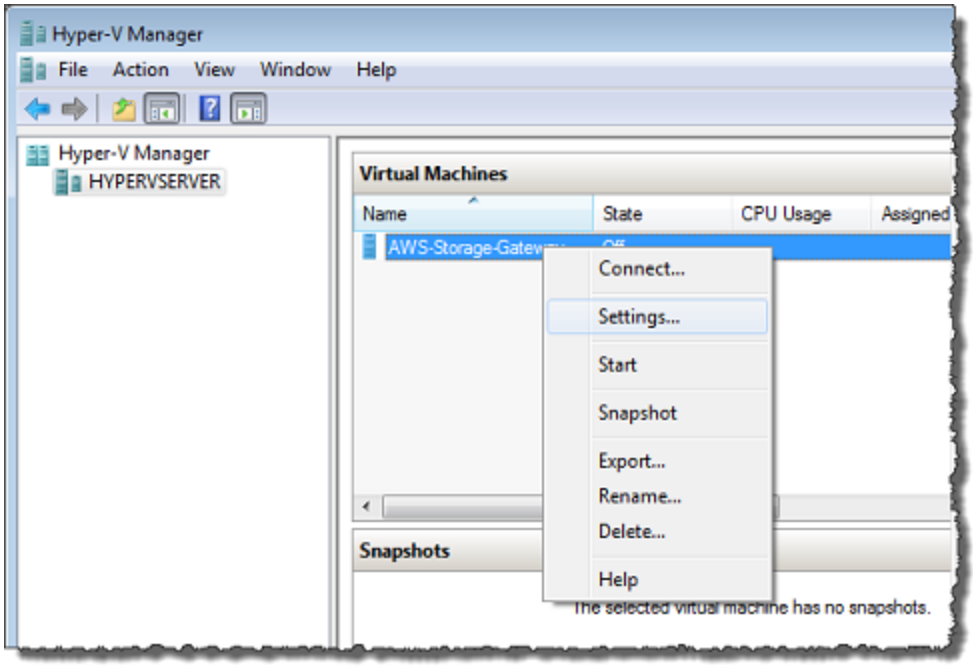

- 5. Nella finestra di dialogo Settings (Impostazioni) per la macchina virtuale, per Hardware scegliere Add Hardware (Aggiungi hardware).
- 6. Nel riquadro Add Hardware (Aggiungi hardware) scegliere Network Adapter (Scheda di rete) e quindi Add (Aggiungi) per aggiungere un dispositivo.

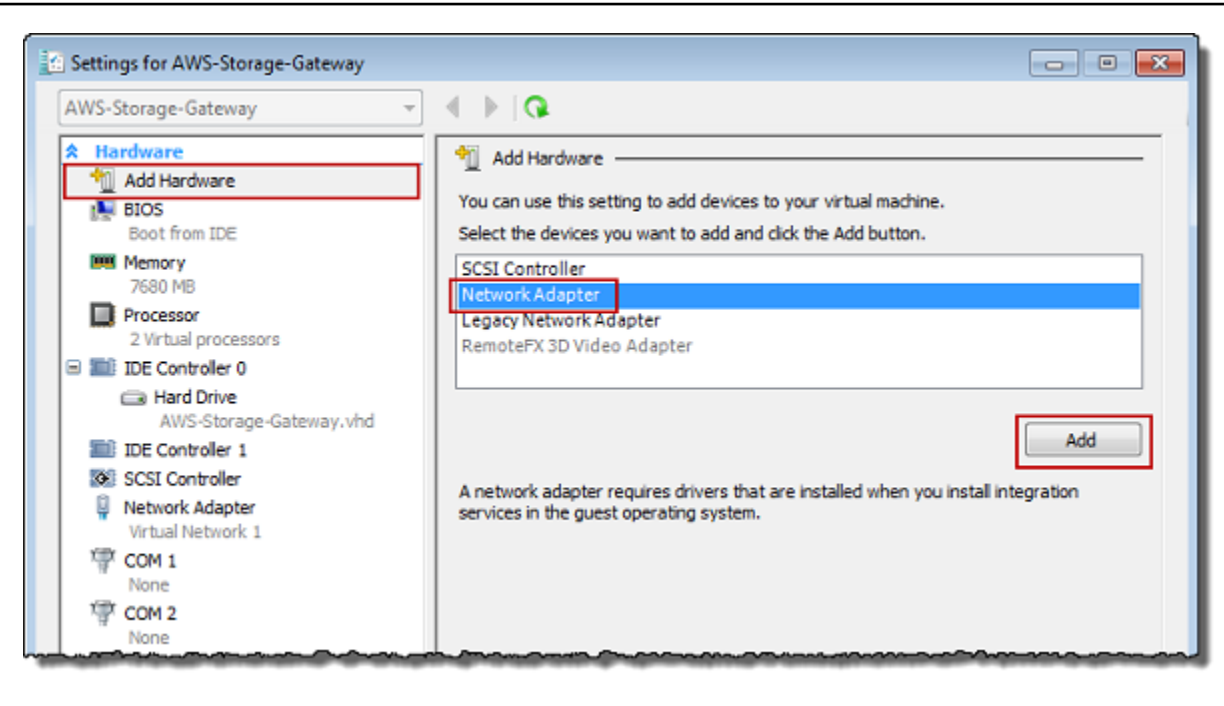

7. Configurare la scheda di rete e quindi scegliere Apply (Applica) per applicare le impostazioni.

Nell'esempio seguente è selezionata l'opzione Virtual Network 2 (Rete virtuale 2) per la nuova scheda.

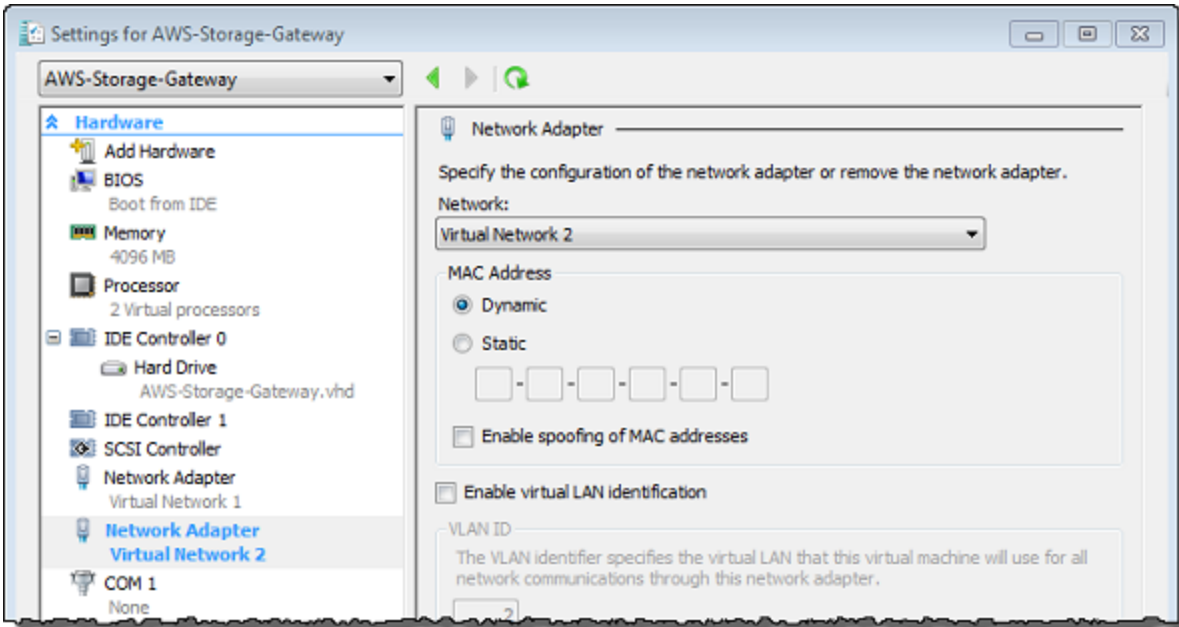

8. Nella finestra di dialogo Settings (Impostazioni), per Hardware verificare che la seconda scheda sia stata aggiunta e quindi scegliere OK.

- 9. Nella console Storage Gateway, accendere il gateway. Per istruzioni, consulta [Per avviare un](#page-162-0) [gateway di volumi](#page-162-0).
- 10. Nel riquadro Navigation (Navigazione) scegliere Gateways (Gateway), quindi selezionare il gateway a cui è stata aggiunta la scheda. Verificare che il secondo indirizzo IP sia presente nell'elenco nella scheda Details (Dettagli).

#### **a** Note

I comandi di montaggio di esempio forniti nella pagina delle informazioni per una condivisione di file nella console Storage Gateway includeranno sempre l'indirizzo IP della scheda di rete che è stata aggiunta più di recente al gateway associato alla condivisione di file.

Per informazioni sulle attività locali della console comuni a VMware e agli Hyper-V e KVM, consulta [Esecuzione delle operazioni sulla console locale della VM di](#page-178-0)

# Eliminazione del gateway tramite la console AWS Storage Gateway e rimozione delle risorse associate

Se non si intende continuare a utilizzarlo, un gateway può essere eliminato con le risorse a esso associate. La rimozione delle risorse non più utili consente di evitarne gli addebiti e quindi di ridurre la fattura mensile.

Quando si elimina un gateway, questo non viene più visualizzato nella console di AWS Storage Gateway gestione e la connessione iSCSI all'iniziatore viene chiusa. Pur essendo la procedura di eliminazione uguale per tutti i tipi di gateway, per la rimozione delle risorse associate occorre seguire istruzioni specifiche, distinte in base al tipo di gateway da eliminare e all'host su cui è distribuito.

Puoi eliminare un gateway a livello di codice oppure utilizzando la console Storage Gateway. Seguono informazioni su come eliminare un gateway utilizzando la console Storage Gateway. Per eliminare un gateway in modo programmatico, consulta [Documentazione di riferimento delle API](https://docs.aws.amazon.com/storagegateway/latest/APIReference/) [AWS Storage Gateway](https://docs.aws.amazon.com/storagegateway/latest/APIReference/).

#### Argomenti

- [Eliminazione del gateway tramite la console Storage Gateway](#page-213-0)
- [Rimozione di risorse da un gateway distribuito in locale](#page-214-0)

#### • [Rimozione di risorse da un gateway distribuito su un'istanza Amazon EC2](#page-214-1)

# <span id="page-213-0"></span>Eliminazione del gateway tramite la console Storage Gateway

La procedura di eliminazione è la stessa per tutti i tipi di gateway. Tuttavia, per rimuovere le risorse associate possono rendersi necessarie operazioni aggiuntive, distinte in base al tipo di gateway da eliminare e all'host di distribuzione. Una volta rimosse, le risorse inutilizzate non comporteranno ulteriori costi.

#### **a** Note

Nel caso di gateway distribuiti su un'istanza Amazon EC2, l'istanza resta disponibile finché non viene eliminata.

Nel caso di gateway distribuiti su una macchina virtuale (VM), dopo l'eliminazione del gateway la VM resta disponibile nell'ambiente di virtualizzazione. Per rimuovere la macchina virtuale, utilizzare il client VMware vSphere, Microsoft Hyper-V Manager o il client KVM (Linux Kernel-based Virtual Machine) per connettersi all'host e rimuovere la VM. Non è possibile riutilizzare la VM di un gateway eliminato per attivare un nuovo gateway.

#### Come eliminare un gateway

- 1. Aprire la console Storage Gateway all'[indirizzo https://console.aws.amazon.com/storagegateway/](https://console.aws.amazon.com/storagegateway/) [home](https://console.aws.amazon.com/storagegateway/).
- 2. Scegli Gateway, quindi seleziona uno o più gateway da eliminare.
- 3. Per Actions (Operazioni), scegli Delete stack (Elimina stack). Viene visualizzata la finestra di dialogo di conferma.

#### **A** Warning

Prima di eseguire questa operazione, bisogna accertarsi che non vi siano applicazioni in fase di scrittura sui volumi del gateway. L'eliminazione di un gateway in uso può comportare una perdita di dati. Un gateway eliminato non può più essere recuperato.

4. Verifica di voler eliminare i gateway specificati, quindi digita la parola delete nella casella di conferma e scegli Elimina.

5. (Facoltativo) Se desideri fornire un feedback sul gateway eliminato, completa la finestra di dialogo di feedback, quindi scegli Invia. Altrimenti, seleziona Salta.

#### **A** Important

A seguito dell'eliminazione del gateway, non si incorre più in alcun costo di software; tuttavia, risorse quali nastri virtuali, snapshot Amazon Elastic Block Store (Amazon EBS) e istanze Amazon EC2 restano disponibili. continuano a essere addebitate. È possibile rimuovere le istanze Amazon EC2 e gli snapshot Amazon EBS annullando l'abbonamento a Amazon EC2. Se non si vuole rinunciare all'abbonamento ad Amazon EC2, gli snapshot Amazon EBS possono essere eliminati adoperando la console Amazon EC2.

# <span id="page-214-0"></span>Rimozione di risorse da un gateway distribuito in locale

Per rimuovere risorse da un gateway distribuito in locale, attieniti alle istruzioni riportate di seguito.

Rimozione di risorse da un gateway di volumi distribuito su una VM

Se il gateway da eliminare è distribuito su una macchina virtuale (VM), è consigliabile effettuare la pulizia delle risorse compiendo le seguenti azioni:

- Eliminare il gateway. Per istruzioni, consulta [Eliminazione del gateway tramite la console Storage](#page-213-0) [Gateway](#page-213-0).
- Eliminare tutti gli snapshot Amazon EBS non necessari. Per le istruzioni, consulta [Eliminazione di](https://docs.aws.amazon.com/AWSEC2/latest/UserGuide/ebs-deleting-snapshot.html)  [uno snapshot Amazon EBS](https://docs.aws.amazon.com/AWSEC2/latest/UserGuide/ebs-deleting-snapshot.html) nella Guida per l'utente di Amazon EC2 per le istanze Linux.

# <span id="page-214-1"></span>Rimozione di risorse da un gateway distribuito su un'istanza Amazon EC2

Se desideri eliminare un gateway distribuito su un'istanza Amazon EC2, ti consigliamo di ripulire le risorse utilizzate con il gateway, in particolare AWS l'istanza Amazon EC2, eventuali volumi Amazon EBS e anche i nastri se hai distribuito un Tape Gateway. Così facendo, si evita di incorrere in costi di utilizzo indesiderati.

# Rimozione di risorse da volumi nella cache distribuiti su Amazon EC2

Per eliminare un gateway con volumi nella cache distribuito su EC2 e rimuoverne le risorse:

- 1. Dalla console Storage Gateway, eliminare il gateway come illustrato in [Eliminazione del gateway](#page-213-0) [tramite la console Storage Gateway](#page-213-0).
- 2. Nella console Amazon EC2, arrestare l'istanza EC2, se si intende riutilizzarla. In alternativa, terminare l'istanza. In vista dell'eliminazione di volumi, annotare, prima di terminare l'istanza, i dispositivi a blocchi collegati alla stessa e gli identificatori dei dispositivi, dati che risulteranno necessari per individuare i volumi da eliminare.
- 3. Nella console Amazon EC2, rimuovere tutti i volumi Amazon EBS collegati all'istanza, se non si intende utilizzarli nuovamente. Per ulteriori informazioni, consulta [Pulizia dell'istanza e del volume](https://docs.aws.amazon.com/AWSEC2/latest/UserGuide/ec2-clean-up-your-instance.html) nella Guida per l'utente di Amazon EC2 per le istanze Linux.
# Prestazioni

Questa sezione descrive le prestazioni di Storage Gateway.

#### Argomenti

- [Ottimizzazione delle prestazioni del gateway](#page-216-0)
- [Utilizzo di VMware vSphere High Availability con Storage Gateway](#page-221-0)

## <span id="page-216-0"></span>Ottimizzazione delle prestazioni del gateway

## Configurazione consigliata del server gateway

Per ottenere le migliori prestazioni dal gateway, Storage Gateway consiglia la seguente configurazione del gateway per il server host del gateway:

- Almeno 24 core CPU fisici dedicati
- Per Gateway di volumi, l'hardware deve dedicare le seguenti quantità di RAM:
	- Almeno 16 GiB di RAM riservata per gateway con dimensioni della cache fino a 16 TiB
	- Almeno 32 GiB di RAM riservata per gateway con dimensioni della cache da 16 TiB a 32 TiB
	- Almeno 48 GiB di RAM riservata per gateway con dimensioni della cache da 32 TiB a 64 TiB
- Disco 1, da utilizzare come cache del gateway come segue:
	- SSD che utilizzano un controller NVMe.
- Disco 2, da utilizzare come buffer di caricamento del gateway come segue:
	- SSD che utilizzano un controller NVMe.
- Disco 3, da utilizzare come buffer di caricamento del gateway come segue:
	- SSD che utilizzano un controller NVMe.
- Adattatore di rete 1 configurato sulla rete macchina virtuale 1:
	- Utilizzare la rete della macchina virtuale 1 e aggiungere VMXnet3 (10 Gbps) da utilizzare per l'acquisizione.
- Adattatore di rete 2 configurato sulla rete macchina virtuale 2:
	- Utilizzare la rete della macchina virtuale 2 e aggiungere VMXnet3 (10 Gbps) da utilizzare per la connessione ad AWS.

## Aggiungere risorse al gateway

I seguenti punti deboli possono ridurre le prestazioni del al di sotto del throughput massimo teorico sostenuto (la larghezza di banda verso il cloud): AWS

- Numero core CPU
- Velocità di trasmissione effettiva del disco del buffer di caricamento/cache
- Quantità totale di RAM
- Larghezza di banda della rete a AWS
- Larghezza di banda di rete dall'iniziatore al gateway

Questa sezione contiene i passaggi che è possibile eseguire per ottimizzare le prestazioni del gateway. Queste linee guida sono basate sull'aggiunta di risorse al gateway o al server dell'applicazione.

È possibile ottimizzare le prestazioni del gateway aggiungendo risorse al gateway in uno o più dei seguenti modi.

Utilizzare dischi a elevate prestazioni

La velocità di trasmissione effettiva del disco buffer di caricamento e cache può limitare le prestazioni di caricamento e download del gateway. Se le prestazioni del gateway sono notevolmente inferiori a quelle previste, prendete in considerazione la possibilità di migliorare la velocità di trasmissione effettiva del disco buffer di caricamento e cache mediante:

• Utilizzo di un RAID con striping come RAID 10 per migliorare la velocità del disco, idealmente con un controller RAID hardware.

#### **a** Note

Il RAID (redundant array of independent disks), o in particolare le configurazioni RAID con striping su disco come RAID 10, è il processo di divisione di un corpo di dati in blocchi e di distribuzione dei blocchi di dati su più dispositivi di archiviazione. Il livello RAID utilizzato influisce sulla velocità esatta e sulla tolleranza ai guasti che è possibile ottenere. Con lo striping dei carichi di lavoro IO su più dischi, la velocità di trasmissione effettiva complessiva del dispositivo RAID è molto più elevata di quella di qualsiasi disco a membro singolo.

• Utilizzo di dischi ad alte prestazioni collegati direttamente

Per ottimizzare le prestazioni del gateway, è possibile aggiungere dischi ad alte prestazioni, ad esempio unità a stato solido (SSD) e un controller NVMe. È anche possibile collegare dischi virtuali alla macchina virtuale direttamente da una SAN (Storage Area Network) piuttosto che da Microsoft Hyper-V NTFS. Migliori prestazioni del disco in genere consentono una velocità di trasmissione effettiva migliore e un maggior numero di operazioni di input/output al secondo (IOPS).

Per misurare il throughput, utilizza le WriteBytes metriche ReadBytes and con la statistica di Samples Amazon CloudWatch . Ad esempio, le statistiche Samples del parametro ReadBytes in un periodo di 5 minuti divisi 300 secondi forniscono gli IOPS. In generale, quando si prendono in esame questi parametri per un gateway, cercare un throughput basso e andamenti IOPS bassi per indicare colli di bottiglia correlati al disco.

#### **a** Note

CloudWatch le metriche non sono disponibili per tutti i gateway. Per informazioni sui parametri del gateway, consulta [Monitoraggio di Storage Gateway.](#page-126-0)

Aggiunta di altri dischi del buffer di caricamento

Per ottenere una velocità di trasmissione effettiva di scrittura più elevata, aggiungi almeno due dischi del buffer di caricamento. Quando i dati vengono scritti sul gateway, vengono scritti e archiviati localmente sui dischi del buffer di caricamento. Successivamente, i dati locali archiviati vengono letti in modo asincrono dai dischi per essere elaborati e caricati su AWS. L'aggiunta di altri dischi del buffer di caricamento può ridurre la quantità di operazioni di I/O simultanee eseguite su ogni singolo disco. Ciò può comportare un aumento della velocità di trasmissione effettiva di scrittura sul gateway.

Supportare dischi virtuali gateway con dischi fisici separati

Quando viene effettuato il provisioning dei dischi del gateway, è consigliabile non effettuare il provisioning di dischi locali per il buffer di caricamento e lo storage della cache che utilizzano lo stesso disco fisico di storage. Ad esempio, per VMware ESXi, le risorse di storage fisiche sottostanti sono rappresentate come un data store. Quando si distribuisce la macchina virtuale del gateway, si sceglie un datastore in cui archiviare i file VM. Quando viene effettuato il provisioning di un disco virtuale (ad esempio, come buffer di caricamento), è possibile archiviare il disco virtuale nello stesso datastore della macchina virtuale o in un datastore differente.

Se si dispone di più di un datastore, è consigliabile scegliere un datastore per ogni tipo di storage locale che si sta creando. Un datastore che è supportato da un solo disco fisico sottostante può offrire prestazioni non soddisfacenti. Un esempio è quando questo disco viene usato per supportare sia lo storage della cache che il buffer di caricamento in una configurazione del gateway. Analogamente, un datastore supportato da una configurazione RAID con prestazioni minori, ad esempio RAID 1 o RAID 6, può portare a prestazioni mediocri.

Aggiungere risorse CPU all'host del gateway

Il requisito minimo per un host server gateway è rappresentato da quattro processori virtuali. Per ottimizzare le prestazioni del gateway, confermare che ciascun processore virtuale assegnato alla macchina virtuale del gateway sia supportato da un core dedicato. Inoltre, confermare che non si sta sfruttando eccessivamente la CPU del server host.

Quando si aggiungono ulteriori CPU al server host del gateway, si aumenta la capacità di elaborazione del gateway. In questo modo, il gateway può gestire in parallelo l'archiviazione dei dati dall'applicazione allo storage locale e il caricamento di questi dati in Amazon S3. CPU aggiuntive garantiscono che il gateway riceva risorse CPU sufficienti quando l'host è condiviso con altre macchine virtuali. Fornire un numero sufficiente di risorse CPU ha l'effetto di migliorare il throughput generale.

Aumenta la larghezza di banda tra il gateway e il cloud AWS

L'aumento della larghezza di banda da e verso il AWS cloud aumenterà la velocità massima di ingresso e uscita dei dati dal gateway al gateway. AWS Ciò può migliorare le prestazioni del gateway se la velocità della rete è il fattore limitante nella configurazione del gateway, anziché altri fattori come la lentezza dei dischi o la scarsa larghezza di banda della connessione gatewayiniziatore.

#### **a** Note

Le prestazioni del gateway osservate saranno probabilmente inferiori alla larghezza di banda della rete a causa di altri fattori limitanti elencati qui, come la velocità di trasmissione effettiva del disco nel buffer di caricamento/cache, il numero di core della CPU, la quantità totale di RAM o la larghezza di banda tra l'iniziatore e il gateway. Inoltre, il normale funzionamento del gateway comporta l'adozione di numerose azioni per proteggere i dati, che potrebbero far sì che le prestazioni osservate siano inferiori alla larghezza di banda della rete.

Modificare la configurazione dei volumi

Per i gateway dei volumi, se ti accorgi che l'aggiunta di ulteriori volumi a un gateway riduce la velocità di trasmissione effettiva per il gateway, puoi aggiungere i volumi a un gateway separato. In particolare, se un volume viene utilizzato per un'applicazione a throughput elevato, puoi creare un gateway separato per l'applicazione a throughput elevato. Tuttavia, in generale, non è consigliabile utilizzare un gateway per tutte le applicazioni a throughput elevato e un altro gateway per tutte le applicazioni a throughput basso. Per calcolare il throughput del volume, utilizzare i parametri ReadBytes e WriteBytes.

Per ulteriori informazioni su questi parametri, consulta [Misurazione delle prestazioni tra](#page-146-0) [l'applicazione il gateway](#page-146-0).

## Ottimizzazione delle impostazioni iSCSI

È possibile ottimizzare le impostazioni iSCSI sull'iniziatore iSCSI per ottenere prestazioni I/ O più elevate. Si consiglia di scegliere 256 KiB per MaxReceiveDataSegmentLength e FirstBurstLength e 1 MiB per MaxBurstLength. Per ulteriori informazioni sulla configurazione delle impostazioni di iSCSI, consulta [Personalizzazione delle impostazioni iSCSI.](#page-323-0)

#### **a** Note

Queste impostazioni consigliate possono consentire prestazioni complessive migliori. Tuttavia, le impostazioni iSCSI specifiche necessarie per ottimizzare le prestazioni variano a seconda del software di backup utilizzato. Per ulteriori informazioni, consultare la documentazione del software di backup.

## Aggiungere risorse per l'ambiente applicativo

Aumentare la larghezza di banda tra l'applicazione server e il gateway

La connessione tra l'iniziatore iSCSI e il gateway può limitare le prestazioni di upload e download. Se il gateway presenta prestazioni notevolmente peggiori del previsto e hai già migliorato il numero di core della CPU e la velocità di trasmissione effettiva del disco, prendi in considerazione:

• Aggiornamento dei cavi di rete per disporre di una maggiore larghezza di banda tra iniziatore e gateway.

Per ottimizzare le prestazioni del gateway, garantire che la larghezza di banda di rete tra l'applicazione e il gateway sia in grado di far fronte alle esigenze dell'applicazione. È possibile utilizzare i parametri ReadBytes e WriteBytes del gateway per misurare la velocità di trasmissione effettiva totale dei dati.

Per l'applicazione, confrontare il throughput misurato con il throughput desiderato. Se il throughput misurato è inferiore al throughput desiderato, aumentando la larghezza di banda tra l'applicazione e il gateway è possibile migliorare le prestazioni se la rete è il collo di bottiglia. Analogamente, è possibile aumentare la larghezza di banda tra la macchina virtuale e i tuoi dischi locali, se non sono collegati direttamente.

Aggiungere risorse CPU per l'ambiente applicativo

Se l'applicazione è in grado di utilizzare altre risorse CPU, l'aggiunta di più CPU può aiutarla a dimensionare il carico di I/O.

# <span id="page-221-0"></span>Utilizzo di VMware vSphere High Availability con Storage Gateway

Storage Gateway fornisce disponibilità elevata su VMware attraverso un set di controlli di stato a livello di applicazione integrato con VMware vSphere High Availability (VMware HA). Questo approccio consente di proteggere i carichi di lavoro di storage da errori di hardware, hypervisor o rete. Consente inoltre di proteggere da errori di software, come il timeout di connessione e condivisione file o l'indisponibilità del volume.

vSphere HA funziona raggruppando le macchine virtuali e gli host su cui risiedono in un cluster per la ridondanza. Gli host del cluster vengono monitorati e, in caso di guasto, le macchine virtuali su un host guasto vengono riavviate su host alternativi. In genere, questo ripristino avviene rapidamente e senza perdita di dati. Per ulteriori informazioni su vSphere HA, vedere How [vSphere HA Works nella](https://docs.vmware.com/en/VMware-vSphere/7.0/com.vmware.vsphere.avail.doc/GUID-33A65FF7-DA22-4DC5-8B18-5A7F97CCA536.html)  [documentazione di VMware](https://docs.vmware.com/en/VMware-vSphere/7.0/com.vmware.vsphere.avail.doc/GUID-33A65FF7-DA22-4DC5-8B18-5A7F97CCA536.html).

#### **a** Note

Il tempo necessario per riavviare una macchina virtuale guasta e ristabilire la connessione iSCSI su un nuovo host dipende da molti fattori, come il sistema operativo host e il carico di risorse, la velocità del disco, la connessione di rete e l'infrastruttura SAN/storage. [https://](https://docs.aws.amazon.com/storagegateway/latest/vgw/Performance.html#Optimizing-common) [docs.aws.amazon.com/storagegateway/latest/vgw/Performance.html#Optimizing-common](https://docs.aws.amazon.com/storagegateway/latest/vgw/Performance.html#Optimizing-common)

Per utilizzare VMware HA con Storage Gateway, attieniti alla procedura indicata di seguito.

#### Argomenti

- [Configurazione del cluster vSphere VMware HA](#page-222-0)
- [Scarica l'immagine .ova dalla console Storage Gateway](#page-224-0)
- [Distribuzione del gateway](#page-224-1)
- [\(Facoltativo\) Aggiunta di opzioni di sostituzione per altre macchine virtuali nel cluster](#page-225-0)
- [Attivazione del gateway](#page-225-1)
- [Test della configurazione VMware High Availability](#page-226-0)

## <span id="page-222-0"></span>Configurazione del cluster vSphere VMware HA

Innanzitutto crea un cluster VMware, se non è già stato fatto. Per informazioni su come creare un cluster VMware, consulta l'argomento relativo alla [creazione di un cluster vSphere HA](https://docs.vmware.com/en/VMware-vSphere/6.7/com.vmware.vsphere.avail.doc/GUID-4BC60283-B638-472F-B1D2-1E4E57EAD213.html) nella documentazione di VMware.

Successivamente, configura il cluster VMware da utilizzare con Storage Gateway.

Per configurare il cluster VMware

- 1. Nella pagina Edit Cluster Settings (Modifica impostazioni cluster) in VMware vSphere verificare che il monitoraggio VM sia configurato per il monitoraggio delle macchine virtuali e delle applicazioni. A tale scopo, impostare le seguenti opzioni come indicato:
	- Host Failure Response (Risposta errore host): Restart VMs (Riavvia VM)
	- Response for Host Isolation (Risposta per isolamento host): Shut down and restart VMs (Arresta e riavvia VM)
	- Datastore with PDL (Datastore con PDL): Disabled (Disabilitato)
	- Datastore with APD (Datastore con APD): Disabled (Disabilitato)
	- VM Monitoring (Monitoraggio VM) : VM and Application Monitoring (Monitoraggio VM e applicazioni)

Per un esempio, vedere le immagini seguenti.

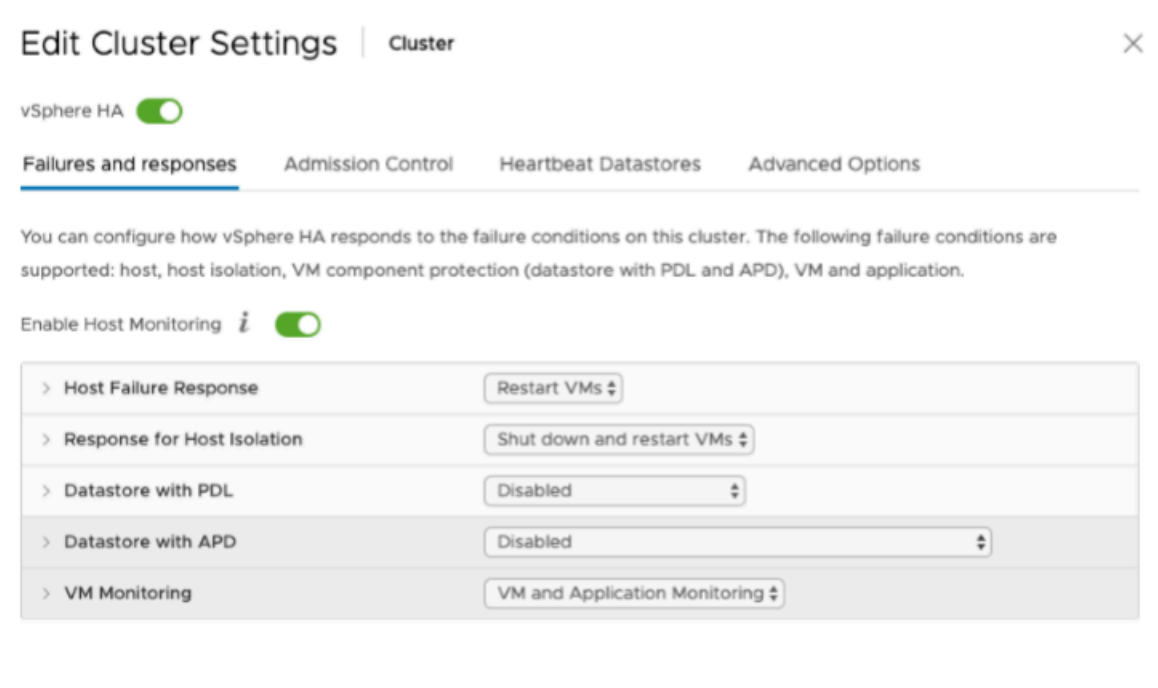

- 2. Ottimizzare la sensibilità del cluster regolando i seguenti valori:
	- Intervallo di errore: dopo questo intervallo, la macchina virtuale viene riavviata se non viene ricevuto un heartbeat VM.
	- Tempo di attività minimo: tempo di attesa del cluster dopo che una macchina virtuale inizia a monitorare gli heartbeat degli strumenti VM.
	- Numero massimo di reimpostazioni per VM: il cluster riavvia la macchina virtuale per un numero massimo di volte all'interno della finestra temporale massima di ripristino.
	- Finestra temporale massima reimpostazioni: la finestra temporale entro cui contare il numero massimo di reimpostazioni per VM.

Se non si è sicuri di quali valori impostare, utilizzare queste impostazioni di esempio:

- Failure interval (Intervallo di errore): **30** secondi
- Minimum uptime (Tempo di attività minimo): **120** secondi
- Maximum per-VM resets (Numero massimo reimpostazioni VM): **3**
- Maximum resets time window (Finestra temporale massima reimpostazioni): **1** ora

Se nel cluster sono in esecuzione altre macchine virtuali, puoi impostare questi valori in modo specifico per la macchina virtuale. Non è possibile eseguire questa operazione fino a quando non distribuisci la VM dal file .ova. Per ulteriori informazioni sull'impostazione di questi valori, consulta [\(Facoltativo\) Aggiunta di opzioni di sostituzione per altre macchine virtuali nel cluster.](#page-225-0)

## <span id="page-224-0"></span>Scarica l'immagine .ova dalla console Storage Gateway

Per scaricare l'immagine .ova per il gateway

• Nella pagina Configura gateway nella console di Gateway di archiviazione AWS, seleziona il tipo di gateway e la piattaforma host, quindi utilizza il collegamento fornito nella console per scaricare il file .ova, come descritto in [Configurare un gateway di volumi.](https://docs.aws.amazon.com/storagegateway/latest/vgw/create-volume-gateway.html)

## <span id="page-224-1"></span>Distribuzione del gateway

Nel cluster configurato distribuisci l'immagine .ova in uno degli host del cluster.

Per distribuire l'immagine .ova del gateway

- 1. Distribuire l'immagine .ova in uno degli host del cluster.
- 2. Assicurarsi che i datastore scelti per il disco root e la cache siano disponibili per tutti gli host del cluster. Quando si implementa il file .ova Storage Gateway in un ambiente VMware o onpremise, i dischi vengono descritti come dischi SCSI paravirtualizzati. La paravirtualizzazione è una modalità in cui la macchina virtuale del gateway opera con il sistema operativo host in modo che la console possa identificare i dischi aggiunti alla macchina virtuale.

Per configurare la macchina virtuale per l'uso di controller paravirtualizzati

- 1. Nel client VMware vSphere aprire il menu contestuale (clic con il pulsante destro del mouse) per la macchina virtuale del gateway e quindi scegliere Edit Settings (Modifica impostazioni).
- 2. Nella finestra di dialogo Virtual Machine Properties (Proprietà macchina virtuale) scegliere la scheda Hardware, selezionare SCSI controller 0 (Controller SCSI 0)e quindi scegliere Change Type (Cambia tipo).
- 3. Nella finestra di dialogo Change SCSI Controller Type (Cambia tipo di controller SCSI) selezionare VMware Paravirtual (Paravirtuale VMware) e quindi scegliere OK.

# <span id="page-225-0"></span>(Facoltativo) Aggiunta di opzioni di sostituzione per altre macchine virtuali nel cluster

Se nel cluster sono in esecuzione altre macchine virtuali, puoi impostare i valori del cluster in modo specifico per ogni macchina virtuale.

Per aggiungere opzioni di sostituzione per altre macchine virtuali nel cluster

- 1. Nella pagina Summary (Riepilogo) di VMware vSphere scegliere il cluster per aprire la pagina del cluster e quindi scegliere Configure (Configura).
- 2. Scegliere la scheda Configuration (Configurazione) e quindi scegliere VM Overrides (Sostituzioni VM).
- 3. Aggiungere una nuova opzione di sostituzione VM per modificare ogni valore.

Per le opzioni di sostituzione, vedere lo screenshot seguente.

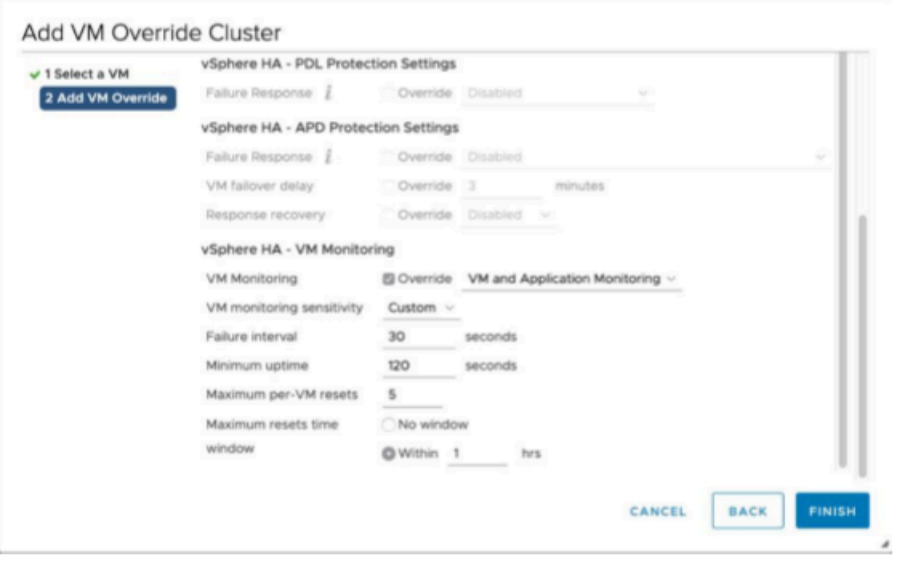

## <span id="page-225-1"></span>Attivazione del gateway

Dopo aver distribuito il file .ova per il gateway, attiva il gateway. Le istruzioni su come sono diverse per ogni tipo di gateway.

Per attivare il gateway

Segui le procedure illustrate nei seguenti argomenti:

- a. [Connect Volume Gateway a AWS](https://docs.aws.amazon.com/storagegateway/latest/vgw/create-volume-gateway.html#connect-to-amazon-volume)
- b. [Revisione delle impostazioni e attivazione del gateway di volumi](https://docs.aws.amazon.com/storagegateway/latest/vgw/create-volume-gateway.html#review-and-activate-volume)
- c. [Configurazione del gateway di volumi](https://docs.aws.amazon.com/storagegateway/latest/vgw/create-volume-gateway.html#configure-gateway-volume)

## <span id="page-226-0"></span>Test della configurazione VMware High Availability

Dopo aver attivato il gateway, esegui il test della configurazione.

Per testare la configurazione VMware HA

- 1. Apri la console Storage Gateway all'indirizzo <https://console.aws.amazon.com/storagegateway/> [home](https://console.aws.amazon.com/storagegateway/).
- 2. Nel riquadro di navigazione scegliere Gateways (Gateway) e quindi selezionare il gateway che si desidera testare per VMware HA.
- 3. Per Actions (Operazioni), scegliere Verify VMware HA (Verifica VMware HA).
- 4. Nella casella Verify VMware High Availability Configuration (Verifica della configurazione VMware High Availability) visualizzata scegliere OK.

#### **a** Note

Il test della configurazione di VMware HA riavvia la VM del gateway e interrompe la connettività al gateway. L'esecuzione del test potrebbe richiedere alcuni minuti.

Se il test ha esito positivo, lo stato Verified (Verificato) viene visualizzato nella scheda dettagli del gateway nella console.

5. Scegliere Exit (Esci).

Puoi trovare informazioni sugli eventi VMware HA nei gruppi di CloudWatch log di Amazon. Per ulteriori informazioni, vedere [.](https://docs.aws.amazon.com/storagegateway/latest/vgw/monitoring-volume-gateway.html#cw-log-groups-volume)

# Sicurezza nello AWS Storage Gateway

La sicurezza del cloud AWS è la massima priorità. In qualità di AWS cliente, puoi beneficiare di un data center e di un'architettura di rete progettati per soddisfare i requisiti delle organizzazioni più sensibili alla sicurezza.

La sicurezza è una responsabilità condivisa tra AWS te e te. Il [modello di responsabilità condivisa](https://aws.amazon.com/compliance/shared-responsibility-model/) descrive questo aspetto come sicurezza del cloud e sicurezza nel cloud:

- Sicurezza del cloud: AWS è responsabile della protezione dell'infrastruttura che gestisce AWS i servizi in Amazon Web Services Cloud. AWS ti fornisce anche servizi che puoi utilizzare in modo sicuro. I revisori esterni testano e verificano regolarmente l'efficacia della nostra sicurezza nell'ambito dei [AWS Programmi di AWS conformità dei Programmi di conformità](https://aws.amazon.com/compliance/programs/) dei di . Per ulteriori informazioni sui programmi di conformità che si applicano a AWS Storage Gateway, vedere [AWS Services in Scope by Compliance Program AWS](https://aws.amazon.com/compliance/services-in-scope/) .
- Sicurezza nel cloud: la responsabilità dell'utente è determinata dal AWS servizio utilizzato. Sei anche responsabile di altri fattori, tra cui la riservatezza dei dati, i requisiti della tua azienda e le leggi e normative vigenti.

Questa documentazione aiuta a comprendere come applicare il modello di responsabilità condivisa quando si usa Storage Gateway. Gli argomenti seguenti illustrano come configurare Storage Gateway per soddisfare gli obiettivi di sicurezza e conformità. Scopri anche come utilizzare altri AWS servizi che ti aiutano a monitorare e proteggere le risorse dello Storage Gateway.

#### Argomenti

- [Protezione dei dati in AWS Storage Gateway](#page-228-0)
- [Identity and Access Management per AWS Storage Gateway](#page-232-0)
- [Registrazione e monitoraggio AWS Storage Gateway](#page-252-0)
- [Convalida della conformità per AWS Storage Gateway](#page-255-0)
- [Resilienza nello AWS Storage Gateway](#page-256-0)
- [Sicurezza dell'infrastruttura in AWS Storage Gateway](#page-257-0)
- [AWS Best practice per la sicurezza](#page-257-1)

## <span id="page-228-0"></span>Protezione dei dati in AWS Storage Gateway

Il modello di [responsabilità AWS condivisa modello](https://aws.amazon.com/compliance/shared-responsibility-model/) di di si applica alla protezione dei dati in AWS Storage Gateway. Come descritto in questo modello, AWS è responsabile della protezione dell'infrastruttura globale che gestisce tutti i Cloud AWS. L'utente è responsabile del controllo dei contenuti ospitati su questa infrastruttura. Inoltre, sei responsabile della configurazione della protezione e delle attività di gestione per i Servizi AWS che utilizzi. Per ulteriori informazioni sulla privacy dei dati, vedi [Domande frequenti sulla privacy dei dati](https://aws.amazon.com/compliance/data-privacy-faq). Per informazioni sulla protezione dei dati in Europa, consulta il post del blog [AWS Shared Responsibility Model and GDPR](https://aws.amazon.com/blogs/security/the-aws-shared-responsibility-model-and-gdpr/) nel Blog sulla sicurezza AWS .

Ai fini della protezione dei dati, consigliamo di proteggere Account AWS le credenziali e configurare i singoli utenti con AWS IAM Identity Center or AWS Identity and Access Management (IAM). In tal modo, a ogni utente verranno assegnate solo le autorizzazioni necessarie per svolgere i suoi compiti. Ti suggeriamo, inoltre, di proteggere i dati nei seguenti modi:

- Utilizza l'autenticazione a più fattori (MFA) con ogni account.
- Usa SSL/TLS per comunicare con le risorse. AWS È richiesto TLS 1.2 ed è consigliato TLS 1.3.
- Configura l'API e la registrazione delle attività degli utenti con. AWS CloudTrail
- Utilizza soluzioni di AWS crittografia, insieme a tutti i controlli di sicurezza predefiniti all'interno Servizi AWS.
- Utilizza i servizi di sicurezza gestiti avanzati, come Amazon Macie, che aiutano a individuare e proteggere i dati sensibili archiviati in Amazon S3.
- Se hai bisogno di moduli crittografici convalidati FIPS 140-2 per l'accesso AWS tramite un'interfaccia a riga di comando o un'API, utilizza un endpoint FIPS. Per ulteriori informazioni sugli endpoint FIPS disponibili, consulta il [Federal Information Processing Standard \(FIPS\) 140-2.](https://aws.amazon.com/compliance/fips/)

Ti consigliamo vivamente di non inserire mai informazioni riservate o sensibili, ad esempio gli indirizzi e-mail dei clienti, nei tag o nei campi di testo in formato libero, ad esempio nel campo Nome. Ciò include quando lavori con Storage Gateway o altro Servizi AWS utilizzando la console, l'API o AWS gli SDK. AWS CLI I dati inseriti nei tag o nei campi di testo in formato libero utilizzati per i nomi possono essere utilizzati per i la fatturazione o i log di diagnostica. Quando fornisci un URL a un server esterno, ti suggeriamo vivamente di non includere informazioni sulle credenziali nell'URL per convalidare la tua richiesta al server.

## Crittografia dei dati tramite AWS KMS

Storage Gateway utilizza SSL/TLS (Secure Socket Layers/Transport Layer Security) per crittografare i dati trasferiti tra l'appliance gateway e lo storage. AWS Per impostazione predefinita, Storage Gateway utilizza chiavi di crittografia gestite da Amazon S3 (SSE-S3) per crittografare lato server tutti i dati archiviati in Amazon S3. È possibile utilizzare l'API Storage Gateway per configurare il gateway per crittografare i dati archiviati nel cloud utilizzando la crittografia lato server con chiavi AWS Key Management Service (SSE-KMS).

#### **A** Important

Quando si utilizza una AWS KMS chiave per la crittografia lato server, è necessario scegliere una chiave simmetrica. Storage Gateway non supporta le chiavi asimmetriche. Per ulteriori informazioni, consulta [Utilizzo di chiavi simmetriche e asimmetriche](https://docs.aws.amazon.com/kms/latest/developerguide/symmetric-asymmetric.html) nella Guida per gli sviluppatori di AWS Key Management Service .

#### Crittografia di una condivisione file

Per una condivisione file, è possibile configurare il gateway per crittografare gli oggetti con chiavi gestite da AWS KMS utilizzando SSE-KMS. Per informazioni sull'utilizzo dell'API Storage Gateway per crittografare i dati scritti in una condivisione di file, consulta [CreateNFS FileShare](https://docs.aws.amazon.com/storagegateway/latest/APIReference/API_CreateNFSFileShare.html) nel AWS Storage Gateway riferimento API.

#### Crittografia di un volume

Per i volumi memorizzati nella cache, puoi configurare il gateway per crittografare i dati di volume archiviati nel AWS KMS cloud con chiavi gestite utilizzando l'API Storage Gateway. È possibile specificare una delle chiavi gestite come chiave di KMS. La chiave utilizzata per crittografare il volume non può essere modificata dopo che il volume è stato creato. [Per informazioni sull'utilizzo](https://docs.aws.amazon.com/storagegateway/latest/APIReference/API_CreateStorediSCSIVolume.html)  [dell'API Storage Gateway per crittografare i dati scritti su un volume memorizzato nella cache, vedere](https://docs.aws.amazon.com/storagegateway/latest/APIReference/API_CreateStorediSCSIVolume.html) [CreateCachediscsiVolume o scsiVolume](https://docs.aws.amazon.com/storagegateway/latest/APIReference/API_CreateCachediSCSIVolume.html) [nel riferimento API. CreateStoredi AWS Storage Gateway](https://docs.aws.amazon.com/storagegateway/latest/APIReference/API_CreateStorediSCSIVolume.html)

#### Crittografia di un nastro

Per un nastro virtuale, puoi configurare il gateway per crittografare i dati su nastro archiviati nel AWS KMS cloud con chiavi gestite utilizzando l'API Storage Gateway. È possibile specificare una delle chiavi gestite come chiave di KMS. La chiave utilizzata per crittografare i dati del nastro non può

essere modificata dopo che il nastro è stato creato. Per informazioni sull'utilizzo dell'API Storage Gateway per crittografare i dati scritti su un nastro virtuale, vedere [CreateTapesn](https://docs.aws.amazon.com/storagegateway/latest/APIReference/API_CreateTapes.html)ell'AWS Storage Gateway API Reference.

Quando si utilizza AWS KMS per crittografare i dati, è necessario tenere presente quanto segue:

- I dati vengono crittografati nel cloud mentre sono inattivi. Ciò significa che i dati vengono crittografati in Amazon S3.
- Gli utenti IAM devono disporre delle autorizzazioni necessarie per chiamare le operazioni AWS KMS API. Per ulteriori informazioni, consulta [Utilizzo delle policy IAM con AWS KMS](https://docs.aws.amazon.com/kms/latest/developerguide/iam-policies.html) nella Guida per gli sviluppatori di AWS Key Management Service .
- Se elimini o disattivi la AWS AWS KMS chiave o revochi il token di concessione, non puoi accedere ai dati sul volume o sul nastro. Per ulteriori informazioni, consulta la sezione [Eliminazione delle](https://docs.aws.amazon.com/kms/latest/developerguide/deleting-keys.html)  [chiavi KMS](https://docs.aws.amazon.com/kms/latest/developerguide/deleting-keys.html) nella Guida per gli sviluppatori di AWS Key Management Service .
- Se crei una snapshot da un volume con crittografia KMS, la snapshot sarà crittografata. La snapshot eredita la chiave KMS del volume.
- Se crei un nuovo volume da una snapshot con crittografia KMS, il volume sarà crittografato. Puoi specificare una chiave KMS differente per il nuovo volume.

#### **G** Note

Storage Gateway non supporta la creazione di un volume non crittografato da un punto di ripristino di un volume con crittografia KMS o una snapshot con crittografia KMS.

#### [Per ulteriori informazioni su AWS KMS, consulta What is? AWS Key Management Service](https://docs.aws.amazon.com/kms/latest/developerguide/overview.html)

## Configurazione dell'autenticazione CHAP per i volumi

In Storage Gateway, gli iniziatori iSCSI si collegano ai volumi come destinazioni iSCSI. Storage Gateway usa Challenge-Handshake Authentication Protocol (CHAP) per autenticare le connessioni dell'iniziatore e iSCSI. Il protocollo CHAP offre protezione dagli attacchi di riproduzione richiedendo l'autenticazione per accedere alle destinazioni del volume di storage. Per ogni destinazione del volume, è possibile definire una o più credenziali CHAP. È possibile visualizzare e modificare queste credenziali per i diversi iniziatori nella finestra di dialogo Configure CHAP credentials (Configura credenziali CHAP).

Per configurare le credenziali CHAP

- 1. Nella console Storage Gateway, scegliere Volumi e selezionare il volume per cui si desidera configurare le credenziali CHAP.
- 2. Nel menu Actions (Operazioni), selezionare Configure CHAP authentication (Configura autenticazione CHAP).
- 3. In Initiator Name (Nome iniziatore), digitare il nome dell'iniziatore. Il nome deve essere composto da un minimo di 1 carattere a un massimo di 255 caratteri.
- 4. In Segreto dell'iniziatore, digitare la frase segreta da utilizzare per autenticare l'iniziatore iSCSI. La frase segreta dell'iniziatore deve essere composta da un minimo di 12 a un massimo di 16 caratteri.
- 5. In Target secret (Segreto della destinazione), digitare la frase segreta da utilizzare per autenticare la destinazione per il protocollo CHAP reciproco. La frase segreta di destinazione deve essere composta da un minimo di 12 a un massimo di 16 caratteri.
- 6. Seleziona Save (Salva) per salvare le voci.

Per visualizzare o aggiornare le credenziali CHAP, è necessario disporre delle opportune autorizzazioni per ruolo IAM che consentono di eseguire tale operazione.

#### Visualizzazione e modifica delle credenziali CHAP

Puoi aggiungere, rimuovere o aggiornare le credenziali CHAP per ogni utente. È necessario disporre delle opportune autorizzazioni di ruolo IAM per visualizzare o modificare le credenziali CHAP e l'iniziatore target deve essere collegato a un gateway funzionante.

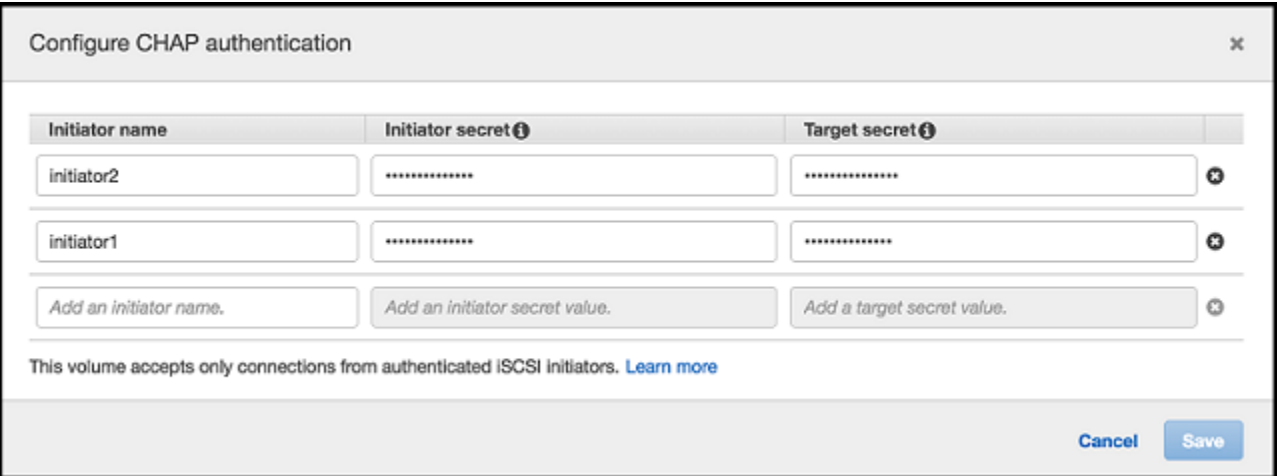

Per aggiungere le credenziali CHAP

- 1. Nella console Storage Gateway, scegliere Volumi e selezionare il volume per cui si desidera aggiungere le credenziali CHAP.
- 2. Nel menu Actions (Operazioni), selezionare Configure CHAP authentication (Configura autenticazione CHAP).
- 3. Nella pagina Configure CHAPS (Configura CHAP), fornire Initiator name (Nome iniziatore), Initiator secret (Segreto iniziatore) e Target secret (Segreto destinazione) nelle rispettive finestre, poi selezionare Save (Salva).

Per rimuovere le credenziali CHAP

- 1. Nella console Storage Gateway, scegliere Volumi e selezionare il volume per cui si desidera rimuovere le credenziali CHAP.
- 2. Nel menu Actions (Operazioni), selezionare Configure CHAP authentication (Configura autenticazione CHAP).
- 3. Fare clic sulla X accanto alle credenziali che si desidera eliminare, quindi scegliere Save (Salva).

Per aggiornare le credenziali CHAP

- 1. Nella console Storage Gateway, scegliere Volumi e selezionare il volume per cui si desidera aggiornare le credenziali CHAP.
- 2. Nel menu Actions (Operazioni), selezionare Configure CHAP authentication (Configura autenticazione CHAP).
- 3. Nella pagina Configure CHAP credentials (Configura credenziali CHAP), modificare le voci per le credenziali da aggiornare.
- 4. Selezionare Salva.

# <span id="page-232-0"></span>Identity and Access Management per AWS Storage Gateway

AWS Identity and Access Management (IAM) è uno strumento Servizio AWS che aiuta un amministratore a controllare in modo sicuro l'accesso alle risorse. AWS Gli amministratori IAM controllano chi può essere autenticato (effettuato l'accesso) e autorizzato (disporre delle autorizzazioni) a utilizzare le risorse SGW. AWS IAM è uno strumento Servizio AWS che puoi utilizzare senza costi aggiuntivi.

#### Argomenti

- [Destinatari](#page-233-0)
- [Autenticazione con identità](#page-234-0)
- [Gestione dell'accesso con policy](#page-237-0)
- [Come funziona AWS Storage Gateway con IAM](#page-240-0)
- [Esempi di policy basate su identità per AWS Storage Gateway](#page-247-0)
- [Risoluzione dei problemi relativi all'identità e all'accesso AWS allo Storage Gateway](#page-250-0)

## <span id="page-233-0"></span>**Destinatari**

Il modo in cui utilizzi AWS Identity and Access Management (IAM) varia a seconda del lavoro svolto in AWS SGW.

Utente del servizio: se utilizzi il servizio AWS SGW per svolgere il tuo lavoro, l'amministratore ti fornisce le credenziali e le autorizzazioni necessarie. Man mano che utilizzi più funzionalità AWS SGW per svolgere il tuo lavoro, potresti aver bisogno di autorizzazioni aggiuntive. La comprensione della gestione dell'accesso ti consente di richiedere le autorizzazioni corrette all'amministratore. Se non riesci ad accedere a una funzionalità di SGW AWS , consulta [Risoluzione dei problemi relativi](#page-250-0)  [all'identità e all'accesso AWS allo Storage Gateway](#page-250-0).

Amministratore del servizio: se sei responsabile delle risorse AWS SGW della tua azienda, probabilmente hai pieno accesso a SGW. AWS È tuo compito determinare a quali funzionalità e risorse AWS SGW devono accedere gli utenti del servizio. Devi inviare le richieste all'amministratore IAM per cambiare le autorizzazioni degli utenti del servizio. Esamina le informazioni contenute in questa pagina per comprendere i concetti di base relativi a IAM. Per saperne di più su come la tua azienda può utilizzare IAM con AWS SGW, consulta. [Come funziona AWS Storage Gateway con IAM](#page-240-0)

Amministratore IAM: se sei un amministratore IAM, potresti voler conoscere i dettagli su come scrivere politiche per gestire l'accesso a AWS SGW. Per visualizzare esempi di policy AWS SGW basate sull'identità che puoi utilizzare in IAM, consulta. [Esempi di policy basate su identità per AWS](#page-247-0) [Storage Gateway](#page-247-0)

## <span id="page-234-0"></span>Autenticazione con identità

L'autenticazione è il modo in cui accedi AWS utilizzando le tue credenziali di identità. Devi essere autenticato (aver effettuato l' Utente root dell'account AWS accesso AWS) come utente IAM o assumendo un ruolo IAM.

Puoi accedere AWS come identità federata utilizzando le credenziali fornite tramite una fonte di identità. AWS IAM Identity Center Gli utenti (IAM Identity Center), l'autenticazione Single Sign-On della tua azienda e le tue credenziali di Google o Facebook sono esempi di identità federate. Se accedi come identità federata, l'amministratore ha configurato in precedenza la federazione delle identità utilizzando i ruoli IAM. Quando accedi AWS utilizzando la federazione, assumi indirettamente un ruolo.

A seconda del tipo di utente, puoi accedere al AWS Management Console o al portale di AWS accesso. Per ulteriori informazioni sull'accesso a AWS, vedi [Come accedere al tuo Account AWS](https://docs.aws.amazon.com/signin/latest/userguide/how-to-sign-in.html)  [nella](https://docs.aws.amazon.com/signin/latest/userguide/how-to-sign-in.html) Guida per l'Accedi ad AWS utente.

Se accedi a AWS livello di codice, AWS fornisce un kit di sviluppo software (SDK) e un'interfaccia a riga di comando (CLI) per firmare crittograficamente le tue richieste utilizzando le tue credenziali. Se non utilizzi AWS strumenti, devi firmare tu stesso le richieste. Per ulteriori informazioni sull'utilizzo del metodo consigliato per firmare autonomamente le richieste, consulta [Signing AWS API request](https://docs.aws.amazon.com/IAM/latest/UserGuide/reference_aws-signing.html) nella IAM User Guide.

A prescindere dal metodo di autenticazione utilizzato, potrebbe essere necessario specificare ulteriori informazioni sulla sicurezza. Ad esempio, ti AWS consiglia di utilizzare l'autenticazione a più fattori (MFA) per aumentare la sicurezza del tuo account. Per ulteriori informazioni, consulta [Autenticazione](https://docs.aws.amazon.com/singlesignon/latest/userguide/enable-mfa.html) [a più fattori](https://docs.aws.amazon.com/singlesignon/latest/userguide/enable-mfa.html) nella Guida per l'utente di AWS IAM Identity Center e [Utilizzo dell'autenticazione a più](https://docs.aws.amazon.com/IAM/latest/UserGuide/id_credentials_mfa.html) [fattori \(MFA\) in AWS](https://docs.aws.amazon.com/IAM/latest/UserGuide/id_credentials_mfa.html) nella Guida per l'utente di IAM.

#### Account AWS utente root

Quando si crea un account Account AWS, si inizia con un'identità di accesso che ha accesso completo a tutte Servizi AWS le risorse dell'account. Questa identità è denominata utente Account AWS root ed è accessibile effettuando l'accesso con l'indirizzo e-mail e la password utilizzati per creare l'account. Si consiglia vivamente di non utilizzare l'utente root per le attività quotidiane. Conserva le credenziali dell'utente root e utilizzarle per eseguire le operazioni che solo l'utente root può eseguire. Per un elenco completo delle attività che richiedono l'accesso come utente root, consulta la sezione [Attività che richiedono le credenziali dell'utente root](https://docs.aws.amazon.com/IAM/latest/UserGuide/root-user-tasks.html) nella Guida per l'utente di IAM.

## Identità federata

Come procedura consigliata, richiedi agli utenti umani, compresi gli utenti che richiedono l'accesso come amministratore, di utilizzare la federazione con un provider di identità per accedere Servizi AWS utilizzando credenziali temporanee.

Un'identità federata è un utente dell'elenco utenti aziendale, di un provider di identità Web AWS Directory Service, della directory Identity Center o di qualsiasi utente che accede utilizzando le Servizi AWS credenziali fornite tramite un'origine di identità. Quando le identità federate accedono Account AWS, assumono ruoli e i ruoli forniscono credenziali temporanee.

Per la gestione centralizzata degli accessi, consigliamo di utilizzare AWS IAM Identity Center. Puoi creare utenti e gruppi in IAM Identity Center oppure puoi connetterti e sincronizzarti con un set di utenti e gruppi nella tua fonte di identità per utilizzarli su tutte le tue applicazioni. Account AWS Per ulteriori informazioni sul Centro identità IAM, consulta [Cos'è Centro identità IAM?](https://docs.aws.amazon.com/singlesignon/latest/userguide/what-is.html) nella Guida per l'utente di AWS IAM Identity Center .

### Utenti e gruppi IAM

Un [utente IAM](https://docs.aws.amazon.com/IAM/latest/UserGuide/id_users.html) è un'identità interna Account AWS che dispone di autorizzazioni specifiche per una singola persona o applicazione. Ove possibile, consigliamo di fare affidamento a credenziali temporanee invece di creare utenti IAM con credenziali a lungo termine come le password e le chiavi di accesso. Tuttavia, per casi d'uso specifici che richiedono credenziali a lungo termine con utenti IAM, si consiglia di ruotare le chiavi di accesso. Per ulteriori informazioni, consulta la pagina [Rotazione periodica delle chiavi di accesso per casi d'uso che richiedono credenziali a lungo termine](https://docs.aws.amazon.com/IAM/latest/UserGuide/best-practices.html#rotate-credentials) nella Guida per l'utente di IAM.

Un [gruppo IAM](https://docs.aws.amazon.com/IAM/latest/UserGuide/id_groups.html) è un'identità che specifica un insieme di utenti IAM. Non è possibile eseguire l'accesso come gruppo. È possibile utilizzare gruppi per specificare le autorizzazioni per più utenti alla volta. I gruppi semplificano la gestione delle autorizzazioni per set di utenti di grandi dimensioni. Ad esempio, è possibile avere un gruppo denominato Amministratori IAM e concedere a tale gruppo le autorizzazioni per amministrare le risorse IAM.

Gli utenti sono diversi dai ruoli. Un utente è associato in modo univoco a una persona o un'applicazione, mentre un ruolo è destinato a essere assunto da chiunque ne abbia bisogno. Gli utenti dispongono di credenziali a lungo termine permanenti, mentre i ruoli forniscono credenziali temporanee. Per ulteriori informazioni, consulta [Quando creare un utente IAM \(invece di un ruolo\)](https://docs.aws.amazon.com/IAM/latest/UserGuide/id.html#id_which-to-choose) nella Guida per l'utente di IAM.

### Ruoli IAM

Un [ruolo IAM](https://docs.aws.amazon.com/IAM/latest/UserGuide/id_roles.html) è un'identità interna all'utente Account AWS che dispone di autorizzazioni specifiche. È simile a un utente IAM, ma non è associato a una persona specifica. Puoi assumere temporaneamente un ruolo IAM in AWS Management Console [cambiando ruolo.](https://docs.aws.amazon.com/IAM/latest/UserGuide/id_roles_use_switch-role-console.html) Puoi assumere un ruolo chiamando un'operazione AWS CLI o AWS API o utilizzando un URL personalizzato. Per ulteriori informazioni sui metodi per l'utilizzo dei ruoli, consulta [Utilizzo di ruoli IAM](https://docs.aws.amazon.com/IAM/latest/UserGuide/id_roles_use.html) nella Guida per l'utente di IAM.

I ruoli IAM con credenziali temporanee sono utili nelle seguenti situazioni:

- Accesso utente federato: per assegnare le autorizzazioni a una identità federata, è possibile creare un ruolo e definire le autorizzazioni per il ruolo. Quando un'identità federata viene autenticata, l'identità viene associata al ruolo e ottiene le autorizzazioni da esso definite. Per ulteriori informazioni sulla federazione dei ruoli, consulta [Creazione di un ruolo per un provider](https://docs.aws.amazon.com/IAM/latest/UserGuide/id_roles_create_for-idp.html)  [di identità di terza parte](https://docs.aws.amazon.com/IAM/latest/UserGuide/id_roles_create_for-idp.html) nella Guida per l'utente di IAM. Se utilizzi IAM Identity Center, configura un set di autorizzazioni. IAM Identity Center mette in correlazione il set di autorizzazioni con un ruolo in IAM per controllare a cosa possono accedere le identità dopo l'autenticazione. Per ulteriori informazioni sui set di autorizzazioni, consulta [Set di autorizzazioni](https://docs.aws.amazon.com/singlesignon/latest/userguide/permissionsetsconcept.html) nella Guida per l'utente di AWS IAM Identity Center .
- Autorizzazioni utente IAM temporanee: un utente IAM o un ruolo può assumere un ruolo IAM per ottenere temporaneamente autorizzazioni diverse per un'attività specifica.
- Accesso multi-account: è possibile utilizzare un ruolo IAM per permettere a un utente (un principale affidabile) con un account diverso di accedere alle risorse nell'account. I ruoli sono lo strumento principale per concedere l'accesso multi-account. Tuttavia, con alcuni Servizi AWS, è possibile allegare una policy direttamente a una risorsa (anziché utilizzare un ruolo come proxy). Per informazioni sulle differenze tra ruoli e policy basate su risorse per l'accesso multi-account, consulta [Differenza tra i ruoli IAM e le policy basate su risorse](https://docs.aws.amazon.com/IAM/latest/UserGuide/id_roles_compare-resource-policies.html) nella Guida per l'utente di IAM.
- Accesso a più servizi: alcuni Servizi AWS utilizzano le funzionalità di altri Servizi AWS. Ad esempio, quando effettui una chiamata in un servizio, è comune che tale servizio esegua applicazioni in Amazon EC2 o archivi oggetti in Amazon S3. Un servizio può eseguire questa operazione utilizzando le autorizzazioni dell'entità chiamante, utilizzando un ruolo di servizio o utilizzando un ruolo collegato al servizio.
	- Sessioni di accesso diretto (FAS): quando utilizzi un utente o un ruolo IAM per eseguire azioni AWS, sei considerato un preside. Quando si utilizzano alcuni servizi, è possibile eseguire un'operazione che attiva un'altra azione in un servizio diverso. FAS utilizza le autorizzazioni del principale che chiama an Servizio AWS, combinate con la richiesta Servizio AWS per

effettuare richieste ai servizi downstream. Le richieste FAS vengono effettuate solo quando un servizio riceve una richiesta che richiede interazioni con altri Servizi AWS o risorse per essere completata. In questo caso è necessario disporre delle autorizzazioni per eseguire entrambe le operazioni. Per i dettagli delle policy relative alle richieste FAS, consulta la pagina [Forward](https://docs.aws.amazon.com/IAM/latest/UserGuide/access_forward_access_sessions.html) [access sessions](https://docs.aws.amazon.com/IAM/latest/UserGuide/access_forward_access_sessions.html).

- Ruolo di servizio: un ruolo di servizio è un [ruolo IAM](https://docs.aws.amazon.com/IAM/latest/UserGuide/id_roles.html) assunto da un servizio per eseguire operazioni per conto dell'utente. Un amministratore IAM può creare, modificare ed eliminare un ruolo di servizio dall'interno di IAM. Per ulteriori informazioni, consulta la sezione [Creazione di un](https://docs.aws.amazon.com/IAM/latest/UserGuide/id_roles_create_for-service.html)  [ruolo per delegare le autorizzazioni a un Servizio AWS](https://docs.aws.amazon.com/IAM/latest/UserGuide/id_roles_create_for-service.html) nella Guida per l'utente di IAM.
- Ruolo collegato al servizio: un ruolo collegato al servizio è un tipo di ruolo di servizio collegato a un. Servizio AWS Il servizio può assumere il ruolo per eseguire un'azione per tuo conto. I ruoli collegati al servizio vengono visualizzati nel tuo account Account AWS e sono di proprietà del servizio. Un amministratore IAM può visualizzare le autorizzazioni per i ruoli collegati ai servizi, ma non modificarle.
- Applicazioni in esecuzione su Amazon EC2: puoi utilizzare un ruolo IAM per gestire le credenziali temporanee per le applicazioni in esecuzione su un'istanza EC2 e che AWS CLI effettuano richieste API. AWS Ciò è preferibile all'archiviazione delle chiavi di accesso nell'istanza EC2. Per assegnare un AWS ruolo a un'istanza EC2 e renderlo disponibile per tutte le sue applicazioni, crei un profilo di istanza collegato all'istanza. Un profilo dell'istanza contiene il ruolo e consente ai programmi in esecuzione sull'istanza EC2 di ottenere le credenziali temporanee. Per ulteriori informazioni, consulta [Utilizzo di un ruolo IAM per concedere autorizzazioni ad applicazioni in](https://docs.aws.amazon.com/IAM/latest/UserGuide/id_roles_use_switch-role-ec2.html)  [esecuzione su istanze di Amazon EC2](https://docs.aws.amazon.com/IAM/latest/UserGuide/id_roles_use_switch-role-ec2.html) nella Guida per l'utente di IAM.

Per informazioni sull'utilizzo dei ruoli IAM, consulta [Quando creare un ruolo IAM \(invece di un utente\)](https://docs.aws.amazon.com/IAM/latest/UserGuide/id.html#id_which-to-choose_role) nella Guida per l'utente di IAM.

## <span id="page-237-0"></span>Gestione dell'accesso con policy

Puoi controllare l'accesso AWS creando policy e collegandole a AWS identità o risorse. Una policy è un oggetto AWS che, se associato a un'identità o a una risorsa, ne definisce le autorizzazioni. AWS valuta queste politiche quando un principale (utente, utente root o sessione di ruolo) effettua una richiesta. Le autorizzazioni nelle policy determinano l'approvazione o il rifiuto della richiesta. La maggior parte delle politiche viene archiviata AWS come documenti JSON. Per ulteriori informazioni sulla struttura e sui contenuti dei documenti delle policy JSON, consulta [Panoramica delle policy](https://docs.aws.amazon.com/IAM/latest/UserGuide/access_policies.html#access_policies-json)  [JSON](https://docs.aws.amazon.com/IAM/latest/UserGuide/access_policies.html#access_policies-json) nella Guida per l'utente di IAM.

Gli amministratori possono utilizzare le policy AWS JSON per specificare chi ha accesso a cosa. In altre parole, quale principale può eseguire azioni su quali risorse e in quali condizioni.

Per impostazione predefinita, utenti e ruoli non dispongono di autorizzazioni. Per concedere agli utenti l'autorizzazione a eseguire azioni sulle risorse di cui hanno bisogno, un amministratore IAM può creare policy IAM. Successivamente l'amministratore può aggiungere le policy IAM ai ruoli e gli utenti possono assumere i ruoli.

Le policy IAM definiscono le autorizzazioni relative a un'operazione, a prescindere dal metodo utilizzato per eseguirla. Ad esempio, supponiamo di disporre di una policy che consente l'azione iam:GetRole. Un utente con tale policy può ottenere informazioni sul ruolo dall' AWS Management Console AWS CLI, dall'o dall' AWS API.

#### Policy basate su identità

Le policy basate su identità sono documenti di policy di autorizzazione JSON che è possibile allegare a un'identità (utente, gruppo di utenti o ruolo IAM). Tali policy definiscono le azioni che utenti e ruoli possono eseguire, su quali risorse e in quali condizioni. Per informazioni su come creare una policy basata su identità, consulta [Creazione di policy IAM](https://docs.aws.amazon.com/IAM/latest/UserGuide/access_policies_create.html) nella Guida per l'utente di IAM.

Le policy basate su identità possono essere ulteriormente classificate come policy inline o policy gestite. Le policy inline sono incorporate direttamente in un singolo utente, gruppo o ruolo. Le politiche gestite sono politiche autonome che puoi allegare a più utenti, gruppi e ruoli nel tuo Account AWS. Le politiche gestite includono politiche AWS gestite e politiche gestite dai clienti. Per informazioni su come scegliere tra una policy gestita o una policy inline, consulta [Scelta fra policy](https://docs.aws.amazon.com/IAM/latest/UserGuide/access_policies_managed-vs-inline.html#choosing-managed-or-inline)  [gestite e policy inline](https://docs.aws.amazon.com/IAM/latest/UserGuide/access_policies_managed-vs-inline.html#choosing-managed-or-inline) nella Guida per l'utente di IAM.

#### Policy basate su risorse

Le policy basate su risorse sono documenti di policy JSON che è possibile allegare a una risorsa. Gli esempi più comuni di policy basate su risorse sono le policy di attendibilità dei ruoli IAM e le policy dei bucket Amazon S3. Nei servizi che supportano policy basate sulle risorse, gli amministratori dei servizi possono utilizzarle per controllare l'accesso a una risorsa specifica. Quando è allegata a una risorsa, una policy definisce le azioni che un principale può eseguire su tale risorsa e a quali condizioni. È necessario [specificare un principale](https://docs.aws.amazon.com/IAM/latest/UserGuide/reference_policies_elements_principal.html) in una policy basata sulle risorse. I principali possono includere account, utenti, ruoli, utenti federati o. Servizi AWS

Le policy basate sulle risorse sono policy inline che si trovano in tale servizio. Non puoi utilizzare le policy AWS gestite di IAM in una policy basata sulle risorse.

### Liste di controllo degli accessi (ACL)

Le liste di controllo degli accessi (ACL) controllano quali principali (membri, utenti o ruoli dell'account) hanno le autorizzazioni per accedere a una risorsa. Le ACL sono simili alle policy basate su risorse, sebbene non utilizzino il formato del documento di policy JSON.

Amazon S3 e Amazon VPC sono esempi di servizi che supportano gli ACL. AWS WAF Per maggiori informazioni sulle ACL, consulta [Panoramica delle liste di controllo degli accessi \(ACL\)](https://docs.aws.amazon.com/AmazonS3/latest/dev/acl-overview.html) nella Guida per gli sviluppatori di Amazon Simple Storage Service.

### Altri tipi di policy

AWS supporta tipi di policy aggiuntivi e meno comuni. Questi tipi di policy possono impostare il numero massimo di autorizzazioni concesse dai tipi di policy più comuni.

- Limiti delle autorizzazioni: un limite delle autorizzazioni è una funzione avanzata nella quale si imposta il numero massimo di autorizzazioni che una policy basata su identità può concedere a un'entità IAM (utente o ruolo IAM). È possibile impostare un limite delle autorizzazioni per un'entità. Le autorizzazioni risultanti sono l'intersezione delle policy basate su identità dell'entità e i relativi limiti delle autorizzazioni. Le policy basate su risorse che specificano l'utente o il ruolo nel campo Principal sono condizionate dal limite delle autorizzazioni. Un rifiuto esplicito in una qualsiasi di queste policy sostituisce l'autorizzazione. Per ulteriori informazioni sui limiti delle autorizzazioni, consulta [Limiti delle autorizzazioni per le entità IAM](https://docs.aws.amazon.com/IAM/latest/UserGuide/access_policies_boundaries.html) nella Guida per l'utente di IAM.
- Politiche di controllo dei servizi (SCP): le SCP sono politiche JSON che specificano le autorizzazioni massime per un'organizzazione o un'unità organizzativa (OU) in. AWS Organizations AWS Organizations è un servizio per il raggruppamento e la gestione centralizzata di più Account AWS di proprietà dell'azienda. Se abiliti tutte le funzionalità in un'organizzazione, puoi applicare le policy di controllo dei servizi (SCP) a uno o tutti i tuoi account. L'SCP limita le autorizzazioni per le entità negli account dei membri, inclusa ciascuna. Utente root dell'account AWS Per ulteriori informazioni su organizzazioni e policy SCP, consulta la pagina sulle [Policy di controllo dei servizi](https://docs.aws.amazon.com/organizations/latest/userguide/orgs_manage_policies_about-scps.html) nella Guida per l'utente di AWS Organizations .
- Policy di sessione: le policy di sessione sono policy avanzate che vengono trasmesse come parametro quando si crea in modo programmatico una sessione temporanea per un ruolo o un utente federato. Le autorizzazioni della sessione risultante sono l'intersezione delle policy basate su identità del ruolo o dell'utente e le policy di sessione. Le autorizzazioni possono anche provenire da una policy basata su risorse. Un rifiuto esplicito in una qualsiasi di queste policy sostituisce l'autorizzazione. Per ulteriori informazioni, consulta [Policy di sessione](https://docs.aws.amazon.com/IAM/latest/UserGuide/access_policies.html#policies_session) nella Guida per l'utente di IAM.

## Più tipi di policy

Quando più tipi di policy si applicano a una richiesta, le autorizzazioni risultanti sono più complicate da comprendere. Per sapere come si AWS determina se consentire una richiesta quando sono coinvolti più tipi di policy, consulta [Logica di valutazione delle policy](https://docs.aws.amazon.com/IAM/latest/UserGuide/reference_policies_evaluation-logic.html) nella IAM User Guide.

## <span id="page-240-0"></span>Come funziona AWS Storage Gateway con IAM

Prima di utilizzare IAM per gestire l'accesso a AWS SGW, scopri quali funzionalità IAM sono disponibili per l'uso con AWS SGW.

Funzionalità IAM che puoi utilizzare con AWS Storage Gateway

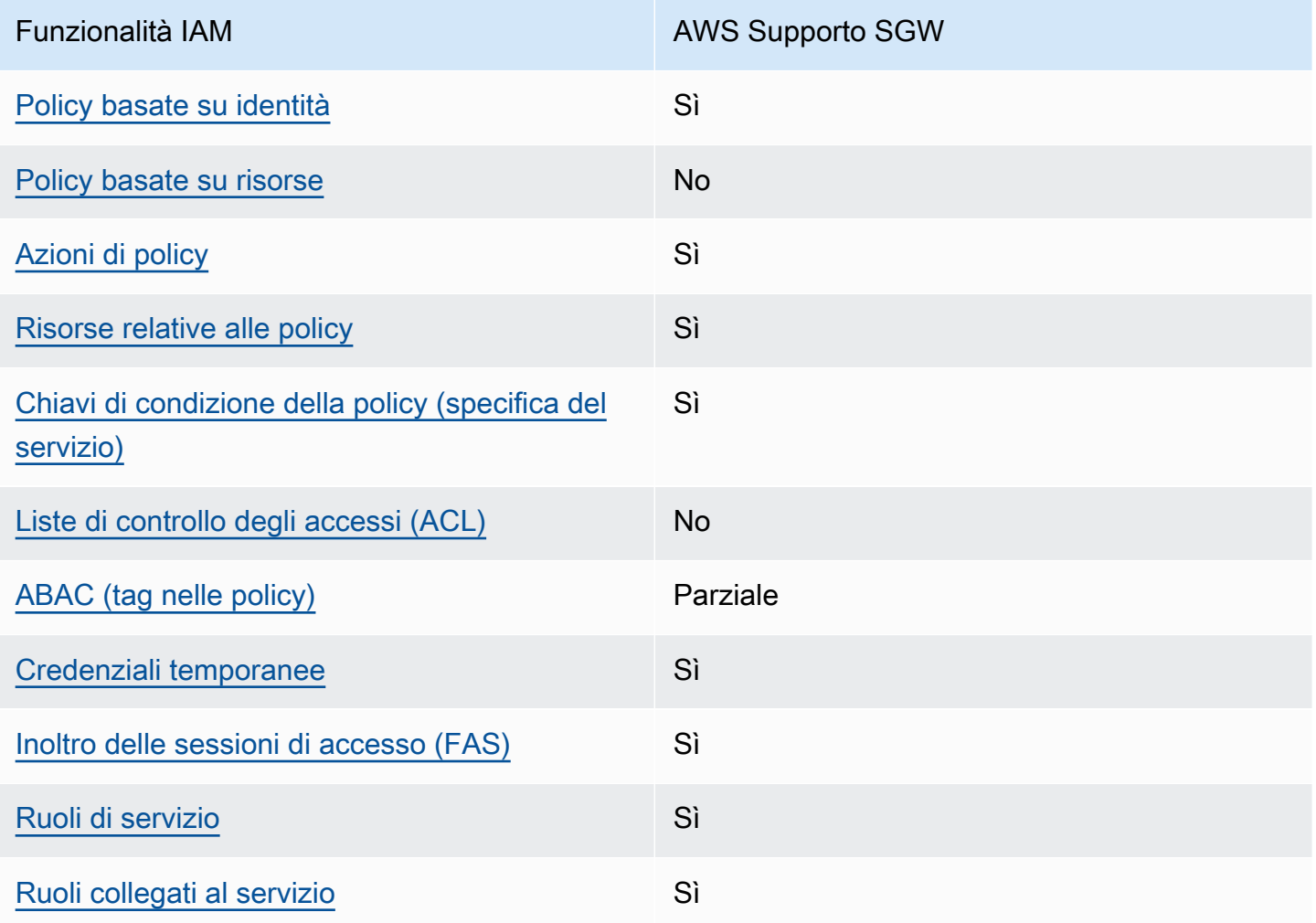

Per avere una visione di alto livello di come AWS SGW e altri AWS servizi funzionano con la maggior parte delle funzionalità IAM, consulta [AWS i servizi che funzionano con IAM nella IAM](https://docs.aws.amazon.com/IAM/latest/UserGuide/reference_aws-services-that-work-with-iam.html) User Guide.

#### <span id="page-241-0"></span>Politiche basate sull'identità per SGW AWS

Supporta le policy basate su identità Sì

Le policy basate su identità sono documenti di policy di autorizzazione JSON che è possibile allegare a un'identità (utente, gruppo di utenti o ruolo IAM). Tali policy definiscono le azioni che utenti e ruoli possono eseguire, su quali risorse e in quali condizioni. Per informazioni su come creare una policy basata su identità, consulta [Creazione di policy IAM](https://docs.aws.amazon.com/IAM/latest/UserGuide/access_policies_create.html) nella Guida per l'utente di IAM.

Con le policy basate su identità di IAM, è possibile specificare quali operazioni e risorse sono consentite o respinte, nonché le condizioni in base alle quali le operazioni sono consentite o respinte. Non è possibile specificare l'entità principale in una policy basata sull'identità perché si applica all'utente o al ruolo a cui è associato. Per informazioni su tutti gli elementi utilizzabili in una policy JSON, consulta [Guida di riferimento agli elementi delle policy JSON IAM](https://docs.aws.amazon.com/IAM/latest/UserGuide/reference_policies_elements.html) nella Guida per l'utente di IAM.

Esempi di politiche basate sull'identità per SGW AWS

Per visualizzare esempi di politiche basate sull'identità di AWS SGW, vedere. [Esempi di policy basate](#page-247-0) [su identità per AWS Storage Gateway](#page-247-0)

<span id="page-241-1"></span>Politiche basate sulle risorse all'interno di SGW AWS

Supporta le policy basate su risorse No

Le policy basate su risorse sono documenti di policy JSON che è possibile allegare a una risorsa. Gli esempi più comuni di policy basate su risorse sono le policy di attendibilità dei ruoli IAM e le policy dei bucket Amazon S3. Nei servizi che supportano policy basate sulle risorse, gli amministratori dei servizi possono utilizzarle per controllare l'accesso a una risorsa specifica. Quando è allegata a una risorsa, una policy definisce le azioni che un principale può eseguire su tale risorsa e a quali condizioni. È necessario [specificare un principale](https://docs.aws.amazon.com/IAM/latest/UserGuide/reference_policies_elements_principal.html) in una policy basata sulle risorse. I principali possono includere account, utenti, ruoli, utenti federati o. Servizi AWS

Per consentire l'accesso multi-account, puoi specificare un intero account o entità IAM in un altro account come principale in una policy basata sulle risorse. L'aggiunta di un principale multi-account a una policy basata sulle risorse rappresenta solo una parte della relazione di trust. Quando il principale e la risorsa sono diversi Account AWS, un amministratore IAM dell'account affidabile deve inoltre concedere all'entità principale (utente o ruolo) l'autorizzazione ad accedere alla risorsa. L'autorizzazione viene concessa collegando all'entità una policy basata sull'identità. Tuttavia, se una policy basata su risorse concede l'accesso a un principale nello stesso account, non sono richieste ulteriori policy basate su identità. Per ulteriori informazioni, consulta [Differenza tra i ruoli IAM e le](https://docs.aws.amazon.com/IAM/latest/UserGuide/id_roles_compare-resource-policies.html) [policy basate su risorse](https://docs.aws.amazon.com/IAM/latest/UserGuide/id_roles_compare-resource-policies.html) nella Guida per l'utente di IAM.

<span id="page-242-0"></span>Azioni politiche per AWS SGW

Supporta le azioni di policy strattura di Sì

Gli amministratori possono utilizzare le policy AWS JSON per specificare chi ha accesso a cosa. Cioè, quale principale può eseguire azioni su quali risorse, e in quali condizioni.

L'elemento Action di una policy JSON descrive le azioni che è possibile utilizzare per consentire o negare l'accesso a una policy. Le azioni politiche in genere hanno lo stesso nome dell'operazione AWS API associata. Ci sono alcune eccezioni, ad esempio le azioni di sola autorizzazione che non hanno un'operazione API corrispondente. Esistono anche alcune operazioni che richiedono più operazioni in una policy. Queste operazioni aggiuntive sono denominate operazioni dipendenti.

Includi le operazioni in una policy per concedere le autorizzazioni a eseguire l'operazione associata.

Per visualizzare un elenco delle azioni AWS SGW, vedere [Actions Defined by AWS Storage Gateway](https://docs.aws.amazon.com/IAM/latest/UserGuide/list_storagegateway.html#storagegateway-actions-as-permissions) nel Service Authorization Reference.

Le azioni politiche in AWS SGW utilizzano il seguente prefisso prima dell'azione:

sgw

Per specificare più operazioni in una sola istruzione, occorre separarle con la virgola.

```
"Action": [ 
       "sgw:action1", 
       "sgw:action2" 
 ]
```
Per visualizzare esempi di politiche basate sull'identità di AWS SGW, vedere. [Esempi di policy basate](#page-247-0) [su identità per AWS Storage Gateway](#page-247-0)

<span id="page-243-0"></span>Risorse politiche per SGW AWS

Supporta le risorse di policy stratture de Sì

Gli amministratori possono utilizzare le policy AWS JSON per specificare chi ha accesso a cosa. Cioè, quale principale può eseguire operazioni su quali risorse, e in quali condizioni.

L'elemento JSON Resource della policy specifica l'oggetto o gli oggetti ai quali si applica l'azione. Le istruzioni devono includere un elemento Resource o un elemento NotResource. Come best practice, specifica una risorsa utilizzando il suo [nome della risorsa Amazon \(ARN\).](https://docs.aws.amazon.com/general/latest/gr/aws-arns-and-namespaces.html) Puoi eseguire questa operazione per azioni che supportano un tipo di risorsa specifico, note come autorizzazioni a livello di risorsa.

Per le azioni che non supportano le autorizzazioni a livello di risorsa, ad esempio le operazioni di elenco, utilizza un carattere jolly (\*) per indicare che l'istruzione si applica a tutte le risorse.

"Resource": "\*"

Per visualizzare un elenco dei tipi di risorse AWS SGW e dei relativi ARN, vedere [Resources Defined](https://docs.aws.amazon.com/IAM/latest/UserGuide/list_storagegateway.html#storagegateway-resources-for-iam-policies) [by AWS Storage Gateway](https://docs.aws.amazon.com/IAM/latest/UserGuide/list_storagegateway.html#storagegateway-resources-for-iam-policies) nel Service Authorization Reference. Per sapere con quali azioni è possibile specificare l'ARN di ogni risorsa, vedere [Azioni definite da AWS Storage](https://docs.aws.amazon.com/IAM/latest/UserGuide/list_storagegateway.html#storagegateway-actions-as-permissions) Gateway.

Per visualizzare esempi di politiche AWS SGW basate sull'identità, vedere. [Esempi di policy basate](#page-247-0)  [su identità per AWS Storage Gateway](#page-247-0)

<span id="page-243-1"></span>Chiavi relative alle condizioni delle politiche per SGW AWS

Supporta le chiavi di condizione delle policy specifiche del servizio Sì

Gli amministratori possono utilizzare le policy AWS JSON per specificare chi ha accesso a cosa. Cioè, quale principale può eseguire azioni su quali risorse, e in quali condizioni.

L'elemento Condition (o blocco Condition) consente di specificare le condizioni in cui un'istruzione è in vigore. L'elemento Condition è facoltativo. Puoi compilare espressioni condizionali che utilizzano [operatori di condizione,](https://docs.aws.amazon.com/IAM/latest/UserGuide/reference_policies_elements_condition_operators.html) ad esempio uguale a o minore di, per soddisfare la condizione nella policy con i valori nella richiesta.

Se specifichi più elementi Condition in un'istruzione o più chiavi in un singolo elemento Condition, questi vengono valutati da AWS utilizzando un'operazione AND logica. Se si specificano più valori per una singola chiave di condizione, AWS valuta la condizione utilizzando un'operazione logica. OR Tutte le condizioni devono essere soddisfatte prima che le autorizzazioni dell'istruzione vengano concesse.

Puoi anche utilizzare variabili segnaposto quando specifichi le condizioni. Ad esempio, puoi autorizzare un utente IAM ad accedere a una risorsa solo se è stata taggata con il relativo nome utente IAM. Per ulteriori informazioni, consulta [Elementi delle policy IAM: variabili e tag](https://docs.aws.amazon.com/IAM/latest/UserGuide/reference_policies_variables.html) nella Guida per l'utente di IAM.

AWS supporta chiavi di condizione globali e chiavi di condizione specifiche del servizio. Per visualizzare tutte le chiavi di condizione AWS globali, consulta le chiavi di [contesto delle condizioni](https://docs.aws.amazon.com/IAM/latest/UserGuide/reference_policies_condition-keys.html)  [AWS globali nella Guida](https://docs.aws.amazon.com/IAM/latest/UserGuide/reference_policies_condition-keys.html) per l'utente IAM.

Per visualizzare un elenco delle chiavi di condizione AWS SGW, vedere Condition [Keys for AWS](https://docs.aws.amazon.com/IAM/latest/UserGuide/list_storagegateway.html#storagegateway-policy-keys)  [Storage Gateway](https://docs.aws.amazon.com/IAM/latest/UserGuide/list_storagegateway.html#storagegateway-policy-keys) nel Service Authorization Reference. Per sapere con quali azioni e risorse è possibile utilizzare una chiave di condizione, vedere [Azioni definite da AWS Storage Gateway.](https://docs.aws.amazon.com/IAM/latest/UserGuide/list_storagegateway.html#storagegateway-actions-as-permissions)

Per visualizzare esempi di politiche AWS SGW basate sull'identità, vedere. [Esempi di policy basate](#page-247-0)  [su identità per AWS Storage Gateway](#page-247-0)

<span id="page-244-0"></span>AWS ACL in SGW

Supporta le ACL No

Le liste di controllo degli accessi (ACL) controllano quali principali (membri, utenti o ruoli dell'account) hanno le autorizzazioni ad accedere a una risorsa. Le ACL sono simili alle policy basate su risorse, sebbene non utilizzino il formato del documento di policy JSON.

#### <span id="page-244-1"></span>ABAC con SGW AWS

Supporta ABAC (tag nelle policy) Parziale

Il controllo dell'accesso basato su attributi (ABAC) è una strategia di autorizzazione che definisce le autorizzazioni in base agli attributi. In AWS, questi attributi sono chiamati tag. Puoi allegare tag a entità IAM (utenti o ruoli) e a molte AWS risorse. L'assegnazione di tag alle entità e alle risorse è il primo passaggio di ABAC. In seguito, vengono progettate policy ABAC per consentire operazioni quando il tag dell'entità principale corrisponde al tag sulla risorsa a cui si sta provando ad accedere.

La strategia ABAC è utile in ambienti soggetti a una rapida crescita e aiuta in situazioni in cui la gestione delle policy diventa impegnativa.

Per controllare l'accesso basato su tag, fornisci informazioni sui tag nell'[elemento condizione](https://docs.aws.amazon.com/IAM/latest/UserGuide/reference_policies_elements_condition.html) di una policy utilizzando le chiavi di condizione aws:ResourceTag/*key-name*, aws:RequestTag/*keyname*o aws:TagKeys.

Se un servizio supporta tutte e tre le chiavi di condizione per ogni tipo di risorsa, il valore per il servizio è Yes (Sì). Se un servizio supporta tutte e tre le chiavi di condizione solo per alcuni tipi di risorsa, allora il valore sarà Parziale.

Per ulteriori informazioni su ABAC, consulta [Che cos'è ABAC?](https://docs.aws.amazon.com/IAM/latest/UserGuide/introduction_attribute-based-access-control.html) nella Guida per l'utente di IAM. Per visualizzare un tutorial con i passaggi per l'impostazione di ABAC, consulta [Utilizzo del controllo degli](https://docs.aws.amazon.com/IAM/latest/UserGuide/tutorial_attribute-based-access-control.html)  [accessi basato su attributi \(ABAC\)](https://docs.aws.amazon.com/IAM/latest/UserGuide/tutorial_attribute-based-access-control.html) nella Guida per l'utente di IAM.

<span id="page-245-0"></span>Utilizzo di credenziali temporanee con SGW AWS

Supporta le credenziali temporanee Sì

Alcune Servizi AWS non funzionano quando si accede utilizzando credenziali temporanee. Per ulteriori informazioni, incluse quelle che Servizi AWS funzionano con credenziali temporanee, consulta la sezione relativa alla [Servizi AWS compatibilità con IAM nella IAM](https://docs.aws.amazon.com/IAM/latest/UserGuide/reference_aws-services-that-work-with-iam.html) User Guide.

Stai utilizzando credenziali temporanee se accedi AWS Management Console utilizzando qualsiasi metodo tranne nome utente e password. Ad esempio, quando accedi AWS utilizzando il link Single Sign-On (SSO) della tua azienda, tale processo crea automaticamente credenziali temporanee. Le credenziali temporanee vengono create in automatico anche quando accedi alla console come utente e poi cambi ruolo. Per ulteriori informazioni sullo scambio dei ruoli, consulta [Cambio di un ruolo](https://docs.aws.amazon.com/IAM/latest/UserGuide/id_roles_use_switch-role-console.html)  [\(console\)](https://docs.aws.amazon.com/IAM/latest/UserGuide/id_roles_use_switch-role-console.html) nella Guida per l'utente di IAM.

È possibile creare manualmente credenziali temporanee utilizzando l'API or. AWS CLI AWS È quindi possibile utilizzare tali credenziali temporanee per accedere. AWS AWS consiglia di generare dinamicamente credenziali temporanee anziché utilizzare chiavi di accesso a lungo termine. Per ulteriori informazioni, consulta [Credenziali di sicurezza provvisorie in IAM](https://docs.aws.amazon.com/IAM/latest/UserGuide/id_credentials_temp.html).

<span id="page-246-0"></span>Sessioni di accesso diretto per SGW AWS

Supporta sessioni di accesso diretto (FAS) Sì

Quando utilizzi un utente o un ruolo IAM per eseguire azioni AWS, sei considerato un principale. Quando si utilizzano alcuni servizi, è possibile eseguire un'operazione che attiva un'altra azione in un servizio diverso. FAS utilizza le autorizzazioni del principale che chiama an Servizio AWS, in combinazione con la richiesta Servizio AWS per effettuare richieste ai servizi downstream. Le richieste FAS vengono effettuate solo quando un servizio riceve una richiesta che richiede interazioni con altri Servizi AWS o risorse per essere completata. In questo caso è necessario disporre delle autorizzazioni per eseguire entrambe le operazioni. Per i dettagli delle policy relative alle richieste FAS, consulta [Forward access sessions.](https://docs.aws.amazon.com/IAM/latest/UserGuide/access_forward_access_sessions.html)

<span id="page-246-1"></span>Ruoli di servizio per AWS SGW

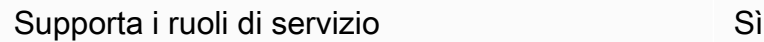

Un ruolo di servizio è un [ruolo IAM](https://docs.aws.amazon.com/IAM/latest/UserGuide/id_roles.html) che un servizio assume per eseguire operazioni per tuo conto. Un amministratore IAM può creare, modificare ed eliminare un ruolo di servizio dall'interno di IAM. Per ulteriori informazioni, consulta la sezione [Creazione di un ruolo per delegare le autorizzazioni a un](https://docs.aws.amazon.com/IAM/latest/UserGuide/id_roles_create_for-service.html)  [Servizio AWS](https://docs.aws.amazon.com/IAM/latest/UserGuide/id_roles_create_for-service.html) nella Guida per l'utente di IAM.

#### **A** Warning

La modifica delle autorizzazioni per un ruolo di servizio potrebbe interrompere la funzionalità AWS SGW. Modificate i ruoli di servizio solo quando AWS SGW fornisce indicazioni in tal senso.

<span id="page-246-2"></span>Ruoli collegati ai servizi per SGW AWS

Supporta i ruoli collegati ai servizi Sì

Un ruolo collegato al servizio è un tipo di ruolo di servizio collegato a un. Servizio AWS Il servizio può assumere il ruolo per eseguire un'azione per tuo conto. I ruoli collegati al servizio vengono visualizzati nel tuo account Account AWS e sono di proprietà del servizio. Un amministratore IAM può visualizzare le autorizzazioni per i ruoli collegati ai servizi, ma non modificarle.

Per ulteriori informazioni su come creare e gestire i ruoli collegati ai servizi, consulta [Servizi AWS](https://docs.aws.amazon.com/IAM/latest/UserGuide/reference_aws-services-that-work-with-iam.html) [supportati da IAM.](https://docs.aws.amazon.com/IAM/latest/UserGuide/reference_aws-services-that-work-with-iam.html) Trova un servizio nella tabella che include un Yes nella colonna Service-linked role (Ruolo collegato ai servizi). Scegli il collegamento Sì per visualizzare la documentazione relativa al ruolo collegato ai servizi per tale servizio.

## <span id="page-247-0"></span>Esempi di policy basate su identità per AWS Storage Gateway

Per impostazione predefinita, gli utenti e i ruoli non dispongono dell'autorizzazione per creare o modificare risorse AWS SGW. Inoltre, non possono eseguire attività utilizzando AWS Management Console, AWS Command Line Interface (AWS CLI) o l' AWS API. Per concedere agli utenti l'autorizzazione a eseguire azioni sulle risorse di cui hanno bisogno, un amministratore IAM può creare policy IAM. L'amministratore può quindi aggiungere le policy IAM ai ruoli e gli utenti possono assumere i ruoli.

Per informazioni su come creare una policy basata su identità IAM utilizzando questi documenti di policy JSON di esempio, consulta [Creazione di policy IAM](https://docs.aws.amazon.com/IAM/latest/UserGuide/access_policies_create-console.html) nella Guida per l'utente di IAM.

Per i dettagli sulle azioni e sui tipi di risorse definiti da AWS SGW, incluso il formato degli ARN per ciascun tipo di risorsa, vedere [Actions, Resources and Condition Keys for AWS Storage Gateway](https://docs.aws.amazon.com/IAM/latest/UserGuide/list_storagegateway.html) nel Service Authorization Reference.

#### Argomenti

- [Best practice per le policy](#page-247-1)
- [Utilizzo della console SGW AWS](#page-248-0)
- [Consentire agli utenti di visualizzare le loro autorizzazioni](#page-249-0)

#### <span id="page-247-1"></span>Best practice per le policy

Le politiche basate sull'identità determinano se qualcuno può creare, accedere o eliminare risorse AWS SGW nel tuo account. Queste operazioni possono comportare costi aggiuntivi per l' Account AWS. Quando crei o modifichi policy basate su identità, segui queste linee guida e raccomandazioni:

- Inizia con le policy AWS gestite e passa alle autorizzazioni con privilegi minimi: per iniziare a concedere autorizzazioni a utenti e carichi di lavoro, utilizza le politiche gestite che concedono le autorizzazioni per molti casi d'uso comuni.AWS Sono disponibili nel tuo. Account AWS Ti consigliamo di ridurre ulteriormente le autorizzazioni definendo politiche gestite dai AWS clienti specifiche per i tuoi casi d'uso. Per ulteriori informazioni, consulta [Policy gestite da AWS](https://docs.aws.amazon.com/IAM/latest/UserGuide/access_policies_managed-vs-inline.html#aws-managed-policies) o [Policy](https://docs.aws.amazon.com/IAM/latest/UserGuide/access_policies_job-functions.html)  [gestite da AWS per le funzioni dei processi](https://docs.aws.amazon.com/IAM/latest/UserGuide/access_policies_job-functions.html) nella Guida per l'utente IAM.
- Applica le autorizzazioni con privilegi minimi: quando imposti le autorizzazioni con le policy IAM, concedi solo le autorizzazioni richieste per eseguire un'attività. Puoi farlo definendo le azioni che possono essere intraprese su risorse specifiche in condizioni specifiche, note anche come autorizzazioni con privilegi minimi. Per ulteriori informazioni sull'utilizzo di IAM per applicare le autorizzazioni, consulta [Policy e autorizzazioni in IAM](https://docs.aws.amazon.com/IAM/latest/UserGuide/access_policies.html) nella Guida per l'utente di IAM.
- Condizioni d'uso nelle policy IAM per limitare ulteriormente l'accesso: per limitare l'accesso a operazioni e risorse puoi aggiungere una condizione alle tue policy. Ad esempio, è possibile scrivere una condizione di policy per specificare che tutte le richieste devono essere inviate utilizzando SSL. Puoi anche utilizzare le condizioni per concedere l'accesso alle azioni del servizio se vengono utilizzate tramite uno specifico Servizio AWS, ad esempio AWS CloudFormation. Per ulteriori informazioni, consulta la sezione [Elementi delle policy JSON di IAM: condizione](https://docs.aws.amazon.com/IAM/latest/UserGuide/reference_policies_elements_condition.html) nella Guida per l'utente di IAM.
- Utilizzo di IAM Access Analyzer per convalidare le policy IAM e garantire autorizzazioni sicure e funzionali: IAM Access Analyzer convalida le policy nuove ed esistenti in modo che aderiscano alla sintassi della policy IAM (JSON) e alle best practice di IAM. IAM Access Analyzer offre oltre 100 controlli delle policy e consigli utili per creare policy sicure e funzionali. Per ulteriori informazioni, consulta [Convalida delle policy per IAM Access Analyzer](https://docs.aws.amazon.com/IAM/latest/UserGuide/access-analyzer-policy-validation.html) nella Guida per l'utente di IAM.
- Richiedi l'autenticazione a più fattori (MFA): se hai uno scenario che richiede utenti IAM o un utente root nel Account AWS tuo, attiva l'MFA per una maggiore sicurezza. Per richiedere la MFA quando vengono chiamate le operazioni API, aggiungi le condizioni MFA alle policy. Per ulteriori informazioni, consulta [Configurazione dell'accesso alle API protetto con MFA](https://docs.aws.amazon.com/IAM/latest/UserGuide/id_credentials_mfa_configure-api-require.html) nella Guida per l'utente di IAM.

Per maggiori informazioni sulle best practice in IAM, consulta [Best practice di sicurezza in IAM](https://docs.aws.amazon.com/IAM/latest/UserGuide/best-practices.html) nella Guida per l'utente di IAM.

#### <span id="page-248-0"></span>Utilizzo della console SGW AWS

Per accedere alla console AWS Storage Gateway, è necessario disporre di un set minimo di autorizzazioni. Queste autorizzazioni devono consentire all'utente di elencare e visualizzare i dettagli sulle risorse AWS SGW presenti nel proprio. Account AWS Se crei una policy basata sull'identità più restrittiva rispetto alle autorizzazioni minime richieste, la console non funzionerà nel modo previsto per le entità (utenti o ruoli) associate a tale policy.

Non è necessario consentire autorizzazioni minime per la console per gli utenti che effettuano chiamate solo verso AWS CLI o l'API. AWS Al contrario, concedi l'accesso solo alle operazioni che corrispondono all'operazione API che stanno cercando di eseguire.

Per garantire che gli utenti e i ruoli possano ancora utilizzare la console AWS SGW, collega anche la AWS SGW *ConsoleAccess* o la policy *ReadOnly* AWS gestita alle entità. Per ulteriori informazioni, consulta [Aggiunta di autorizzazioni a un utente](https://docs.aws.amazon.com/IAM/latest/UserGuide/id_users_change-permissions.html#users_change_permissions-add-console) nella Guida per l'utente IAM.

#### <span id="page-249-0"></span>Consentire agli utenti di visualizzare le loro autorizzazioni

Questo esempio mostra in che modo è possibile creare una policy che consente agli utenti IAM di visualizzare le policy inline e gestite che sono allegate alla relativa identità utente. Questa politica include le autorizzazioni per completare questa azione sulla console o utilizzando l'API o a livello di codice. AWS CLI AWS

```
{ 
     "Version": "2012-10-17", 
     "Statement": [ 
         \{ "Sid": "ViewOwnUserInfo", 
              "Effect": "Allow", 
              "Action": [ 
                   "iam:GetUserPolicy", 
                   "iam:ListGroupsForUser", 
                   "iam:ListAttachedUserPolicies", 
                   "iam:ListUserPolicies", 
                   "iam:GetUser" 
              ], 
              "Resource": ["arn:aws:iam::*:user/${aws:username}"] 
          }, 
          { 
              "Sid": "NavigateInConsole", 
              "Effect": "Allow", 
              "Action": [ 
                   "iam:GetGroupPolicy", 
                   "iam:GetPolicyVersion", 
                   "iam:GetPolicy", 
                   "iam:ListAttachedGroupPolicies",
```

```
 "iam:ListGroupPolicies", 
                    "iam:ListPolicyVersions", 
                    "iam:ListPolicies", 
                    "iam:ListUsers" 
               ], 
               "Resource": "*" 
          } 
     ]
}
```
# <span id="page-250-0"></span>Risoluzione dei problemi relativi all'identità e all'accesso AWS allo Storage **Gateway**

Utilizza le seguenti informazioni per aiutarti a diagnosticare e risolvere i problemi più comuni che potresti riscontrare quando lavori con AWS SGW e IAM.

#### Argomenti

- [Non sono autorizzato a eseguire un'azione in SGW AWS](#page-250-1)
- [Non sono autorizzato a eseguire iam: PassRole](#page-251-0)
- [Voglio consentire a persone esterne a me di accedere Account AWS alle mie risorse AWS SGW](#page-251-1)

#### <span id="page-250-1"></span>Non sono autorizzato a eseguire un'azione in SGW AWS

Se ricevi un errore che indica che non sei autorizzato a eseguire un'operazione, le tue policy devono essere aggiornate per poter eseguire l'operazione.

L'errore di esempio seguente si verifica quando l'utente IAM mateojackson prova a utilizzare la console per visualizzare i dettagli relativi a una risorsa *my-example-widget* fittizia ma non dispone di autorizzazioni sgw:*GetWidget* fittizie.

```
User: arn:aws:iam::123456789012:user/mateojackson is not authorized to perform: 
  sgw:GetWidget on resource: my-example-widget
```
In questo caso, la policy per l'utente mateojackson deve essere aggiornata per consentire l'accesso alla risorsa *my-example-widget* utilizzando l'azione sgw:*GetWidget*.

Se hai bisogno di aiuto, contatta il tuo AWS amministratore. L'amministratore è la persona che ti ha fornito le credenziali di accesso.

<span id="page-251-0"></span>Non sono autorizzato a eseguire iam: PassRole

Se ricevi un messaggio di errore indicante che non sei autorizzato a eseguire l'iam:PassRoleazione, le tue politiche devono essere aggiornate per consentirti di trasferire un ruolo a AWS SGW.

Alcuni Servizi AWS consentono di trasferire un ruolo esistente a quel servizio invece di creare un nuovo ruolo di servizio o un ruolo collegato al servizio. Per eseguire questa operazione, è necessario disporre delle autorizzazioni per trasmettere il ruolo al servizio.

L'errore di esempio seguente si verifica quando un utente IAM denominato marymajor cerca di utilizzare la console per eseguire un'operazione in AWS SGW. Tuttavia, l'azione richiede che il servizio disponga delle autorizzazioni concesse da un ruolo di servizio. Mary non dispone delle autorizzazioni per passare il ruolo al servizio.

User: arn:aws:iam::123456789012:user/marymajor is not authorized to perform: iam:PassRole

In questo caso, le policy di Mary devono essere aggiornate per poter eseguire l'operazione iam:PassRole.

Se hai bisogno di aiuto, contatta il tuo AWS amministratore. L'amministratore è la persona che ti ha fornito le credenziali di accesso.

## <span id="page-251-1"></span>Voglio consentire a persone esterne a me di accedere Account AWS alle mie risorse AWS SGW

È possibile creare un ruolo con il quale utenti in altri account o persone esterne all'organizzazione possono accedere alle tue risorse. È possibile specificare chi è attendibile per l'assunzione del ruolo. Per servizi che supportano policy basate su risorse o liste di controllo accessi (ACL), utilizza tali policy per concedere alle persone l'accesso alle tue risorse.

Per ulteriori informazioni, consulta gli argomenti seguenti:

• Per sapere se AWS SGW supporta queste funzionalità, consulta. [Come funziona AWS Storage](#page-240-0) [Gateway con IAM](#page-240-0)
- Per scoprire come fornire l'accesso alle tue risorse su tutto Account AWS ciò che possiedi, consulta [Fornire l'accesso a un utente IAM in un altro Account AWS di tua proprietà](https://docs.aws.amazon.com/IAM/latest/UserGuide/id_roles_common-scenarios_aws-accounts.html) nella IAM User Guide.
- Per scoprire come fornire l'accesso alle tue risorse a terze parti Account AWS, consulta [Fornire](https://docs.aws.amazon.com/IAM/latest/UserGuide/id_roles_common-scenarios_third-party.html)  [l'accesso a soggetti Account AWS di proprietà di terze parti](https://docs.aws.amazon.com/IAM/latest/UserGuide/id_roles_common-scenarios_third-party.html) nella Guida per l'utente IAM.
- Per informazioni su come fornire l'accesso tramite la federazione delle identità, consulta [Fornire](https://docs.aws.amazon.com/IAM/latest/UserGuide/id_roles_common-scenarios_federated-users.html)  [l'accesso a utenti autenticati esternamente \(Federazione delle identità\)](https://docs.aws.amazon.com/IAM/latest/UserGuide/id_roles_common-scenarios_federated-users.html) nella Guida per l'utente di IAM.
- Per informazioni sulle differenze tra l'utilizzo di ruoli e policy basate su risorse per l'accesso multiaccount, consultare [Differenza tra i ruoli IAM e le policy basate su risorse](https://docs.aws.amazon.com/IAM/latest/UserGuide/id_roles_compare-resource-policies.html) nella Guida per l'utente di IAM.

# Registrazione e monitoraggio AWS Storage Gateway

Storage Gateway è integrato con AWS CloudTrail, un servizio che fornisce un registro delle azioni intraprese da un utente, ruolo o AWS servizio in Storage Gateway. CloudTrail acquisisce tutte le chiamate API per Storage Gateway come eventi. Le chiamate acquisite includono le chiamate dalla Storage Gateway e le chiamate di codice alle operazioni API Storage gateway. Se crei un trail, puoi attivare la distribuzione continua di CloudTrail eventi in un bucket Amazon S3, inclusi gli eventi per Storage Gateway. Se non configuri un percorso, puoi comunque visualizzare gli eventi più recenti nella CloudTrail console nella cronologia degli eventi. Utilizzando le informazioni raccolte da CloudTrail, è possibile determinare la richiesta effettuata a Storage Gateway, l'indirizzo IP da cui è stata effettuata la richiesta, chi ha effettuato la richiesta, quando è stata effettuata e ulteriori dettagli.

Per ulteriori informazioni CloudTrail, consulta la [Guida AWS CloudTrail per l'utente](https://docs.aws.amazon.com/awscloudtrail/latest/userguide/).

# Informazioni sullo Storage Gateway in CloudTrail

CloudTrail viene attivato sul tuo account Amazon Web Services al momento della creazione dell'account. Quando si verifica un'attività in Storage Gateway, tale attività viene registrata in un CloudTrail evento insieme ad altri eventi di AWS servizio nella cronologia degli eventi. Puoi visualizzare, cercare e scaricare gli eventi recenti nell'account Amazon Web Services. Per ulteriori informazioni, vedere [Visualizzazione degli eventi con la cronologia degli CloudTrail eventi.](https://docs.aws.amazon.com/awscloudtrail/latest/userguide/view-cloudtrail-events.html)

Per una registrazione continua degli eventi nell'account Amazon Web Services che includa gli eventi per Storage Gateway, crea un percorso. Un trail consente di CloudTrail inviare file di log a un bucket Amazon S3. Per impostazione predefinita, quando crei un percorso nella console, il percorso si

applica a tutte le AWS regioni. Il trail registra gli eventi di tutte le regioni della AWS partizione e consegna i file di log al bucket Amazon S3 specificato. Inoltre, puoi configurare altri AWS servizi per analizzare ulteriormente e agire in base ai dati sugli eventi raccolti nei log. CloudTrail Per ulteriori informazioni, consulta gli argomenti seguenti:

- [Panoramica della creazione di un trail](https://docs.aws.amazon.com/awscloudtrail/latest/userguide/cloudtrail-create-and-update-a-trail.html)
- [CloudTrail Servizi e integrazioni supportati](https://docs.aws.amazon.com/awscloudtrail/latest/userguide/cloudtrail-aws-service-specific-topics.html#cloudtrail-aws-service-specific-topics-integrations)
- [Configurazione delle notifiche Amazon SNS per CloudTrail](https://docs.aws.amazon.com/awscloudtrail/latest/userguide/getting_notifications_top_level.html)
- [Ricezione di file di CloudTrail registro da più regioni](https://docs.aws.amazon.com/awscloudtrail/latest/userguide/receive-cloudtrail-log-files-from-multiple-regions.html) e [ricezione di file di CloudTrail registro da](https://docs.aws.amazon.com/awscloudtrail/latest/userguide/cloudtrail-receive-logs-from-multiple-accounts.html) più account

Tutte le operazioni di Storage Gateway sono registrate e documentate nell'argomento [Operazioni.](https://docs.aws.amazon.com/storagegateway/latest/APIReference/API_Operations.html) Ad esempio, le chiamate a ActivateGatewayListGateways, e ShutdownGateway le azioni generano voci nei file di CloudTrail registro.

Ogni evento o voce di log contiene informazioni sull'utente che ha generato la richiesta. Le informazioni di identità consentono di determinare quanto segue:

- Se la richiesta è stata effettuata con credenziali utente root o AWS Identity and Access Management (IAM).
- Se la richiesta è stata effettuata con le credenziali di sicurezza temporanee per un ruolo o un utente federato.
- Se la richiesta è stata effettuata da un altro AWS servizio.

Per ulteriori informazioni, consulta [Elemento CloudTrail userIdentity.](https://docs.aws.amazon.com/awscloudtrail/latest/userguide/cloudtrail-event-reference-user-identity.html)

# Comprensione delle voci dei file di log di Storage Gateway.

Un trail è una configurazione che consente la consegna di eventi come file di log in un bucket Amazon S3 specificato dall'utente. CloudTrail i file di registro contengono una o più voci di registro. Un evento rappresenta una singola richiesta proveniente da qualsiasi fonte e include informazioni sull'azione richiesta, la data e l'ora dell'azione, i parametri della richiesta e così via. CloudTrail i file di registro non sono una traccia ordinata dello stack delle chiamate API pubbliche, quindi non vengono visualizzati in un ordine specifico.

L'esempio seguente mostra una voce di CloudTrail registro che illustra l'azione.

```
{ "Records": [{ 
                   "eventVersion": "1.02", 
                   "userIdentity": { 
                   "type": "IAMUser", 
                   "principalId": "AIDAII5AUEPBH2M7JTNVC", 
                   "arn": "arn:aws:iam::111122223333:user/StorageGateway-team/JohnDoe", 
                   "accountId": "111122223333", 
                   "accessKeyId": "AKIAIOSFODNN7EXAMPLE", 
                    "userName": "JohnDoe" 
                 }, 
                     "eventTime": "2014-12-04T16:19:00Z", 
                     "eventSource": "storagegateway.amazonaws.com", 
                     "eventName": "ActivateGateway", 
                     "awsRegion": "us-east-2", 
                     "sourceIPAddress": "192.0.2.0", 
                     "userAgent": "aws-cli/1.6.2 Python/2.7.6 Linux/2.6.18-164.el5", 
                      "requestParameters": { 
                                                 "gatewayTimezone": "GMT-5:00", 
                                                 "gatewayName": "cloudtrailgatewayvtl", 
                                                 "gatewayRegion": "us-east-2", 
                                                 "activationKey": "EHFBX-1NDD0-P0IVU-PI259-
DHK88", 
                                                 "gatewayType": "VTL" 
\} , and the contract of \} , and the contract of \} , and the contract of \} "responseElements": { 
                                                                                "gatewayARN": 
  "arn:aws:storagegateway:us-east-2:111122223333:gateway/cloudtrailgatewayvtl" 
\} , and the contract of \} , and the contract of \} , and the contract of \} "requestID": 
  "54BTFGNQI71987UJD2IHTCT8NF1Q8GLLE1QEU3KPGG6F0KSTAUU0", 
                                                       "eventID": "635f2ea2-7e42-45f0-
bed1-8b17d7b74265", 
                                                       "eventType": "AwsApiCall", 
                                                       "apiVersion": "20130630", 
                                                       "recipientAccountId": "444455556666" 
               }]
}
```
L'esempio seguente mostra una voce di CloudTrail registro che illustra l' ListGateways azione.

```
{ 
  "Records": [{ 
                  "eventVersion": "1.02",
```

```
 "userIdentity": { 
                                  "type": "IAMUser", 
                                  "principalId": "AIDAII5AUEPBH2M7JTNVC", 
                                  "arn": "arn:aws:iam::111122223333:user/StorageGateway-
team/JohnDoe", 
                                  "accountId:" 111122223333", " accessKeyId ":" 
  AKIAIOSFODNN7EXAMPLE", 
                                  " userName ":" JohnDoe " 
\}, \{ " eventTime ":" 2014 - 12 - 03T19: 41: 53Z ", 
                                  " eventSource ":" storagegateway.amazonaws.com ", 
                                  " eventName ":" ListGateways ", 
                                  " awsRegion ":" us-east-2 ", 
                                  " sourceIPAddress ":" 192.0.2.0 ", 
                                  " userAgent ":" aws - cli / 1.6.2 Python / 2.7.6 
  Linux / 2.6.18 - 164.el5 ", 
                                  " requestParameters ":null, 
                                  " responseElements ":null, 
                                  "requestID ":" 
  6U2N42CU37KAO8BG6V1I23FRSJ1Q8GLLE1QEU3KPGG6F0KSTAUU0 ", 
                                  " eventID ":" f76e5919 - 9362 - 48ff - a7c4 - 
  d203a189ec8d ", 
                                  " eventType ":" AwsApiCall ", 
                                  " apiVersion ":" 20130630 ", 
                                  " recipientAccountId ":" 444455556666" 
               }]
}
```
# Convalida della conformità per AWS Storage Gateway

I revisori di terze parti valutano la sicurezza e la conformità di AWS Storage Gateway nell'ambito di più programmi di AWS conformità. Questi includono SOC, PCI, ISO, FedRAMP, HIPAA, MTSC, C5, K-ISMS, ENS High, OSPAR e HITRUST CSF.

Per un elenco dei AWS servizi che rientrano nell'ambito di specifici programmi di conformità, vedere [AWS Servizi inclusi nell'ambito del programma di conformitàAWS](https://aws.amazon.com/compliance/services-in-scope/) . Per informazioni generali, vedere Programmi di [AWS conformità Programmi](https://aws.amazon.com/compliance/programs/) di di .

È possibile scaricare report di audit di terze parti utilizzando AWS Artifact. Per ulteriori informazioni, consulta [Scaricamento dei report in AWS Artifact](https://docs.aws.amazon.com/artifact/latest/ug/downloading-documents.html) .

La responsabilità per la conformità quando utilizzi Storage Gateway è determinata dalla riservatezza dei dati, dagli obiettivi di conformità dell'azienda e dalle normative vigenti. AWS fornisce le risorse seguenti per semplificare la conformità:

- [Guide rapide su sicurezza e conformità Guide introduttive](https://aws.amazon.com/quickstart/?awsf.quickstart-homepage-filter=categories%23security-identity-compliance) implementazione illustrano considerazioni sull'architettura e forniscono passaggi per implementare ambienti di base incentrati sulla sicurezza e sulla conformità. AWS
- Whitepaper [sull'architettura per la sicurezza e la conformità HIPAA: questo white paper](https://docs.aws.amazon.com/whitepapers/latest/architecting-hipaa-security-and-compliance-on-aws/architecting-hipaa-security-and-compliance-on-aws.html) descrive in che modo le aziende possono utilizzare per creare applicazioni conformi all'HIPAA. AWS
- AWS Risorse per [la conformità Risorse per la conformità:](https://aws.amazon.com/compliance/resources/) questa raccolta di potrebbe riguardare il settore e la località in cui operate.
- [Valutazione delle risorse in base alle regole contenute](https://docs.aws.amazon.com/config/latest/developerguide/evaluate-config.html) nella Guida per gli AWS Config sviluppatori: il AWS Config servizio valuta la conformità delle configurazioni delle risorse alle pratiche interne, alle linee guida del settore e alle normative.
- [AWS Security Hub](https://docs.aws.amazon.com/securityhub/latest/userguide/what-is-securityhub.html) Questo AWS servizio offre una visione completa dello stato di sicurezza dell'utente, AWS che consente di verificare la conformità agli standard e alle best practice del settore della sicurezza.

# Resilienza nello AWS Storage Gateway

L'infrastruttura AWS globale è costruita attorno a AWS regioni e zone di disponibilità. AWS Le regioni forniscono più zone di disponibilità fisicamente separate e isolate, collegate con reti a bassa latenza, ad alto throughput e altamente ridondanti. Con le zone di disponibilità, puoi progettare e gestire applicazioni e database che eseguono automaticamente il failover tra zone di disponibilità senza interruzioni. Le zone di disponibilità sono più disponibili, tolleranti ai guasti e scalabili rispetto alle infrastrutture a data center singolo o multiplo tradizionali.

### [Per ulteriori informazioni su AWS regioni e zone di disponibilità, consulta Global Infrastructure.AWS](https://aws.amazon.com/about-aws/global-infrastructure/)

Oltre all'infrastruttura AWS globale, Storage Gateway offre diverse funzionalità per supportare le esigenze di resilienza e backup dei dati:

- Utilizzare VMware vSphere High Availability (VMware HA) per proteggere i carichi di lavoro di archiviazione da errori hardware, hypervisor o di rete. Per ulteriori informazioni, consulta [Utilizzo di](#page-221-0)  [VMware vSphere High Availability con Storage Gateway.](#page-221-0)
- Utilizzalo AWS Backup per eseguire il backup dei volumi. Per ulteriori informazioni, consulta [Backup dei volumi](#page-74-0).

• Clona il volume da un punto di ripristino. Per ulteriori informazioni, consulta [Clonazione di un](#page-85-0)  [volume.](#page-85-0)

# Sicurezza dell'infrastruttura in AWS Storage Gateway

In quanto servizio gestito, AWS Storage Gateway è protetto dalle procedure di sicurezza di rete AWS globali descritte nel white paper [Amazon Web Services: Overview of Security Processes.](https://d0.awsstatic.com/whitepapers/Security/AWS_Security_Whitepaper.pdf)

Si utilizzano chiamate API AWS pubblicate per accedere a Storage Gateway attraverso la rete. I client devono supportare Transport Layer Security (TLS) 1.2. I client devono, inoltre, supportare le suite di crittografia con PFS (Perfect Forward Secrecy), ad esempio Ephemeral Diffie-Hellman (DHE) o Elliptic Curve Ephemeral Diffie-Hellman (ECDHE). La maggior parte dei sistemi moderni, come Java 7 e versioni successive, supporta tali modalità.

Inoltre, le richieste devono essere firmate utilizzando un ID chiave di accesso e una chiave di accesso segreta associata a un principale IAM. In alternativa, è possibile utilizzare [AWS Security](https://docs.aws.amazon.com/STS/latest/APIReference/Welcome.html)  [Token Service](https://docs.aws.amazon.com/STS/latest/APIReference/Welcome.html) (AWS STS) per generare le credenziali di sicurezza temporanee per sottoscrivere le richieste.

# AWS Best practice per la sicurezza

AWS fornisce una serie di funzionalità di sicurezza da considerare durante lo sviluppo e l'implementazione delle proprie politiche di sicurezza. Le seguenti best practice sono linee guida generali e non rappresentano una soluzione di sicurezza completa. Poiché queste pratiche potrebbero non essere appropriate o sufficienti per l'ambiente, gestiscile come considerazioni utili anziché prescrizioni. Per ulteriori informazioni, consulta [Best practice di sicurezza AWS.](https://d1.awsstatic.com/whitepapers/Security/AWS_Security_Best_Practices.pdf)

# Risoluzione dei problemi del gateway

Le informazioni riportate di seguito ti consentono di risolvere i problemi relativi a gateway, condivisioni di file, volumi, nastri virtuali e snapshot in cui potresti imbatterti. Le soluzioni ai problemi di gateway in locale valgono sia per i gateway distribuiti su client VMware ESXi che per quelli su Microsoft Hyper-V. Le informazioni sulla risoluzione dei problemi relativi alla condivisione file riguardano il tipo di gateway di file. Le informazioni sulla risoluzione dei problemi relativi ai volumi riguardano il tipo di gateway di volumi. Le informazioni sulla risoluzione dei problemi relativi ai nastri riguardano il tipo di gateway di nastri virtuali. Le informazioni sulla risoluzione dei problemi relativi al gateway si riferiscono all'utilizzo CloudWatch delle metriche. Le informazioni sulla risoluzione dei problemi relativi alla disponibilità elevata riguardano i gateway in esecuzione sulla piattaforma VMware vSphere High Availability (HA).

#### Argomenti

- [Come risolvere i problemi di gateway on-premise](#page-258-0)
- [Come risolvere i problemi di configurazione di Microsoft Hyper-V](#page-264-0)
- [Come risolvere i problemi di gateway distribuiti su Amazon EC2](#page-269-0)
- [Risoluzione dei problemi dell'appliance hardware](#page-273-0)
- [Come risolvere i problemi dei volumi](#page-276-0)
- [Risoluzione dei problemi relativi alla disponibilità elevata](#page-281-0)
- [Best practice per il ripristino dei dati](#page-283-0)

# <span id="page-258-0"></span>Come risolvere i problemi di gateway on-premise

Di seguito sono riportate informazioni sui problemi tipici che potresti riscontrare lavorando con i gateway locali e su come attivarli per AWS Support risolvere i problemi del gateway.

Nella tabella seguente sono elencati i più comuni problemi che potrebbero verificarsi utilizzando gateway distribuiti in locale.

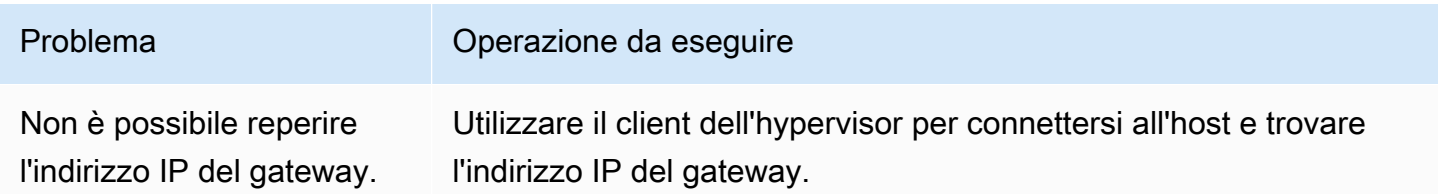

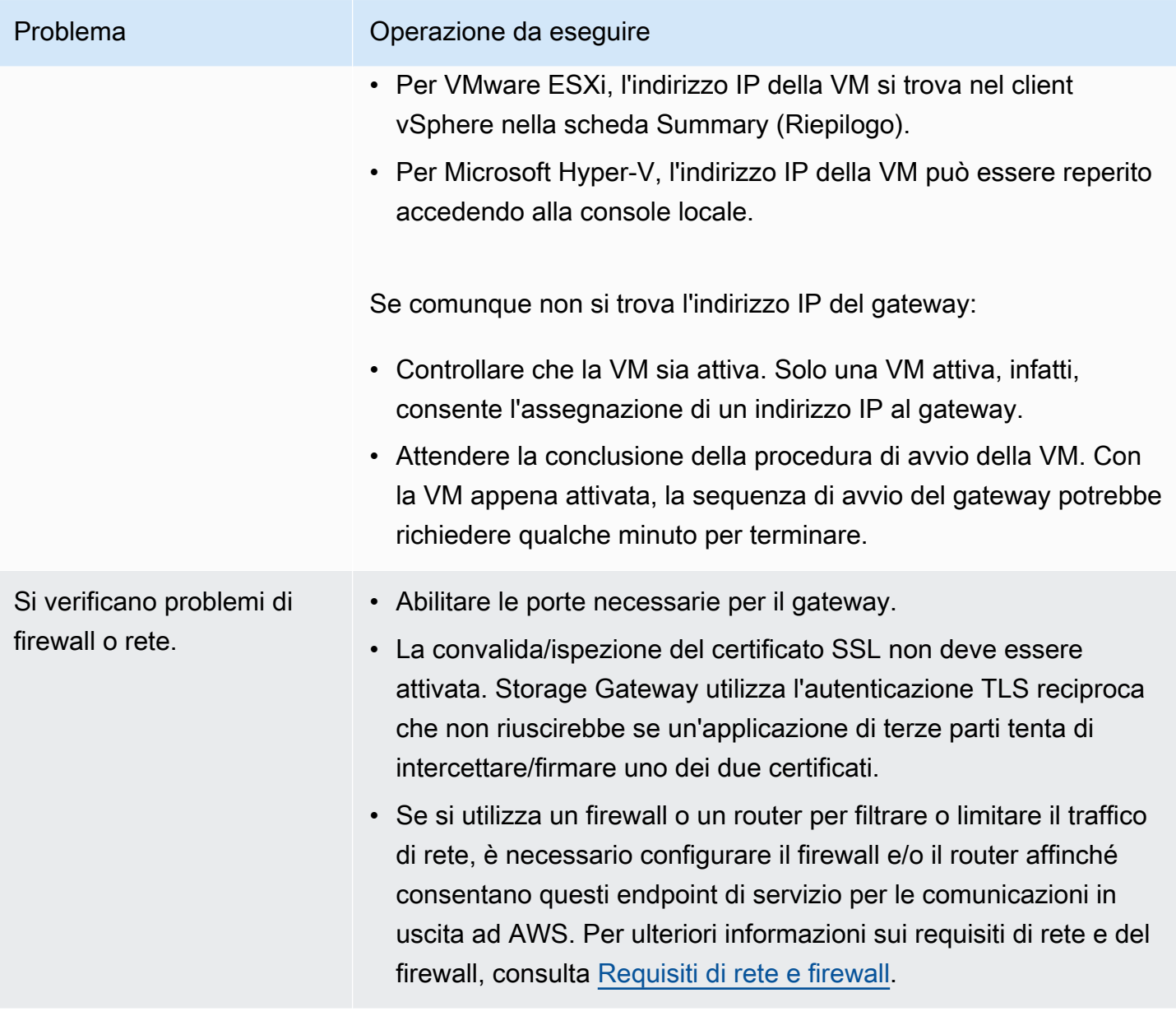

L'attivazione del gateway non riesce se si fa clic sul pulsante Continua con l'attivazione nella console di gestione Storage Gateway.

#### Problema Operazione da eseguire

- Verificare l'accessibilità della VM del gateway eseguendone il ping dal client.
- Verificare la connettività di rete a Internet della VM, senza la quale occorrerà configurare un proxy SOCKS. Per ulteriori informazioni in merito, consulta [Instradamento del gateway in](#page-181-0) [locale tramite un proxy.](#page-181-0)
- Verificare che gli orari dell'host e della VM del gateway siano corretti e che l'host sia configurato per la sincronizzazione automatica di data e ora con un server NTP (Network Time Protocol). Per informazioni su come verificare e sincronizzare l'orario di host degli hypervisor e VM, consulta [Sincronizzazione](#page-189-0) [dell'ora della VM associata al gateway](#page-189-0).
- Dopo queste fasi, è possibile riprovare l'implementazione del gateway con la console Storage Gateway e la procedura guidata Configura e attiva il gateway.
- La convalida/ispezione del certificato SSL non deve essere attivata. Storage Gateway utilizza l'autenticazione TLS reciproca che non riuscirebbe se un'applicazione di terze parti tenta di intercettare/firmare uno dei due certificati.
- Verificare che la VM disponga di almeno 7,5 GB di RAM; in caso contrario, l'allocazione del gateway avrà esito negativo. Per ulteriori informazioni, consulta [Requisiti](#page-19-0).

È necessario rimuovere un disco allocato come spazio del buffer di caricamen to. Ad esempio, si intende ridurre lo spazio del buffer di caricamento di un gateway o bisogna sostituir e un disco utilizzato come buffer di caricamento in cui si sono verificati errori.

Per istruzioni sulla rimozione di un disco allocato come spazio del buffer di caricamento, consulta [Rimozione di dischi dal gateway](#page-306-0).

Occorre aumentare la larghezza di banda tra il gateway e AWS.

### Problema Operazione da eseguire

È possibile migliorare la larghezza di banda dal gateway al AWS configurando la connessione Internet AWS su un adattatore di rete (NIC) separato da quello che collega le applicazioni e la macchina virtuale gateway. Questo approccio è utile se si dispone di una connessione a larghezza di banda elevata AWS e si desidera evitare conflitti in termini di larghezza di banda, specialmente durante il ripristino di un'istantanea. Utilizzando [AWS Direct Connect](https://aws.amazon.com/directconnect/) si può stabilire una connessione di rete dedicata tra il gateway on-premise e AWS, perfetta per i carichi di lavoro con elevata velocità di trasmissione effettiva. Per misurare la larghezza di banda della connessione dal gateway a AWS, utilizza le metriche e del CloudBytesDownloaded gateway. CloudBytesUploaded Per ulteriori informazioni su questo argomento, consulta [Misurazione delle prestazioni tra il gateway e](#page-149-0)  [AWS](#page-149-0). Ottimizzando la connettività a Internet si evita il riempimento del buffer di caricamento.

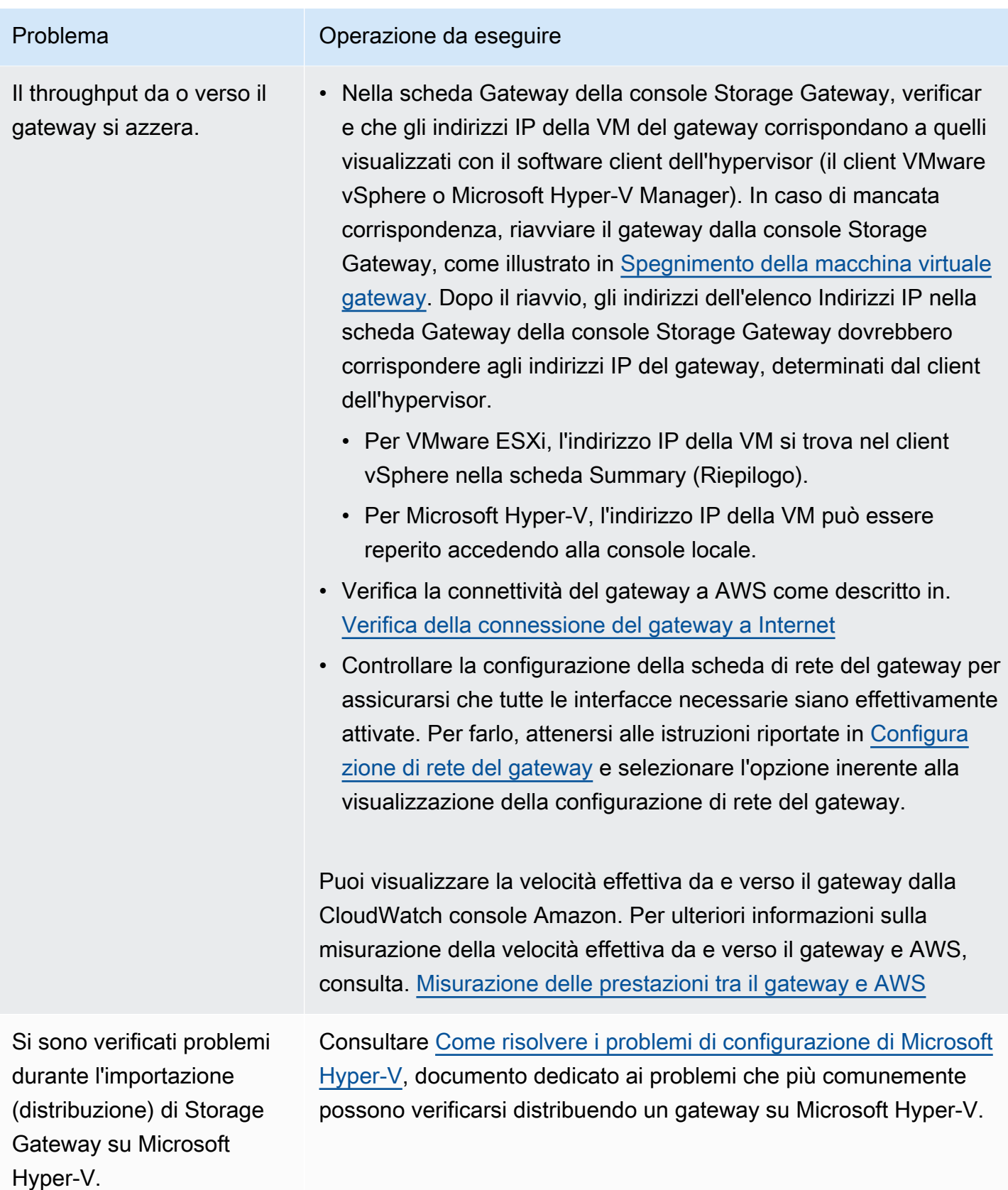

Viene visualizzato il seguente messaggio: "I dati scritti sul volume del gateway non sono archiviat i in modo sicuro su AWS".

#### Problema Operazione da eseguire

Questo messaggio viene ricevuto se la VM del gateway è stata creata da un clone o uno snapshot di un'altra VM di gateway. Se così non fosse, rivolgersi a AWS Support.

# Consente di contribuire AWS Support alla risoluzione dei problemi del gateway ospitato in locale

Storage Gateway fornisce una console locale che può essere utilizzata per eseguire diverse attività di manutenzione, inclusa l'attivazione dell'accesso AWS Support al gateway per facilitare la risoluzione dei problemi relativi al gateway. Per impostazione predefinita, AWS Support l'accesso al gateway è disattivato. È possibile consentire l'accesso tramite la console locale dell'host. Per AWS Support consentire l'accesso al gateway, è necessario innanzitutto accedere alla console locale dell'host, accedere alla console di Storage Gateway e quindi connettersi al server di supporto.

Per consentire AWS Support l'accesso al gateway

- 1. Accedere alla console locale dell'host.
	- VMware ESXi: per ulteriori informazioni, consulta [Accesso alla console locale del gateway con](#page-204-0)  [VMware ESXi.](#page-204-0)
	- Microsoft Hyper-V: per ulteriori informazioni, consulta [Accesso alla console locale del gateway](#page-206-0) [con Microsoft Hyper-V.](#page-206-0)
- 2. Quando richiesto, immetti il numero corrispondente per selezionare Console gateway.
- 3. Immetti **h** per aprire la finestra dei comandi disponibili.
- 4. Esegui una di queste operazioni:
	- Se il gateway utilizza un endpoint pubblico, nella finestra COMANDI DISPONIBILI, immettere **open-support-channel** per connettersi al supporto clienti per Storage Gateway. Consentire la porta TCP 22 in modo da poter aprire un canale di supporto ad AWS. Quando ci si connette al servizio di assistenza clienti, Storage Gateway assegna un numero di supporto che è bene annotare.

Attivazione per facilitare la risoluzione dei problemi AWS Support del gateway Versione API 2013-06-30 254

• Se il gateway utilizza un endpoint VPC, nella finestra COMANDI DISPONIBILI, immettere **open-support-channel**. Se il gateway non è attivato, fornire l'endpoint VPC o l'indirizzo IP per connettersi al supporto clienti per Storage Gateway. Consentire la porta TCP 22 in modo da poter aprire un canale di supporto ad AWS. Quando ci si connette al servizio di assistenza clienti, Storage Gateway assegna un numero di supporto che è bene annotare.

#### **a** Note

Il numero del canale non è un numero di porta Transmission Control Protocol/User Datagram Protocol (TCP/UDP). Al contrario, il gateway crea una connessione Secure Shell (SSH) (TCP 22) ai server di Storage Gateway e su questa mette a disposizione il canale di supporto.

- 5. Dopo aver stabilito il canale di supporto, fornisci il numero del servizio di supporto in AWS Support modo da AWS Support poterti fornire assistenza per la risoluzione dei problemi.
- 6. Alla conclusione della sessione di supporto, immettere **q** per terminare. Non chiudere la sessione finché il supporto di Amazon Web Services non comunica che la sessione di supporto è completa.
- 7. Immetti **exit** per disconnetterti dalla console gateway.
- 8. Seguire le istruzioni per uscire dalla console locale.

# <span id="page-264-0"></span>Come risolvere i problemi di configurazione di Microsoft Hyper-V

Nella tabella seguente sono elencati i problemi che più comunemente possono verificarsi quando si implementa Storage Gateway sulla piattaforma Microsoft Hyper-V.

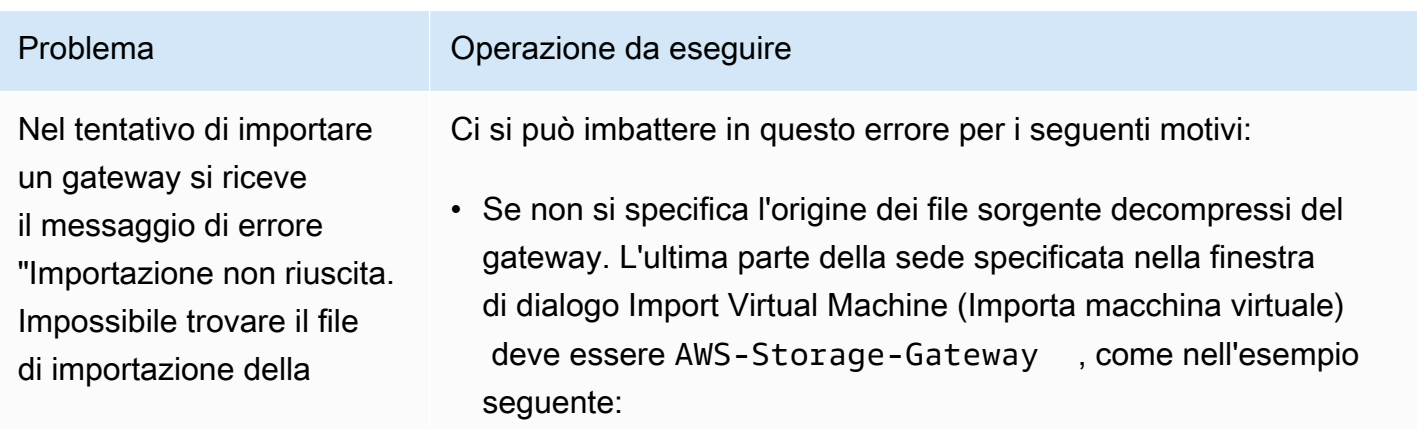

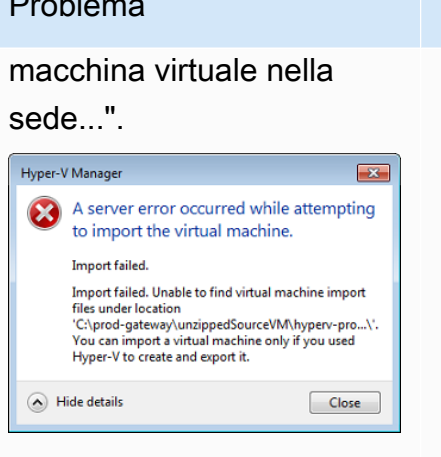

#### Problema Operazione da eseguire

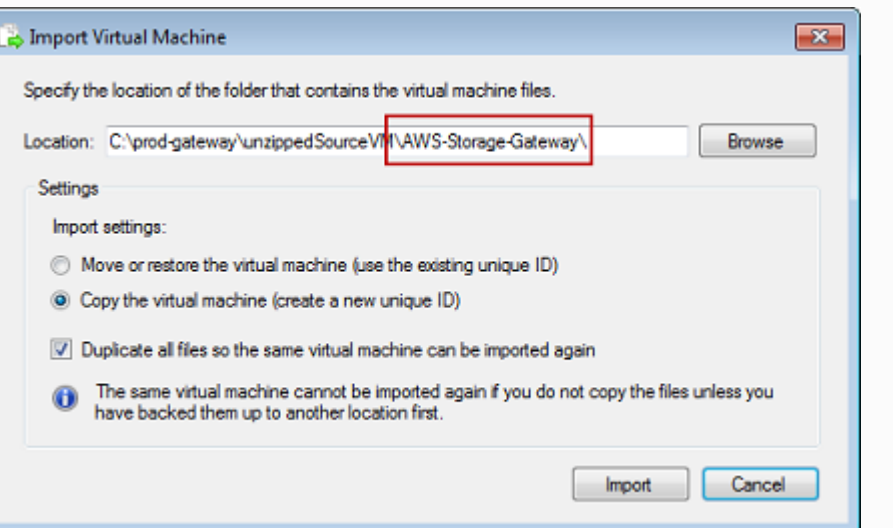

• Se è già stato distribuito un gateway senza selezionare le opzioni Copy the virtual machine (Copia la macchina virtuale) e Duplicate all files (Duplica tutti i file) nella finestra di dialogo Import Virtual Machine (Importa macchina virtuale), la VM è stata già creata nella sede dove si trovano i file di gateway decompressi, dalla quale non è possibile importare nuovamente. Per risolvere il problema, copiare ex novo i file sorgente del gateway decompres si in una nuova sede, da utilizzare come origine d'importazione. L'esempio seguente mostra le opzioni da selezionare per creare più gateway da un'unica sede di file sorgente decompressi.

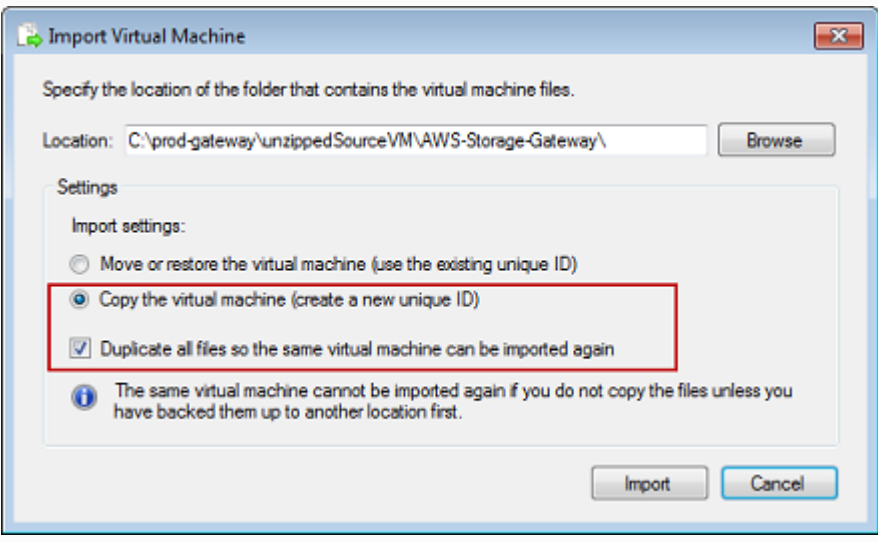

Nel tentativo di importare un gateway si riceve il messaggio di errore "Importazione non riuscita. Impossibile copiare file".

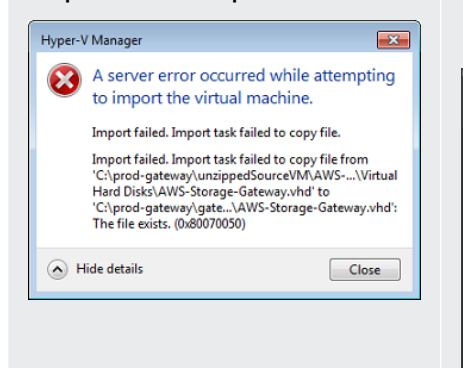

Nel tentativo di importare un gateway si riceve un messaggio di errore: "Importazione non riuscita. Per importare, assegna alla macchina virtuale un nuovo identificatore. Seleziona il nuovo identificatore e riprova."

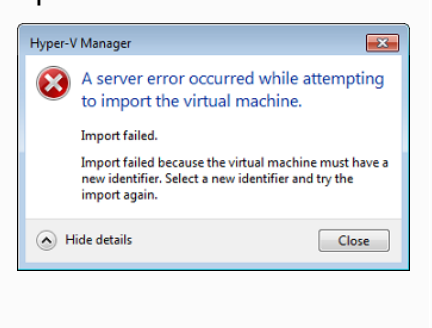

### Problema Operazione da eseguire

Questo errore si verifica quando, con un gateway già distribui to, si tenta di riutilizzare le cartelle predefinite che includono i file del disco rigido virtuale e quelli di configurazione della macchina virtuale. Per risolvere questo problema, bisogna specificare nuove sedi nella finestra di dialogo Hyper-V Settings (Impostazioni di Hyper-V).

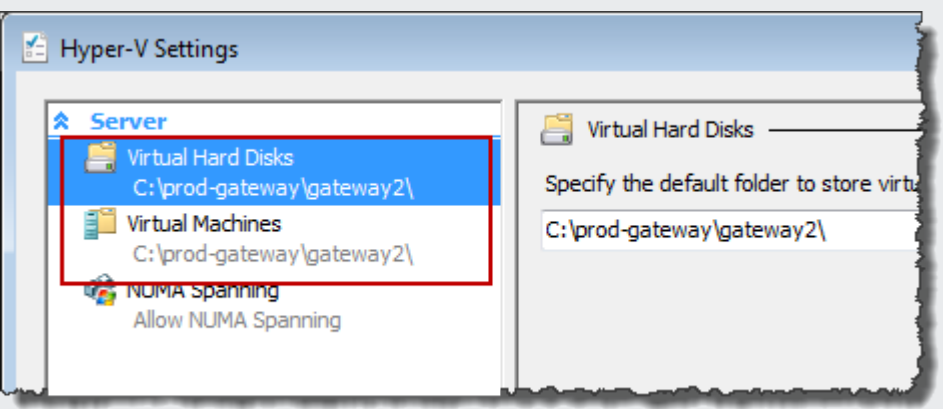

Quando si importa il gateway, assicurarsi di selezionare le opzioni Copy the virtual machine (Copia la macchina virtuale) e Duplicate all files (Duplica tutti i file) nella finestra di dialogo Import Virtual Machine (Importa macchina virtuale) per creare un nuovo ID univoco per la VM. L'esempio seguente mostra le opzioni da utilizzare nella finestra di dialogo Import Virtual Machine (Importa macchina virtuale).

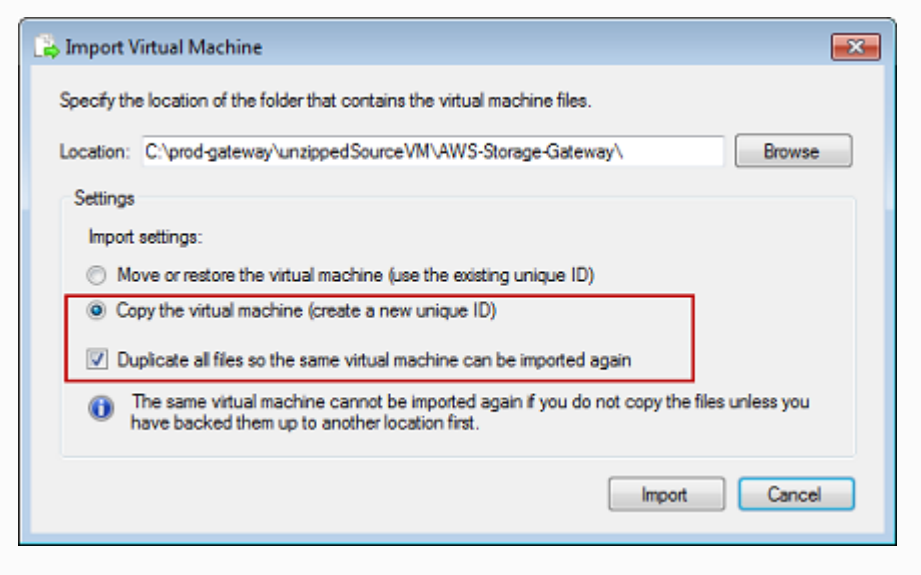

Nel tentativo di avviare una VM del gateway viene visualizzato il messaggio di errore "La configura zione dell'elaboratore di partizione secondario non è compatibile con la partizione principale".

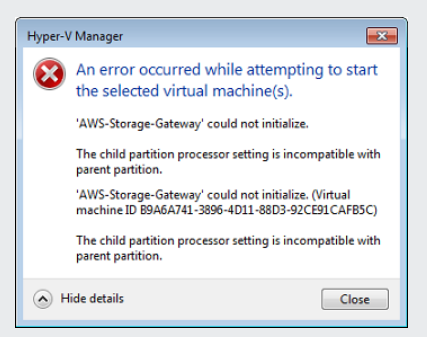

#### Problema Operazione da eseguire

Questo errore potrebbe essere causato da una discrepanza tra le CPU necessarie per il gateway e quelle disponibili sull'host. Accertarsi che il conteggio di CPU della VM sia supportato dall'hype rvisor sottostante.

Per ulteriori informazioni sui requisiti per Storage Gateway, consulta [Requisiti](#page-19-0).

Tentando di avviare una VM del gateway si visualizz a il messaggio di errore "Impossibile creare la partizione: risorse insuffici enti per erogare il servizio richiesto".

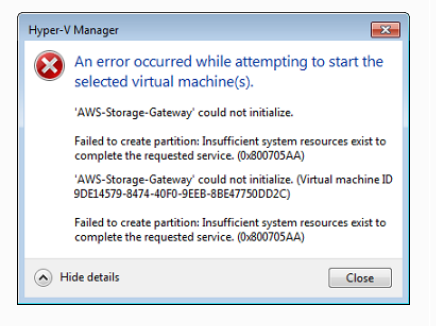

Questo errore potrebbe essere causato da una discrepanza tra la RAM necessaria per il gateway e quella disponibile sull'host.

Per ulteriori informazioni sui requisiti per Storage Gateway, consulta [Requisiti](#page-19-0).

Gli aggiornamenti di software di gateway e snapshot si verificano con tempistiche leggermente diverse da quelle previste.

Bisogna inserire i file decompressi di Storage Gateway con Microsoft Hyper-V nel file system dell'host.

Nel connettersi all'hyper visor viene richiesto di immettere le credenziali.

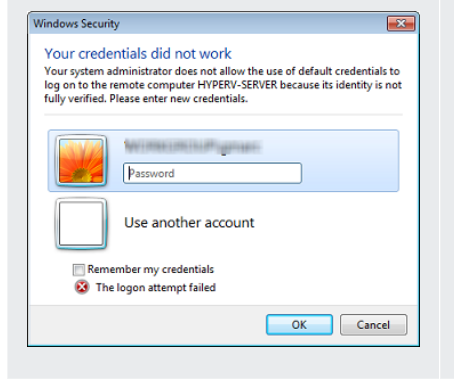

Potresti notare prestazioni di rete scadenti se attivi la coda di macchine virtuali (VMQ) su un host Hyper-V che utilizza una scheda di rete Broadcom.

Problema Operazione da eseguire

L'orologio della VM del gateway potrebbe essere soggetto allo scostamento del clock, cioè differire dall'orario effettivo. Controlla re e correggere l'orario della VM utilizzando l'opzione di sincroniz zazione oraria della console del gateway locale. Per ulteriori informazioni, consulta [Sincronizzazione dell'ora della VM associata](#page-189-0)  [al gateway](#page-189-0).

Accedere all'host come si fa generalmente con un server Microsoft Windows. Ad esempio, se il nome dell'host dell'hypervisor è hyperv-server , si può utilizzare il percorso UNC \\hypervserver\c\$ , presupponendo che il nome hyperv-server possa essere risolto o sia definito nel file degli host in locale.

Aggiungere le credenziali utente da amministratore locale per l'host dell'hypervisor, avvalendosi dello strumento Sconfig.cmd.

Per informazioni su una soluzione alternativa, consulta la documentazione Microsoft, vedi [Scarse prestazioni di rete sulle](https://learn.microsoft.com/en-us/troubleshoot/windows-server/networking/poor-network-performance-hyper-v-host-vm) [macchine virtuali su un host Hyper-V Windows Server 2012 se](https://learn.microsoft.com/en-us/troubleshoot/windows-server/networking/poor-network-performance-hyper-v-host-vm) [VMQ è attivato](https://learn.microsoft.com/en-us/troubleshoot/windows-server/networking/poor-network-performance-hyper-v-host-vm).

# <span id="page-269-0"></span>Come risolvere i problemi di gateway distribuiti su Amazon EC2

Nelle sezioni seguenti, sono elencati i classici problemi che potrebbero verificarsi utilizzando gateway distribuiti su Amazon EC2. Per ulteriori informazioni sulla differenza tra un gateway on-premise e uno distribuito su Amazon EC2, consulta [Implementazione di un'istanza Amazon EC2 per ospitare il](#page-298-0)  [gateway di volumi](#page-298-0).

#### Argomenti

- [Dopo qualche secondo, il gateway ancora non si attiva](#page-269-1)
- [L'istanza del gateway EC2 non è inclusa nell'elenco delle istanze](#page-270-0)
- [Un volume Amazon EBS creato non può essere collegato all'istanza del gateway EC2](#page-270-1)
- [Non è possibile collegare un iniziatore a una destinazione di volume del gateway EC2](#page-270-2)
- [Nel tentativo di aggiungere volumi di storage viene visualizzato un messaggio che denuncia](#page-270-3)  [l'indisponibilità di dischi](#page-270-3)
- [Occorre rimuovere un disco allocato per ridurre lo spazio del buffer di caricamento](#page-271-0)
- [La velocità di trasmissione effettiva da o verso il gateway EC2 si azzera](#page-271-1)
- [Vuoi aiutarci AWS Support a risolvere i problemi del tuo gateway EC2](#page-271-2)
- [Vuoi connetterti a un'istanza gateway tramite la Console seriale Amazon EC2](#page-273-1)

## <span id="page-269-1"></span>Dopo qualche secondo, il gateway ancora non si attiva

Nella console Amazon EC2 accertati di quanto segue:

- La porta 80 è abilitata nel gruppo di sicurezza associato all'istanza. Per ulteriori informazioni sulla modifica delle regole del gruppo di sicurezza, consulta [Aggiunta di regole a un gruppo di sicurezza](https://docs.aws.amazon.com/AWSEC2/latest/UserGuide/ec2-security-groups.html#adding-security-group-rule) nella Guida per l'utente di Amazon EC2 per le istanze Linux.
- L'istanza del gateway è contrassegnata come in esecuzione. Lo State (Stato) dell'istanza nella console Amazon EC2 dovrebbe essere IN ESECUZIONE.
- Il tipo di istanza Amazon EC2 soddisfa i requisiti minimi, come descritto in [Requisiti di storage.](#page-21-0)

Dopo aver risolto il problema, provare di nuovo ad attivare il gateway. A tale scopo, aprire la console Storage Gateway, scegliere Deploy a new Gateway on Amazon EC2 (Distribuisci un nuovo gateway su Amazon EC2) e inserire nuovamente l'indirizzo IP dell'istanza.

# <span id="page-270-0"></span>L'istanza del gateway EC2 non è inclusa nell'elenco delle istanze

Se non si assegna all'istanza un tag di risorsa e si dispone di molte istanze in esecuzione, può risultare difficile stabilire quale istanza è stata avviata. Per individuare l'istanza del gateway, in tal caso, occorre procedere come di seguito:

- Controllare il nome dell'Amazon Machine Image (AMI) nella scheda Description (Descrizione) dell'istanza. Il nome di un'istanza basata sull'AMI di Storage Gateway dovrebbe iniziare con il testo **aws-storage-gateway-ami**.
- Se si dispone di più istanze basate sull'AMI di Storage Gateway, controllarne l'orario di avvio per trovare quella giusta.

# <span id="page-270-1"></span>Un volume Amazon EBS creato non può essere collegato all'istanza del gateway EC2

Controlla che il volume Amazon EBS in questione si trovi nella stessa zona di disponibilità dell'istanza del gateway. Qualora le zone di disponibilità differissero, crea un nuovo volume nella stessa zona di disponibilità dell'istanza.

# <span id="page-270-2"></span>Non è possibile collegare un iniziatore a una destinazione di volume del gateway EC2

Verifica che il gruppo di sicurezza in cui è stata avviata l'istanza includa una regola che abiliti la porta in uso per l'accesso iSCSI. La porta è in genere impostata su 3260. Per ulteriori informazioni sulla connessione ai volumi, consulta [Connessione ai volumi in un client Windows.](#page-316-0)

# <span id="page-270-3"></span>Nel tentativo di aggiungere volumi di storage viene visualizzato un messaggio che denuncia l'indisponibilità di dischi

Per un gateway appena attivato, non è ancora definito alcuno storage di volumi. Prima di poter definire uno storage di volumi, è necessario allocare i dischi locali del gateway, da utilizzare come buffer di caricamento e storage della cache. Per un gateway distribuito su Amazon EC2, i dischi locali sono volumi Amazon EBS collegati all'istanza. Questo messaggio di errore solitamente viene generato quando non vi sono volumi Amazon EBS definiti per l'istanza.

Controlla i dispositivi a blocchi definiti per l'istanza che esegue il gateway. Se sono disponibili solo due dispositivi a blocchi (quelli predefiniti per l'AMI), è necessario aggiungere storage. Per ulteriori informazioni in merito, consulta [Implementazione di un'istanza Amazon EC2 per ospitare il gateway di](#page-298-0)  [volumi.](#page-298-0) Dopo aver collegato due o più volumi Amazon EBS, puoi provare a creare storage di volumi nel gateway.

# <span id="page-271-0"></span>Occorre rimuovere un disco allocato per ridurre lo spazio del buffer di caricamento

Seguire la procedura riportata in [Determinazione delle dimensioni del buffer di caricamento da](#page-164-0) [allocare](#page-164-0).

# <span id="page-271-1"></span>La velocità di trasmissione effettiva da o verso il gateway EC2 si azzera

Verifica che l'istanza del gateway sia in esecuzione. Attendi l'eventuale avvio o riavvio dell'istanza.

Inoltre, verifica che l'IP del gateway non sia cambiato. Se l'istanza è stata arrestata e poi riavviata, il suo indirizzo IP potrebbe essere cambiato, nel qual caso è necessario attivare un nuovo gateway.

Puoi visualizzare la velocità effettiva da e verso il gateway dalla CloudWatch console Amazon. Per ulteriori informazioni sulla misurazione della velocità effettiva da e verso il gateway e AWS, consulta. [Misurazione delle prestazioni tra il gateway e AWS](#page-149-0)

## <span id="page-271-2"></span>Vuoi aiutarci AWS Support a risolvere i problemi del tuo gateway EC2

Storage Gateway fornisce una console locale che può essere utilizzata per eseguire diverse attività di manutenzione, inclusa l'attivazione dell'accesso AWS Support al gateway per facilitare la risoluzione dei problemi relativi al gateway. Per impostazione predefinita, AWS Support l'accesso al gateway è disattivato. È possibile abilitare l'accesso tramite la console locale Amazon EC2. È possibile effettuare l'accesso alla console locale Amazon EC2; attraverso Secure Shell (SSH). Per effettuare l'accesso tramite SSH, il gruppo di sicurezza dell'istanza deve contenere una regola che apra la porta TCP 22.

#### **a** Note

Se si aggiunge una nuova regola a un gruppo di sicurezza, la nuova regola si applica a tutte le istanze che utilizzano quel gruppo di sicurezza. Per ulteriori informazioni sui gruppi di sicurezza e su come aggiungere una regola del gruppo di sicurezza, consulta la sezione [Gruppi di sicurezza Amazon EC2](https://docs.aws.amazon.com/AWSEC2/latest/UserGuide/using-network-security.html) nella Guida per l'utente di .

Per consentire la AWS Support connessione al gateway, devi prima accedere alla console locale dell'istanza Amazon EC2, accedere alla console di Storage Gateway e quindi fornire l'accesso.

Per attivare AWS Support l'accesso a un gateway distribuito su un'istanza Amazon EC2

1. Accedere alla console locale dell'istanza Amazon EC2. Per le relative istruzioni, consultare la sezione [Connettersi all'istanza](https://docs.aws.amazon.com/AWSEC2/latest/UserGuide/AccessingInstances.html) nella Guida utente Amazon EC2.

Per accedere alla console locale dell´istanza EC2, è possibile utilizzare il seguente comando.

ssh –i *PRIVATE-KEY* admin@*INSTANCE-PUBLIC-DNS-NAME*

#### **a** Note

*PRIVATE-KEY* è il file .pem che contiene il certificato privato della coppia di chiavi EC2 utilizzata per avviare l´istanza Amazon EC2. Per ulteriori informazioni, consulta [Recuperare la chiave pubblica della propria coppia di chiavi](https://docs.aws.amazon.com/AWSEC2/latest/UserGuide/ec2-key-pairs.html#retriving-the-public-key) nella Guida per l'utente di Amazon EC2.

*INSTANCE-PUBLIC-DNS-NAME* è il nome pubblico sul DNS (Domain Name System) dell'istanza Amazon EC2 su cui è in esecuzione il gateway. È possibile ottenere questo nome pubblico su DNS selezionando l´istanza Amazon EC2; nella console EC2 e facendo clic sulla scheda Description (Descrizione).

- 2. Quando richiesto, immettere **6 Command Prompt** per aprire la console del canale AWS Support .
- 3. Immettere **h** per aprire la finestra AVAILABLE COMMANDS (COMANDI DISPONIBILI).
- 4. Esegui una di queste operazioni:
	- Se il gateway utilizza un endpoint pubblico, nella finestra COMANDI DISPONIBILI, immettere **open-support-channel** per connettersi al supporto clienti per Storage Gateway. Consentire la porta TCP 22 in modo da poter aprire un canale di supporto ad AWS. Quando ci si connette al servizio di assistenza clienti, Storage Gateway assegna un numero di supporto che è bene annotare.
	- Se il gateway utilizza un endpoint VPC, nella finestra COMANDI DISPONIBILI, immettere **open-support-channel**. Se il gateway non è attivato, fornire l'endpoint VPC o l'indirizzo IP per connettersi al supporto clienti per Storage Gateway. Consentire la porta TCP 22 in modo

da poter aprire un canale di supporto ad AWS. Quando ci si connette al servizio di assistenza clienti, Storage Gateway assegna un numero di supporto che è bene annotare.

### **a** Note

Il numero del canale non è un numero di porta Transmission Control Protocol/User Datagram Protocol (TCP/UDP). Al contrario, il gateway crea una connessione Secure Shell (SSH) (TCP 22) ai server di Storage Gateway e su questa mette a disposizione il canale di supporto.

- 5. Dopo aver stabilito il canale di supporto, fornisci il numero del servizio di supporto in AWS Support modo da AWS Support poterti fornire assistenza per la risoluzione dei problemi.
- 6. Alla conclusione della sessione di supporto, immettere **q** per terminare. Non chiudere la sessione finché AWS Support non ti viene comunicato che la sessione di supporto è completa.
- 7. Accedere **exit** per uscire dalla console Storage Gateway.
- 8. Seguire i menu della console per uscire dall'istanza Storage Gateway.

# <span id="page-273-1"></span>Vuoi connetterti a un'istanza gateway tramite la Console seriale Amazon EC2

Puoi utilizzare la Console seriale Amazon EC2 per la risoluzione dei problemi di avvio, di configurazione di rete e di altro tipo. Per istruzioni e suggerimenti per la risoluzione dei problemi, consulta [Console seriale Amazon EC2](https://docs.aws.amazon.com/AWSEC2/latest/UserGuide/ec2-serial-console.html) nella Guida per l'utente di Amazon Elastic Compute Cloud.

# <span id="page-273-0"></span>Risoluzione dei problemi dell'appliance hardware

I seguenti argomenti illustrano i problemi che possono verificarsi con l'appliance hardaware Storage Gateway e i suggerimenti per risolverli.

# Impossibile determinare l'indirizzo IP del servizio

Durante il tentativo di connessione al servizio, assicurarsi di utilizzare l'indirizzo IP del servizio e non l'indirizzo IP dell'host. Configurare l'indirizzo IP del servizio nella console di servizio e l'indirizzo IP dell'host nella console hardware. La console hardware viene visualizzata quando si avvia l'appliance hardware. Per accedere alla console di servizio dalla console hardware, scegliere Open Service Console (Apri console di servizio).

## Come si esegue una reimpostazione ai valori di fabbrica?

Se è necessario reimpostare l'appliance ai valori di fabbrica, contattare il team dell'appliance hardware Storage Gateway per supporto, come descritto nella sezione di supporto seguente.

## Come si esegue il riavvio remoto?

Se è necessario eseguire un riavvio remoto del dispositivo, è possibile farlo utilizzando l'interfaccia di gestione Dell iDRAC. Per ulteriori informazioni, vedere [iDRAC9 Virtual Power Cycle: accensione](https://infohub.delltechnologies.com/p/idrac9-virtual-power-cycle-remotely-power-cycle-dell-emc-poweredge-servers/) [remota dei PowerEdge server Dell EMC sul sito Web di Dell](https://infohub.delltechnologies.com/p/idrac9-virtual-power-cycle-remotely-power-cycle-dell-emc-poweredge-servers/) Technologies. InfoHub

## Dove si ottiene il supporto Dell iDRAC?

Il server Dell PowerEdge R640 è dotato dell'interfaccia di gestione Dell iDRAC. Consigliamo quanto segue:

- Se si utilizza l'interfaccia di gestione iDRAC, è necessario modificare la password predefinita. Per ulteriori informazioni sulle credenziali iDRAC, [vedere PowerEdge Dell - Quali sono le credenziali di](https://www.dell.com/support/article/en-us/sln306783/dell-poweredge-what-is-the-default-username-and-password-for-idrac?lang=en)  [accesso](https://www.dell.com/support/article/en-us/sln306783/dell-poweredge-what-is-the-default-username-and-password-for-idrac?lang=en) predefinite per iDRAC? .
- Assicurati che il firmware up-to-date serva a prevenire violazioni della sicurezza.
- Spostare l'interfaccia di rete iDRAC su una porta normale (em) può causare problemi di prestazioni o prevenire il normale funzionamento dell'appliance.

# Impossibile trovare il numero di serie dell'appliance hardware

Per trovare il numero di serie dell'appliance hardware, andare alla pagina Panoramica dell'appliance hardware nella console Storage Gateway, come illustrato di seguito.

Scheda hardware della console Storage Gateway con l'appliance selezionata e i dettagli visualizzati.

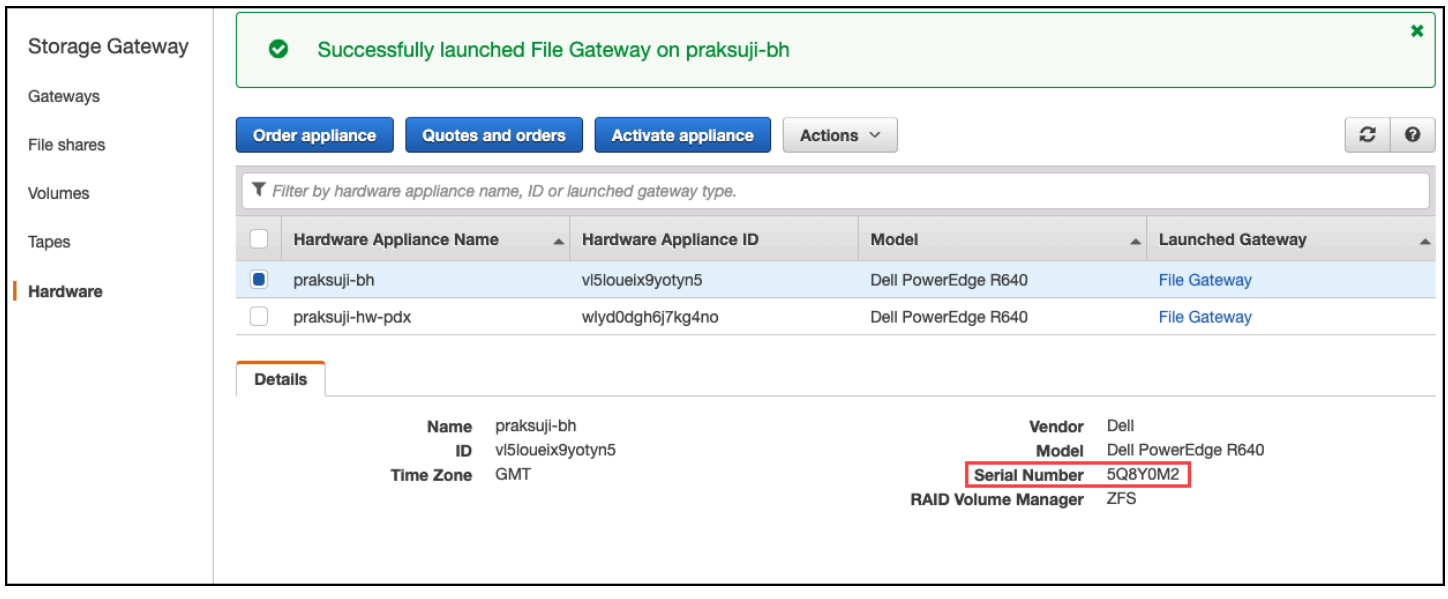

Scheda hardware della console Storage Gateway con l'appliance selezionata e i dettagli visualizzati.

## Dove ottenere supporto per l'appliance hardware

Per contattare il supporto per l'appliance hardware Storage Gateway, consulta [AWS Support.](https://aws.amazon.com/contact-us)

Il AWS Support team potrebbe chiederti di attivare il canale di supporto per risolvere i problemi relativi al gateway da remoto. Non è necessario che questa porta sia aperta per il normale funzionamento del gateway, ma è necessario per la risoluzione dei problemi. È possibile attivare il canale di supporto dalla console hardware, come illustrato nella procedura seguente.

Per aprire un canale di supporto per AWS

- 1. Aprire la console hardware.
- 2. Scegliere Open Support Channel (Apri canale di supporto) come mostrato di seguito. console dell'appliance hardware con lo stato del canale di supporto visualizzato.

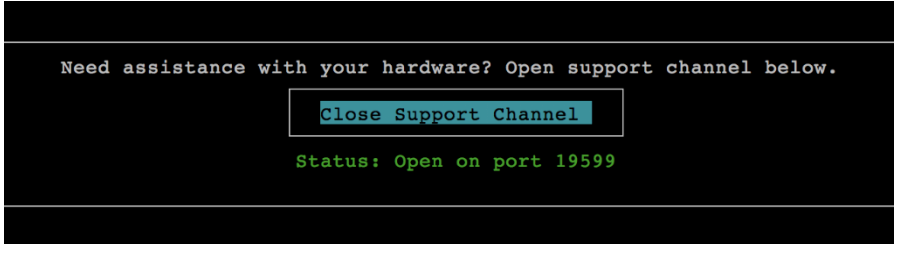

console dell'appliance hardware con lo stato del canale di supporto visualizzato.

Il numero di porta assegnato dovrebbe essere visualizzato entro 30 secondi, se non ci sono problemi di connettività di rete o di firewall.

3. Annota il numero di porta e forniscilo a AWS Support.

# <span id="page-276-0"></span>Come risolvere i problemi dei volumi

I paragrafi seguenti illustrano i problemi più comuni che possono verificarsi nell'utilizzo dei volumi e le operazioni suggerite per risolverli.

#### Argomenti

- [Secondo la console il volume non è configurato](#page-276-1)
- [Secondo la console il volume è irrecuperabile](#page-276-2)
- [Il gateway nella cache è irraggiungibile e occorre recuperare i dati](#page-277-0)
- [Secondo la console il volume è nello stato TRANSITO](#page-277-1)
- [Occorre controllare l'integrità del volume e correggere possibili errori](#page-278-0)
- [La destinazione iSCSI del volume non compare nella console di gestione del disco Windows](#page-278-1)
- [Occorre modificare il nome della destinazione iSCSI del volume](#page-279-0)
- [Lo snapshot programmato per un volume non viene eseguito](#page-279-1)
- [È necessario rimuovere o sostituire un disco non riuscito](#page-279-2)
- [Il throughput dall'applicazione a un volume si è azzerato](#page-279-3)
- [Un disco della cache nel gateway rileva un errore](#page-280-0)
- [Lo snapshot di un volume resta allo stato IN ATTESA più del previsto](#page-281-1)
- [Notifiche di stato della disponibilità elevata](#page-281-2)

## <span id="page-276-1"></span>Secondo la console il volume non è configurato

Se la console Storage Gateway contrassegna il volume con lo stato BUFFER DI CARICAMENTO NON CONFIGURATO, occorre ampliare la capacità del buffer di caricamento del gateway. Senza un buffer di caricamento configurato, non è possibile utilizzare il gateway per archiviare i dati di un'applicazione. Per ulteriori informazioni, consulta [Per configurare un buffer di caricamento o](#page-166-0)  [l'archiviazione della cache per il gateway](#page-166-0).

## <span id="page-276-2"></span>Secondo la console il volume è irrecuperabile

Un volume nello storage contrassegnato dalla console Storage Gateway con lo stato IRRECUPERABILE non può essere più utilizzato. Puoi provare quindi a eliminarlo nella console

Storage Gateway. Se però contiene dei dati utili, per recuperali basta creare un nuovo volume basato sul disco locale della VM già utilizzato per la creazione del volume in origine. Quando si crea un nuovo volume, selezionare Preserve existing data (Conserva i dati esistenti). Prima di rimuovere il volume, inoltre, bisogna eliminarne gli snapshot in sospeso. Per ulteriori informazioni, consulta [Eliminazione di uno snapshot](#page-94-0). Se l'eliminazione del volume nella console Storage Gateway non riesce, probabilmente il disco allocato per lo stesso è stato impropriamente rimosso dalla VM e non può quindi essere eliminato dall'appliance.

Un volume nella cache contrassegnato dalla console Storage Gateway con lo stato IRRECUPERABILE non può essere più utilizzato. Se però contiene dei dati utili, occorre creare uno snapshot del volume dal quale recuperarli o clonare il volume dall'ultimo punto di ripristino. Dopo aver recuperato i dati, è possibile procedere all'eliminazione del volume. Per ulteriori informazioni, consulta [Il gateway nella cache è irraggiungibile e occorre recuperare i dati](#page-277-0).

Per quel che riguarda i volumi archiviati, è possibile creare un nuovo volume dal disco usato per creare il volume irrecuperabile. Per ulteriori informazioni, consulta [Creazione di un volume](#page-61-0). Per informazioni sullo stato di un volume, consulta [Informazioni su stati e transizioni dei volumi](#page-107-0).

## <span id="page-277-0"></span>Il gateway nella cache è irraggiungibile e occorre recuperare i dati

Quando il gateway diventa irraggiungibile (perché, ad esempio, viene spento), si può, sempre da un punto di ripristino del volume, sia creare uno snapshot adoperabile sia clonare un nuovo volume. Tuttavia, la clonazione da un punto di ripristino di un volume è più rapida ed economica rispetto alla creazione di uno snapshot. Per ulteriori informazioni sulla clonazione dei volumi, consulta [Clonazione](#page-85-0)  [di un volume](#page-85-0).

Storage Gateway identifica dei punti di ripristino per ciascun volume inserito nell'architettura del gateway di volumi nella cache. Un punto di ripristino del volume è un punto temporale in cui tutti i dati del volume sono coerenti e da cui è possibile creare una snapshot o clonare un volume.

# <span id="page-277-1"></span>Secondo la console il volume è nello stato TRANSITO

In alcuni casi, la console Storage Gateway può contrassegnare il volume con lo stato TRANSITO. A un volume può essere assegnato lo stato TRANSITO per vari motivi, alcuni dei quali richiedono un intervento.

Si deve intervenire, ad esempio, se lo stato TRANSITO del volume è dovuto all'esaurimento da parte del gateway dello spazio per il buffer di caricamento. Per verificare se il buffer di caricamento è stato

superato in passato, puoi visualizzare la UploadBufferPercentUsed metrica nella CloudWatch console Amazon; per ulteriori informazioni, consulta. [Monitoraggio del buffer di caricamento](#page-133-0) Se il gateway ha lo stato TRANSITO perché ha esaurito lo spazio nel buffer di caricamento, è necessario allocare più spazio nel buffer di caricamento al gateway. L'aggiunta di altro spazio nel buffer farà passare automaticamente il volume da TRANSITO a PROCESSO DI BOOTSTRAP a DISPONIBILE. Mentre il volume è allo stato PROCESSO DI BOOTSTRAP, il gateway legge i dati dal disco del volume, li carica su Amazon S3 e li recupera in base alle esigenze. Una volta che il gateway ha recuperato e salvato i dati del volume su Amazon S3, lo stato del volume diventa DISPONIBILE e gli snapshot vengono riavviati. Tieni presente che quando il volume è contrassegnato dallo stato PASS THROUGH (TRANSITO) o BOOTSTRAPPING (PROCESSO DI BOOTSTRAP) puoi continuare a leggere e scrivere dati dal suo disco. Per ulteriori informazioni sull'aggiunta di spazio per il buffer di caricamento, consulta [Determinazione delle dimensioni del buffer di caricamento da allocare.](#page-164-0)

Per intervenire tempestivamente, ancora prima che si esaurisca lo spazio, basta impostare un allarme soglia per il buffer di caricamento del gateway. Per ulteriori informazioni, consulta [Per](#page-134-0) [impostare un allarme soglia superiore allarme per un buffer di caricamento del gateway.](#page-134-0)

Non occorre intervenire, invece, quando un volume resta allo stato PASS THROUGH (TRANSITO) perché semplicemente attende che un altro volume concluda l'operazione di bootstrap. Il gateway, infatti, esegue il bootstrap dei volumi uno alla volta.

Lo stato PASS THROUGH (TRANSITO), infine, sebbene di rado, può indicare che un disco allocato per un buffer di caricamento è inutilizzabile. In tal caso, è necessario rimuovere il disco. Per ulteriori informazioni, consulta [Gateway di volumi](#page-305-0). Per informazioni sullo stato di un volume, consulta [Informazioni su stati e transizioni dei volumi](#page-107-0).

## <span id="page-278-0"></span>Occorre controllare l'integrità del volume e correggere possibili errori

Se il gateway utilizza gli iniziatori Microsoft Windows per connettersi ai propri volumi, per controllare l'integrità di un volume e correggere eventuali errori a esso correlati è possibile adoperare l'utilità Windows CHKDSK. Lo strumento CHKDSK può essere avviato manualmente o automaticamente da parte di Windows se viene rilevato un danneggiamento del volume.

# <span id="page-278-1"></span>La destinazione iSCSI del volume non compare nella console di gestione del disco Windows

Se la destinazione iSCSI del volume non viene visualizzata nella console di gestione del disco Windows, occorre verificare di aver configurato il buffer di caricamento per il gateway. Per ulteriori

## informazioni, consulta [Per configurare un buffer di caricamento o l'archiviazione della cache per il](#page-166-0)  [gateway.](#page-166-0)

# <span id="page-279-0"></span>Occorre modificare il nome della destinazione iSCSI del volume

Per modificare il nome della destinazione iSCSI di un volume, è necessario eliminare il volume per poi riaggiungerlo con un nuovo nome di destinazione. Così facendo, è possibile conservare i dati nel volume.

## <span id="page-279-1"></span>Lo snapshot programmato per un volume non viene eseguito

La mancata esecuzione di uno snapshot programmato per un volume può dipendere da un volume ancora allo stato TRANSITO o da un buffer di caricamento del gateway già pieno prima dell'operazione. Puoi controllare la UploadBufferPercentUsed metrica per il gateway nella CloudWatch console Amazon e creare un allarme per questa metrica. Per ulteriori informazioni, consultare [Monitoraggio del buffer di caricamento](#page-133-0) e [Per impostare un allarme soglia superiore](#page-134-0)  [allarme per un buffer di caricamento del gateway](#page-134-0).

# <span id="page-279-2"></span>È necessario rimuovere o sostituire un disco non riuscito

Per sostituire il disco di un volume non riuscito o un volume inutile, bisogna innanzitutto rimuovere il volume utilizzando la console Storage Gateway. Per ulteriori informazioni, consulta [Per eliminare](#page-90-0)  [un volume](#page-90-0). In un secondo momento, si può procedere alla rimozione dello storage di backup, avvalendosi del client dell'hypervisor:

- Con VMware ESXi, rimuovi lo storage di backup come descritto in [Eliminazione di un volume.](#page-90-1)
- Con Microsoft Hyper-V, rimuovi lo storage di backup.

## <span id="page-279-3"></span>Il throughput dall'applicazione a un volume si è azzerato

Se il throughput dall'applicazione a un volume si azzera, occorre procedere come segue:

• Se si utilizza il client VMware vSphere, verificare che l'indirizzo Host IP (IP host) del volume corrisponda a uno degli indirizzi elencati nel client vSphere nella scheda Summary (Riepilogo). Nella console Storage Gateway, l'indirizzo IP host di un volume di storage si trova nella scheda Dettagli relativa al volume stesso. Può risultare una discrepanza d'indirizzo IP quando, ad esempio, si assegna un nuovo indirizzo IP al gateway. In caso di discrepanza, occorre riavviare il gateway

dalla console Storage Gateway, come illustrato in [Spegnimento della macchina virtuale gateway.](#page-160-0) Dopo il riavvio, l'indirizzo Host IP (IP host) riportato nella scheda ISCSI Target Info (Informazioni destinazione ISCSI) di un volume di storage dovrebbe corrispondere a un indirizzo IP specificato nel client vSphere nella scheda Summary (Riepilogo) del gateway.

- Non vi è alcun indirizzo IP nella casella Host IP (IP host) del volume e il gateway è online. Questa situazione può verificarsi se, ad esempio, si crea un volume associato a un indirizzo IP di una scheda di rete inclusa in un gateway con due o più schede di rete. Se si rimuove o disattiva la scheda di rete alla quale è associato il volume, l'indirizzo IP potrebbe non apparire nella casella IP host. Per risolvere questo problema, bisogna eliminare il volume e ricrearlo conservandone i dati esistenti.
- Verificare che l'iniziatore iSCSI utilizzato dall'applicazione sia correttamente mappato alla destinazione iSCSI per il volume di storage. Per ulteriori informazioni sulla connessione ai volumi di storage, consulta [Connessione ai volumi in un client Windows.](#page-316-0)

Puoi visualizzare la velocità effettiva per i volumi e creare allarmi dalla console Amazon CloudWatch. Per ulteriori informazioni sulla misurazione del throughput dall'applicazione a un volume, consulta [Misurazione delle prestazioni tra l'applicazione il gateway.](#page-146-0)

## <span id="page-280-0"></span>Un disco della cache nel gateway rileva un errore

Se uno o più dischi della cache nel gateway restituiscono un errore, il gateway impedisce le operazioni di lettura e di scrittura su nastri virtuali e volumi. Per ripristinare la normale funzionalità, riconfigura il gateway come descritto di seguito:

- Se il disco della cache è inaccessibile o inutilizzabile, eliminalo dalla configurazione del gateway.
- Se il disco della cache è ancora accessibile e utilizzabile, ricollegalo al gateway.
	- **a** Note

Se elimini un disco della cache, i nastri virtuali o i volumi con dati puliti (ovvero, per i quali i dati nel disco della cache e Amazon S3 sono sincronizzati) continueranno a essere disponibili quando il gateway riprenderà la normale funzionalità. Ad esempio, se il gateway ha tre dischi della cache e ne elimini due, i nastri virtuali o i volumi puliti avranno lo stato DISPONIBILE. Gli altri nastri virtuali e volumi avranno lo stato IRRECUPERABILE.

Se si utilizzano dischi temporanei come dischi della cache per il gateway o si montano i dischi della cache su un'unità temporanea, i dischi della cache andranno persi quando si spegne il

gateway. Lo spegnimento del gateway quando il disco della cache e Amazon S3 non sono sincronizzati può causare la perdita di dati. Di conseguenza, non è consigliato l'uso di unità o dischi temporanei.

## <span id="page-281-1"></span>Lo snapshot di un volume resta allo stato IN ATTESA più del previsto

La permanenza prolungata dello snapshot di un volume nello stato IN ATTESA può dipendere dall'arresto anomalo della VM del gateway così come dal cambiamento di stato del volume in TRANSITO o IRRECUPERABILE. In questi casi, in cui lo snapshot resta allo stato IN ATTESA e non viene completato correttamente, consigliamo di eliminare lo snapshot. Per ulteriori informazioni, consulta [Eliminazione di uno snapshot](#page-94-0).

Quando il volume torna allo stato DISPONIBILE, è possibile crearne un nuovo snapshot. Per informazioni sullo stato di un volume, consulta [Informazioni su stati e transizioni dei volumi](#page-107-0).

# <span id="page-281-2"></span>Notifiche di stato della disponibilità elevata

Quando esegui il gateway sulla piattaforma VMware vSphere High Availability (HA), potresti ricevere le notifiche di stato. Per ulteriori informazioni sulle notifiche sullo stato, consulta [Risoluzione dei](#page-281-0)  [problemi relativi alla disponibilità elevata.](#page-281-0)

# <span id="page-281-0"></span>Risoluzione dei problemi relativi alla disponibilità elevata

Di seguito sono riportate le informazioni sulle azioni da intraprendere in caso di problemi di disponibilità.

### Argomenti

- [Notifiche di stato](#page-281-3)
- **[Metriche](#page-283-1)**

# <span id="page-281-3"></span>Notifiche di stato

Quando esegui il gateway su VMware vSphere HA, tutti i gateway generano le seguenti notifiche di integrità per il gruppo di log Amazon configurato. CloudWatch Queste notifiche vengono inserite in un flusso di log chiamato AvailabilityMonitor.

#### Argomenti

- [Notifica: riavvio](#page-282-0)
- [Notifica: HardReboot](#page-282-1)
- [Notifica: HealthCheckFailure](#page-282-2)
- [Notifica: AvailabilityMonitorTest](#page-283-2)

## <span id="page-282-0"></span>Notifica: riavvio

Puoi ricevere una notifica di riavvio quando la VM del gateway viene riavviata. Puoi riavviare una macchina virtuale gateway utilizzando la console di gestione VM Hypervisor o la console Storage Gateway. È inoltre possibile riavviare utilizzando il software del gateway durante il ciclo di manutenzione del gateway.

#### Operazione da eseguire

Se il riavvio viene eseguito entro 10 minuti dall'[ora di avvio della manutenzione](#page-176-0) configurata del gateway, probabilmente si tratta di un evento normale e non un'indicazione di problema. Se il riavvio è stato eseguito al di fuori della finestra di manutenzione in modo significativo, verifica se il gateway è stato riavviato manualmente.

## <span id="page-282-1"></span>Notifica: HardReboot

Puoi ricevere una notifica HardReboot quando la VM del gateway viene riavviata in modo imprevisto. Questo riavvio può essere dovuto a mancanza di alimentazione, a un guasto hardware o a un altro evento. Per i gateway VMware, un ripristino da parte di vSphere High Availability Application Monitoring può avviare questo evento.

#### Operazione da eseguire

Quando il gateway viene eseguito in questo ambiente, verifica la presenza della notifica HealthCheckFailure e consulta il log degli eventi VMware per la macchina virtuale.

### <span id="page-282-2"></span>Notifica: HealthCheckFailure

Per un gateway su VMware vSphere HA, puoi ricevere una notifica HealthCheckFailure quando un controllo dello stato non riesce e viene richiesto un riavvio della macchina virtuale. Questo evento si verifica anche durante un test per monitorare la disponibilità, indicato da una notifica AvailabilityMonitorTest. In questo caso, la notifica HealthCheckFailure è prevista.

## **a** Note

Questa notifica è solo per i gateway VMware.

## Operazione da eseguire

Se questo evento si verifica ripetutamente senza notifica AvailabilityMonitorTest, verifica la presenza di problemi nell'infrastruttura VM (storage, memoria e così via). Se hai bisogno di ulteriore assistenza, contatta AWS Support.

## <span id="page-283-2"></span>Notifica: AvailabilityMonitorTest

Per un gateway su VMware vSphere HA, puoi ricevere una notifica AvailabilityMonitorTest quando [esegui un test](#page-226-0) del sistema di [disponibilità e monitoraggio delle applicazioni](https://docs.aws.amazon.com/storagegateway/latest/APIReference/API_StartAvailabilityMonitorTest.html) in VMware.

## <span id="page-283-1"></span>Metriche

Il parametro AvailabilityNotifications è disponibile in tutti i gateway. Questo parametro è il conteggio del numero di notifiche di stato relative alla disponibilità generate dal gateway. Utilizza la statistica Sum per verificare se il gateway sta riscontrando eventi correlati alla disponibilità. Per informazioni dettagliate sugli eventi, rivolgiti CloudWatch al gruppo di log configurato.

# <span id="page-283-0"></span>Best practice per il ripristino dei dati

Sebbene improbabile, si potrebbe verificare un errore irreversibile del gateway. Tale errore può verificarsi nella macchina virtuale (VM), nel gateway stesso, nello storage locale o in altre posizioni. Se si verifica un errore, è consigliabile seguire le istruzioni nella sezione appropriata di seguito per ripristinare i dati.

## **A** Important

Storage Gateway non supporta il ripristino di una macchina virtuale del gateway da uno snapshot creato dall'hypervisor o dall'Amazon Machine Image (AMI) di Amazon EC2. Se la macchina virtuale del gateway non funziona correttamente, attiva un nuovo gateway e ripristina i dati in tale gateway in base alle istruzioni seguenti.

### Argomenti

- [Ripristino da un arresto imprevisto della macchina virtuale](#page-284-0)
- [Ripristino dei dati da un gateway o una macchina virtuale malfunzionante](#page-284-1)
- [Ripristino dei dati da un volume irrecuperabile](#page-285-0)
- [Ripristino dei dati da un disco della cache malfunzionante](#page-285-1)
- [Ripristino dei dati da un file system danneggiato](#page-286-0)
- [Ripristino dei dati da un data center inaccessibile](#page-287-0)

## <span id="page-284-0"></span>Ripristino da un arresto imprevisto della macchina virtuale

Se la macchina virtuale si arresta in modo imprevisto, ad esempio in caso di interruzione dell'alimentazione, il gateway diventa irraggiungibile. Quando l'alimentazione e la connettività di rete vengono ripristinate, il gateway diventa raggiungibile e inizia a funzionare normalmente. Di seguito sono elencate alcune fasi da seguire per ripristinare i dati:

- Se un'interruzione provoca problemi di connettività di rete, è possibile risolvere il problema. Per informazioni su come testare la connettività di rete, consulta [Verifica della connessione del gateway](#page-188-0)  [a Internet.](#page-188-0)
- Per le configurazioni con volumi nella cache e , quando il gateway diventa raggiungibile i volumi o i passano allo stato BOOTSTRAPPING (PROCESSO DI BOOTSTRAP). Questa funzionalità garantisce che i dati archiviati localmente continuino a essere sincronizzati con AWS. Per ulteriori informazioni su questo stato, consulta [Informazioni su stati e transizioni dei volumi](#page-107-0).
- Se il gateway non funziona correttamente e si verificano problemi con i volumi o i nastri a causa di un arresto imprevisto, è possibile ripristinare i dati. Per informazioni su come ripristinare i dati, consulta le sezioni seguenti applicabili allo scenario specifico.

## <span id="page-284-1"></span>Ripristino dei dati da un gateway o una macchina virtuale malfunzionante

In caso di malfunzionamento del gateway o della macchina virtuale, puoi recuperare i dati che sono stati caricati AWS e archiviati su un volume in Amazon S3. Per i gateway di volumi nella cache, è possibile ripristinare i dati da uno snapshot di ripristino. Per i gateway di volumi archiviati, è possibile ripristinare i dati dal più recente snapshot Amazon EBS del volume. Per i gateway di nastri virtuali, è possibile ripristinare uno o più nastri da un punto di ripristino in un nuovo gateway di nastri virtuali.

Se il gateway di volumi nella cache diventa irraggiungibile, puoi usare le fasi seguenti per ripristinare i dati da uno snapshot di ripristino:

- 1. In AWS Management Console, scegli il gateway malfunzionante, scegli il volume che desideri ripristinare e quindi crea uno snapshot di ripristino da esso.
- 2. Distribuire e attivare un nuovo gateway di volumi. In alternativa, se è disponibile un gateway di volumi funzionante, è possibile usarlo per ripristinare i dati del volume.
- 3. Individuare lo snapshot creato e ripristinarlo in un nuovo volume nel gateway funzionante.
- 4. Montare il nuovo volume come dispositivo iSCSI nel server applicazioni locale.

Per informazioni dettagliate su come ripristinare i volumi nella cache da uno snapshot di ripristino, consulta [Il gateway nella cache è irraggiungibile e occorre recuperare i dati](#page-277-0).

## <span id="page-285-0"></span>Ripristino dei dati da un volume irrecuperabile

Se lo stato del volume è IRRECUPERABILE, non è più possibile usare il volume.

Per i volumi archiviati, è possibile recuperare i dati dal volume irrecuperabile e spostarli in un nuovo volume usando le fasi seguenti:

- 1. Creare un nuovo volume dal disco usato per creare il volume irrecuperabile.
- 2. Conservare i dati esistenti mentre si crea il nuovo volume.
- 3. Eliminare tutti i processi di snapshot in sospeso per il volume irrecuperabile.
- 4. Eliminare il volume irrecuperabile dal gateway.

Per i volumi nella cache, è consigliabile usare l'ultimo punto di ripristino per clonare un nuovo volume.

Per informazioni dettagliate su come recuperare i dati da un volume irrecuperabile e spostarli in un nuovo volume, consulta [Secondo la console il volume è irrecuperabile.](#page-276-2)

## <span id="page-285-1"></span>Ripristino dei dati da un disco della cache malfunzionante

Se nel disco della cache si verifica un errore, è consigliabile usare le opzioni seguenti per ripristinare i dati, in base alla situazione:

- Se il malfunzionamento si è verificato perché un disco della cache è stato rimosso dall'host, arresta il gateway, aggiungi di nuovo il disco e riavvia il gateway.
- Se il disco della cache è danneggiato o non è accessibile, arresta il gateway, reimposta il disco della cache, riconfigura il disco per lo storage della cache e riavvia il gateway.

# <span id="page-286-0"></span>Ripristino dei dati da un file system danneggiato

Se il file system si danneggia, è possibile utilizzare il comando **fsck** per verificare la presenza di errori nel file system e correggerli. Se riesci a ripristinare il file system, puoi quindi ripristinare i dati dai volumi nel file system, come descritto di seguito:

1. Arrestare la macchina virtuale e usare la console di gestione Storage Gateway per creare uno snapshot di ripristino. Questa istantanea rappresenta i dati più recenti archiviati in. AWS

**a** Note

È possibile usare questo snapshot come fallback se il file system non può essere ripristinato oppure se il processo di creazione dello snapshot non può essere completato.

Per informazioni su come creare uno snapshot di ripristino, consulta [Il gateway nella cache è](#page-277-0) [irraggiungibile e occorre recuperare i dati](#page-277-0).

- 2. Utilizzare il comando **fsck** per verificare la presenza di errori nel file system e cercare di correggerli.
- 3. Riavviare la macchina virtuale del gateway.
- 4. Quando l'host hypervisor inizia il processo di avvio, premere e tenere premuto il tasto MAIUSC per passare al menu di avvio di grub.
- 5. Dal menu, premere **e** per modificare.
- 6. Scegliere la riga del kernel (seconda riga) e quindi premere **e** per modificare.
- 7. Aggiungere l'opzione seguente alla riga di comando del kernel: **init=/bin/bash**. Usare uno spazio per separare l'opzione precedente dall'opzione appena aggiunta.
- 8. Eliminare entrambe le righe console=, assicurandosi di eliminare tutti i valori che seguono il simbolo =, compresi quelli separati da virgole.
- 9. Premere **Return** per salvare le modifiche.
- 10.Premere **b** per avviare il computer con l'opzione del kernel modificata. Il computer si avvierà in un prompt di bash#.
- 11.Immettere **/sbin/fsck -f** */dev/sda1* per eseguire il comando manualmente dal prompt, per controllare e ripristinare il file system. Se il comando non funziona con il percorso /dev/sda1, è possibile usare **lsblk** per determinare il dispositivo root del filesystem di / e utilizzare invece quel percorso.
- 12.Quando il processo di controllo e ripristino del file system è completato, riavviare l'istanza. Verranno ripristinati i valori originali per le impostazioni di grub e il gateway si avvierà normalmente.
- 13.Attendere il completamento degli snapshot in corso dal gateway originale e quindi convalidare i dati degli snapshot.

È possibile continuare a usare il volume originale così come è oppure è possibile creare un nuovo gateway con un nuovo volume basato sullo snapshot di ripristino o sullo snapshot completato. In alternativa, è possibile creare un nuovo volume da qualsiasi snapshot completato da questo volume.

## <span id="page-287-0"></span>Ripristino dei dati da un data center inaccessibile

Se il gateway o il data center diventa inaccessibile per qualsiasi motivo, è possibile ripristinare i dati in un altro gateway in un data center diverso oppure in un gateway ospitato in un'istanza Amazon EC2. Se non hai accesso a un altro data center, è consigliabile creare il gateway in un'istanza Amazon EC2. Le fasi da seguire dipendono dal tipo di gateway da cui vengono ripristinati i dati.

Per ripristinare i dati da un gateway di volumi in un data center inaccessibile

1. Creare e attivare un nuovo gateway di volumi in un host Amazon EC2. Per ulteriori informazioni, consulta [Implementazione di un'istanza Amazon EC2 per ospitare il gateway di volumi.](#page-298-0)

#### **a** Note

I volumi archiviati del gateway non possono essere ospitati nell'istanza Amazon EC2.

2. Creare un nuovo volume e scegliere il gateway EC2 come gateway di destinazione. Per ulteriori informazioni, consulta [Creazione di un volume](#page-61-0).

Creare il volume in base a uno snapshot Amazon EBS o a un clone dall'ultimo punto di ripristino del volume da ripristinare.

Se il volume è basato su uno snapshot, fornire l'ID dello snapshot.

Se si sta clonando un volume da un punto di ripristino, scegliere il volume di origine.
# Risorse Storage Gateway aggiuntive

Questa sezione descrive software, strumenti AWS e risorse di terze parti che possono aiutarti a configurare o gestire il gateway e anche le quote dello Storage Gateway.

### Argomenti

- [Configurazione dell'host](#page-288-0)
- [Gateway di volumi](#page-305-0)
- [Ottenimento di una chiave di attivazione per il gateway](#page-311-0)
- [Connessione di iniziatori iSCSI](#page-314-0)
- **[Utilizzo AWS Direct Connect con Storage Gateway](#page-341-0)**
- [Requisiti porta](#page-341-1)
- [Connessione al gateway](#page-348-0)
- [Informazioni sulle risorse e sugli ID delle risorse di Storage Gateway](#page-350-0)
- [Tagging per risorse Storage Gateway](#page-351-0)
- [Uso di componenti open source per AWS Storage Gateway](#page-353-0)
- [AWS Storage Gateway quote](#page-354-0)

# <span id="page-288-0"></span>Configurazione dell'host

### Argomenti

- [Configurazione di VMware per Storage Gateway](#page-288-1)
- [Sincronizzazione dell'ora della VM associata al gateway](#page-296-0)
- [Implementazione di un'istanza Amazon EC2 per ospitare il gateway di volumi](#page-298-0)
- [Implementazione di Amazon EC2 con impostazioni predefinite](#page-302-0)
- [Modifica le opzioni dei metadati delle istanze Amazon EC2](#page-305-1)

## <span id="page-288-1"></span>Configurazione di VMware per Storage Gateway

Nel configurare VMware per Storage Gateway, assicurati di sincronizzare la data e l'ora della macchina virtuale con quelle dell'host, di configurare la macchina virtuale per l'uso di controller dei dischi paravirtualizzati durante l'assegnazione dello storage e di fornire protezione dagli errori nel livello dell'infrastruttura che supporta una macchina virtuale del gateway.

### Argomenti

- [Sincronizzazione della data e dell'ora della macchina virtuale con quelle dell'host](#page-289-0)
- [Configurazione della macchina AWS Storage Gateway virtuale per l'utilizzo di controller di disco](#page-293-0)  [paravirtualizzati](#page-293-0)
- [Utilizzo di Storage Gateway con VMware High Availability](#page-295-0)

### <span id="page-289-0"></span>Sincronizzazione della data e dell'ora della macchina virtuale con quelle dell'host

Per attivare il gateway, devi assicurarti che la data e l'ora della macchina virtuale siano sincronizzate con quelle dell'host e che queste siano impostate correttamente. In questa sezione devi prima sincronizzare la data e l'ora nella macchina virtuale con quelle dell'host. Devi quindi controllare la data e l'ora dell'host e, se necessario, impostarle e configurare l'host per la sincronizzazione automatica con un server NTP (Network Time Protocol).

### **A** Important

La sincronizzazione della data e dell'ora della macchina virtuale con quelle dell'host è necessaria per una corretta attivazione del gateway.

Per sincronizzare la data e l'ora della macchina virtuale con quelle dell'host

- 1. Configurare la data e l'ora della macchina virtuale.
	- a. Nel client vSphere aprire il menu contestuale (clic con il pulsante destro del mouse) per la macchina virtuale del gateway e scegliere Edit Settings (Modifica impostazioni).

Viene visualizzata la finestra di dialogo Virtual Machine Properties (Proprietà macchina virtuale).

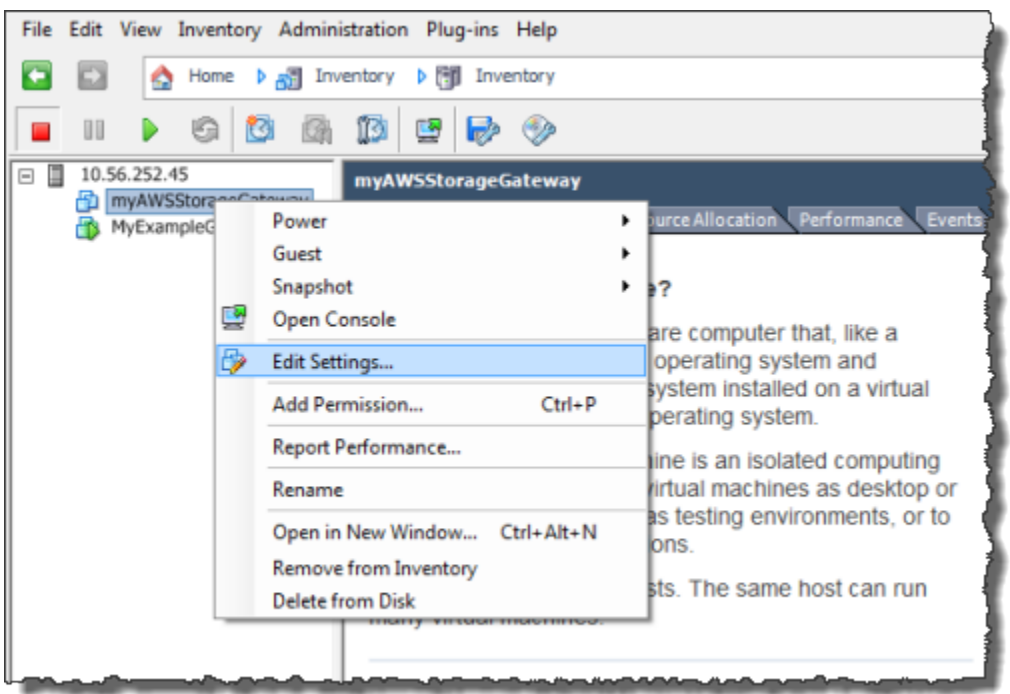

- b. Scegliere la scheda Options (Opzioni) e quindi VMware Tools (Strumenti VMware) nell'elenco delle opzioni.
- c. Controllare l'opzione Synchronize guest time with host (Sincronizza data e ora guest con host) e quindi scegliere OK.

La macchina virtuale sincronizza le proprie data e ora con quelle dell'host.

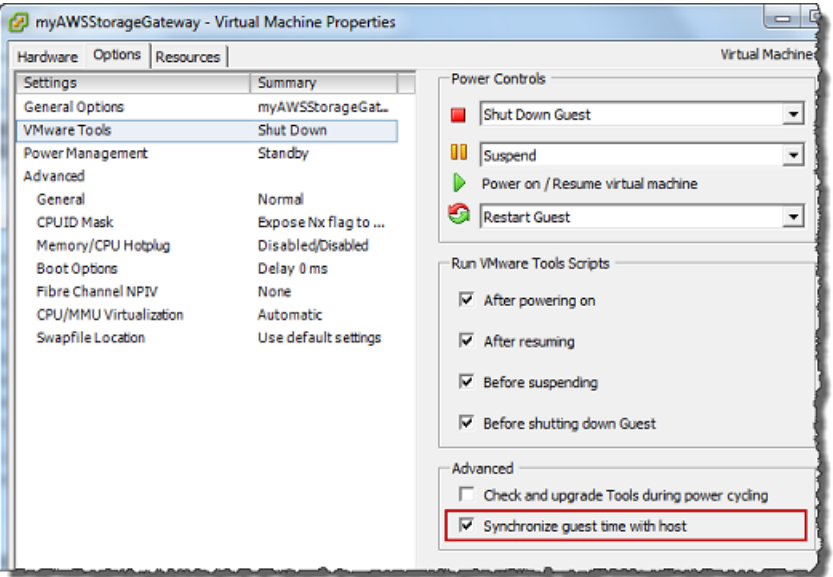

2. Configurare la data e l'ora dell'host.

È importante verificare che l'orologio dell'host sia impostato sulla data e sull'ora corrette. Se non hai configurato l'orologio dell'host, completa la procedura seguente per impostarlo e sincronizzarlo con un server NTP.

- a. Nel client VMware vSphere selezionare il nodo host vSphere nel riquadro a sinistra e quindi scegliere la scheda Configuration (Configurazione).
- b. Selezionare Time Configuration (Configurazione data e ora) nel pannello Software e quindi scegliere il collegamento Properties (Proprietà).

Viene visualizzata la finestra di dialogo Time Configuration (Configurazione data e ora).

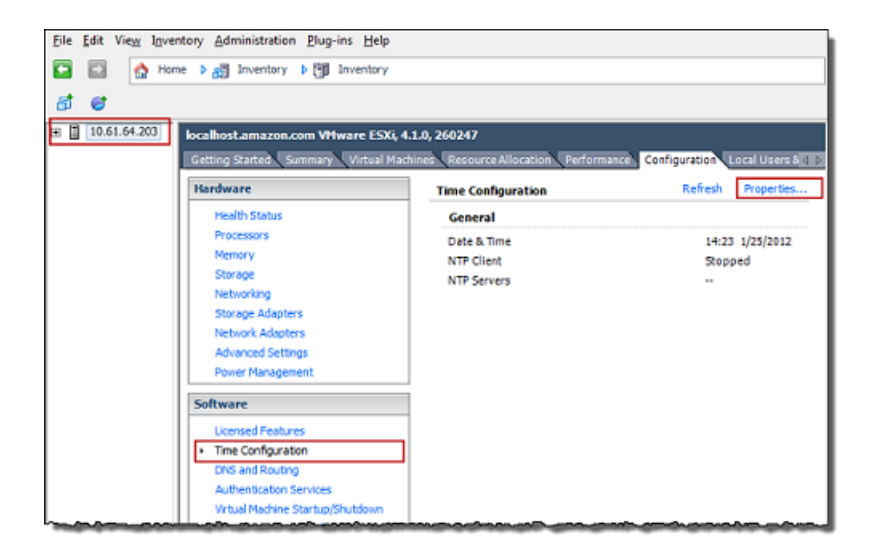

c. Nel pannello Date and Time (Data e ora) impostare la data e l'ora.

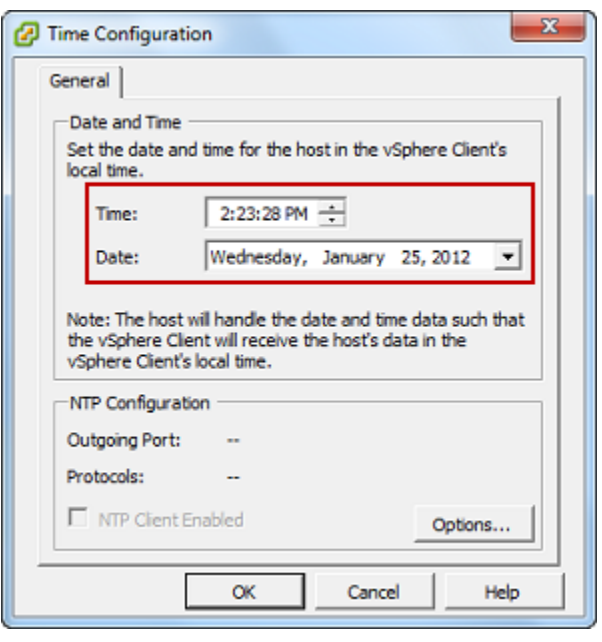

- d. Configurare l'host per la sincronizzazione automatica di data e ora con un server NTP.
	- i. Scegliere Options (Opzioni) nella finestra di dialogo Time Configuration (Configurazione data e ora) e quindi nella finestra di dialogo NTP Daemon (ntpd) (Daemon NTP - ntpd) scegliere NTP Settings (Impostazioni NTP) nel riquadro a sinistra.

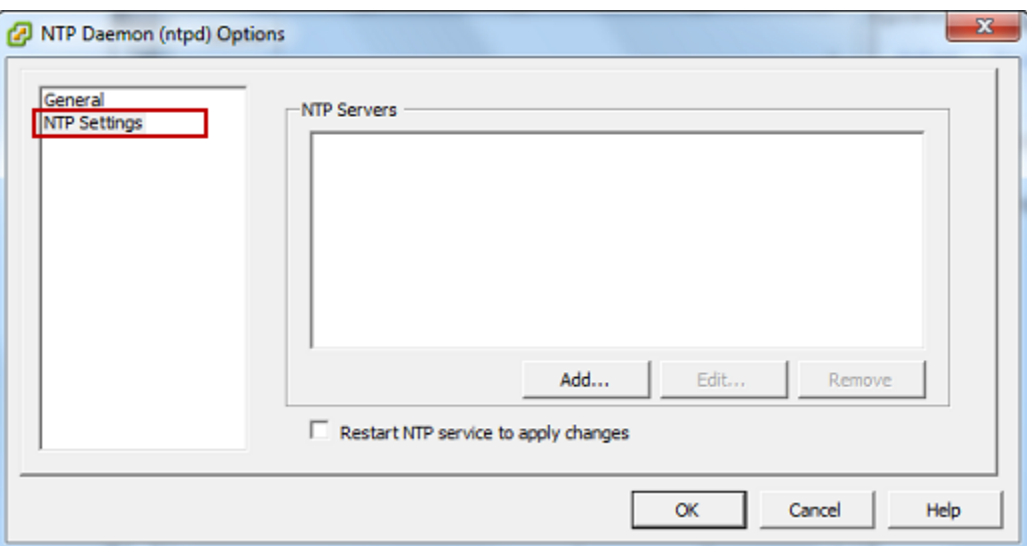

- ii. Scegliere Add (Aggiungi) per aggiungere un nuovo server NTP.
- iii. Nella finestra di dialogo Add NTP Server (Aggiungi server NTP) digitare l'indirizzo IP o il nome di dominio completo di un server NTP e quindi scegliere OK.

È possibile usare pool.ntp.org come mostrato nell'esempio seguente.

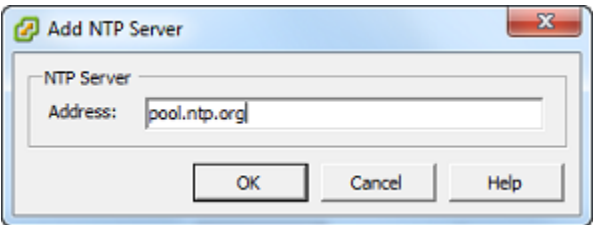

- iv. Nella finestra di dialogo NTP Daemon (ntpd) Options (Opzioni daemon NTP ntpd) scegliere General (Generali) nel riquadro a sinistra.
- v. Nel riquadro Service Commands (Comandi servizio) scegliere Start (Avvia) per avviare il servizio.

Se si modifica questo riferimento al server NTP o successivamente si aggiunge un altro server, sarà necessario riavviare il servizio per usare il nuovo server.

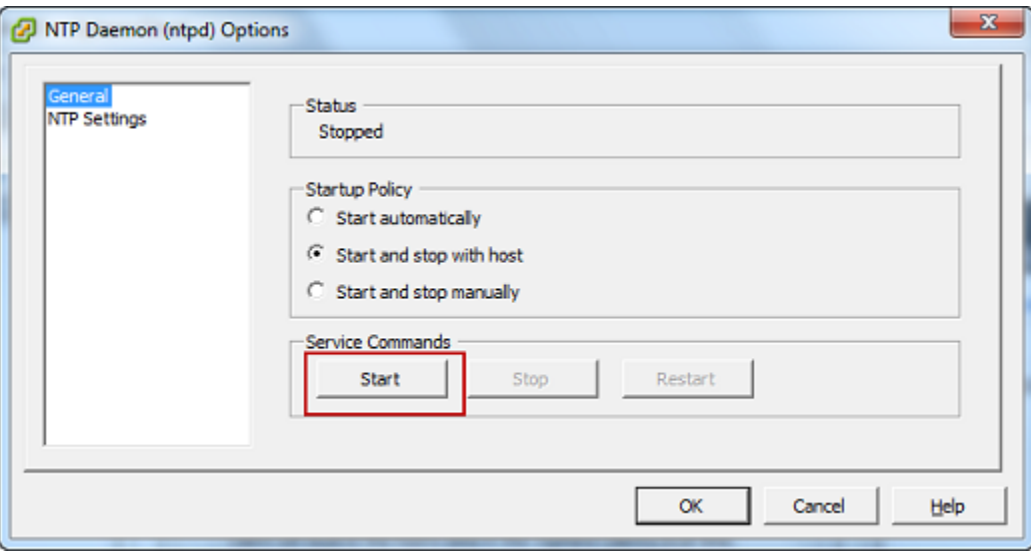

- e. Scegliere OK per chiudere la finestra di dialogo NTP Daemon (ntpd) Options (Opzioni daemon NTP - ntpd).
- f. Scegliere OK per chiudere la finestra di dialogo Time Configuration (Configurazione data e ora).

<span id="page-293-0"></span>Configurazione della macchina AWS Storage Gateway virtuale per l'utilizzo di controller di disco paravirtualizzati

In questa attività imposterai il controller iSCSI in modo che la macchina virtuale usi la paravirtualizzazione. La paravirtualizzazione è una modalità in cui la macchina virtuale del gateway

Configurazione di VMware per Storage Gateway Versione API 2013-06-30 284

opera con il sistema operativo host in modo che la console possa identificare i dischi aggiunti alla macchina virtuale.

### **a** Note

Devi completare questa procedura per evitare problemi di identificazione dei dischi quando li configuri nella console del gateway.

Per configurare la macchina virtuale per l'uso di controller paravirtualizzati

- 1. Nel client VMware vSphere aprire il menu contestuale (clic con il pulsante destro del mouse) per la macchina virtuale del gateway e quindi scegliere Edit Settings (Modifica impostazioni).
- 2. Nella finestra di dialogo Virtual Machine Properties (Proprietà macchina virtuale) scegliere la scheda Hardware, selezionare SCSI controller 0 (Controller SCSI 0)e quindi scegliere Change Type (Cambia tipo).

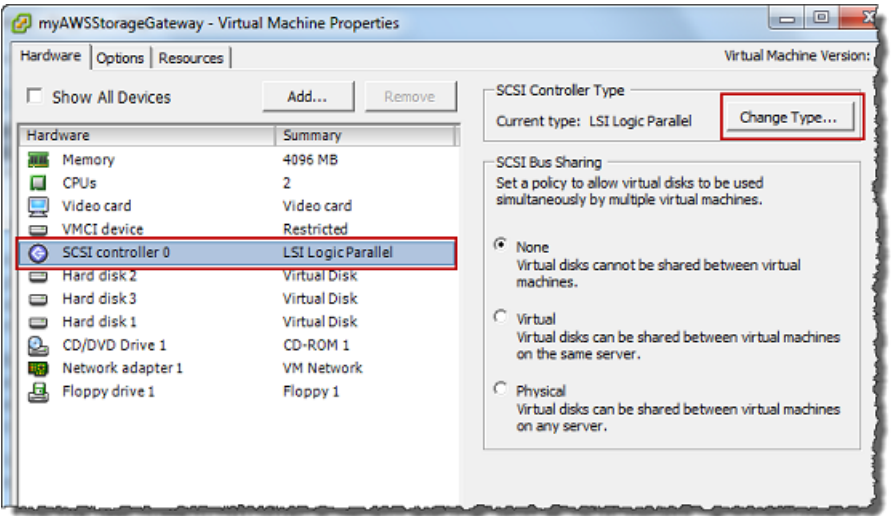

3. Nella finestra di dialogo Change SCSI Controller Type (Cambia tipo di controller SCSI) selezionare VMware Paravirtual (Paravirtuale VMware) e quindi scegliere OK.

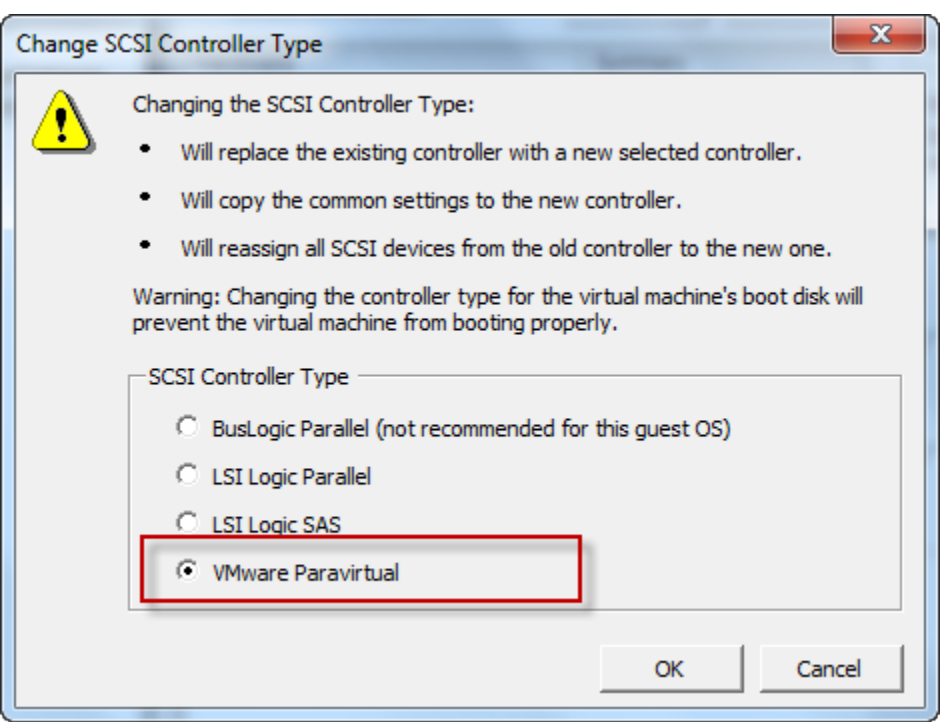

<span id="page-295-0"></span>Utilizzo di Storage Gateway con VMware High Availability

VMware High Availability (HA) è un componente di vSphere che può fornire protezione dagli errori nel livello di infrastruttura che supporta una macchina virtuale gateway. Per fare ciò, VMware HA utilizza più host configurati come cluster, in modo che se un host che esegue una macchina virtuale gateway restituisce un errore, la macchina virtuale gateway può essere riavviata automaticamente su un altro host all'interno del cluster. Per ulteriori informazioni su VMware HA, consulta [VMware HA: Concepts](http://www.vmware.com/resources/techresources/402) [and Best Practices](http://www.vmware.com/resources/techresources/402) sul sito web VMware.

Per usare Storage Gateway con VMware HA, ti consigliamo di svolgere queste operazioni:

- Distribuire il pacchetto scaricabile VMware ESX .ova che contiene la macchina virtuale Storage Gateway su un solo host in un cluster.
- Quando si distribuisce il pacchetto .ova, selezionare un datastore che non sia locale per un host. Al contrario, utilizzare un datastore accessibile a tutti gli host del cluster. Se si seleziona un datastore locale per un host e l'host ha esito negativo, l'origine dati potrebbe non essere accessibile ad altri host del cluster e il failover su un altro host potrebbe non riuscire.
- Per impedire che l'iniziatore si disconnetta dalle destinazioni dei volumi di storage durante il failover, seguire le impostazioni iSCSI consigliate per il proprio sistema operativo. Nel caso di un failover, può richiedere da pochi secondi ad alcuni minuti per avviare una macchina

virtuale gateway su un nuovo host nel cluster di failover. I timeout iSCSI consigliati per i client Windows e Linux superano i tempi tipici necessari per un failover. Per ulteriori informazioni sulla personalizzazione delle impostazioni del timeout dei client Windows, consulta [Personalizzazione](#page-324-0) [delle impostazioni iSCSI di Windows.](#page-324-0) Per ulteriori informazioni sulla personalizzazione delle impostazioni del timeout dei client Linux, consulta [Personalizzazione delle impostazioni iSCSI di](#page-328-0)  [Linux.](#page-328-0)

• Con il clustering, se distribuisci il pacchetto .ova al cluster, seleziona un host nel momento in cui ti viene richiesto. In alternativa, puoi distribuire direttamente a un host in un cluster.

## <span id="page-296-0"></span>Sincronizzazione dell'ora della VM associata al gateway

In caso di gateway distribuito su VMware ESXi, per evitare scostamenti temporali basta impostare l'ora dell'host dell'hypervisor e sincronizzazione l'ora della VM con quella dell'host. Per ulteriori informazioni, consulta [Sincronizzazione della data e dell'ora della macchina virtuale con quelle](#page-289-0) [dell'host.](#page-289-0) Per un gateway distribuito in Microsoft Hyper-V, è necessario controllare periodicamente l'ora della macchina virtuale usando la procedura descritta di seguito.

Per visualizzare e sincronizzare l'ora di una macchina virtuale del gateway hypervisor con un server NTP (Network Time Protocol)

- 1. Accedere alla console locale del gateway:
	- Per ulteriori informazioni sull'accesso alla console locale di VMware ESXi, consultare [Accesso](#page-204-0)  [alla console locale del gateway con VMware ESXi](#page-204-0).
	- Per ulteriori informazioni sull'accesso alla console locale di Microsoft Hyper-V, consultare [Accesso alla console locale del gateway con Microsoft Hyper-V.](#page-206-0)
	- Per ulteriori informazioni sull'accesso alla console locale per la macchina virtuale basata su kernel (KVM) Linux, consulta [Accesso alla console locale del gateway con Linux KVM.](#page-202-0)
- 2. Nel menu principale Configurazione di Storage Gateway digitare **4** per Gestione ora di sistema.

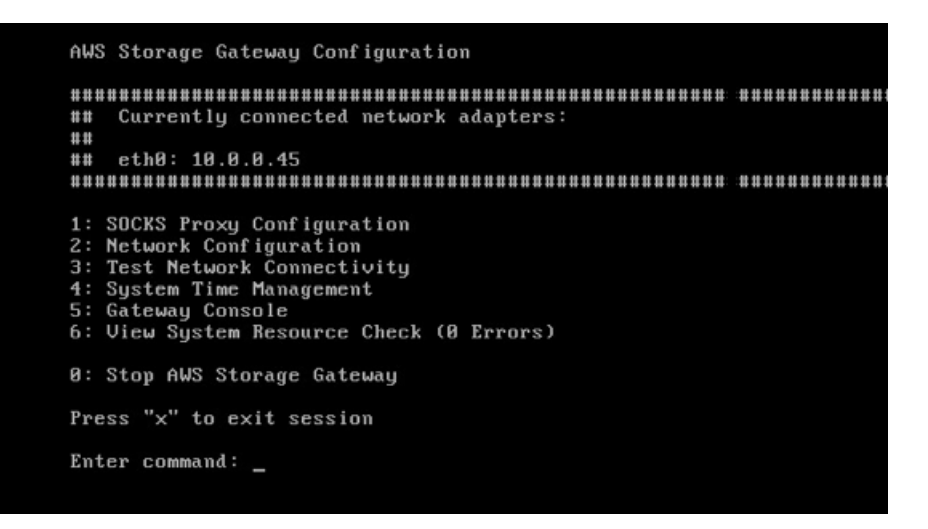

3. Nel menu System Time Management (Gestione ora di sistema), digitare **1** per View and Synchronize System Time (Visualizza e sincronizza ora di sistema).

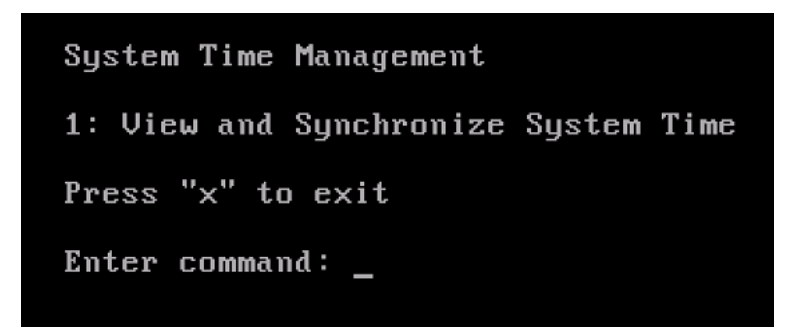

4. Se il risultato indica che è necessario sincronizzare l'ora della macchina virtuale con l'ora NTP, digitare **y**. In caso contrario, inserire **n**.

Se si digita **y** per eseguire la sincronizzazione, l'operazione potrebbe richiedere alcuni minuti.

Lo screenshot seguente mostra una macchina virtuale che non richiede la sincronizzazione dell'ora.

System Time Management 1: View and Synchronize System Time Press "x" to exit Enter command: 1 Current System Time: Sat Aug 22 00:33:41 UTC 2015 Determining current NTP time (this may take a few seconds ...) Your Storage Gateway UM system time differs from NTP time by  $0.217617$  seconds A sync is recommended if the time differs by more than 60 seconds Do you want to sync Storage Gateway UM system time with NTP time?  $Iy/n1:$   $\_$ 

Lo screenshot seguente mostra una macchina virtuale che richiede la sincronizzazione dell'ora.

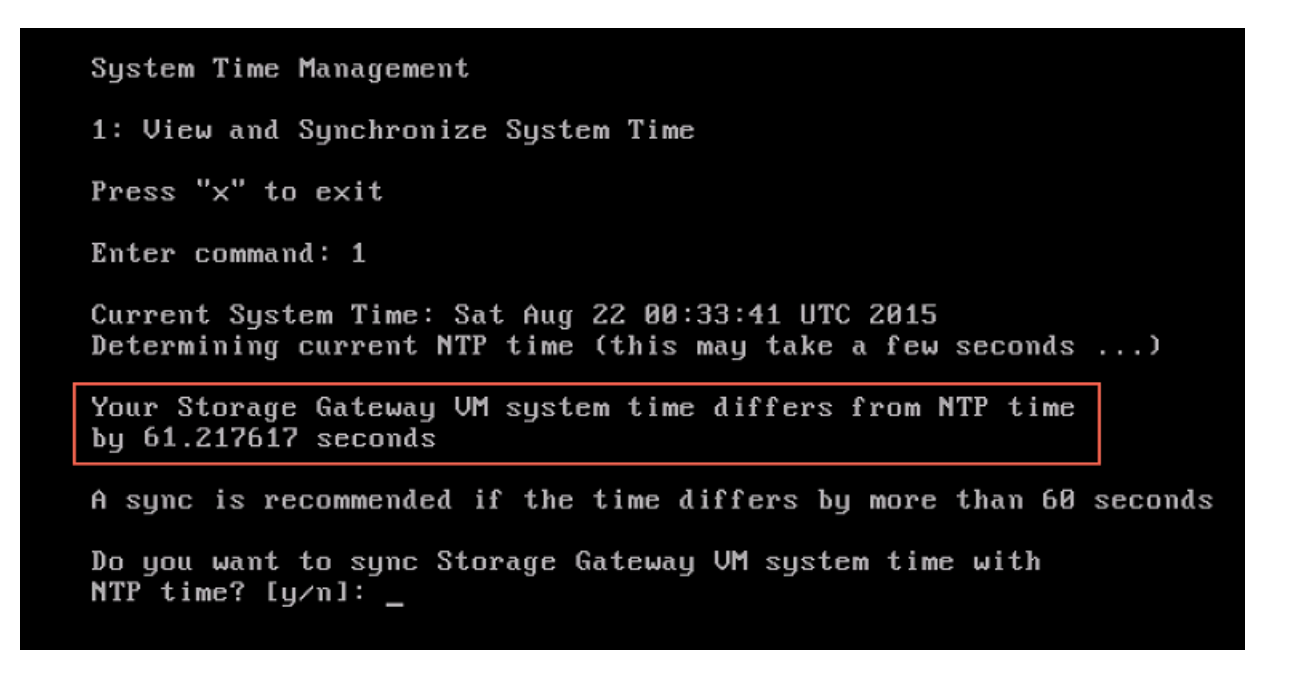

<span id="page-298-0"></span>Implementazione di un'istanza Amazon EC2 per ospitare il gateway di volumi

Puoi distribuire e attivare un gateway di volumi su un'istanza Amazon Elastic Compute Cloud (Amazon EC2). L'AMI (Amazon Machine Image) del AWS Storage Gateway è disponibile come AMI della community.

Le AMI della community Storage Gateway sono pubblicate e completamente supportate da AWS. Puoi vedere che l'editore è AWS un fornitore verificato.

Per implementare un'istanza Amazon EC2 per ospitare il gateway di volumi

1. Inizia a configurare un nuovo gateway utilizzando la console Storage Gateway. Per istruzioni, vedere [Configurare un gateway di volumi](https://docs.aws.amazon.com/storagegateway/latest/vgw/create-volume-gateway.html#set-up-gateway-volume). Quando raggiungi la sezione Opzioni piattaforma, scegli Amazon EC2 come Piattaforma host, quindi segui i passaggi seguenti per avviare l'istanza Amazon EC2 che ospiterà il gateway di volumi.

### **a** Note

La piattaforma host Amazon EC2 supporta solo volumi in cache. I gateway di volumi archiviati non possono essere implementati su istanze EC2.

2. Scegli Launch instance per aprire il modello AWS Storage Gateway AMI nella console Amazon EC2, dove puoi configurare impostazioni aggiuntive.

Usa Quicklaunch per avviare l'istanza Amazon EC2 con le impostazioni predefinite. Per ulteriori informazioni sulle specifiche predefinite di Amazon EC2 Quicklaunch, consulta [Specifiche di](https://docs.aws.amazon.com/storagegateway/latest/vgw/ec2-quicklaunch-settings.html) [configurazione di Quicklaunch per Amazon EC2.](https://docs.aws.amazon.com/storagegateway/latest/vgw/ec2-quicklaunch-settings.html)

- 3. Per Nome, inserire un nome per l'istanza Amazon EC2. Dopo aver distribuito l'istanza, puoi cercare questo nome per trovare l'istanza nelle pagine di elenco nella console Amazon EC2.
- 4. Nella sezione Tipo di istanza, per Tipo di istanza scegli la configurazione hardware per l'istanza. La configurazione hardware deve soddisfare determinati requisiti minimi per supportare il gateway. Consigliamo di iniziare con il tipo di istanza m5.xlarge, che soddisfa i requisiti minimi di hardware per il funzionamento corretto del gateway. Per ulteriori informazioni, consulta [Requisiti](#page-19-0) [per i tipi di istanze Amazon EC2.](#page-19-0)

È possibile ridimensionare l'istanza dopo l'avvio, se necessario. Per ulteriori informazioni, consulta [Ridimensionamento dell'istanza](https://docs.aws.amazon.com/AWSEC2/latest/UserGuide/ec2-instance-resize.html) nella Guida per l'utente di Amazon EC2 per le istanze Linux.

Determinati tipi di istanza, in particolare EC2 i3, usano dischi SSD NVMe. Questi possono causare problemi all'avvio o all'arresto del gateway di volumi; ad esempio, è possibile perdere i dati dalla cache. Monitora la CloudWatch metrica di CachePercentDirty Amazon e avvia o arresta il sistema solo quando tale parametro lo è0. Per ulteriori informazioni sui parametri di monitoraggio per il gateway, consulta [Metriche e dimensioni dello Storage Gateway](https://docs.aws.amazon.com/AmazonCloudWatch/latest/monitoring/awssg-metricscollected.html) nella CloudWatch documentazione.

- 5. Nella sezione Coppia di chiavi (accesso), in Nome coppia di chiavi: obbligatorio, seleziona la coppia di chiavi che desideri utilizzare per connetterti in modo sicuro alla tua istanza. Se necessario, puoi creare una nuova coppia di key pair. Per ulteriori informazioni, consulta [Creazione di una coppia di chiavi](https://docs.aws.amazon.com/AWSEC2/latest/UserGuide/get-set-up-for-amazon-ec2.html#create-a-key-pair) nella Guida per l'utente di Amazon Elastic Compute Cloud per istanze Linux.
- 6. Nella sezione Impostazioni di rete, rivedi le impostazioni preconfigurate e scegli Modifica per apportare modifiche ai seguenti campi:
	- a. Per VPC, obbligatorio, scegli il VPC in cui vuoi lanciare l'istanza Amazon EC2. Per ulteriori informazioni, consulta [Come funziona Amazon VPC](https://docs.aws.amazon.com/vpc/latest/userguide/how-it-works.html) nella Guida per l'utente di Amazon Virtual Private Cloud.
	- b. (Facoltativo) Per Subnet, scegli la sottorete in cui vuoi lanciare l'istanza Amazon EC2.
	- c. Per Assegna automaticamente IP pubblico, scegli Abilita.
- 7. Nella sottosezione Firewall (gruppi di sicurezza), esamina le impostazioni preconfigurate. Puoi modificare il nome e la descrizione predefiniti del nuovo gruppo di sicurezza da creare per la tua istanza Amazon EC2, se lo desideri, oppure scegliere di applicare le regole firewall di un gruppo di sicurezza esistente.
- 8. Nella sottosezione sulle regole dei gruppi di sicurezza in entrata, aggiungi le regole del firewall per aprire le porte che i client utilizzeranno per connettersi alla tua istanza. Per ulteriori informazioni sulle porte richieste per gateway di volumi, consulta [Requisiti delle porte.](https://docs.aws.amazon.com/storagegateway/latest/vgw/Requirements.html#requirements-network) Per ulteriori informazioni sull'aggiunta di regole firewall, consulta [Regole del gruppo di sicurezza](https://docs.aws.amazon.com/AWSEC2/latest/UserGuide/security-group-rules.html) nella Guida per l'utente di Amazon Elastic Compute Cloud per le istanze Linux.

Il gateway di volumi richiede che la porta TCP 80 sia aperta per il traffico in entrata e per l'accesso HTTP una tantum durante l'attivazione del gateway. Dopo l'attivazione, è possibile chiudere questa porta.

Inoltre, è necessario aprire la porta TCP 3260 per l'accesso iSCSI.

- 9. Nella sottosezione Configurazione di rete avanzata, rivedete le impostazioni preconfigurate e, se necessario, apportate le modifiche.
- 10. Nella sezione Configura archiviazione scegliere Aggiungi nuovo volume per aggiungere spazio di archiviazione all'istanza del gateway.

### **A** Important

È necessario aggiungere almeno un volume Amazon EBS con almeno 165 GiB di capacità per lo storage della cache e almeno un volume Amazon EBS con almeno 150 GiB di capacità per il buffer di caricamento, oltre al volume root preconfigurato. Per migliorare le prestazioni, consigliamo di allocare più volumi EBS per lo storage della cache con almeno 150 GiB ciascuno.

- 11. Nella sezione Dettagli avanzati, rivedi le impostazioni preconfigurate e apporta le modifiche se necessario.
- 12. Scegli Avvia istanza per avviare la nuova istanza gateway Amazon EC2 con le impostazioni configurate.
- 13. Per verificare che la tua nuova istanza sia stata lanciata correttamente, vai alla pagina Istanze nella console Amazon EC2 e cerca la tua nuova istanza per nome. Assicurati che lo stato dell'istanza sia visualizzato in esecuzione con un segno di spunta verde e che il controllo dello stato sia completo e mostri un segno di spunta verde.
- 14. Selezionare l'istanza dalla pagina dei dettagli. Copia l'indirizzo IPv4 pubblico dalla sezione di riepilogo dell'istanza, quindi torna alla pagina Configura gateway nella console Storage Gateway per riprendere la configurazione del gateway di volumi.

È possibile determinare l'ID AMI da utilizzare per avviare un utilizzando la console Storage Gateway o interrogando l'archivio AWS Systems Manager dei parametri.

Per determinare l'ID AMI, procedi in uno dei seguenti modi:

• Inizia a configurare un nuovo gateway utilizzando la console Storage Gateway. Per istruzioni, vedere [Configurare un gateway di volumi](https://docs.aws.amazon.com/storagegateway/latest/vgw/create-volume-gateway.html#set-up-gateway-volume). Quando raggiungi la sezione Opzioni piattaforma, scegli Amazon EC2 come piattaforma host, quindi scegli Launch instance per aprire il modello AWS Storage Gateway AMI nella console Amazon EC2.

Verrai reindirizzato alla pagina AMI della community EC2, dove puoi vedere l'ID AMI per la tua AWS regione nell'URL.

• Esegui una query sull'archivio dei parametri Systems Manager. È possibile utilizzare l'API AWS CLI o Storage Gateway per interrogare il parametro pubblico di Systems Manager nello spazio dei nomi /aws/service/storagegateway/ami/CACHED/latest per i gateway di volume cache o / aws/service/storagegateway/ami/STORED/latest per gli Stored Volume Gateway. Ad esempio, l'utilizzo del seguente comando CLI restituisce l'ID dell'AMI corrente nel campo Regione AWS specificato.

```
aws --region us-east-2 ssm get-parameter --name /aws/service/storagegateway/ami/
STORED/latest
```
Il comando CLI restituisce un output simile al seguente:

```
{ 
     "Parameter": { 
         "Type": "String", 
          "LastModifiedDate": 1561054105.083, 
          "Version": 4, 
         "ARN": "arn:aws:ssm:us-east-2::parameter/aws/service/storagegateway/ami/
STORED/latest", 
          "Name": "/aws/service/storagegateway/ami/STORED/latest", 
          "Value": "ami-123c45dd67d891000" 
     }
}
```
# <span id="page-302-0"></span>Implementazione di Amazon EC2 con impostazioni predefinite

Questo argomento elenca i passaggi per implemetare un host Amazon EC2 utilizzando le specifiche predefinite.

Puoi implementare e attivare un gateway di volumi su un'istanza Amazon Elastic Compute Cloud (Amazon EC2). L'Amazon Machine Image (AMI) di AWS Storage Gateway è disponibile come AMI della community.

### **a** Note

Le AMI della community Storage Gateway sono pubblicate e completamente supportate da AWS. Puoi vedere che l'editore è AWS un fornitore verificato.

- 1. Per configurare l'istanza Amazon EC2, scegli Amazon EC2 come piattaforma host nella sezione Opzioni piattaforma del flusso di lavoro. Per istruzioni sulla configurazione dell'istanza Amazon EC2, consulta [Implementazione di un'istanza Amazon EC2 per ospitare il tuo gateway di volumi.](https://docs.aws.amazon.com/storagegateway/latest/vgw/ec2-gateway-common.html)
- 2. Seleziona Launch instance per aprire il modello AMI AWS Storage Gateway nella console Amazon EC2 e personalizzare impostazioni aggiuntive come tipi di istanza, impostazioni di rete e Configura storage.
- 3. Facoltativamente, puoi selezionare Usa le impostazioni predefinite nella console Storage Gateway per implemetare un'istanza Amazon EC2 con la configurazione predefinita.

L'istanza Amazon EC2 creata da Usa le impostazioni predefinite ha le seguenti specifiche predefinite:

- Tipo di istanza: m5.xlarge
- Impostazioni di rete
	- Per VPC, seleziona il VPC nel quale desideri che venga eseguita l'istanza EC2.
	- Per Sottorete, specifica la sottorete in cui deve essere avviata l'istanza EC2.

### **a** Note

Le sottoreti VPC verranno visualizzate nel menu a discesa solo se hanno l'impostazione di assegnazione automatica dell'indirizzo IPv4 pubblico attivata dalla console di gestione VPC.

• Assegnazione automatica di IP pubblico: attivata

Un gruppo di sicurezza EC2 viene creato e associato all'istanza EC2. Il gruppo di sicurezza presenta le seguenti regole per la porta in ingresso:

È necessario che la porta 80 sia aperta durante l'attivazione del gateway. La porta viene chiusa immediatamente dopo l'attivazione. Successivamente, è possibile accedere all'istanza EC2 solo tramite le altre porte del VPC selezionato. Le destinazioni iSCSI sul gateway sono accessibili solo dagli host nello stesso VPC del gateway. Se è necessario accedere alle destinazioni iSCSI da host esterni al VPC, è necessario aggiornare le regole del gruppo di sicurezza appropriate. Puoi modificare i gruppi di sicurezza in qualsiasi momento accedendo alla pagina dei dettagli dell'istanza Amazon EC2, selezionando Sicurezza, accedendo a Dettagli del gruppo di sicurezza e scegliendo l'ID del gruppo di sicurezza.

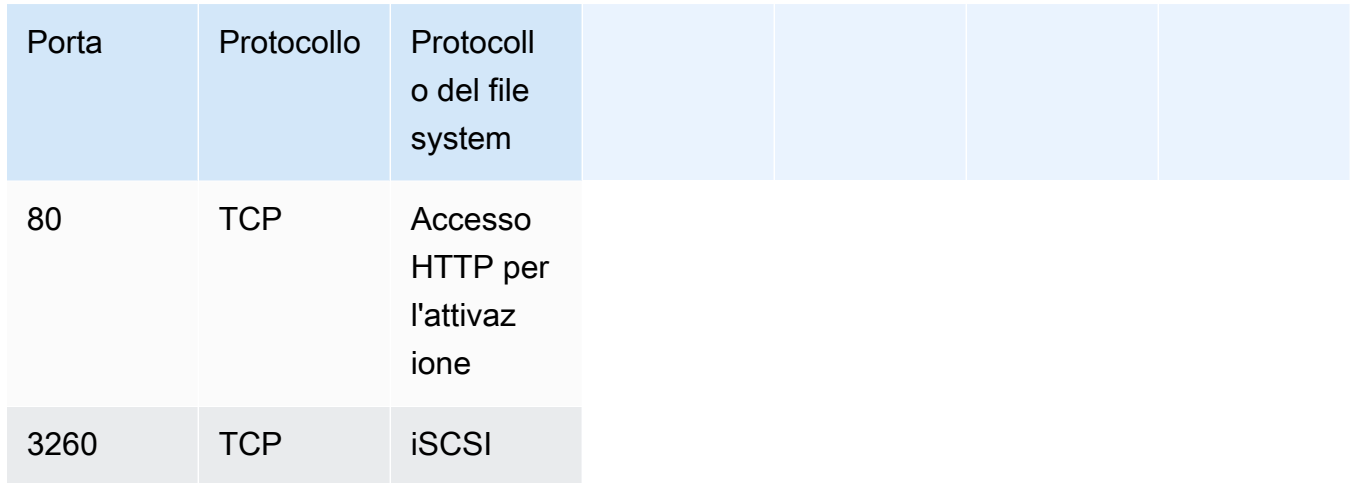

• Configurare l'archiviazione

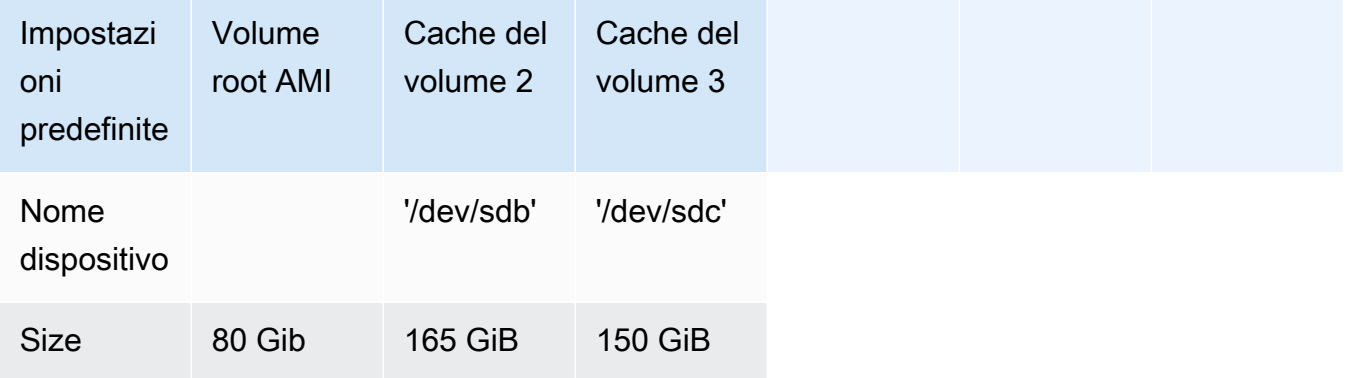

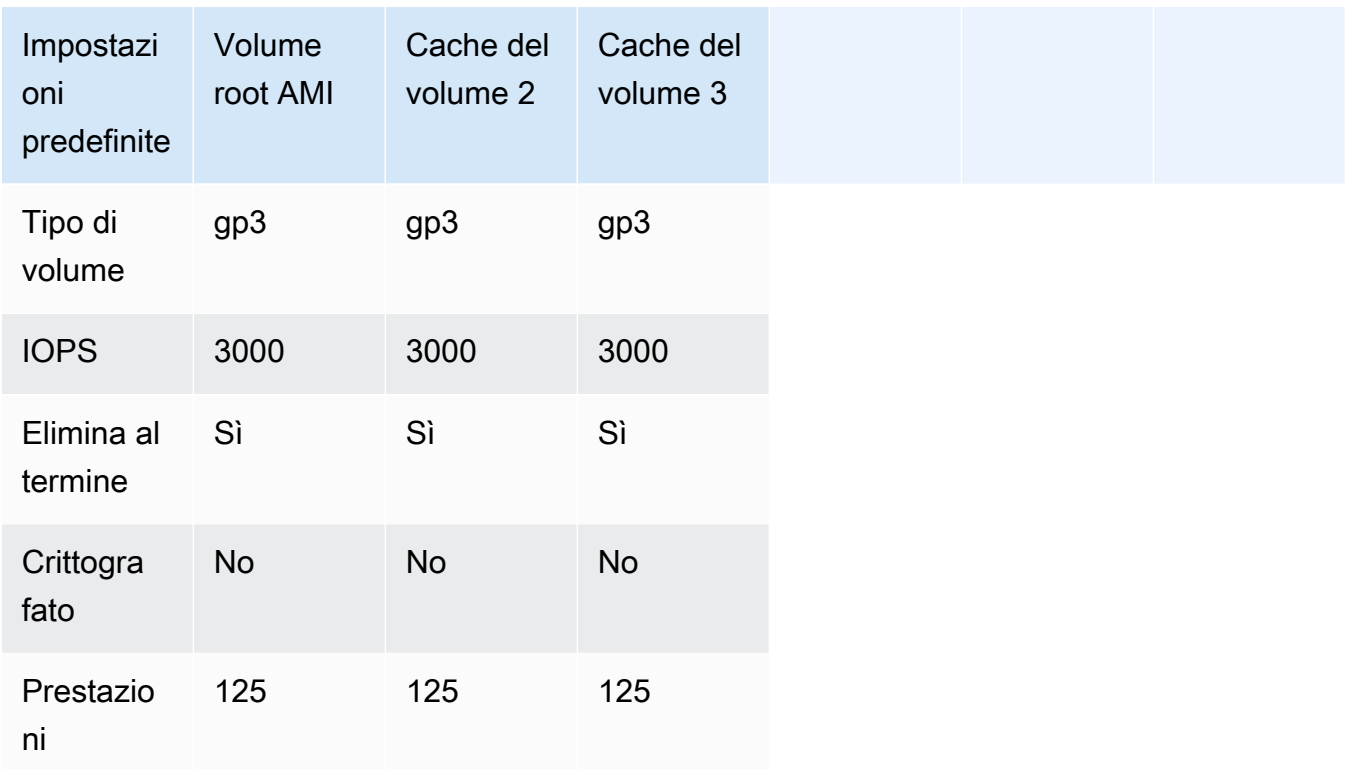

# <span id="page-305-1"></span>Modifica le opzioni dei metadati delle istanze Amazon EC2

Il servizio di metadati dell'istanza (IMDS) è un componente su istanza che fornisce un accesso sicuro ai metadati delle istanze Amazon EC2. Un'istanza può essere configurata per accettare richieste di metadati in entrata che utilizzano IMDS versione 1 (IMDSv1) o richiedere che tutte le richieste di metadati utilizzino IMDS versione 2 (IMDSv2). IMDSv2 utilizza le richieste orientate alla sessione e attenua diversi tipi di vulnerabilità che potrebbero essere utilizzate per tentare di accedere a IMDS. Per informazioni su IMDSv2, consulta [How Instance Metadata Service Version 2 nella](https://docs.aws.amazon.com/AWSEC2/latest/UserGuide/instance-metadata-v2-how-it-works.html) Amazon Elastic Compute Cloud User Guide.

Ti consigliamo di richiedere IMDSv2 per tutte le istanze Amazon EC2 che ospitano Storage Gateway. IMDSv2 è richiesto per impostazione predefinita su tutte le istanze gateway appena lanciate. Se disponi di istanze esistenti che sono ancora configurate per accettare richieste di metadati IMDSv1, consulta [Richiedi l'uso di IMDSv2 nella](https://docs.aws.amazon.com/AWSEC2/latest/UserGuide/configuring-IMDS-existing-instances.html#modify-require-IMDSv2) Amazon Elastic Compute Cloud User Guide per istruzioni su come modificare le opzioni di metadati dell'istanza per richiedere l'uso di IMDSv2. L'applicazione di questa modifica non richiede il riavvio dell'istanza.

# <span id="page-305-0"></span>Gateway di volumi

### Argomenti

- [Rimozione di dischi dal gateway](#page-306-0)
- [Aggiunta e rimozione di volumi Amazon EBS per il gateway ospitato in Amazon EC2](#page-310-0)

### <span id="page-306-0"></span>Rimozione di dischi dal gateway

Anche se non consigliamo di rimuovere i dischi sottostanti dal gateway, è possibile rimuovere i dischi dal gateway, ad esempio in caso di errore di un disco.

Rimozione di un disco da un gateway ospitato su VMware ESXi

Puoi utilizzare la procedura seguente per rimuovere un disco dal gateway ospitato su un hypervisor VMware.

Per rimuovere un disco allocato al buffer di caricamento (VMware ESXi)

- 1. Nel client vSphere, aprire il menu contestuale (clic con il pulsante destro del mouse), scegliere il nome della macchina virtuale del gateway, quindi scegliere Edit Settings (Modifica impostazioni).
- 2. Sulla scheda Hardware della finestra di dialogo Virtual Machine Properties (Proprietà macchina virtuale), selezionare il disco allocato come spazio per il buffer di caricamento, quindi selezionare Remove (Rimuovi).

Verifica che il valore Virtual Device Node (Nodo dispositivo virtuale) nella finestra di dialogo Virtual Machine Properties (Proprietà macchina virtuale) sia lo stesso valore annotato in precedenza. In questo modo si ha la garanzia di rimuovere il disco corretto.

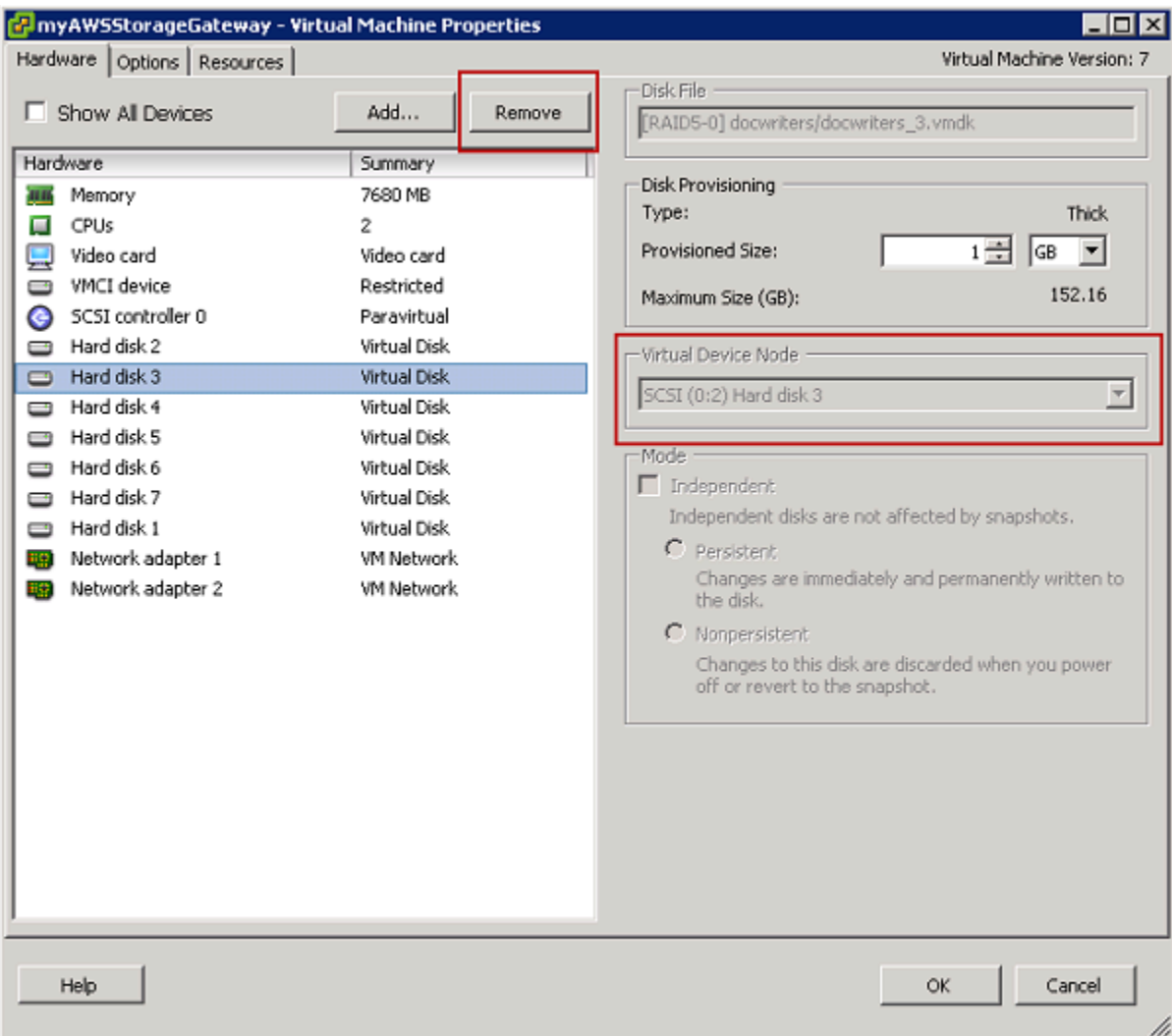

3. Selezionare un'opzione nel riquadro Removal Options (Opzioni di rimozione), quindi selezionare OK per completare il processo di rimozione del disco.

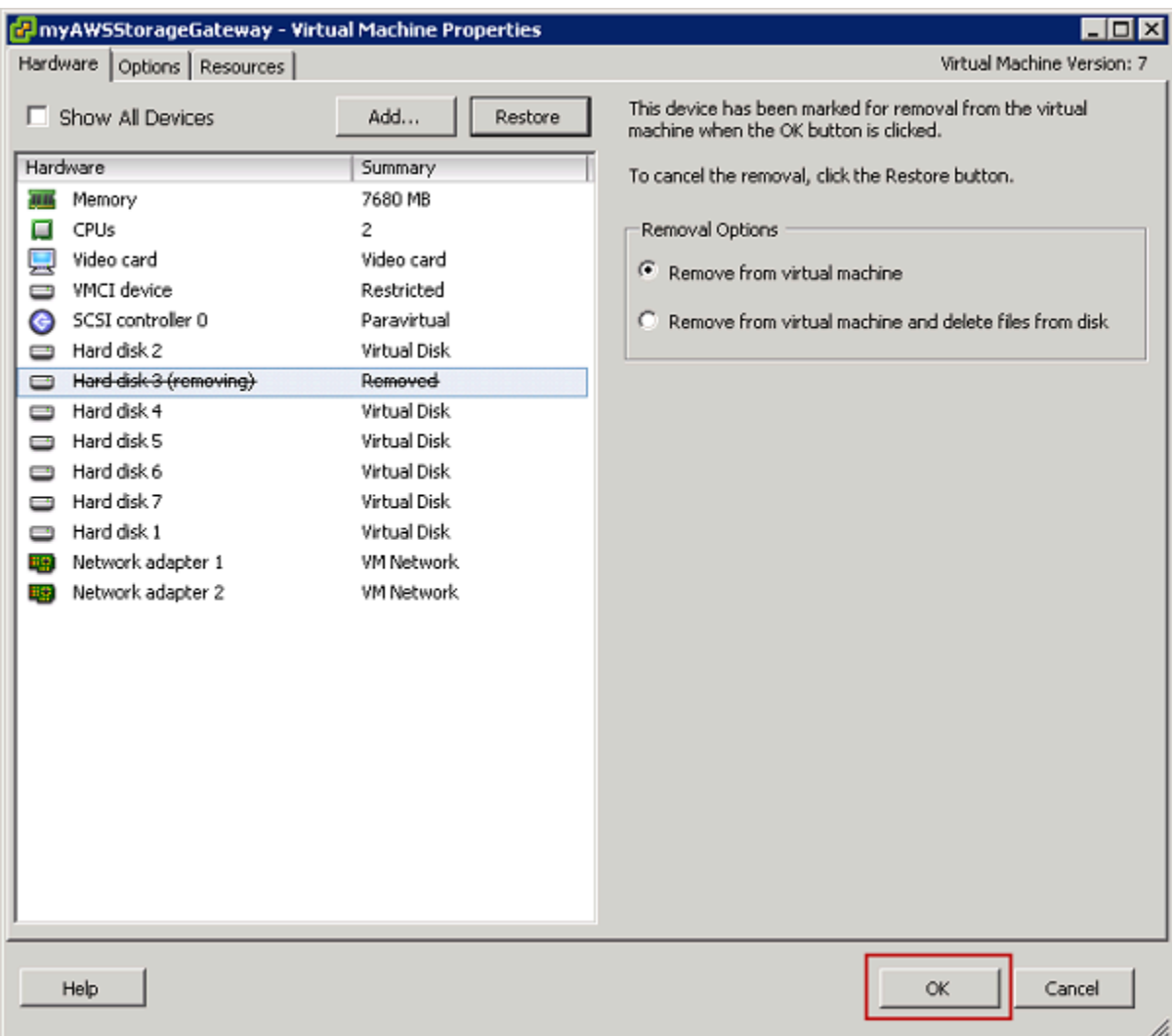

Rimozione di un disco da un gateway ospitato su Microsoft Hyper-V

Utilizzando la seguente procedura, puoi rimuovere un disco dal gateway ospitato su un hypervisor Microsoft Hyper-V.

Per rimuovere un disco sottostante allocato per il buffer di caricamento (Microsoft Hyper-V)

- 1. In Microsoft Hyper-V Manager, aprire il menu contestuale (clic con il pulsante destro del mouse), selezionare il nome della macchina virtuale del gateway, quindi selezionare Settings (Impostazioni).
- 2. Nell'elenco Hardware della finestra di dialogo Settings (Impostazioni), selezionare il disco da rimuovere, quindi Remove (Rimuovi).

I dischi aggiunti al gateway vengono visualizzati sotto la voce SCSI Controller (Controller SCSI) nell'elenco Hardware. Verificare che i valori Controller e Location (Ubicazione) siano lo stesso valore annotato in precedenza. In questo modo si ha la garanzia di rimuovere il disco corretto.

Il primo controller SCSI visualizzato in Microsoft Hyper-V Manager è il controller 0.

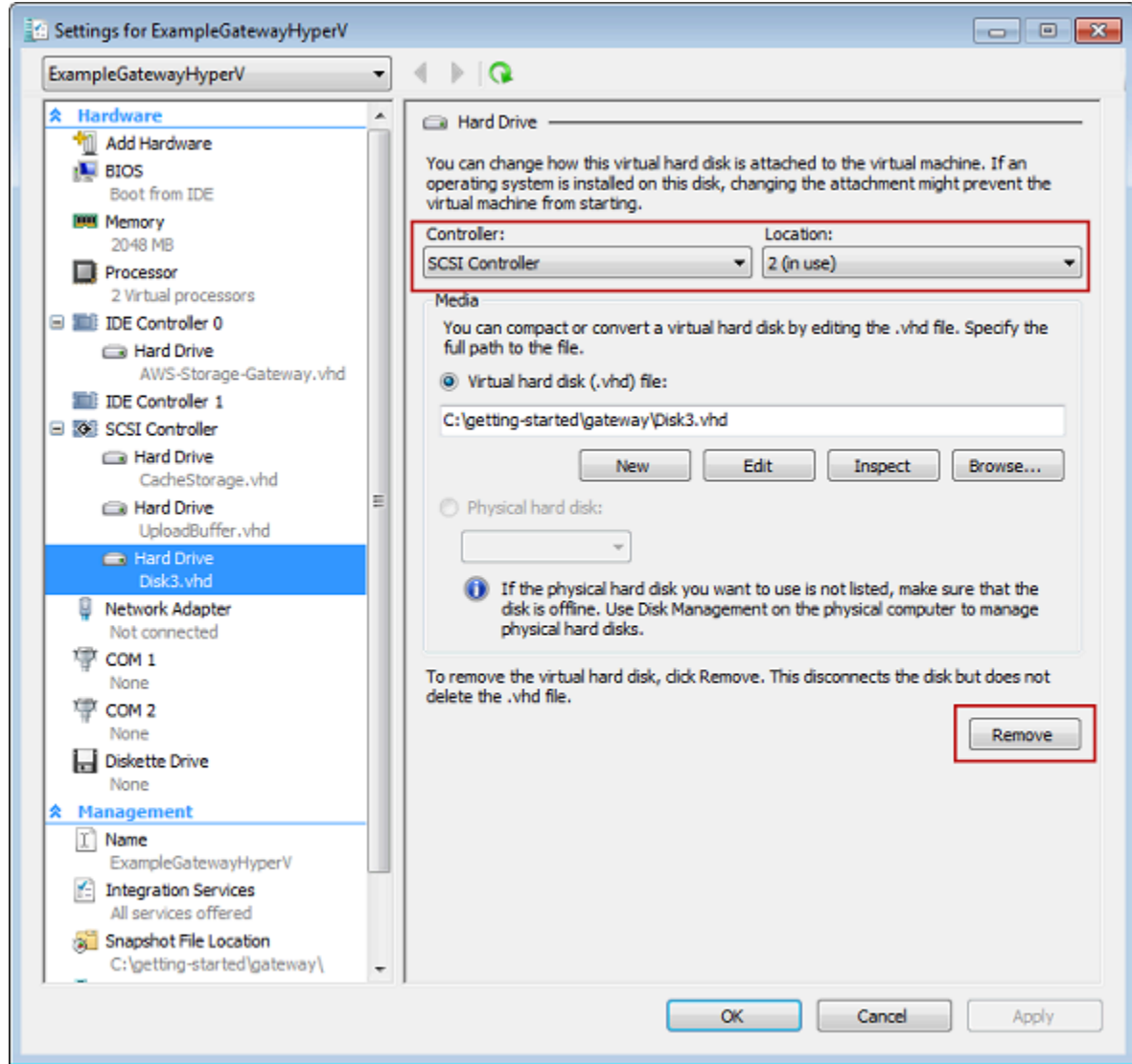

3. Per applicare le modifiche, scegliere OK.

Rimozione di un disco da un gateway ospitato su Linux KVM

Per scollegare un disco dal gateway ospitato sull'hypervisor di macchina virtuale basata su kernel Linux, è possibile utilizzare un comando virsh simile a quello seguente.

\$ virsh detach-disk *domain\_name /device/path*

Per ulteriori dettagli sulla gestione dei dischi KVM, vedere la documentazione della distribuzione Linux.

# <span id="page-310-0"></span>Aggiunta e rimozione di volumi Amazon EBS per il gateway ospitato in Amazon EC2

Quando inizialmente il gateway è stato configurato per l'esecuzione come istanza Amazon EC2, sono stati allocati volumi Amazon EBS per l'uso come buffer di caricamento e storage della cache. Nel tempo, con l'evolversi delle esigenze delle applicazioni, puoi allocare volumi Amazon EBS aggiuntivi per questo uso. Puoi anche ridurre l'archiviazione allocata rimuovendo volumi Amazon EBS precedentemente allocati. Per ulteriori informazioni su Amazon EBS, consulta [Amazon Elastic Block](https://docs.aws.amazon.com/AWSEC2/latest/UserGuide/AmazonEBS.html)  [Store \(Amazon EBS\)](https://docs.aws.amazon.com/AWSEC2/latest/UserGuide/AmazonEBS.html) nella Guida per l'utente di Amazon EC2 per istanze Linux.

Prima di aggiungere altro spazio di storage al gateway, determina come dimensionare il buffer di caricamento e lo storage della cache in base alle esigenze delle applicazioni per un gateway. A tale scopo, consulta [Determinazione delle dimensioni del buffer di caricamento da allocare](#page-164-0) e [Determinazione delle dimensioni dell'archiviazione della cache da allocare.](#page-166-0)

Sono previste quote per la capacità di storage massima che è possibile allocare come buffer di caricamento e storage della cache. È possibile collegare un numero qualsiasi di volumi Amazon EBS all'istanza, ma è possibile configurare questi volumi come spazio di buffer di caricamento e storage della cache solo fino alle quote di storage previste. Per ulteriori informazioni, consulta [AWS Storage](#page-354-0)  [Gateway quote.](#page-354-0)

Per aggiungere un volume Amazon EBS e configurarlo per il gateway

- 1. Creazione di un volume Amazon EBS. Per le istruzioni, consulta [Creazione o ripristino di un](https://docs.aws.amazon.com/AWSEC2/latest/UserGuide/ebs-creating-volume.html)  [volume Amazon EBS](https://docs.aws.amazon.com/AWSEC2/latest/UserGuide/ebs-creating-volume.html) nella Guida per l'utente di Amazon EC2 per le istanze Linux.
- 2. Collega il volume Amazon EBS alla tua istanza Amazon EC2. Per istruzioni, consulta [Collegamento di un volume Amazon EBS a un'istanza](https://docs.aws.amazon.com/AWSEC2/latest/UserGuide/ebs-attaching-volume.html) nella Guida per l'utente di Amazon EC2 per le istanze Linux.
- 3. Configurare il volume Amazon EBS aggiunto come buffer di caricamento o archiviazione della cache. Per istruzioni, consulta [Gestione dei dischi locali per Storage Gateway](#page-162-0).

Talvolta la quantità di storage allocata per il buffer di caricamento potrebbe risultare non necessaria.

#### Per rimuovere un volume Amazon EBS

### **A** Warning

Queste fasi si applicano solo ai volumi Amazon EBS allocati come spazio del buffer di caricamento, non ai volumi allocati alla cache.

- 1. Arrestare il gateway seguendo la procedura descritta nella sezione [Spegnimento della macchina](#page-160-0) [virtuale gateway.](#page-160-0)
- 2. Scollega il volume Amazon EBS dall'istanza Amazon EC2. Per istruzioni, consulta [Scollegamento di un volume Amazon EBS da un'istanza](https://docs.aws.amazon.com/AWSEC2/latest/UserGuide/ebs-detaching-volume.html) nella Guida per l'utente di Amazon EC2 per le istanze Linux.
- 3. Elimina il volume Amazon EBS. Per le istruzioni, consulta [Eliminazione di un volume Amazon](https://docs.aws.amazon.com/AWSEC2/latest/UserGuide/ebs-deleting-volume.html)  [EBS](https://docs.aws.amazon.com/AWSEC2/latest/UserGuide/ebs-deleting-volume.html) nella Guida per l'utente di Amazon EC2 per le istanze Linux.
- 4. Avviare il gateway seguendo la procedura descritta nella sezione [Spegnimento della macchina](#page-160-0) [virtuale gateway.](#page-160-0)

# <span id="page-311-0"></span>Ottenimento di una chiave di attivazione per il gateway

Per ricevere una chiave di attivazione per il gateway, effettua una richiesta Web alla macchina virtuale (VM) del gateway. La macchina virtuale restituisce un reindirizzamento che contiene la chiave di attivazione, che viene passata come uno dei parametri dell'azione ActivateGateway API per specificare la configurazione del gateway. Per ulteriori informazioni, vedere [ActivateGatewayl](https://docs.aws.amazon.com/storagegateway/latest/APIReference/API_ActivateGateway.html)o Storage Gateway API Reference.

### **a** Note

Le chiavi di attivazione del gateway scadono dopo 30 minuti se non vengono utilizzate.

La richiesta effettuata alla macchina virtuale gateway include la AWS regione in cui avviene l'attivazione. L'URL restituito dal reindirizzamento nella risposta contiene un parametro della stringa di query denominato activationkey. Questo parametro della stringa di query è la chiave di attivazione. Il formato della stringa di query ha un aspetto simile a questo: http://*gateway\_ip\_address*/?activationRegion=*activation\_region*. L'output di questa query restituisce sia la regione che la chiave di attivazione.

L'URL include vpcEndpoint anche l'ID dell'endpoint VPC per i gateway che si connettono utilizzando il tipo di endpoint VPC.

### **a** Note

L'appliance hardware Storage Gateway, i modelli di immagini VM e le Amazon Machine Images (AMI) di Amazon EC2 sono preconfigurati con i servizi HTTP necessari per ricevere e rispondere alle richieste Web descritte in questa pagina. Non è richiesta né consigliata l'installazione di servizi aggiuntivi sul gateway.

### Argomenti

- [Linux \(curl\)](#page-312-0)
- [Linux \(bash/zsh\)](#page-313-0)
- [Microsoft Windows PowerShell](#page-313-1)
- [Utilizzando la console locale](#page-314-1)

# <span id="page-312-0"></span>Linux (curl)

Gli esempi seguenti mostrano come recuperare una chiave di attivazione utilizzando Linux (curl).

### **a** Note

Sostituisci le variabili evidenziate con i valori effettivi per il gateway. I valori accettabili sono i seguenti:

- *gateway\_ip\_address L'indirizzo* IPv4 del gateway, ad esempio 172.31.29.201
- *gateway\_type*: il tipo di gateway che desideri attivare, ad esempio, STOREDCACHED, VTL o. FILE\_S3 FILE\_FSX\_SMB
- *region\_code* La regione in cui desideri attivare il gateway. Vedi [Endpoint regionali nella](https://docs.aws.amazon.com/general/latest/gr/rande.html#regional-endpoints) [Guida di riferimento](https://docs.aws.amazon.com/general/latest/gr/rande.html#regional-endpoints) generale.AWS
- *vpc\_endpoint -* Il nome dell'endpoint VPC per il gateway, ad esempio. vpce-050f90485f28f2fd0-iep0e8vq.storagegateway.uswest-2.vpce.amazonaws.com

Per ottenere la chiave di attivazione per un endpoint pubblico:

curl "http://*gateway\_ip\_address*/?activationRegion=*region\_code*&no\_redirect"

Per ottenere la chiave di attivazione per un endpoint VPC:

```
curl "http://gateway_ip_address/?
activationRegion=region_code&vpcEndpoint=vpc_endpoint&no_redirect"
```
## <span id="page-313-0"></span>Linux (bash/zsh)

L'esempio seguente mostra come usare Linux (bash/zsh) per recuperare la risposta HTTP, analizzare le intestazioni HTTP e ottenere la chiave di attivazione.

```
function get-activation-key() { 
   local ip_address=$1 
   local activation_region=$2 
   if [[ -z "$ip_address" || -z "$activation_region" || -z "$gateway_type" ]]; then 
     echo "Usage: get-activation-key ip_address activation_region gateway_type" 
     return 1 
   fi 
   if redirect_url=$(curl -f -s -S -w '%{redirect_url}' "http://$ip_address/?
activationRegion=$activation_region&gatewayType=$gateway_type"); then 
     activation_key_param=$(echo "$redirect_url" | grep -oE 'activationKey=[A-Z0-9-]+') 
     echo "$activation_key_param" | cut -f2 -d= 
   else 
     return 1 
   fi
}
```
### <span id="page-313-1"></span>Microsoft Windows PowerShell

L'esempio seguente mostra come utilizzare Microsoft Windows PowerShell per recuperare la risposta HTTP, analizzare le intestazioni HTTP e ottenere la chiave di attivazione.

```
function Get-ActivationKey { 
   [CmdletBinding()]
```

```
 Param( 
     [parameter(Mandatory=$true)][string]$IpAddress, 
     [parameter(Mandatory=$true)][string]$ActivationRegion, 
     [parameter(Mandatory=$true)][string]$GatewayType 
  \lambda PROCESS { 
     $request = Invoke-WebRequest -UseBasicParsing -Uri "http://$IpAddress/?
activationRegion=$ActivationRegion&gatewayType=$GatewayType" -MaximumRedirection 0 -
ErrorAction SilentlyContinue 
     if ($request) { 
       $activationKeyParam = $request.Headers.Location | Select-String -Pattern 
  "activationKey=([A-Z0-9-]+)" 
       $activationKeyParam.Matches.Value.Split("=")[1] 
     } 
   }
}
```
## <span id="page-314-1"></span>Utilizzando la console locale

Nell'esempio seguente viene illustrato come utilizzare la console locale per generare e visualizzare una chiave di attivazione.

Per ottenere una chiave di attivazione per il gateway dalla console locale

- 1. Accedere alla tua console locale. Se ci si connette all'istanza Amazon EC2 da un computer Windows, accedere come amministratore.
- 2. Dopo aver effettuato l'accesso e aver visualizzato il menu principale Attivazione dell'AWS appliance - Configurazione, seleziona 0 Ottieni chiave di attivazione.
- 3. Seleziona l'opzione Storage Gateway for gateway family.
- 4. Quando richiesto, inserisci la AWS regione in cui desideri attivare il gateway.
- 5. Immettere 1 per pubblico oppure 2 per endpoint VPC come tipo di rete.
- 6. Inserire 1 Standard o 2 Federal Information Processing Standard (FIPS) come Tipo di endpoint.

# <span id="page-314-0"></span>Connessione di iniziatori iSCSI

Quando gestisci il gateway, lavori con volumi o dispositivi della libreria di nastri virtuali (VTL) esposti come destinazioni iSCSI (Internet Small Computer System Interface). Per i gateway di volumi, le destinazioni iSCSI sono volumi. Per i gateway di nastri virtuali, le destinazioni sono

dispositivi VTL. Nell'ambito della gestione, svolgi attività come la connessione a queste destinazioni, la personalizzazione delle impostazioni iSCSI, la connessione da un client Red Hat Linux e la configurazione di CHAP (Challenge-Handshake Authentication Protocol).

#### Argomenti

- [Connessione ai volumi in un client Windows](#page-316-0)
- [Connessione dei volumi o dei dispositivi VTL a un client Linux](#page-321-0)
- [Personalizzazione delle impostazioni iSCSI](#page-323-0)
- [Configurazione dell'autenticazione CHAP per le destinazioni iSCSI](#page-331-0)

Lo standard iSCSI è uno standard di rete di storage basato su IP per l'avvio e la gestione di connessioni tra client e dispositivi di storage basati su IP. L'elenco seguente definisce alcuni dei termini usati per descrivere la connessione iSCSI e i componenti coinvolti.

#### Iniziatore iSCSI

Il componente client di una rete iSCSI. L'iniziatore invia le richieste alla destinazione iSCSI. Gli iniziatori possono essere implementati nel software o nell'hardware. Storage Gateway supporta solo gli iniziatori software.

#### Destinazione iSCSI

Il componente server della rete iSCSI che riceve le richieste dagli iniziatori e risponde. Ogni volume è esposto come destinazione iSCSI. Connetti un solo iniziatore iSCSI a ogni destinazione iSCSI.

#### Iniziatore iSCSI Microsoft

Il programma software nei computer Microsoft Windows che permette la connessione di un computer client (ovvero il computer che esegue l'applicazione i cui dati devono essere scritti nel gateway) a un array basato su iSCSI esterno (ovvero il gateway). La connessione viene effettuata usando la scheda di rete Ethernet del computer host. L'iniziatore Microsoft iSCSI è stato convalidato con Storage Gateway su Windows 8.1, Windows 10, Windows Server 2012 R2, Windows Server 2016 e Windows Server 2019. L'iniziatore è integrato in questi sistemi operativi. Iniziatore iSCSI Red Hat

Il pacchettoiscsi-initiator-utils RPM (Resource Package Manager) fornisce un iniziatore iSCSI implementato nel software per Red Hat Linux. Il pacchetto include un daemon del server per il protocollo iSCSI.

Ogni tipo di gateway è in grado di connettersi ai dispositivi iSCSI ed è possibile personalizzare queste connessioni, come descritto di seguito.

## <span id="page-316-0"></span>Connessione ai volumi in un client Windows

Un gateway di volumi espone i volumi creati per il gateway come destinazioni iSCSI. Per ulteriori informazioni, consulta [Collegamento dei volumi al tuo client.](#page-64-0)

### **a** Note

Per la connessione al volume di destinazione, il gateway deve disporre di un buffer di caricamento configurato. Se per il gateway non è configurato un buffer di caricamento, lo stato dei volumi viene visualizzato come UPLOAD BUFFER NOT CONFIGURED (BUFFER DI CARICAMENTO NON CONFIGURATO). Per configurare un buffer di caricamento per un gateway in una configurazione di volumi archiviati, consulta [Per configurare un buffer](#page-166-1) [di caricamento o l'archiviazione della cache per il gateway.](#page-166-1) Per configurare un buffer di caricamento per un gateway in una configurazione di volumi nella cache, consulta [Per](#page-166-1)  [configurare un buffer di caricamento o l'archiviazione della cache per il gateway.](#page-166-1)

Il diagramma seguente evidenzia la destinazione iSCSI nell'immagine più grande dell'architettura Storage Gateway. Per ulteriori informazioni, consulta [Come funziona il gateway di volumi](#page-11-0) [\(architettura\).](#page-11-0)

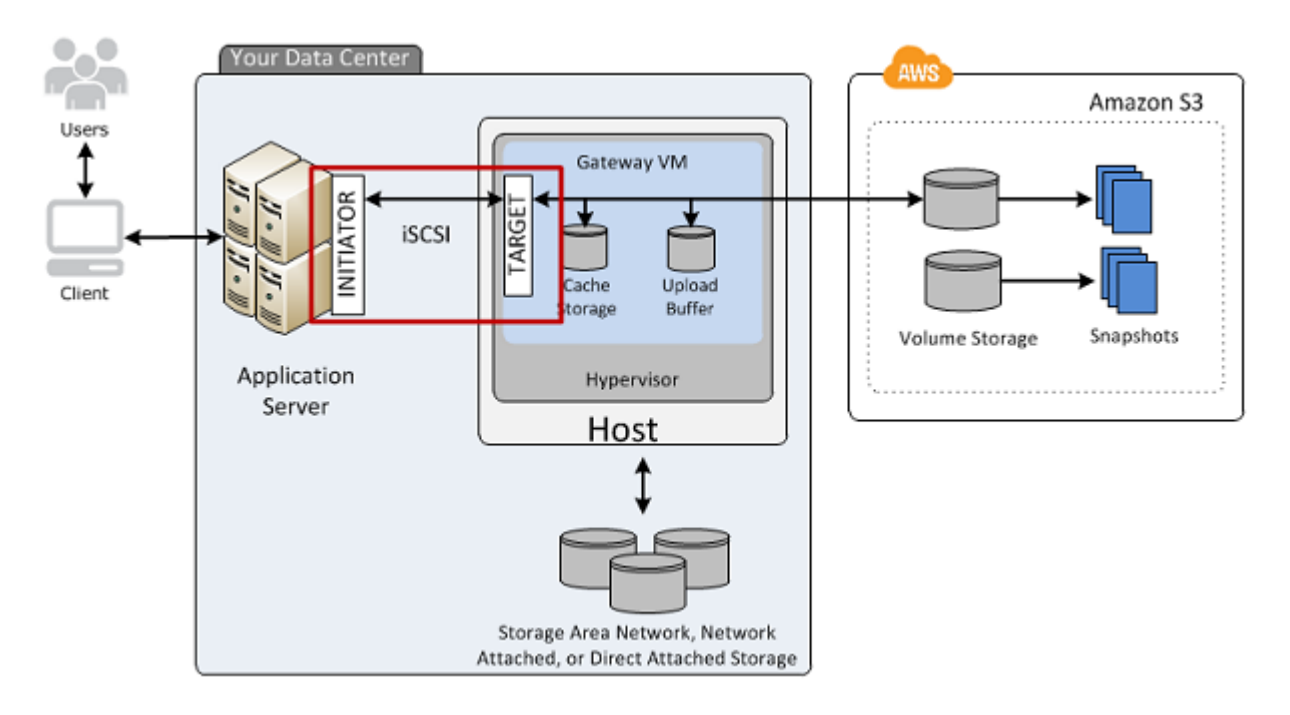

È possibile connettersi al volume da un client Windows o Red Hat Linux. Facoltativamente, puoi configurare CHAP per entrambi i client.

Il gateway espone il volume come destinazione iSCSI con un nome specificato, preceduto da iqn.1997-05.com.amazon:. Ad esempio, se specifichi un nome di destinazione myvolume, la destinazione iSCSI da usare per la connessione al volume è iqn.1997-05.com.amazon:myvolume. Per ulteriori informazioni su come configurare le applicazioni per montare i volumi in iSCSI, consulta [Connessione ai volumi in un client Windows](#page-316-0).

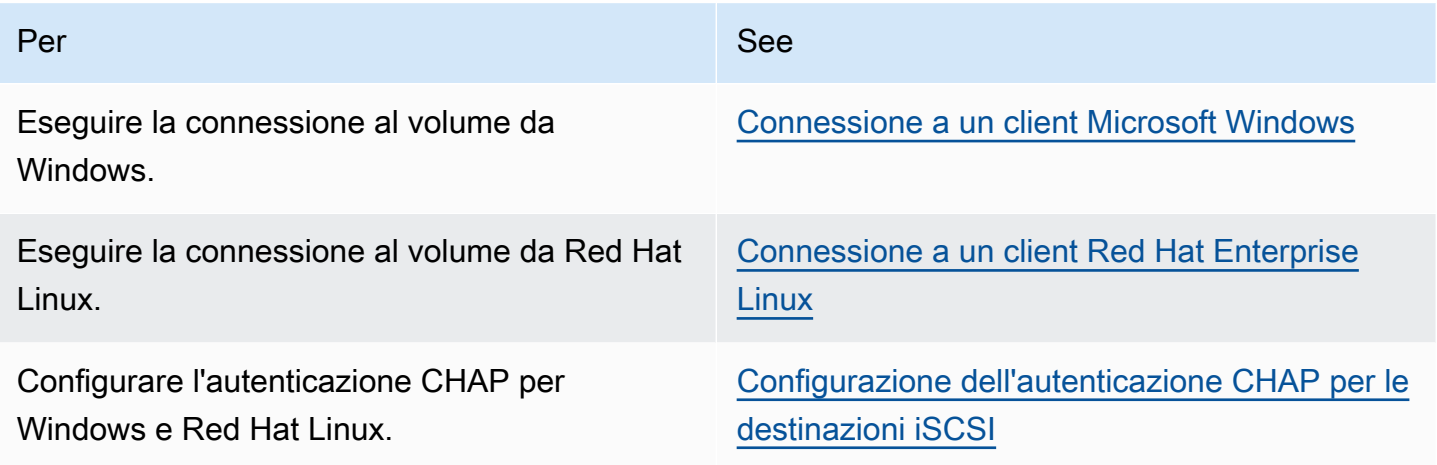

Per connettere il client Windows a un volume di storage

1. Nel menu Start del computer client Windows, digitare **iscsicpl.exe** nella casella Cerca programmi e file, individuare il programma dell'iniziatore iSCSI ed eseguirlo.

#### **a** Note

Per eseguire l'iniziatore iSCSI, è necessario disporre di diritti di amministratore nel computer client.

2. Se viene richiesto, scegliere Sì per avviare l'iniziatore Microsoft iSCSI.

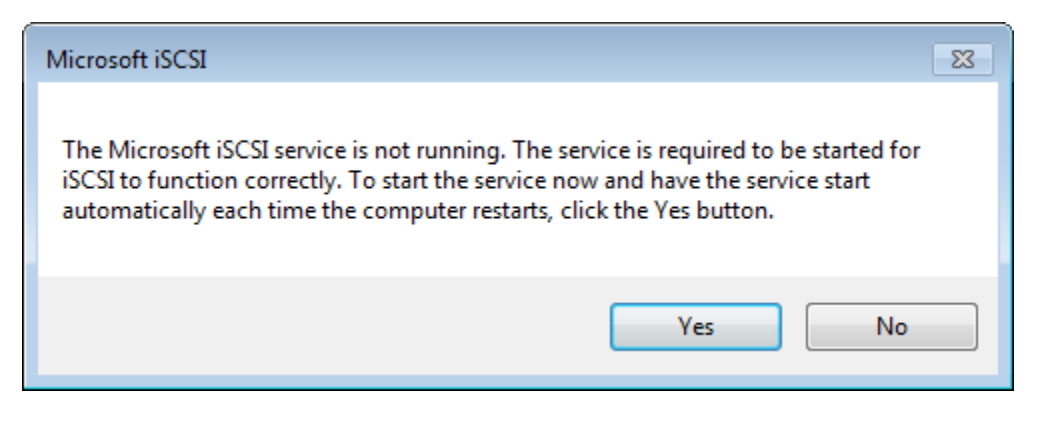

3. Nella finestra di dialogo iSCSI Initiator Properties (Proprietà iniziatore iSCSI) scegliere la scheda Discovery (Individuazione) e quindi scegliere Discover Portal (Individua portale).

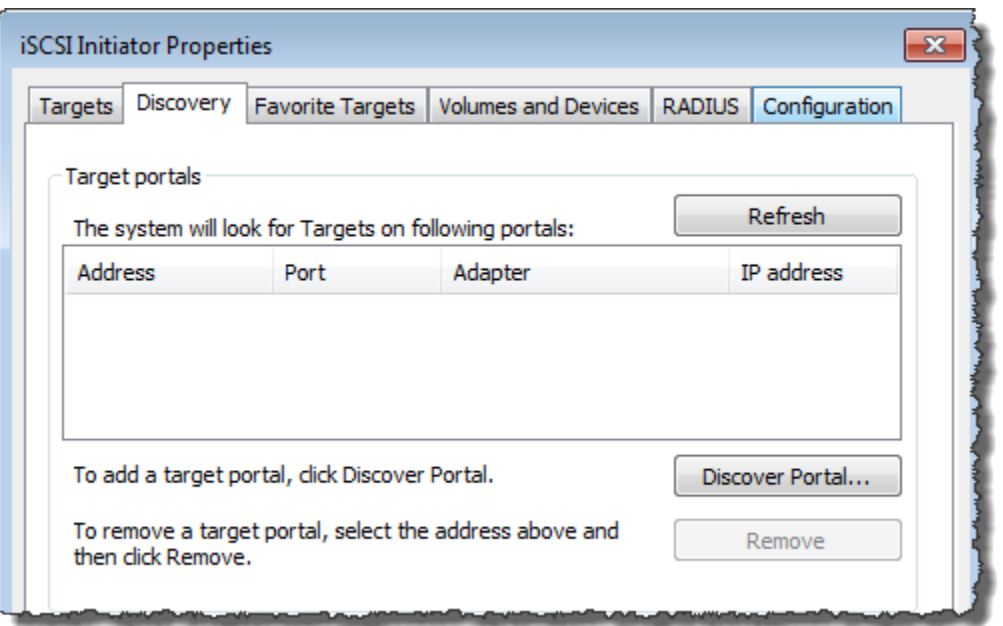

4. Nella finestra di dialogo Discover Target Portal (Individua portale destinazione) digitare l'indirizzo IP della destinazione iSCSI in IP address or DNS name (Indirizzo IP o nome DNS) quindi fare clic su OK. Per ottenere l'indirizzo IP del gateway, fare riferimento alla scheda Gateway nella console Storage Gateway. Se il gateway è stato distribuito in un'istanza Amazon EC2, l'indirizzo DNS o IP pubblico è indicato nella scheda Description (Descrizione) della console Amazon EC2.

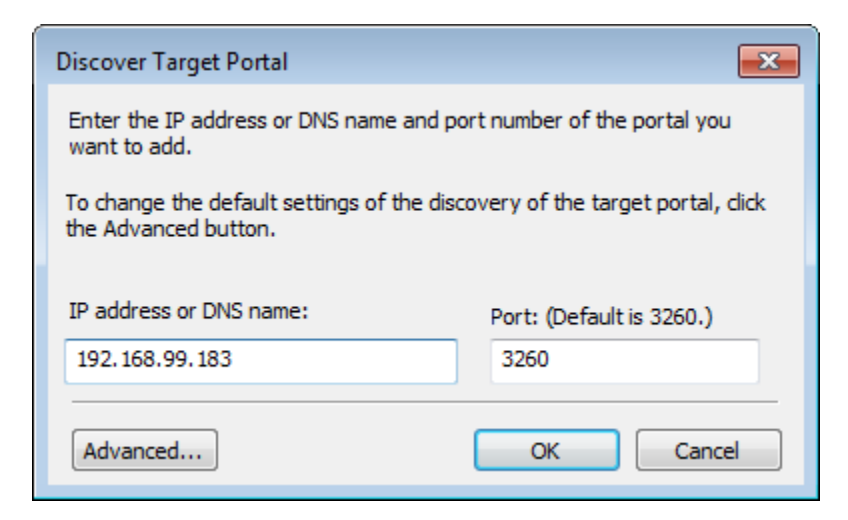

L'indirizzo IP verrà ora visualizzato nell'elenco Target portals (Portali destinazione) nella scheda Discovery (Individuazione).

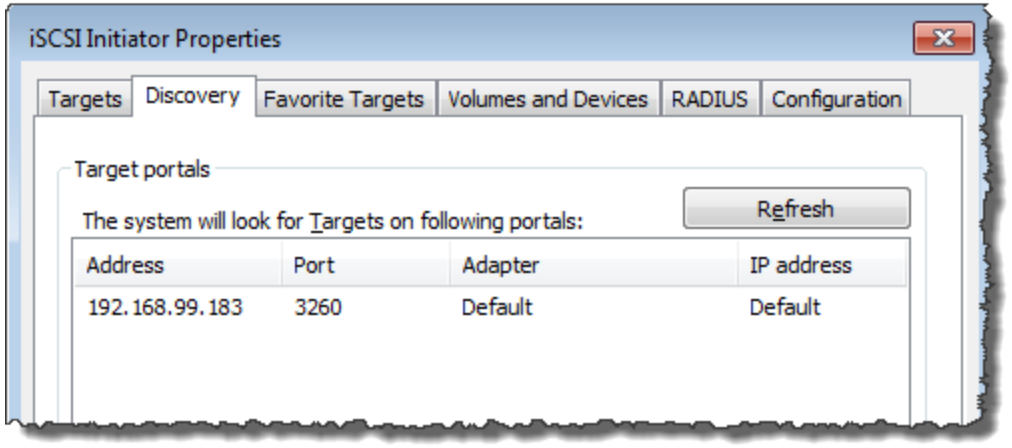

### **A** Warning

Per i gateway distribuiti in un'istanza Amazon EC2, l'accesso al gateway tramite una connessione Internet pubblica non è supportato. Non è possibile usare l'indirizzo IP elastico dell'istanza Amazon EC2 come indirizzo di destinazione.

- 5. Connettere il nuovo portale di destinazione al volume di storage di destinazione nel gateway:
	- a. Scegliere la scheda Destinazioni.

Il nuovo portale di destinazione viene visualizzato con uno stato inattivo. Il nome della destinazione visualizzato deve corrispondere al nome specificato per il volume di storage nella fase 1.

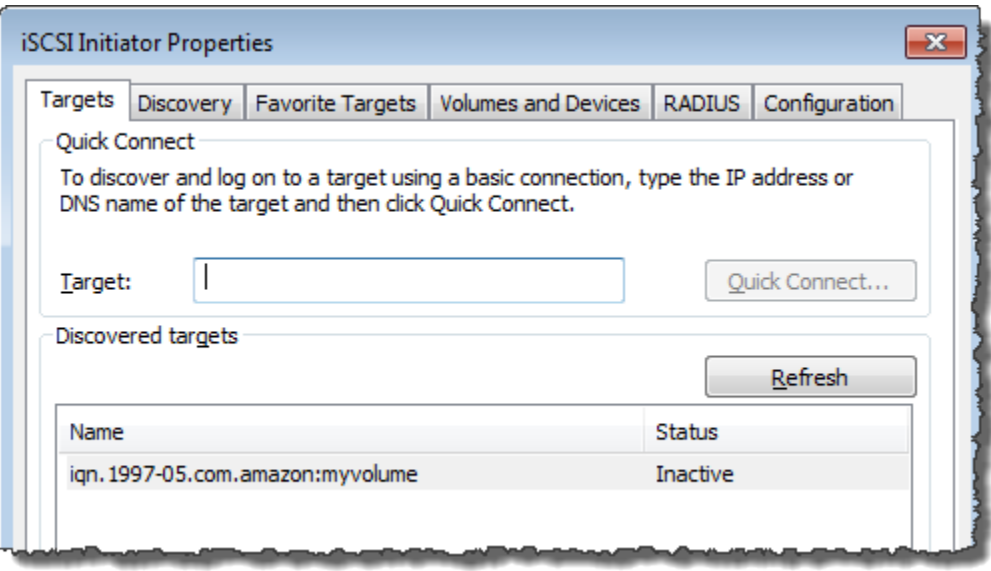

b. Selezionare la destinazione e quindi scegliere Connect (Connetti).

Se il nome della destinazione non è già compilato, immettere il nome della destinazione come mostrato nel passaggio 1. Nella finestra di dialogo Connect to Target, selezionate Aggiungi questa connessione all'elenco delle destinazioni preferite, quindi scegliete OK.

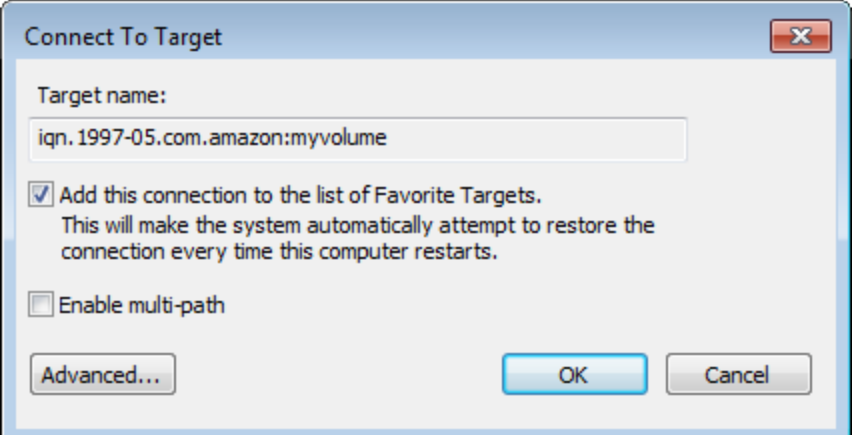

c. Nella scheda Targets (Destinazioni) assicurarsi che nella colonna Status (Stato) per la destinazione sia presente il valore Connected (Connesso), che indica che la destinazione è connessa, quindi scegliere OK.

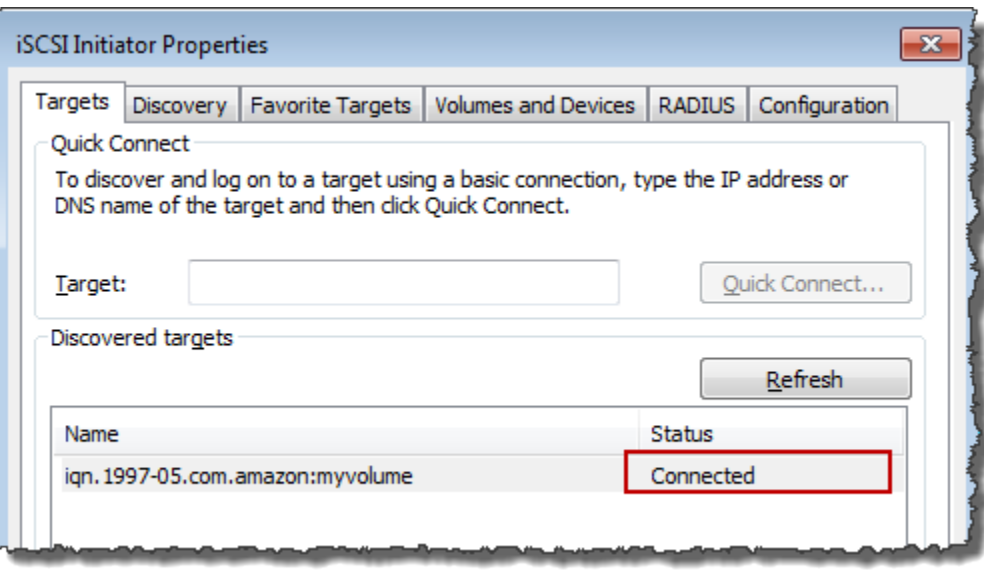

È ora possibile inizializzare e formattare il volume di storage per Windows, in modo da poter iniziare a salvare i dati al suo interno. A tale scopo, usa lo strumento Gestione disco di Windows.

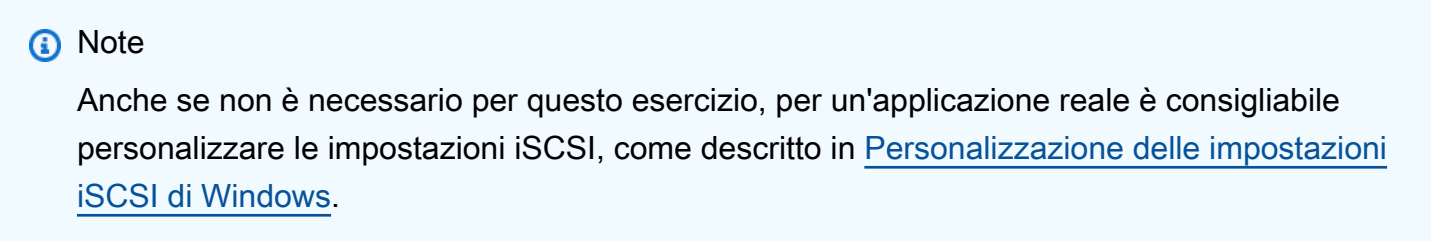

## <span id="page-321-0"></span>Connessione dei volumi o dei dispositivi VTL a un client Linux

Quando usi Red Hat Enterprise Linux (RHEL), puoi usare il pacchetto iscsi-initiatorutilsRPM per connetterti alle destinazioni iSCSI del gateway (volumi o dispositivi VTL).

Per connettere un client Linux alle destinazioni iSCSI

1. Installare il pacchetto iscsi-initiator-utilsRPM, se non è già installato nel client.

Puoi utilizzare il seguente comando per installare il pacchetto.

sudo yum install iscsi-initiator-utils

2. Verificare che il daemon iSCSI sia in esecuzione.

a. Per verificare che il daemon iSCSI sia in esecuzione, usare uno dei comandi seguenti.

Per RHEL 5 o 6, utilizzare il seguente comando.

sudo /etc/init.d/iscsi status

Per RHEL 7, utilizzare il seguente comando.

sudo service iscsid status

b. Se il comando status non restituisce uno stato running (in esecuzione), avviare il daemon usando uno dei comandi seguenti.

Per RHEL 5 o 6, utilizzare il seguente comando.

sudo /etc/init.d/iscsi start

Per RHEL 7, utilizzare il seguente comando. Per RHEL 7 in genere non è necessario avviare in modo esplicito il servizio iscsid.

sudo service iscsid start

3. Per individuare i volumi o il dispositivo VTL di destinazione definito per un gateway, usare il comando di individuazione seguente.

sudo /sbin/iscsiadm --mode discovery --type sendtargets --portal *[GATEWAY\_IP]*:3260

Specificare l'indirizzo IP del gateway al posto della variabile *[GATEWAY\_IP]* nel comando precedente. L'indirizzo IP del gateway è indicato nelle proprietà Informazioni destinazione iSCSI di un volume nella console Storage Gateway.

L'output del comando di individuazione sarà simile all'output di esempio seguente.

Per i gateway di volumi: [GATEWAY\_IP]:3260, 1 iqn.1997-05.com.amazon:myvolume

Per i gateway di nastri virtuali: iqn.1997-05.com.amazon:*[GATEWAY\_IP]*-tapedrive-01

Il nome completo iSCSI (IQN) sarà diverso da quello mostrato in precedenza, perché i valori dei nomi IQN sono univoci per un'organizzazione. Il nome della destinazione è il nome specificato

quando viene creato il volume. È anche possibile trovare il nome della destinazione nel riquadro delle proprietà iSCSI Target Info (Informazioni destinazione iSCSI) quando si seleziona un volume nella console Storage Gateway.

4. Per connettersi a una destinazione, utilizzare il seguente comando.

Nel comando di connessione, è necessario specificare i valori corretti per *[GATEWAY\_IP]* e IQN.

### **A** Warning

Per i gateway distribuiti in un'istanza Amazon EC2, l'accesso al gateway tramite una connessione Internet pubblica non è supportato. Non è possibile usare l'indirizzo IP elastico dell'istanza Amazon EC2; come indirizzo di destinazione.

```
sudo /sbin/iscsiadm --mode node --targetname 
  iqn.1997-05.com.amazon:[ISCSI_TARGET_NAME] --portal [GATEWAY_IP]:3260,1 --login
```
5. Per verificare che il volume sia collegato al computer client (iniziatore), utilizzare il seguente comando.

### ls -l /dev/disk/by-path

L'output del comando sarà simile all'output di esempio seguente.

lrwxrwxrwx. 1 root root 9 Apr 16 19:31 ip-*[GATEWAY\_IP]*:3260-iscsiiqn.1997-05.com.amazon:myvolume-lun-0 -> ../../sda

È consigliabile personalizzare le impostazioni iSCSI dopo aver configurato l'iniziatore, come illustrato in [Personalizzazione delle impostazioni iSCSI di Linux](#page-328-0).

### <span id="page-323-0"></span>Personalizzazione delle impostazioni iSCSI

Dopo aver configurato l'iniziatore, ti consigliamo di personalizzare le impostazioni iSCSI per impedire all'iniziatore di disconnettersi dalle destinazioni.

Aumentando i valori di timeout iSCSI come mostrato nella procedura seguente, l'applicazione sarà in grado di gestire meglio le operazioni di scrittura che richiedono molto tempo e altri problemi temporanei, come le interruzioni di rete.
### **a** Note

Prima di apportare modifiche al Registro di sistema, devi eseguirne una copia di backup. Per informazioni sulla creazione di una copia di backup e altre procedure consigliate da seguire quando si lavora con il Registro di sistema, vedere [Procedure consigliate per il Registro](http://technet.microsoft.com/en-us/library/cc780921(WS.10).aspx) di sistema nella Microsoft TechNet Library.

### Argomenti

- [Personalizzazione delle impostazioni iSCSI di Windows](#page-324-0)
- [Personalizzazione delle impostazioni iSCSI di Linux](#page-328-0)
- [Personalizzazione delle impostazioni di Linux Disk Timeout per gateway di volumi](#page-330-0)

## <span id="page-324-0"></span>Personalizzazione delle impostazioni iSCSI di Windows

Quando usi un client Windows, puoi usare l'iniziatore iSCSI Microsoft per connetterti al volume del gateway. Per istruzioni su come connetterti ai volumi, consulta [Collegamento dei volumi al tuo client](#page-64-0).

- 1. Connettere i dispositivi gateway di nastri virtuali al client Windows.
- 2. Se si usa un'applicazione di backup, configurare l'applicazione per l'uso dei dispositivi.

Per personalizzare le impostazioni iSCSI di Windows

- 1. Aumentare il tempo massimo durante il quale lasciare in coda le richieste.
	- a. Avviare l'editor del Registro di sistema (Regedit.exe).
	- b. Passare alla chiave del GUID (identificatore univoco globale) per la classe del dispositivo che contiene le impostazioni del controller iSCSI, mostrata di seguito.

## **A** Warning

Assicurati di lavorare sulla CurrentControlSetsottochiave e non su un altro set di controlli, come ControlSet001 o 002. ControlSet

HKEY\_Local\_Machine\SYSTEM\CurrentControlSet\Control\Class\{4D36E97B-E325-11CE-BFC1-08002BE10318}

c. Individuare la sottochiave per l'iniziatore iSCSI Microsoft, mostrata di seguito come *[<Instance Number]*.

La chiave è rappresentata da un numero a quattro cifre, ad esempio 0000.

```
HKEY_Local_Machine\SYSTEM\CurrentControlSet\Control\Class\{4D36E97B-E325-11CE-
BFC1-08002BE10318}\[<Instance Number]
```
A seconda di cosa è installato nel computer, l'iniziatore iSCSI Microsoft può non corrispondere alla sottochiave 0000. È possibile controllare di aver selezionato la sottochiave corretta verificando che la stringa DriverDesc abbia il valore Microsoft iSCSI Initiator, come mostrato nell'esempio seguente.

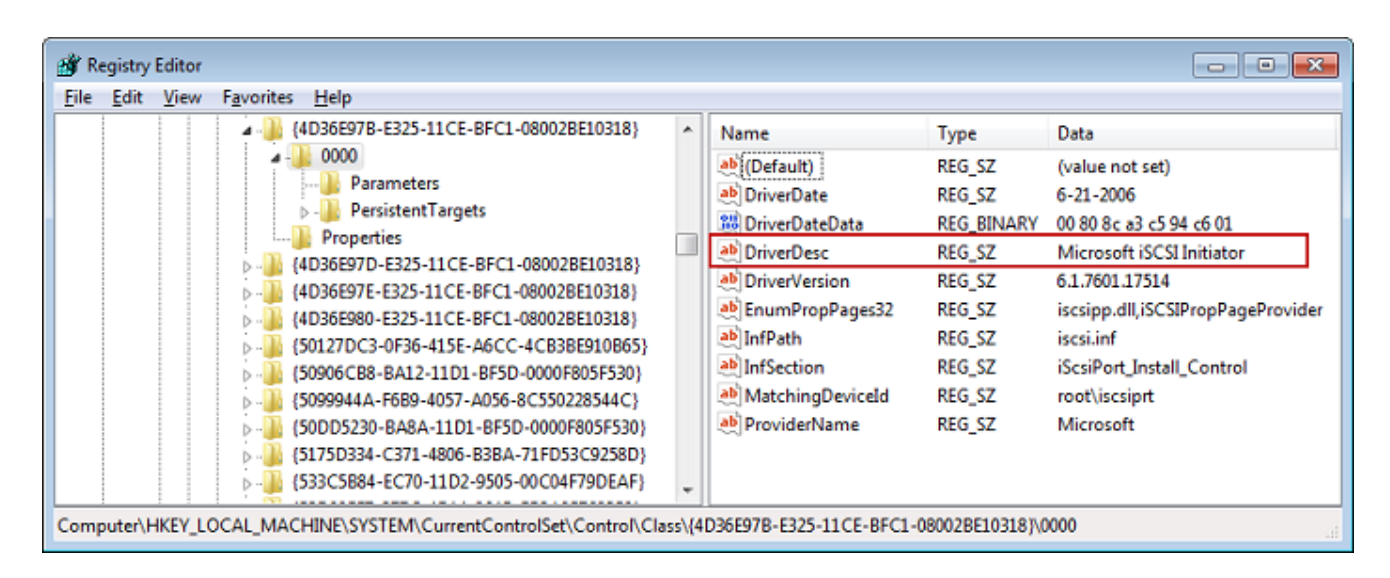

- d. Per visualizzare le impostazioni iSCSI, scegliere la sottochiave Parameters (Parametri).
- e. Aprite il menu contestuale (con il pulsante destro del mouse) per il valore MaxRequestHoldTimeDWORD (32 bit), scegliete Modifica, quindi modificate il valore in. **600**

MaxRequestHoldTimespecifica per quanti secondi l'iniziatore Microsoft iSCSI deve trattenere e riprovare i comandi in sospeso prima di notificare un evento al livello superiore. Device Removal Questo valore rappresenta un tempo di attesa di 600 secondi, come illustrato nell'esempio seguente.

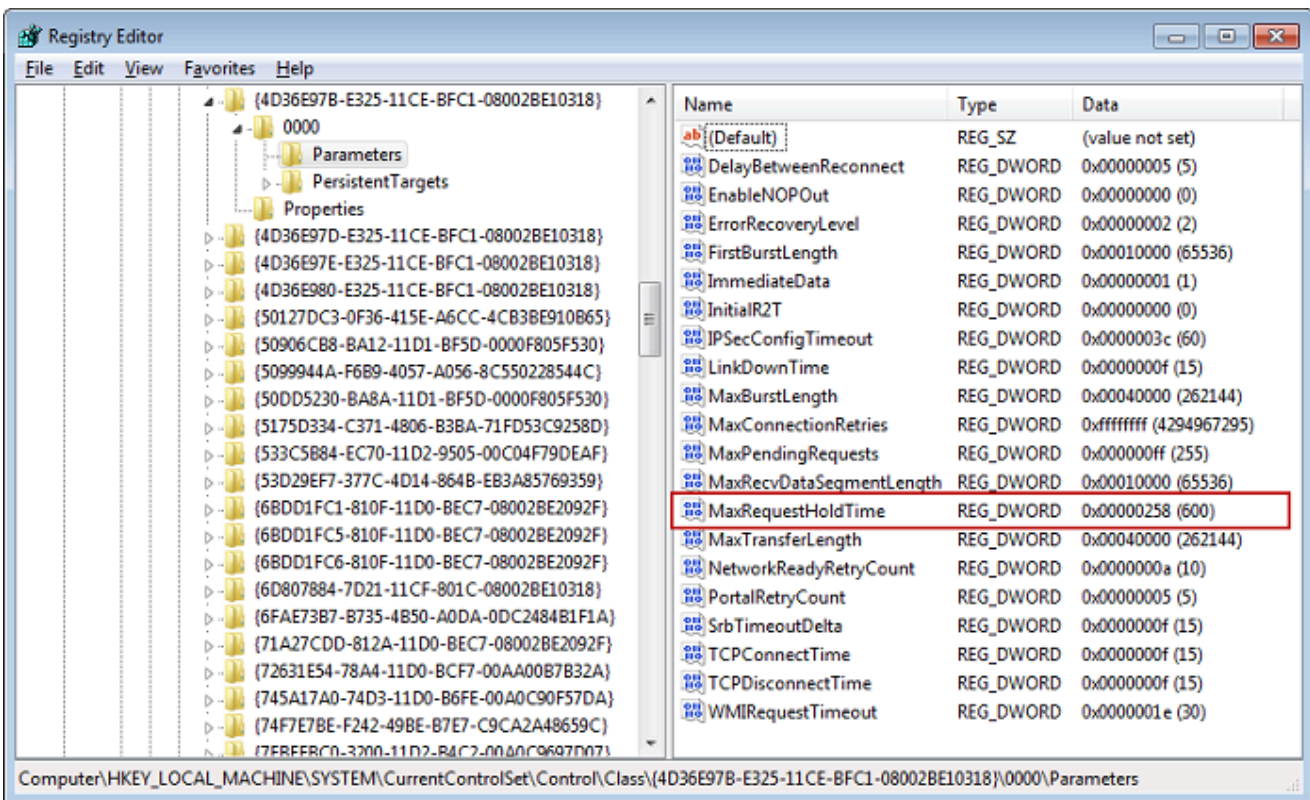

- 2. È possibile aumentare la quantità massima di dati che è possibile inviare nei pacchetti iSCSI modificando i seguenti parametri:
	- FirstBurstLengthcontrolla la quantità massima di dati che possono essere trasmessi in una richiesta di scrittura non richiesta. Imposta questo valore su **262144** o sul valore predefinito del sistema operativo Windows, a seconda di quale sia il più alto.
	- MaxBurstLengthè simile a FirstBurstLength, ma imposta la quantità massima di dati che possono essere trasmessi in sequenze di scrittura richieste. Imposta questo valore su **1048576** o sul valore predefinito del sistema operativo Windows, a seconda di quale sia il più alto.
	- MaxRecvDataSegmentLengthcontrolla la dimensione massima del segmento di dati associato a una singola unità di dati di protocollo (PDU). Imposta questo valore su **262144** o sul valore predefinito del sistema operativo Windows, a seconda di quale sia il più alto.

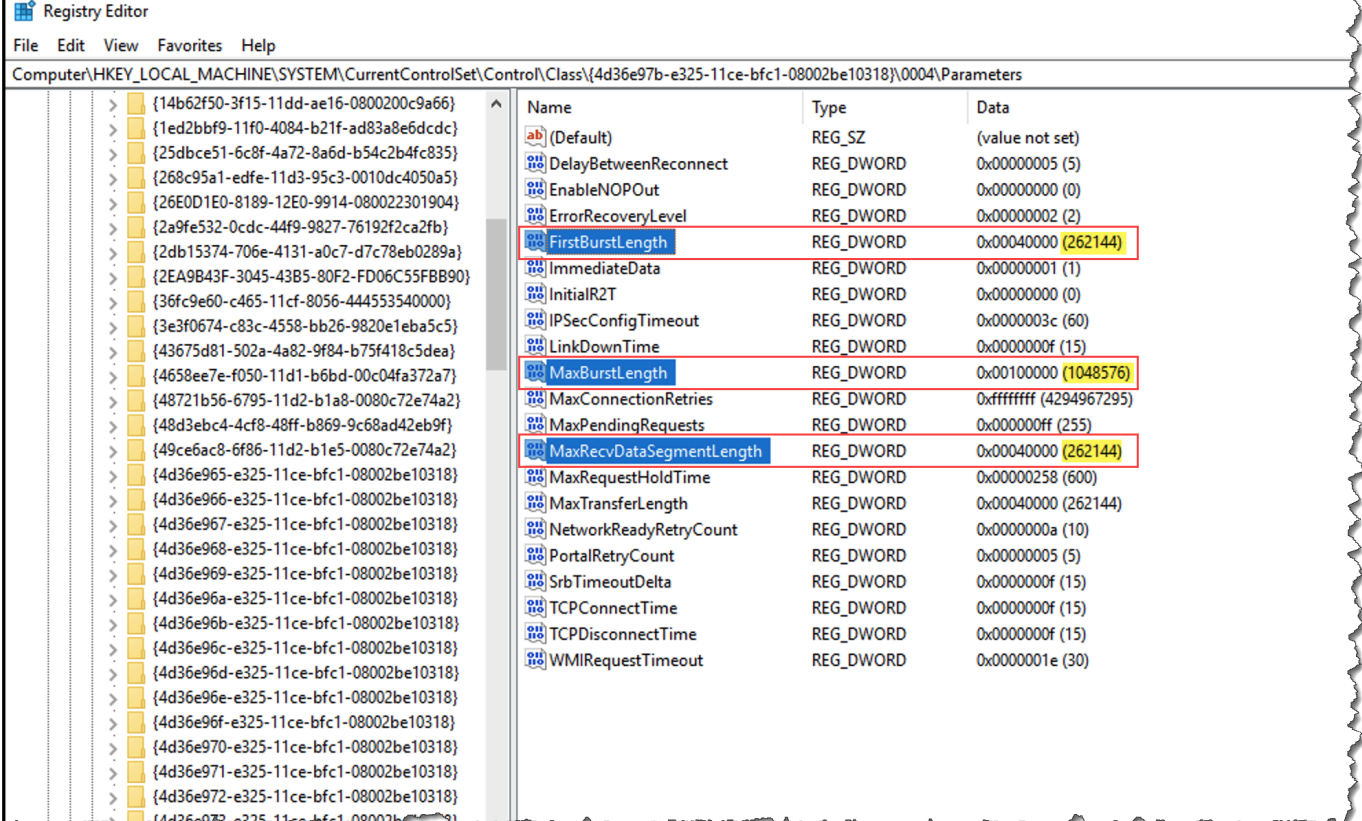

### **a** Note

È possibile ottimizzare diversi software di backup per funzionare al meglio utilizzando diverse impostazioni iSCSI. Per verificare quali valori per questi parametri offriranno le migliori prestazioni, vedere la documentazione relativa al software di backup.

- 3. Aumentare il valore di timeout del disco, come mostrato di seguito:
	- a. Se non è già stato fatto, avviare l'editor del Registro di sistema (Regedit.exe).
	- b. Accedere alla sottochiave Disk nella sottochiave Services di CurrentControlSet, illustrata di seguito.

HKEY\_Local\_Machine\SYSTEM\CurrentControlSet\Services\Disk

c. Aprite il menu contestuale (con il pulsante destro del mouse) per il valore TimeOutValueDWORD (32 bit), scegliete Modifica, quindi modificate il valore in. **600**

TimeOutValuespecifica per quanti secondi l'iniziatore iSCSI aspetterà una risposta dalla destinazione prima di tentare il ripristino della sessione interrompendo e ristabilendo la

connessione. Questo valore rappresenta un periodo di timeout di 600 secondi, come illustrato nell'esempio seguente.

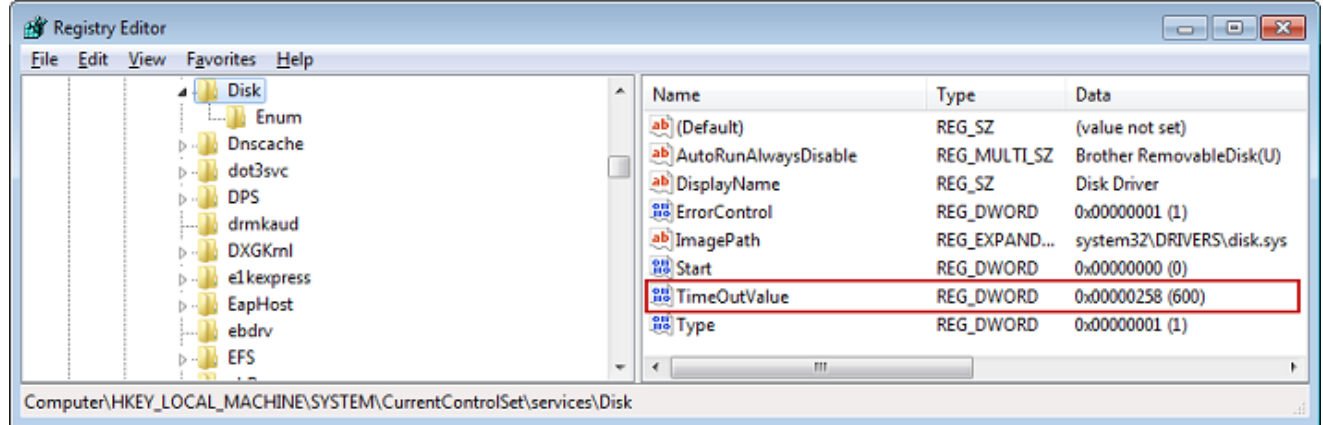

4. Perché i nuovi valori di configurazione vengano applicati, riavviare il sistema.

Prima di riavviare, è necessario accertarsi che i risultati di tutte le operazioni di scrittura nei volumi vengano scaricate. A questo scopo, portare offline tutti i dischi del volume di storage mappati prima di riavviare.

## <span id="page-328-0"></span>Personalizzazione delle impostazioni iSCSI di Linux

Dopo aver configurato l'iniziatore del tuo gateway, ti consigliamo di personalizzare le impostazioni iSCSI per impedire all'iniziatore di disconnettersi dalle destinazioni. Aumentando i valori di timeout iSCSI come mostrato di seguito, l'applicazione sarà in grado di gestire meglio le operazioni di scrittura che richiedono molto tempo e altri problemi temporanei, come le interruzioni di rete.

### **a** Note

I comandi possono essere leggermente diversi per altri tipi di Linux. Gli esempi seguenti sono basati su Red Hat Linux.

Per personalizzare le impostazioni iSCSI di Linux

- 1. Aumentare il tempo massimo durante il quale lasciare in coda le richieste.
	- a. Aprire il file /etc/iscsi/iscsid.conf e individuare le righe seguenti.

node.session.timeo.replacement\_timeout = *[replacement\_timeout\_value]*

node.conn[0].timeo.noop\_out\_interval = *[noop\_out\_interval\_value]* node.conn[0].timeo.noop\_out\_timeout = *[noop\_out\_timeout\_value]*

b. Impostare il valore *[replacement\_timeout\_value]* su **600**.

Impostare il valore *[noop\_out\_interval\_value]* su **60**.

Impostare il valore *[noop\_out\_timeout\_value]* su **600**.

Tutti e tre i valori sono espressi in secondi.

**a** Note

Le impostazioni di iscsid.conf devono essere configurate prima di individuare il gateway. Se hai già individuato il gateway o hai effettuato l'accesso alla destinazione (o hai eseguito entrambe le operazioni), puoi eliminare la voce dal database di individuazione tramite il comando seguente. Puoi quindi individuare di nuovo il gateway o riaccedere per recuperare la nuova configurazione.

iscsiadm -m discoverydb -t sendtargets -p *[GATEWAY\_IP]*:3260 -o delete

- 2. Aumentare i valori massimi per la quantità di dati che è possibile trasmettere in ogni risposta.
	- a. Aprire il file /etc/iscsi/iscsid.conf e individuare le righe seguenti.

```
node.session.iscsi.FirstBurstLength = [replacement_first_burst_length_value]
node.session.iscsi.MaxBurstLength = [replacement_max_burst_length_value]
node.conn[0].iscsi.MaxRecvDataSegmentLength 
  = [replacement_segment_length_value]
```
b. Consigliamo i seguenti valori per ottenere prestazioni migliori. Il software di backup potrebbe essere ottimizzato per utilizzare valori diversi, quindi consultare la documentazione del software di backup per ottenere risultati ottimali.

Imposta il valore *[replacement\_first\_burst\_length\_value] su o sul valore predefinito del sistema* operativo Linux, a seconda di quale sia il più alto. **262144**

Imposta il valore *[replacement\_max\_burst\_length\_value]* su o sul valore predefinito del sistema operativo Linux, a seconda di quale sia il più alto. **1048576**

Imposta il valore *[replacement\_segment\_length\_value]* su o sul valore predefinito del sistema operativo Linux, a seconda di quale sia il più alto. **262144**

### **a** Note

È possibile ottimizzare diversi software di backup per funzionare al meglio utilizzando diverse impostazioni iSCSI. Per verificare quali valori per questi parametri offriranno le migliori prestazioni, vedere la documentazione relativa al software di backup.

3. Riavviare il sistema perché i nuovi valori di configurazione vengano applicati.

Prima di riavviare, è necessario accertarsi che i risultati di tutte le operazioni di scrittura nei volumi vengano scaricate. A tale scopo, smonta i nastri prima di riavviarli.

<span id="page-330-0"></span>Personalizzazione delle impostazioni di Linux Disk Timeout per gateway di volumi

Se si utilizza un gateway di volumi, è possibile personalizzare le seguenti impostazioni di timeout del disco di Linux oltre alle impostazioni iSCSI descritte nella sezione precedente.

Per personalizzare le impostazioni di timeout di Linux

- 1. Aumentare il valore di timeout del disco nel file delle regole.
	- a. Se si usa l'iniziatore RHEL 5, aprire il file /etc/udev/rules.d/50-udev.rules e individuare la riga seguente.

```
ACTION=="add", SUBSYSTEM=="scsi", SYSFS{type}=="0|7|14", \
RUN+="/bin/sh -c 'echo [timeout] > /sys$$DEVPATH/timeout'"
```
Poiché questo file delle regole non esiste negli iniziatori RHEL 6 o 7, è necessario crearlo usando la regola seguente.

```
ACTION=="add", SUBSYSTEMS=="scsi" , ATTRS{model}=="Storage Gateway", 
RUN+="/bin/sh -c 'echo [timeout] > /sys$$DEVPATH/timeout'"
```
Per modificare il valore di timeout in RHEL 6, utilizzare il seguente comando e quindi aggiungere le righe di codice mostrate sopra.

sudo vim /etc/udev/rules.d/50-udev.rules

Per modificare il valore di timeout in RHEL 7, utilizzare il seguente comando e quindi aggiungere le righe di codice mostrate sopra.

sudo su -c "echo 600 > /sys/block/[device name]/device/*timeout*"

b. Impostare il valore *[timeout]* su **600**.

Questo valore rappresenta un timeout di 600 secondi.

2. Riavviare il sistema perché i nuovi valori di configurazione vengano applicati.

Prima di riavviare, è necessario accertarsi che i risultati di tutte le operazioni di scrittura nei volumi vengano scaricate. A questo scopo, smontare i volumi di storage prima di riavviare.

3. È possibile testare la configurazione usando il comando seguente.

udevadm test *[PATH\_TO\_ISCSI\_DEVICE]*

Questo comando mostra le regole udev applicate al dispositivo iSCSI.

## <span id="page-331-0"></span>Configurazione dell'autenticazione CHAP per le destinazioni iSCSI

Storage Gateway supporta l'autenticazione tra il gateway e gli iniziatori iSCSI utilizzando Challenge-Handshake Authentication Protocol (CHAP). CHAP fornisce protezione dagli attacchi di riproduzione verificando periodicamente l'identità di un iniziatore iSCSI autenticato per accedere a un volume e a un dispositivo di destinazione VTL.

#### **a** Note

La configurazione CHAP è facoltativa, ma fortemente consigliata.

Per configurare l'autenticazione CHAP, è necessario eseguire l'operazione sia nella console Storage Gateway che nel software dell'iniziatore iSCSI usato per la connessione alla destinazione. Storage Gateway usa l'autenticazione CHAP reciproca, ovvero l'iniziatore autentica la destinazione e la destinazione autentica l'iniziatore.

#### Per configurare l'autenticazione CHAP reciproca per le destinazioni

- 1. Configurare l'autenticazione CHAP nella console Storage Gateway come illustrato in [Per](#page-332-0)  [configurare l'autenticazione CHAP per un volume di destinazione nella console Storage](#page-332-0)  [Gateway](#page-332-0).
- 2. Nel software dell'iniziatore client completare la configurazione dell'autenticazione CHAP:
	- • [Per](#page-334-0) configurare l'autenticazione CHAP reciproca in un client Windows, consulta Per [configurare l'autenticazione CHAP reciproca in un client Windows.](#page-334-0)
	- Per configurare l'autenticazione CHAP reciproca in un client Red Hat Linux, consulta [Per](#page-339-0) [configurare l'autenticazione CHAP reciproca in un client Red Hat Linux.](#page-339-0)

<span id="page-332-0"></span>Per configurare l'autenticazione CHAP per un volume di destinazione nella console Storage Gateway

In questa procedura è necessario specificare due chiavi segrete che vengono usate per leggere e scrivere in un volume. Le stesse chiavi vengono usate nella procedura per configurare l'iniziatore client.

- 1. Dalla console Storage Gateway, scegliere Volumi nek pannello di navigazione.
- 2. Nel menu Actions (Operazioni), selezionare Configure CHAP authentication (Configura autenticazione CHAP).
- 3. Fornire le informazioni richieste nella finestra di dialogo Configure CHAP Authentication (Configura autenticazione CHAP).
	- a. Per Initiator Name (Nome iniziatore) digitare il nome dell'iniziatore iSCSI. Questo nome è un nome qualificato Amazon iSCSI (IQN) preceduto da iqn.1997-05.com.amazon: un nome di destinazione. Di seguito è riportato un esempio.

iqn.1997-05.com.amazon:*your-volume-name*

È possibile trovare il nome dell'iniziatore usando il software dell'iniziatore iSCSI. Per i client Windows, ad esempio, il nome è il valore nella scheda Configuration (Configurazione) dell'iniziatore iSCSI. Per ulteriori informazioni, consulta [Per configurare l'autenticazione](#page-334-0) [CHAP reciproca in un client Windows.](#page-334-0)

## **a** Note

Per modificare il nome di un iniziatore, è prima necessario disabilitare CHAP, modificare il nome dell'iniziatore nel software dell'iniziatore iSCSI e quindi abilitare CHAP con il nuovo nome.

b. Per Secret used to Authenticate Initiator (Segreto utilizzato per autenticare l'iniziatore), digitare il segreto richiesto.

Questo segreto deve essere composto da un minimo di 12 caratteri e un massimo di 16 caratteri. Questo valore è la chiave segreta che l'iniziatore, ovvero il client Windows, deve conoscere per partecipare all'autenticazione CHAP con la destinazione.

c. Per Secret used to Authenticate Target (Mutual CHAP) (Segreto utilizzato per autenticare la destinazione - Autenticazione CHAP reciproca), digitare il segreto richiesto.

Questo segreto deve essere composto da un minimo di 12 caratteri e un massimo di 16 caratteri. Questo valore è la chiave segreta che la destinazione deve conoscere per partecipare all'autenticazione CHAP con l'iniziatore.

**a** Note

Il segreto usato per autenticare la destinazione deve essere diverso dal segreto usato per autenticare l'iniziatore.

- d. Selezionare Salva.
- 4. Scegliere la scheda Details (Dettagli) e verificare che l'opzione iSCSI CHAP authentication (Autenticazione CHAP iSCSI) sia impostata su true.

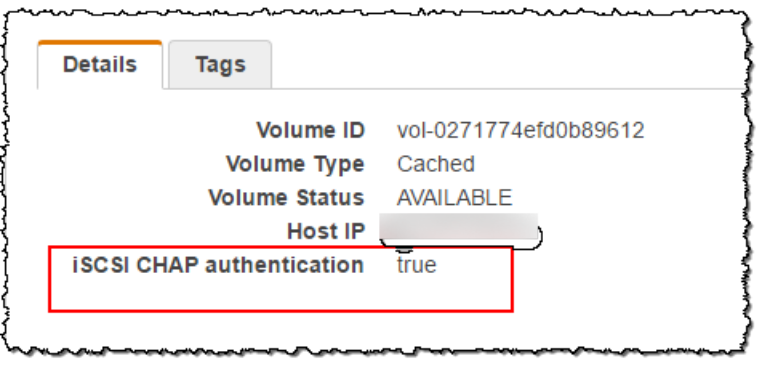

<span id="page-334-0"></span>Per configurare l'autenticazione CHAP reciproca in un client Windows

In questa procedura configuri l'autenticazione CHAP nell'iniziatore iSCSI Microsoft usando le stesse chiavi usate per configurare l'autenticazione CHAP per il volume nella console.

- 1. Se l'iniziatore iSCSI non è già stato avviato, nel menu Start del computer client Windows scegliere Run (Esegui), digitare **iscsicpl.exe** e quindi scegliere OK per eseguire il programma.
- 2. Configurare l'autenticazione CHAP reciproca per l'iniziatore (client Windows):
	- a. Scegli la scheda Configurazione.
		- **a** Note

Il valore in Initiator Name (Nome iniziatore) è univoco per l'iniziatore e l'azienda. Il nome mostrato in precedenza corrisponde al valore usato nella finestra di dialogo Configure CHAP Authentication (Configura autenticazione CHAP) della console Storage Gateway.

Il nome visualizzato nell'immagine di esempio è solo per scopo dimostrativo.

- b. Scegli CHAP.
- c. Nella finestra di dialogo iSCSI Initiator Mutual Chap Secret (Segreto autenticazione CHAP reciproca iniziatore iSCSI) digitare il valore del segreto per l'autenticazione CHAP reciproca.

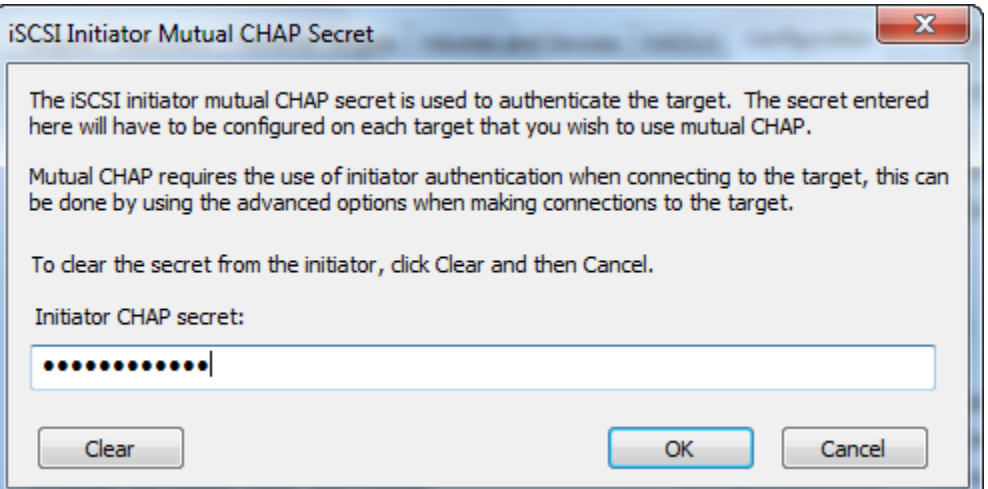

In questa finestra di dialogo è necessario immettere il segreto che l'iniziatore (client Windows) usa per autenticare la destinazione (volume di storage). Questo segreto permette al target di leggere e scrivere nell'iniziatore. Questo segreto corrisponde al segreto digitato nella casella Secret used to Authenticate Target (Mutual CHAP) (Segreto utilizzato per autenticare la destinazione - Autenticazione CHAP reciproca) nella finestra di dialogo Configure CHAP Authentication (Configura autenticazione CHAP). Per ulteriori informazioni, consulta [Configurazione dell'autenticazione CHAP per le destinazioni iSCSI.](#page-331-0)

d. Se la chiave digitata è costituita da meno di 12 caratteri o più di 16 caratteri, viene visualizzata una finestra di dialogo di errore Initiator CHAP secret (Segreto CHAP iniziatore).

Scegliere OK e quindi digitare di nuovo la chiave.

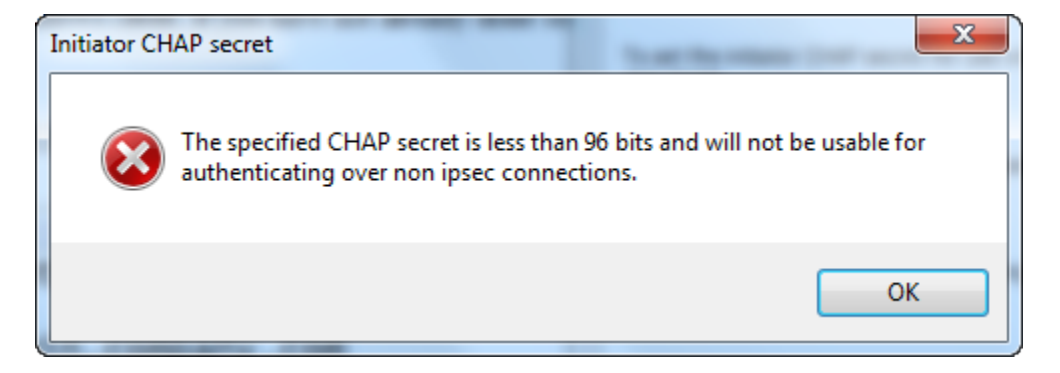

- 3. Configurare la destinazione con il segreto dell'iniziatore per completare la configurazione dell'autenticazione CHAP reciproca.
	- a. Scegliere la scheda Destinazioni.

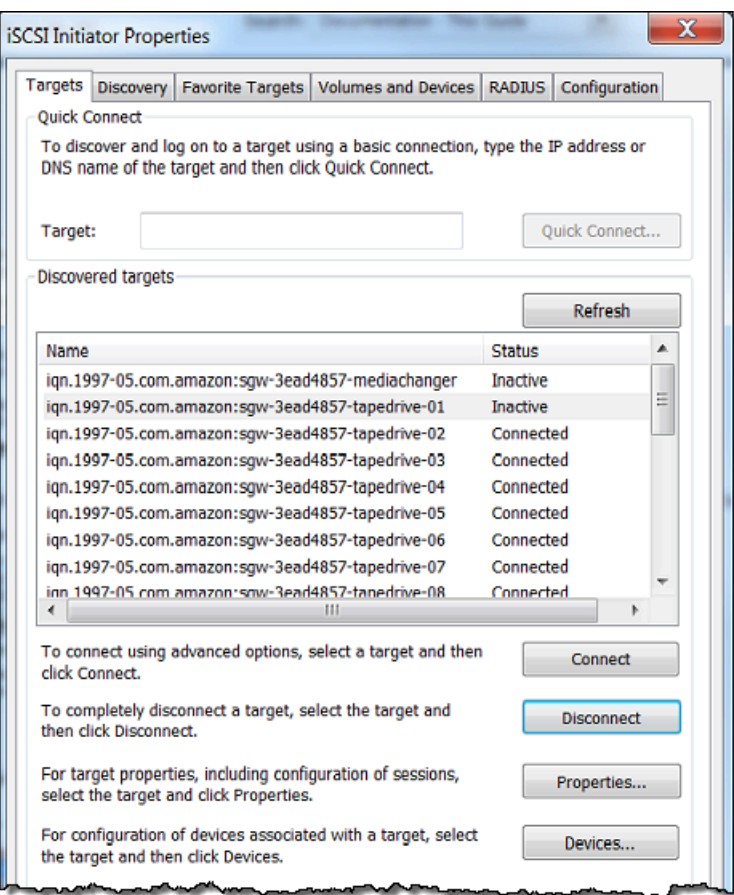

- b. Se la destinazione che si desidera configurare per l'autenticazione CHAP è attualmente connessa, disconnetterla selezionandola e scegliendo Disconnect (Disconnetti).
- c. Selezionare la destinazione da configurare per l'autenticazione CHAP e quindi scegliere Connect (Connetti).

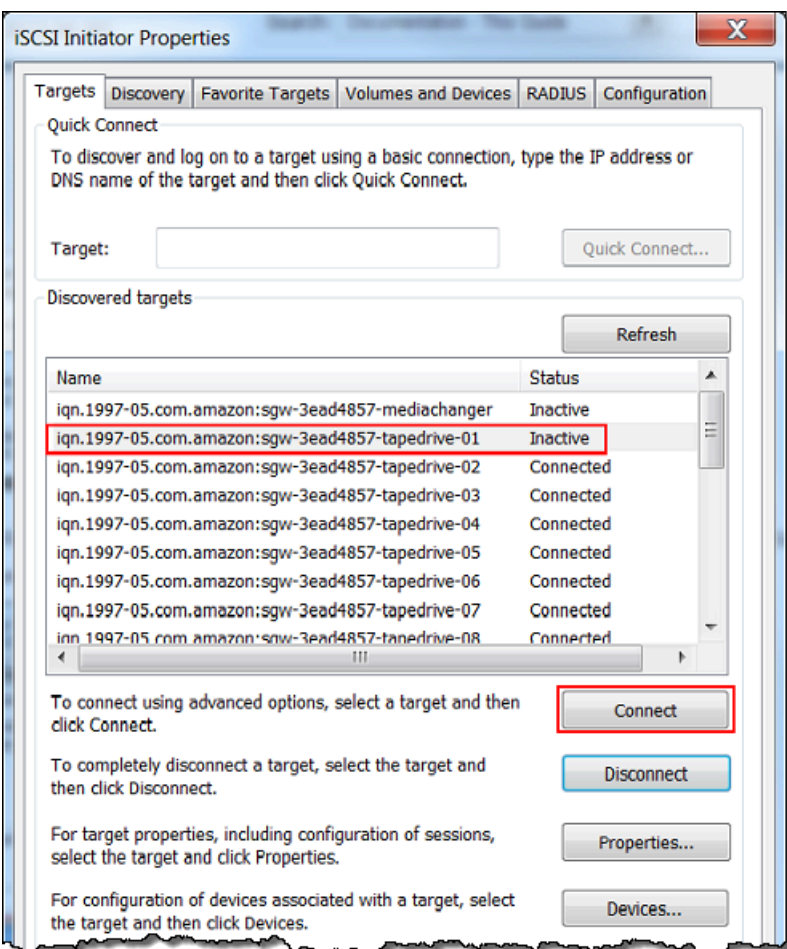

d. Nella finestra di dialogo Connect to Target (Connetti a destinazione) scegliere Advanced (Avanzate).

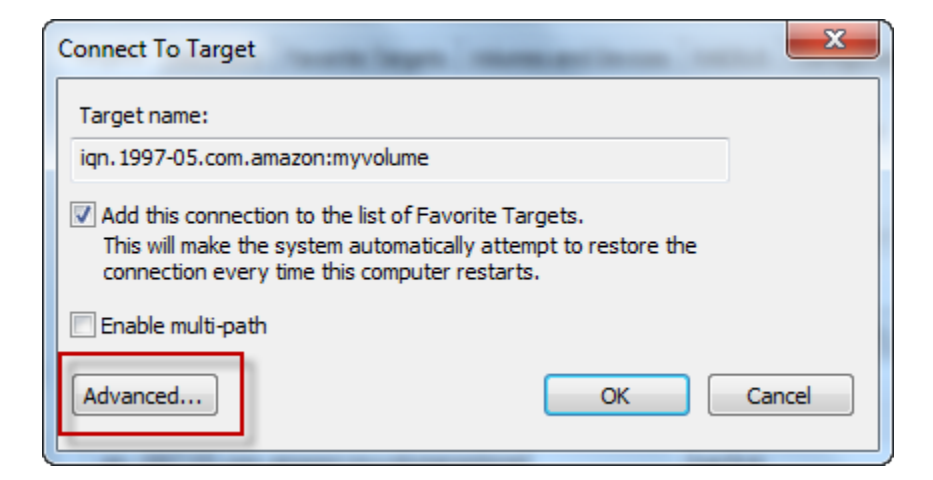

e. Nella finestra di dialogo Advanced Settings (Impostazioni avanzate) configurare l'autenticazione CHAP.

- i. Seleziona Attiva accesso CHAP.
- ii. Digitare il segreto necessario per autenticare l'iniziatore. Questo segreto corrisponde al segreto digitato nella casella Secret used to Authenticate Initiator (Segreto utilizzato per autenticare l'iniziatore) nella finestra di dialogo Configure CHAP Authentication (Configura autenticazione CHAP). Per ulteriori informazioni, consulta [Configurazione](#page-331-0)  [dell'autenticazione CHAP per le destinazioni iSCSI.](#page-331-0)
- iii. Selezionare Perform mutual authentication (Esegui autenticazione reciproca).
- iv. Per applicare le modifiche, scegliere OK.
- f. Nella finestra di dialogo Connect To Target (Connetti a destinazione) scegliere OK.
- 4. Se è stata fornita la chiave segreta corretta, lo stato della destinazione è Connected (Connesso).

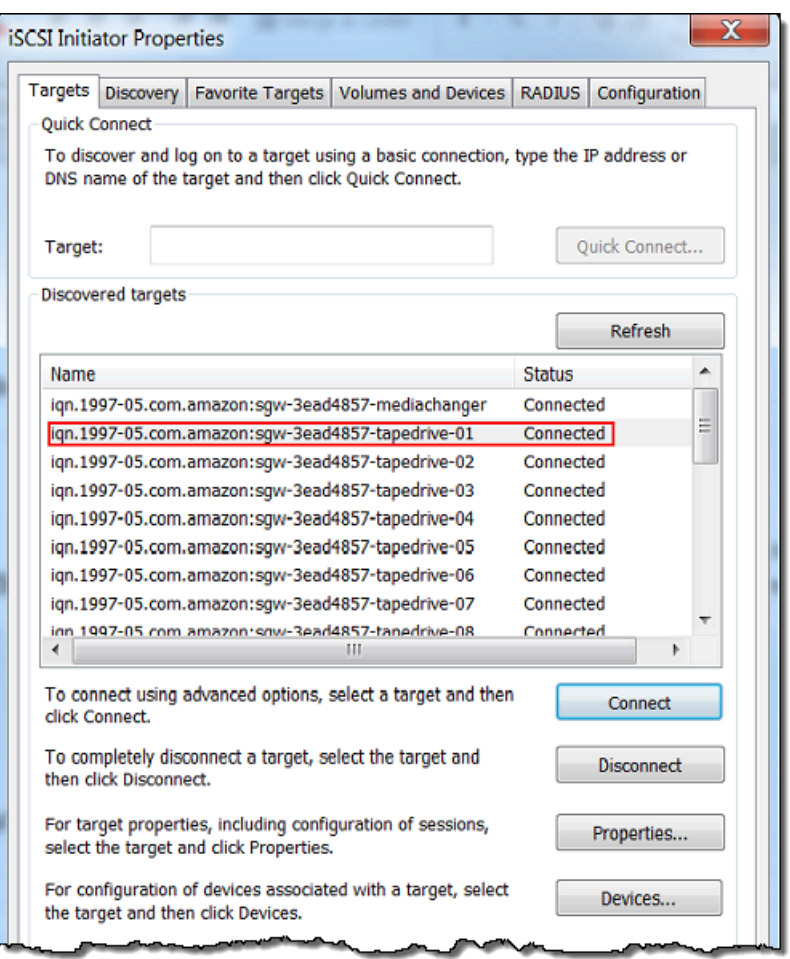

<span id="page-339-0"></span>Per configurare l'autenticazione CHAP reciproca in un client Red Hat Linux

In questa procedura configuri l'autenticazione CHAP nell'iniziatore iSCSI Linux usando le stesse chiavi usate per configurare l'autenticazione CHAP per il volume nella console Storage Gateway.

- 1. Verificare che il daemon iSCSI sia in esecuzione e di essere già connessi a una destinazione. Se non avete completato queste due attività, consultate [Connessione a un client Red Hat Enterprise](https://docs.aws.amazon.com/storagegateway/latest/vgw/GettingStarted-use-volumes.html#issci-rhel) [Linux Connessione a un client](https://docs.aws.amazon.com/storagegateway/latest/vgw/GettingStarted-use-volumes.html#issci-rhel) .
- 2. Disconnettere e rimuovere eventuali configurazioni esistenti per la destinazione per la quale si sta per configurare l'autenticazione CHAP.
	- a. Per trovare il nome della destinazione e verificare che si tratti di una configurazione definita, visualizzare l'elenco delle configurazioni salvate usando il comando seguente.

sudo /sbin/iscsiadm --mode node

b. Disconnettersi dalla destinazione.

Il comando seguente permette di disconnettersi dalla destinazione denominata **myvolume** definita nel nome completo iSCSI (IQN) Amazon. Modificare il nome della destinazione e il nome IQN in base alla situazione specifica.

sudo /sbin/iscsiadm --mode node --logout *GATEWAY\_IP*:3260,1 iqn.1997-05.com.amazon:myvolume

c. Rimuovere la configurazione per la destinazione.

Il comando seguente rimuove la configurazione per la destinazione **myvolume**.

sudo /sbin/iscsiadm --mode node --op delete --targetname iqn.1997-05.com.amazon:myvolume

- 3. Modificare il file di configurazione iSCSI per abilitare CHAP.
	- a. Ottenere il nome dell'iniziatore, ovvero il client in uso.

Il comando seguente ottiene il nome dell'iniziatore dal file /etc/iscsi/ initiatorname.iscsi.

sudo cat /etc/iscsi/initiatorname.iscsi

L'output di questo comando è simile al seguente:

InitiatorName=iqn.1994-05.com.redhat:8e89b27b5b8

- b. Apri il file /etc/iscsi/iscsid.conf.
- c. Rimuovere il commento dalle righe seguenti nel file e specificare i valori corretti per *username*, *password*, *username\_in* e *password\_in*.

```
node.session.auth.authmethod = CHAP
node.session.auth.username = username
node.session.auth.password = password
node.session.auth.username_in = username_in
node.session.auth.password_in = password_in
```
Per informazioni sui valori da specificare, consulta la tabella seguente.

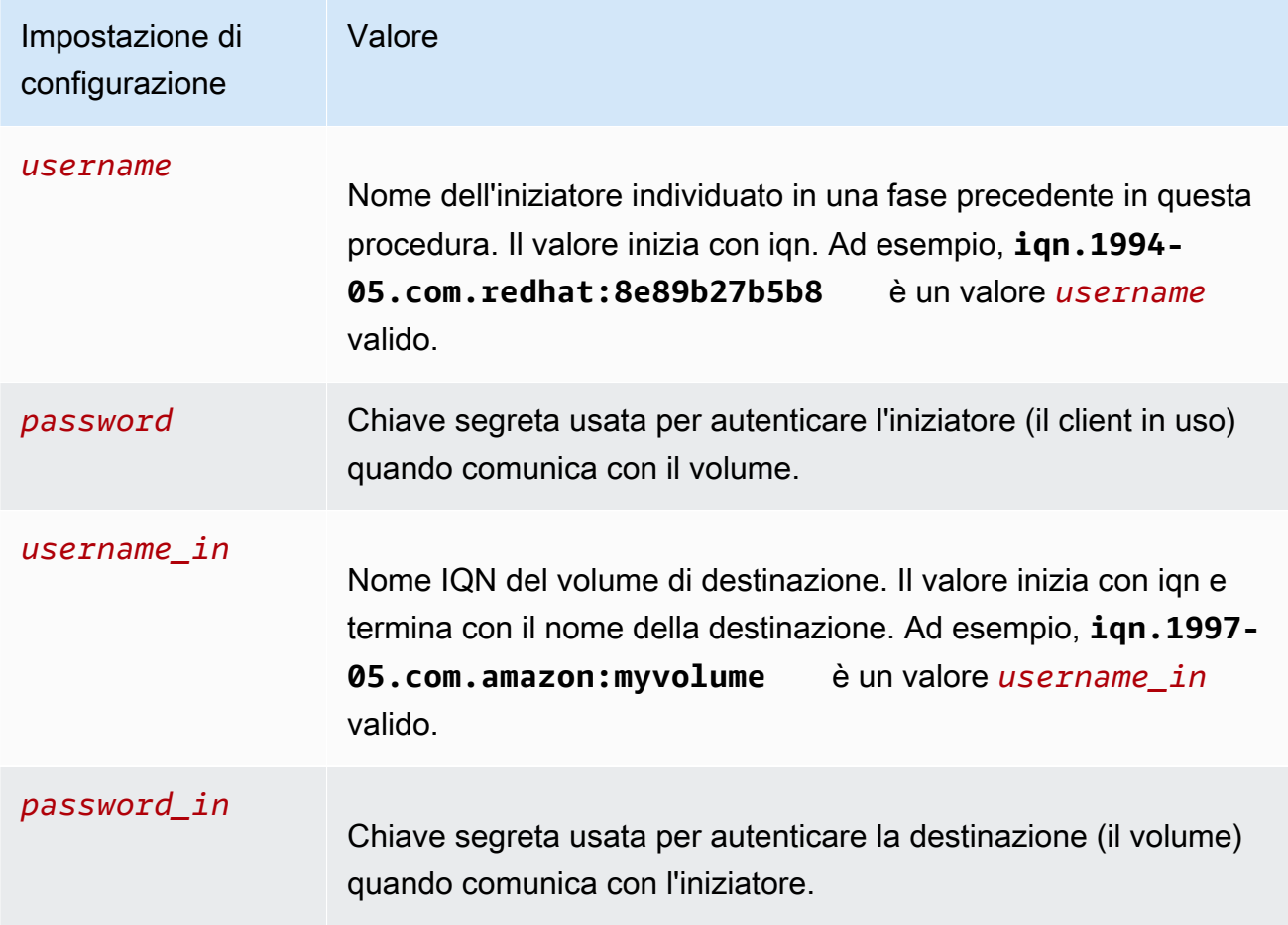

d. Salvare le modifiche nel file di configurazione e quindi chiudere il file.

4. Individuare la destinazione e accedervi. Per farlo, seguite i passaggi descritti in Connessione a [un client Red Hat Enterprise Linux](https://docs.aws.amazon.com/storagegateway/latest/vgw/GettingStarted-use-volumes.html#issci-rhel) .

## Utilizzo AWS Direct Connect con Storage Gateway

AWS Direct Connect collega la tua rete interna ad Amazon Web Services Cloud. Utilizzando AWS Direct Connect Storage Gateway, è possibile creare una connessione per esigenze di carichi di lavoro ad alta velocità, fornendo una connessione di rete dedicata tra il gateway locale e. AWS

Storage Gateway utilizza endpoint pubblici. Una volta AWS Direct Connect stabilita una connessione, è possibile creare un'interfaccia virtuale pubblica per consentire il routing del traffico verso gli endpoint Storage Gateway. L'interfaccia virtuale pubblica ignora i provider di servizi Internet nel percorso di rete. L'endpoint pubblico del servizio Storage Gateway può trovarsi nella stessa AWS regione della AWS Direct Connect posizione o in una AWS regione diversa.

La figura seguente mostra un esempio di come AWS Direct Connect funziona con Storage Gateway. architettura di rete che mostra Storage Gateway connesso al cloud tramite connessione AWS diretta.

La procedura seguente presuppone che è stato creato un funzionamento gateway.

Da utilizzare AWS Direct Connect con Storage Gateway

- 1. Crea e stabilisci una AWS Direct Connect connessione tra il data center locale e l'endpoint Storage Gateway. Per ulteriori informazioni su come creare una connessione, consulta [Nozioni di](https://docs.aws.amazon.com/directconnect/latest/UserGuide/getting_started.html)  [base su AWS Direct Connect](https://docs.aws.amazon.com/directconnect/latest/UserGuide/getting_started.html) nella Guida per l'utente di AWS Direct Connect .
- 2. Connect l'appliance Storage Gateway locale al AWS Direct Connect router.
- 3. Creare un'interfaccia virtuale pubblica e configurare il router locale di conseguenza. Anche con Direct Connect, gli endpoint VPC devono essere creati con HAProxy. Per ulteriori informazioni, consulta [Creazione di un'interfaccia virtuale](https://docs.aws.amazon.com/directconnect/latest/UserGuide/create-vif.html) nella Guida per l'utente di AWS Direct Connect .

Per ulteriori informazioni AWS Direct Connect, consulta [What is? AWS Direct Connect](https://docs.aws.amazon.com/directconnect/latest/UserGuide/Welcome.html) nella Guida AWS Direct Connect per l'utente.

## Requisiti porta

Per il corretto funzionamento di Storage Gateway, sono necessarie le porte seguenti. Alcune porte sono comuni e necessarie per tutti i tipi di gateway. Altre porte sono necessarie per determinati tipi di gateway. In questa sezione, puoi trovare un'illustrazione e un elenco delle porte richieste per il gateway di volumi.

Gateway di volumi

La figura seguente mostra tutte le porte che devi aprire per il funzionamento dei gateway di volumi.

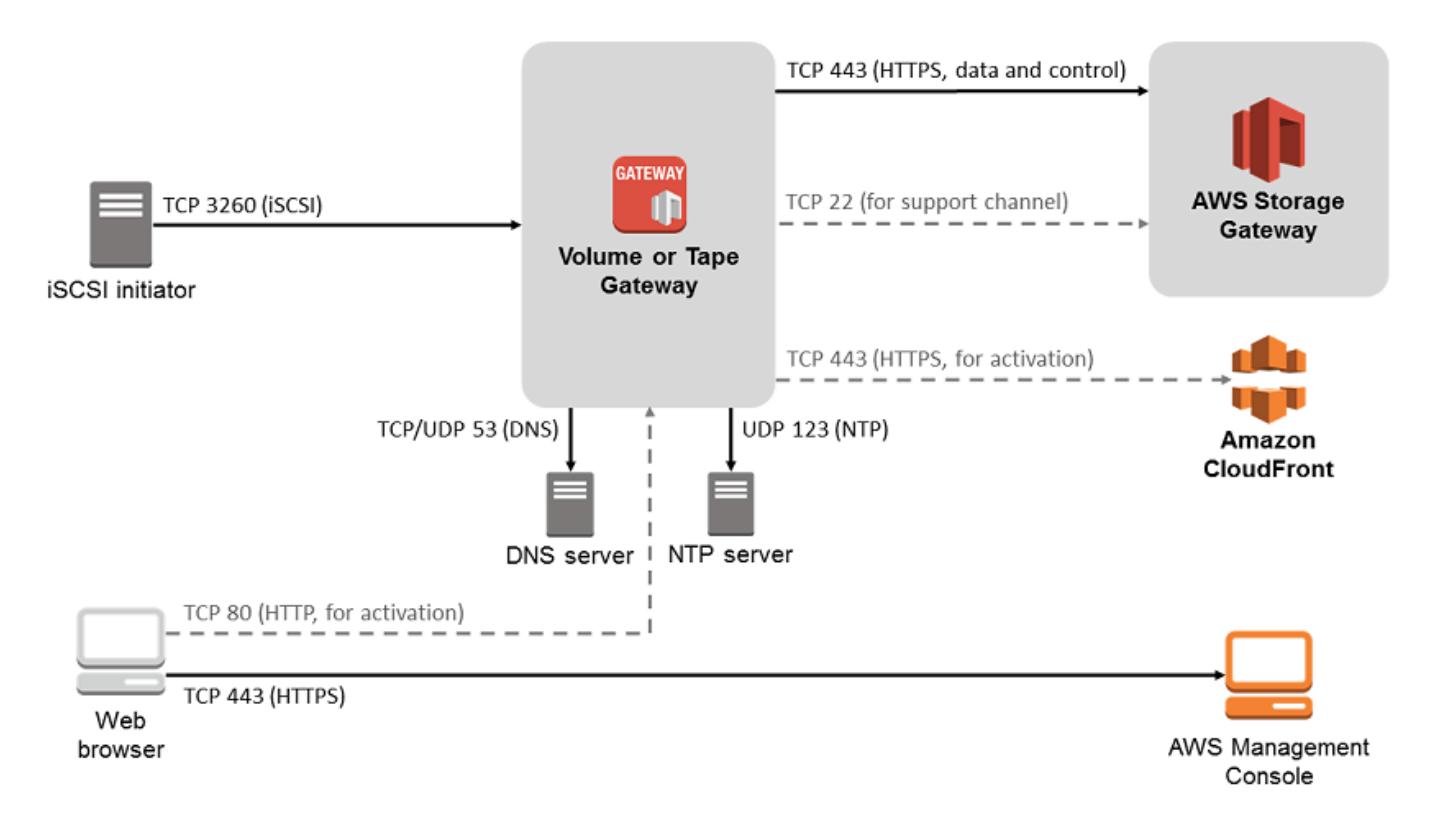

Le seguenti porte sono comuni e richieste da tutti i tipi di gateway.

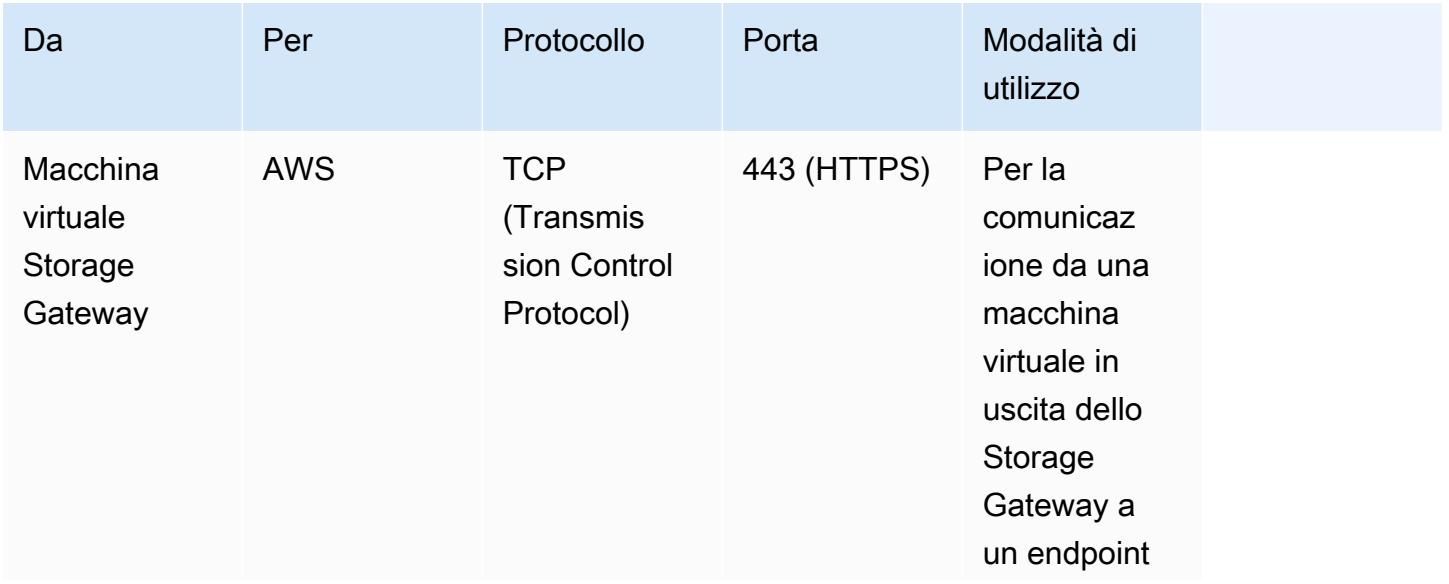

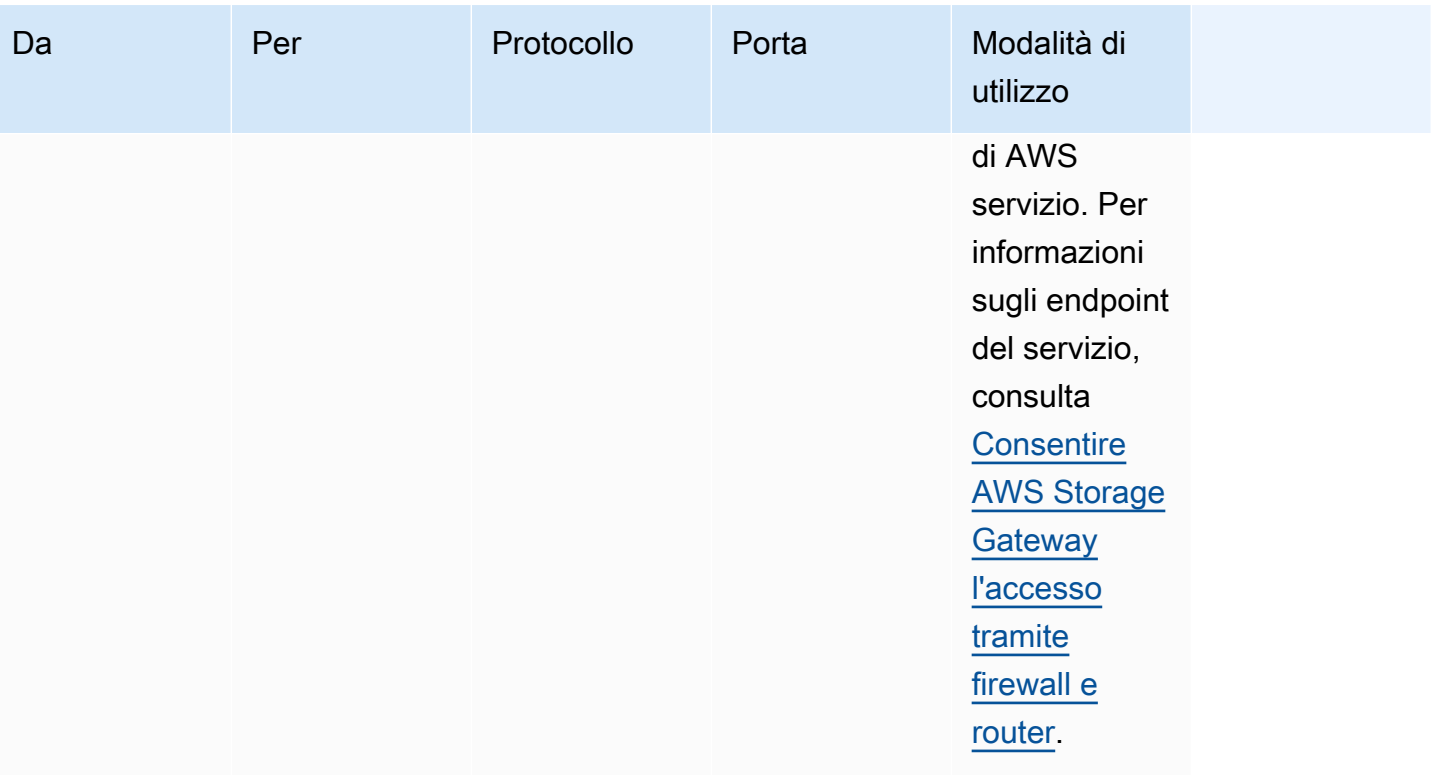

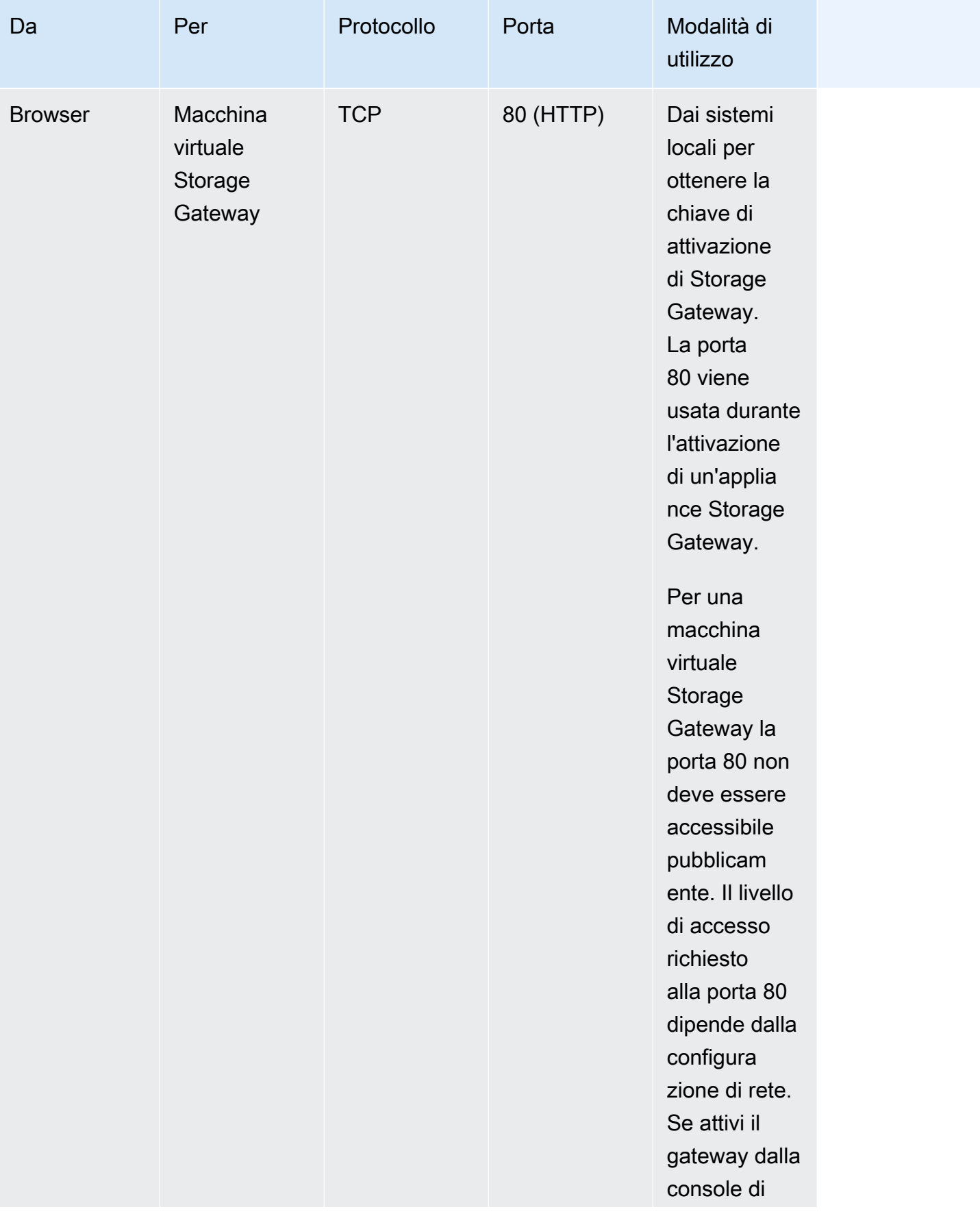

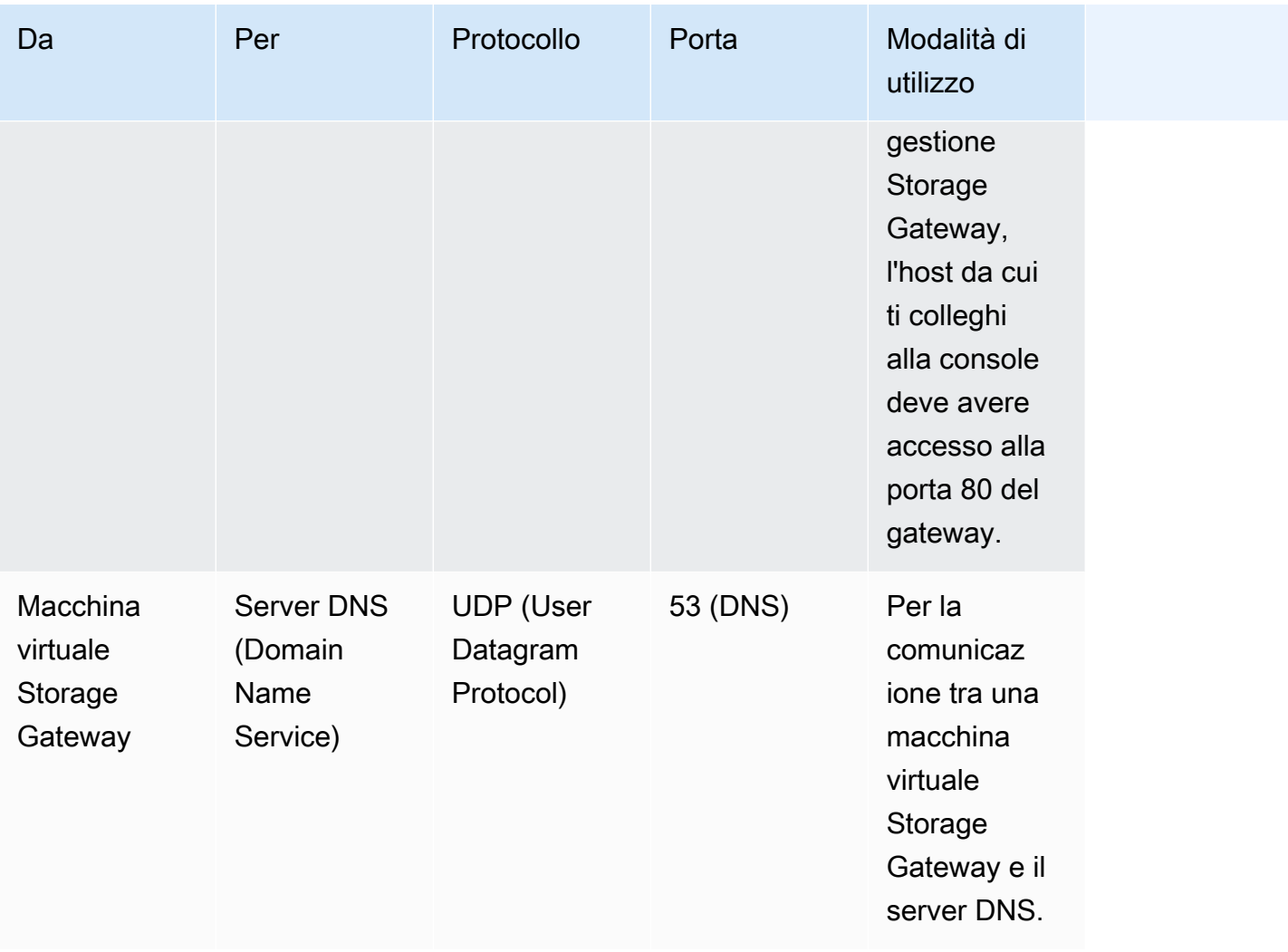

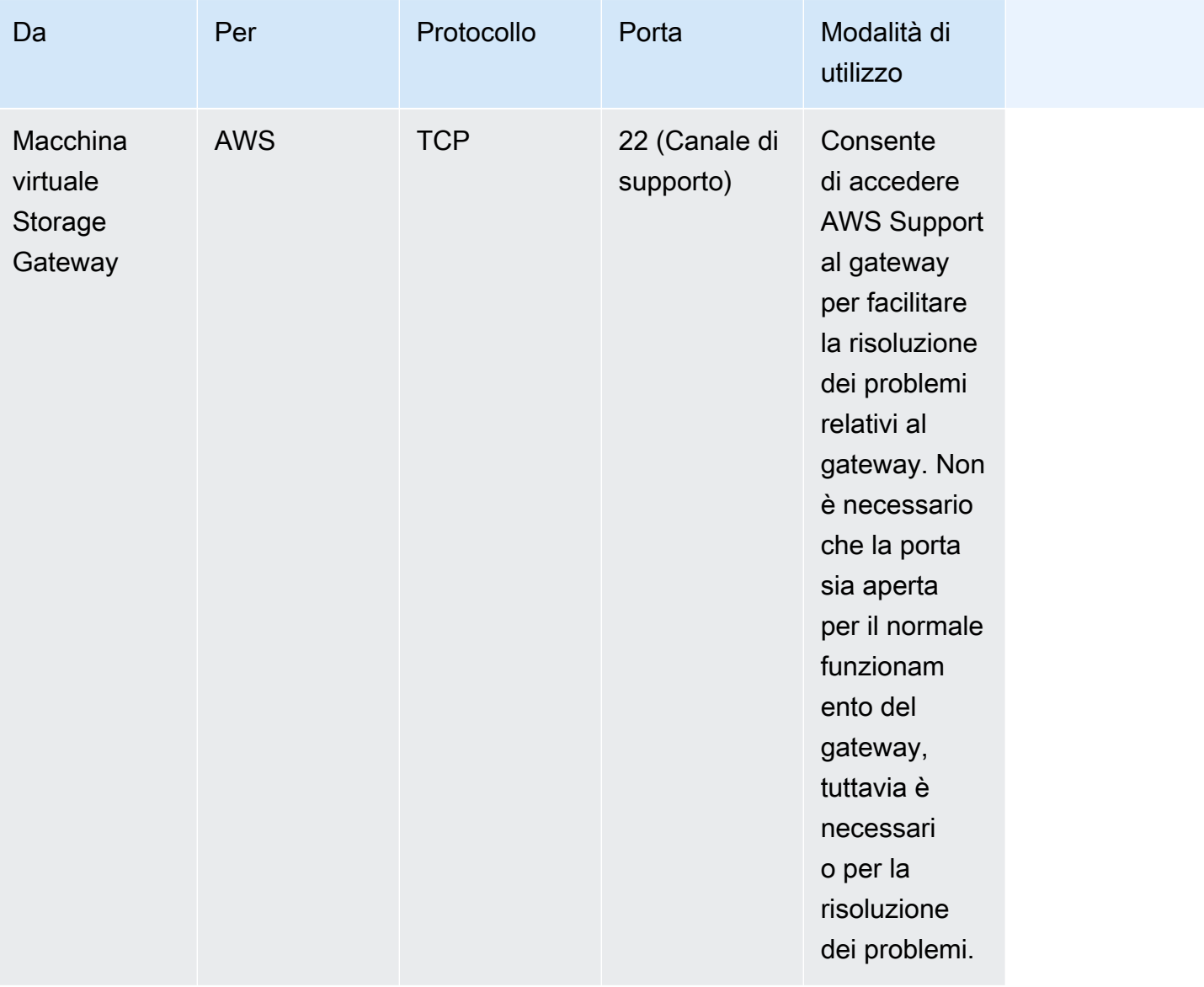

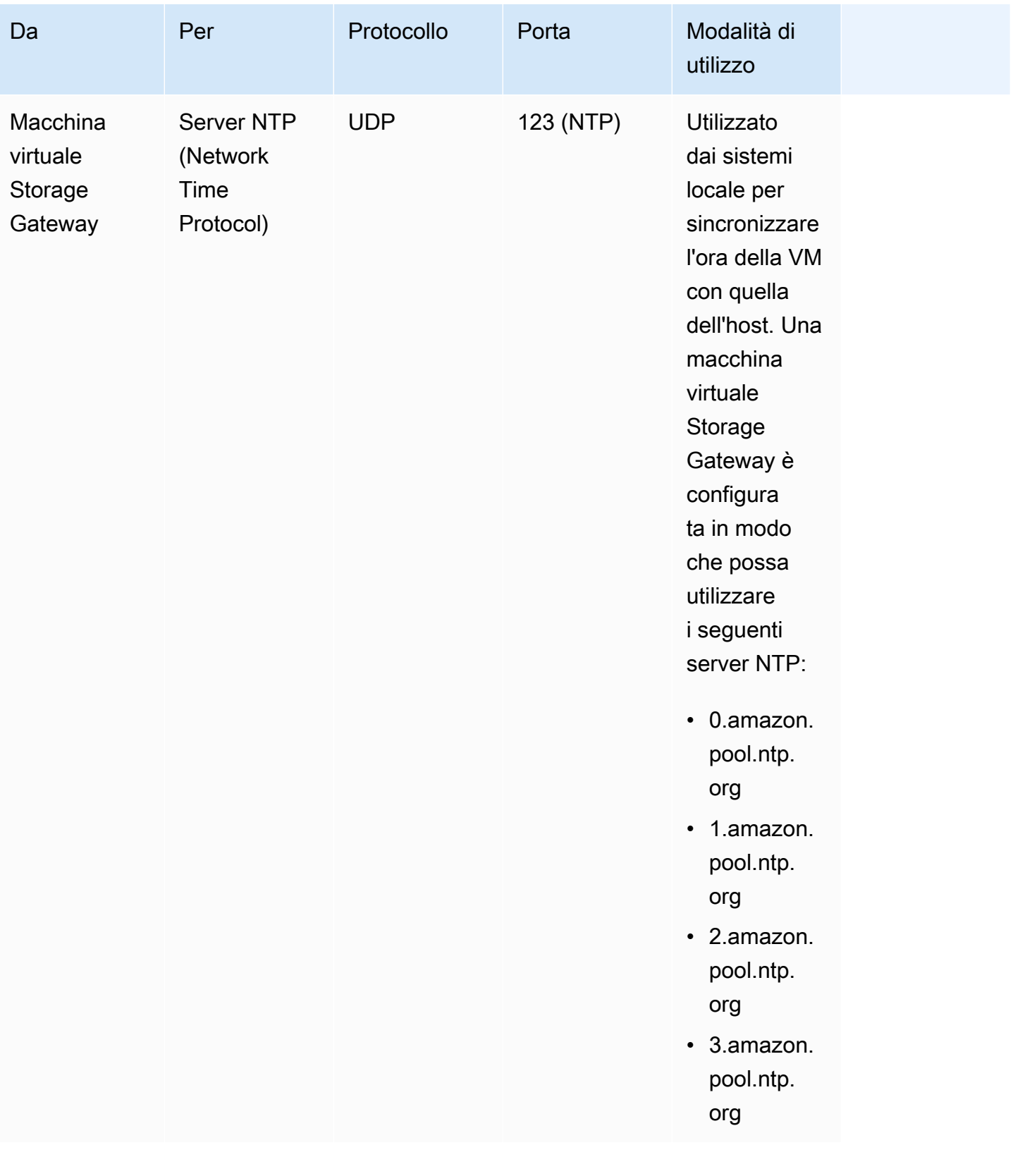

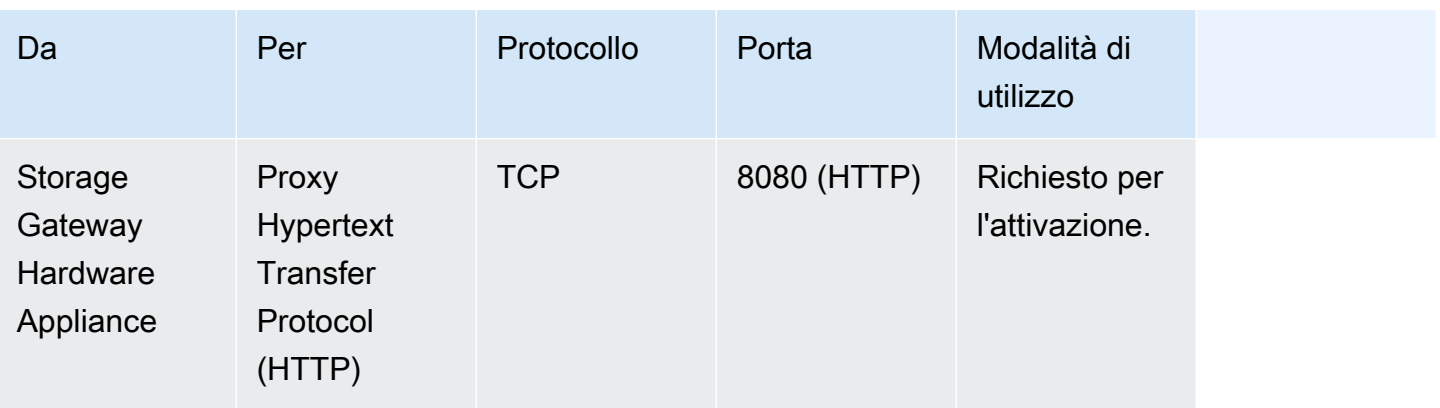

Oltre alle porte comuni, i gateway di volumi richiedono le seguenti porte.

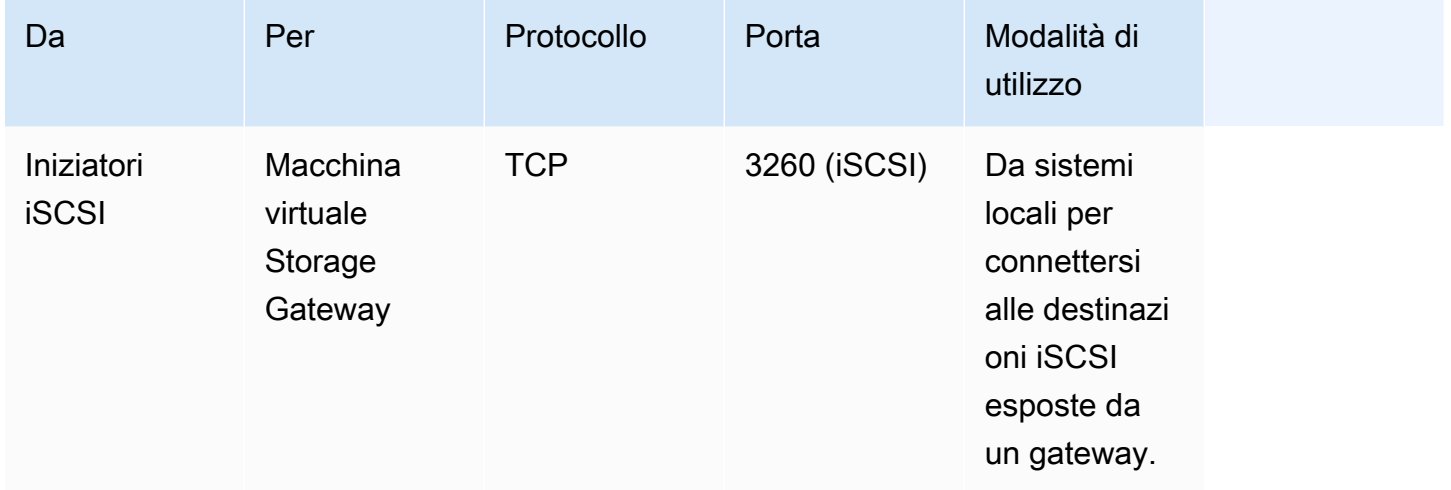

## Connessione al gateway

Dopo aver scelto un host e distribuito la macchina virtuale gateway, è possibile connettere e attivare il gateway. Per eseguire questa operazione, è necessario l'indirizzo IP della macchina virtuale gateway. L'indirizzo IP si ottiene dalla console locale del gateway. È possibile effettuare l'accesso alla console locale e ottenere l'indirizzo IP nella parte superiore della pagina della console.

Per i gateway distribuiti in locale, è anche possibile ottenere l'indirizzo IP dall'hypervisor. Per i gateway Amazon EC2 , è anche possibile ottenere l'indirizzo IP dell'istanza Amazon EC2 dalla console di gestione Amazon EC2. Per informazioni su come ottenere l'indirizzo IP del gateway, consulta:

- Host VMware: [Accesso alla console locale del gateway con VMware ESXi](#page-204-0)
- Host HyperV: [Accesso alla console locale del gateway con Microsoft Hyper-V](#page-206-0)
- Host di macchina virtuale basata su kernel (KVM) Linux: [Accesso alla console locale del gateway](#page-202-0) [con Linux KVM](#page-202-0)
- Host EC2: [Ottenere un indirizzo IP da un host Amazon EC2](#page-349-0)

Quando individui l'indirizzo IP, annotalo. Quindi torna alla console Storage Gateway e digita l'indirizzo IP nella console.

## <span id="page-349-0"></span>Ottenere un indirizzo IP da un host Amazon EC2

Per ottenere l'indirizzo IP dell'istanza Amazon EC2 su cui il gateway viene distribuito, collegarsi alla console locale dell'istanza EC2. Quindi ottenere l'indirizzo IP nella parte superiore della pagina della console. Per istruzioni, consulta [Accesso alla console locale del gateway Amazon EC2.](#page-196-0)

È possibile anche recuperare l'indirizzo IP dalla console di gestione Amazon EC2. Consigliamo di usare l'indirizzo IP pubblico per l'attivazione. Per ottenere l'indirizzo IP pubblico, utilizzare la procedura 1. Se si sceglie invece di utilizzare l'indirizzo IP elastico, consulta la procedura 2.

Procedura 1: per connettersi al gateway utilizzando l'indirizzo IP pubblico

- 1. Apri la console Amazon EC2 all'indirizzo [https://console.aws.amazon.com/ec2/.](https://console.aws.amazon.com/ec2/)
- 2. Nel riquadro di navigazione, scegliere Instances (Istanze) e selezionare l'istanza EC2 sulla quale è distribuito il gateway.
- 3. Scegliere la scheda Description (Descrizione) in basso, quindi annotare l'indirizzo IP pubblico. Utilizzarlo per collegarsi al gateway. Tornare alla console Storage Gateway e digitare l'indirizzo IP.

Per utilizzare l'indirizzo IP elastico per l'attivazione, procedere nel modo seguente.

Procedura 2: per connettersi al gateway utilizzando l'indirizzo IP elastico

- 1. Apri la console Amazon EC2 all'indirizzo [https://console.aws.amazon.com/ec2/.](https://console.aws.amazon.com/ec2/)
- 2. Nel riquadro di navigazione, scegliere Instances (Istanze) e selezionare l'istanza EC2 sulla quale è distribuito il gateway.
- 3. Scegliere la scheda Description (Descrizione) in basso, quindi annotare il valore Elastic IP (IP elastico). Utilizzarlo per collegarsi al gateway. Tornare alla console Storage Gateway e digitare l'indirizzo IP elastico.
- 4. Dopo l'attivazione del gateway, scegliere il gateway appena attivato, quindi scegliere la scheda VTL devices (Dispositivi VTL) nel riquadro inferiore.
- 5. Ottenere i nomi di tutti i dispositivi VTL.
- 6. Per ogni destinazione, eseguire il comando seguente per configurare la destinazione.

iscsiadm -m node -o new -T [*\$TARGET\_NAME*] -p [*\$Elastic\_IP*]:3260

7. Per ogni destinazione, eseguire il comando seguente per accedere.

iscsiadm -m node -p [*\$ELASTIC\_IP*]:3260 --login

Il gateway è ora connesso utilizzando l'indirizzo IP elastico dell'istanza EC2.

# Informazioni sulle risorse e sugli ID delle risorse di Storage **Gateway**

In Storage Gateway, la risorsa principale è un gateway ma altri tipi di risorse includono: volume, nastro virtuale, destinazione iSCSI e dispositivo vtl. In questo caso, si parla di risorse secondarie, che non esistono a meno che non siano state associate a un gateway.

Alle risorse e alle risorse secondarie sono associati Amazon Resource Name (ARN) univoci, come illustrato nella tabella seguente.

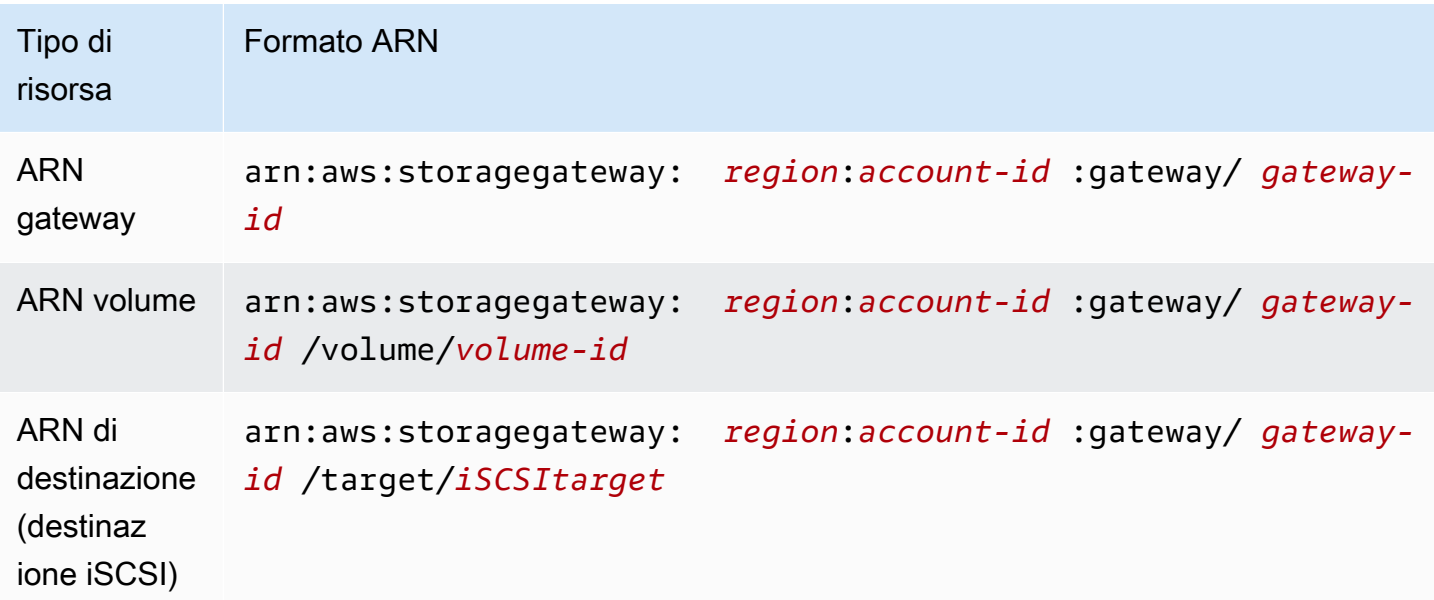

Storage Gateway supporta anche l'uso di istanze EC2, volumi EBS e snapshot. Queste risorse sono risorse Amazon EC2 utilizzate in Storage Gateway.

## Utilizzo degli ID risorsa

Quando crei una risorsa, Storage Gateway assegna a tale risorsa un ID risorsa univoco. Questo ID risorsa è parte dell'ARN della risorsa. Un ID risorsa ha il formato di un identificatore di risorsa seguito da un trattino e da una combinazione univoca di otto lettere e numeri. Ad esempio, un ID gateway ID ha il formato sgw-12A3456B dove sgw è l'identificativo della risorsa per i gateway. Un ID volume assume il formato vol-3344CCDD, dove vol è l'identificativo della risorsa per i volumi.

Per i nastri virtuali, è possibile anteporre un prefisso contenente un massimo di quattro caratteri per l'ID di codici a barre per organizzare i nastri.

Gli ID delle risorse di Storage Gateway sono in lettere maiuscole. Tuttavia, quando si utilizzano questi ID risorsa con l'API Amazon EC2, Amazon si aspetta che gli ID risorsa siano costituiti da lettere minuscole. Per utilizzare questo ID risorsa con l'API di EC2, è necessario modificarlo in modo che sia composto solo da lettere minuscole. Ad esempio, in Storage Gateway l'ID per un volume può essere vol-1122AABB. Quando usi questo ID con l'API di EC2, devi modificarlo in vol-1122aabb. In caso contrario, l'API di EC2 potrebbe non comportarsi come previsto.

## Tagging per risorse Storage Gateway

In Storage Gateway, puoi usare i tag per gestire le risorse. I tag consentono di aggiungere metadati alle risorse e categorizzarle per facilitarne la gestione. Ogni tag è composto da una coppia chiavevalore definita dall'utente. È possibile aggiungere i tag a gateway, volumi e nastri virtuali. Puoi cercare e filtrare queste risorse in base ai tag aggiunti.

Ad esempio, puoi usare i tag per identificare le risorse Storage Gateway utilizzate da ogni reparto dell'organizzazione. Puoi contrassegnare con i tag i gateway e i volumi utilizzati dal reparto contabile: (key=department e value=accounting). Puoi quindi filtrare con questo tag per identificare tutti i gateway e i volumi utilizzati dal reparto contabile e usare le informazioni per determinare i costi. Per ulteriori informazioni, consulta [Utilizzo dei tag di allocazione dei costi](https://docs.aws.amazon.com/awsaccountbilling/latest/aboutv2/cost-alloc-tags.html) e [Utilizzo dell'editor di tag](https://docs.aws.amazon.com/ARG/latest/userguide/tag-editor.html).

Se archivi un nastro virtuale contrassegnato da tag, il nastro mantiene i propri tag nell'archivio. Analogamente, se recuperi un nastro dall'archivio su un altro gateway, i tag sono gestiti nel nuovo gateway.

I tag non hanno alcun significato semantico ma vengono interpretati rigorosamente come stringhe di caratteri.

Ai tag si applicano le limitazioni seguenti:

- Per le chiavi e i valori dei tag viene fatta la distinzione tra maiuscole e minuscole.
- Il numero massimo di tag per ogni risorsa è 50.
- Le chiavi dei tag non possono iniziare con aws:. Questo prefisso è riservato all' AWS uso.
- I caratteri validi per la proprietà di chiave sono lettere e numeri UTF-8, spazi e i caratteri speciali +  $= . \_ : / e \ \omega.$

## Lavorare con i tag

È possibile lavorare con i tag utilizzando la console Storage Gateway, l'API di Storage Gateway o l'[interfaccia a riga di comando \(CLI\) Storage Gateway](https://docs.aws.amazon.com/cli/latest/reference/storagegateway/index.html). Le procedure seguenti illustrano come aggiungere, modificare ed eliminare un tag dalla console.

Per aggiungere un tag

- 1. Apri la console Storage Gateway all'indirizzo <https://console.aws.amazon.com/storagegateway/> [home](https://console.aws.amazon.com/storagegateway/).
- 2. Nel riquadro di navigazione, scegliere la risorsa a cui vuoi applicare un tag.

Ad esempio, per applicare tag a un gateway, scegliere Gateways (Gateway), quindi scegliere il gateway che si desidera contrassegnare con dei tag dall'elenco di gateway.

- 3. Scegliere Tags (Tag), quindi Add tag (Aggiungi tag).
- 4. Nella finestra di dialogo Add/edit tags (Aggiungi/Modifica tag), selezionare Add New Volume (Aggiungi nuovo volume).
- 5. Digita una chiave per Key (Chiave) e un valore per Value (Valore). Ad esempio, è possibile digitare **Department** per la chiave e **Accounting** per il valore.

#### **a** Note

È possibile lasciare la casella Value (Valore) vuota.

- 6. Per aggiungere altri tag, scegliere Create Tag (Crea tag). È possibile aggiungere più tag a una risorsa.
- 7. Una volta completata l'aggiunta di tag, scegliere Save (Salva).

#### Per modificare un tag

- 1. Apri la console Storage Gateway all'indirizzo <https://console.aws.amazon.com/storagegateway/> [home](https://console.aws.amazon.com/storagegateway/).
- 2. Scegliere la risorsa con il tag da modificare.
- 3. Scegliere Tags (Tag) per aprire la finestra di dialogo Add/edit tags (Aggiungi/modifica tag).
- 4. Scegliere l'icona a forma di matita accanto al tag che si desidera modificare, quindi modificare il tag.
- 5. Al termine della modifica dei tag, scegliere Save (Salva).

Come Per eliminare un tag

- 1. Apri la console Storage Gateway all'indirizzo <https://console.aws.amazon.com/storagegateway/> [home](https://console.aws.amazon.com/storagegateway/).
- 2. Scegliere la risorsa con il tag da eliminare.
- 3. Scegliere Tags (Tag), quindi scegliere Add/edit tags (Aggiungi/modifica tag) per aprire la finestra di dialogo Add/edit tags (Aggiungi/modifica tag).
- 4. Scegliere l'icona X accanto al tag che si desidera eliminare, poi scegliere Save (Salva).

## Uso di componenti open source per AWS Storage Gateway

Questa sezione descrive gli strumenti e le licenze di terze parti da cui dipendiamo per fornire la funzionalità Storage Gateway.

Il codice sorgente per determinati componenti software open source inclusi con il software AWS Storage Gateway è disponibile per il download agli indirizzi seguenti:

- Per i gateway distribuiti su VMware ESXi, scarica sources tar
- Per i gateway distribuiti su Microsoft Hyper-V, scaricare [sources\\_hyperv.tar](https://s3.amazonaws.com/aws-storage-gateway-terms/sources_hyperv.tar)
- Per i gateway distribuiti su macchina virtuale basata su kernel (KVM) Linux, scaricare [Sources\\_kvm.tar](https://s3.amazonaws.com/aws-storage-gateway-terms/sources_KVM.tar)

Questo prodotto include il software sviluppato da OpenSSL Project per l'uso nel kit di strumenti OpenSSL [\(http://www.openssl.org/\)](http://www.openssl.org/). Per le licenze pertinenti per tutti gli strumenti di terze parti dipendenti, consultare [Licenze di terze parti](https://s3.amazonaws.com/aws-storage-gateway-terms/THIRD_PARTY_LICENSES.txt).

# AWS Storage Gateway quote

In questa sezione puoi trovare informazioni sulle quote di volume e nastro, configurazione e prestazioni per Storage Gateway.

## Argomenti

- [Quote per i volumi](#page-354-0)
- [Dimensioni disco locale consigliate per il gateway](#page-355-0)

## <span id="page-354-0"></span>Quote per i volumi

La tabella seguente elenca le quote per i volumi.

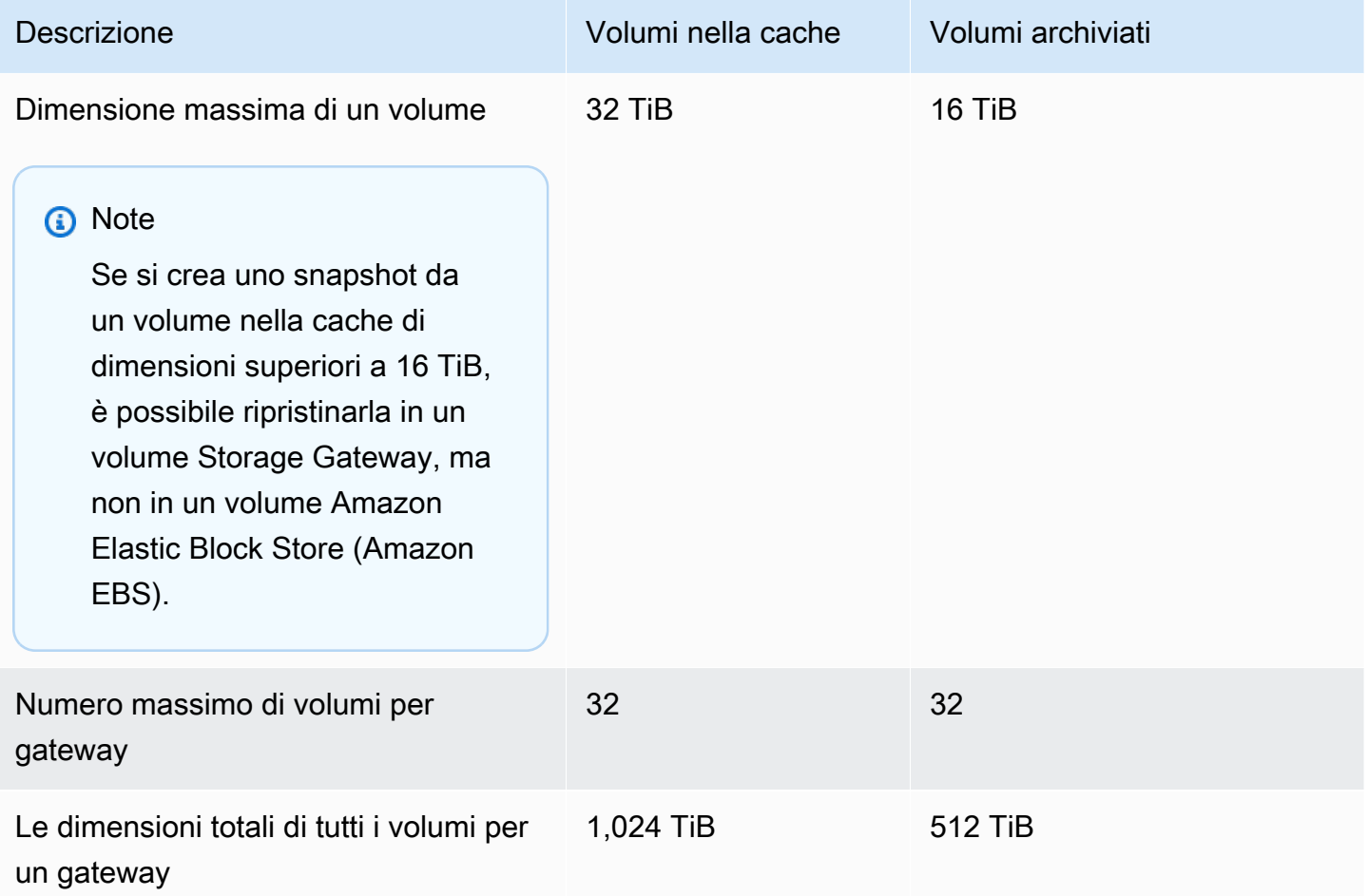

## <span id="page-355-0"></span>Dimensioni disco locale consigliate per il gateway

La tabella seguente contiene le dimensioni consigliate per lo storage su disco locale per il gateway distribuito.

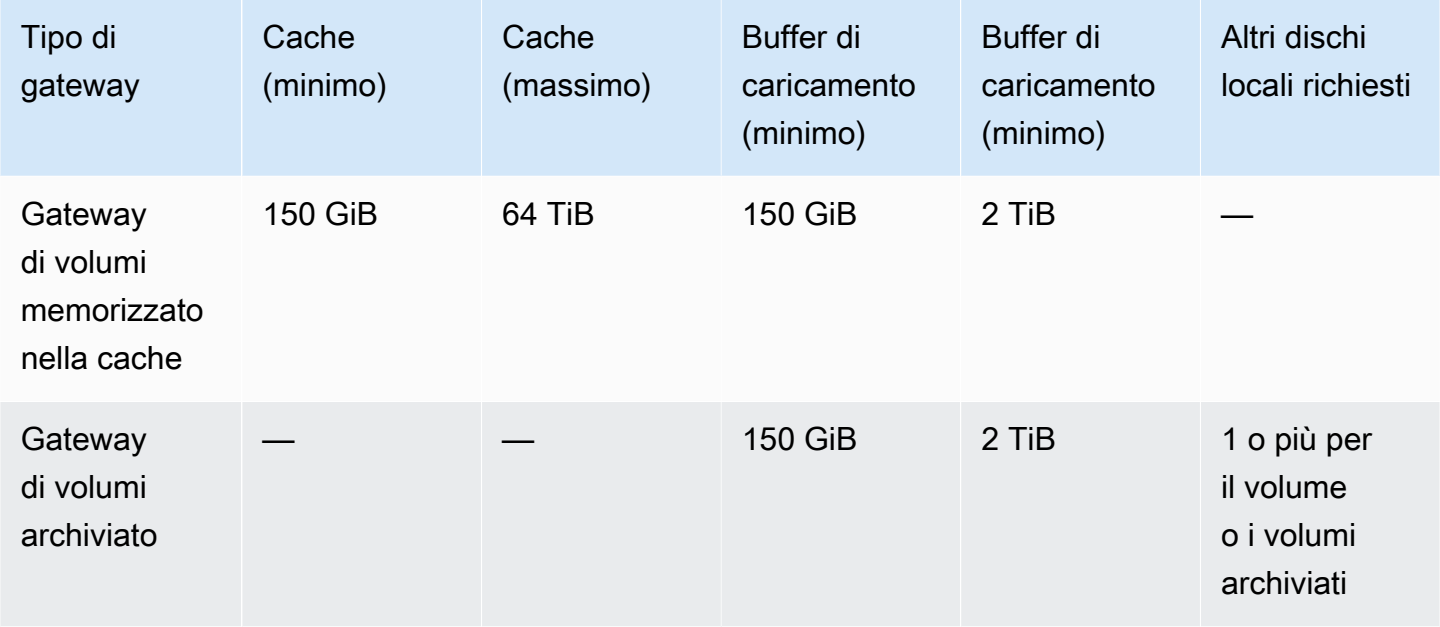

### **a** Note

È possibile configurare una o più unità locali per la cache e il buffer di caricamento, fino alla capacità massima.

Quando aggiungi la cache o il buffer di caricamento a un gateway esistente, è importante creare nuovi dischi nell'host (hypervisor o istanza Amazon EC2). Non modificare la dimensione dei dischi esistenti se i dischi sono stati allocati in precedenza come cache o come buffer di caricamento.

# <span id="page-356-1"></span>Riferimento API per Storage Gateway

Oltre a utilizzare la console, puoi utilizzare l' AWS Storage Gateway API per configurare e gestire i gateway in modo programmatico. Questa sezione descrive AWS Storage Gateway le operazioni, la richiesta di firma per l'autenticazione e la gestione degli errori. Per ulteriori informazioni sulle regioni e sugli endpoint disponibili per Storage Gateway, consulta [AWS Storage Gateway Endpoint e quote](https://docs.aws.amazon.com/general/latest/gr/sg.html)  nella Riferimenti generali di AWS.

### **a** Note

Puoi anche utilizzare gli AWS SDK per sviluppare applicazioni con AWS Storage Gateway. Gli AWS SDK per Java, .NET e PHP racchiudono l' AWS Storage Gateway API sottostante, semplificando le attività di programmazione. Per ulteriori informazioni sul download delle librerie SDK, consulta [Librerie e codice di esempio.](https://aws.amazon.com/code)

## Argomenti

- [Intestazioni obbligatorie delle richieste in Storage Gateway](#page-356-0)
- [Firmare le richieste](#page-359-0)
- [Risposte agli errori](#page-361-0)
- **[Operazioni](https://docs.aws.amazon.com/storagegateway/latest/APIReference/API_Operations.html)**

## <span id="page-356-0"></span>Intestazioni obbligatorie delle richieste in Storage Gateway

Questa sezione descrive le intestazioni obbligatorie che devi inviare con ogni richiesta POST a Storage Gateway. Devi includere intestazioni HTTP per identificare le informazioni principali sulla richiesta, tra cui l'operazione che vuoi richiamare, la data della richiesta e le informazioni che indicano la tua autorizzazione come mittente della richiesta. Le intestazioni fanno distinzione tra maiuscole e minuscole, ma l'ordine delle intestazioni non è importante.

L'esempio seguente mostra le intestazioni utilizzate nell'operazione. [ActivateGateway](https://docs.aws.amazon.com/storagegateway/latest/APIReference/API_ActivateGateway.html)

```
POST / HTTP/1.1
```
Host: storagegateway.us-east-2.amazonaws.com Content-Type: application/x-amz-json-1.1 Authorization: AWS4-HMAC-SHA256 Credential=AKIAIOSFODNN7EXAMPLE/20120425/us-east-2/ storagegateway/aws4\_request, SignedHeaders=content-type;host;x-amz-date;x-amz-target, Signature=9cd5a3584d1d67d57e61f120f35102d6b3649066abdd4bf4bbcf05bd9f2f8fe2 x-amz-date: 20120912T120000Z x-amz-target: StorageGateway\_20120630.ActivateGateway

Le intestazioni seguenti devono essere incluse con le richieste POST a Storage Gateway. Le intestazioni mostrate di seguito che iniziano con «x-amz» sono intestazioni specifiche. AWS Tutte le altre intestazioni elencate sono intestazioni comuni usate in transazioni HTTP.

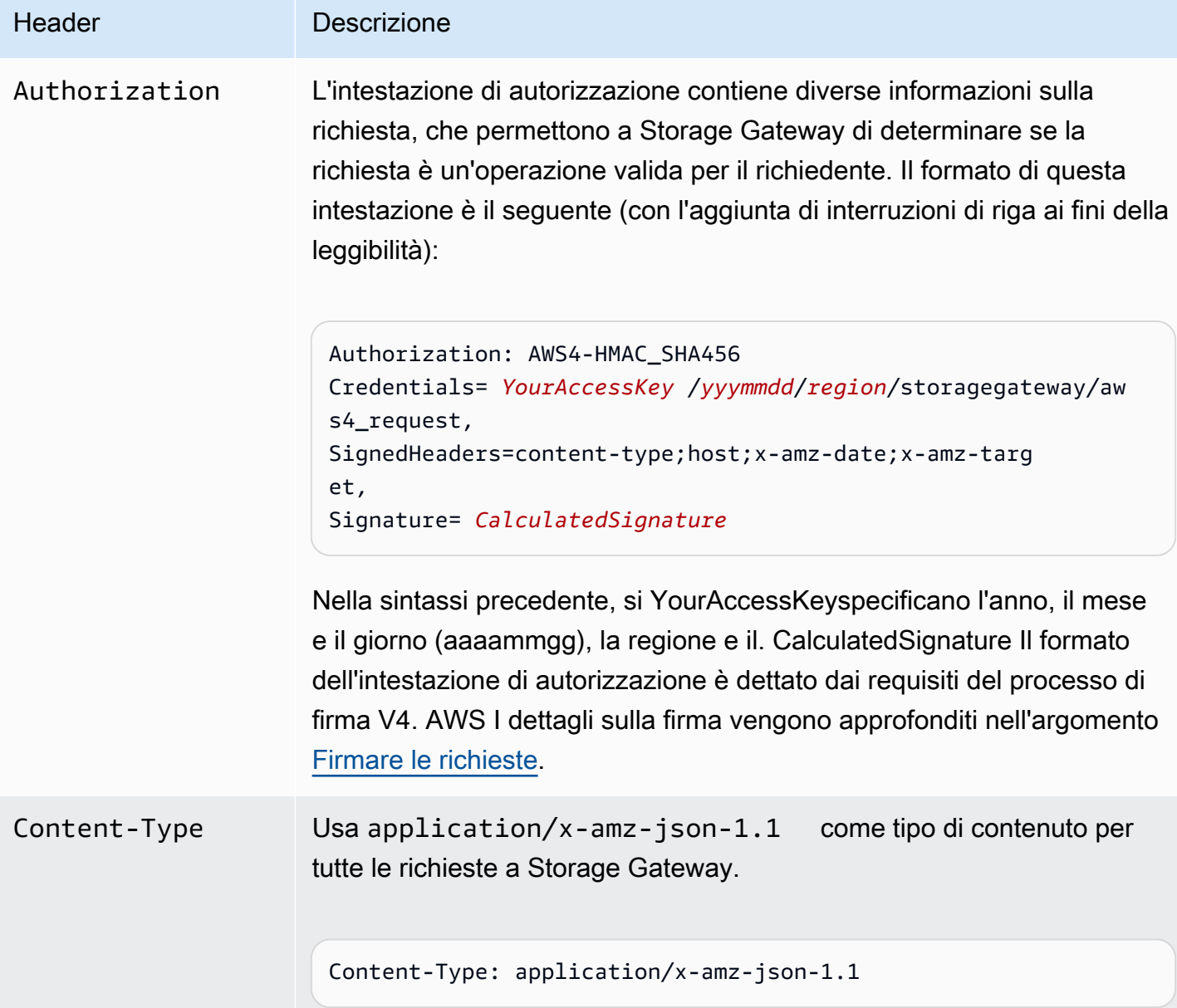

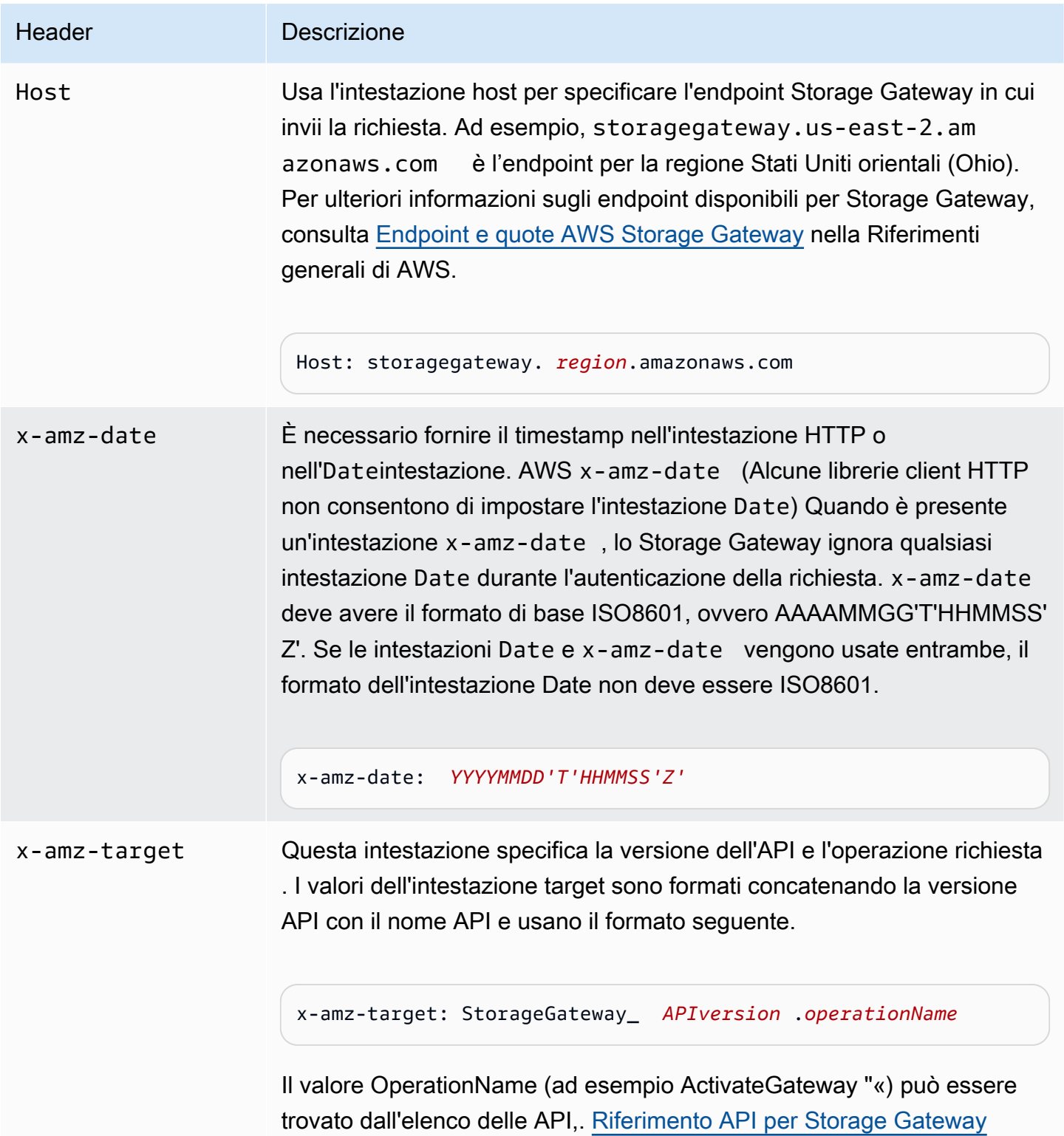

## <span id="page-359-0"></span>Firmare le richieste

Storage Gateway richiede l'autenticazione con firma di ogni richiesta inviata. Per firmare una richiesta, è necessario calcolare una firma digitale utilizzando una funzione hash crittografica. Una funzione hash crittografica è una funzione che restituisce un valore hash univoco basato sull'input. L'input alla funzione hash include il testo della richiesta e la tua chiave di accesso segreta. La funzione hash restituisce un valore hash che includi nella richiesta come firma. La firma è parte dell'intestazione Authorization della richiesta.

Dopo aver ricevuto la richiesta, Storage Gateway ricalcola la firma utilizzando la stessa funzione hash e lo stesso input utilizzati per firmare la richiesta. Se la firma risultante corrisponde alla firma nella richiesta, Storage Gateway elabora la richiesta. In caso contrario, la richiesta viene respinta.

Storage Gateway supporta l'autenticazione con [AWS Signature Version 4](https://docs.aws.amazon.com/general/latest/gr/signature-version-4.html). La procedura per il calcolo di una firma può essere suddivisa in tre fasi:

## • [Fase 1. Creazione di una richiesta canonica](https://docs.aws.amazon.com/general/latest/gr/sigv4-create-canonical-request.html)

Riorganizza la richiesta HTTP in un formato canonico. L'utilizzo di un formato canonico è necessario in quanto Storage Gateway utilizza quel formato quando ricalcola una firma da confrontare con quella che hai inviato.

• [Fase 2: creazione di una stringa di firma](https://docs.aws.amazon.com/general/latest/gr/sigv4-create-string-to-sign.html)

Crea una stringa che utilizzerai come uno dei valori di input per la funzione hash crittografica. La stringa, denominata stringa di firma, è una concatenazione del nome dell'algoritmo hash, della data della richiesta, di una stringa di ambito credenziali e della richiesta in formato canonico creata nella fase precedente. La stringa di ambito credenziali è anch'essa una concatenazione di data, regione e informazioni sul servizio.

### • [Fase 3. Creazione di una firma](https://docs.aws.amazon.com/general/latest/gr/sigv4-calculate-signature.html)

Crea una firma per la tua richiesta utilizzando una funzione hash crittografica che accetta due stringhe di input: la tua stringa di firma e una chiave derivata. La chiave derivata viene calcolata a partire dalla chiave di accesso segreta e utilizzando la stringa di ambito credenziali per creare una serie di codici di autenticazione dei messaggi basati su hash (HMAC).
### Esempio di calcolo di firma

L'esempio in questa sezione mostra come creare una firma per [ListGateways](https://docs.aws.amazon.com/storagegateway/latest/APIReference/API_ListGateways.html). L'esempio può essere utilizzato come riferimento per verificare il metodo di calcolo della firma. Altri calcoli di riferimento sono descritti in [Suite di test Signature Version 4](https://docs.aws.amazon.com/general/latest/gr/signature-v4-test-suite.html) nel glossario di Amazon Web Services.

L'esempio presuppone quanto segue:

- Il timestamp della richiesta è "Mon, 10 Sep 2012 00:00:00" GMT.
- L'endpoint è la regione Stati Uniti orientali (Ohio).

La sintassi generale della richiesta (incluso il corpo JSON) è:

```
POST / HTTP/1.1
Host: storagegateway.us-east-2.amazonaws.com
x-amz-Date: 20120910T000000Z
Authorization: SignatureToBeCalculated
Content-type: application/x-amz-json-1.1
x-amz-target: StorageGateway_20120630.ListGateways
{}
```
Il formato canonico della richiesta calcolata per [Fase 1. Creazione di una richiesta canonica](https://docs.aws.amazon.com/general/latest/gr/sigv4-create-canonical-request.html) è:

```
POST
/
content-type:application/x-amz-json-1.1
host:storagegateway.us-east-2.amazonaws.com
x-amz-date:20120910T000000Z
x-amz-target:StorageGateway_20120630.ListGateways
content-type;host;x-amz-date;x-amz-target
44136fa355b3678a1146ad16f7e8649e94fb4fc21fe77e8310c060f61caaff8a
```
L'ultima riga della richiesta canonica è l'hash del corpo della richiesta. Nota inoltre la terza riga vuota nella richiesta canonica. Ciò è dovuto alla mancanza di parametri di query per questa API (o qualsiasi API di Storage Gateway).

La stringa di firma per [Fase 2: creazione di una stringa di firma](https://docs.aws.amazon.com/general/latest/gr/sigv4-create-string-to-sign.html) è:

```
AWS4-HMAC-SHA256
20120910T000000Z
20120910/us-east-2/storagegateway/aws4_request
92c0effa6f9224ac752ca179a04cecbede3038b0959666a8160ab452c9e51b3e
```
La prima riga della stringa di firma è l'algoritmo, la seconda è il timestamp, la terza è l'ambito credenziali e l'ultima è un hash del formato della richiesta canonica in Fase 1.

Per [Fase 3. Creazione di una firma,](https://docs.aws.amazon.com/general/latest/gr/sigv4-calculate-signature.html) la chiave derivata può essere rappresentata come segue:

```
derived key = HMAC(HMAC(HMAC(HMAC("AWS4" + YourSecretAccessKey,"20120910"),"us-
east-2"),"storagegateway"),"aws4_request")
```
Se viene utilizzata la chiave di accesso segreta, wjalrxutnfeMI/k7mdeng/ bPxRfi CYEXAMPLEKEY, la firma calcolata è:

```
6d4c40b8f2257534dbdca9f326f147a0a7a419b63aff349d9d9c737c9a0f4c81
```
La fase finale consiste nel creare l'intestazione Authorization. Per la chiave di accesso di dimostrazione AKIAIOSFODNN7EXAMPLE, l'intestazione (con interruzioni di riga aggiunte per facilitare la lettura) è:

```
Authorization: AWS4-HMAC-SHA256 Credential=AKIAIOSFODNN7EXAMPLE/20120910/us-east-2/
storagegateway/aws4_request, 
SignedHeaders=content-type;host;x-amz-date;x-amz-target,
```
Signature=6d4c40b8f2257534dbdca9f326f147a0a7a419b63aff349d9d9c737c9a0f4c81

# Risposte agli errori

#### Argomenti

- [Eccezioni](#page-362-0)
- [Codici di errore delle operazioni](#page-364-0)
- [Risposte agli errori](#page-384-0)

Questa sezione AWS Storage Gateway fornisce informazioni di riferimento sugli errori. Questi errori sono rappresentati da un'eccezione di errore e da un codice di errore dell'operazione. L'eccezione

di errore InvalidSignatureException, ad esempio, viene restituita da qualsiasi risposta API in caso di problema con la firma della richiesta. Tuttavia, il codice di errore dell'operazione ActivationKeyInvalid viene restituito solo per l'[ActivateGatewayA](https://docs.aws.amazon.com/storagegateway/latest/APIReference/API_ActivateGateway.html)PI.

A seconda del tipo di errore, Storage Gateway può restituire solo un'eccezione oppure sia un'eccezione che un codice di errore dell'operazione. In [Risposte agli errori](#page-384-0) vengono forniti esempi di risposte di errore.

#### <span id="page-362-0"></span>Eccezioni

La tabella seguente elenca le eccezioni AWS Storage Gateway API. Quando un' AWS Storage Gateway operazione restituisce una risposta di errore, il corpo della risposta contiene una di queste eccezioni. InternalServerError e InvalidGatewayRequestException restituiscono uno dei messaggi [Codici di errore delle operazioni](#page-364-0) dei codici di errore delle operazioni che forniscono il codice di errore dell'operazione specifico.

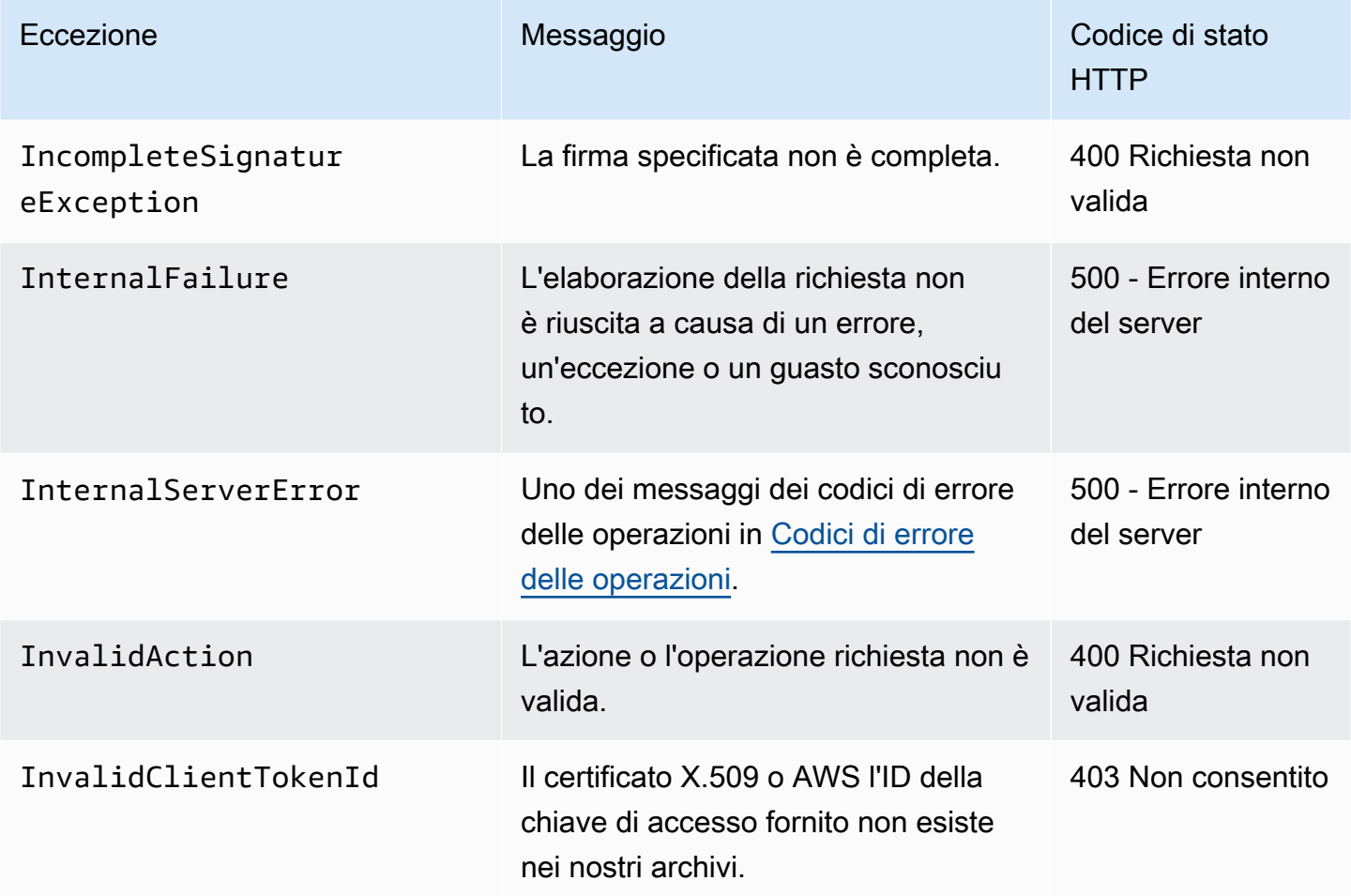

| Eccezione                          | Messaggio                                                                                                    | Codice di stato<br><b>HTTP</b>                                  |
|------------------------------------|----------------------------------------------------------------------------------------------------|-----------------------------------------------------------------|
| InvalidGatewayRequ<br>estException | Uno dei messaggi dei codici di errore<br>delle operazioni in Codici di errore<br>delle operazioni.                                                                         | 400 Richiesta non<br>valida                                     |
| InvalidSignatureEx<br>ception      | La firma di richiesta che abbiamo<br>calcolato non corrisponde alla firma<br>che hai fornito. Controlla la tua chiave<br>di AWS accesso e il metodo di firma.              | 400 Richiesta non<br>valida                                     |
| MissingAction                      | Nella richiesta manca un parametro di<br>un'azione o un'operazione.                                                                                                    | 400 Richiesta non<br>valida                                     |
| MissingAuthenticat<br>ionToken     | La richiesta deve contenere un<br>ID chiave di AWS accesso valido<br>(registrato) o un certificato X.509.                                                                  | 403 Non consentito                                              |
| RequestExpired                     | La richiesta ha superato la data di<br>scadenza o la data della richiesta (con<br>margine di 15 minuti) oppure la data<br>della richiesta è oltre 15 minuti nel<br>futuro. | 400 Richiesta non<br>valida                                     |
| SerializationException             | Si è verificato un errore durante<br>la serializzazione. Controllare che<br>il formato del payload JSON sia<br>corretto.                                                   | 400 Richiesta non<br>valida                                     |
| ServiceUnavailable                 | La richiesta non è riuscita a causa di<br>un errore temporaneo del server.                                                                                                 | 503 Service<br>Unavailable (503<br>Servizio non<br>disponibile) |
| SubscriptionRequir<br>edException  | L'AWS Access Key Id richiede un<br>abbonamento per il servizio.                                                                                                    | 400 Richiesta non<br>valida                                     |

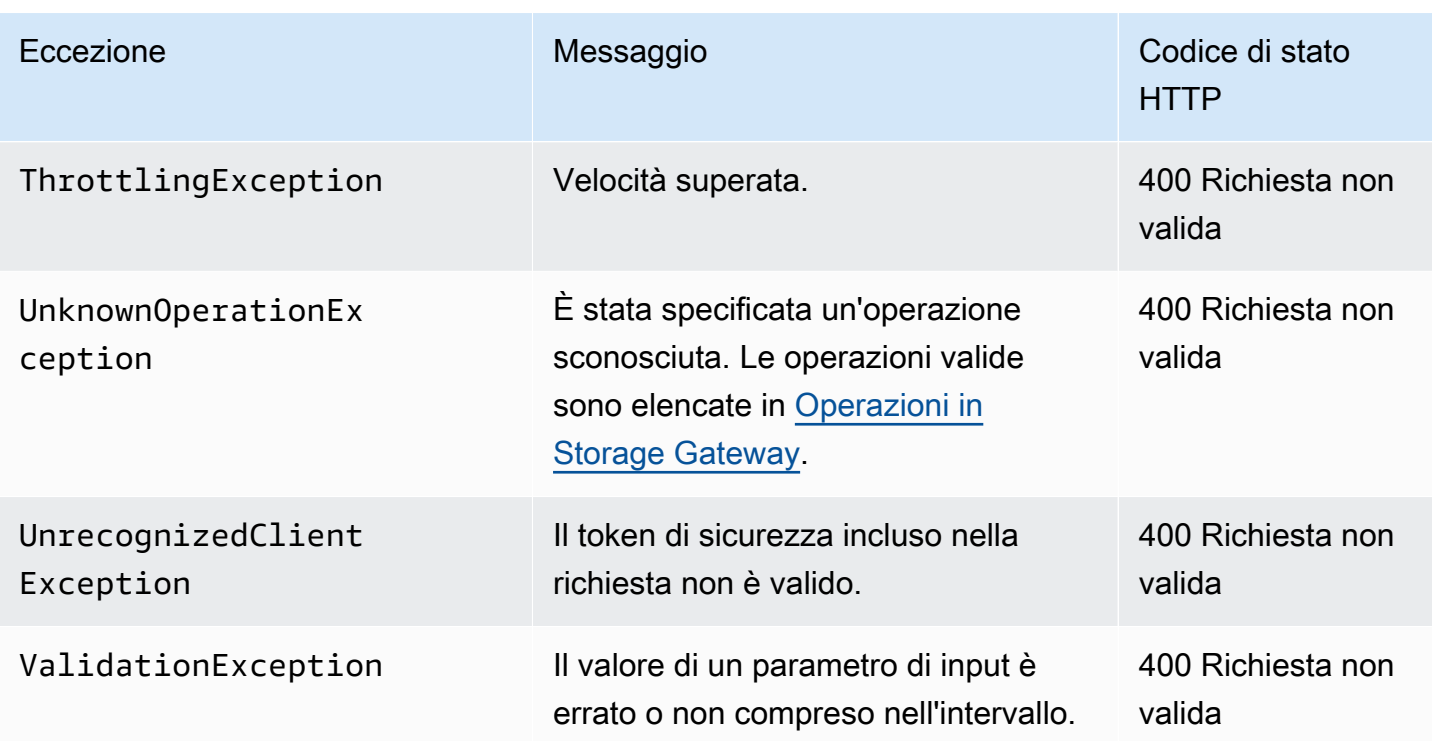

#### <span id="page-364-0"></span>Codici di errore delle operazioni

La tabella seguente mostra la mappatura tra i codici di errore AWS Storage Gateway operativi e le API che possono restituire i codici. Tutti i codici di errore delle operazioni vengono restituiti con una delle due eccezioni generali InternalServerError e InvalidGatewayRequestException descritte in [Eccezioni.](#page-362-0)

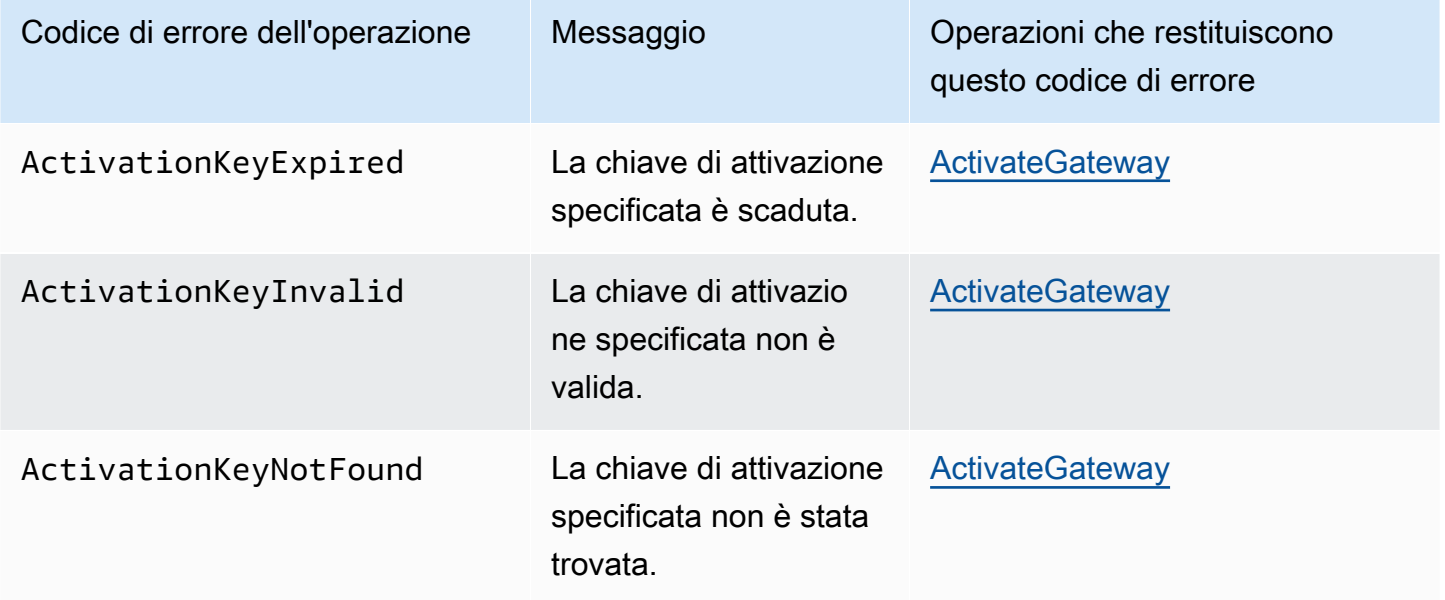

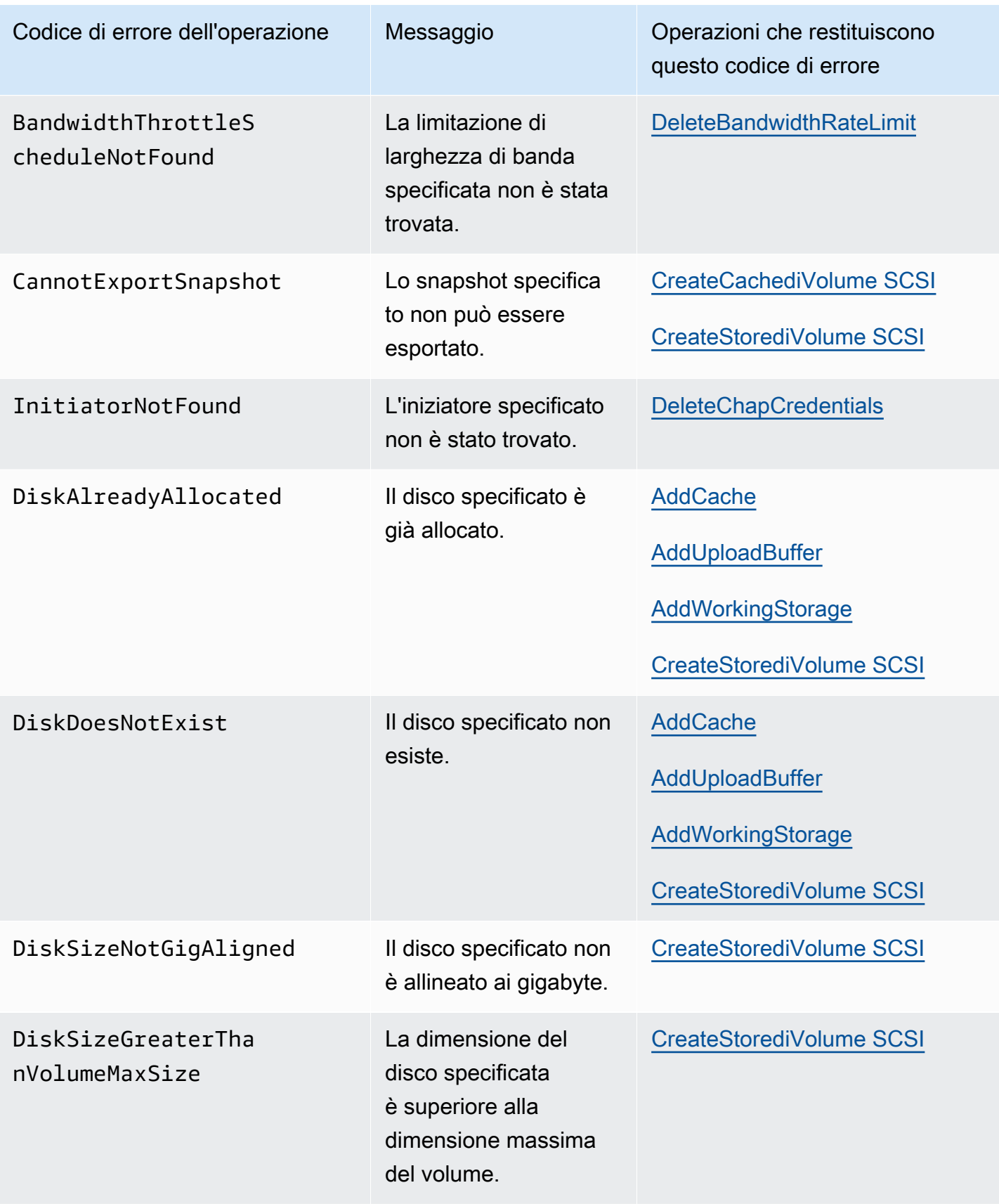

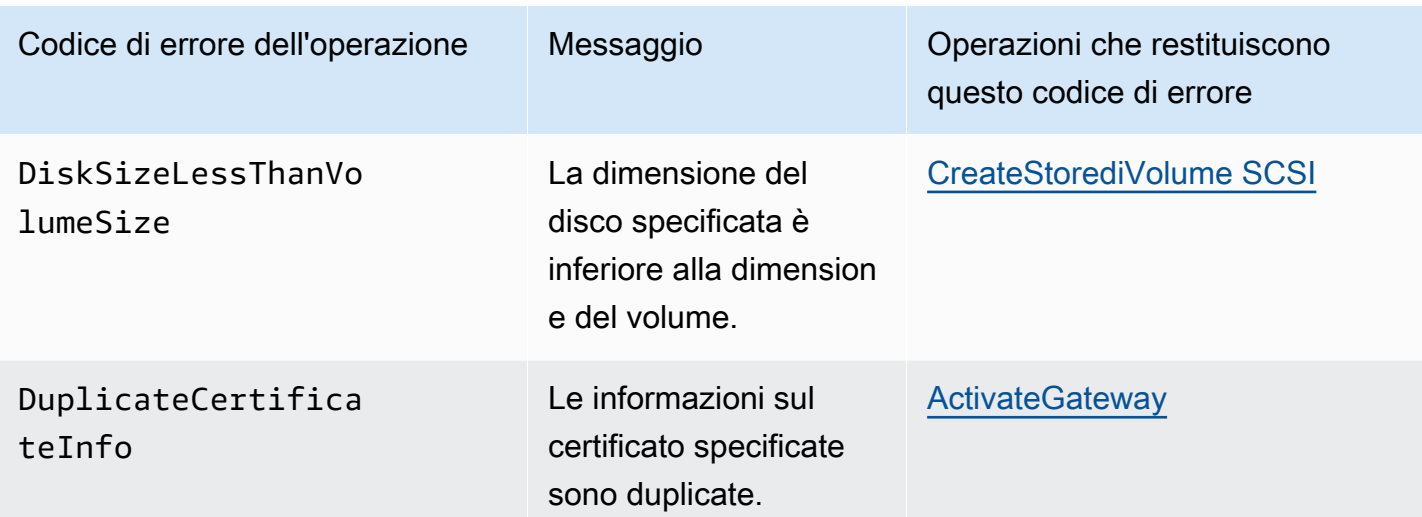

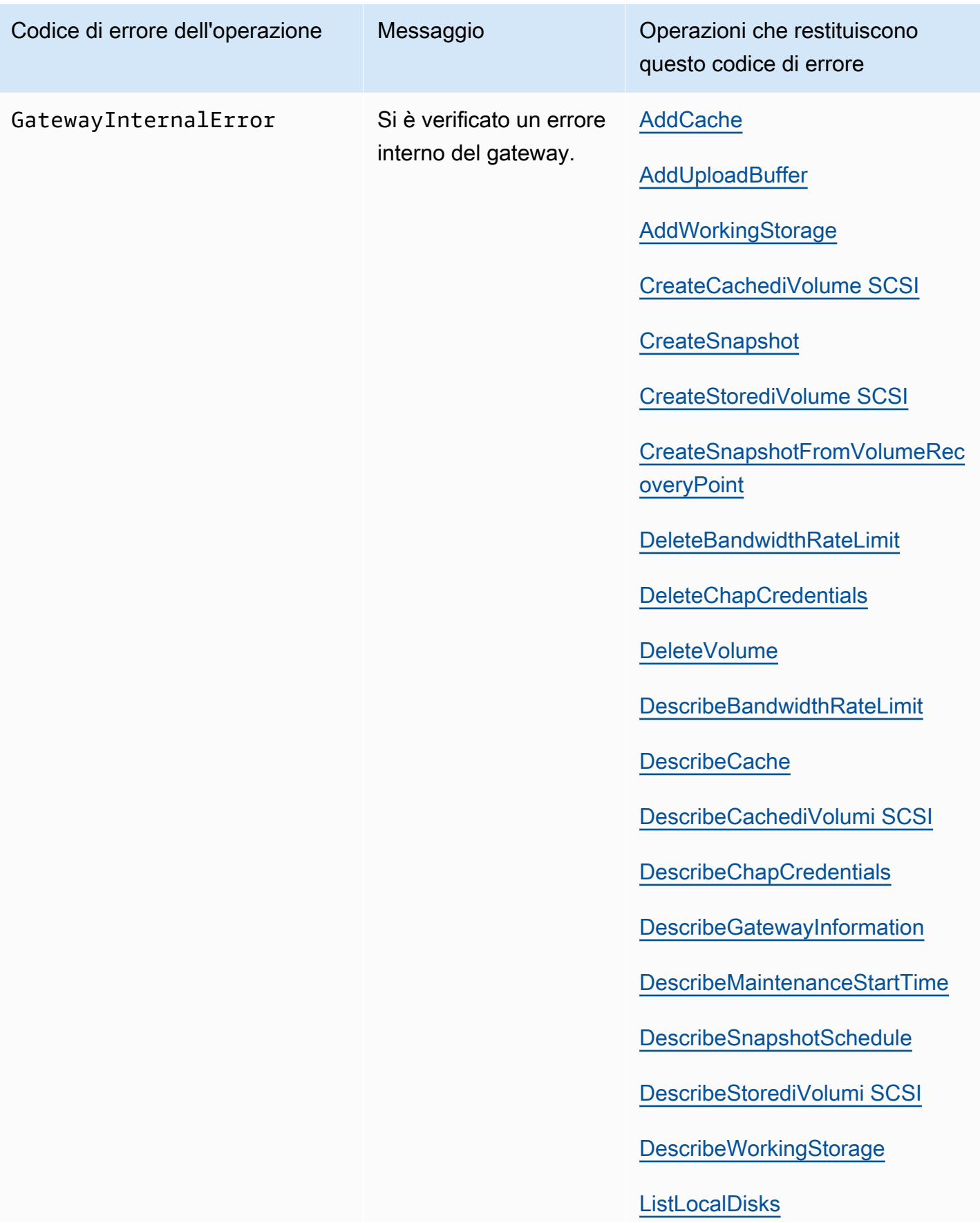

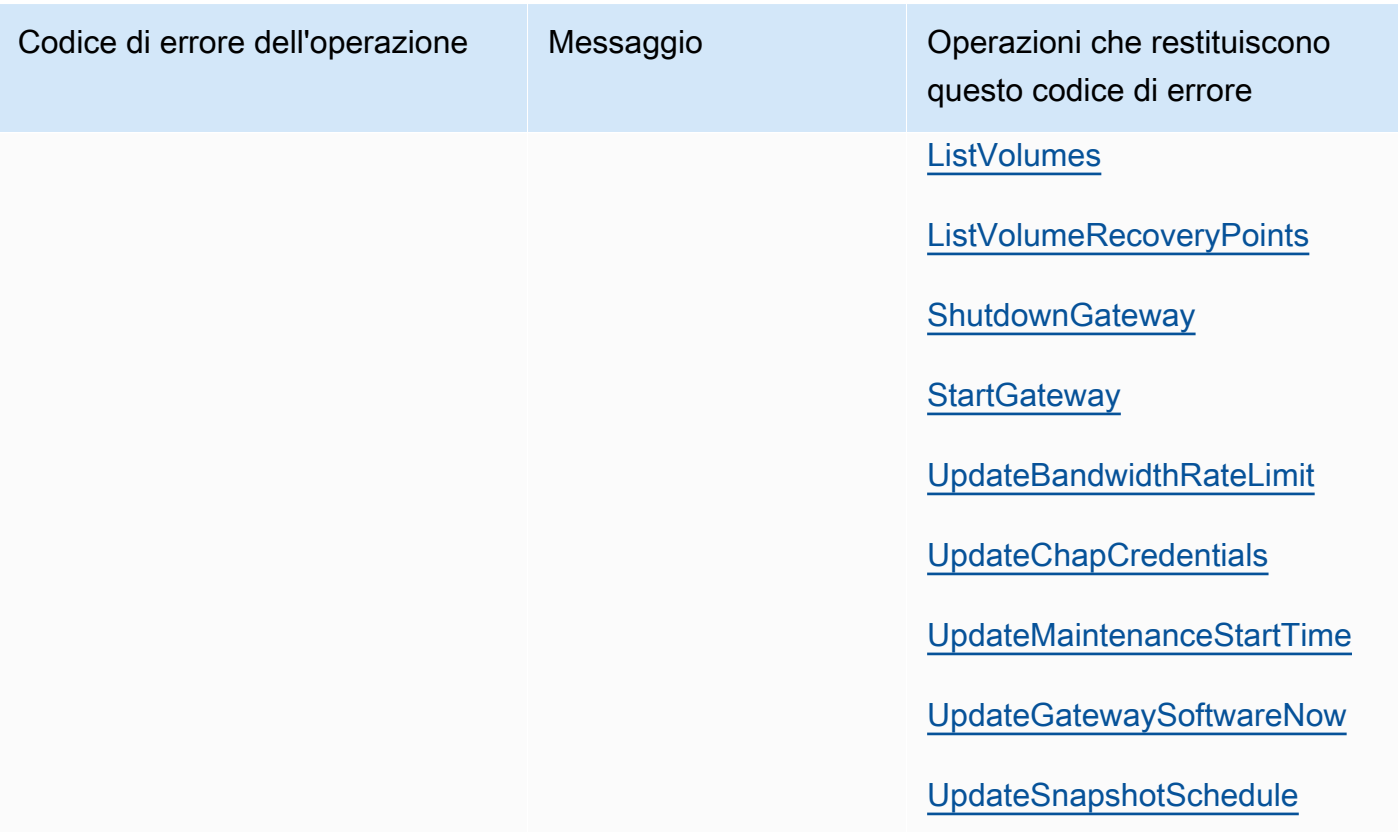

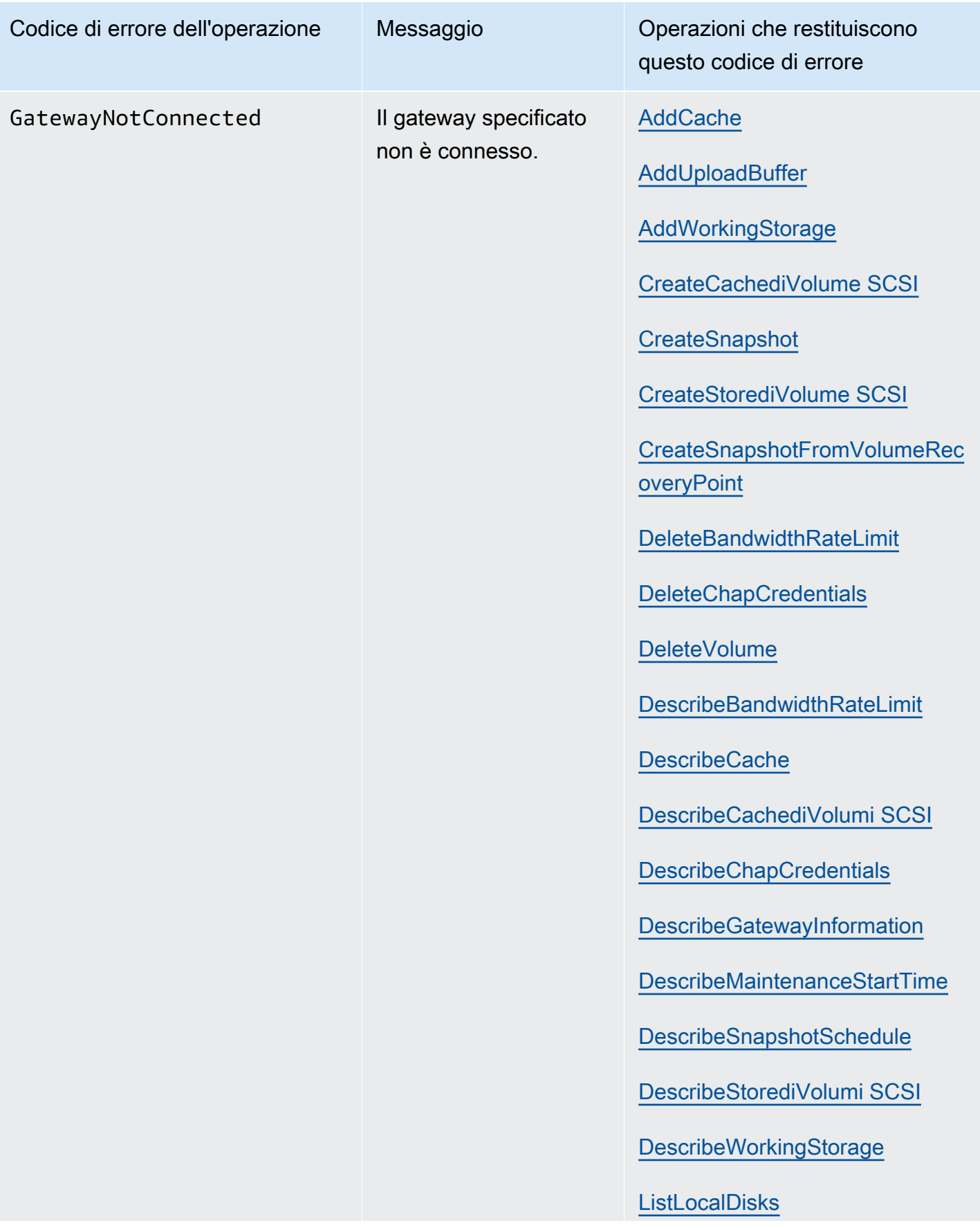

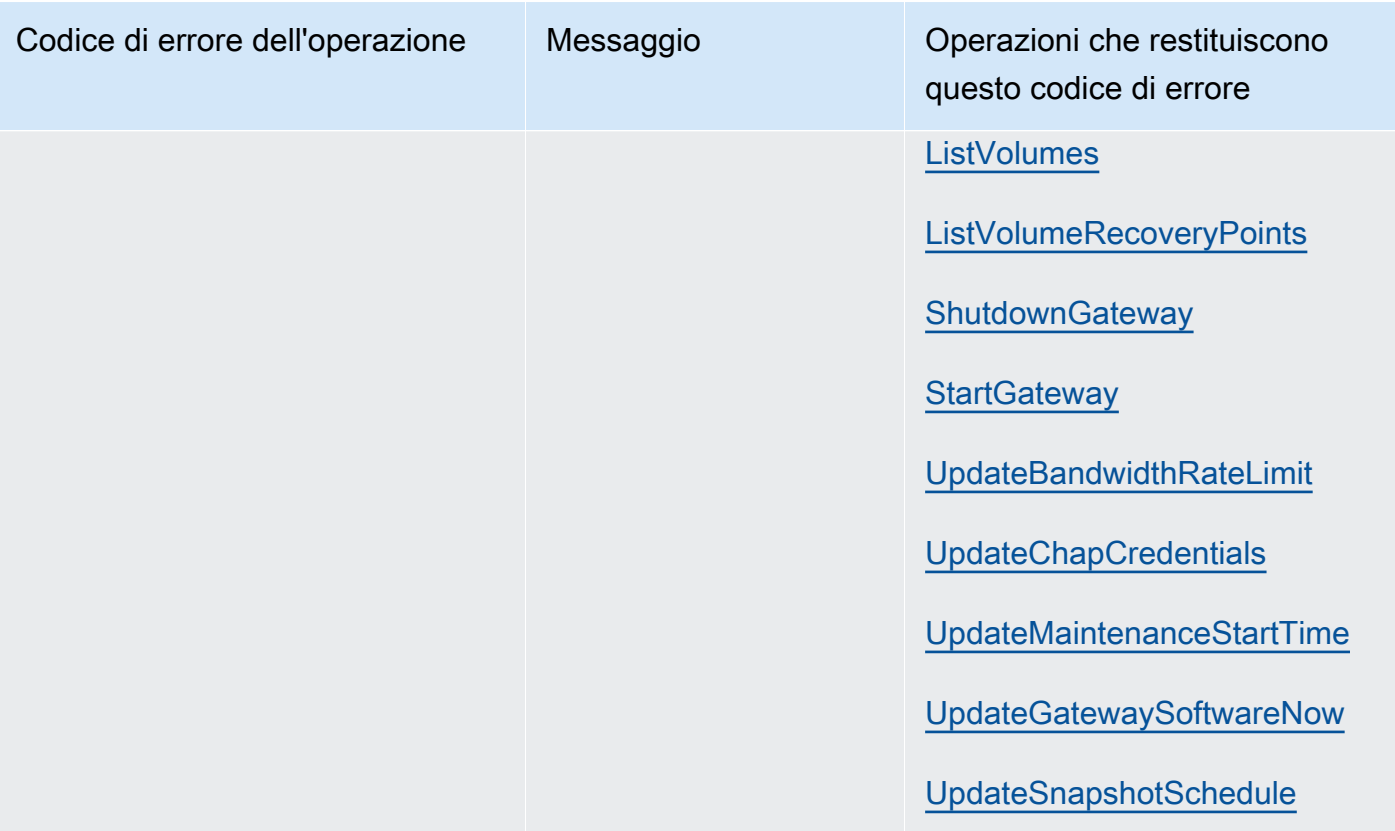

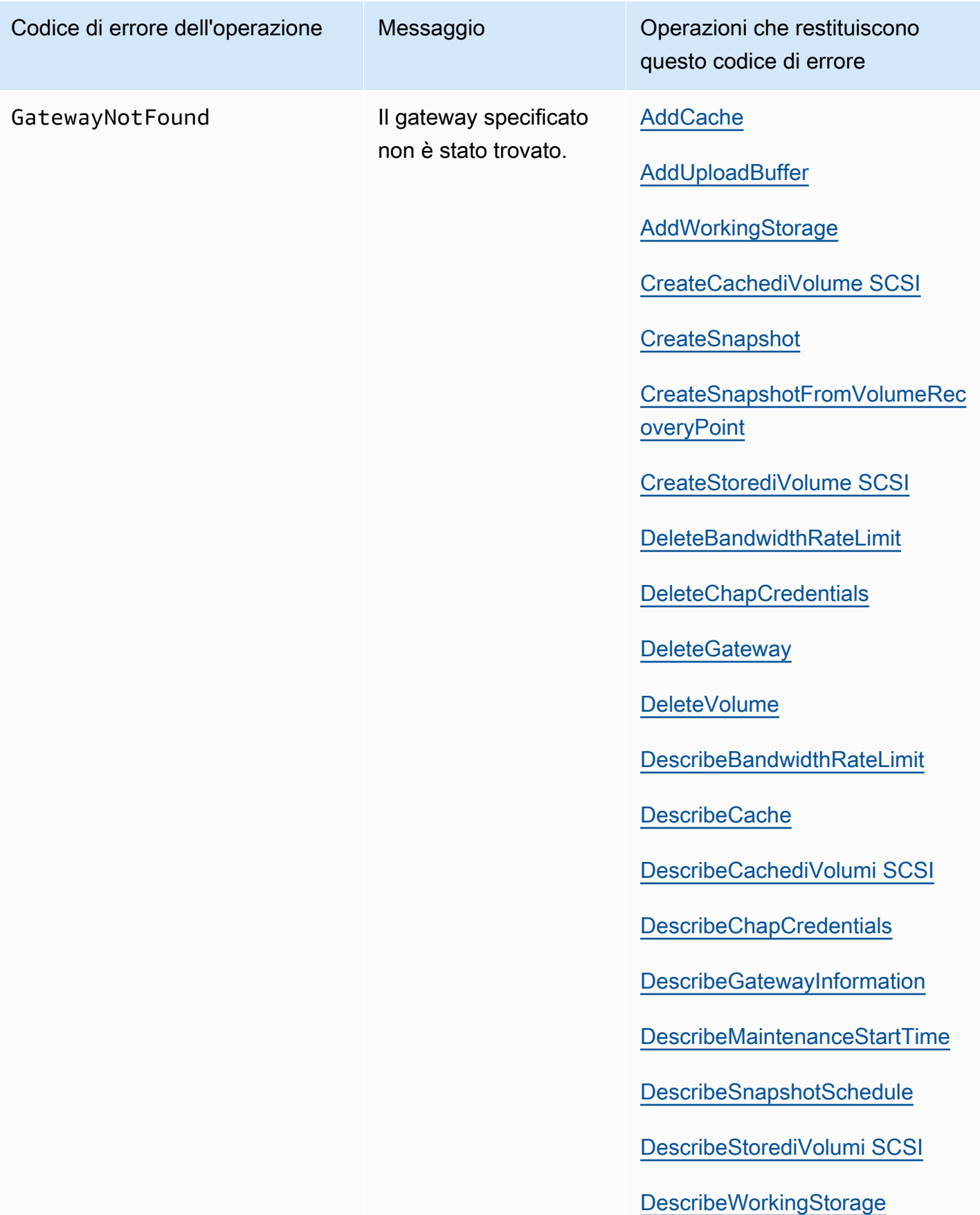

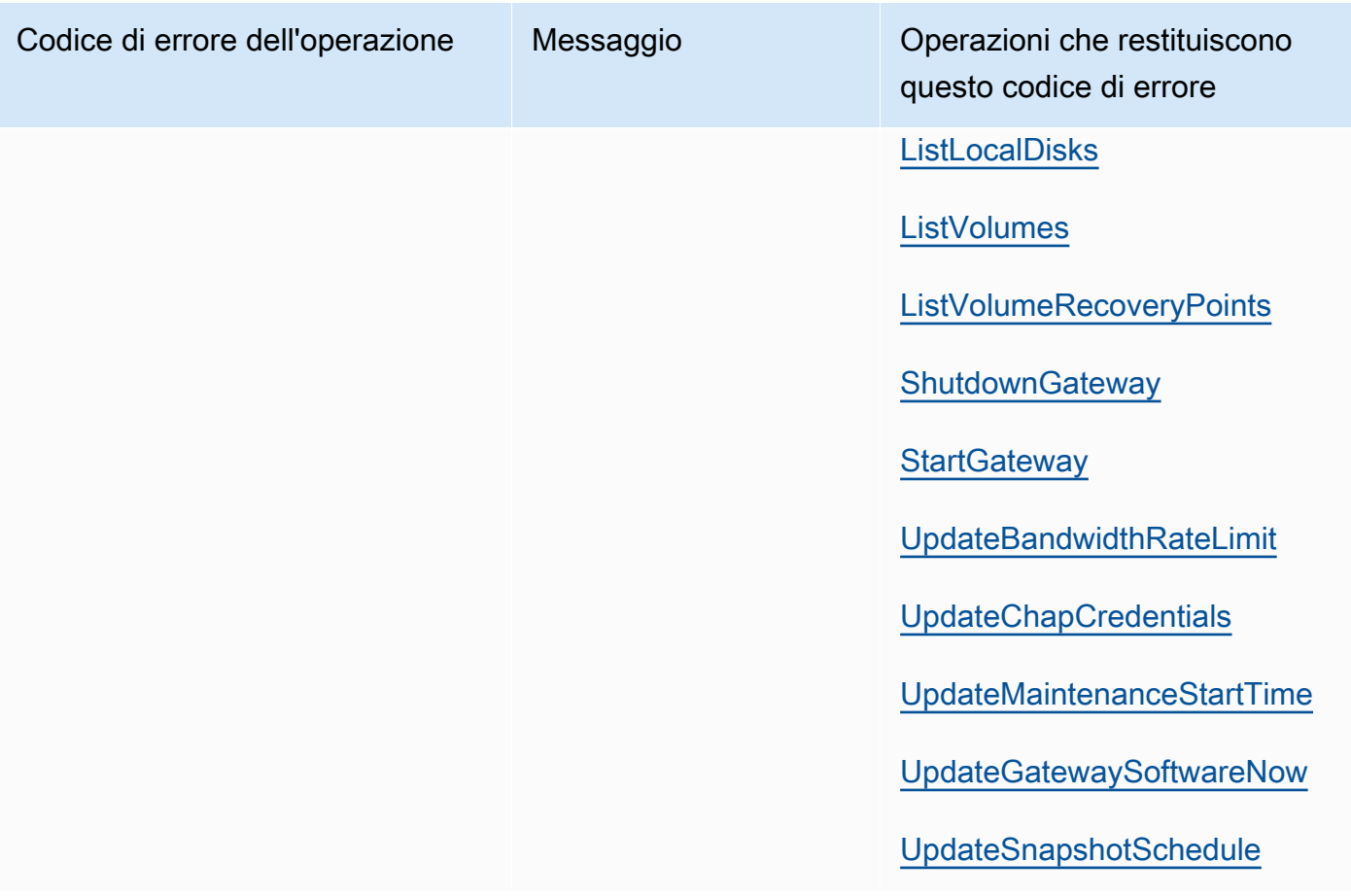

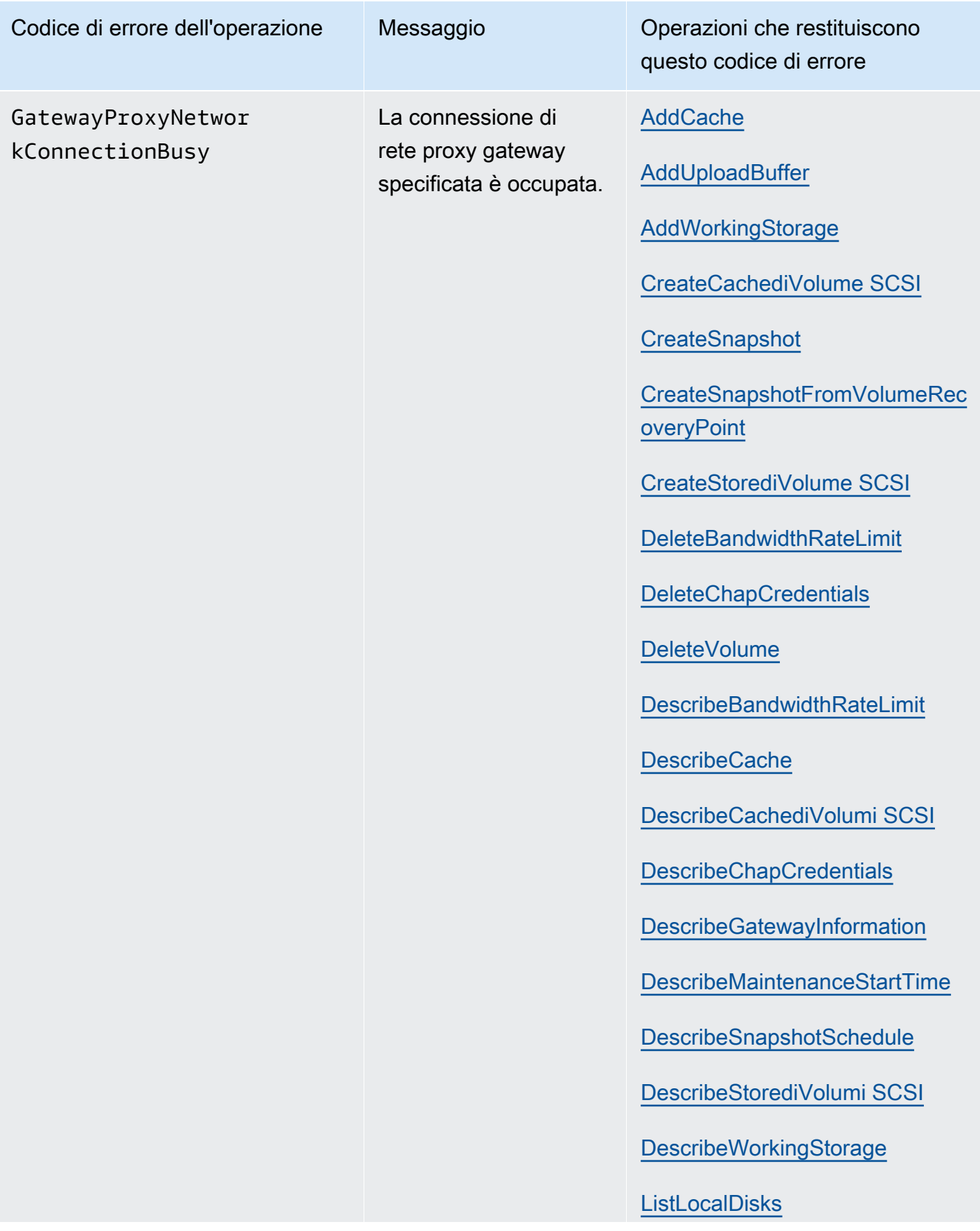

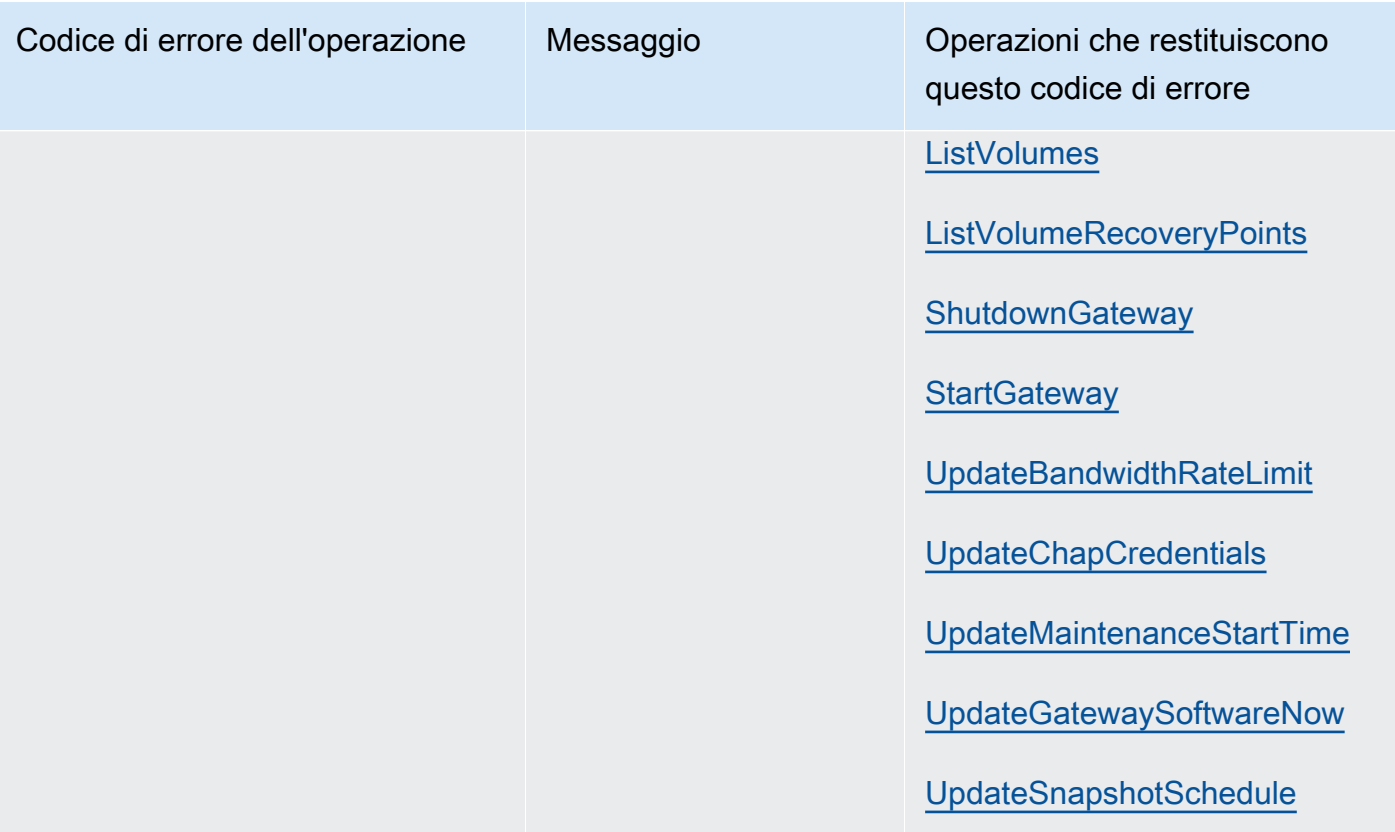

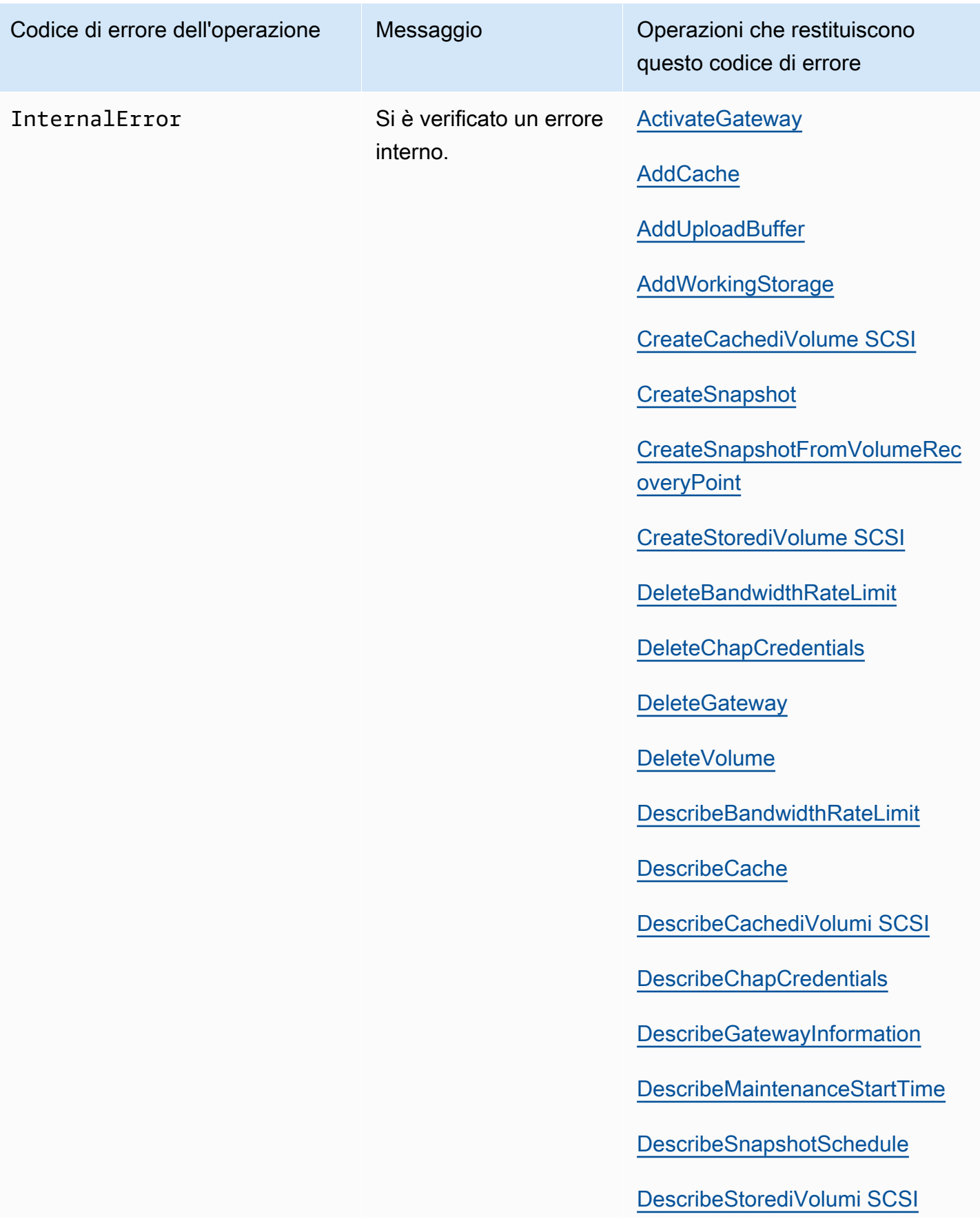

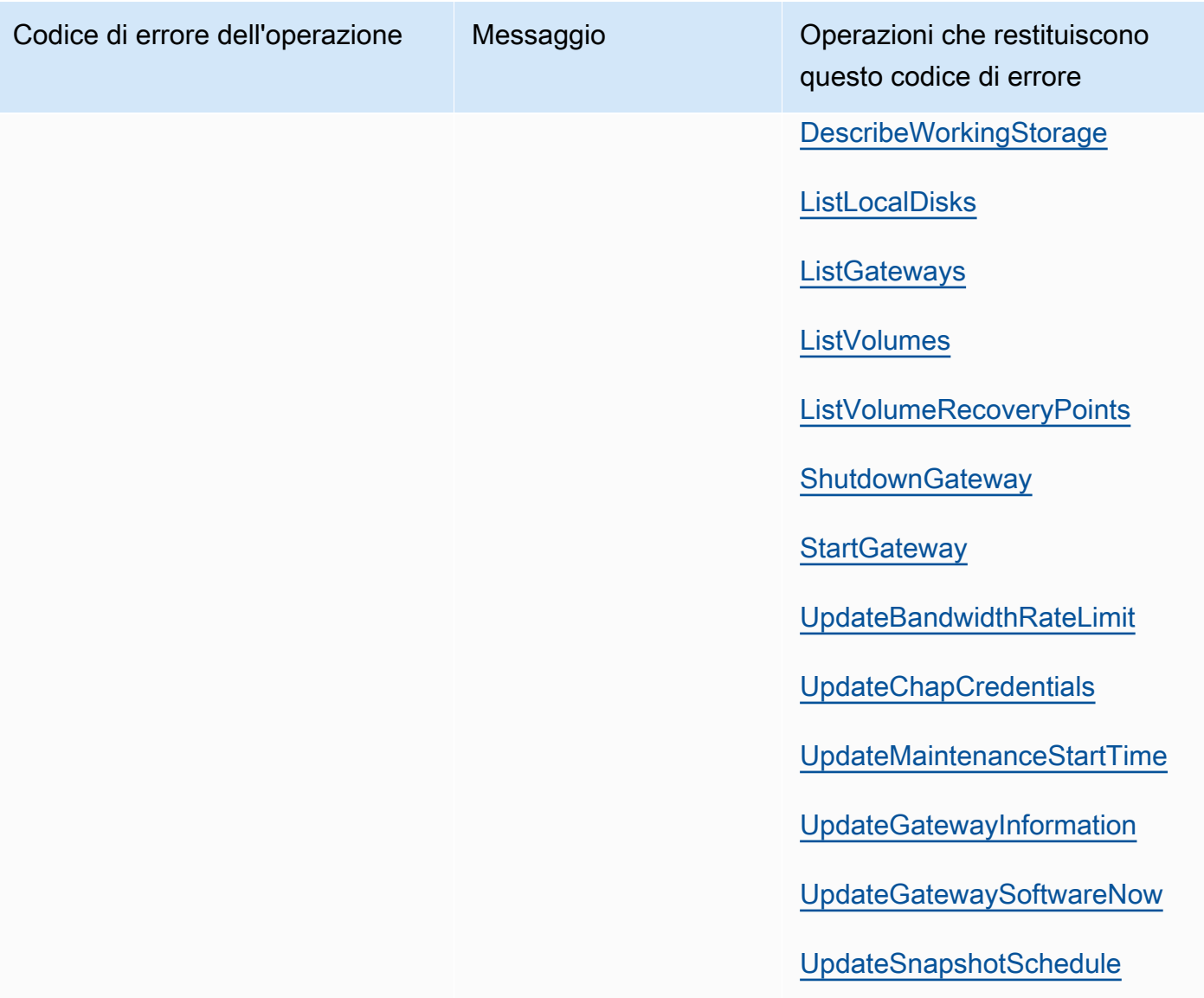

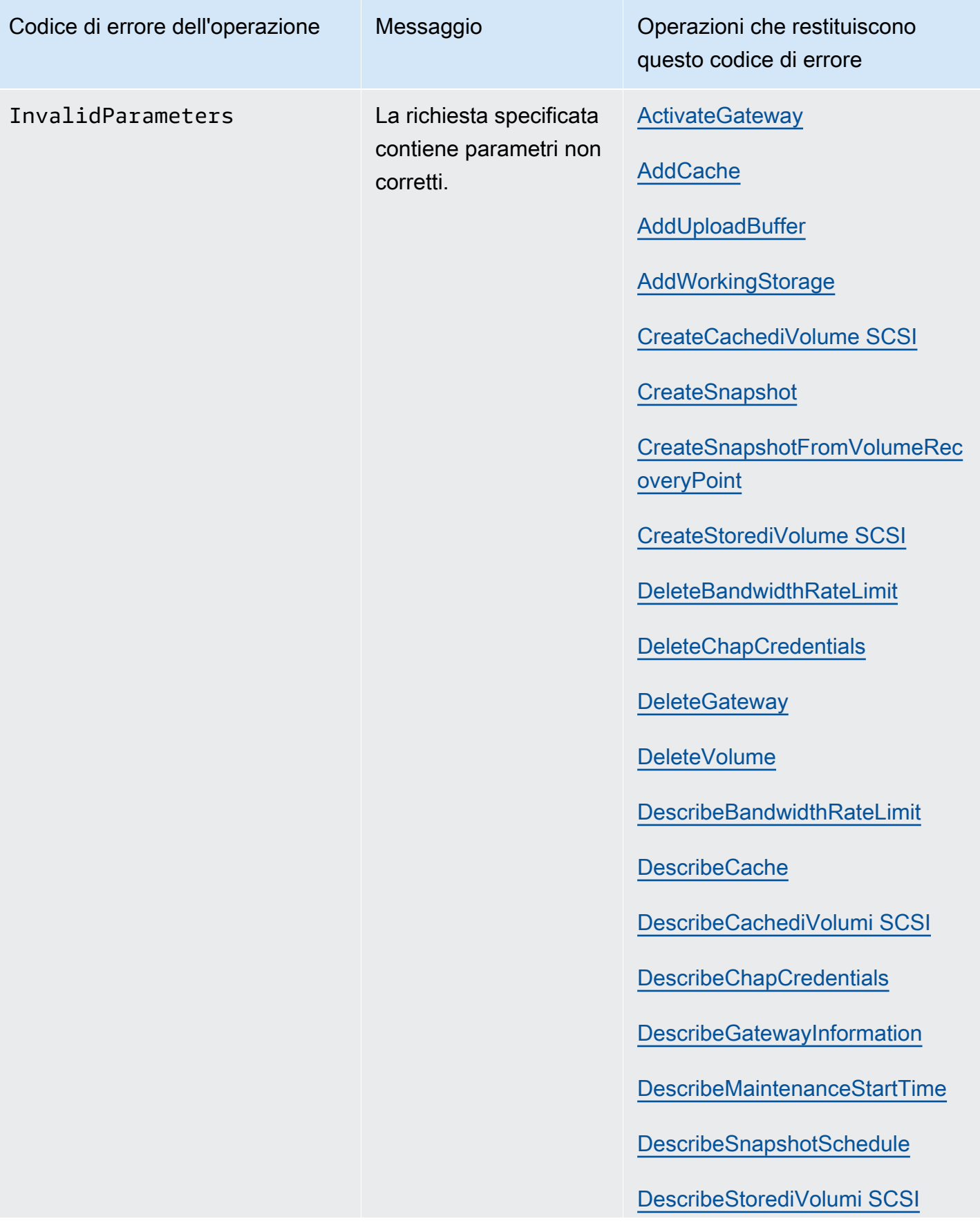

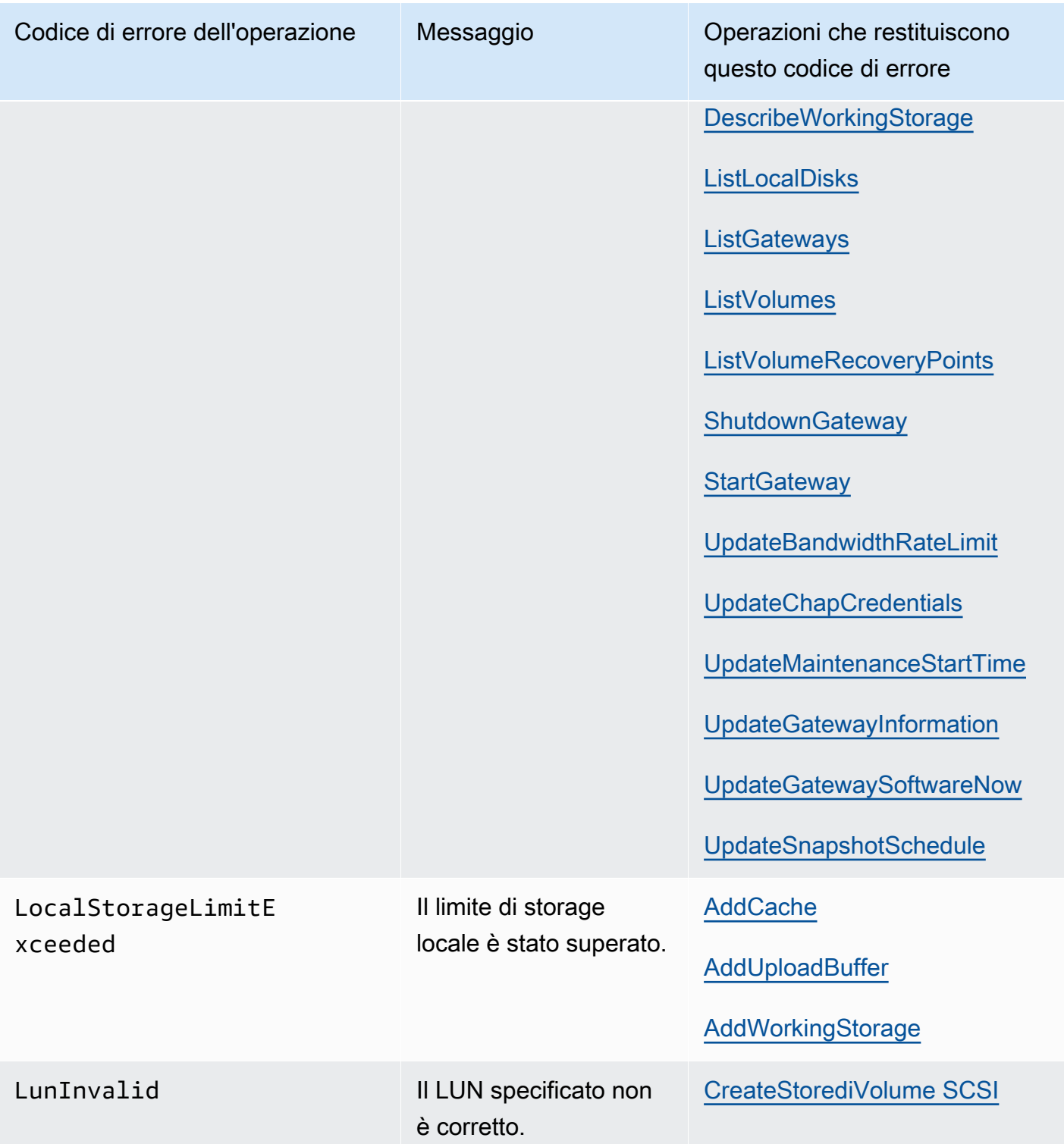

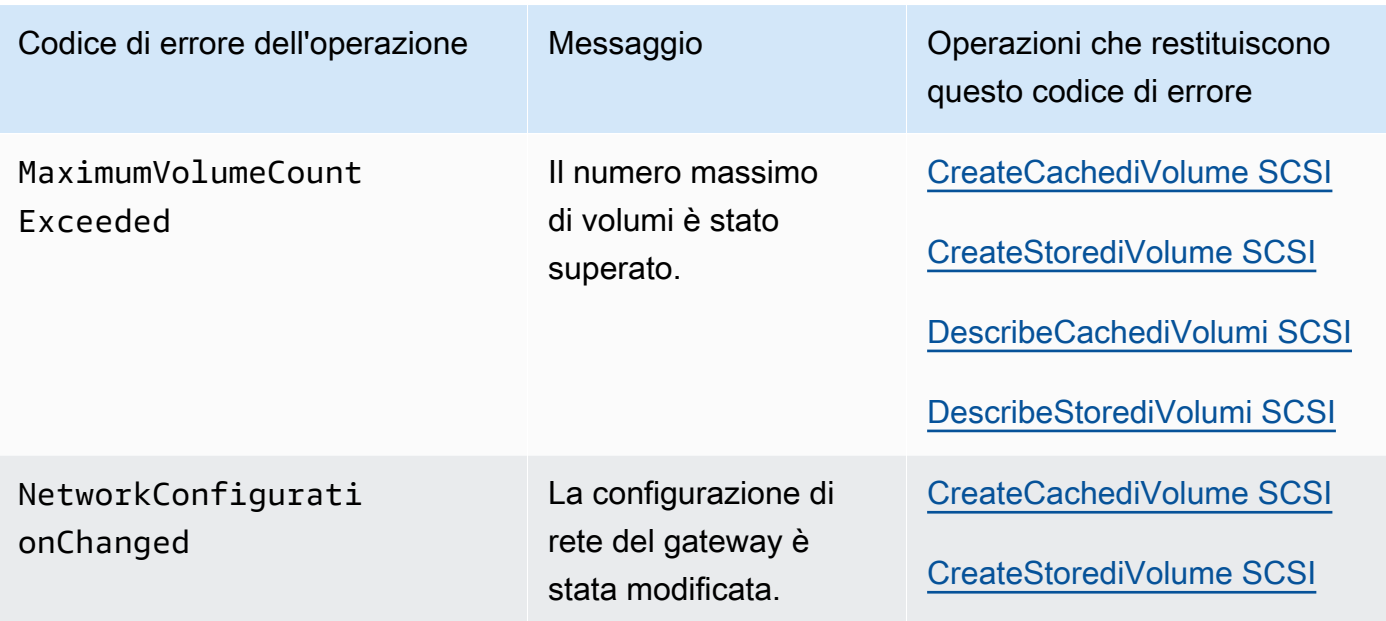

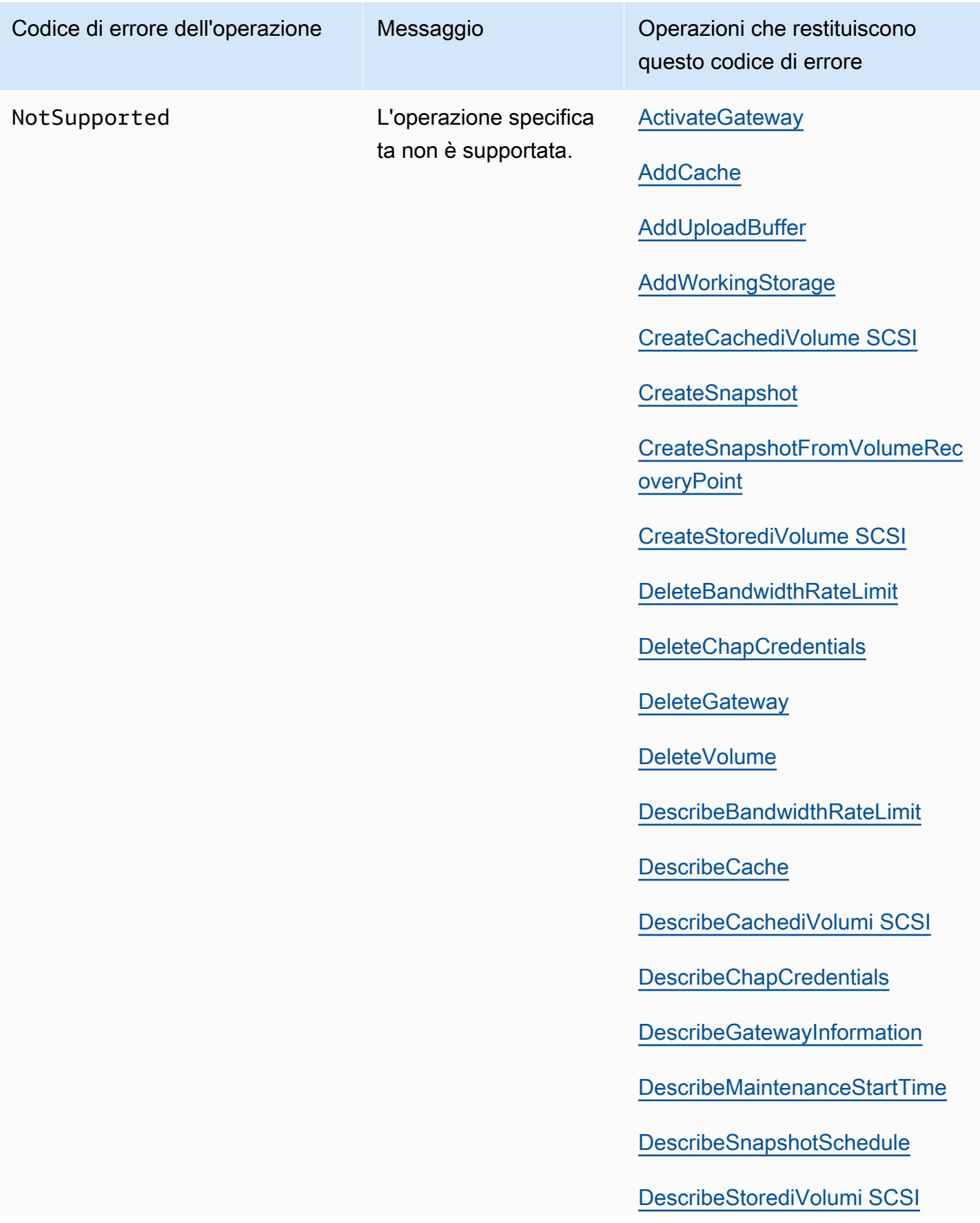

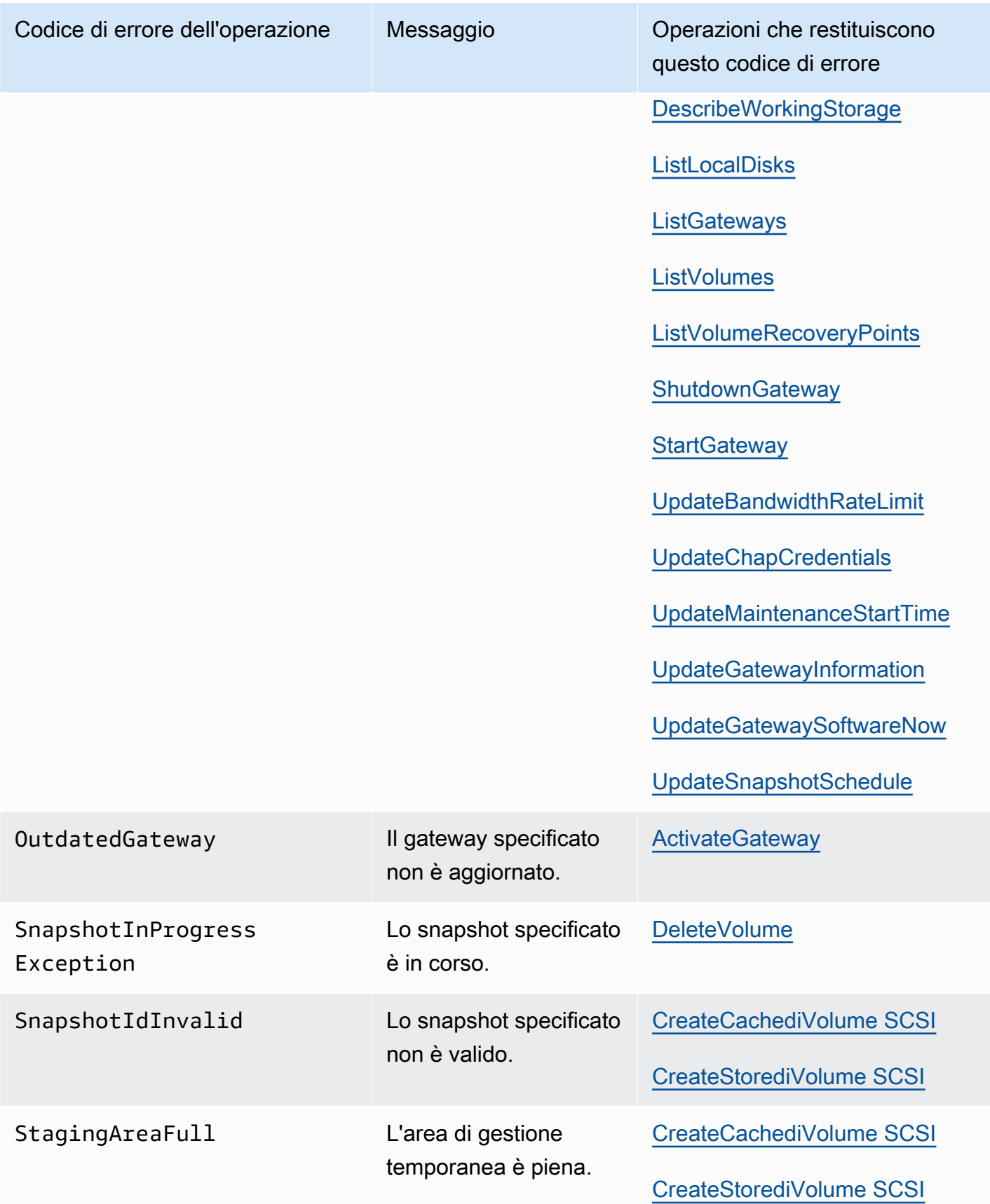

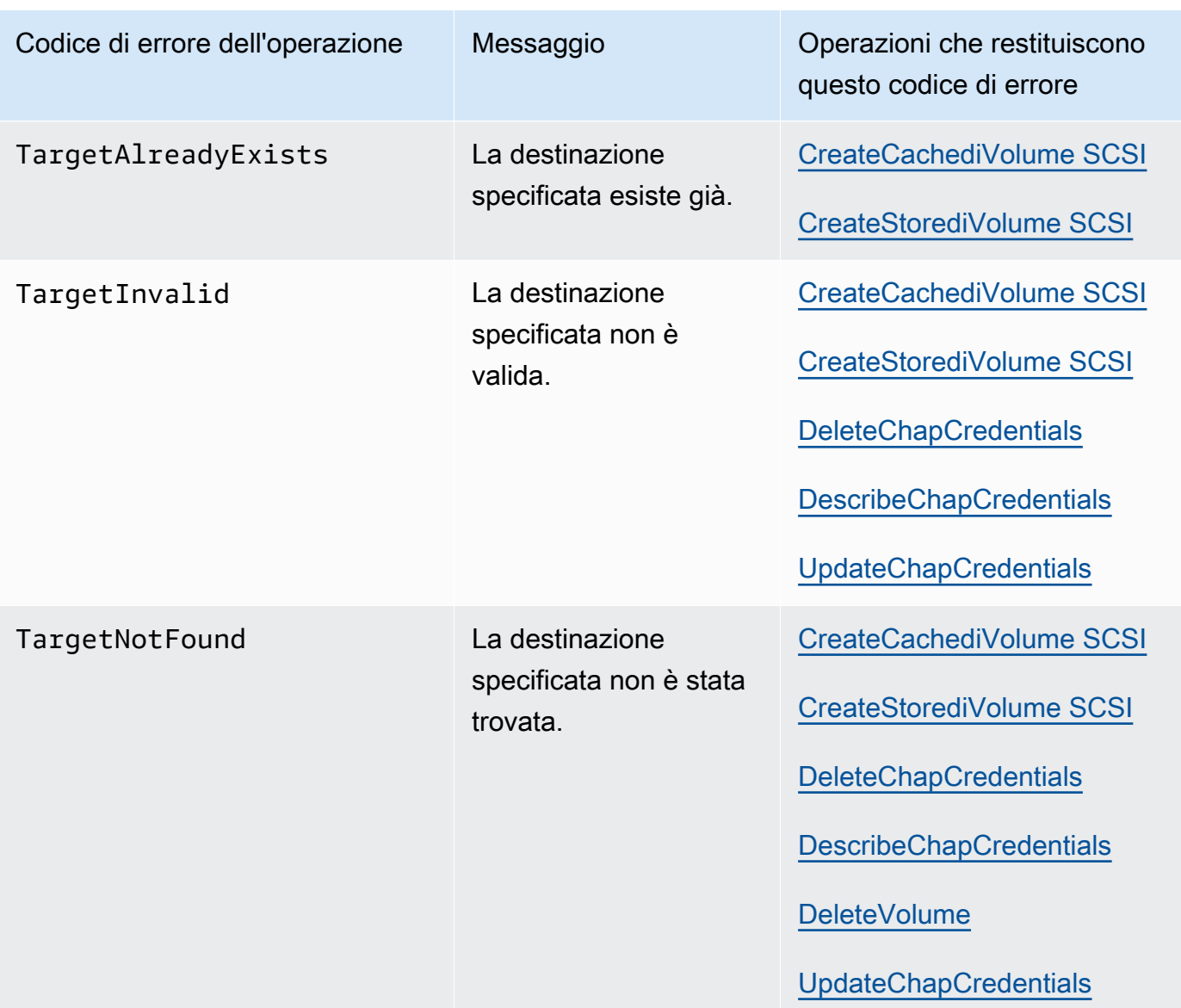

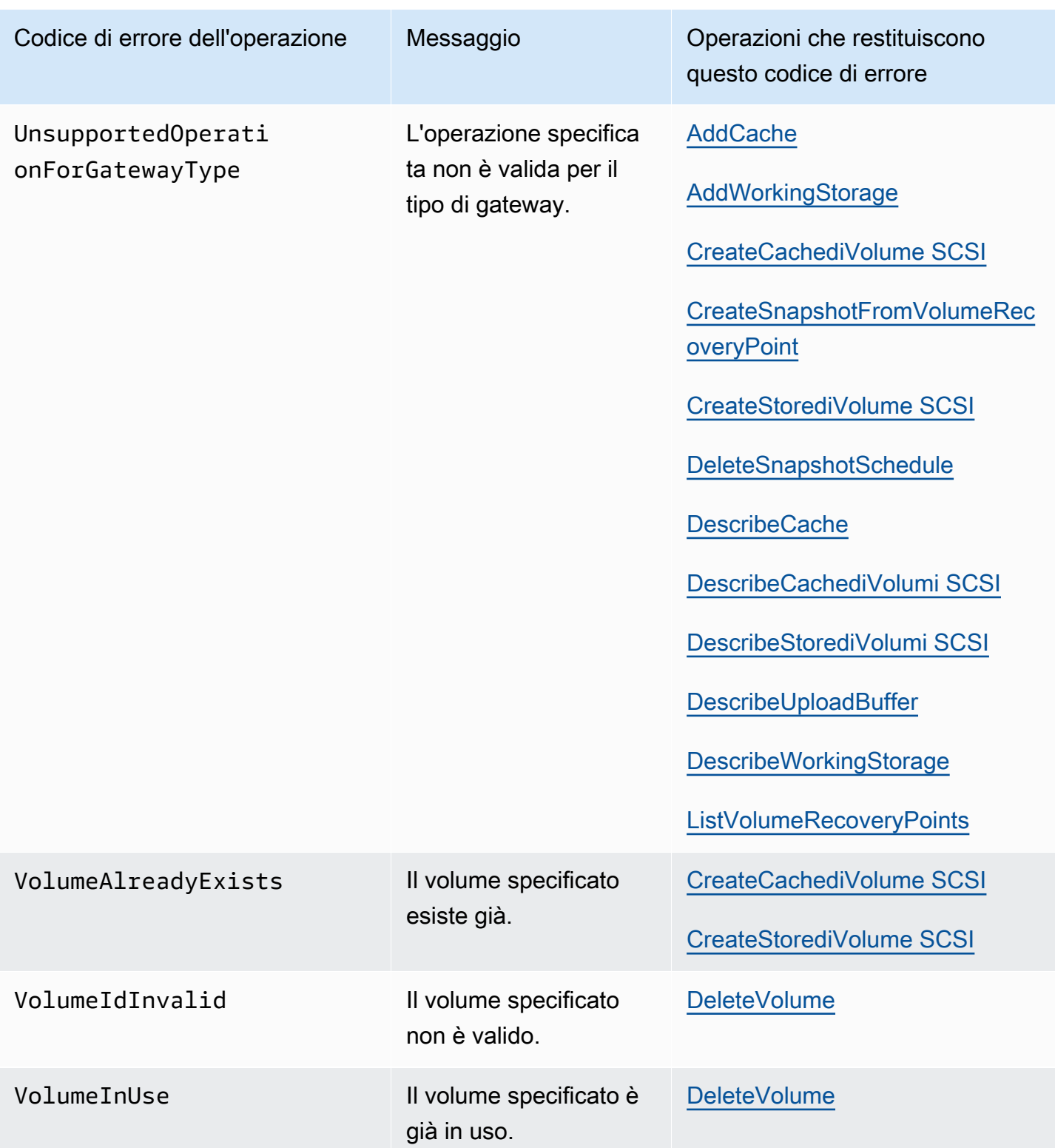

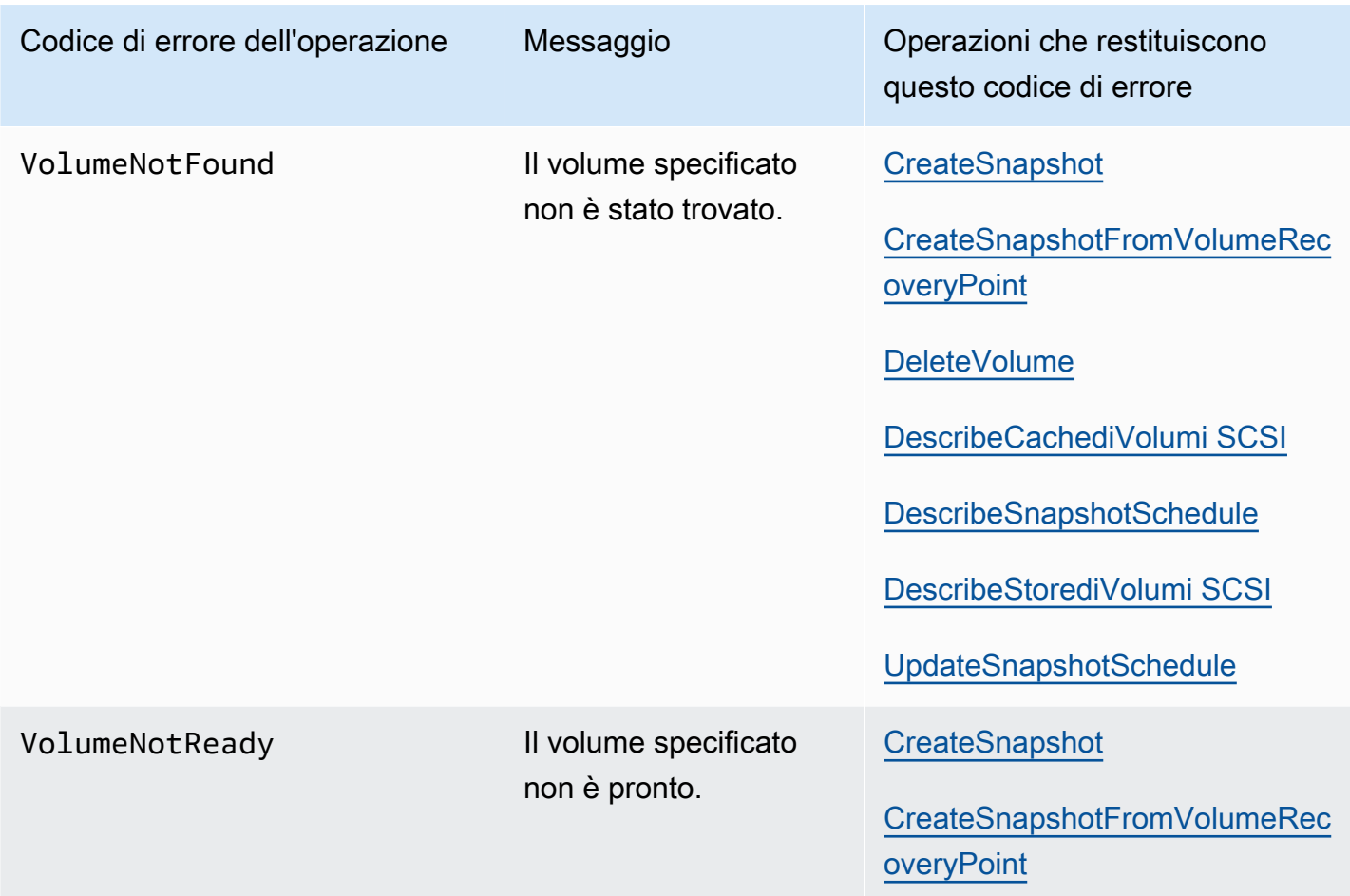

## <span id="page-384-0"></span>Risposte agli errori

Quando si verifica un errore, le informazioni dell'intestazione della risposta contengono:

- Tipo di contenuto: application/ -1.1 x-amz-json
- Un codice di stato HTTP 4xx o 5xx appropriato

Il corpo di una risposta di errore contiene informazioni relative all'errore. La risposta di errore di esempio seguente mostra la sintassi di output degli elementi della risposta comuni a tutte le risposte di errore.

```
{ 
     "__type": "String", 
     "message": "String", 
     "error": 
          { "errorCode": "String",
```

```
 "errorDetails": "String" 
 }
```
La tabella seguente illustra i campi della risposta di errore JSON mostrata nella sintassi precedente.

 $_t$ type

}

Una delle eccezioni elencate in [Eccezioni](#page-362-0).

Tipo: stringa

error

Contiene dettagli dell'errore specifici dell'API. Negli errori generali, ovvero non specifici di un'API, queste informazioni sull'errore non vengono visualizzate.

Tipo: raccolta

errorCode

Uno dei codici di errore delle operazioni .

Tipo: stringa

errorDetails

Questo campo non viene usato nella versione corrente dell'API.

Tipo: stringa

message

Uno dei messaggi dei codici di errore delle operazioni.

Tipo: stringa

Esempi di risposta di errore

Il seguente corpo JSON viene restituito se si utilizza l'API DescribeStoredi SCSIVolumes e si specifica un input di richiesta ARN del gateway che non esiste.

\_type": "InvalidGatewayRequestException",

{

```
 "message": "The specified volume was not found.", 
   "error": { 
     "errorCode": "VolumeNotFound" 
   }
}
```
Il corpo JSON seguente viene restituito se Storage Gateway calcola una firma che non corrisponde alla firma inviata con una richiesta.

```
{   
   "__type": "InvalidSignatureException",   
   "message": "The request signature we calculated does not match the signature you 
  provided." 
}
```
# <span id="page-386-0"></span>Operazioni in Storage Gateway

Per un elenco delle operazioni API di Storage Gateway, consulta [Operazioni](https://docs.aws.amazon.com/storagegateway/latest/APIReference/API_Operations.html) nel Riferimento API AWS Storage Gateway .

# <span id="page-387-0"></span>Cronologia dei documenti della Guida per l'utente per Gateway di volumi

- Versione API: 30-06-2013
- Ultimo aggiornamento della documentazione: 24 novembre 2020

La tabella seguente descrive le modifiche importanti introdotte in ogni versione della Guida per l'utente di AWS Storage Gateway dopo aprile 2018. Per ricevere notifiche sugli aggiornamenti di questa documentazione, puoi abbonarti a un feed RSS.

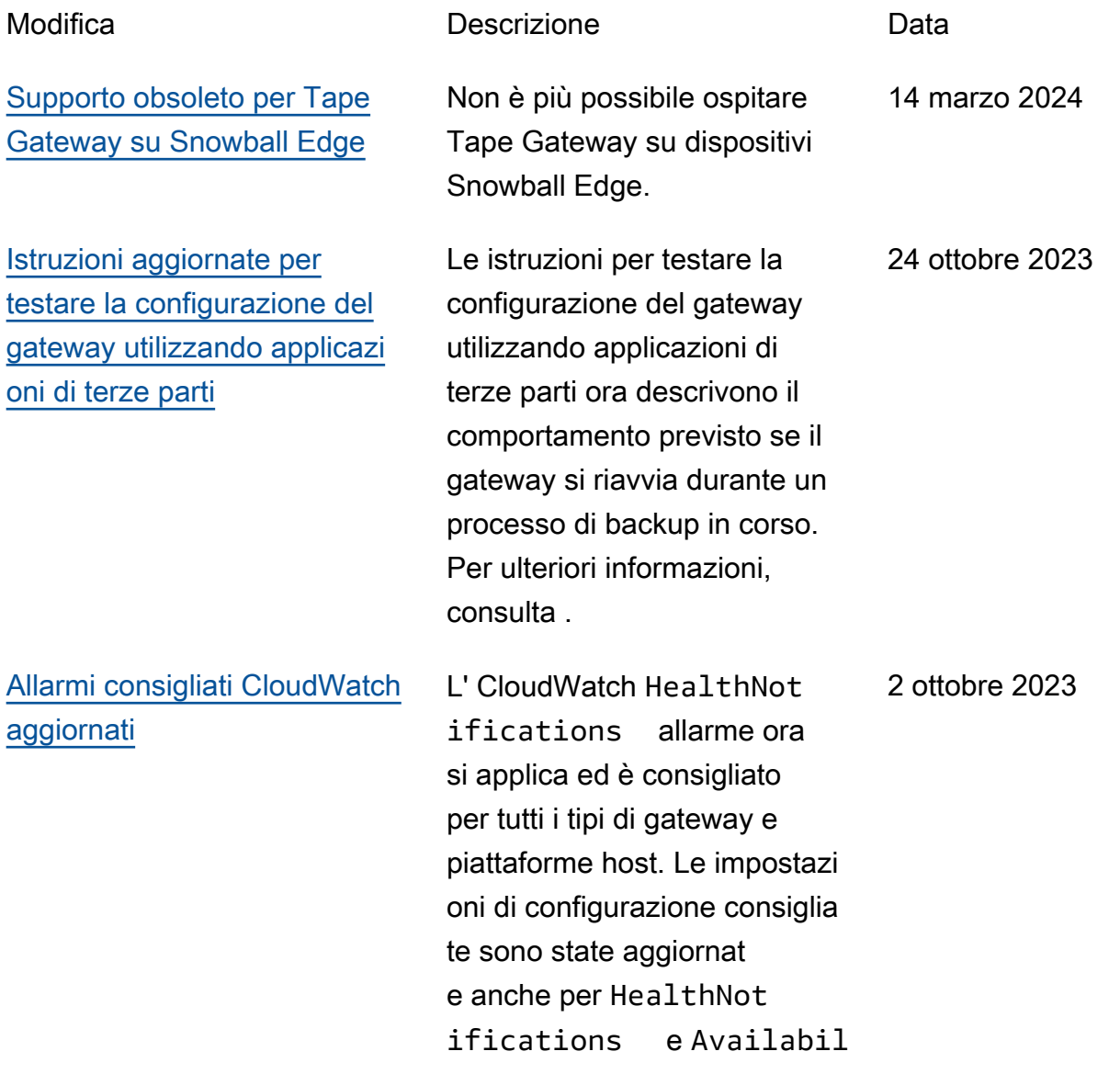

[Guide utente separate per](#page-387-0) [gateway di nastri virtuali e di](#page-387-0) [volumi](#page-387-0)

#### [Procedure di creazione del](#page-387-0) [gateway aggiornate](#page-387-0)

ityNotifications . Per ulteriori informazioni, vedere [gli CloudWatch allarmi.](https://docs.aws.amazon.com/storagegateway/latest/vgw/Main_monitoring-gateways-common.html#cloudwatch-alarms)

La Guida per gli utenti di Storage Gateway, che in precedenza conteneva informazioni sui tipi di gateway di nastri virtuali e di volumi, è stata suddivisa in Guida per gli utenti di gateway di nastri virtuali e Guida per gli utenti di gateway di volumi, ognuna contenente informazioni su un solo tipo di gateway. Per ulteriori informazioni, vedere la Guida per [l'utente di gateway](https://docs.aws.amazon.com/storagegateway/latest/tgw/WhatIsStorageGateway.html) [di nastri virtuali e la Guida](https://docs.aws.amazon.com/storagegateway/latest/tgw/WhatIsStorageGateway.html) per [l'utente di gateway di volumi](https://docs.aws.amazon.com/storagegateway/latest/vgw/WhatIsStorageGateway.html).

Le procedure per la creazione di tutti i tipi di gateway utilizzando la console Storage Gateway sono state aggiornat e. Per ulteriori informazi oni, consulta [Creazione del](https://docs.aws.amazon.com/storagegateway/latest/vgw/creating-your-gateway.html) [gateway](https://docs.aws.amazon.com/storagegateway/latest/vgw/creating-your-gateway.html).

23 marzo 2022

18 gennaio 2022

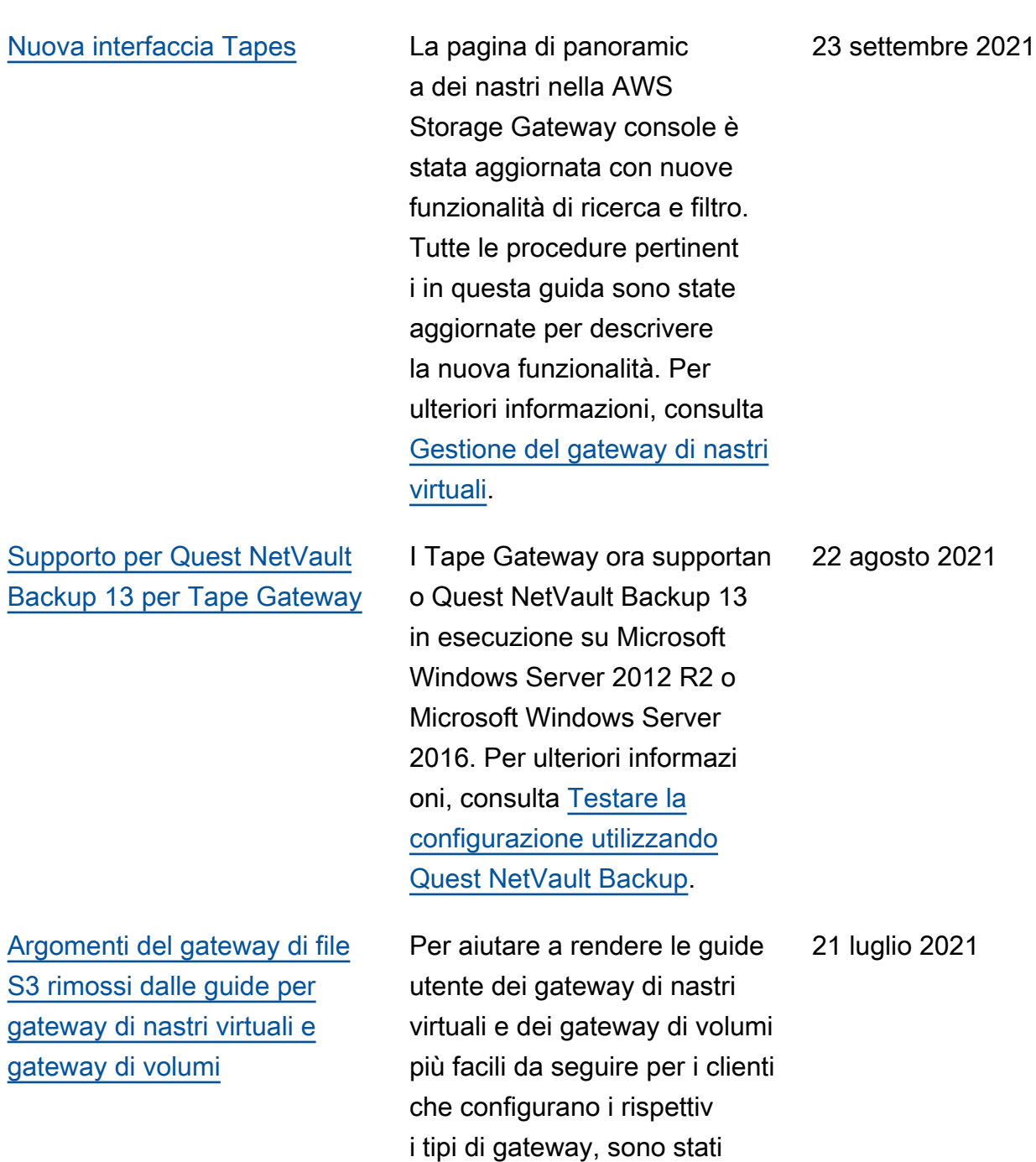

rimossi alcuni argomenti non

necessari.

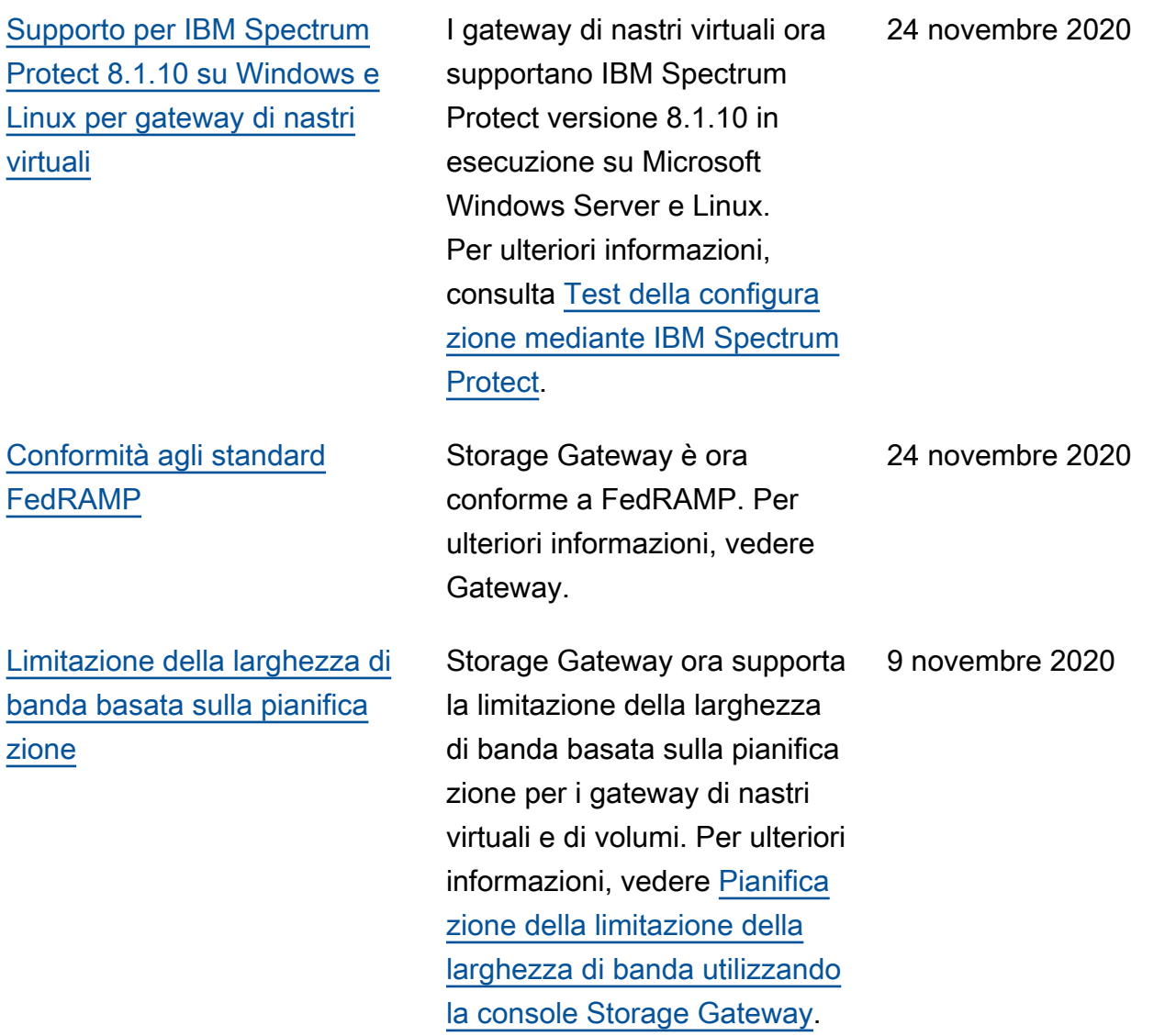

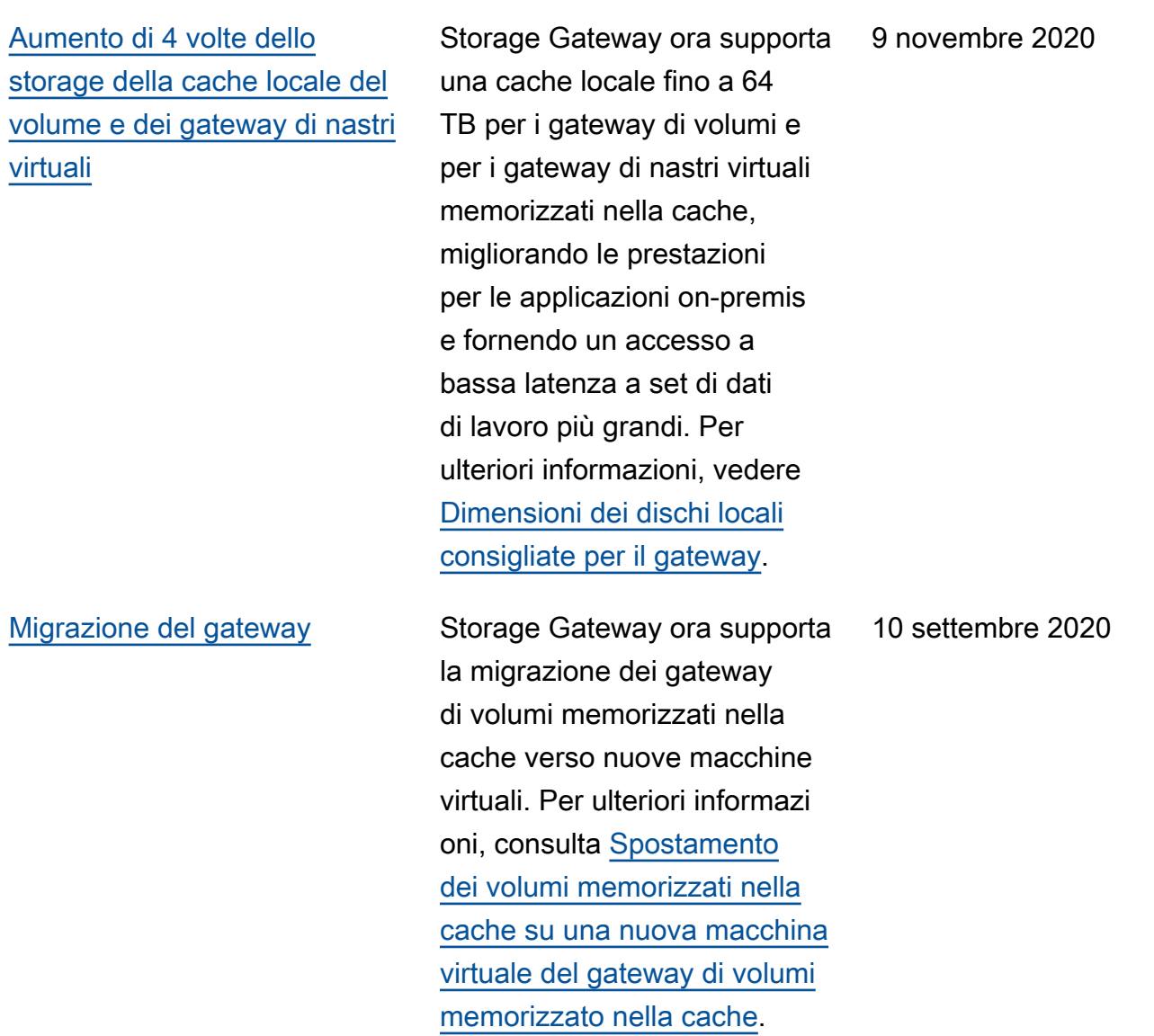

AWS Storage Gateway Guida per l'utente per gateway di volumi

[Support per il blocco della](#page-387-0)  [conservazione del nastro e la](#page-387-0)  [protezione del nastro write-onc](#page-387-0)  [e-read-many \(WORM\)](#page-387-0)

Storage Gateway supporta il blocco della conservazione dei nastri su nastri virtuali e la funzionalità WORM (Write Once Read Many). Tape Retention Lock consente di specificare la modalità e il periodo di conservazione sui nastri virtuali archiviat i, evitando che vengano eliminati per un periodo di tempo fisso fino a 100 anni. Include controlli di autorizza zione su chi può eliminare i nastri o modificare le impostazi oni di conservazione. Per ulteriori informazioni, consulta [l'argomento relativo all'utili](https://docs.aws.amazon.com/storagegateway/latest/tgw/CreatingCustomTapePool.html#TapeRetentionLock) [zzo di Tape Retention Lock.](https://docs.aws.amazon.com/storagegateway/latest/tgw/CreatingCustomTapePool.html#TapeRetentionLock) I nastri virtuali attivati da worm aiutano a garantire che i dati sui nastri attivi nella libreria di nastri virtuali non possano essere sovrascritti o cancellat i. Per ulteriori informazioni, vedere [Write Once, Read](https://docs.aws.amazon.com/storagegateway/latest/tgw/GettingStartedCreateTapes.html#WORM)  [Many \(WORM\) Tape](https://docs.aws.amazon.com/storagegateway/latest/tgw/GettingStartedCreateTapes.html#WORM) Protectio n.

19 agosto 2020

12 agosto 2020

[Ordinare l'appliance hardware](#page-387-0) [tramite la console](#page-387-0)

È ora possibile ordinare l'appliance hardware tramite la AWS Storage Gateway console. Per ulteriori informazi oni, consulta [Utilizzo dell'appl](https://docs.aws.amazon.com/storagegateway/latest/vgw/hardware-appliance.html)  [iance hardware Storage](https://docs.aws.amazon.com/storagegateway/latest/vgw/hardware-appliance.html)  [Gateway.](https://docs.aws.amazon.com/storagegateway/latest/vgw/hardware-appliance.html)

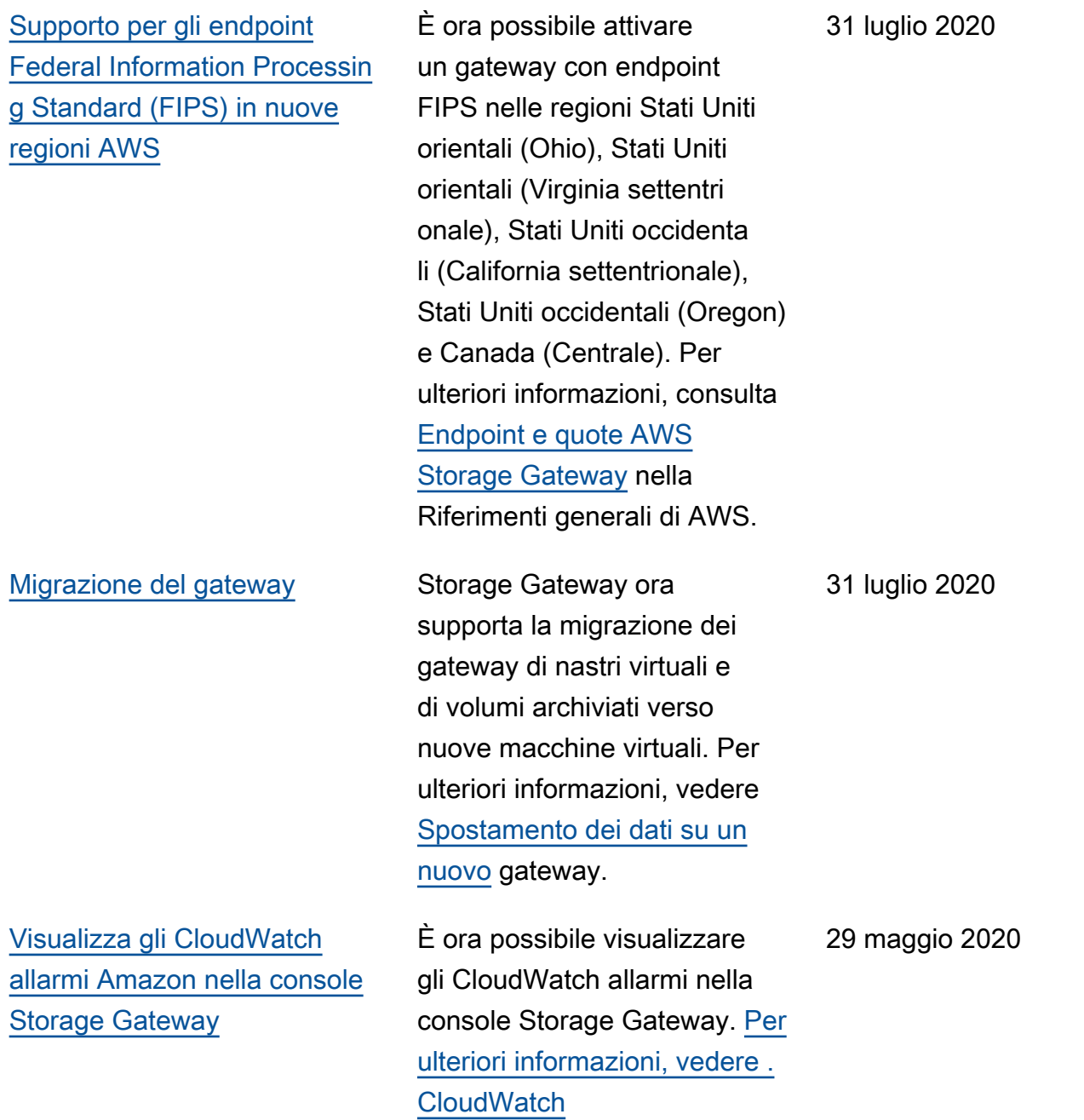

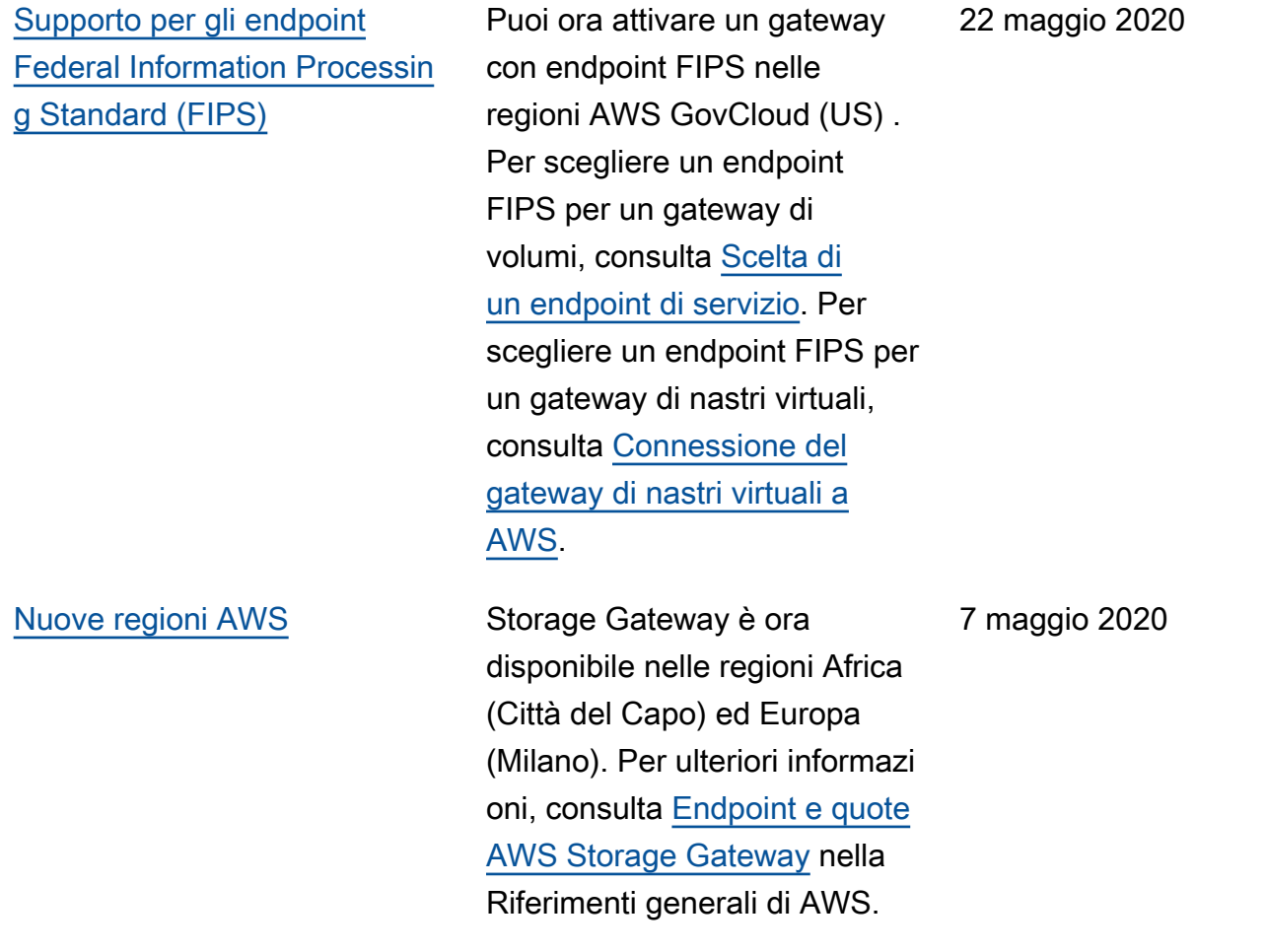

[Supporto per classe di storage](#page-387-0) [S3 Intelligent-Tiering](#page-387-0) Storage Gateway ora supporta la classe di archiviazione S3 Intelligent-Tiering. La classe di storage S3 Intellige nt-Tiering è progettata per ottimizzare i costi dello storage spostando automaticamente i dati sul livello di accesso di storage più conveniente, senza impatto sulle prestazioni o sovraccarico operativo. Per ulteriori informazioni, consulta [Classe di archiviazione per](https://docs.aws.amazon.com/AmazonS3/latest/dev/storage-class-intro.html#sc-dynamic-data-access)  [l'ottimizzazione automatica](https://docs.aws.amazon.com/AmazonS3/latest/dev/storage-class-intro.html#sc-dynamic-data-access) [degli oggetti a cui si accede](https://docs.aws.amazon.com/AmazonS3/latest/dev/storage-class-intro.html#sc-dynamic-data-access)  [frequentemente e raramente](https://docs.aws.amazon.com/AmazonS3/latest/dev/storage-class-intro.html#sc-dynamic-data-access)  nella Guida per l'utente di Amazon Simple Storage Service. 30 aprile 2020 [Raddoppio delle prestazioni di](#page-387-0) [scrittura e lettura del gateway](#page-387-0) [di nastri virtuali](#page-387-0) Storage Gateway migliora le prestazioni di lettura e scrittura da nastri virtuali sul gateway di nastri virtuali, raddoppiandone la velocità e consentendoti così di accelerare l'esecuzi one di backup e ripristino. Per ulteriori informazioni, consulta [Guida alle prestazioni dei](https://docs.aws.amazon.com/storagegateway/latest/userguide/Performance.html#performance-tgw) [gateway di nastri virtuali](https://docs.aws.amazon.com/storagegateway/latest/userguide/Performance.html#performance-tgw) nella Guida per l'utente di Storage Gateway. 23 aprile 2020
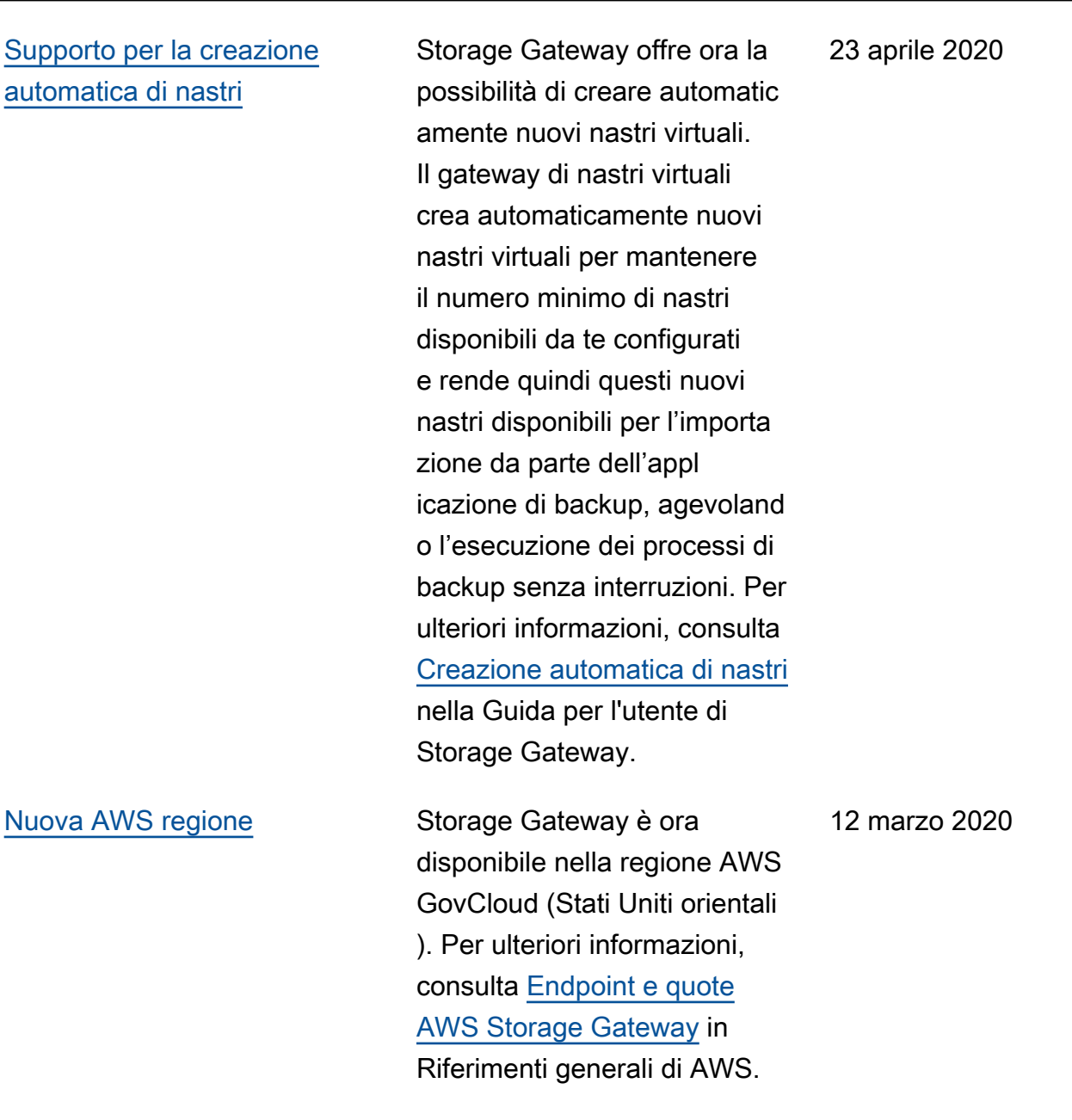

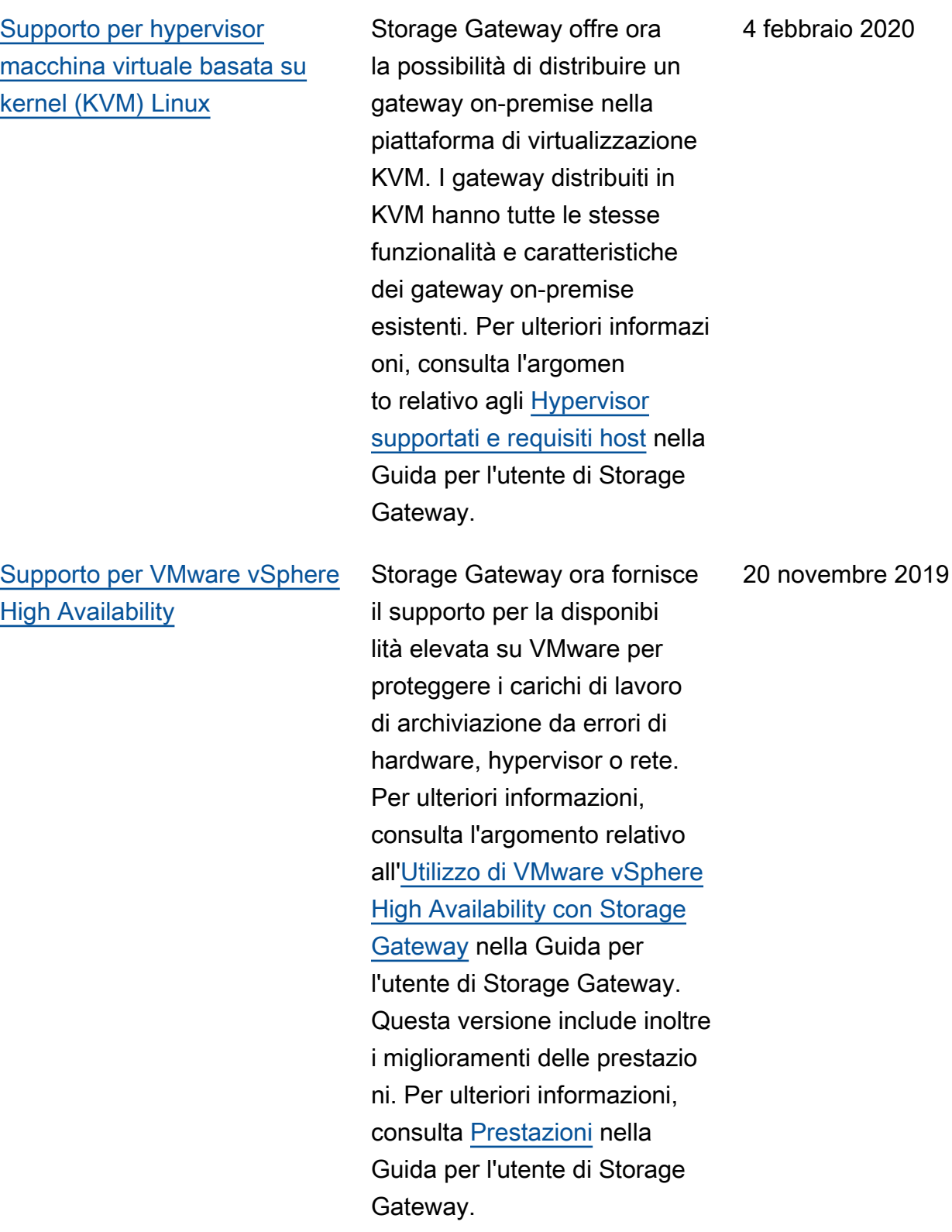

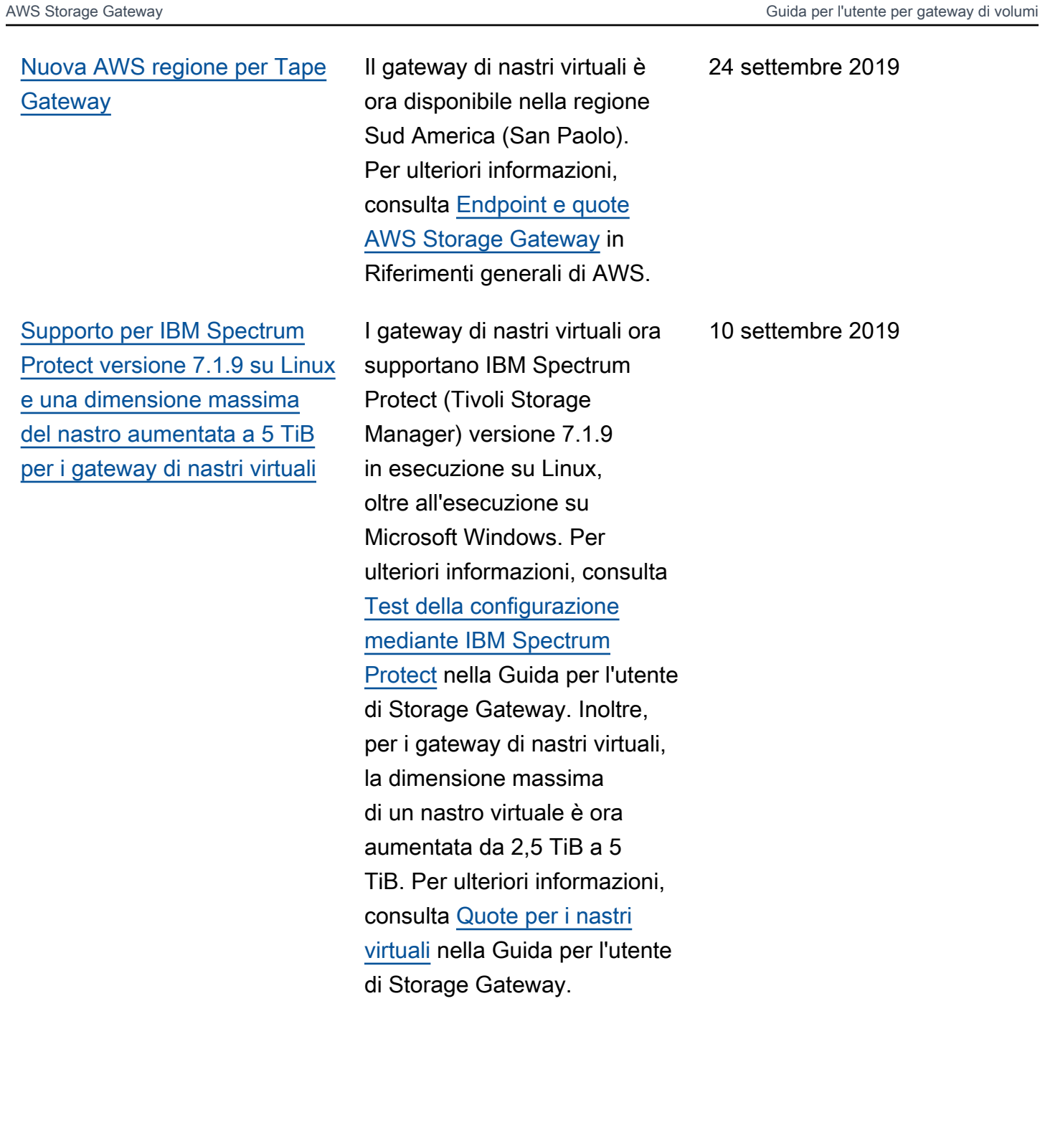

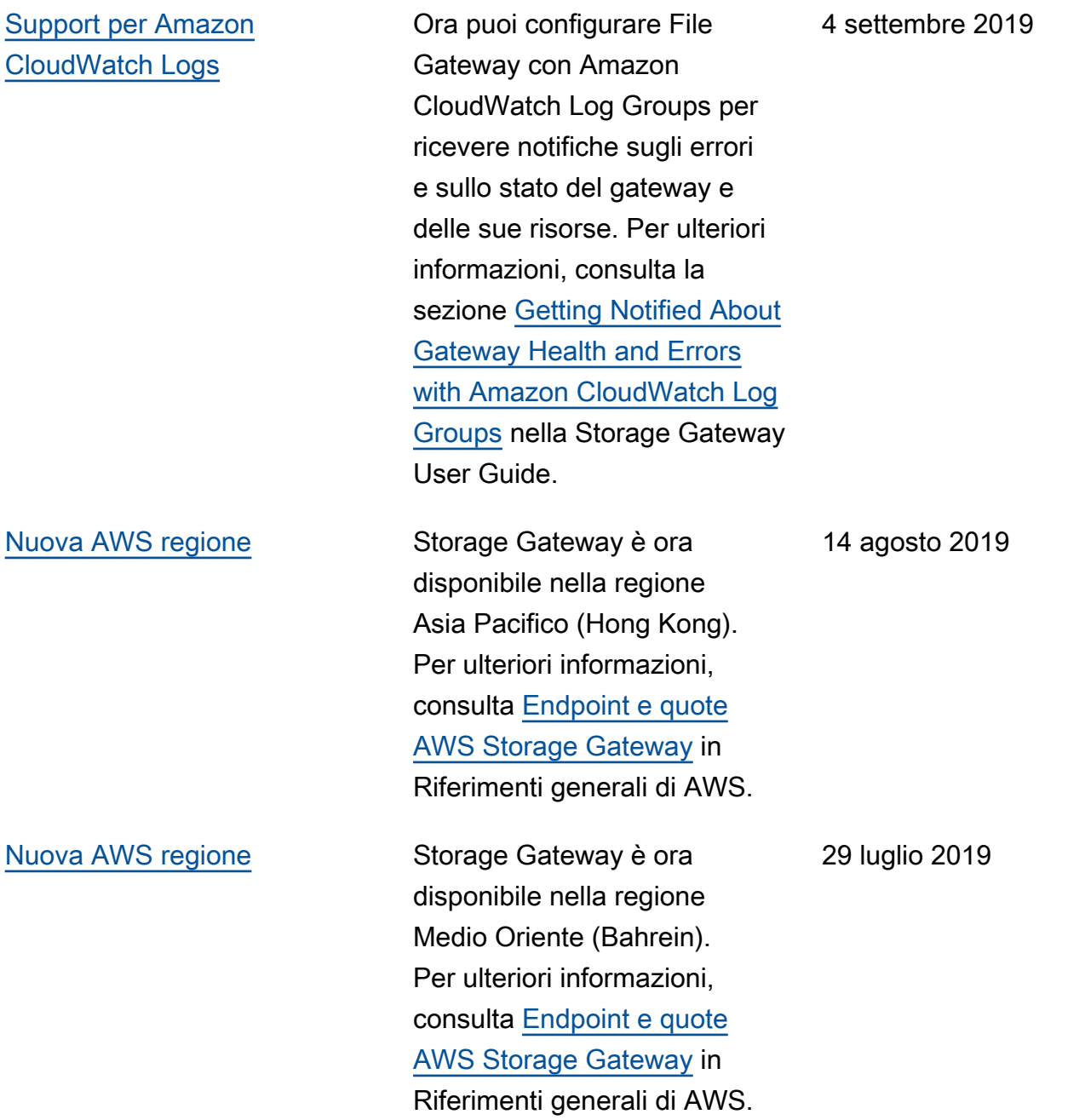

[Supporto per attivare un](#page-387-0) [gateway in un cloud privato](#page-387-0) [virtuale \(VPC, Virtual Private](#page-387-0)  [Cloud\)](#page-387-0)

[Supporto per lo spostamento](#page-387-0)  [di nastri virtuali da S3 Glacier](#page-387-0)  [Flexible Retrieval a S3 Glacier](#page-387-0) [Deep Archive](#page-387-0)

È ora possibile attivare un gateway in un cloud privato virtuale. È possibile creare una connessione privata tra l'applicazione software locale e l'infrastruttura di storage basato sul cloud. Per ulteriori informazioni, vedere [Activating](https://docs.aws.amazon.com/storagegateway/latest/userguide/gateway-private-link.html)  [a Gateway in a Virtual Private](https://docs.aws.amazon.com/storagegateway/latest/userguide/gateway-private-link.html) [Cloud.](https://docs.aws.amazon.com/storagegateway/latest/userguide/gateway-private-link.html)

È ora possibile spostare i nastri virtuali che sono archiviati nella classe di archiviazione S3 Glacier Flexible Retrieval nella classe di archiviazione S3 Glacier Deep Archive per una conservazione dei dati conveniente e a lungo termine. Per ulteriori informazioni, consulta [Spostamento di un](https://docs.aws.amazon.com/storagegateway/latest/userguide/managing-gateway-vtl.html#moving-tapes-vtl) [nastro da S3 Glacier Flexible](https://docs.aws.amazon.com/storagegateway/latest/userguide/managing-gateway-vtl.html#moving-tapes-vtl) [Retrieval a S3 Glacier Deep](https://docs.aws.amazon.com/storagegateway/latest/userguide/managing-gateway-vtl.html#moving-tapes-vtl) [Archive](https://docs.aws.amazon.com/storagegateway/latest/userguide/managing-gateway-vtl.html#moving-tapes-vtl).

20 giugno 2019

28 maggio 2019

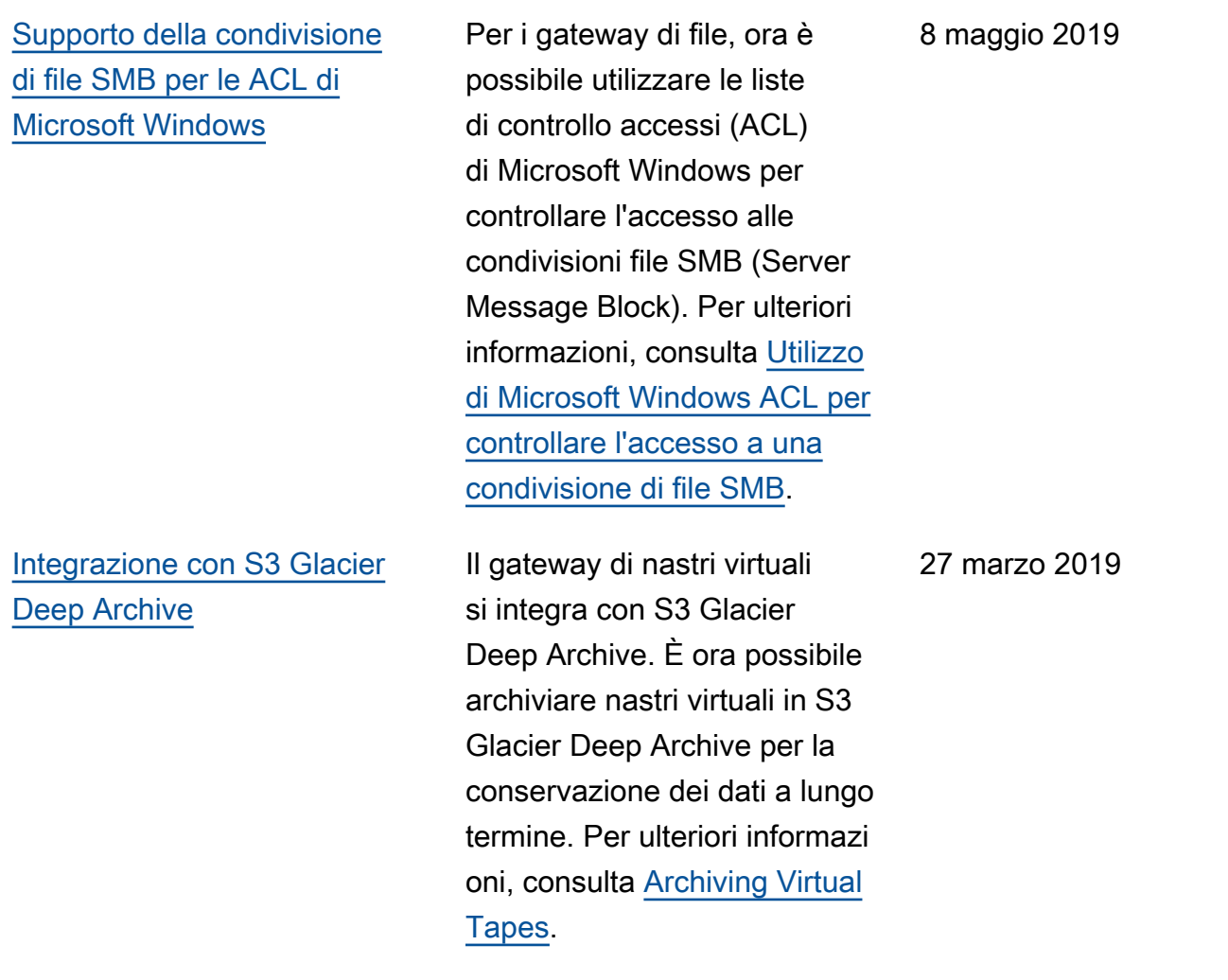

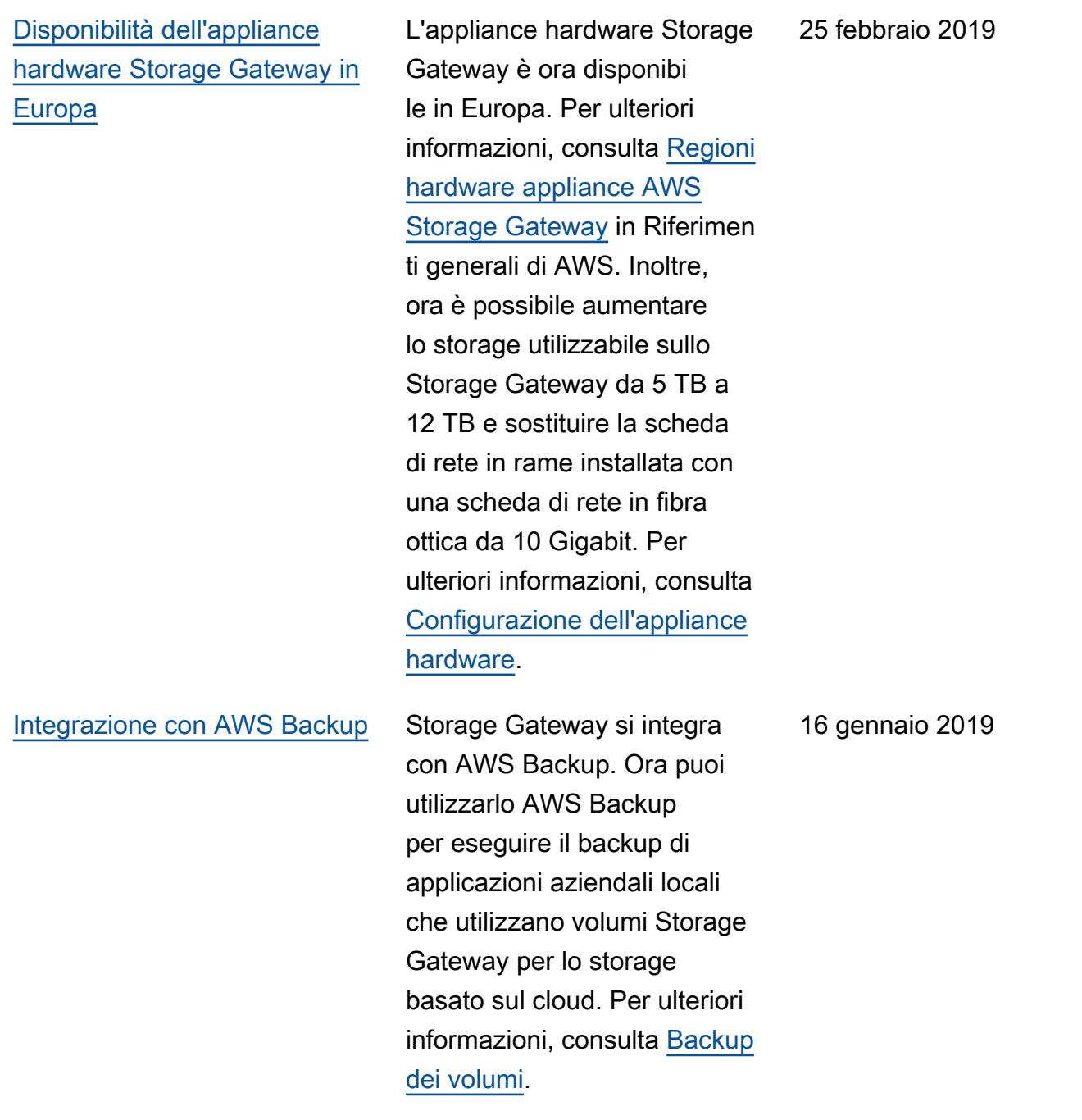

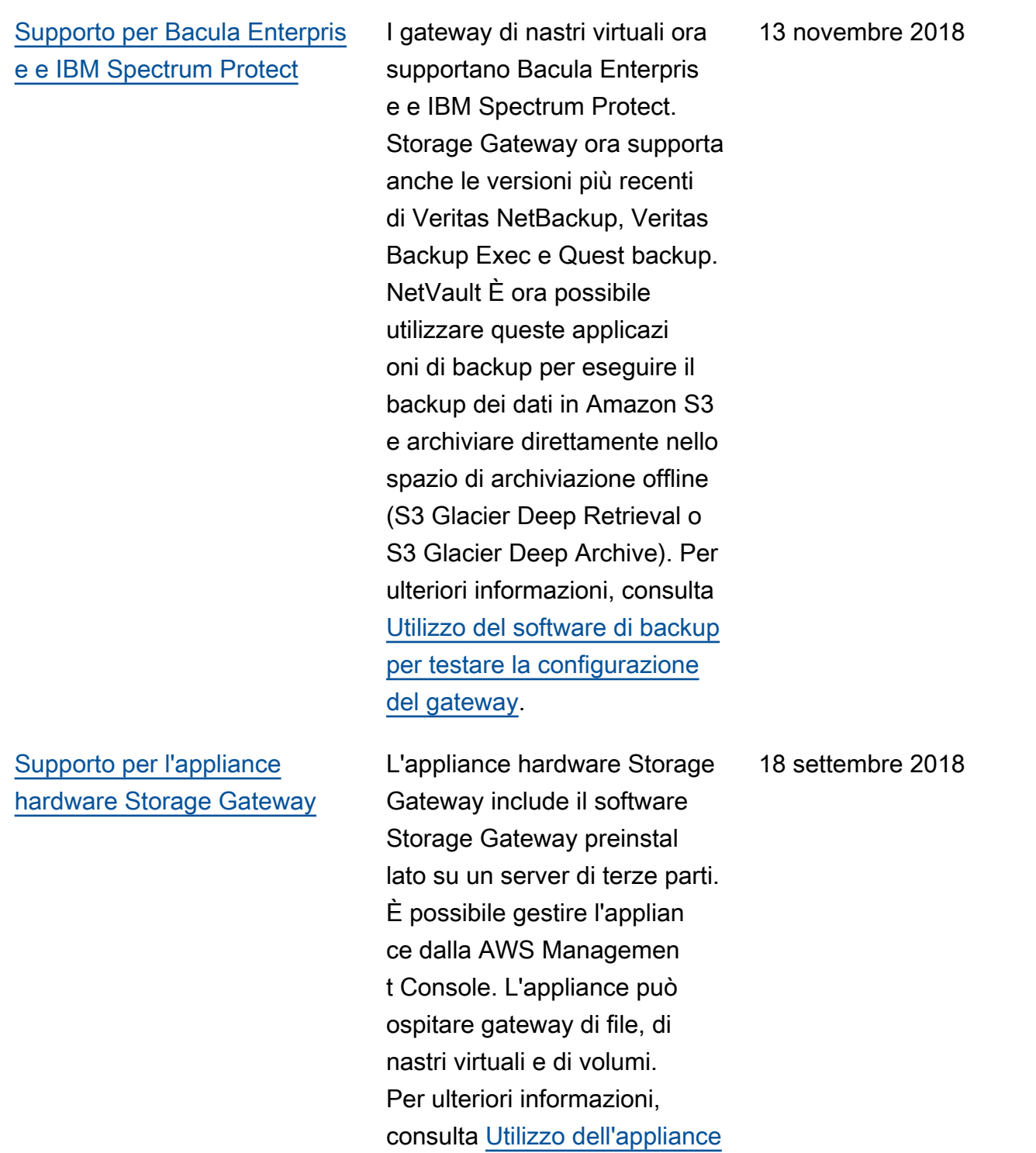

[hardware Storage Gateway](https://docs.aws.amazon.com/storagegateway/latest/userguide/hardware-appliance.html).

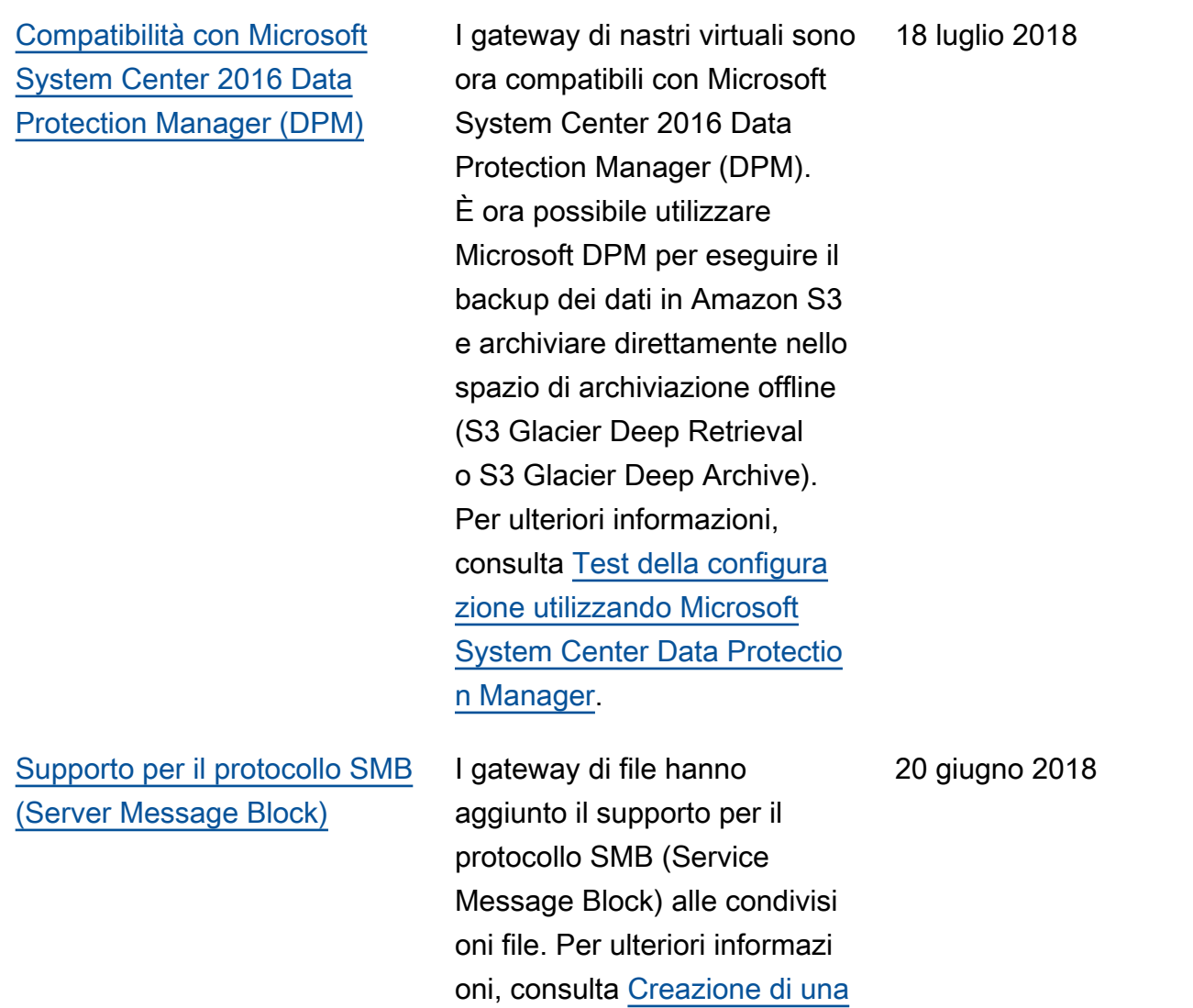

[condivisione file](https://docs.aws.amazon.com/storagegateway/latest/userguide/GettingStartedCreateFileShare.html).

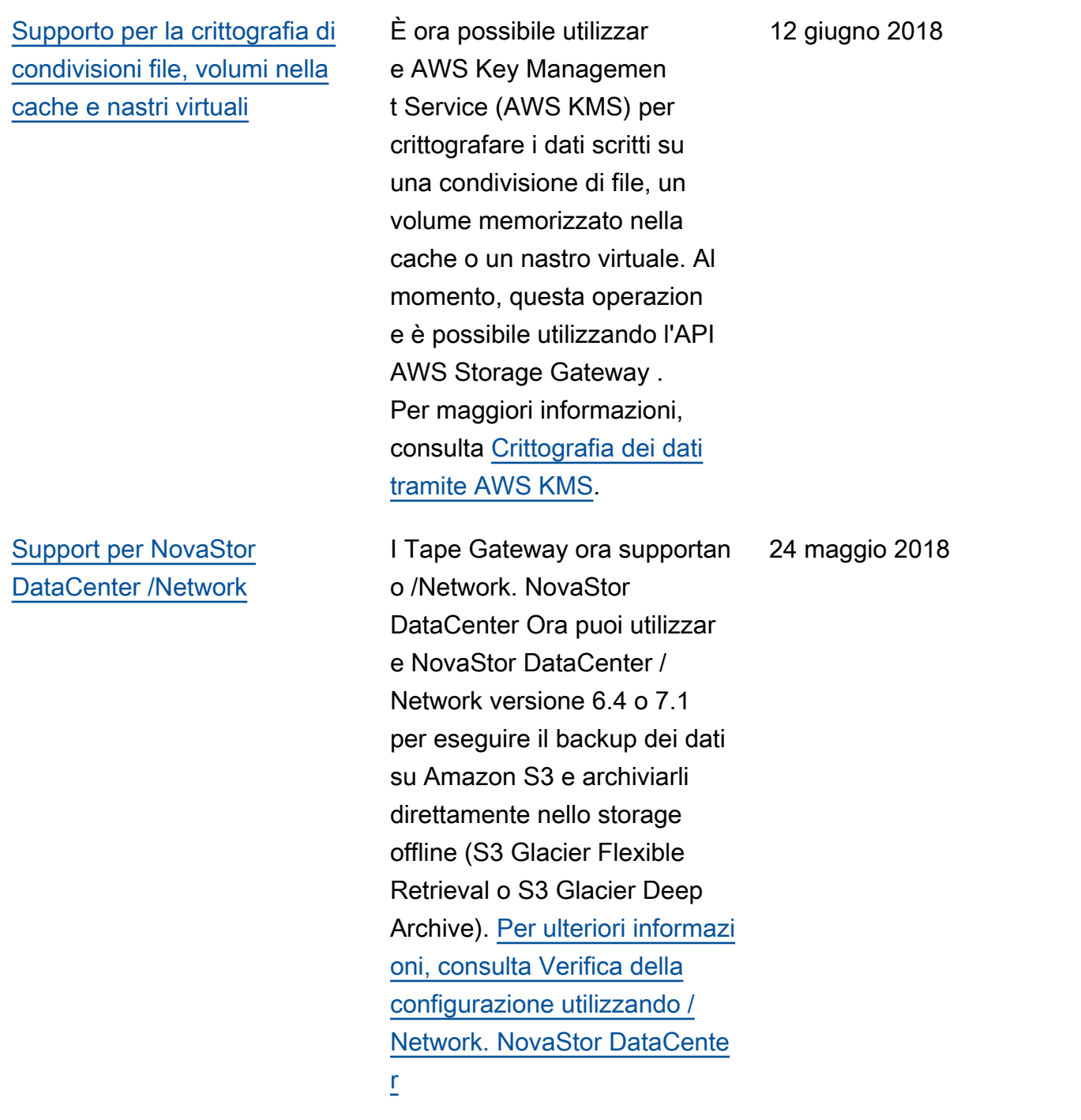

## Aggiornamenti precedenti

La tabella che segue descrive le modifiche importanti apportate a ogni versione della AWS Storage Gateway Guida per l'utente prima di maggio 2018.

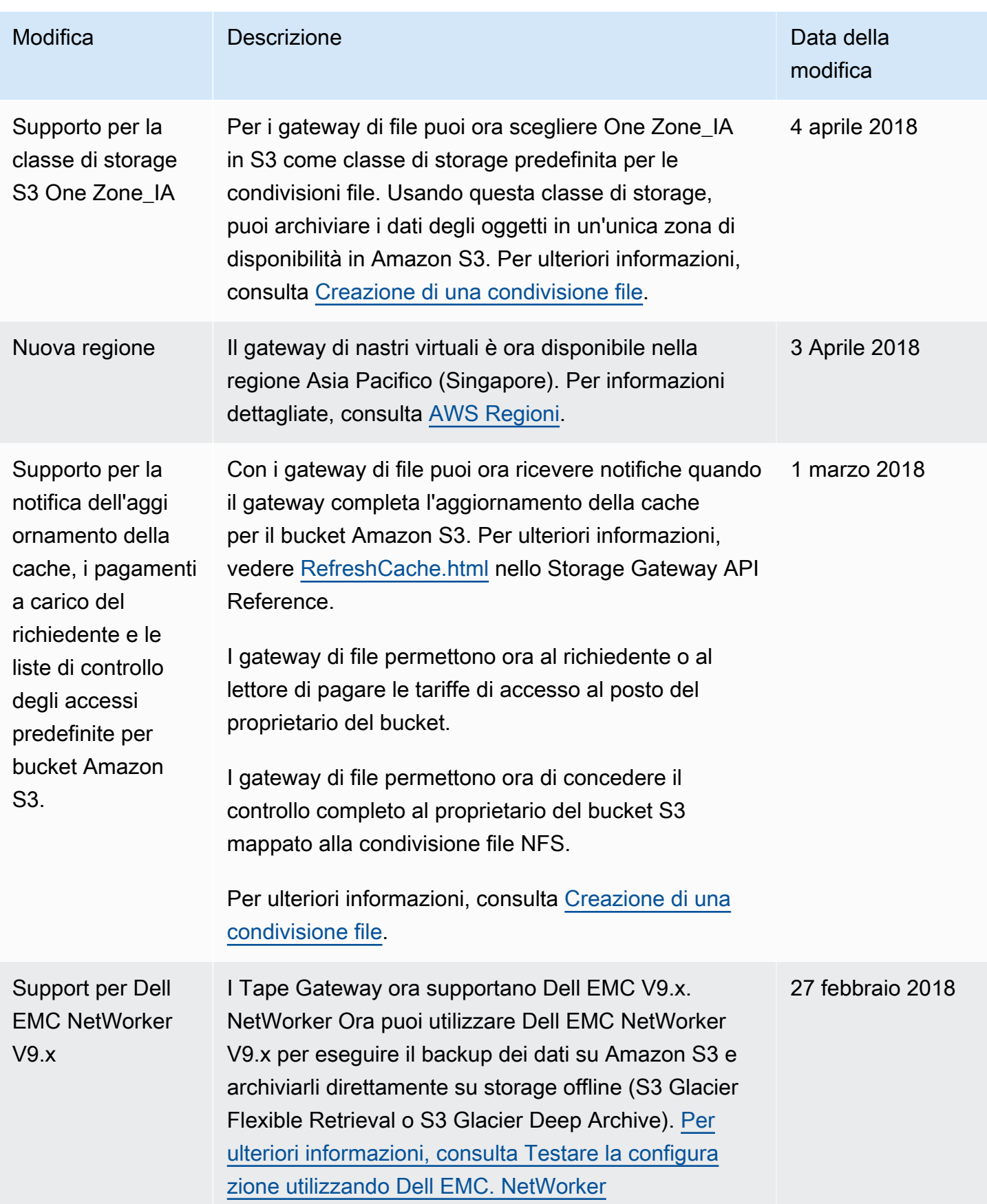

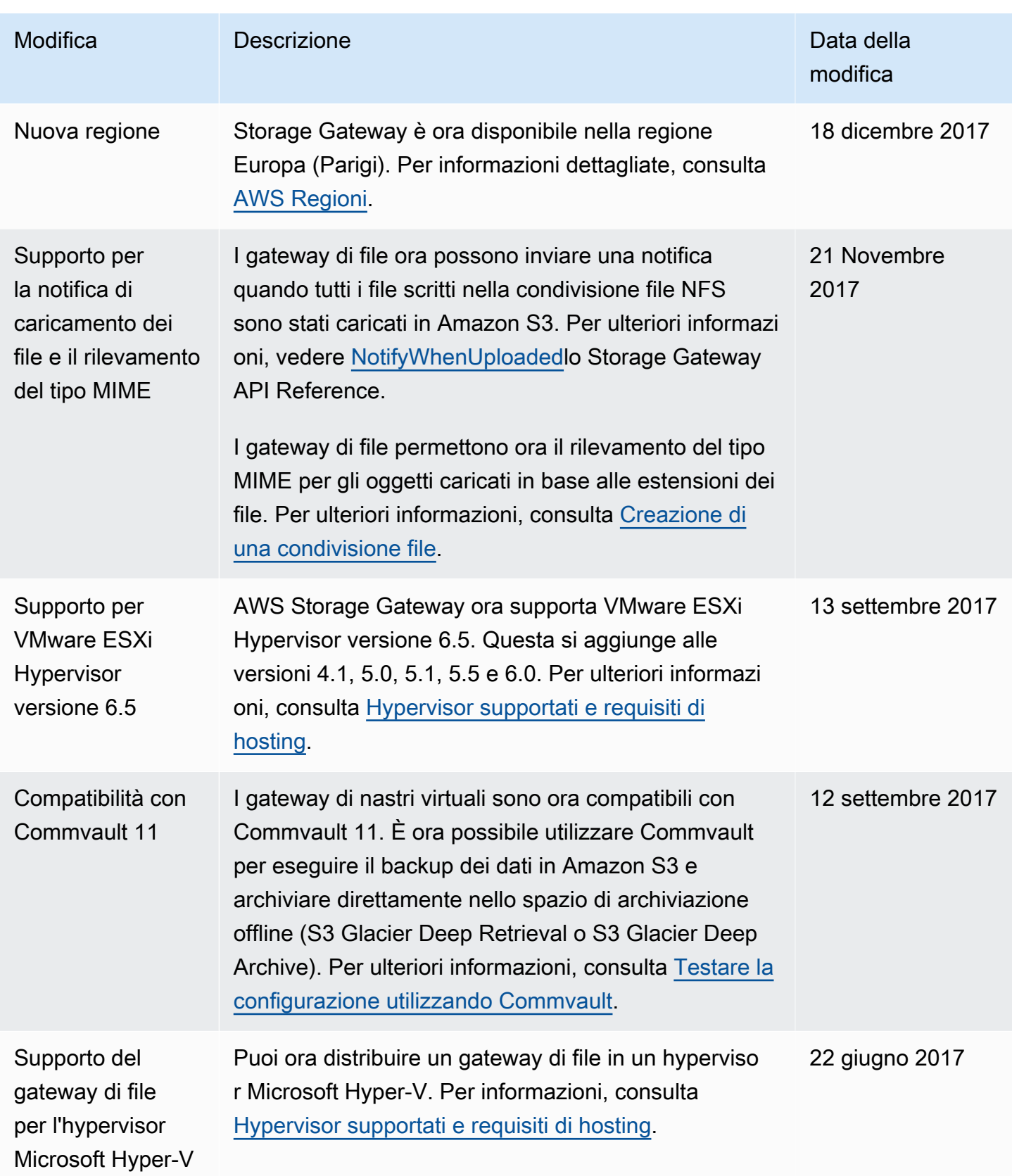

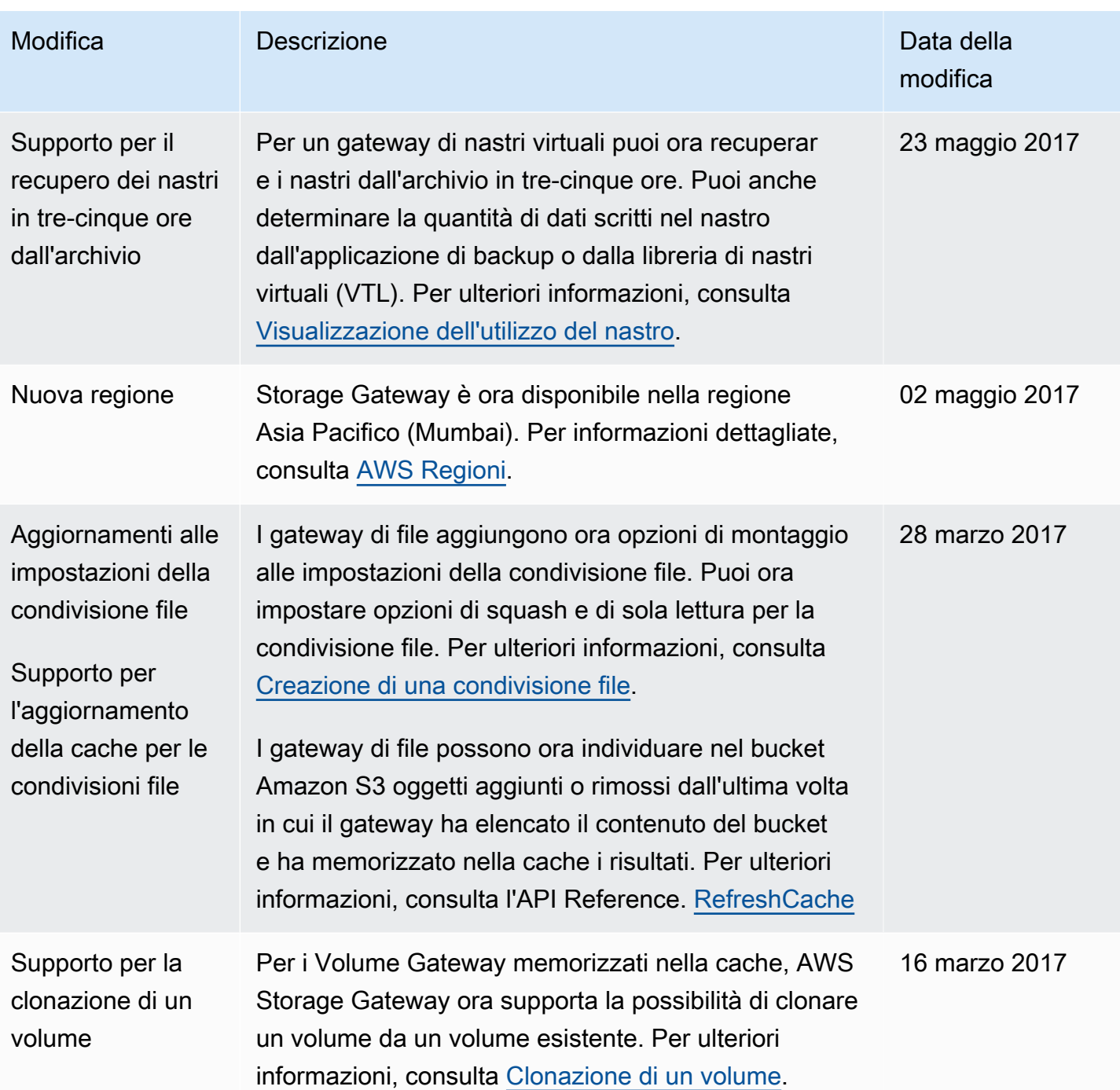

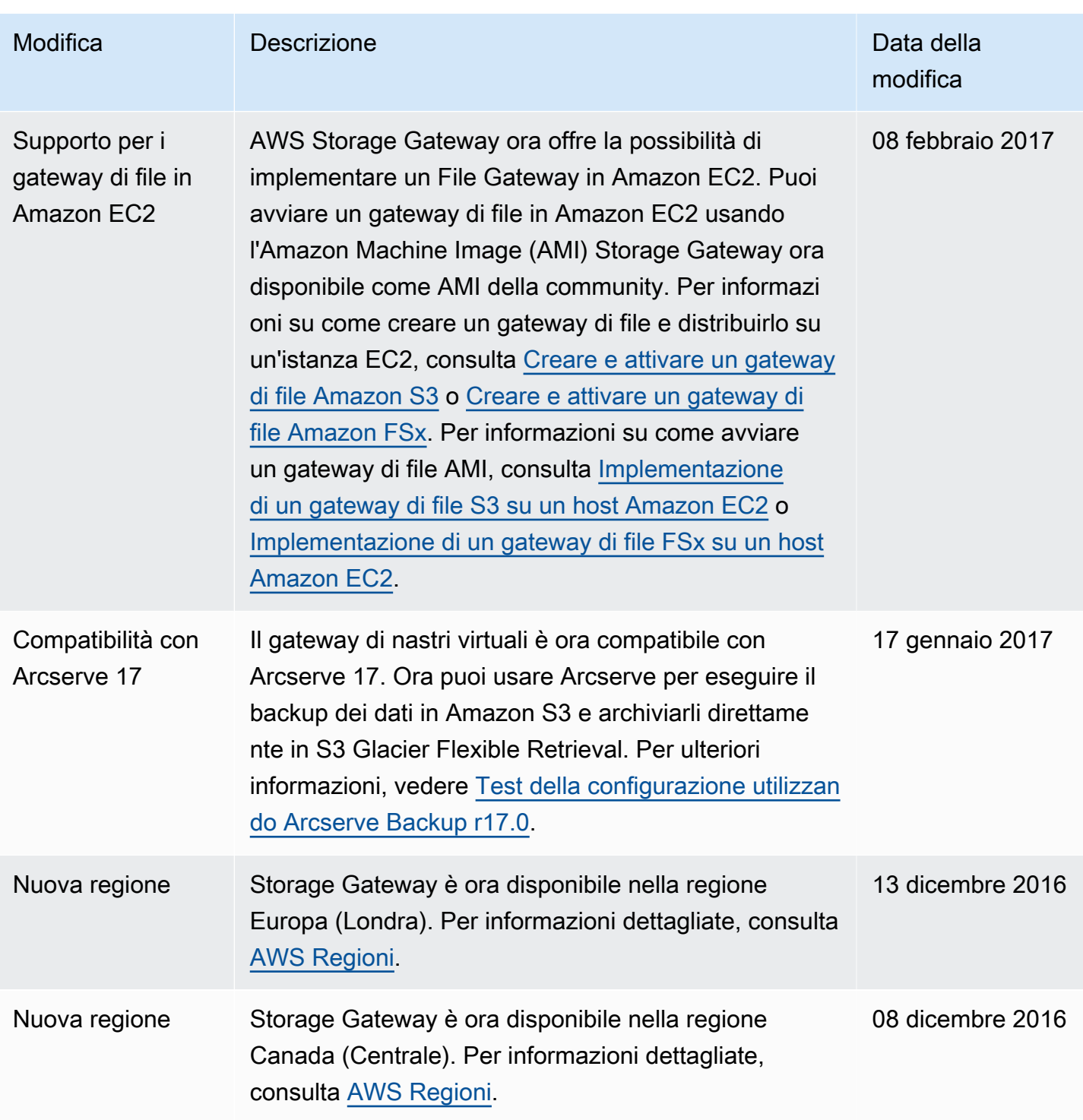

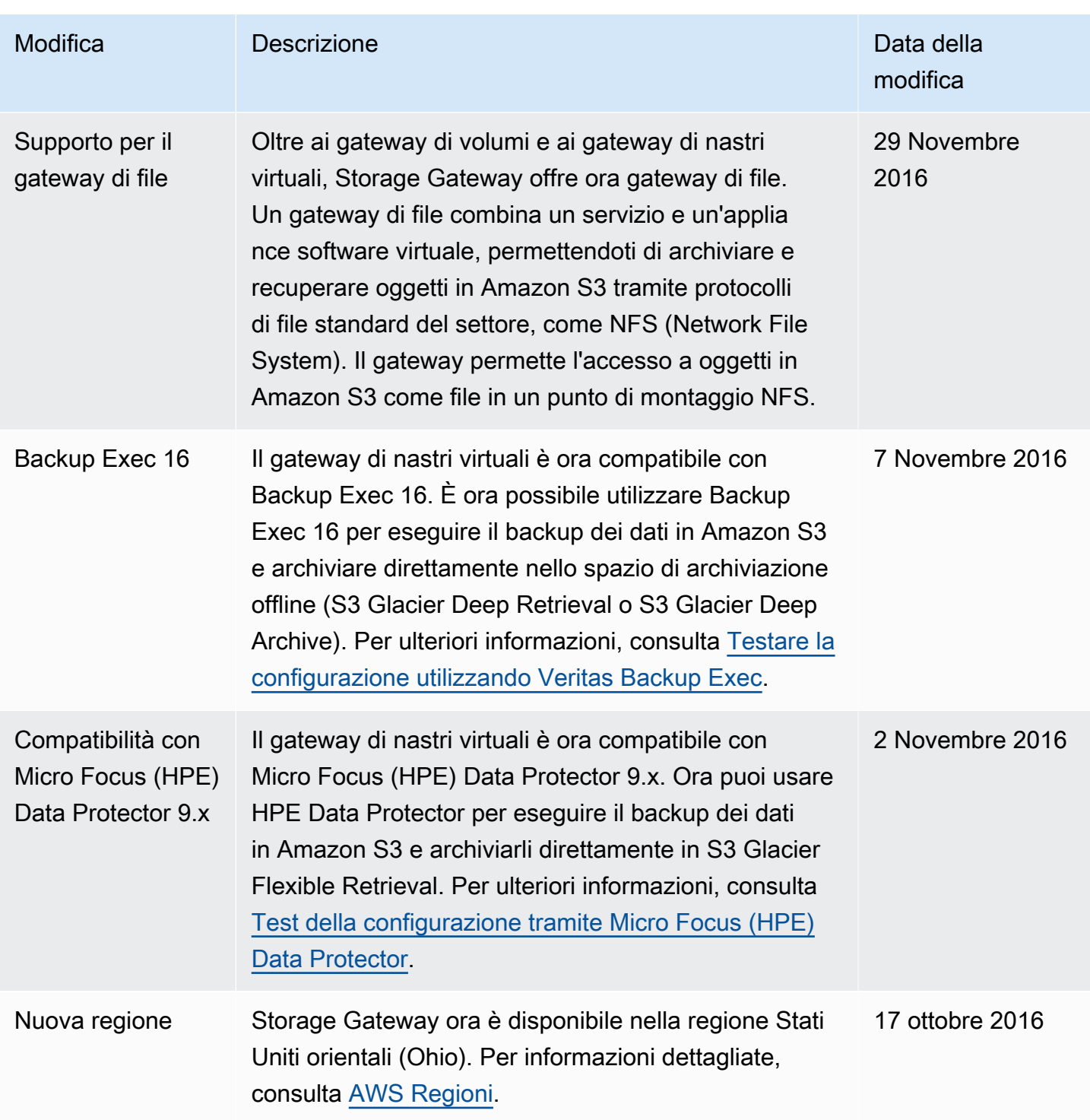

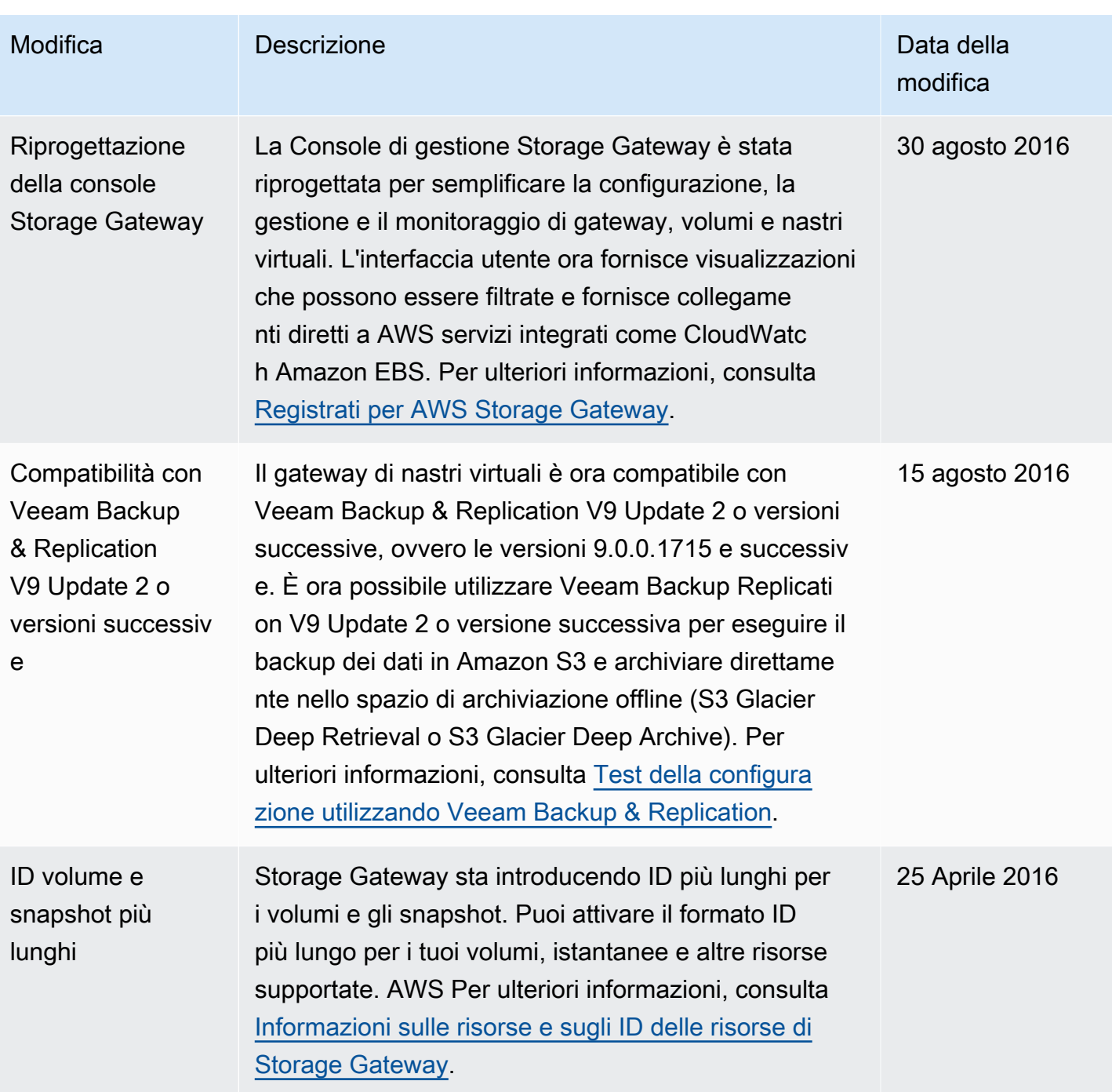

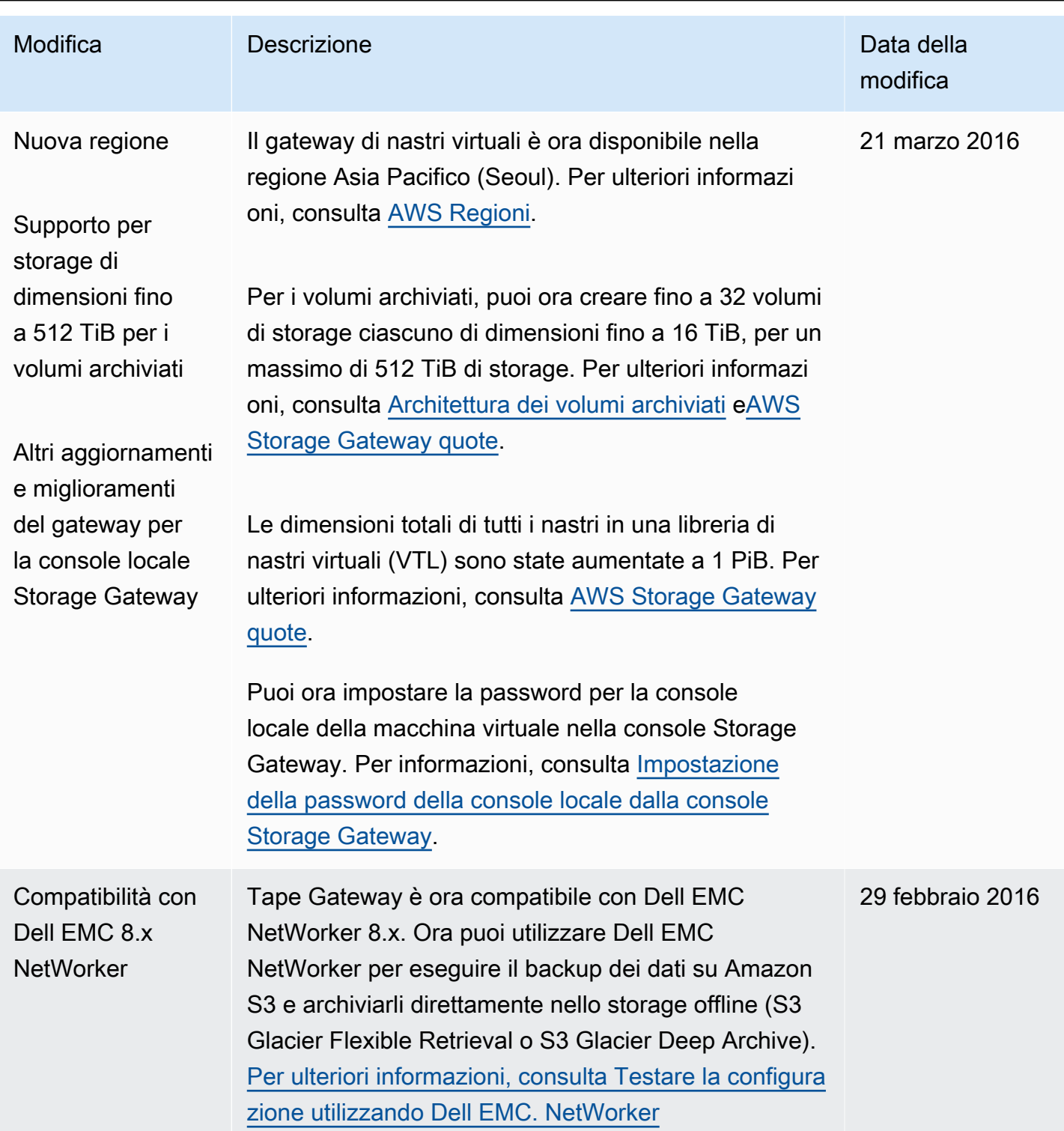

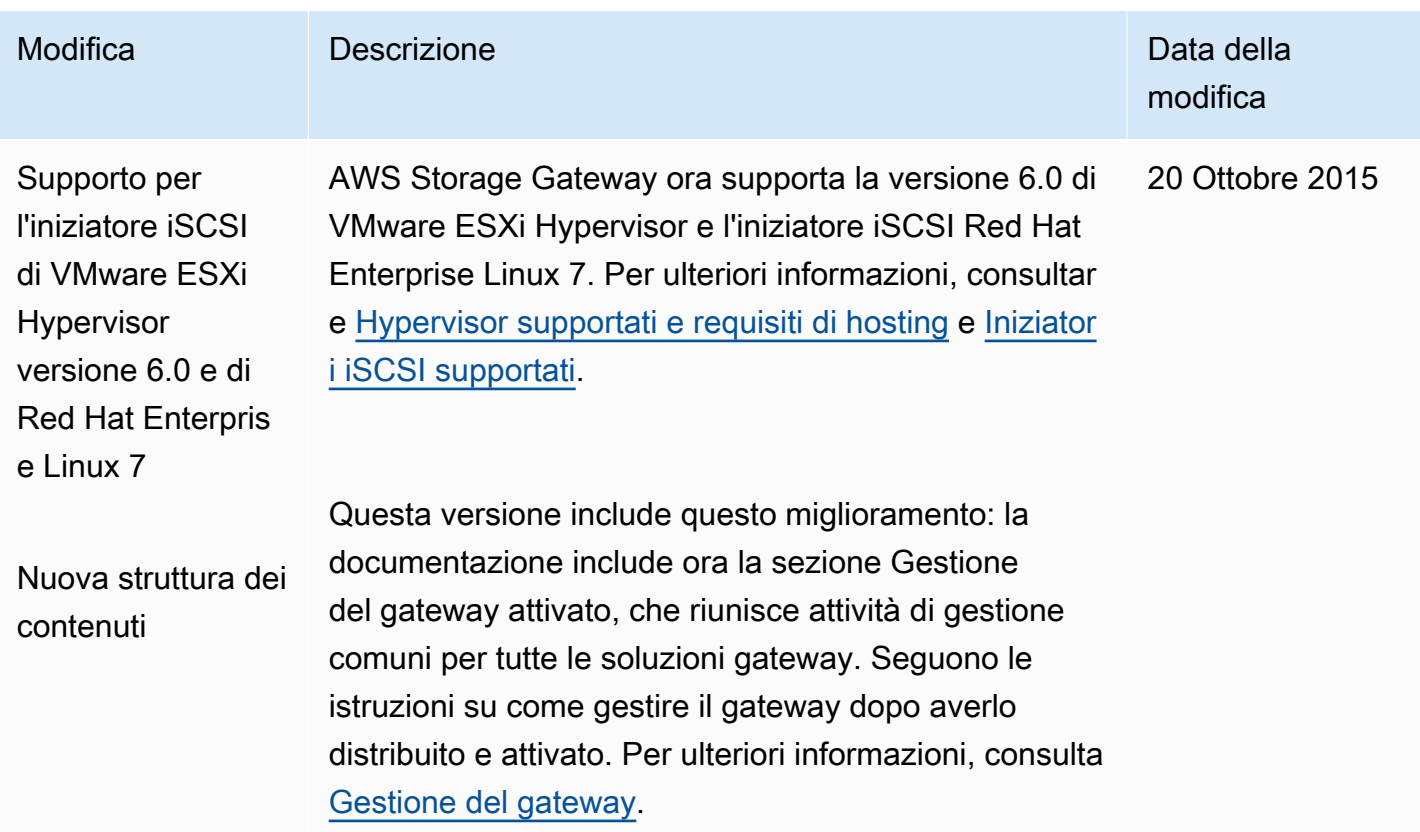

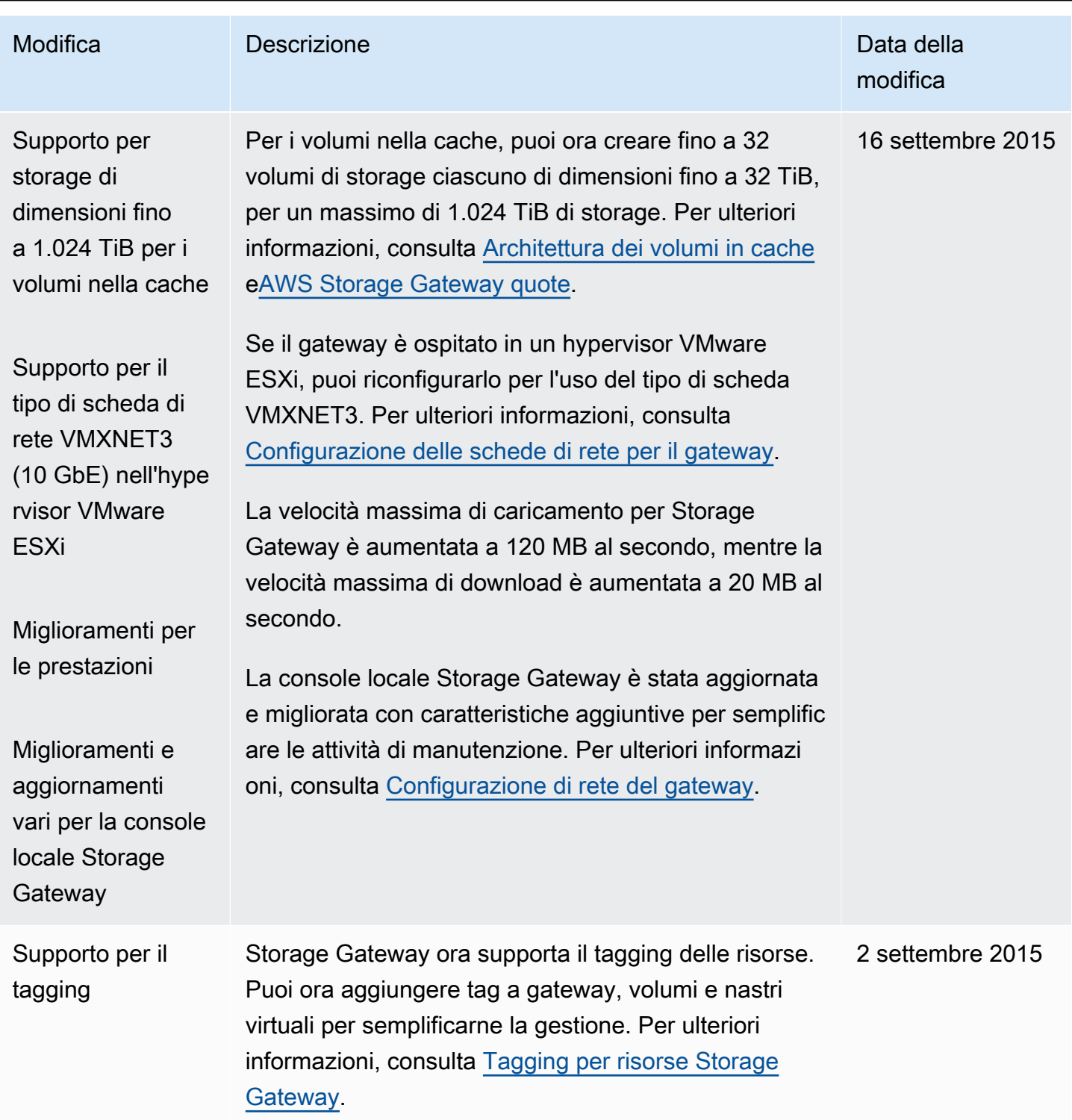

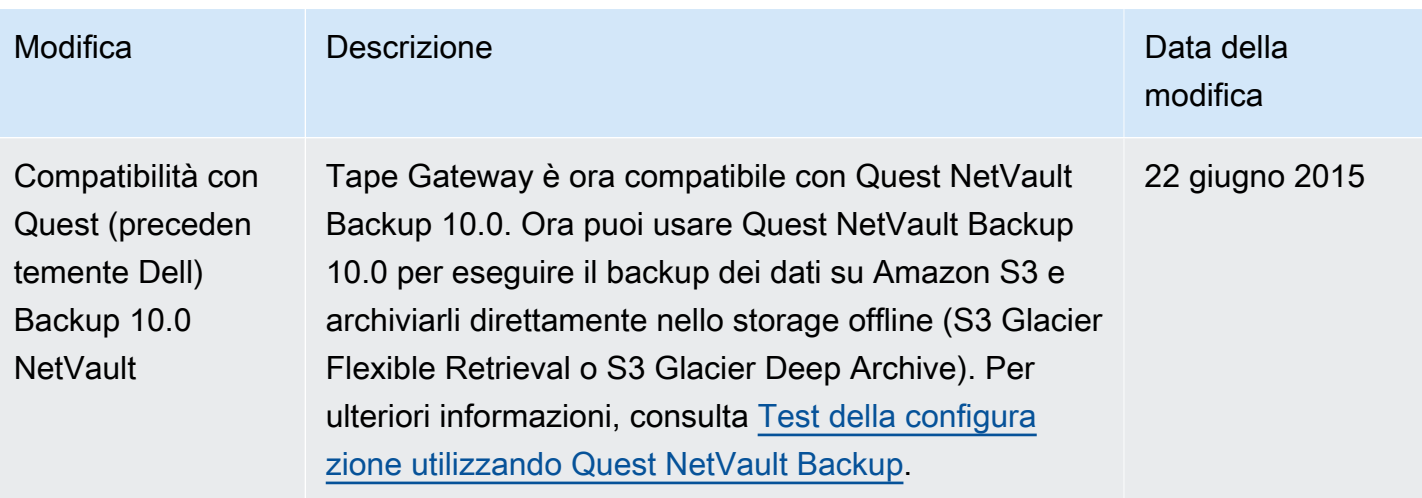

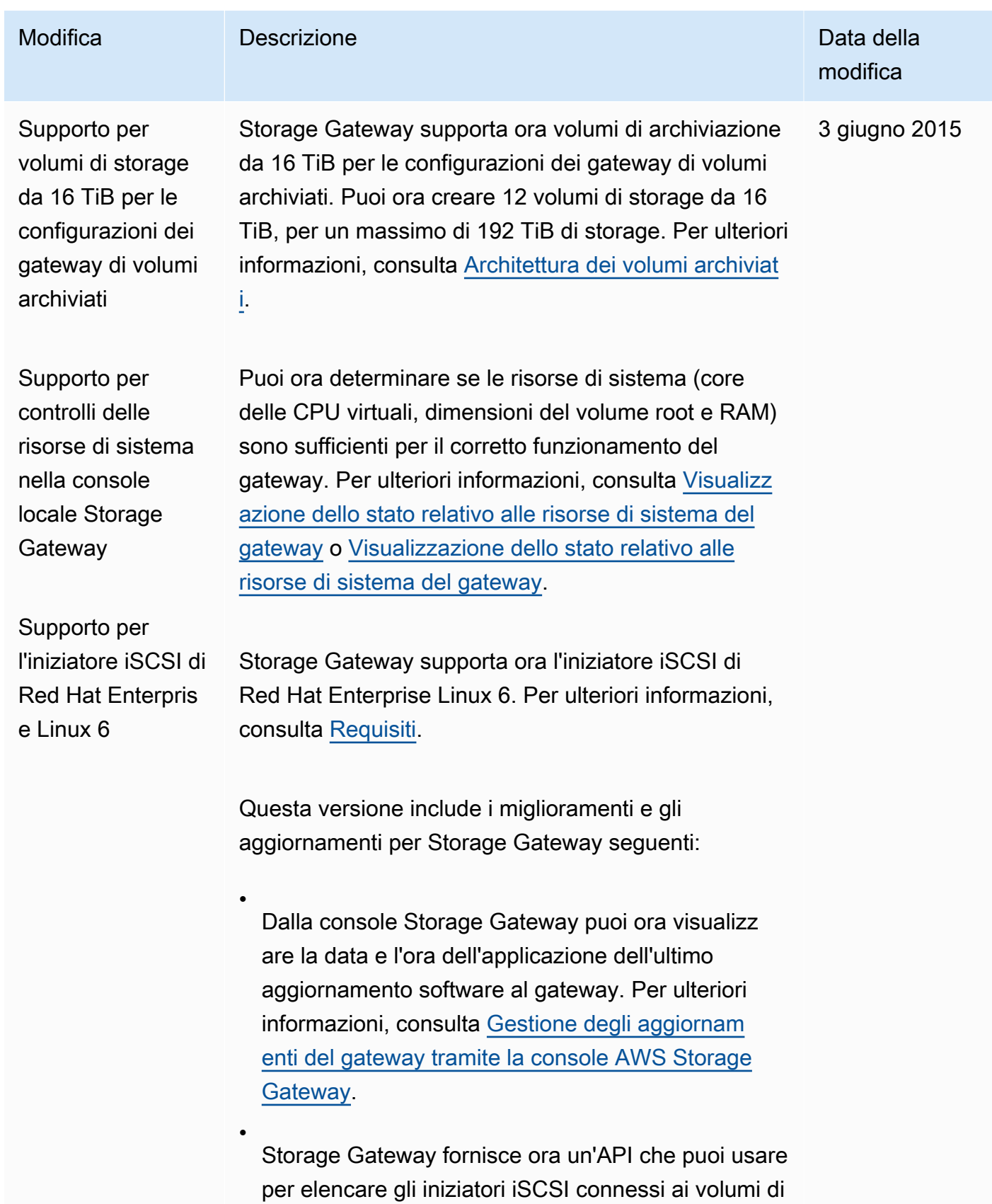

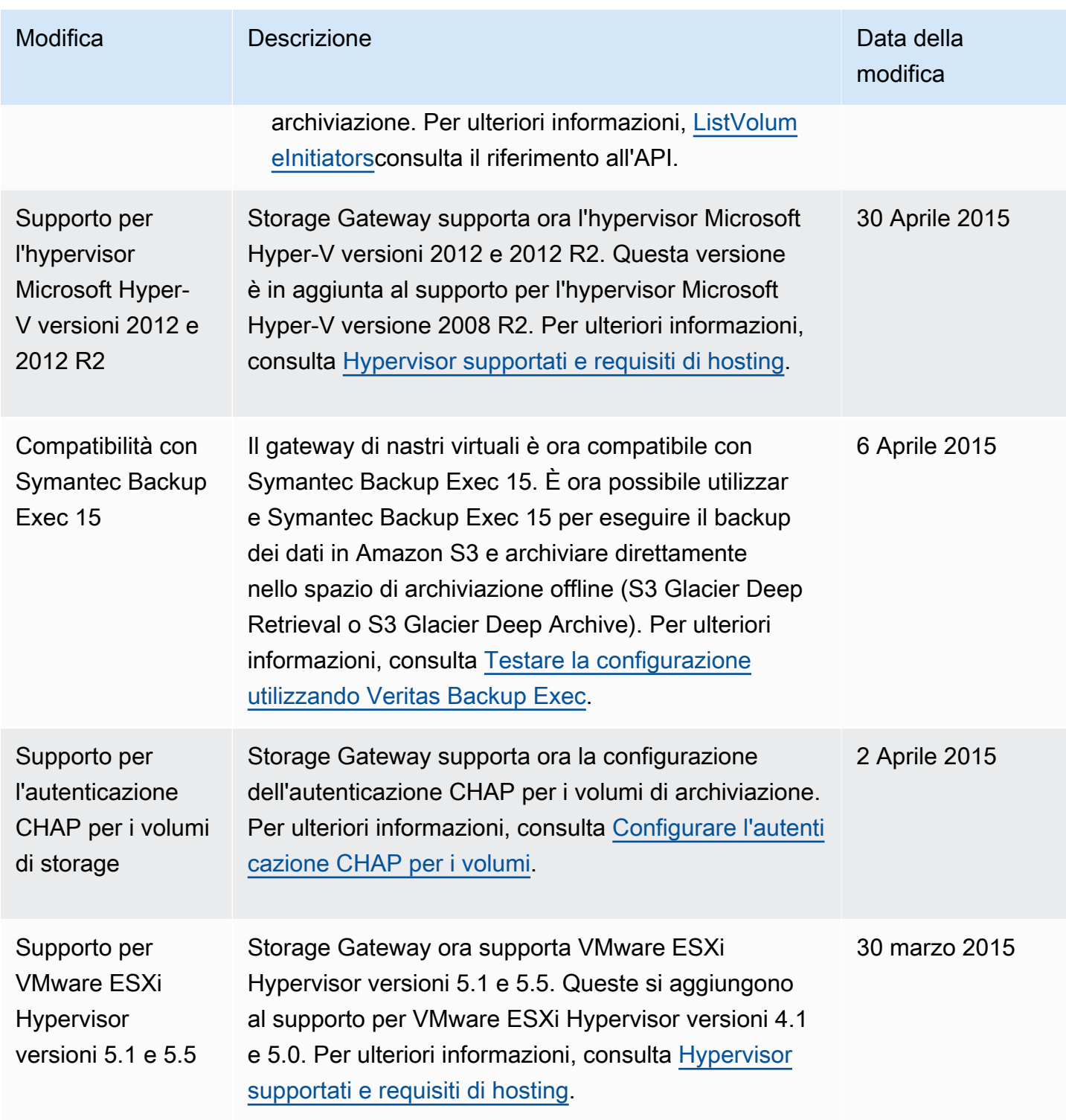

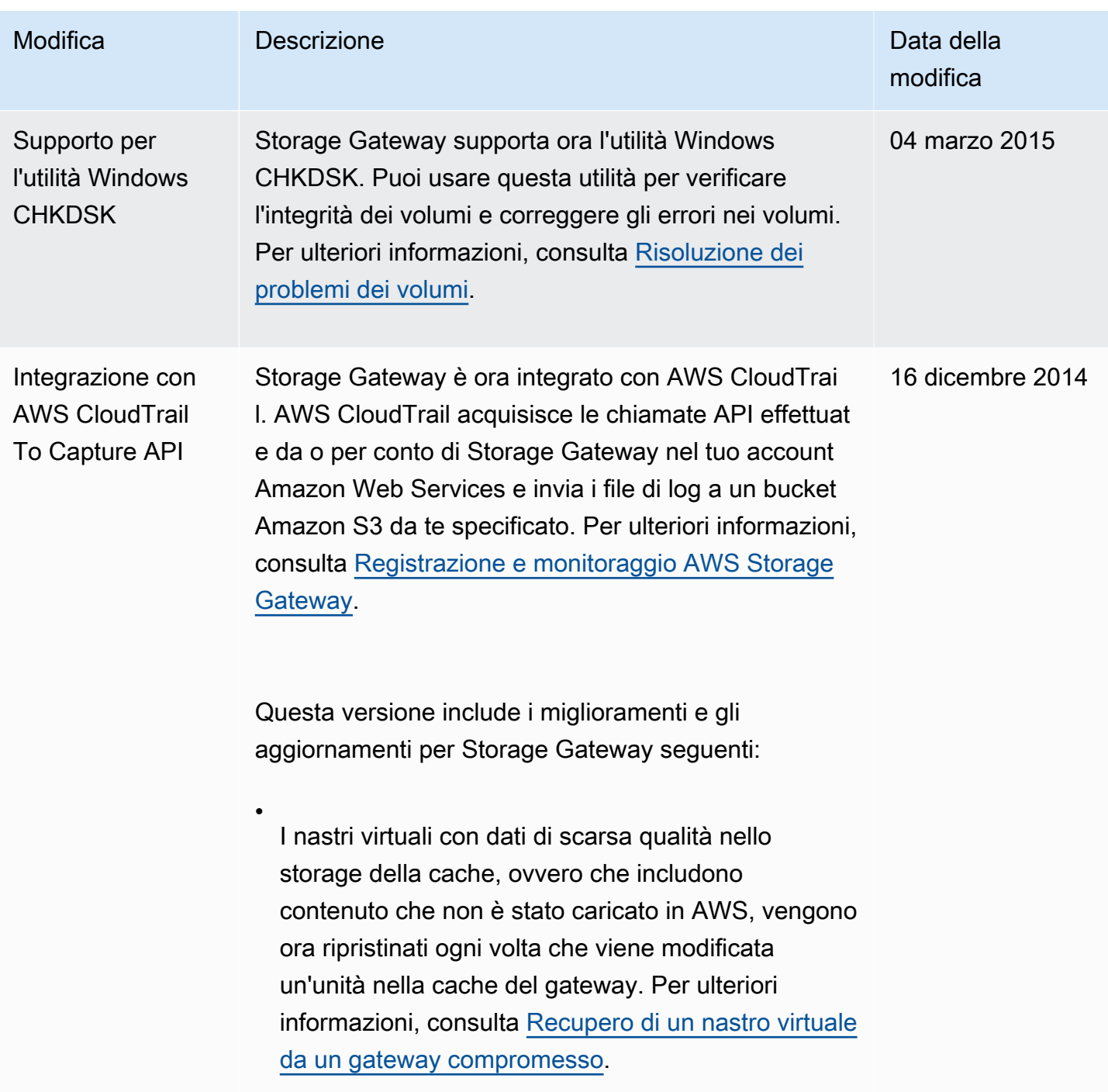

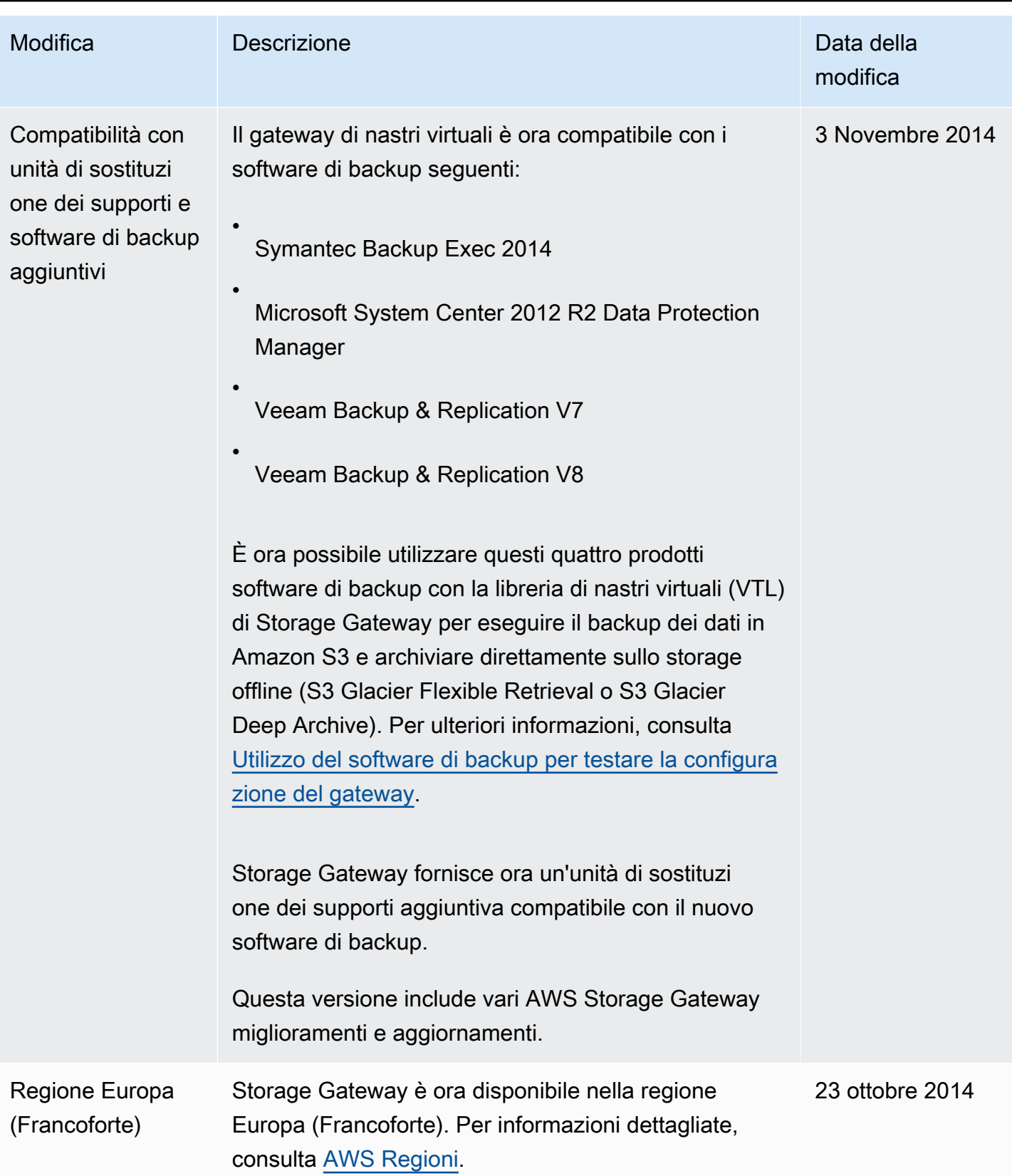

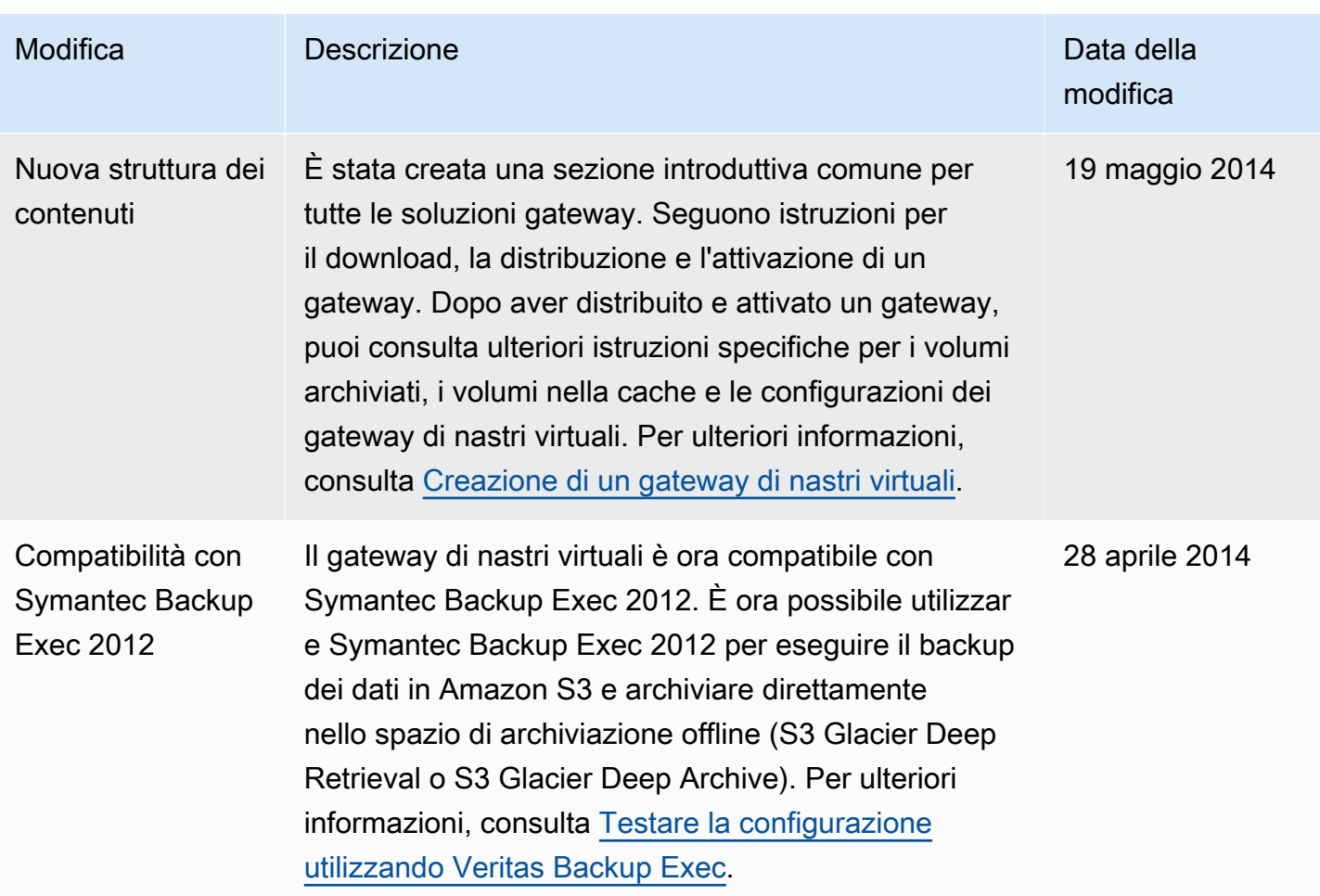

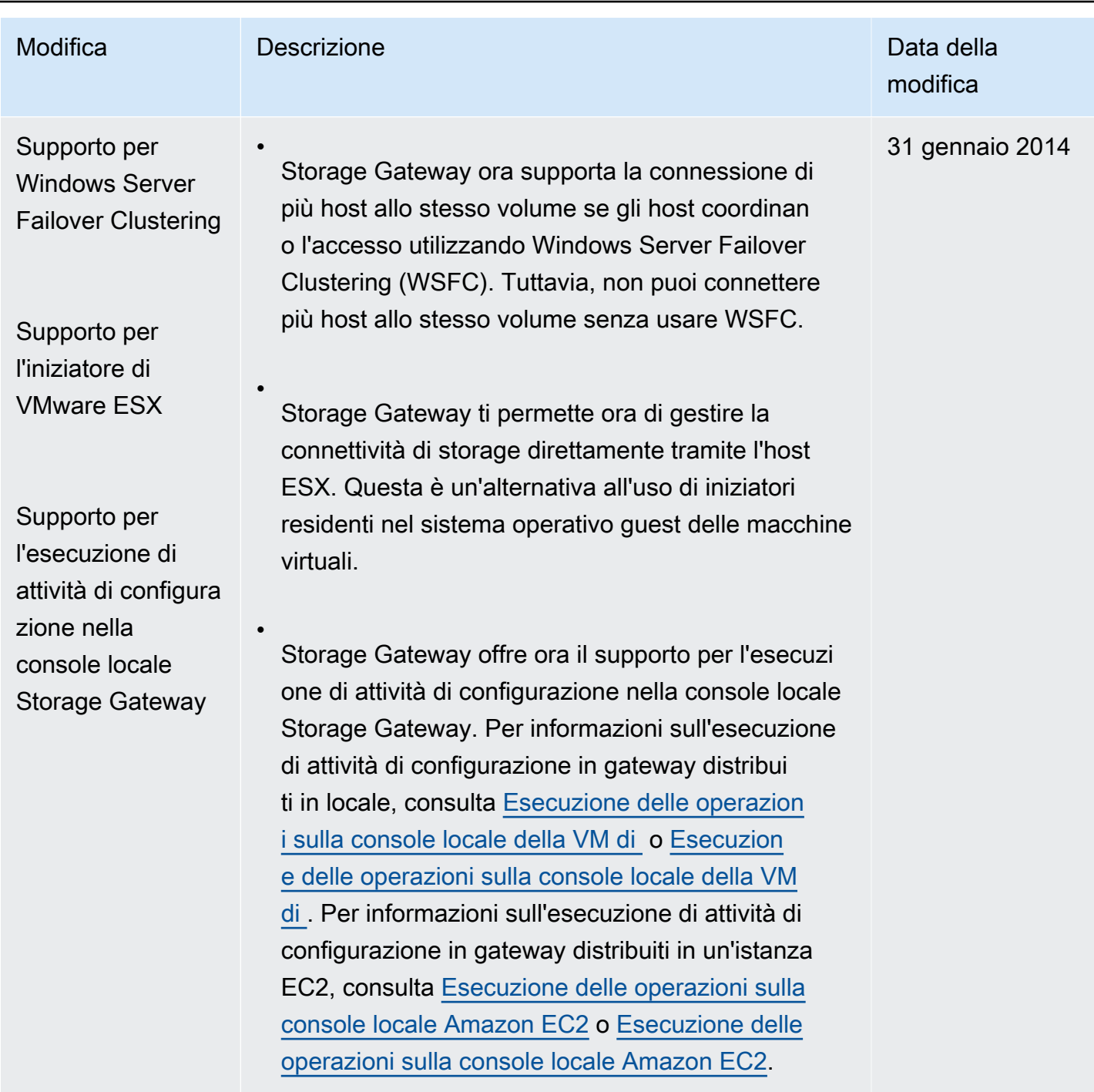

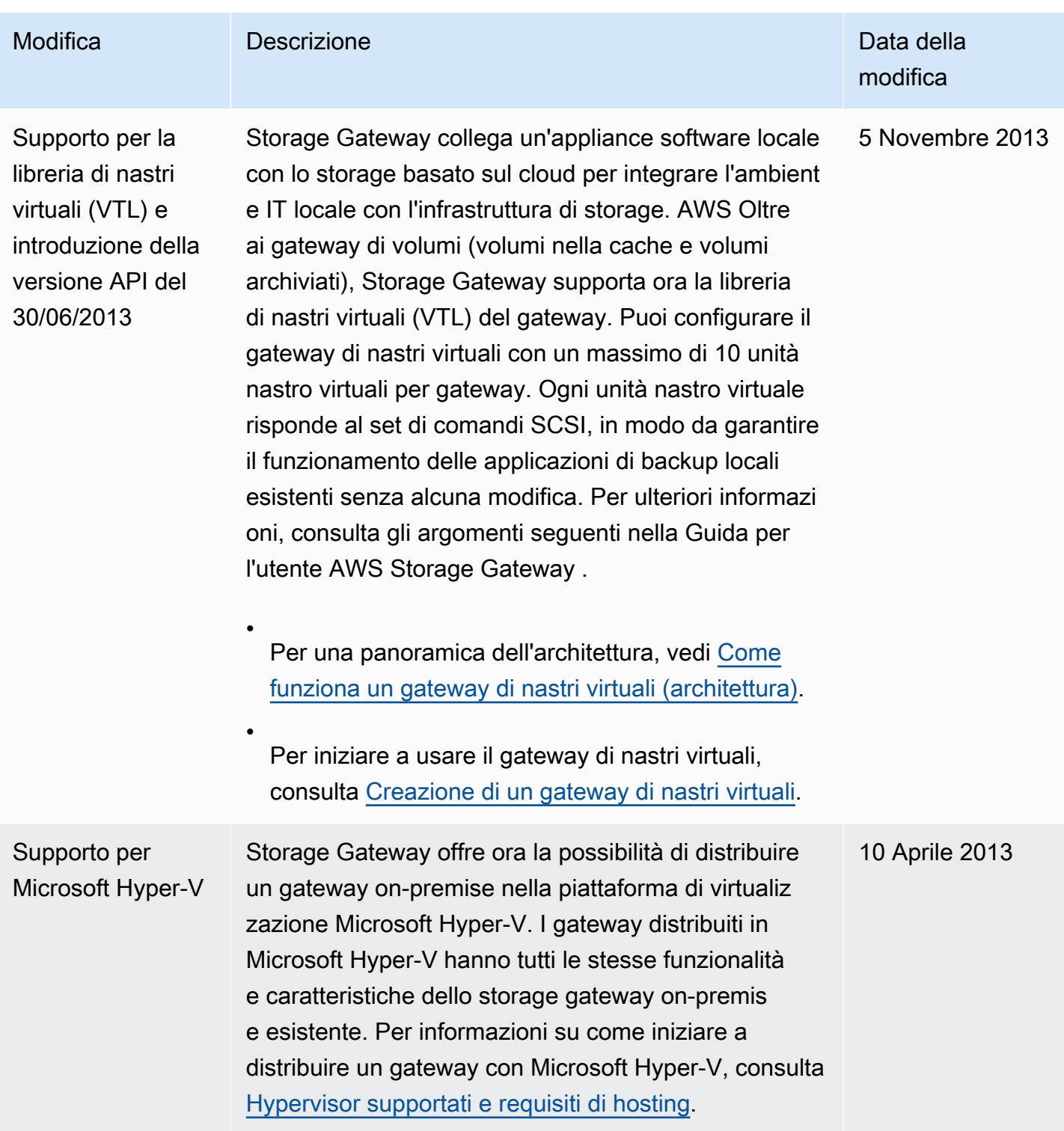

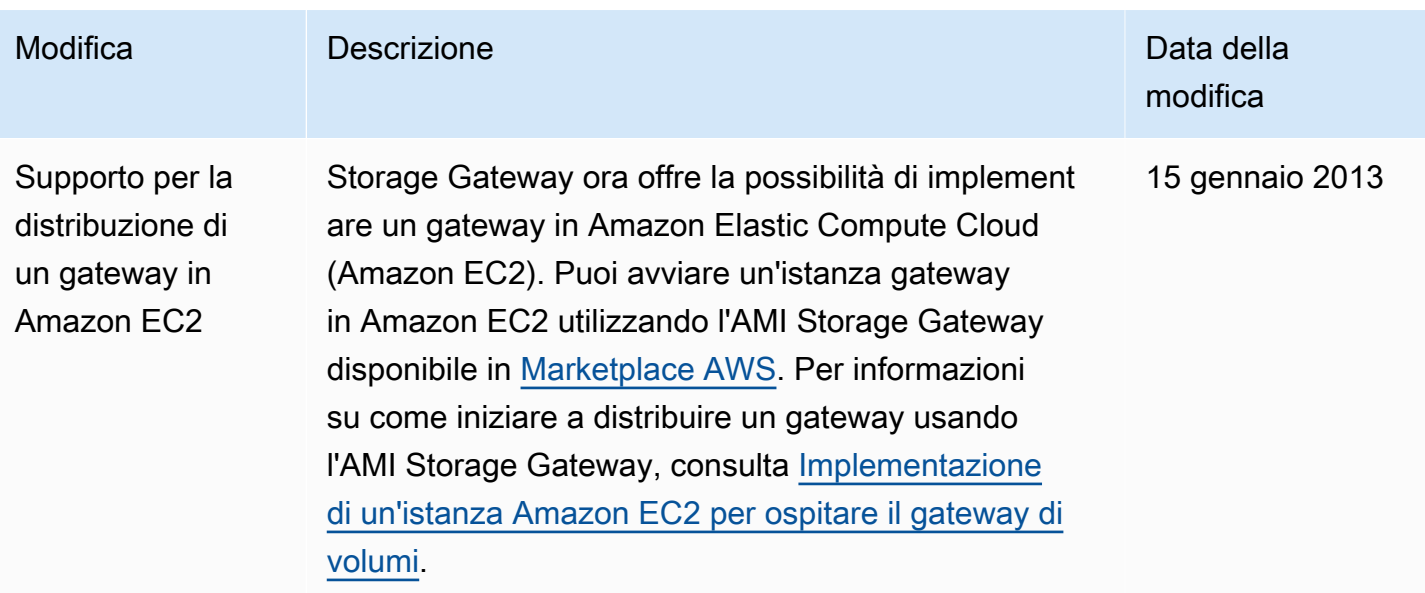

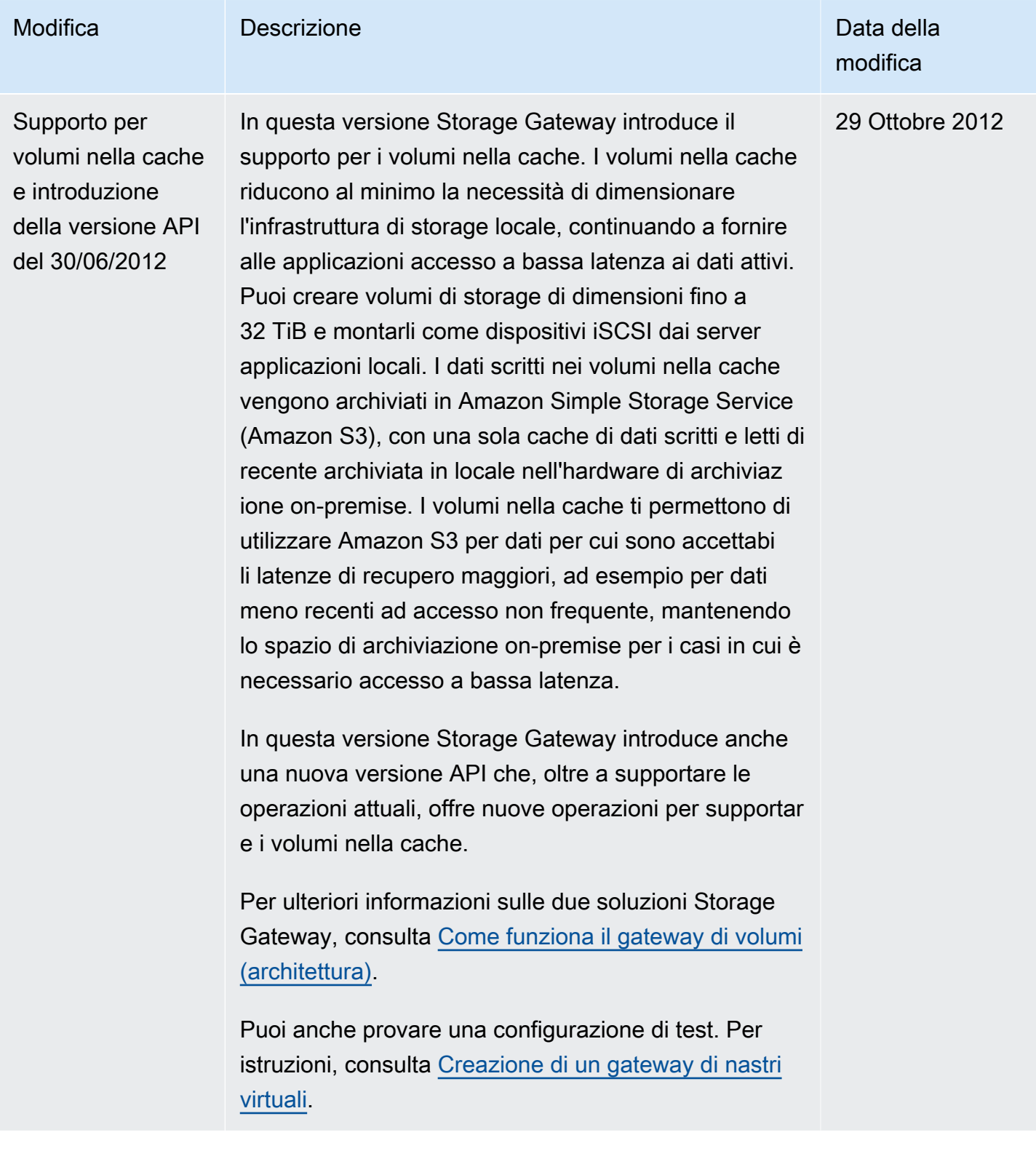

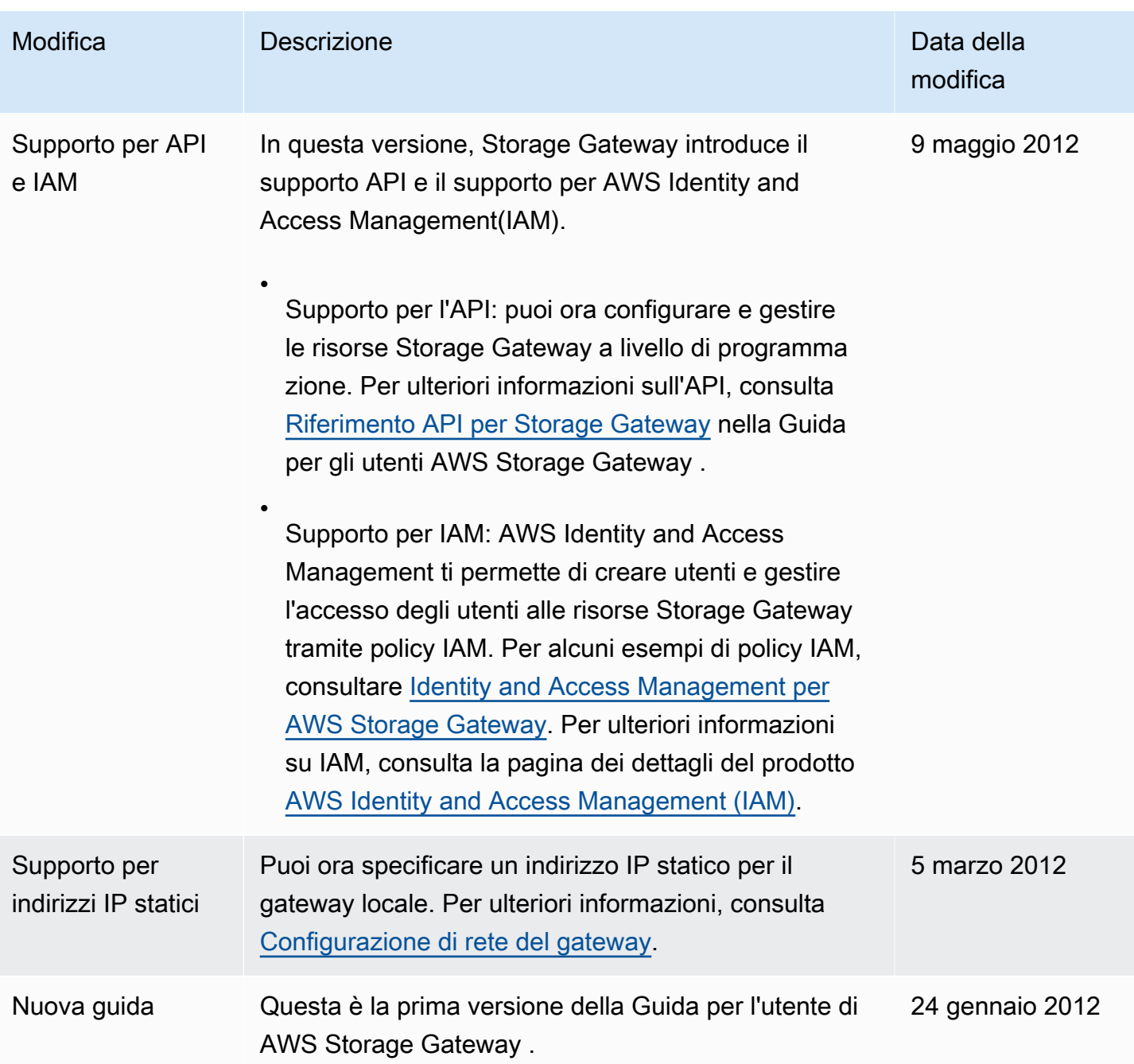

## Note di rilascio per il software Volume Gateway Appliance

Queste note di rilascio descrivono le funzionalità, i miglioramenti e le correzioni nuovi e aggiornati inclusi in ogni versione dell'appliance . Ogni versione del software è identificata dalla data di rilascio e da un numero di versione univoco.

È possibile determinare il numero di versione del software di un gateway controllando la relativa pagina Dettagli nella console Storage Gateway o chiamando l'azione [DescribeGatewayInformationA](https://amazonaws.com/storagegateway/latest/APIReference/API_DescribeGatewayInformation.html)PI utilizzando un AWS CLI comando simile al seguente:

```
aws storagegateway describe-gateway-information --gateway-arn 
"arn:aws:storagegateway:us-west-2:123456789012:gateway/sgw-12A3456B"
```
Il numero di versione viene restituito nel SoftwareVersion campo della risposta API.

**a** Note

Un gateway non riporterà le informazioni sulla versione del software nelle seguenti circostanze:

- Il gateway è offline.
- Il gateway esegue un software precedente che non supporta la segnalazione delle versioni.
- Il tipo di gateway è FSx File Gateway.

Per ulteriori informazioni sugli aggiornamenti di Volume Gateway, incluso come modificare la pianificazione automatica predefinita di manutenzione e aggiornamento per un gateway, vedere [Managing Gateway Using the AWS Storage Gateway Console](https://docs.aws.amazon.com/storagegateway/latest/vgw/MaintenanceManagingUpdate-common.html).

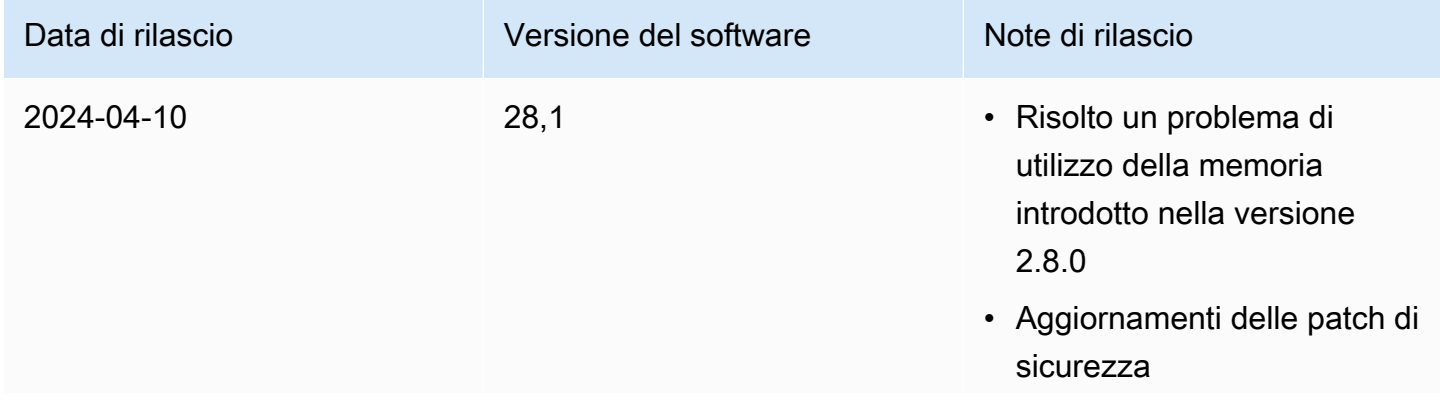

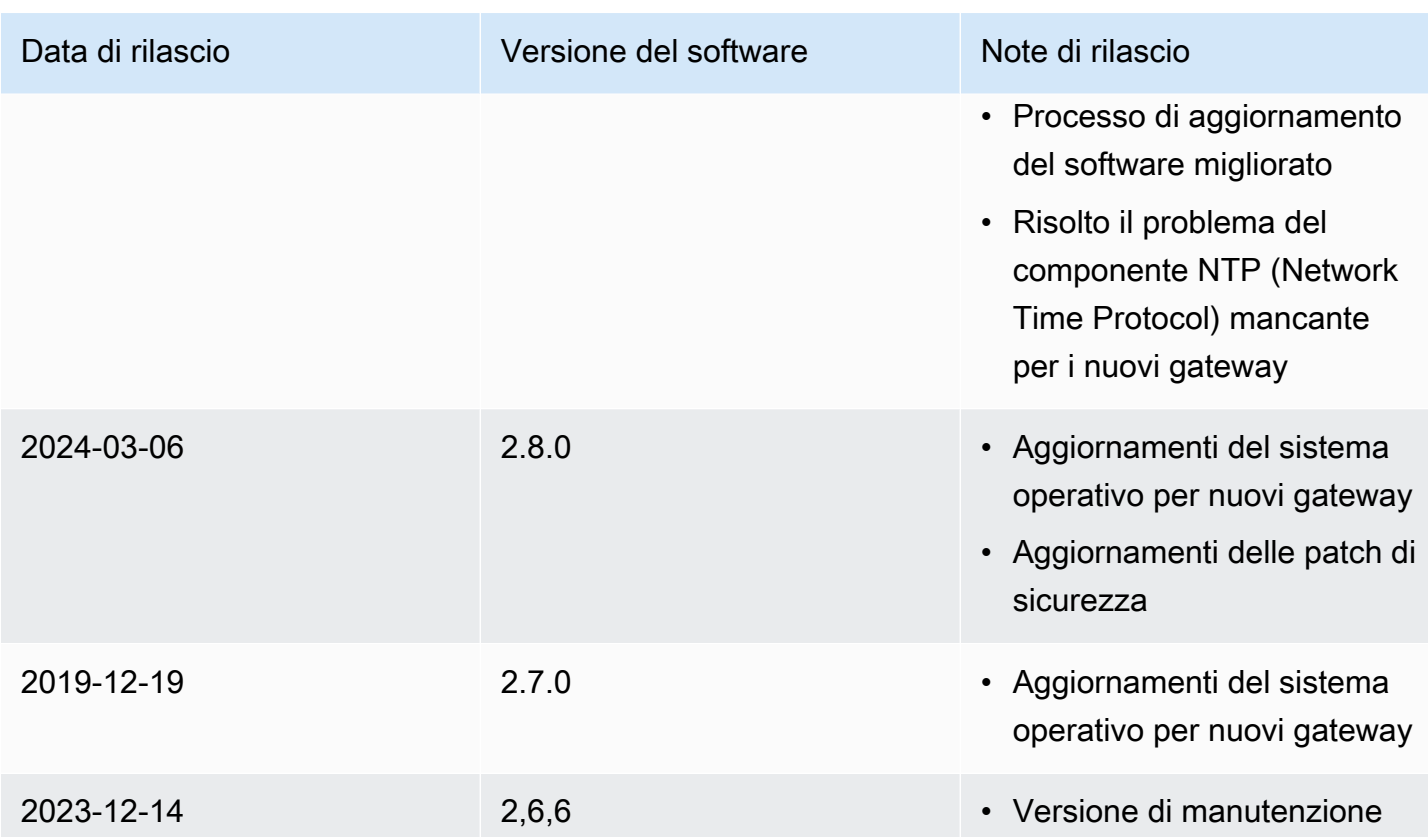